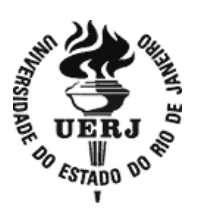

# **Universidade do Estado do Rio de Janeiro**

Centro de Tecnologia e Ciências Escola Superior de Desenho Industrial

Fernanda Mendes de Vuono Santos

**Usabilidade de ícones em Ambientes Virtuais de Aprendizagem: uma análise pela ótica da neurociência e da experiência do usuário**

> Rio de Janeiro 2021

Fernanda Mendes de Vuono Santos

**Usabilidade de ícones em Ambientes Virtuais de Aprendizagem: uma análise pela ótica da neurociência e da experiência do usuário**

> Tese apresentada, como requisito parcial para obtenção do título de Doutor, ao Programa de Pós-graduação em Design, da Universidade do Estado do Rio de Janeiro. Área de concentração: Design.

Orientador: Prof. Dr. Sydney Fernandes de Freitas

Coorientador: Prof. Dr. João Ricardo Sato (Universidade Federal do ABC – UFABC)

Rio de Janeiro 2021

#### CATALOGAÇÃO NA FONTE UERJ/REDE SIRIUS/BIBLIOTECA CTC/G

S237u Santos, Fernanda Mendes de Vuono.

 Usabilidade de ícones em Ambientes Virtuais de Aprendizagem : uma análise pela ótica da neurociência e da experiência do usuário / Fernanda Mendes de Vuono Santos. - 2021.

 311 f.: il. Orientador: Prof. Dr. Sydney Fernandes de Freitas.

 Tese (Doutorado). Universidade do Estado do Rio de Janeiro, Escola Superior de Desenho Industrial.

1. Design centrado no usuário - Teses. 2. Ambiente virtuais compartilhados - Teses. 3. Educação à distância -Teses. 4. Experiência do usuário -Teses. 5. Neurociência - Teses. I. Freitas, Sydney Fernandes de. II. Universidade do Estado do Rio de Janeiro. Escola Superior de Desenho Industrial. III. Título.

### CDU 65.015.11

Bibliotecária: Marianna Lopes Bezerra CRB7/6386

Autorizo, apenas para fins acadêmicos e científicos, a reprodução total ou parcial desta tese, desde que citada a fonte.

\_\_\_\_\_\_\_\_\_\_\_\_\_\_\_\_\_\_\_\_\_\_\_\_\_\_\_\_\_\_\_\_\_\_\_\_\_\_\_ \_\_\_\_\_\_\_\_\_\_\_\_\_\_\_\_\_\_\_\_\_

Fernanda Mendes de Vuono Santos

# **Usabilidade de ícones em Ambientes Virtuais de Aprendizagem: uma análise pela ótica da neurociência e da experiência do usuário**

Tese apresentada, como requisito parcial para obtenção do título de Doutor, ao Programa de Pós-graduação em Design, da Universidade do Estado do Rio de Janeiro. Área de concentração: Design

Aprovada em 09 de abril de 2021.

Banca Examinadora:

Prof. Dr. Sydney Fernandes de Freitas (Orientador) Escola Superior de Desenho Industrial - UERJ

Prof.ª Dra. Lígia Maria Sampaio de Medeiros Escola Superior de Desenho Industrial - UERJ

Prof. Dr. André Ribeiro de Oliveira Escola Superior de Desenho Industrial - UERJ

Prof.ª Dra. Eliana de Lemos Formiga Escola Superior de Propaganda e Marketing – ESPM

Prof.ª Dra. Suzi Maria Carvalho Mariño Universidade Federal da Bahia - UFBA

> Rio de Janeiro 2021

## **DEDICATÓRIA**

Dedico este trabalho a todos os professores e estudantes que foram desafiados pela tecnologia durante a pandemia provocada pela Covid-19 e ajudaram a transformar a rotina acadêmica, com criatividade e dedicação.

### **AGRADECIMENTOS**

Agradeço a cada pessoa que contribuiu para a minha pesquisa ao longo desses anos.

Ao meu orientador, prof. Sydney Fernandes de Freitas, pela valiosa orientação e pela paciência durante o desenvolvimento desta pesquisa, minha gratidão.

Ao meu coorientador, prof. João Ricardo Sato, pelos ensinamentos e condução dos experimentos, sem os quais esta pesquisa não seria possível.

Ao meu marido Claudio e meus filhos Renzo e Bernardo, por todo o suporte e compreensão nas minhas ausências.

Aos meus pais Ênio e Lina e meu irmão Leonardo, pelo apoio e incentivo.

À Ana Furniel e à Fiocruz, que me receberam de portas abertas, dando total suporte à minha pesquisa.

À UFABC, que cedeu as instalações e os equipamentos de seu laboratório para que eu pudesse conduzir os experimentos.

Aos meus amigos especialistas Adriano Renzi, Chaiane Bitelo, Eliseu Amaral, Guilherme Garcia, Marcelo Guimarães e Sílvia Schnaider, pelas avaliações realizadas que permitiram a conclusão deste trabalho.

Aos professores e voluntários, que participaram dos testes de usabilidade.

À ESDI, instituição que me orgulho em fazer parte.

A Deus, sem o qual nada disso seria possível.

Não acredito em fracasso:

acredito em experiências de aprendizagem.

*Don Norman* 

### **RESUMO**

SANTOS, Fernanda Mendes de Vuono. *Usabilidade de ícones em Ambientes Virtuais de Aprendizagem*: uma análise pela ótica da neurociência e da experiência do usuário. 2021. 311 f. Tese (Doutorado em Design) – Escola Superior de Desenho Industrial, Universidade do Estado do Rio de Janeiro, Rio de Janeiro, 2021.

Este estudo apresenta a análise da usabilidade de ícones em ambientes virtuais de aprendizagem, sob a ótica da neurociência e da experiência do usuário. A pesquisa foi realizada com base na Design Science Research, sendo, portanto, pautada em revisões sistemáticas da literatura de todos os temas abordados, obedecendo o rigor da metodologia proposta. Foi avaliada por meio de testes de usabilidade, como a avaliação heurística e a avaliação cooperativa, a carga cognitiva do usuário durante a utilização da plataforma de ensino a distância (EaD) da Fiocruz, e sua interação com a iconografia da interface. A contribuição da neurociência para esta pesquisa se deu durante a realização da avaliação cooperativa com a utilização do eye tracker e da espectroscopia funcional de infravermelho próximo (fNIRS) para mensurar a carga cognitiva do usuário, como sua atenção e seu engajamento, durante a interação com a interface e sua iconografia. Como resultado, tem-se a proposição de um conjunto de heurísticas HEAD, de caráter original e inédito, para ambientes virtuais de aprendizagem com foco na iconografia, como artefato para o desenvolvimento de interfaces com ícones mais representativos, que demandem um menor esforço cognitivo do usuário para sua compreensão, resultando em plataformas EaD mais intuitivas e eficientes.

Palavras-chave: Usabilidade. Ícones. Ambiente Virtual de Aprendizagem. Neurociência. Experiência do usuário.

### **ABSTRACT**

SANTOS, Fernanda Mendes de Vuono. *Usability of icons in Learning Management Systems: an analysis from the perspective of neuroscience and user experience.* 2021. 311 f. Tese (Doutorado em Design) – Escola Superior de Desenho Industrial, Universidade do Estado do Rio de Janeiro, Rio de Janeiro, 2021.

This study presents the analysis of the usability of icons in learning management systems, from the perspective of neuroscience and user experience. The research was based on Design Science Research and, therefore, was based on systematic reviews of the literature on all the topics covered, obeying the rigor of the proposed methodology. It was evaluated through usability tests, such as heuristic evaluation and cooperative evaluation, the user's cognitive load when using the Fiocruz Learning Management System (LMS), and its interaction with the interface iconography. The contribution of neuroscience to this research occurred during the performance of the cooperative evaluation with the use of the eye tracker and functional near-infrared spectroscopy (fNIRS) to measure the user's cognitive load, such as his attention and engagement, during the interaction with the interface and its iconography. As a result, there is the proposition of a set of heuristics HEAD, original and unprecedented, for learning management systems with a focus on iconography, as an artifact for the development of interfaces with more representative icons, which demand less cognitive effort from the user for their understanding, resulting in distance education platforms more intuitive and efficient.

Keywords: Usability. Icons. Learning Management System. Neuroscience. User Experience.

## **LISTA DE FIGURAS**

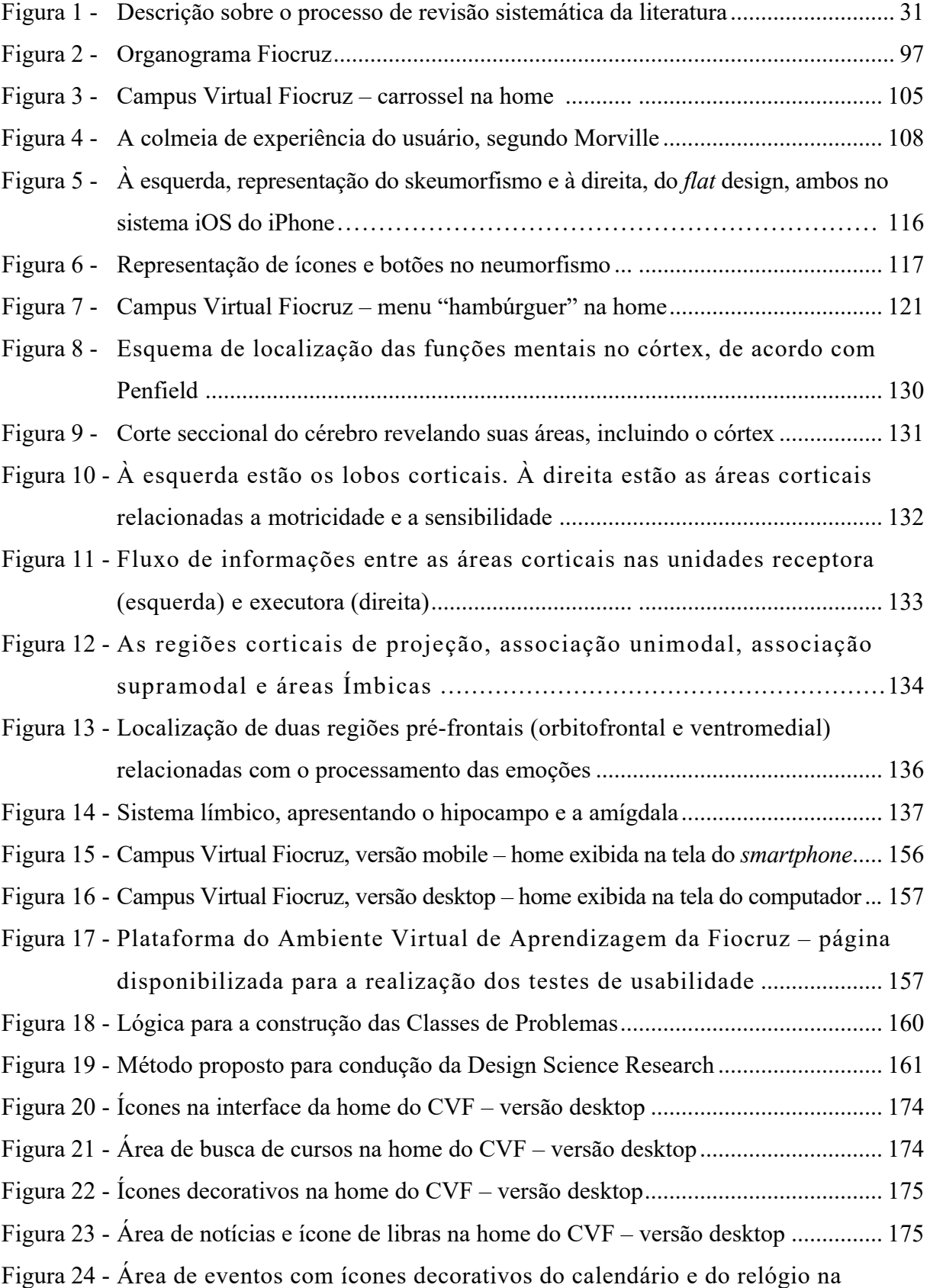

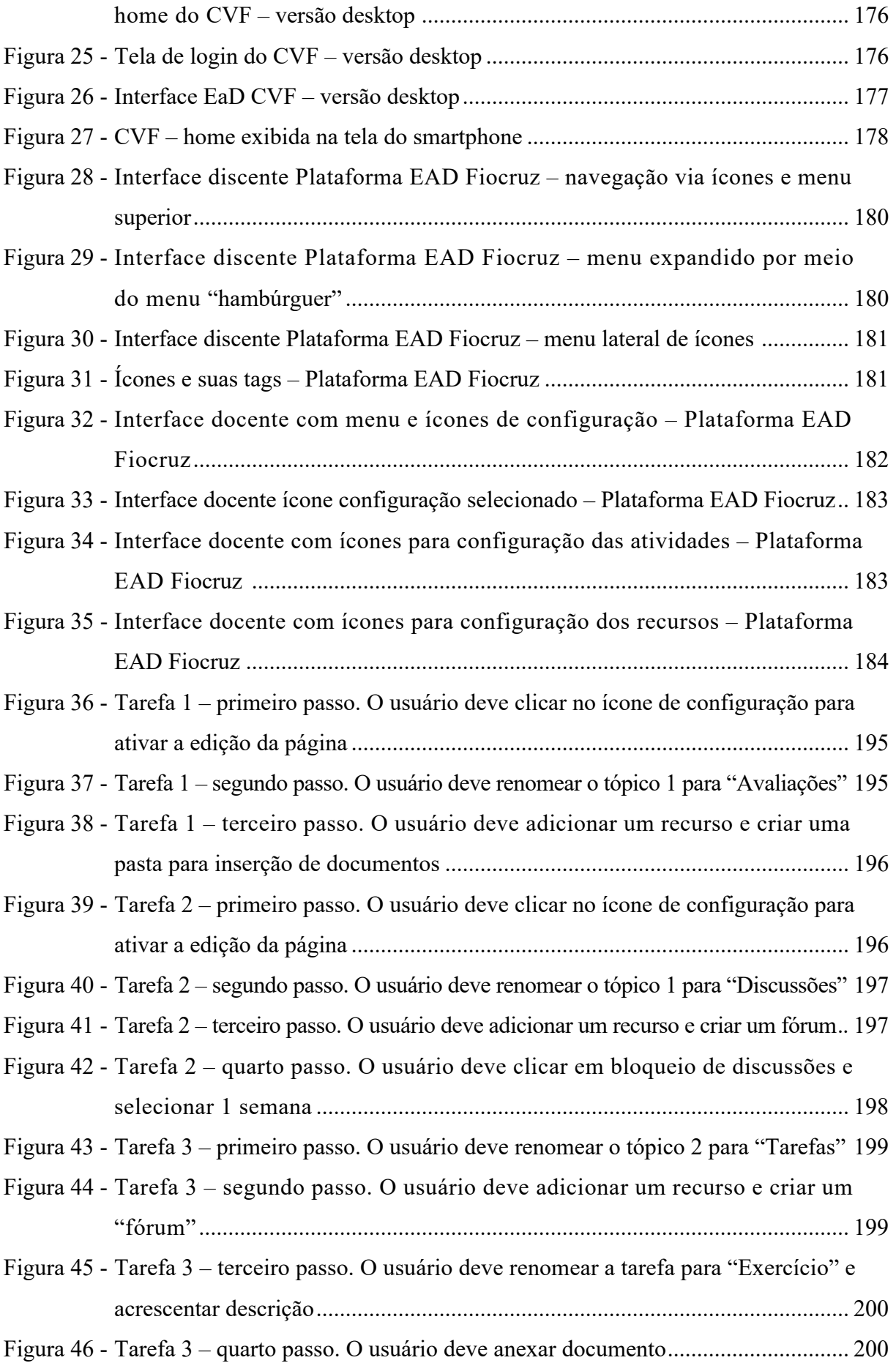

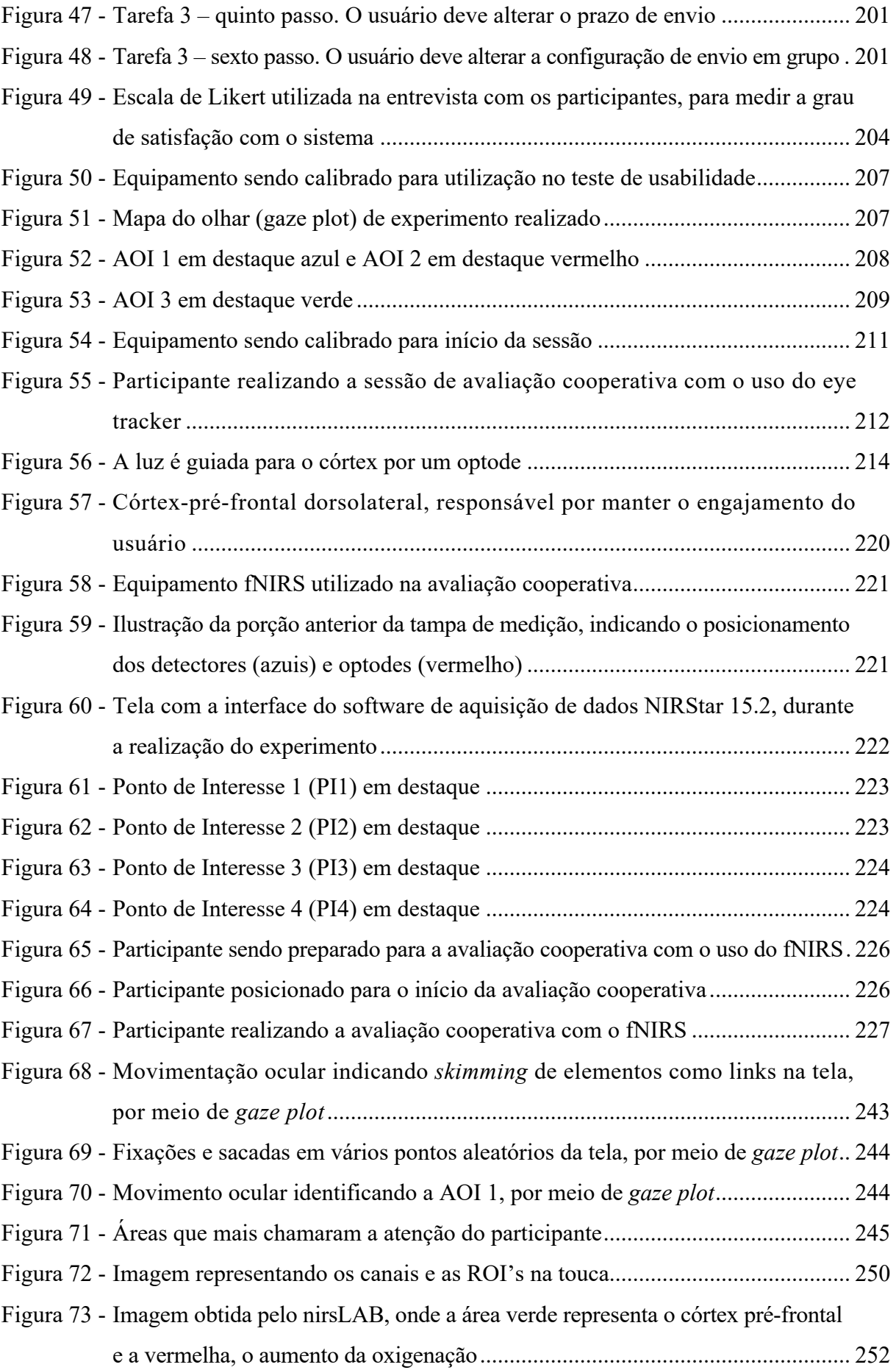

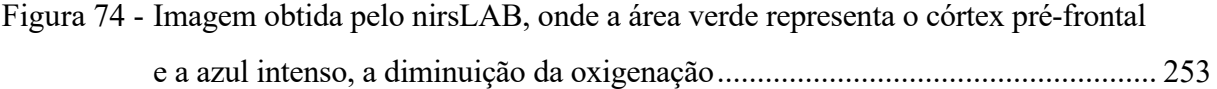

# **LISTA DE TABELAS**

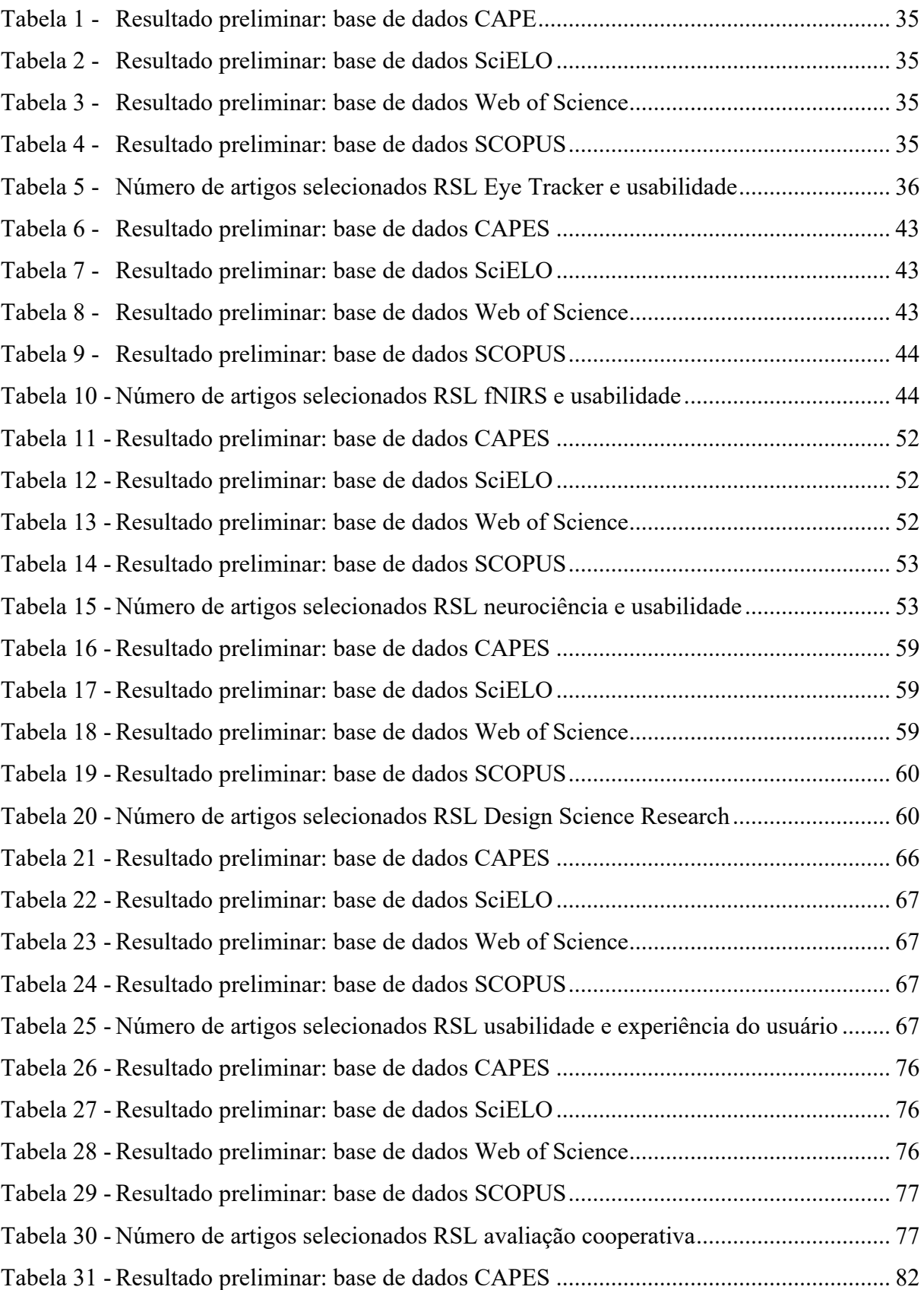

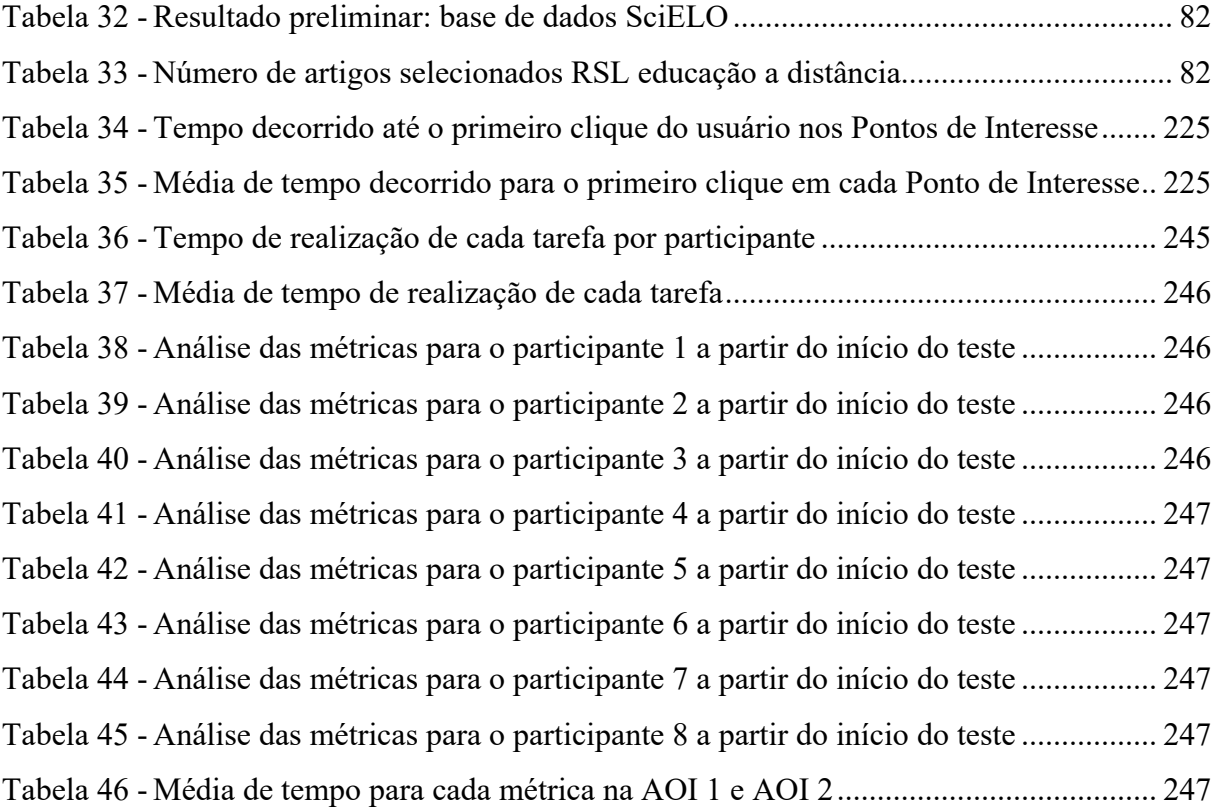

## **LISTA DE QUADROS**

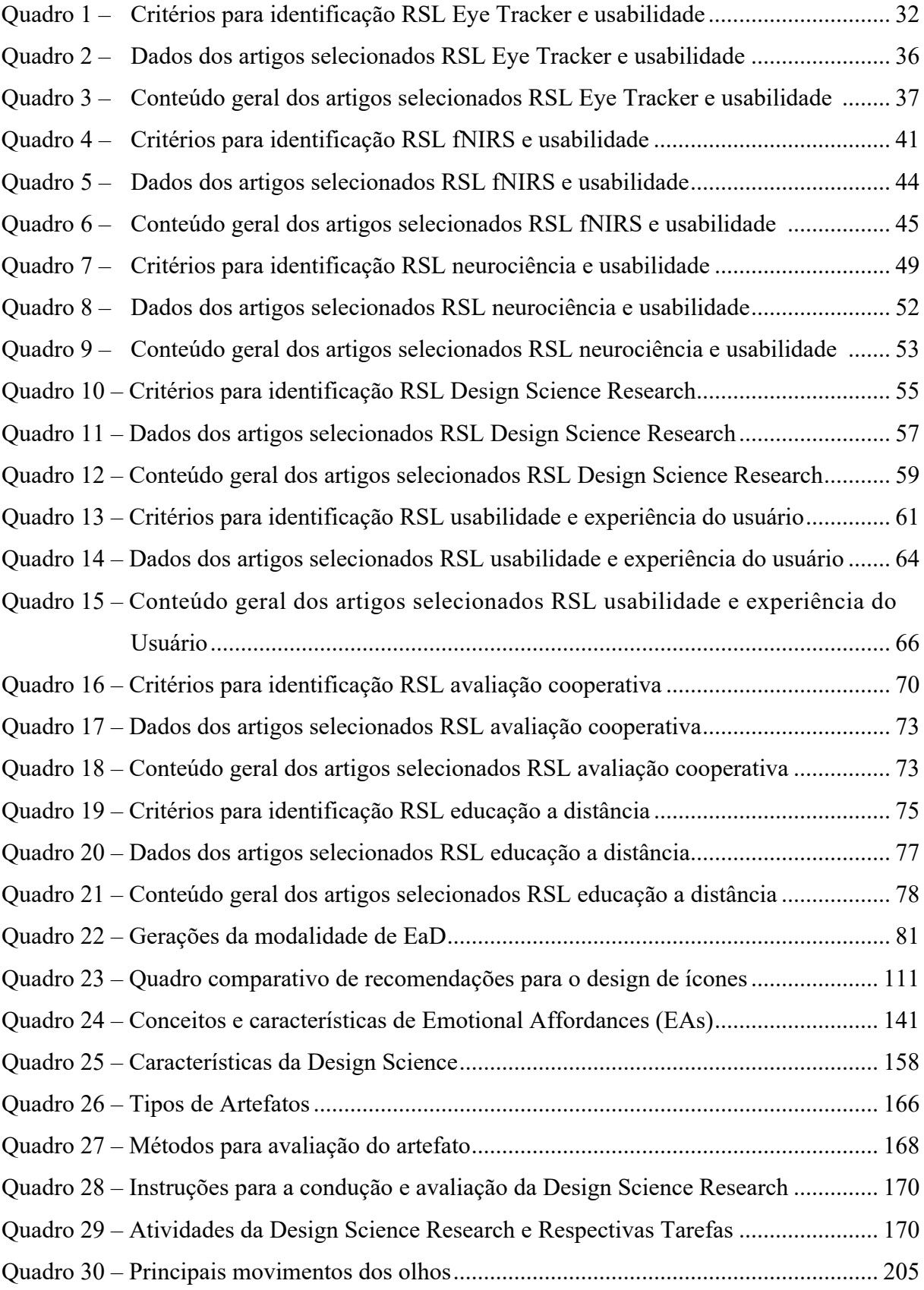

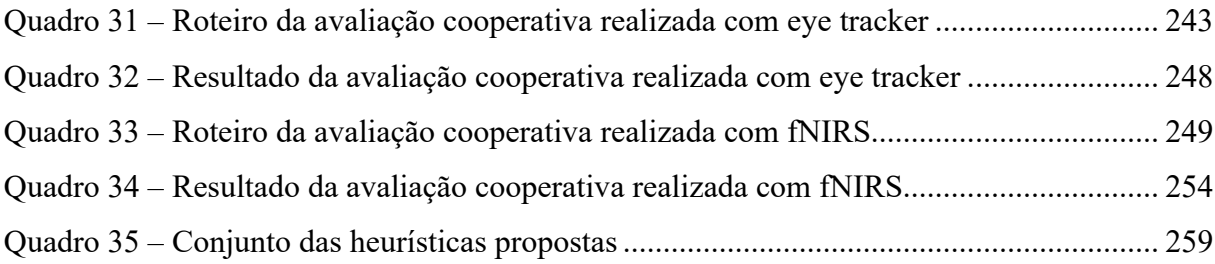

## **LISTA DE GRÁFICOS**

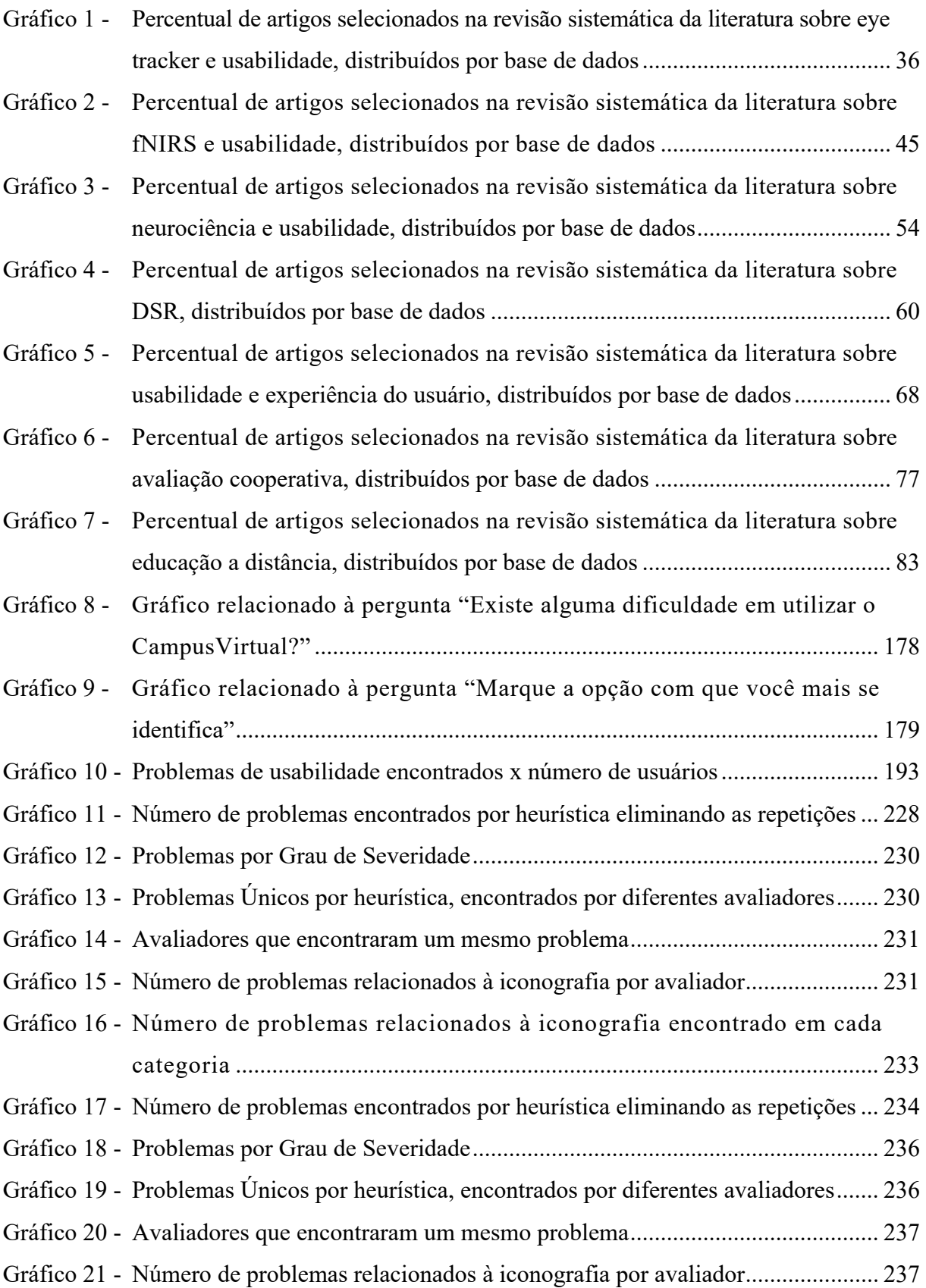

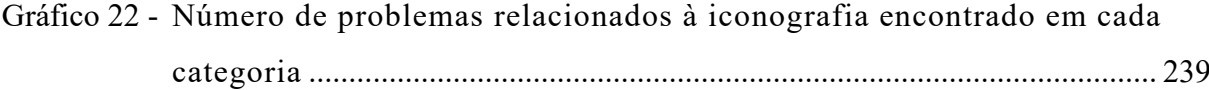

Gráfico 23 - Evento 1 – Ponto de Interesse 1: quando o usuário clica no ícone da engrenagem..................................................................................................... 250

Gráfico 24 - Evento 2 – Ponto de Interesse 2: quando o usuário clica no ícone do lápis. Evento controle. Não apresentou alteração significativa na atividade cerebral .. 251

- Gráfico 25 Evento 3 Ponto de Interesse 3: quando o usuário clica no ícone do fórum ... 251
- Gráfico 26 Evento 4 Ponto de Interesse 4: quando o usuário clica no ícone da tarefa. Evento controle. Não apresentou alteração significativa na atividade cerebral .. 251
- Gráfico 27 Número de problemas encontrados por heurística eliminando as repetições... 263
- Gráfico 28 Problemas por Grau de Severidade................................................................... 264
- Gráfico 29 Problemas Únicos por heurística, encontrados por diferentes avaliadores....... 264
- Gráfico 30 Avaliadores que encontraram um mesmo problema......................................... 268
- Gráfico 31 Número de problemas relacionados à iconografia encontrado em cada Categoria ......................................................................................................... 240

## **LISTA DE ABREVIATURAS E SIGLAS**

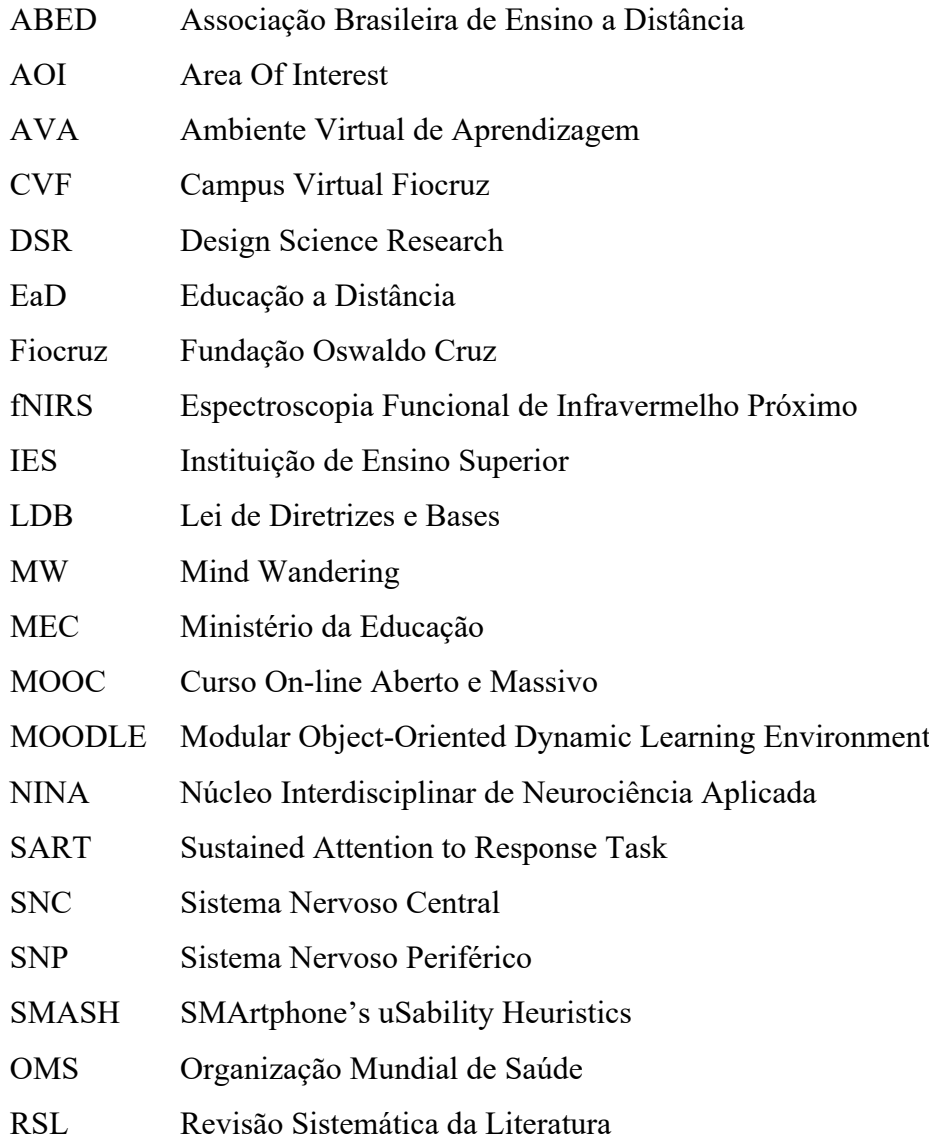

# **SUMÁRIO**

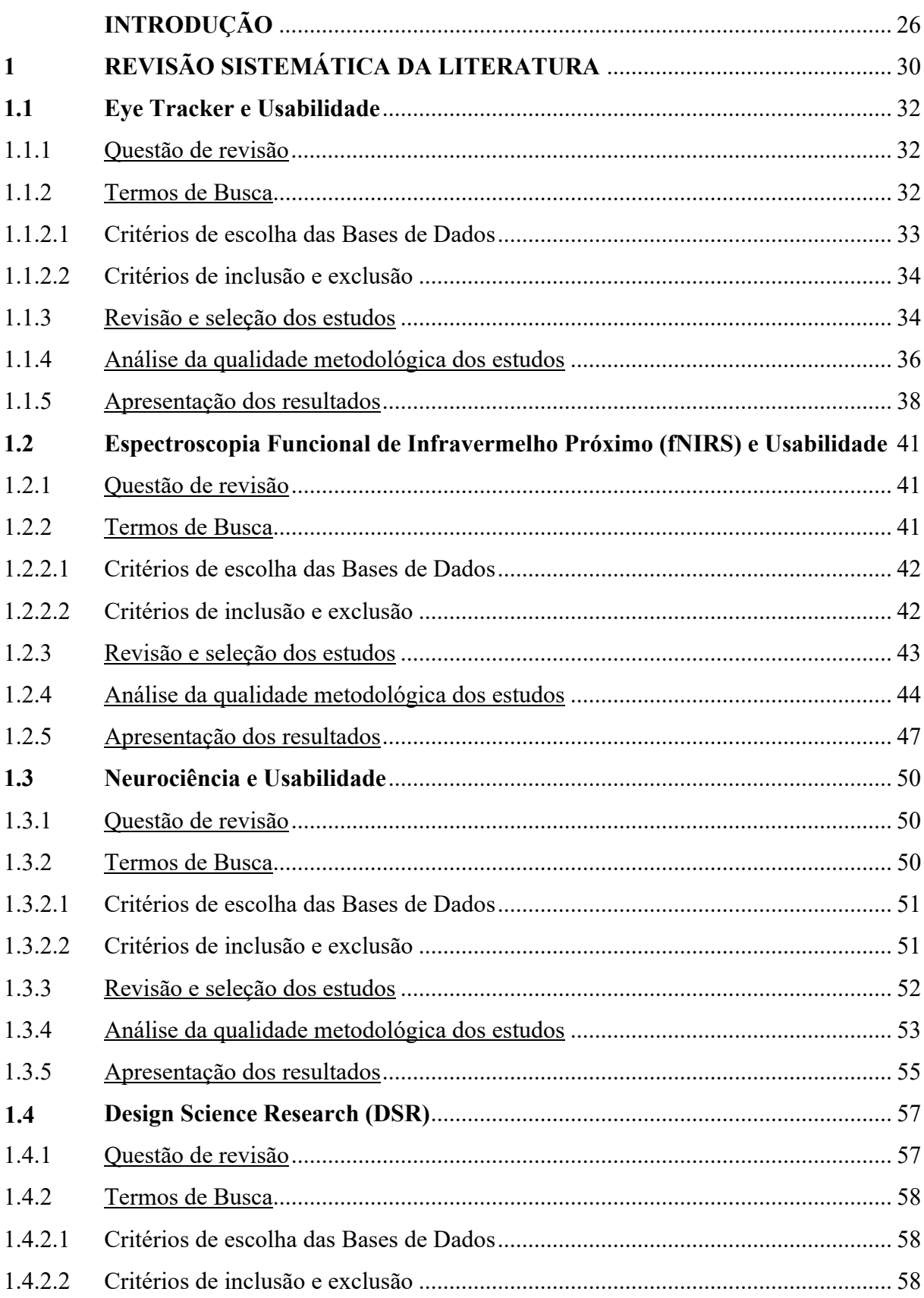

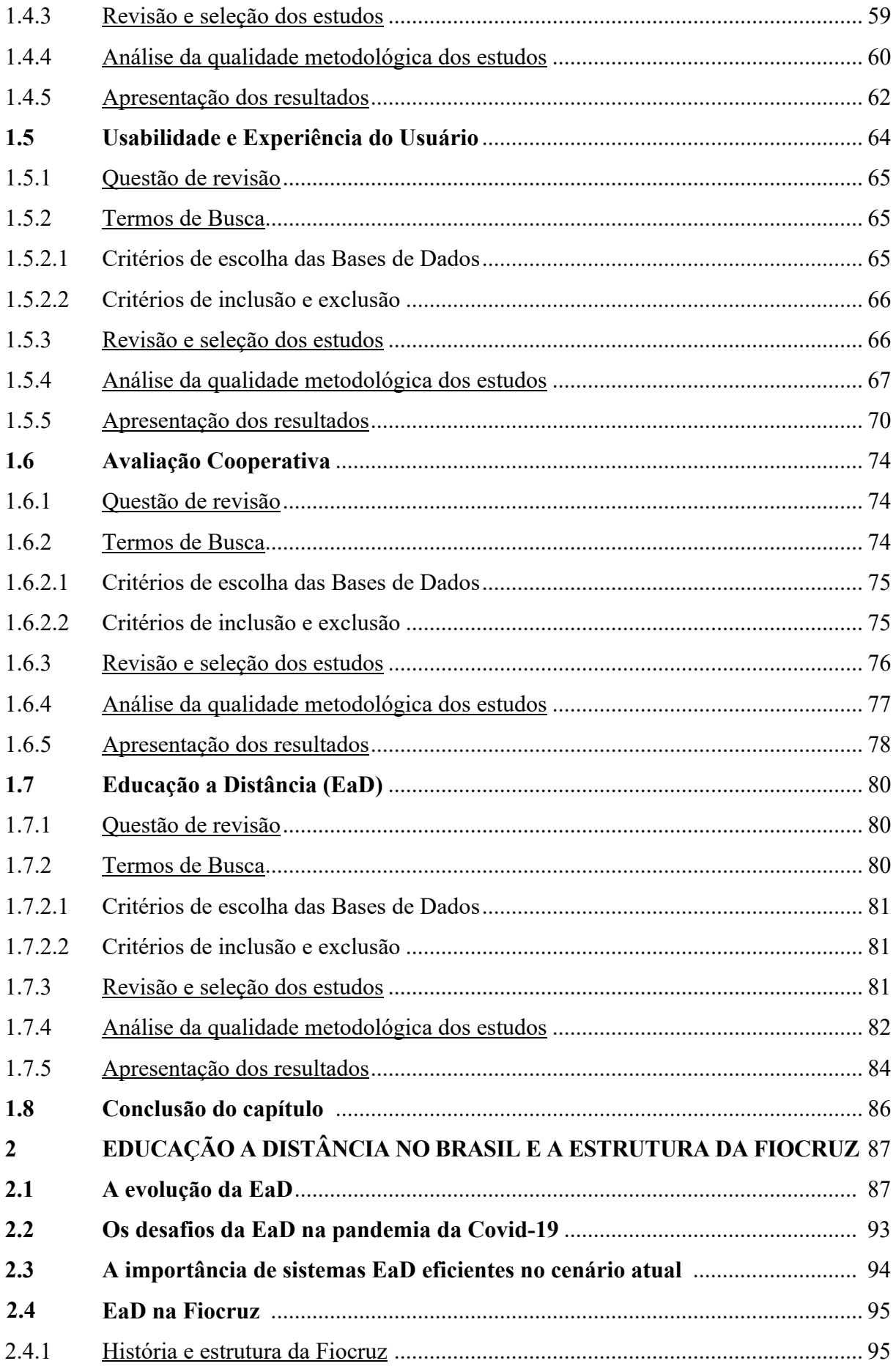

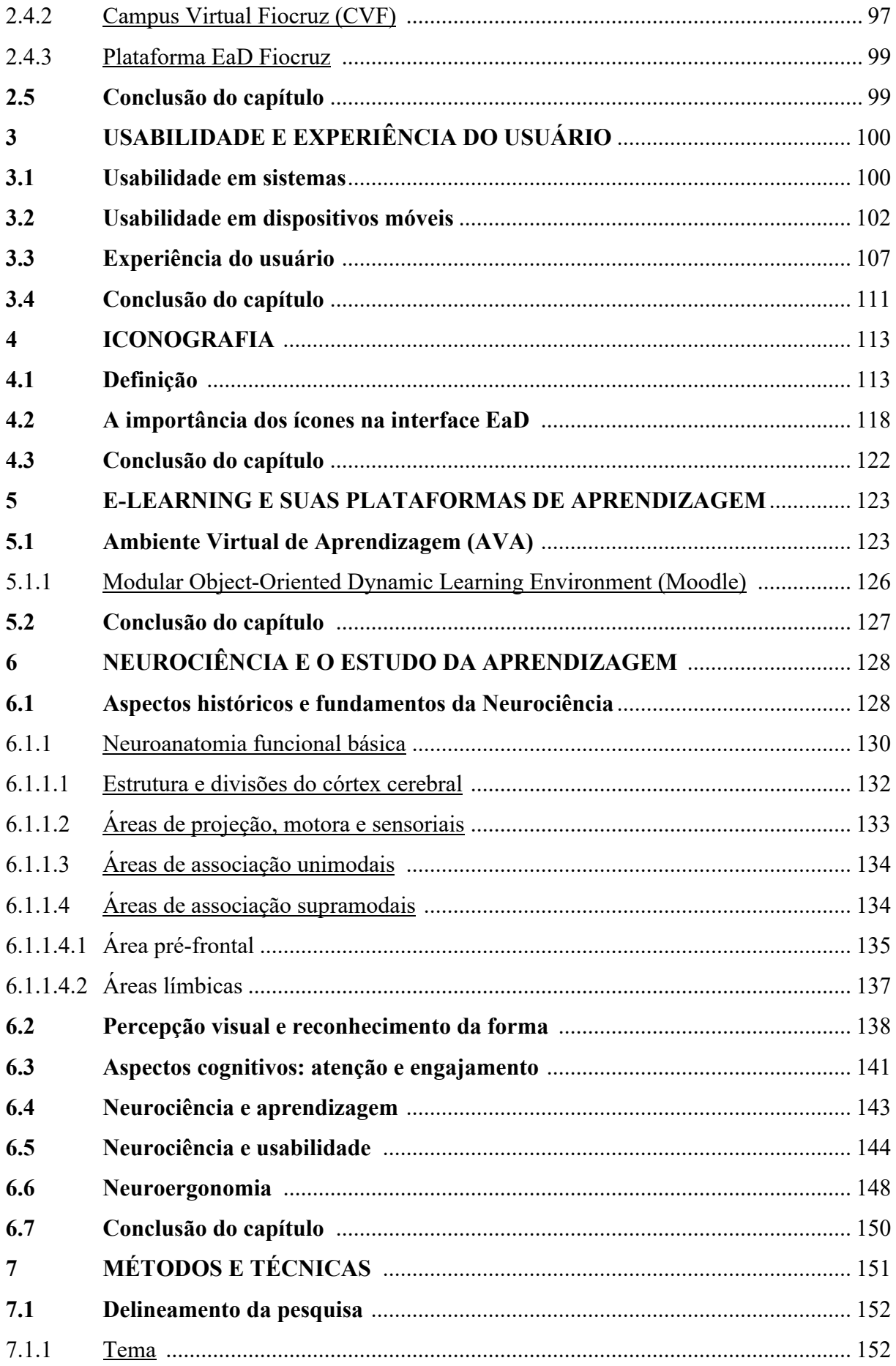

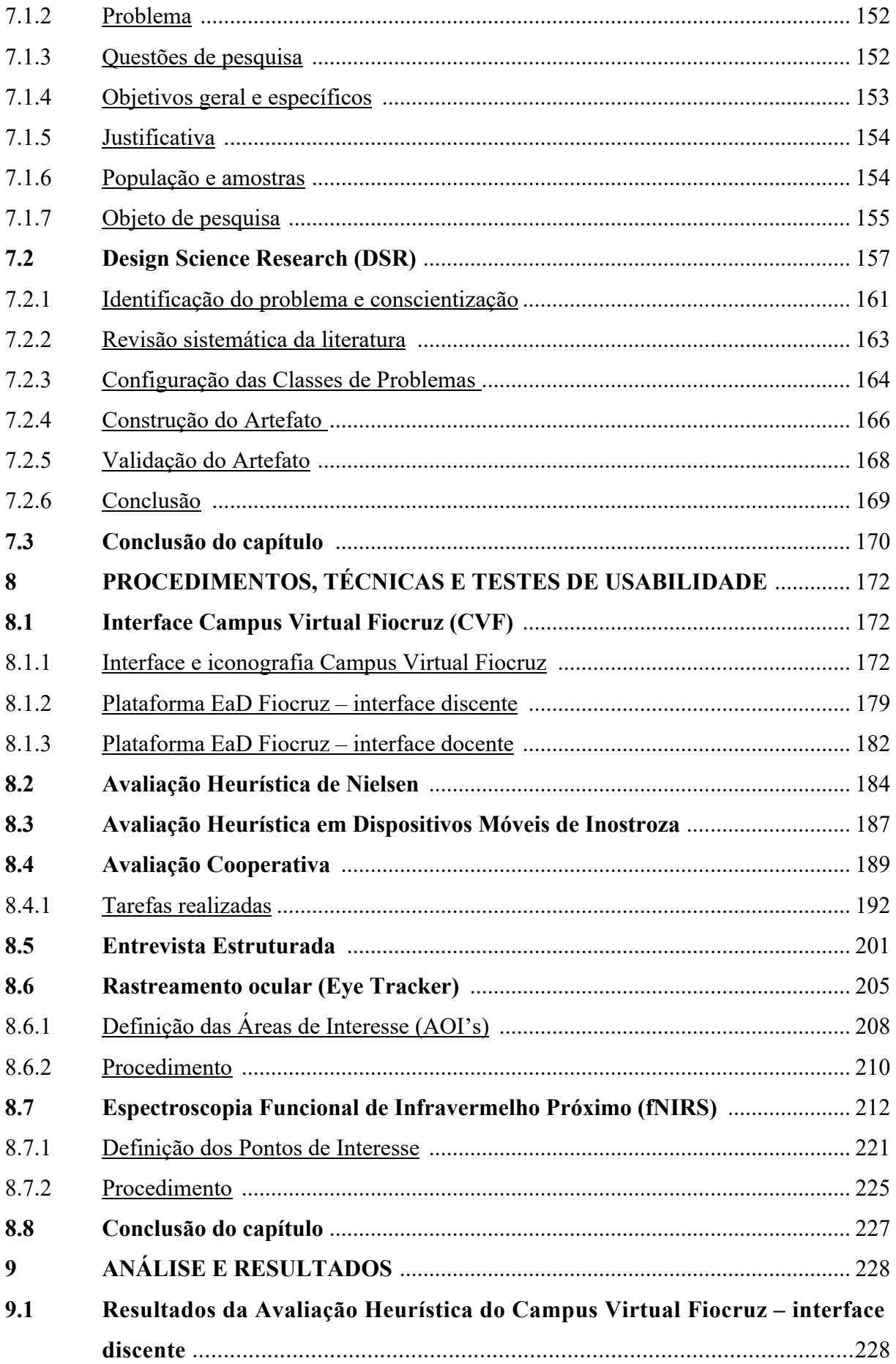

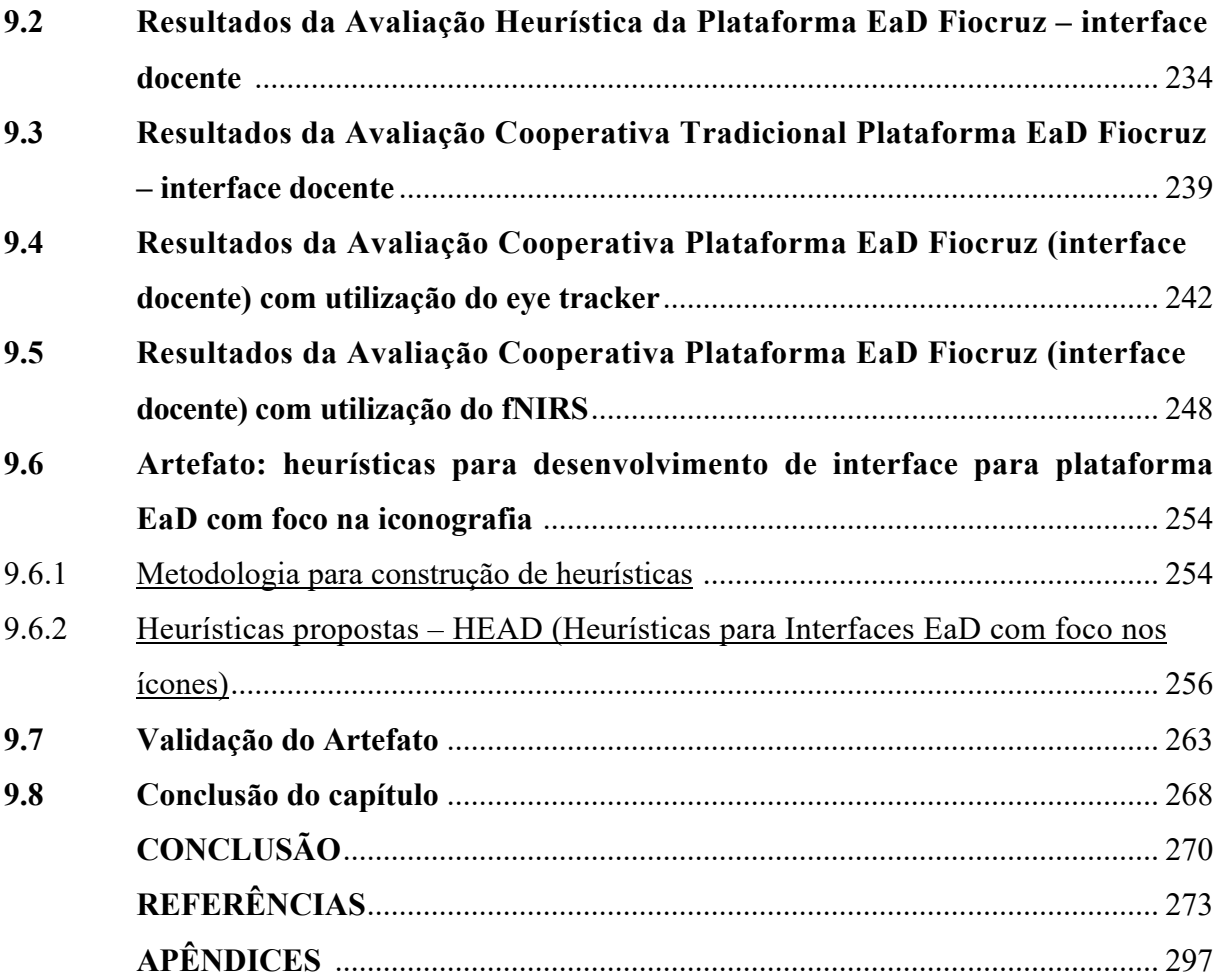

### **INTRODUÇÃO**

A Educação a Distância (EaD) cresce exponencialmente. De acordo com Batista e Souza (2015), a EaD se popularizou nos últimos tempos, se tornando a modalidade que oferece o maior número de cursos formais (ensino fundamental, ensino médio, graduação, pós-graduação e tecnológico) e informais. O mundo rendeu-se à Tecnologia da Informação e Comunicação (TIC), que se destaca em vários setores, dentre eles, a educação. A tendência é termos cada vez mais cursos a distância, por conseguinte, maior oferta de disciplinas online. Para Barbosa e Andrade (2020):

> Na educação, entende-se que as Tecnologias de Informação e Comunicação (TIC) trouxeram grandes benefícios, especialmente quando se observa a realidade da Educação a Distância (EaD), um modelo que vem permitindo que milhões de pessoas em todo mundo possam avançar em formação inicial e continuada, cursos profissionalizantes etc., e também como recurso didático em potencial, é o caso das animações e simulações. (BARBOSA; ANDRADE, 2020, p. 17)

Desde 2016, o MEC autorizou que até 20% da carga horária de cursos presenciais poderia ser oferecida em plataformas on-line. Em 2018, definiu-se que "esse limite poderia ser ampliado para até 40% (quarenta por cento) para cursos de graduação presencial [...]".<sup>1</sup> Tal prerrogativa é um grande incentivo para o desenvolvimento mais eficiente e eficaz de plataformas dedicadas ao Ambiente Virtual de Aprendizagem (AVA). Isso tem contribuído para que o ensino seja disponibilizado para um número maior de estudantes. Nas palavras de Nunes (2010), a EaD permite a democratização da educação, incentivando a educação contínua e permitindo a atualização e o aprimoramento profissional ao exigir menor quantidade de recursos financeiros. O alcance dessa visão pôde ser verificado no ano de 2020, quando a pandemia Covid-19 impôs quarentena em todos os países, resultando em uma adesão exponencial ao ensino remoto e a distância.

Em um momento onde os países encontram-se nesse cenário inesperado, as instituições de ensino trabalham para se reinventarem e poder oferecer ensino remoto e online. Professores e alunos, que nunca tiveram contato com as plataformas de ensino virtuais, são obrigados a interagir com interfaces nem sempre tão amigáveis. Assim, evidencia-se que estudos do comportamento de usuários durante o acesso a essas plataformas mostramse de extrema importância, já que a eficácia do ensino a distância passa a ser questionada, e

<sup>1</sup> Publicação do MEC, Art. 3º, da Portaria nº 1.428, de 28 de dezembro de 2018.

a importância de pesquisas sobre Experiência do Usuário (UX) começaram a ser sistematicamente esclarecidas.

É nesse panorama que se encaixa a relevância desta pesquisa. Com o aumento na oferta e na procura por cursos a distância, as instituições de ensino buscam cada vez mais aprimorar os seus sistemas, oferecendo AVAs que permitem uma maior e mais eficiente interação entre os docentes e os discentes, com interfaces mais amigáveis e iconografia mais representativa.

Milhões de pessoas acessam esses ambientes diariamente, entre docentes e discentes, e buscam qualquer tipo de formação, desde cursos livres e de extensão, passando por graduação e pós-graduações *lato sensu* e *stricto sensu*. Nesse sentido, a interação do usuário com as plataformas AVAs deve transcorrer de forma intuitiva, para que o processo de ensino-aprendizagem aconteça naturalmente. Porém, existem muitos empecilhos e problemas nas interfaces AVAs disponíveis que transformam a rotina acadêmica em um processo penoso e complicado, levando à desmotivação e, muitas vezes, ao abandono da tarefa. Vários são os recursos que visam contribuir para a superação dos problemas, e dentre os inúmeros problemas encontrados e apresentados nesta pesquisa destaca-se a iconografia pouco representativa, que não exerce a sua função de auxiliar na execução de tarefas. Isso coloca uma série de questões cuja soluções dependem projetos com embasamento teóricocientífico. Como avaliar a atenção e o engajamento dos usuários em relação às interfaces AVA? Qual a carga cognitiva necessária para que os usuários naveguem sem problemas, reconheçam os ícones presentes na interface e suas funções, e executem as tarefas corretamente? Quais são os fatores que levam à desmotivação e ao abandono de tarefas? A busca pelas respostas a essas perguntas fomentaram esta pesquisa e são esclarecidas ao longo dos capítulos.

De acordo com Simon (1971), o grande número de informações que as pessoas consomem cria falta de atenção e a consequente necessidade de alocá-la de maneira eficiente. As demandas da atenção dos usuários crescem progressivamente, seja em casa, seja no trabalho; usam-se vários dispositivos para ler notícias, realizar compras on-line, acessar bancos e redes sociais e também para estudar. No caso do estudo, disponibilizam-se inúmeras plataformas na internet para acessar cursos on-line oferecidos por diversos perfis de instituições. Os ambientes virtuais de aprendizagem apresentam-se como um dos caminhos para o acesso, através da disponibilização de conteúdos como vídeos e textos acerca dos assuntos estudados.

À medida que nos envolvemos com mais dados, a atenção vai se tornando cada vez mais importante para a eficiência das realizações das tarefas no ambiente virtual. As consequências do desvio de atenção são diversas: podem refletir na diminuição do desempenho no trabalho, no aumento do estresse e da ansiedade. Enquanto a evolução da tecnologia, com novos dispositivos disponíveis, e o avanço dos serviços de entrega de informações se expandem, a capacidade cognitiva dos usuários em perceber e entender informações permanece trabalhando em um modelo analógico. Esse descompasso resulta em fadiga e em baixa produtividade. Surge, então, demandas crescentes por soluções que ajudem a minorar a sobrecarga de informações dos usuários; que contribuam para que a atenção seja direcionada para a tarefa que estiver sendo executada e não para outros estímulos; e que a estrutura interativa colabore para o engajamento dos interessados. Tais necessidades demandam um conjunto de métodos e técnicas capazes de gerar diretrizes projetuais. Associando os estudos existentes na área de design e usabilidade à neurociência, propõe-se, nesta pesquisa, analisar a atenção e engajamento do usuário durante a navegação em AVAs e identificar como os estímulos presentes nas interfaces, como a iconografia, estimulam o nível de atenção requerida para a realização de uma determinada tarefa.

A neurociência dispõe de um conjunto de técnicas e de conhecimentos que tem potencial de auxiliar a responder questões relacionadas ao comportamento do usuário, à qualidade da atenção e ao nível de engajamento. De acordo com Parasuraman e Rizzo (2008), a abordagem neuroergonômica da avaliação de recursos enfatiza a integração da neurociência cognitiva, da psicologia cognitiva e de metodologias de fatores humanos para estudar o cérebro em relação ao seu desempenho. Parasuraman define neuroergonomia como "o estudo do cérebro humano em relação ao desempenho no trabalho e no cotidiano" (PARASURAMAN; RIZZO, 2008, n.p.). Desde então, houve um crescimento significativo em relação a metodologias e ferramentas para o estudo do cérebro e do comportamento no trabalho que permitem novas descobertas no campo da IHC (Interação Humano-Computador). A aproximação das metodologias de UX com a expertise da neurociência apresenta-se como uma abordagem inovadora no campo do design. Nessa perspectiva, um dos desafios proposto nesta pesquisa consiste em verificar a contribuição possível da neurociência, através do hiperescaneamento do cérebro e mapeamento do olhar, para a melhoria das interfaces AVAs, em particular os ícones disponíveis.

Para analisar o grau de atenção destinado a cada tarefa e como os usuários reagem à iconografia presente nas interfaces dos AVAs foram realizados testes de usabilidade, tendo como objeto de estudo os ícones do Campus Virtual Fiocruz. Esta instituição oferece diversos cursos de extensão, aprimoramento e pós-graduação. Sua escolha se deu devido à grande procura por seus cursos, o grande número de usuários e sua relevância para a sociedade. Para a realização de tais testes, foi selecionado o portal https://campusvirtual.fiocruz.br/portal/, que disponibiliza a inscrição nos cursos da instituição e serve como ponte para o acesso ao ambiente virtual de aprendizagem. Foram definidas técnicas de usabilidade e Experiência do Usuário combinadas com recursos disponíveis no NINA - Núcleo Interdisciplinar de Neurociência Aplicada da Universidade Federal do ABC (UFABC).

A neuroimagem e a neuroergonomia ainda estão na sua infância quando se trata do uso da Espectroscopia Funcional de Infravermelho Próximo (fNIRS) em testes de usabilidade, e são mais caras do que as técnicas convencionais de pesquisa. No entanto, as pesquisas na área da neurociência, associada à usabilidade de sites e sistemas, como os ambientes virtuais de aprendizagem, podem oferecer dados importantes e ocultos, não revelados nas técnicas tradicionais - como a avaliação cooperativa realizada apenas com o usuário e o computador - sobre como funciona a carga cognitiva do usuário durante a navegação em sistemas educacionais, pois demonstram, de forma objetiva, como o cérebro humano reage diante de interfaces e sua iconografia. Assim, auxiliar na compreensão do comportamento do cérebro durante a navegação em AVAs pode possibilitar o desenvolvimento de sistemas mais eficientes e ícones mais representativos.

Como resultado desta pesquisa, foram propostas heurísticas para auxiliar no desenvolvimento de interfaces EaD com iconografia mais eficiente e representativa. As heurísticas denominadas HEAD são de caráter original e inédito, não tendo sido encontrado na literatura nenhum conjunto de heurísticas que aborde a temática aqui proposta.

Vale ressaltar que esta pesquisa foi desenvolvida com base na metodologia da Design Science Research, DSR, denominada por Simon (1996) como a ciência do artificial, cujo método participativo tem o foco na solução, com a construção de um artefato passível de generalizações. Tem como importante etapa a revisão sistemática da literatura, cujo objetivo é consolidar as classes de problemas e artefato sugerido baseando-se em evidências, que está apresentada no capítulo a seguir.

### **1 REVISÃO SISTEMÁTICA DA LITERATURA (RSL)**

Este capítulo apresenta a Revisão Sistemática da Literatura – RSL – como uma das técnicas utilizadas nesta pesquisa. Seguindo a lógica deste trabalho, deveria estar como um subitem do capítulo 7, métodos e técnicas, porém foi tomada a decisão de apresentar a sua estrutura como capítulo 1, que abre o corpo da fundamentação teórica. O objetivo é apresentar o quadro de referência que fundamenta os capítulos teóricos (capítulos 2, 3, 4, 5, 6, 7 e 8) e auxiliar o leitor a compreender as razões da bibliografia selecionada. Justifica-se como capítulo inicial na medida em que explicita as fontes e os critérios de seleção.

A RSL é uma importante etapa do método Design Science Research – DRS –, que foi selecionado como o mais adequado devido à influência que a metodologia proposta por Dresch et al. (2015) tem no campo do design, sendo amplamente aplicada. Conforme Afonso et al. (2011), sabe-se que a revisão sistemática da literatura é o primeiro passo a ser dado por qualquer pesquisador para que possa desenvolver a pesquisa e adquirir conhecimento específico em um determinado contexto.

A revisão visou reunir os principais temas abordados nesta pesquisa, foi realizada em protocolo adaptado da DSR e baseada em Sampaio e Mancini (2007), sendo assim constituída das etapas abaixo:

- 1. Contexto contexto no qual a pesquisa está sendo conduzida;
- 2. Questão de revisão questão a ser respondida pela revisão. A pergunta deve conter a descrição do problema, condição de interesse e contexto da pesquisa;
- 3. Termos de busca definição dos termos ou palavras-chave e estratégias de busca;
- 4. Definição das bases de dados e de outras fontes de informação a serem investigadas;
- 5. Revisão e seleção dos estudos deve obedecer a critérios de inclusão e exclusão pré-definidos;
- 6. Análise da qualidade metodológica dos estudos investigação da metodologia, métodos e instrumentos de mensuração empregados;
- 7. Apresentação dos resultados apresentação dos resultados em um quadro, destacando as principais características, como autores, ano de publicação e

principais resultados;

- 8. Resumo crítico apresentação das informações disponibilizadas nos artigos selecionados na revisão;
- 9. Apresentação da conclusão informar as evidências sobre os efeitos da intervenção.

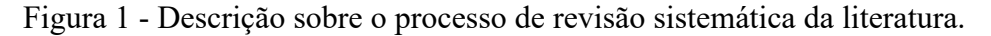

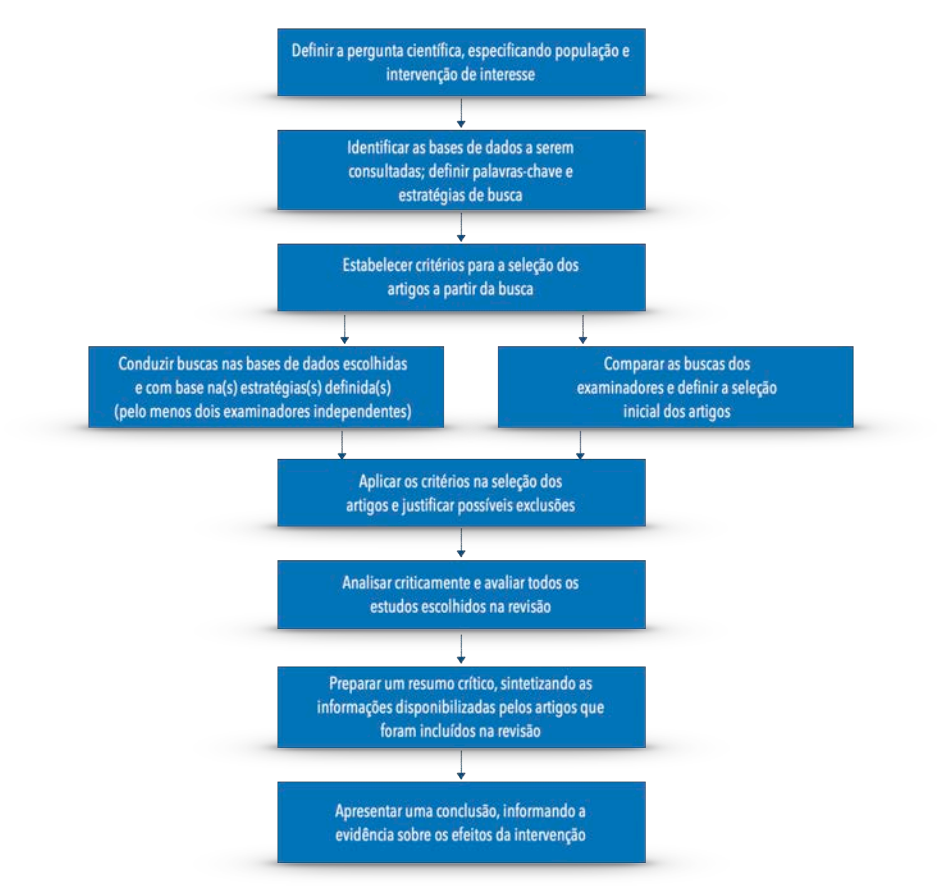

Fonte: Sampaio e Mancini (2007).

Este trabalho constitui-se de sete revisões sistemáticas da literatura que abordam os temas desta pesquisa, tendo sido a base da fundamentação teórica desenvolvida. Conforme apresentado na DSR, esta pesquisa revela aspectos agregativos e configurativos, que se preocupam com os objetivos metodológicos utilizados.

Seguindo o modelo descrito acima, seguem as revisões sobre os assuntos abordados nesta pesquisa.

### **1.1 Eye tracker e Usabilidade**

Existe um grande número de técnicas de avaliação e de testes de usabilidade. Um dos recursos bastante eficiente é o eye tracker. "Engajamento" e "atenção" são duas variáveis significativas avaliadas em pesquisas acerca desse assunto. Artigos publicados em periódicos e anais de congresso são alguns dos produtos resultantes. Neles encontram-se não somente os resultados das pesquisas, mas também a descrição do método e das técnicas utilizadas.

#### 1.1.1 Questão de revisão

Como estão sendo obtidos os dados de avaliação da atenção e do engajamento do usuário por meio do eye tracking em testes de usabilidade?

Para responder a essa pergunta, foram estabelecidas quatro palavras-chave e três *strings*, em português e inglês, conforme o quadro 1.

### 1.1.2 Termos de Busca

A revisão sistemática foi realizada utilizando os seguintes parâmetros de busca:

- Base de dados escolha das bases de dados a serem investigadas com base nos critérios descritos no tópico 1.1.2.1.
- Área de abrangência seleção das áreas de abrangência do estudo em questão.
- Idioma seleção dos idiomas dos artigos pesquisados (português e inglês).
- Horizonte período escolhido para a busca. Foi estabelecido um recorte de 5 anos para a busca, em função da rápida evolução da tecnologia, e para a obtenção de informação atualizada.
- Localização foi definido que os termos e as palavras-chave pesquisados devem aparecer em locais específicos do texto, conforme o quadro 1.
- Palavras-chave foram estabelecidas palavras-chave, extraídas da pergunta de pesquisa.
- Termos / *strings* foram estabelecidas *strings* de pesquisa, utilizando as palavras-chave definidas.

Os critérios selecionados nortearam a busca e estão descritos no quadro abaixo:

| <b>Base de dados</b>         | CAPES / SciELO / SCOPUS / Web of Science      |
|------------------------------|-----------------------------------------------|
| Idioma                       | Português / Inglês                            |
| Áreas de abrangência         | Artes e Humanidades / Design /                |
|                              | Ciência da Computação / Ergonomia /           |
|                              | Neurociência / Psicologia                     |
| Horizonte                    | 2015 a 2020                                   |
| Localização                  | Títulos / Palavras-chave / Resumos            |
| Palavras-chave               | Rastreamento ocular / atenção / engajamento / |
|                              | usabilidade                                   |
| <b>Termos</b> / Strings      | "Rastreamento ocular" E atenção               |
|                              | "Rastreamento ocular" E engajamento           |
|                              | "Rastreamento ocular" E usabilidade           |
|                              | "Eye track*" AND attention                    |
|                              | "Eye track*" AND engagement                   |
|                              | "Eye track*" AND usability                    |
| $E_{1} = 1 - 1 - 1 = (9090)$ |                                               |

Quadro 1 – Critérios para identificação RSL Eye Tracker e usabilidade (continua)

Fonte: A autora (2020)

### 1.1.2.1 Critérios de escolha das Bases de Dados

Os critérios para a escolha das bases de dados seguiram informações fornecidas pelo website de cada uma delas, como sua relevância e volume de artigos indexados, apresentados a seguir:

- Portal de periódicos da CAPES: lançado pelo Ministério da Educação (MEC) em novembro de 2000, conta com nove bases referenciais em todas as áreas do conhecimento. Em 2018, o portal atingiu 331.893 documentos disponíveis em seu acervo e 414 instituições participantes ativas.
- SciELO: lançada em 1997, a base é uma das maiores bibliotecas eletrônicas

científicas de livre acesso, contando com mais de 300 mil referências.

- Web of Science: é uma extensa base de dados indexados, que hospeda inúmeros índices de citações. Abrange mais de 12 mil revistas de impacto mundial, incluindo acesso aberto a revistas e mais de 150 mil procedimentos de conferências.
- SCOPUS: indexa o conteúdo de mais de 24.600 títulos, sendo uma das maiores bases de dados da literatura acadêmica.

#### 1.1.2.2 Critérios de inclusão e exclusão

Nas bases de dados nacionais investigadas (CAPES e SciELO), foram utilizadas as *strings* em português e em inglês, e nas bases internacionais (Web of Science e SCOPUS) apenas as em inglês. As *strings* "eye track\*" AND "learn management system" e "rastreamento ocular" E "ambiente virtual de aprendizagem" também foram pesquisadas, mas não foram encontrados resultados. Foi estabelecido que artigos que não fossem encontrados nas plataformas Google e Google Acadêmico, que não fossem fornecidos pelos autores e que não tivessem acesso aberto, não seriam incluídos na revisão. A opção de artigos revisados por pares também foi incluída na investigação e, os que foram selecionados, tiveram como base a sua aderência com o tema investigado, de acordo com a análise do título, resumo e palavraschave.

### 1.1.3 Revisão e seleção dos estudos

A busca foi realizada de 30 de abril a 5 de maio de 2020, com base nas *strings* citadas. Foram utilizados os termos em português e inglês para as bases nacionais e em inglês para as internacionais. Refinando-se a busca, selecionando apenas artigos revisados por pares, foram encontrados os resultados abaixo:

Tabela 1 – Resultado preliminar: base de dados CAPES

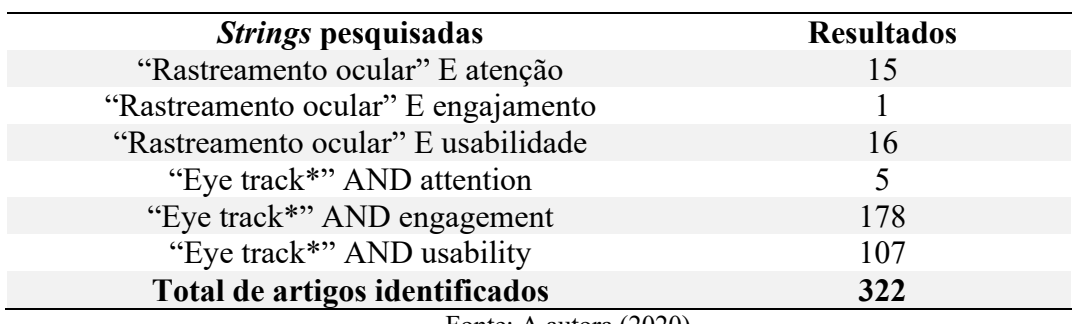

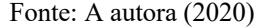

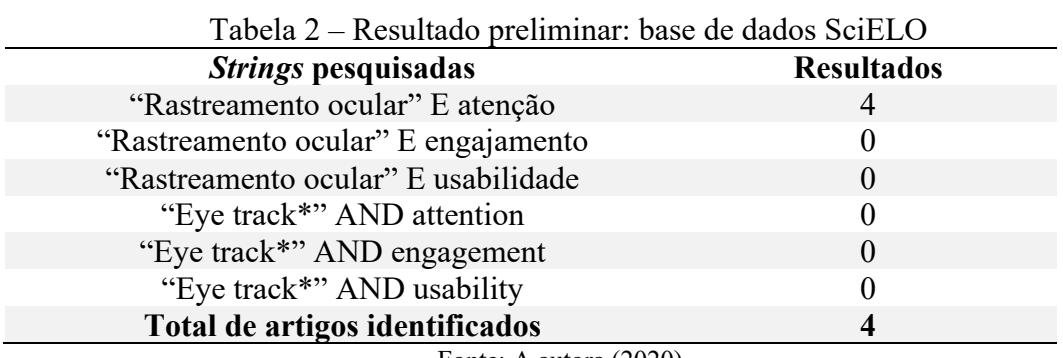

Fonte: A autora (2020)

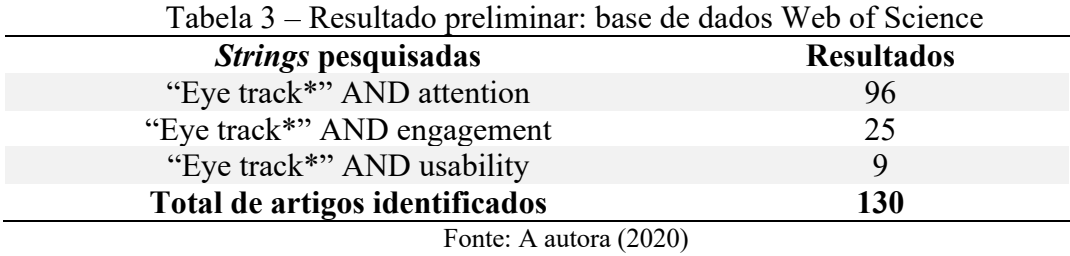

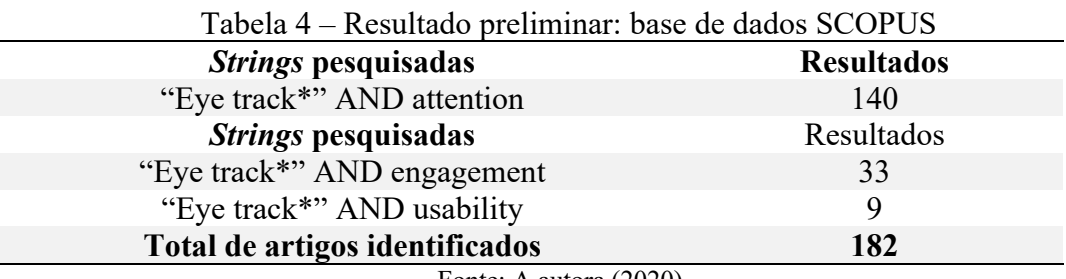

Fonte: A autora (2020)

Utilizando os mesmos termos pesquisados na base Portal Periódico CAPES, as demais bases investigadas apresentaram resultados que já tinham sido encontrados anteriormente. Considerando todas as bases pesquisadas, foram encontrados, no total, 638 artigos, utilizando, no momento da busca, os critérios estabelecidos no quadro 1.

As exclusões dos artigos se deram de acordo com os critérios listados no quadro 1. Alguns foram excluídos por não se enquadrarem no escopo da pesquisa e outros por abordar somente aspectos técnicos do uso do eye tracker. Foram selecionados artigos que apresentam processo metodológico que permite aplicação na pesquisa e que auxiliem na análise dos resultados obtidos com base nos dados coletados nos testes realizados. Alguns artigos, embora apresentassem resumo compatível com a pesquisa, não permitiam leitura do texto completo ou não estavam mais disponíveis na plataforma e, em função disso, não foram selecionados. Os resultados da pesquisa dos artigos selecionados estão listados na tabela abaixo, de acordo com a base de dados investigada.

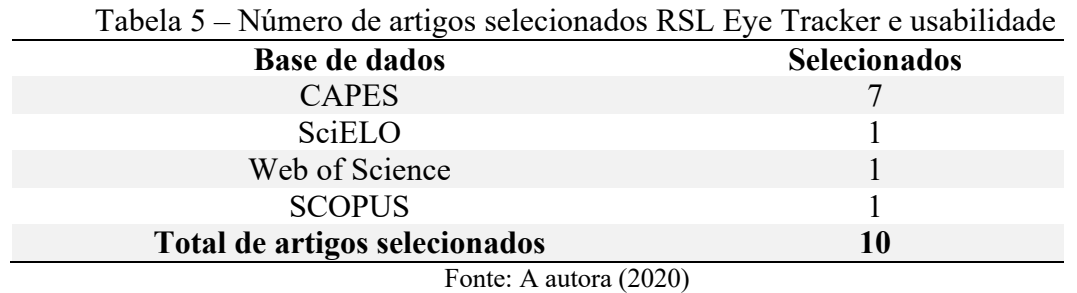

O resultado final da análise bibliométrica contou com 10 artigos selecionados, cuja leitura foi realizada na íntegra.

Gráfico 1 – Percentual de artigos selecionados na revisão sistemática da literatura sobre eye tracker e usabilidade, distribuídos por base de dados.

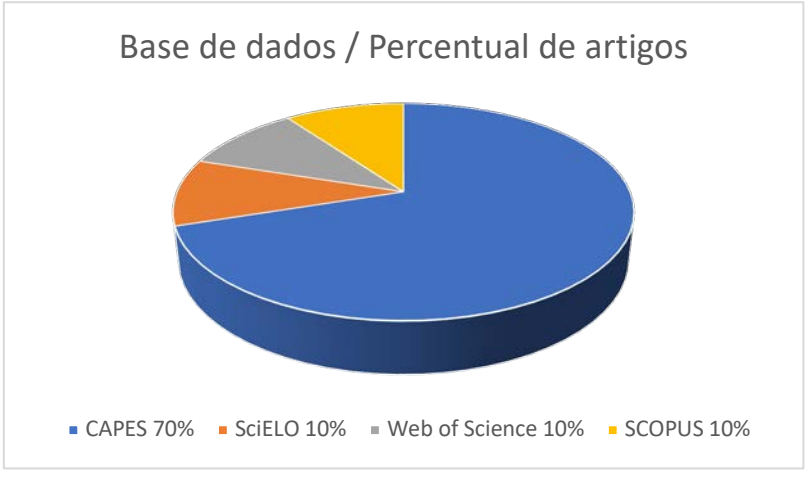

Fonte: A autora (2020)

No quadro 2, encontram-se os dados dos artigos selecionados, identificando a base
em que foi obtido, o periódico, os autores, o título, o país, o ano e o fator de impacto (JCR-Journal Citation Reports).

| <b>Base</b>       | Periódico                                                                          | <b>Autores</b>                                                                   | <b>Título</b>                                                                                                    | País                | Ano  | <b>JCR</b> |
|-------------------|------------------------------------------------------------------------------------|----------------------------------------------------------------------------------|----------------------------------------------------------------------------------------------------|---------------------|------|------------|
| <b>CAPES</b>      | International<br>Journal of<br>Human-<br>Computer<br>Interaction                   | SENDURUR, E.;<br>YILDIRIM, Z.                                                    | Students' Web<br><b>Search Strategies</b><br>with Different<br>Task Types:<br>An Eye Tracking<br>Study                                                   | Turquia             | 2015 | 1.905      |
| <b>CAPES</b>      | <b>Brazilian</b><br>Journal of<br>Information<br>Studies:<br>Research<br>Trends    | RODAS, C. M.;<br>VIDOTTI, S. A. B.<br>G.; MONTEIRO, S.<br>D.                     | Eye tracking em<br>user experience: o<br>que os seus olhos<br>revelam                                                                                    | <b>Brasil</b>       | 2016 | 0.159      |
| <b>CAPES</b>      | Organizational<br>Research<br>Methods                                              | MEIßNER, M.;<br>OLL, J.                                                          | The Promise of<br>Eye-Tracking<br>Methodology in<br>Organizational<br>Research: A<br>Taxonomy,<br>Review, and<br><b>Future Avenues</b>                   | Dinamarca           | 2017 | 6.551      |
| SciELO            | Observatório<br>(OBS*) Journal                                                     | CARVALHO, M.;<br>OLIVEIRA, L.                                                    | <b>Emotional Design</b><br>in Web Interfaces                                                                                                    | Portugal            | 2017 | 0.0577     |
| Web of<br>Science | Knowledge<br>Management &<br>E-Learning                                            | EGER, L.                                                                         | How people<br>acquire<br>knowledge from a<br>web page: An eye<br>tracking study                                                                          | República<br>Tcheca | 2018 | 0.66       |
| <b>CAPES</b>      | <b>Springer Nature</b>                                                             | SARSAM, S. M.;<br>AL-SAMARRAIE,<br>Н.                                            | Towards<br>incorporating<br>personality into<br>the design of an<br>interface: a<br>method for<br>facilitating users'<br>interaction<br>with the display | Malásia             | 2018 | 1.839      |
| <b>CAPES</b>      | Educational<br>Technology<br>& Society                                             | YANG, F.; TSAI,<br>$M$ .; CHIOU, G.;<br>LEE, $S. W$ .;<br>CHANG, C.;<br>CHEN, L. | Instructional<br>Suggestions<br>Supporting<br>Science Learning<br>in Digital<br>Environments<br>Based on a<br>Review of Eye<br><b>Tracking Studies</b>   | Taiwan              | 2018 | 2.133      |
| <b>CAPES</b>      | Texto Digital-<br>Revista de<br>Literatura,<br>Linguística,<br>Educação e<br>Artes | JUNQUEIRA, E.<br>S.; TEIXEIRA, E.<br>N.; MESQUITA, E.<br>R.                      | A documentação<br>de atividades de<br>leitura na EAD<br>com o uso da<br>técnica do<br>rastreamento<br>ocular                                             | <b>Brasil</b>       | 2019 | $NE^*$     |

Quadro 2 – Dados dos artigos selecionados RSL Eye Tracker e usabilidade (continua)

| <b>Base</b>   | Periódico                                                                                                    | <b>Autores</b>                                      | <b>Título</b>                                                                                                    | País     | Ano  | JCR    |
|---------------|----------------------------------------------------------------------------------------------------|-----------------------------------------------------|----------------------------------------------------------------------------------------------------|----------|------|--------|
| <b>CAPES</b>  | Smart Learning<br>Environments                                                                                        | SHARMA, K.;<br>GIANNAKOS, M.;<br>DILLENBOURG,<br>P. | Eye-tracking and<br>artificial<br>intelligence to<br>enhance<br>motivation and<br>learning                          | Noruega  | 2020 | $NE^*$ |
| <b>SCOPUS</b> | CHIIR 2020 -<br>Proceedings of<br>the $2020$<br>Conference on<br>Juman<br>Information<br>Interaction and<br>Retrieval | LOPES, $C. T$ .<br>RAMOS, E.                        | <b>Studying How</b><br>Health Literacy<br><b>Influences</b><br>Attention during<br>Online<br>Information<br>Seeking | Portugal | 2020 | $NE^*$ |

Quadro 2 – Dados dos artigos selecionados RSL Eye Tracker e usabilidade (conclusão)

Legenda: \*NE – Não Encontrado Fonte: A autora (2020)

Os artigos foram organizados por ano, dos mais antigos para os mais recentes, apresentando o fator de impacto de cada periódico, variando entre 0.0577 e 6.551, revelando periódicos de bastante relevância na área.

### 1.1.5 Apresentação dos resultados

Os 10 artigos selecionados foram lidos e analisados na íntegra. No quadro abaixo, é apresentado um panorama geral de cada um deles.

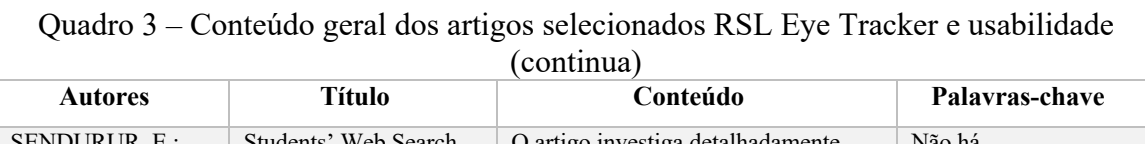

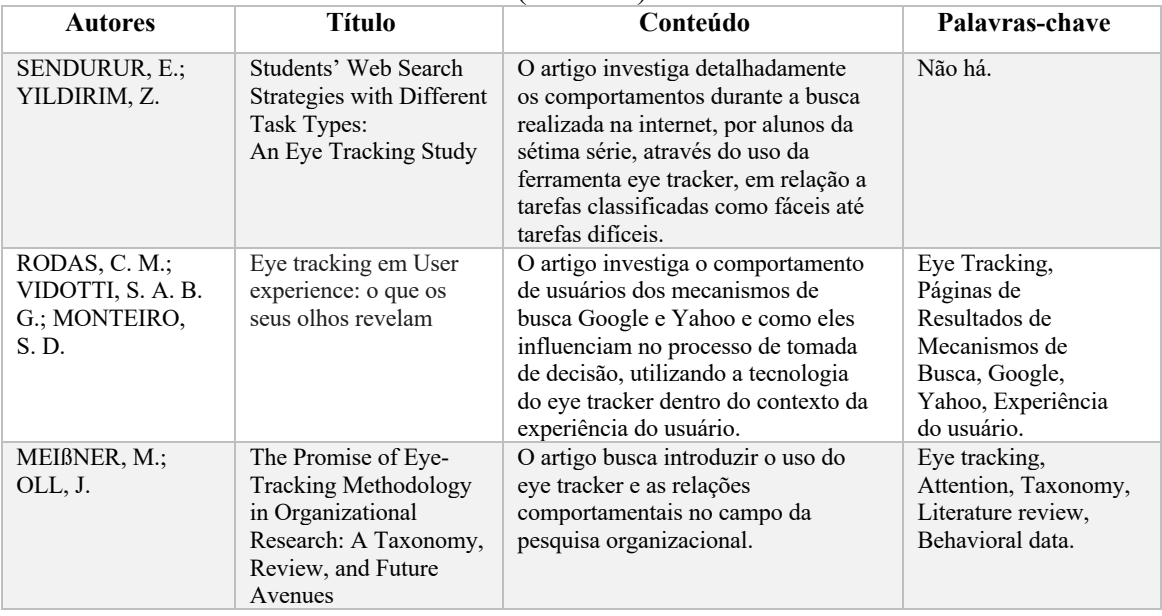

| <b>Autores</b>                                                                | <b>Título</b>                                                                                                    | Conteúdo                                                                                                    | Palavras-chave                                                                                                    |
|-------------------------------------------------------------------------------|----------------------------------------------------------------------------------------------------|----------------------------------------------------------------------------------------------------|----------------------------------------------------------------------------------------------------|
| CARVALHO, M.;<br>OLIVEIRA, L.                                                 | Emotional Design in<br>Web Interfaces                                                                                                    | O artigo aborda a avaliação das<br>emoções do usuário (como<br>motivação, frustação, satisfação)<br>durante o uso do Duolingo (site para<br>o aprendizado de idiomas),<br>utilizando o eye tracker para<br>identificar áreas de maior interesse.                                                       | Emotional design, Web,<br>Interfaces, Emotions.                                                                                                    |
| EGER, L.                                                                      | How people acquire<br>knowledge from a web<br>page: An eye tracking<br>study                                                                            | O artigo revela os efeitos de<br>diferentes layouts de e-learning<br>relacionando-os ao sucesso de<br>aprendizagem. Através do eye<br>tracking, identificou-se estímulos<br>específicos nas áreas de interesse e<br>possibilitou a coleta de dados sobre<br>a atividade de aprendizagem dos<br>alunos. | Learning object, Area<br>of interest, Eye<br>tracking, Feedback,<br>Reusable knowledge<br>package.                                                   |
| SARSAM, S. M.;<br>AL-SAMARRAIE,<br>Н.                                         | Towards incorporating<br>personality into the<br>design of an interface: a<br>method for facilitating<br>users' interaction with<br>the display         | O artigo aborda como as diferenças de<br>personalidade podem estimular as<br>capacidades de processamento de<br>informações dos indivíduos de acordo<br>com suas preferências de exibição,<br>constatado através do uso do eye<br>tracking para registrar alterações no<br>diâmetro da pupila ocular.  | UI design, Personality,<br>Eye-movements, User<br>experience, Interaction,<br>Display.                                                               |
| YANG, F.; TSAI,<br>M.; CHIOU, G.;<br>LEE, $S. W$ .;<br>CHANG, C.; CHEN,<br>L. | Instructional<br><b>Suggestions Supporting</b><br>Science Learning in<br>Digital<br>Environments Based on<br>a Review of Eye<br><b>Tracking Studies</b> | O texto aborda a revisão sistemática<br>da literatura sobre o uso do eye<br>tracker relacionado ao aprendizado<br>em e-learning com o objetivo de<br>fornecer sugestões instrucionais de<br>forma a apoiar o aprendizado de<br>ciências em ambientes virtuais.                                         | Instructional design,<br>Eye tracking, Digital<br>learning, Digital<br>learning environment,<br>Science learning.                                    |
| JUNQUEIRA, E.<br>S.; TEIXEIRA, E.<br>N.; MESQUITA, E.<br>R.                   | A documentação de<br>atividades de leitura na<br>EAD com o uso da<br>técnica do<br>rastreamento ocular                                                  | O artigo aborda o mapeamento da<br>trajetória de navegação e leitura em<br>AVAs, em momentos de estudo,<br>registradas com o uso da técnica do<br>rastreamento ocular, possibilitando a<br>identificação de aspectos<br>indesejados na interface.                                                      | Rastreamento Ocular,<br>Leitura, Educação a<br>Distância, Fórum<br>Virtual.                                                                          |
| SHARMA, K.;<br>GIANNAKOS, M.;<br>DILLENBOURG, P.                              | Eye-tracking and<br>artificial intelligence to<br>enhance motivation and<br>learning                                                                    | O artigo avalia a atenção e<br>motivação de 40 alunos, durante a<br>exibição de uma palestra online, por<br>meio do rastreamento ocular.                                                                                                    | Eye-tracking,<br>Motivation, Learning,<br>MOOCs, Video based<br>learning,<br>Multimodal analytics,<br>Massive open online<br>courses, Deep learning. |
| LOPES, C. T.;<br>RAMOS, E.                                                    | Studying How Health<br>Literacy Influences<br>Attention during Online<br><b>Information Seeking</b>                                                     | O artigo analisa como o nível de<br>alfabetização em saúde se relaciona<br>aos movimentos oculares dos<br>usuários que buscam informações de<br>saúde na web.                                                                                                    | Health Literacy, Eye-<br>tracking, Online health<br>information seeking.                                                                             |

Quadro 3 – Conteúdo geral dos artigos selecionados RSL Eye Tracker e usabilidade (continua)

Fonte: A autora (2020)

Estudos com eye tracker são encontrados em diversos campos, desde a educação até a área da saúde. Selecionaram-se artigos sobre estudos em interfaces web relacionados ao processo de aprendizagem, com destaque para "atenção" e "engajamento".

Embora não tenha sido encontrado nos artigos analisados abordagem específica da iconografia e sua importância na atenção e engajamento do usuário durante a navegação em ambientes virtuais de aprendizagem, pode-se perceber a importância das imagens para a aprendizagem nesses ambientes. De acordo com Yang et al. (2018), o uso de sugestões visuais ou imagens rotuladas aumenta a atenção dos usuários, assim como o uso de animações promove um aumento da carga cognitiva, demandando maior tempo para serem processadas, sendo necessárias explicações verbais explícitas e claras para a sua compreensão. Nesta pesquisa, o uso do rastreamento ocular possibilitou identificar as áreas de maior interesse do participante, durante o uso do ambiente virtual de aprendizagem do Campus Virtual da Fiocruz, e na realização de tarefas específicas do cotidiano docente, analisando a importância da iconografia para o auxílio dessas atividades e na atenção disponibilizada para a compreensão e percepção dos ícones na tela. O principal problema se refere ao não reconhecimento dos ícones devido ao seu posicionamento e sua configuração formal, fazendo com que o docente não consiga completar as tarefas da rotina docente.

Por meio da revisão sistemática da literatura, pode-se perceber que muitos estudos são realizados na área da usabilidade, associando o eye tracker como ferramenta para medir a atenção do usuário enquanto realiza tarefas específicas, mas não foi encontrado nenhum estudo que aborde especificamente o design da interface e a importância da iconografia para a navegação e engajamento do usuário, assim como esforços cognitivos e atenção demandada para a compreensão dos ícones durante o uso dos ambientes virtuais de aprendizagem. Choi e Johnson (2005) realizaram um estudo em que compararam o resultado de aprendizagem e a motivação dos alunos (atenção, relevância, confiança e satisfação) utilizando instruções textuais e vídeos, e constataram que os alunos têm mais atenção na condição de aprendizado com base em vídeo do que na de instruções textuais. Isso demonstra que estímulos visuais, assim como a iconografia, presentes em uma interface, demandam maior atenção do usuário, e precisam ser reconhecidos e compreendidos para que de fato cumpram a sua função. Nesse sentido, Prieto et al. (2016) usaram dados de rastreamento ocular para explicar a carga cognitiva dos docentes frente a vários cenários, entre eles, o uso de uma nova tecnologia.

Além do uso do eye tracker na avaliação cooperativa realizada, também foi utilizado a espectroscopia funcional de infravermelho próximo (fNIRS), para obtenção de dados relacionados à carga atencional do usuário durante a realização do teste de usabilidade. A seguir, a revisão sistemática da literatura sobre o uso deste equipamento em testes de usabilidade.

# **1.2 Functional Near-Infrared Spectroscopy (Espectroscopia Funcional de Infravermelho Próximo) – fNIRS e Usabilidade**

O método de neuroimagem funcional, fNIRS (Espectroscopia Funcional de Infravermelho Próximo), foi utilizado nesta pesquisa durante a realização dos testes de usabilidade. A técnica da avaliação cooperativa, buscando a investigação da atenção e engajamento do usuário durante o uso do ambiente virtual de aprendizagem, foi aplicada durante o experimento com o uso do equipamento visando avaliar o esforço cognitivo do usuário no que tange a essas duas variáveis. Foram encontrados apenas dois artigos publicados com os parâmetros estabelecidos para a busca que aborda o fNIRS como ferramenta para a análise da atenção e engajamento do usuário durante a navegação em sites e realização de testes de usabilidade. Foram selecionados artigos que abordam a utilização do fNIRS em experimentos diversos, em que a metodologia e a forma de avaliação dos resultados obtidos puderam ser analisadas, gerando, assim, significativa contribuição para esta pesquisa.

#### 1.2.1 Questão de revisão

Como estão sendo obtidos os dados de avaliação da atenção e do engajamento do usuário por meio do uso do fNIRS em testes de usabilidade?

Para responder a essa pergunta, foram estabelecidas quatro palavras-chave e três *strings*, em português e inglês, conforme quadro 4.

### 1.2.2 Termos de busca

A revisão sistemática foi realizada utilizando os mesmos parâmetros de busca usados na pesquisa sobre o eye tracker e definidos no tópico 1.1.2.

Os critérios selecionados nortearam a busca e estão descritos no quadro abaixo:

| <b>Base de dados</b>    | <b>CAPES / SciELO / SCOPUS / Web of Science</b> |  |
|-------------------------|-------------------------------------------------|--|
| Idioma                  | Português / Inglês                              |  |
|                         | Artes e Humanidades / Design /                  |  |
| Áreas de abrangência    | Ciência da Computação / Ergonomia /             |  |
|                         | Neurociência / Psicologia                       |  |
| <b>Horizonte</b>        | 2015 a 2020                                     |  |
| Localização dos termos  | Títulos / Palavras-chave / Resumos              |  |
| Palavras-chave          | fNIRS / atenção / engajamento / usabilidade     |  |
|                         | fNIRS E atenção                                 |  |
|                         | fNIRS E engajamento                             |  |
|                         | fNIRS E usabilidade                             |  |
| <b>Termos / Strings</b> | fNIRS AND attention                             |  |
|                         | fNIRS AND engagement                            |  |
|                         | fNIRS AND usability                             |  |
|                         | (0.000)                                         |  |

Quadro 4 – Critérios para identificação RSL fNIRS e usabilidade

Fonte: A autora (2020)

#### 1,2,2,1 Critérios de escolha das Bases de Dados

Os critérios para a escolha das bases de dados utilizadas para a pesquisa foram os mesmos usados na revisão do eye tracker, conforme descrito no tópico 1.1.2.1.

1.2.2.2 Critérios de inclusão e exclusão

Nas bases de dados nacionais investigadas (CAPES e SciELO), foram utilizadas as *strings* em português e em inglês, e nas bases internacionais (Web of Science e SCOPUS) apenas as em inglês. Também foram pesquisadas as *strings* "Espectroscopia Funcional de Infravermelho Próximo" E usabilidade e "Espectroscopia Funcional de Infravermelho Próximo" E "teste de usabilidade", em português e inglês, porém não foram encontrados resultados. Assim como realizado na busca do eye tracker, foi estabelecido que artigos que não fossem encontrados nas plataformas Google e Google Acadêmico, que não fossem fornecidos pelos autores e que não tivessem acesso aberto, não seriam incluídos na revisão. A opção de artigos revisados por pares também foi incluída na investigação e, os que foram selecionados, tiveram como base a sua aderência com o tema investigado, de acordo com a análise do título, resumo e palavras-chave.

### 1.2.3 Revisão e seleção dos estudos

A busca foi realizada de 12 a 14 de junho de 2020, com base nas *strings* citadas. Foram utilizados os termos em português e inglês para as bases nacionais, e em inglês para as internacionais. Refinando-se a busca, selecionando apenas artigos revisados por pares, foram encontrados os resultados abaixo:

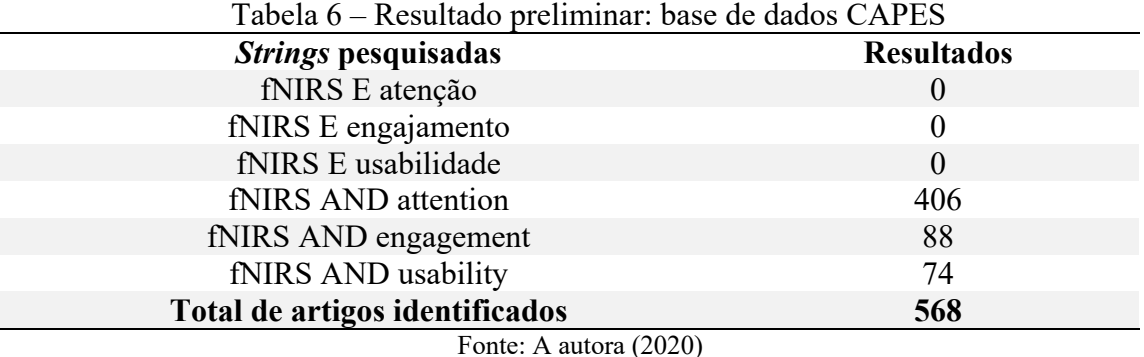

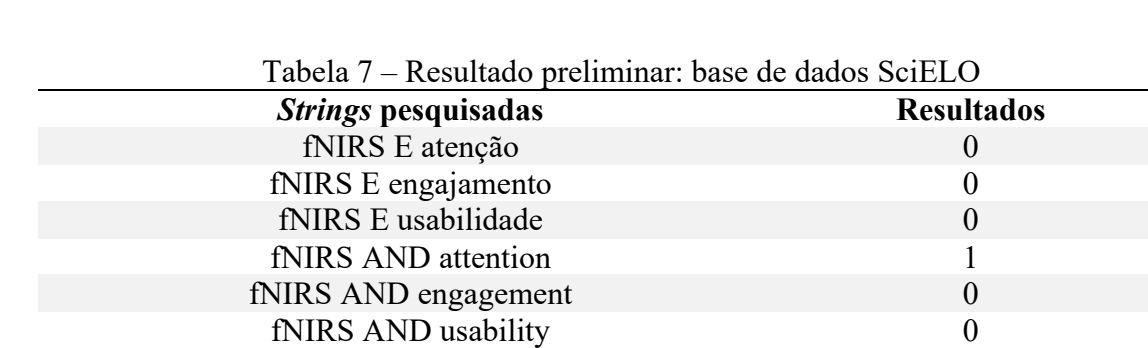

**Total de artigos identificados 1**

Fonte: A autora (2020)

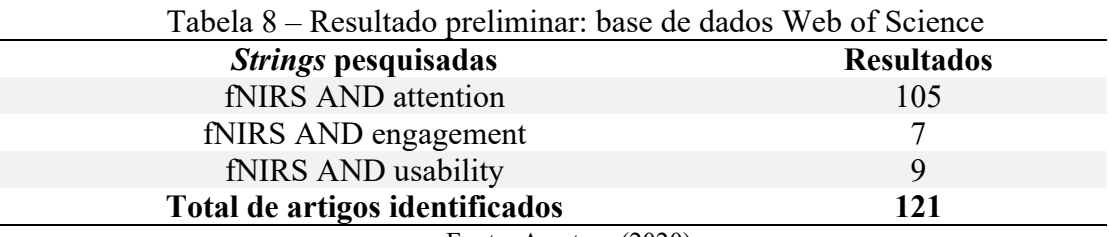

Fonte: A autora (2020)

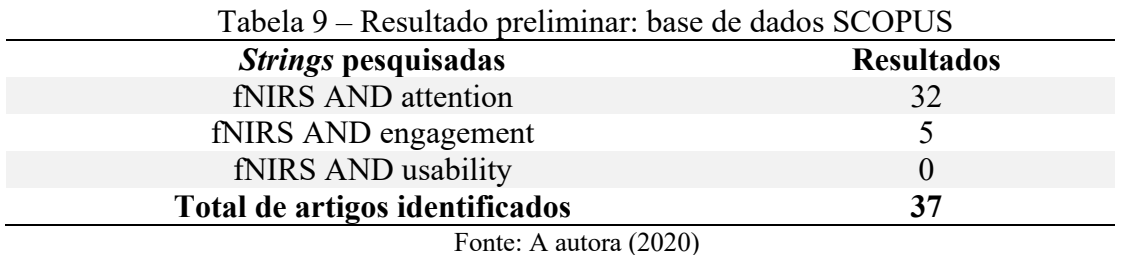

Utilizando os mesmos termos pesquisados na base Portal Periódico CAPES, as demais bases investigadas apresentaram resultados duplicados. Considerando todas as bases pesquisadas, foram encontrados, no total, 727 artigos, utilizando os critérios estabelecidos no quadro 4.

#### 1.2.4 Análise da qualidade metodológica dos estudos

As exclusões dos artigos se deram de acordo com os critérios listados no tópico 1.2.2.1. Alguns foram excluídos por não se enquadrarem no escopo da pesquisa e outros por abordar somente aspectos técnicos do uso do fNIRS. Foram utilizados os mesmos critérios da busca realizada para o eye tracker. Os resultados da pesquisa dos artigos selecionados estão listados na tabela abaixo, de acordo com a base de dados investigada:

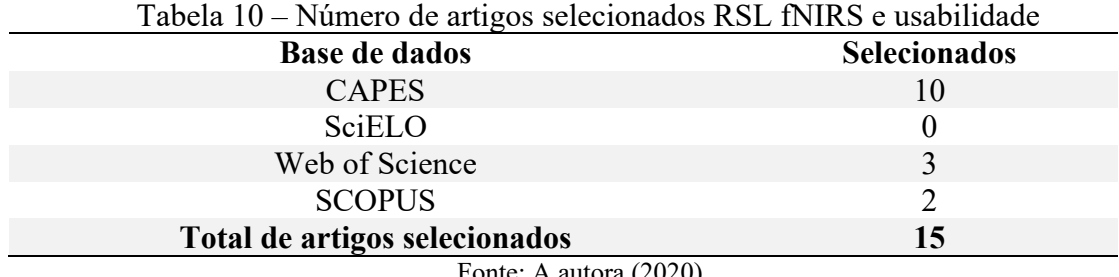

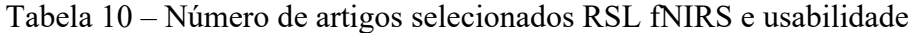

Fonte: A autora (2020)

O resultado final da análise bibliométrica contou com 15 artigos selecionados, cuja leitura foi realizada na íntegra.

### Gráfico 2 – Percentual de artigos selecionados na revisão sistemática da literaturasobre fNIRS e usabilidade, distribuídos por base de dados.

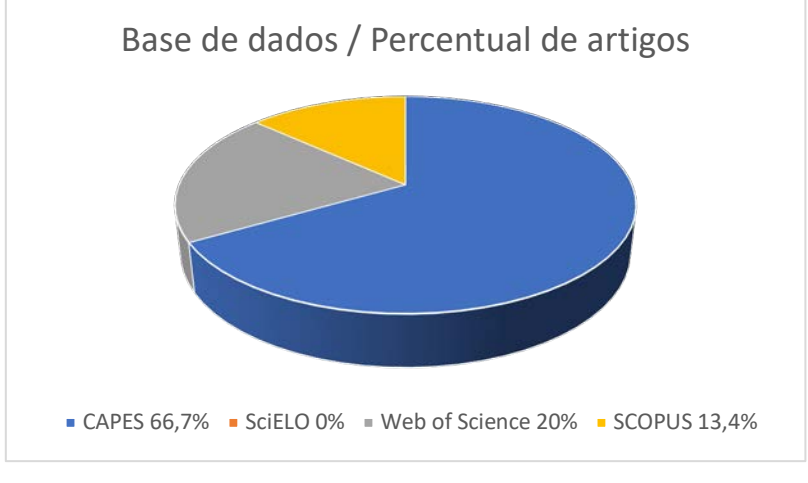

Fonte: A autora (2020)

No quadro 5, encontram-se os dados dos artigos selecionados, identificando a base em que foi obtido, o periódico, os autores, o título, o país, o ano e o fator de impacto (JCR-Journal Citation Reports).

| <b>Base</b>       | Periódico                                                                                                | <b>Autores</b>                                                                           | <b>Título</b>                                                                                                    | País           | Ano  | <b>JCR</b> |
|-------------------|----------------------------------------------------------------------------------------------------|------------------------------------------------------------------------------------------|----------------------------------------------------------------------------------------------------|----------------|------|------------|
| <b>CAPES</b>      | International<br>Journal of<br>Psychophysiol                                                             | FISCHER, H.;<br>HARMAT, L.;<br>HÖGMAN, L.;<br>MANZANO, O.;<br>THEORELL, T.;<br>ULLÉN, F. | Physiological<br>correlates of the<br>flow experience<br>during computer<br>game playing                              | Suécia         | 2015 | 2.882      |
| Web of<br>Science | Frontiers in<br>Systems<br>Neuroscience                                                                  | DELORME, A.;<br>DEHAIS, F.;<br>DURANTIN, G.                                              | Characterization<br>of mind wandering<br>using f NIRS                                                                 | França         | 2015 | 3.928      |
| <b>CAPES</b>      | Frontiers in<br>Psychology                                                                               | BENDALL, R.C.A.;<br>CASSIDY, S.;<br>GALPIN, A.;<br>MARROW, L.P.                          | Cognitive Style:<br>Time to<br>Experiment                                                                             | Reino<br>Unido | 2016 | 2.129      |
| <b>CAPES</b>      | Human<br>Factors: The<br>Journal of the<br>Human<br>Factors and<br>Ergonomics<br>Society                 | MCKENDRICK, R.;<br>MEHTA, R.;<br>AYAZ, H.<br><b>SCHELDRUP, M.;</b><br>PARASURAMAN,<br>R. | Prefrontal<br>Hemodynamics of<br>Physical Activity<br>and Environmental<br><b>Complexity During</b><br>Cognitive Work | <b>EUA</b>     | 2016 | 2.649      |
| Web of<br>Science | CHI'19:<br>Proceedings of<br>the $2016$ CHI<br>Conference on<br>Human Factors<br>in Computing<br>Systems | LUKANOV, K.;<br>MAIOR, H. A.;<br>WILSON, M. L.                                           | Using fNIRS in<br>usability testing:<br>understanding the<br>effect of web form<br>layout on mental<br>workload       | <b>EUA</b>     | 2016 | $NE^*$     |

Quadro 5 – Dados dos artigos selecionados RSL fNIRS e usabilidade (continua)

| <b>Base</b>   | Periódico                                                                            | <b>Autores</b>                                                                                                    | <b>Título</b>                                                                                                    | País          | Ano  | <b>JCR</b> |
|---------------|--------------------------------------------------------------------------------------|----------------------------------------------------------------------------------------------------|----------------------------------------------------------------------------------------------------|---------------|------|------------|
| Web of        | Sage Journals-                                                                       | HILL, A. P.;                                                                                                    | Applications of                                                                                                    | <b>EUA</b>    | 2016 | 0.344      |
| Science       | Ergonomic in<br>Design: The<br>Quarterly of<br>Human Factors<br>Applications         | BOHLL, C. J.                                                                                                    | Optical<br>Neuroimaging in<br><b>Usability Research</b>                                                                                                    |               |      |            |
| <b>CAPES</b>  | Frontiers in<br>Human<br>Neuroscience                                                | AYAZ, H.;<br>FAIRCLOUGH, S.<br>H.; GRAMANN, K;<br>ZANDER, T.O.                                                        | Editorial: Trends in<br>Neuroergonomics                                                                                                    | <b>EUA</b>    | 2017 | 2.870      |
| <b>CAPES</b>  | Frontiers in<br>Psychology                                                           | BALARDIN, J.B.;<br>BROCKINGTON,<br>G.; LENT, R.;<br>MALHEIROS, A.;<br>MORAIS, G. A. Z.;<br>MOURA, L.M.;<br>SATO, J.R. | From de Laboratory<br>to the Classroom:<br>the potential of<br>functional Near-<br>Infrared<br>Spectroscopy in<br>Educational<br>Neuroscience                              | <b>Brasil</b> | 2018 | 2.129      |
| <b>CAPES</b>  | Annals of the<br>New York<br>Academy of<br>Sciences                                  | AICHELBURG, C.;<br>BURGESS, P. W.;<br>GILBERT, S.;<br>HAMILTON, A.;<br>HIRSCH, J.;<br>PINTI, P.;<br>TACHTSIDIS, I.    | The present and<br>future use of<br>functional near-<br>infrared<br>spectroscopy<br>(fNIRS) for<br>cognitive<br>neuroscience                                               | <b>EUA</b>    | 2018 | 4.295      |
| <b>CAPES</b>  | Frontiers in<br>Human<br>Neuroscience                                                | KRAMPE, C.;<br>KENNING, P.;<br>GIER, N. R.                                                                            | The application of<br>mobile fNIRS in<br>marketing research<br>$-$ detecting the<br>"First-choice-brand"<br>effect                                                         | Aleman<br>ha  | 2018 | 2.870      |
| <b>SCOPUS</b> | Proceedings of<br>Human<br>Factors and<br>Ergonomics<br>Society<br>Annual<br>Meeting | ROBERTS, D. N.;<br>WAZNY, J. H.                                                                                       | Real-Time<br>Cognitive-State<br>Neuroimaging in<br><b>Applied Education</b>                                                                                                | <b>EUA</b>    | 2018 | <b>NE</b>  |
| <b>CAPES</b>  | Frontiers in<br>Human<br>Neuroscience                                                | CINEL, C.;<br>VALERIANI, D.;<br>POLI, R.                                                                              | Neurotechno-logies<br>for Human<br>Cognitive<br>Augmentation:<br>current state of the<br>art and future<br>prospects                                                       | <b>EUA</b>    | 2019 | 2.870      |
| <b>CAPES</b>  | Frontiers in<br>Human<br>Neuroscience                                                | DEHAIS, F.;<br>LAFONT, A.;<br>$ROY, R$ .;<br>FAIRCLOUGH, S.                                                           | A neuroergonomics<br>approach to mental<br>workload<br>engagement and<br>human performance                                                                                 | <b>EUA</b>    | 2020 | 2.870      |
| <b>CAPES</b>  | Journal of<br><b>Business</b><br>Research                                            | MEHLHOSE, C.;<br>MEYERDING, S.<br>G. H.                                                                               | Can neuromarketing<br>add value to the<br>traditional<br>marketing research?<br>An exemplary<br>experiment with<br>functional near-<br>infrared<br>spectroscopy<br>(fNIRS) | Alema<br>nha  | 2020 | 4.028      |

Quadro 5 – Dados dos artigos selecionados RSL fNIRS e usabilidade (continuação)

| <b>Base</b>   | Periódico  | <b>Autores</b>                                                                       | <b>Título</b>                                                                                                    | País  | Ano  | <b>JCR</b> |
|---------------|------------|--------------------------------------------------------------------------------------|----------------------------------------------------------------------------------------------------|-------|------|------------|
| <b>SCOPUS</b> | Neuroimage | DIKKER, S.:<br>GOLDSTEIN, P.;<br>$HU, Y$ ;<br>$PAN, Y$ .;<br>YANG, $C$ .:<br>ZHU, Y. | Instructor-learner<br>brain coupling<br>discriminates<br>between<br>instructional<br>approaches and<br>predicts learning | China | 2020 | 3.943      |

Quadro 5 – Dados dos artigos selecionados RSL fNIRS e usabilidade (conclusão)

Legenda: \*NE – Não Encontrado Fonte: A autora (2020)

Os artigos foram organizados por ano, dos mais antigos para os mais recentes, apresentando o fator de impacto de cada periódico, variando entre 0.344 e 4.295, revelando periódicos de bastante relevância na área.

### 1.2.5 Apresentação dos resultados

Os 15 artigos selecionados foram lidos e analisados na íntegra. No quadro abaixo, é apresentado um panorama geral de cada um deles.

| <b>Autores</b>                                                                           | Título                                                                                   | Conteúdo                                                                                                    | Palavras-chave                                                                                                    |
|------------------------------------------------------------------------------------------|------------------------------------------------------------------------------------------|----------------------------------------------------------------------------------------------------|----------------------------------------------------------------------------------------------------|
| FISCHER, H.;<br>HARMAT, L.;<br>HÖGMAN, L.;<br>MANZANO, O.;<br>THEORELL, T.:<br>ULLÉN, F. | Physiological<br>correlates of the flow<br>experience during<br>computer game<br>playing | O artigo aborda o estudo do<br>fluxo, caracterizado pela atenção<br>sem esforço, durante o uso do<br>jogo Tetris, para análise dos<br>sistemas simpático e<br>parassimpático.                          | Autonomous nervous<br>system, Effortless<br>attention, Heart rate<br>variability,<br>Hypofrontality,<br>Functional near-infrared<br>spectroscopy,<br>Psychological flow. |
| DELORME, A.:<br><b>DEHAIS, F.:</b><br>DURANTIN, G.                                       | Characterization of<br>mind wandering using<br>fNIRS                                     | O estudo aborda os desvios de<br>atenção do indivíduo (MW-<br>Mind Wandering) durante a<br>realização de uma Tarefa de<br>Atenção Sustentada à Resposta.                                               | Mind wandering, fNIRS,<br>linear discriminant<br>analysis, default mode<br>network.                                                                                      |
| BENDALL, R. C. A.;<br>CASSIDY, S.<br>GALPIN, A.;<br>MARROW, L. P.                        | Cognitive Style: Time<br>to Experiment                                                   | Neste artigo, o autor aborda os<br>estilos cognitivos visual e<br>verbal, e como a neurociência<br>pode fornecer evidências de<br>cada um deles através da<br>neuroimagem e do rastreamento<br>ocular. | Cognitive style,<br>cognition, visual<br>attention, eye-tracking,<br>neuroimaging, functional<br>near-infrared<br>spectroscopy.                                          |

Quadro 6 – Conteúdo geral dos artigos selecionados RSL fNIRS e usabilidade (continua)

| <b>Autores</b>                                                                                                    | <b>Título</b>                                                                                                    | Conteúdo                                                                                                    | Palavras-chave                                                                                                    |
|----------------------------------------------------------------------------------------------------|----------------------------------------------------------------------------------------------------|----------------------------------------------------------------------------------------------------|----------------------------------------------------------------------------------------------------|
| MCKENDRICK, R.;<br>MEHTA, R.;<br>$AYAZ, H.$ ;<br>SCHELDRUP, M.;<br>PARASURAMAN, R.                                                         | Prefrontal<br>Hemodynamics of<br>Physical Activity and<br>Environmental<br><b>Complexity During</b><br>Cognitive Work                                               | O artigo aborda a avaliação do<br>desempenho e os estados<br>cognitivos durante o trabalho<br>cognitivo na presença de trabalho<br>físico e em ambientes naturais.           | Mind-body interaction,<br>biomechanics,<br>anthropometry, work<br>physiology, near-infrared<br>spectroscopy (NIRS),<br>attentional processes,<br>cognition, working<br>memory,<br>neuroergonomics.                  |
| LUKANOV, K.;<br>MAIOR, H. A.;<br>WILSON, M. L.                                                                                             | Using fNIRS in<br>usability testing:<br>understanding the effect<br>of web form layout on<br>mental workload                                                        | O artigo aborda a avaliação da<br>carga mental de trabalho de<br>usuários, durante o<br>preenchimento de formulários<br>on-line, com a utilização do<br>fNIRS.               | Mental workload; web<br>forms; usability;<br>functional<br>near-infrared<br>spectroscopy; fNIRS.                                                                                                    |
| HILL, A. P.;<br>BOHLL, C. J.                                                                                                    | Applications of Optical<br>Neuroimaging in<br><b>Usability Research</b>                                                                                             | Neste artigo, os autores<br>abordam o uso do fNIRS em<br>pesquisas relacionadas à<br>usabilidade, levantando suas<br>vantagens e desvantagens.                               | Mental workload;<br>cognitive ergonomics;<br>workload assessment;<br>usability; product design;<br>cognitive engineering;<br>productivity measures;<br>performance measures;<br>education; training;<br>simulation. |
| AYAZ, H.;<br>FAIRCLOUGH, S. H.;<br>GRAMANN, K;<br>ZANDER, T.O.                                                                             | Editorial: Trends in<br>Neuroergonomics                                                                                                    | Este artigo é um breve relato<br>sobre os novos métodos<br>aplicados em neuroergonomia,<br>como o EEG, o fMRI e o<br>fNIRS.                                                  | Neuroergonomics,<br>human-machine<br>interaction, brain-<br>computer interface,<br>mobile brain/body<br>imaging, physiological<br>computing, EEG/ERP,<br>NIRS/fNIRS, tDCS.                                          |
| BALARDIN, J. B.;<br>BROCKINGTON, G.;<br>LENT, R.;<br>MALHEIROS, A.;<br>MORAIS, G. A. Z.;<br>MOURA, L. M.;<br>SATO, J.R.<br>AICHELBURG, C.; | From de Laboratory to<br>the Classroom: the<br>potential of functional<br>Near-Infrared<br>Spectroscopy in<br>Educational<br>Neuroscience<br>The present and future | O artigo investiga o potencial<br>do uso da espectroscopia<br>funcional de infravermelho<br>próximo em processos de<br>ensino-aprendizagem.<br>Os autores traçam um panorama | Education, educational<br>neuroscience, fNIRS,<br>functional near-infrared<br>spectroscopy,<br>hyperscanning,<br>classroom, eye-tracking,<br>pupilometer.<br>fNIRS, basics of fNIRS,                                |
| BURGESS, P. W.;<br>GILBERT, S.;<br>HAMILTON, A.;<br>HIRSCH, J.;<br>PINTI, P.;<br>TACHTSIDIS, I.                                            | use of functional near-<br>infrared spectroscopy<br>(fNIRS) for cognitive<br>neuroscience                                                                           | atual e fazem uma projeção<br>futura para o uso do fNIRS,<br>com a possibilidade de<br>utilização da versão móvel em<br>situações cotidianas e ambientes<br>naturais.        | cognitive neuroscience,<br>social neuroscience,<br>ecological.                                                                                                    |
| KRAMPE, C.;<br>KENNING, P.;<br>GIER, N. R.                                                                                                 | The application of<br>mobile fNIRS in<br>marketing research -<br>detecting the "First-<br>choice-brand" effect                                                      | O artigo avalia se o fNIRS<br>móvel é um método válido em<br>pesquisas de neuromarketing,<br>com base em um experimento<br>sobre marcas-alvo de café.                        | fNIRS, first-choice-<br>brand effect, "neuro-<br>marketing", consumer<br>neuroscience, shopper<br>neuroscience,<br>neuroimaging.                                                                                    |
| ROBERTS, D. N.;<br>WAZNY, J. H.                                                                                                    | Real-Time Cognitive-<br>State Neuroimaging in<br><b>Applied Education</b>                                                                                           | O artigo é uma revisão da<br>literatura sobre o uso do EEG e<br>do fNIRS na educação, com<br>foco na atenção, engajamento e<br>carga cognitiva do aluno.                     | Não há.                                                                                                    |

Quadro 6 – Conteúdo geral dos artigos selecionados RSL fNIRS e usabilidade (continuação)

| <b>Autores</b>                                                           | <b>Título</b>                                                                                                    | Conteúdo                                                                                                    | Palayras-chave                                                                                                    |  |
|--------------------------------------------------------------------------|----------------------------------------------------------------------------------------------------|----------------------------------------------------------------------------------------------------|----------------------------------------------------------------------------------------------------|--|
| CINEL, C.;<br>VALERIANI, D.;<br>POLI, R.                                 | Neurotechnologies for<br>Human Cognitive<br>Augmentation: current<br>state of the art and                                                                        | O artigo faz uma previsão dos<br>desenvolvimentos das<br>neurotecnologias para as<br>próximas duas décadas.                                                                                                    | Neuroscience, cognitive<br>augmentation, brain-<br>computer interfaces,<br>decision-making,                                                 |  |
|                                                                          | future prospects                                                                                                    |                                                                                                    | neuroergonomics.                                                                                                    |  |
| DEHAIS, F.;<br>LAFONT, A.; ROY,<br>R.; FAIRCLOUGH, S.                    | A neuroergonomics<br>approach to mental<br>workload engagement<br>and human performance                                                                          | Os autores destacam os estados<br>mentais que precedem a redução<br>da eficácia do desempenho,<br>como o desengajamento,<br>propondo uma tipologia de<br>contramedidas neuroadaptativas<br>para mitigar esses estados<br>mentais indesejáveis.       | Neuroergonomics,<br>performance prediction,<br>degraded attentional and<br>executive mental states,<br>task engagement, mental<br>workload. |  |
| MEHLHOSE, C.;<br>MEYERDING, S. G.<br>H.                                  | Can neuromarketing<br>add value to the<br>traditional marketing<br>research? An exemplary<br>experiment with<br>functional near-infrared<br>spectroscopy (fNIRS) | Neste artigo, os autores<br>examinam a viabilidade do uso<br>do fNIRS em experimentos que<br>lidam com marcas e rótulos, e<br>para discutir como o<br>neuromarketing pode enriquecer<br>a pesquisa de marketing e quais<br>as limitações existentes. | Neuromarketing,<br>Consumer neuroscience,<br>fNIRS, Neuroimaging,<br>Attention, Brain activity.                                             |  |
| DIKKER, S.;<br>GOLDSTEIN, P.; HU,<br>Y;<br>PAN, Y.; YANG, C.;<br>ZHU, Y. | Instructor-learner brain<br>coupling discriminates<br>between instructional<br>approaches and predicts<br>learning                                               | O artigo investiga como a<br>instrução verbal modula a<br>aprendizagem interativa usando<br>o hiperescaneamento baseada<br>no fNIRS, permitindo o registro<br>da atividade cerebral de alunos<br>e instrutores durante a troca de<br>instruções.     | Instruction, Social<br>interactive learning,<br>Brain-to-brain coupling,<br>fNIRS hyperscanning,<br>Decoding                                |  |
| Fonte: $\Delta$ autora (2020)                                            |                                                                                                    |                                                                                                    |                                                                                                    |  |

Quadro 6 – Conteúdo geral dos artigos selecionados RSL fNIRS e usabilidade (conclusão)

Fonte: A autora (2020)

Após a análise dos artigos selecionados nessa revisão, pode-se observar que a Espectroscopia Funcional de Infravermelho Próximo (fNIRS) vem sendo utilizada na área da educação, porém em um estágio ainda inicial, analisando a atenção dos usuários, docentes e discentes, durante o processo de aprendizagem. Foram selecionados artigos que relacionem o uso do fNIRS ao estudo da atenção e do engajamento durante a realização de tarefas e artigos na área do neuromarketing, que avaliam o momento da decisão na escolha entre marcas distintas. Também foram selecionados artigos na área da neuroergonomia que abordam a carga de trabalho mental, engajamento e desempenho, mas apenas dois artigos relacionam o uso do fNIRS ao estudo da usabilidade em sites e sistemas. Nenhum artigo selecionado aborda o estudo em ambientes virtuais de aprendizagem (AVA) e a iconografia de sua interface, mas os que foram selecionados, nos permite a compreensão da metodologia utilizada para a realização de experimentos e da análise dos dados coletados durante as sessões.

Além da compreensão sobre o uso do eye tracker e do fNIRS em testes de usabilidade, faz-se necessário o entendimento de como a neurociência pode contribuir para pesquisas em usabilidade, esclarecidas na revisão sistemática da literatura a seguir.

### **1.3 Neurociência e Usabilidade**

O estudo da neurociência aplicada em usabilidade é de extrema importância para a compreensão de como o cérebro reage e qual é o esforço demandado para a realização de tarefas durante o uso do ambiente virtual de aprendizagem. Entender os esforços cognitivos do cérebro e qual o grau de atenção e engajamento necessários durante a navegação nesses ambientes pode nos levar a uma maior compreensão do comportamento do usuário, que vai além das pesquisas de experiência do usuário. Assim, os dados desta pesquisa poderão nos fornecer informações relevantes que podem contribuir para o desenvolvimento de sistemas de aprendizagem mais eficientes.

Foram encontrados 803 artigos publicados com os parâmetros estabelecidos para a busca que relaciona a neurociência a estudos de usabilidade e testes de usabilidade. Foram selecionados 10 artigos que abordam a neurociência em experimentos relacionados à usabilidade em sites e sistemas e experiência do usuário, sendo possível a avaliação da metodologia utilizada e dos resultados obtidos.

#### 1.3.1 Questão de revisão

Como a neurociência pode contribuir para as pesquisas em usabilidade e experiência do usuário?

Para responder a essa pergunta, foram estabelecidas quatro palavras-chave e três *strings*, em português e inglês, conforme quadro 7.

### 1.3.2 Termos de busca

A revisão sistemática foi realizada utilizando os mesmos parâmetros de busca realizados nas pesquisas sobre o eye tracker e fNIRS e definidos no tópico 1.1.2.

Os critérios selecionados nortearam a busca e estão descritos no quadro abaixo:

| <b>Base de dados</b>    | <b>CAPES / SciELO / SCOPUS / Web of Science</b>     |  |  |  |
|-------------------------|-----------------------------------------------------|--|--|--|
| Idioma                  | Português / Inglês                                  |  |  |  |
|                         | Artes e Humanidades / Design /                      |  |  |  |
| Áreas de abrangência    | Ciência da Computação / Ergonomia /                 |  |  |  |
|                         | Neurociência / Psicologia                           |  |  |  |
| <b>Horizonte</b>        | 2015 a 2020                                         |  |  |  |
| Localização dos termos  | Títulos / Palavras-chave / Resumos                  |  |  |  |
| Palavras-chave          | Neurociência / Usabilidade / Teste de usabilidade / |  |  |  |
|                         | Experiência do usuário                              |  |  |  |
|                         | Neurociência E Usabilidade                          |  |  |  |
|                         | Neurociência E "Teste de usabilidade"               |  |  |  |
|                         | Neurociência E "Experiência do usuário"             |  |  |  |
| <b>Termos / Strings</b> | Neuroscience AND Usability                          |  |  |  |
|                         | Neuroscience AND "Usability test"                   |  |  |  |
|                         | Neuroscience AND "User experience"                  |  |  |  |
| Fonte: A autora (2020)  |                                                     |  |  |  |

Quadro 7 – Critérios para identificação RSL neurociência e usabilidade

1.3.2.1 Critérios de escolha das Bases de Dados

Os critérios para a escolha das bases de dados utilizadas para a pesquisa foram os mesmos usados nas revisões anteriores, conforme descrito no tópico 1.1.2.1.

1.3.2.2 Critérios de inclusão e exclusão

Nas bases de dados nacionais investigadas (CAPES e SciELO), foram utilizadas as *strings* em português e em inglês, e nas bases internacionais (Web of Science e SCOPUS) apenas as em inglês. Foi estabelecido que artigos que não fossem encontrados nas plataformas Google e Google Acadêmico, que não fossem fornecidos pelos autores e que não tivessem acesso aberto, não seriam incluídos na revisão. A opção de artigos revisados por pares também foi incluída na investigação e, os que foram selecionados, tiveram como base a sua aderência com o tema investigado, de acordo com a análise do título, resumo e palavras-chave.

#### 1.3.3 Revisão e seleção dos estudos

A busca foi realizada nos dias 02 e 03 de julho de 2020, com base nas *strings* citadas. Foram utilizados os termos em português e inglês para as bases nacionais e em inglês para as internacionais. Refinando-se a busca, selecionando apenas artigos revisados por pares, foram encontrados os resultados abaixo:

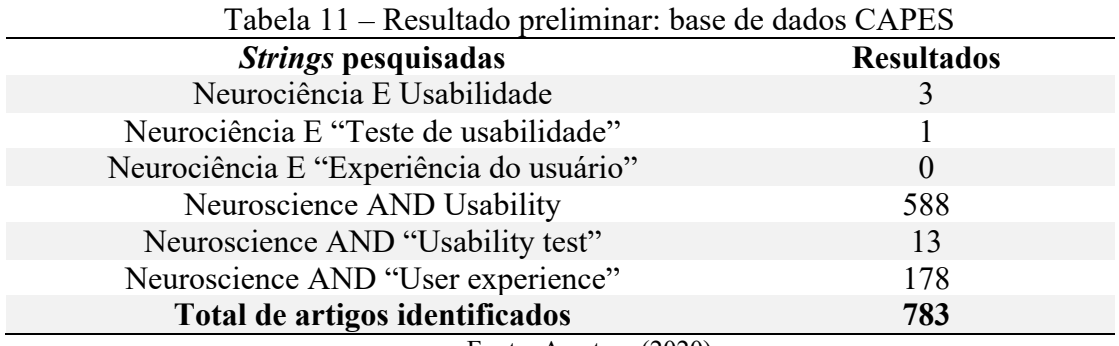

Fonte: A autora (2020)

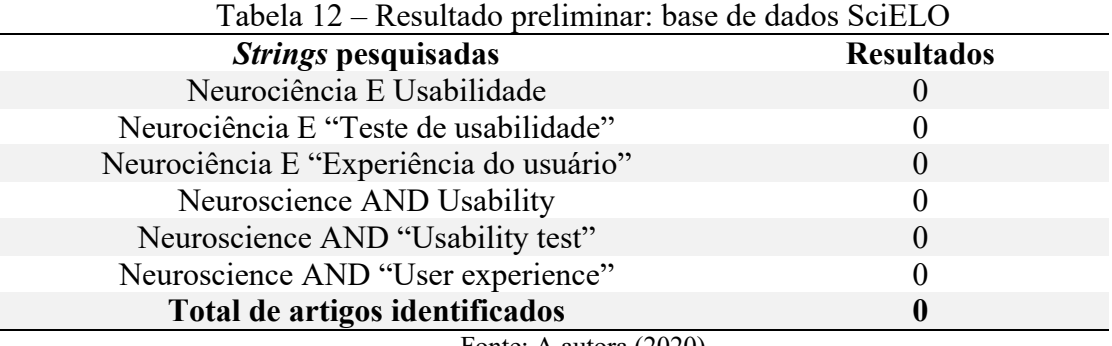

Fonte: A autora (2020)

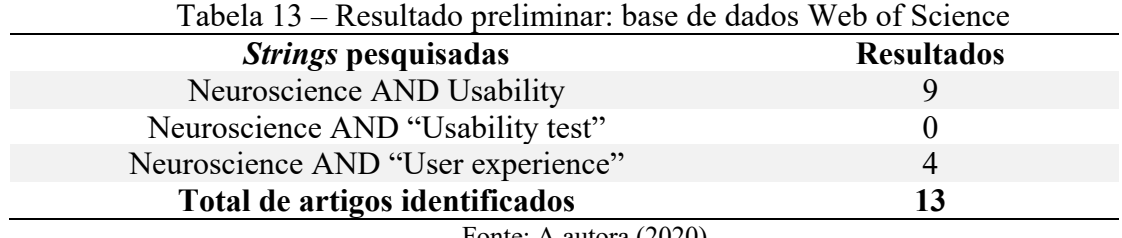

Fonte: A autora (2020)

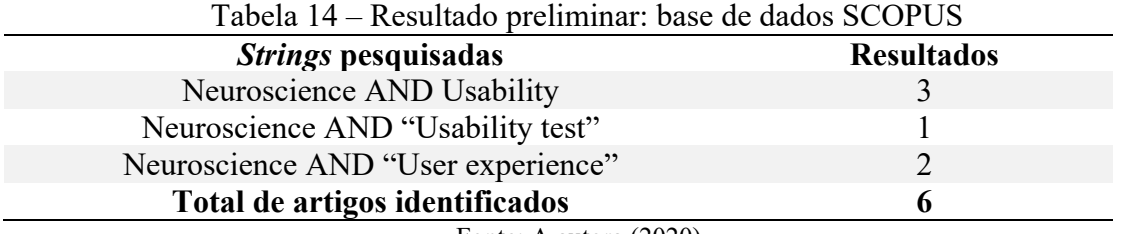

Fonte: A autora (2020)

Utilizando os mesmos termos pesquisados na base Portal Periódico CAPES, as demais bases investigadas apresentaram resultados duplicados. Considerando todas as bases pesquisadas, foram encontrados, no total, 803 artigos, utilizando os critérios estabelecidos no quadro 7.

### 1.3.4 Análise da qualidade metodológica dos estudos

As exclusões dos artigos se deram de acordo com os critérios listados no tópico 1.2.2.1. Alguns foram excluídos por não se enquadrarem no escopo da pesquisa. Foram utilizados os mesmos critérios da busca realizada para as revisões anteriores. Os resultados da pesquisa dos artigos selecionados estão listados na tabela abaixo, de acordo com a base de dados investigada:

| Tabela 15 – Número de artigos selecionados RSL neurociência e usabilidade |                     |  |  |
|---------------------------------------------------------------------------|---------------------|--|--|
| <b>Base de dados</b>                                                      | <b>Selecionados</b> |  |  |
| <b>CAPES</b>                                                              | 10                  |  |  |
| SciELO                                                                    |                     |  |  |
| Web of Science                                                            |                     |  |  |
| <b>SCOPUS</b>                                                             | $\theta$            |  |  |
| Total de artigos selecionados                                             | 10                  |  |  |
| Fonte: A autora (2020)                                                    |                     |  |  |

O resultado final da análise bibliométrica contou com 10 artigos selecionados, cuja

leitura foi realizada na íntegra.

## Gráfico 3 – Percentual de artigos selecionados na revisão sistemática da literatura sobre neurociência e usabilidade, distribuídos por base de dados.

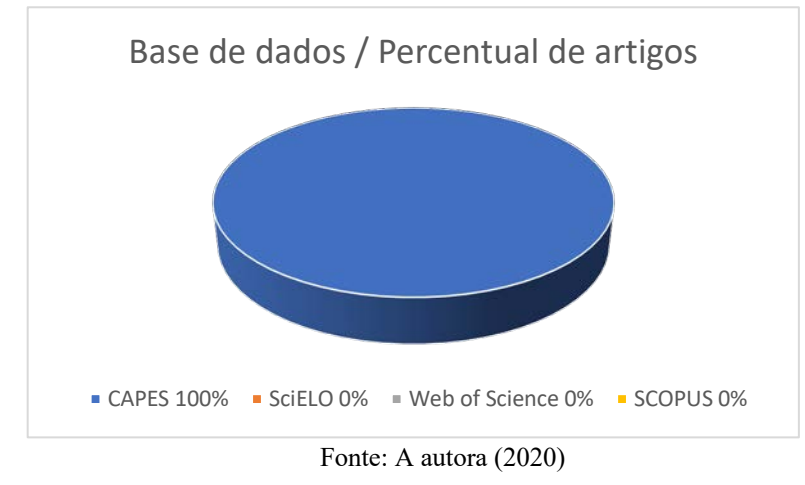

No quadro 8, encontram-se os dados dos artigos selecionados, identificando a base em que foi obtido, o periódico, os autores, o título, o país, o ano e o fator de impacto (JCR-Journal Citation Reports).

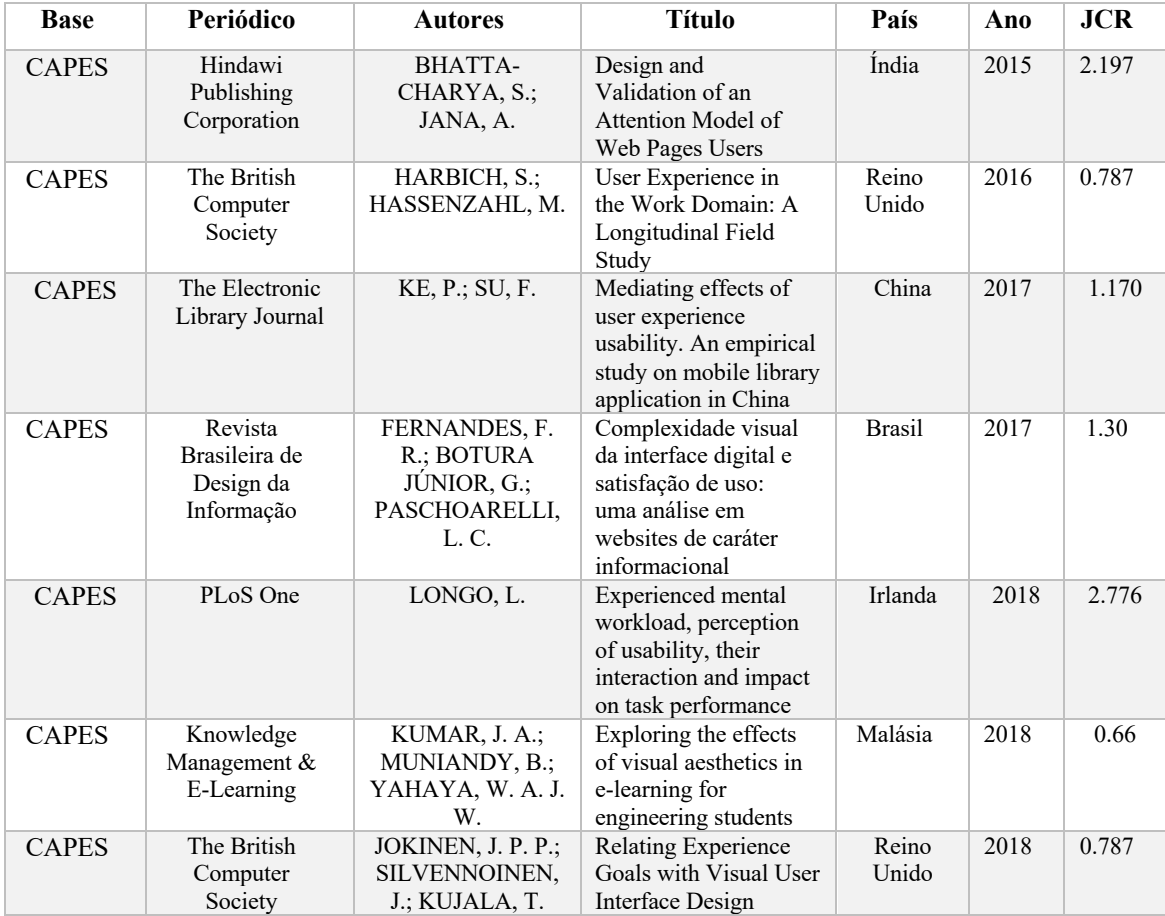

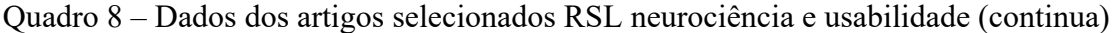

| <b>Base</b>  | Periódico                                         | <b>Autores</b>                                             | <b>Título</b>                                                                                                    | País             | Ano  | JCR   |
|--------------|---------------------------------------------------|------------------------------------------------------------|----------------------------------------------------------------------------------------------------|------------------|------|-------|
| <b>CAPES</b> | Translational<br>Neuroscience                     | WANG, L.                                                   | Test and evaluation of<br>advertising effect<br>based on EEG and Eye<br>Tracker                                                   | China            | 2019 | 1.160 |
| <b>CAPES</b> | Asia Pacific<br>Education<br>Review               | LIM, C.; PARK, T.                                          | Design principles for<br>improving emotional<br>affordances in an<br>online learning<br>environment                               | Coreia do<br>Sul | 2019 | 0.760 |
| <b>CAPES</b> | Journal of Science<br>Education and<br>Technology | SALAR, R.; ARICI,<br>$F$ .; CALIKLAR, S.;<br>YILMAZ, R. M. | A Model for<br><b>Augmented Reality</b><br>Immersion<br>Experiences of<br>University Students<br>Studying in Science<br>Education | Turquia          | 2020 | 1.81  |

Quadro 8 – Dados dos artigos selecionados RSL neurociência e usabilidade (continua)

Fonte: A autora (2020)

Os artigos foram organizados por ano, dos mais antigos para os mais recentes, apresentando o fator de impacto de cada periódico, variando entre 0.66 e 2.776, revelando periódicos de grande relevância na área.

### 1.3.5 Apresentação dos resultados

Os 10 artigos selecionados foram lidos e analisados na íntegra. No quadro abaixo, é apresentado um panorama geral de cada um deles.

| "````````````````              |                                                                         |                                                                                                    |                                                                                                    |  |
|--------------------------------|-------------------------------------------------------------------------|----------------------------------------------------------------------------------------------------|----------------------------------------------------------------------------------------------------|--|
| <b>Autores</b>                 | Título                                                                  | Conteúdo                                                                                                    | Palavras-chave                                                                                                    |  |
| BHATTACHARYA, S.;<br>JANA, A.  | Design and Validation<br>of an Attention Model<br>of Web Pages Users    | O artigo propõe a criação de um<br>modelo para prever a localização<br>das informações pictóricas mais<br>frequentadas em uma página web.                                                                                                    | Não há.                                                                                                    |  |
| HARBICH, S.;<br>HASSENZAHL, M. | User Experience in<br>the Work Domain: A<br>Longitudinal Field<br>Study | O estudo apresenta dados sobre<br>como a UX de sistemas interativos<br>relacionados ao trabalho mudou ao<br>longo de treze semanas,<br>investigando quatro grupos de<br>comportamento do usuário<br>(executar, evoluir, expandir e<br>engajar). | HCI, HCI design and<br>evaluation methods,<br>field studies,<br>longitudinal, multilevel<br>analysis, work domain,<br>user experience. |  |

Quadro 9 – Conteúdo geral dos artigos selecionados RSL neurociência e usabilidade (continua)

| <b>Autores</b>                                                 | <b>Título</b>                                                                                                    | Conteúdo                                                                                                    | Palavras-chave                                                                                                    |
|----------------------------------------------------------------|----------------------------------------------------------------------------------------------------|----------------------------------------------------------------------------------------------------|----------------------------------------------------------------------------------------------------|
| KE, P.; SU, F.                                                 | Mediating effects of<br>user experience<br>usability. An empirical<br>study on mobile library<br>application in China          | O estudo investiga se a<br>usabilidade da experiência do<br>usuário para aplicativos de<br>bibliotecas desempenha um papel<br>mediador entre qualidade da<br>informação, do sistema e do<br>serviço. | China, usability, user<br>experiences, mobile<br>library applications.                                               |
| FERNANDES, F. R.;<br>BOTURA JÚNIOR, G.;<br>PASCHOARELLI, L. C. | Complexidade visual<br>da interface digital e<br>satisfação de uso: uma<br>análise em websites<br>de caráter<br>informacional  | O artigo analisa a complexidade<br>visual de websites de cunho<br>informacional, sua experiência de<br>usuário e características como<br>atratividade e satisfação de uso.                           | Design de Informação,<br>percepção visual,<br>experiência do usuário,<br>atração, satisfação.                        |
| LONGO, L.                                                      | Experienced mental<br>workload, perception of<br>usability, their<br>interaction and impact<br>on task performance             | O autor busca explorar a relação<br>entre percepção de usabilidade em<br>sites populares e a carga de<br>trabalho mental dos usuários após<br>a interação com eles.                                  | Não há.                                                                                                    |
| KUMAR, J. A.;<br>MUNIANDY, B.;<br>YAHAYA, W. A. J. W.          | Exploring the effects of<br>visual aesthetics in e-<br>learning for engineering<br>students                                    | O artigo levanta a importância dos<br>aspectos estéticos em sistemas e-<br>learning para promover o<br>engajamento do usuário.                                                                       | Emotional design, e-<br>learning, aesthetics,<br>multimedia, learning<br>achievement.                                |
| JOKINEN, J. P. P.;<br>SILVENNOINEN, J.;<br>KUJALA, T.          | Relating Experience<br>Goals with Visual User<br><b>Interface Design</b>                                                       | O artigo aborda um estudo sobre a<br>teoria da avaliação da emoção e<br>da teoria do processamento<br>preditivo para investigar a<br>conexão entre elementos visuais<br>de páginas da web.           | Human-computer<br>interaction (HCI),<br>laboratory<br>experiments, HCI<br>theory, concepts and<br>models.            |
| WANG, L.                                                       | Test and evaluation of<br>advertising effect based<br>on EEG and Eye<br>Tracker                                                | O estudo utiliza a tecnologia EEG<br>e rastreamento ocular para<br>investigar a reação de usuários ao<br>visualizar anúncios publicitários<br>on-line.                                               | EEG, eye movement<br>technology, advertising<br>effectiveness, test and<br>evaluation.                               |
| LIM, C.; PARK, T.                                              | Design principles for<br>improving emotional<br>affordances in an online<br>learning environment                               | O objetivo do estudo é construir e<br>validar os princípios de design<br>para projetar recursos emocionais<br>em um ambiente de aprendizado<br>on-line.                                              | Emotional affordances,<br>online learning<br>environments, design<br>principles, design and<br>development research. |
| SALAR, R.; ARICI, F.;<br>CALIKLAR, S.;<br>YILMAZ, R. M.        | A Model for<br><b>Augmented Reality</b><br>Immersion Experiences<br>of University Students<br>Studying in Science<br>Education | O artigo investiga as experiências<br>de imersão em realidade<br>aumentada de estudantes<br>universitários, analisando o foco<br>de atenção e suas experiências de<br>fluxo.                         | Augmented reality,<br>science, modeling,<br>undergraduate<br>education.                                              |

Quadro 9 – Conteúdo geral dos artigos selecionados RSL neurociência e usabilidade (conclusão)

Fonte: A autora (2020)

Conforme apresentado na literatura, as emoções e os processos atencionais ocupam um importante lugar no processo de interação do usuário com ambientes virtuais de aprendizagem, contribuindo para o seu engajamento. Para que o usuário mantenha a atenção sustentada durante a navegação da plataforma, esta deve ser simples e intuitiva.

Esta pesquisa foi baseada na Design Science Research (DSR), que gerou a construção de um artefato (heurísticas) para o desenvolvimento de ambientes virtuais de aprendizagem mais eficientes, com iconografia mais representativa. A seguir, a revisão sistemática da literatura sobre a DSR aplicada a pesquisas sobre usabilidade e experiência do usuário.

#### **1.4 Design Science Research (DSR)**

A Design Science Research, ou DSR, foi adotada como metodologia mais adequada para esta pesquisa. Ela busca uma solução que seja passível de generalizações para uma determinada classe de problemas, que pode estar no âmbito prático ou aprimorar teorias. Nesta pesquisa, busca-se compreender como a neurociência pode contribuir para pesquisas em usabilidade na área do design, para, a partir daí, estabelecer diretrizes para o projeto de plataformas de ensino a distância que apresentem iconografia eficiente e que auxiliem tanto o docente quanto o discente. A proposta é que as heurísticas para iconografia de sistemas EaD possam ser utilizadas para a construção de qualquer plataforma que objetiva o ensino a distância, sendo, portanto, considerado um artefato passível de generalização. Assim,

> A Design Science é a ciência que procura desenvolver e projetar soluções para melhorar sistemas existentes, resolver problemas ou, ainda, criar novos artefatos que contribuam para uma melhor atuação humana, seja na sociedade, seja nas organizações. Logo, a natureza desse tipo de pesquisa costuma ser pragmática e orientada à solução. (DRESCH; LACERDA; ANTUNES, 2015, p. 57).

Sendo uma metodologia extremamente rigorosa, uma das etapas da DSR consiste na revisão sistemática da literatura. Portanto, optou-se por realizar a revisão dos principais temas abordados nesta pesquisa, seguindo o rigor determinado pela metodologia.

Nesta revisão, a investigação partiu da necessidade de entender a aplicação da DSR em projetos voltados para usabilidade e experiência do usuário, tendo sido selecionados 9 artigos que abordam a DSR como metodologia, em que pôde ser verificada sua aplicação nas pesquisas realizadas.

#### 1.4.1 Questão de revisão

Como a Design Science Research pode ser aplicada em pesquisas sobre usabilidade e experiência do usuário?

Para responder a essa pergunta, foram estabelecidas três palavras-chave e duas *strings*, em português e inglês, conforme o quadro 11.

#### 1.4.2 Termos de busca

A revisão sistemática foi realizada utilizando os mesmos parâmetros de busca realizados nas pesquisas anteriores e definidos no tópico 1.1.2.

Os critérios selecionados nortearam a busca e estão descritos no quadro abaixo:

Quadro 10 – Critérios para identificação RSL Design Science Research

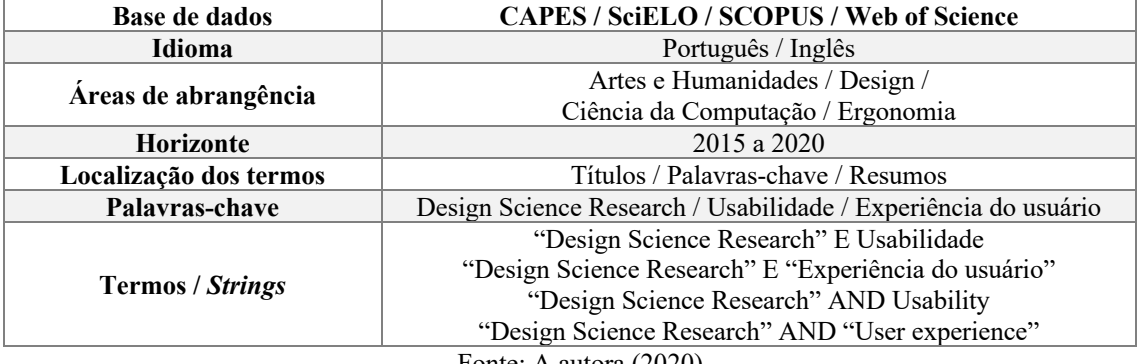

Fonte: A autora (2020)

1.4.2.1 Critérios de escolha das Bases de Dados

Os critérios para a escolha das bases de dados utilizadas para a pesquisa foram os mesmos usados nas revisões anteriores, conforme descrito no tópico 1.1.2.1.

1.4.2.2 Critérios de inclusão e exclusão

Foram utilizados os mesmos critérios das pesquisas anteriores, conforme tópico 1.1.2.2.

A busca foi realizada nos dias 11 e 12 de julho de 2020, com base nas *strings* citadas. Foram utilizados os termos em português e inglês para as bases nacionais e em inglês para as internacionais. Também foram pesquisados os termos "DSR" e "UX". Refinando-se a busca, selecionando apenas artigos revisados por pares, foram encontrados os resultados abaixo:

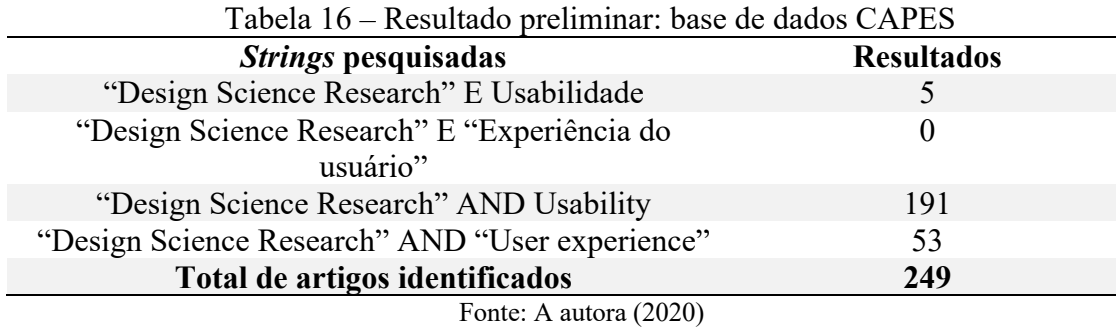

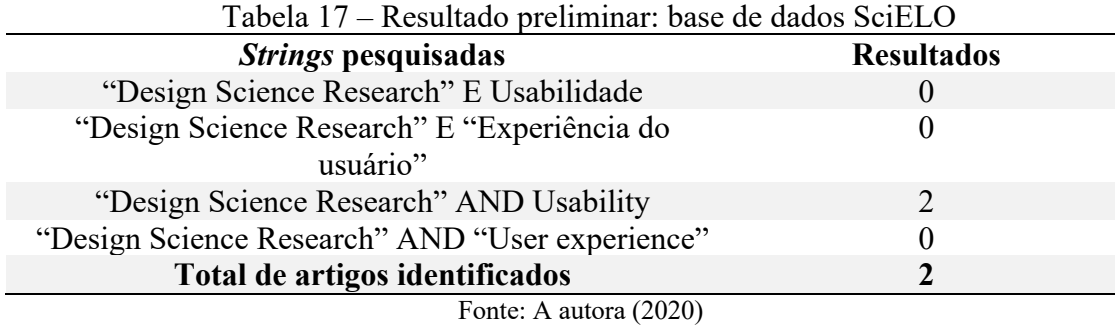

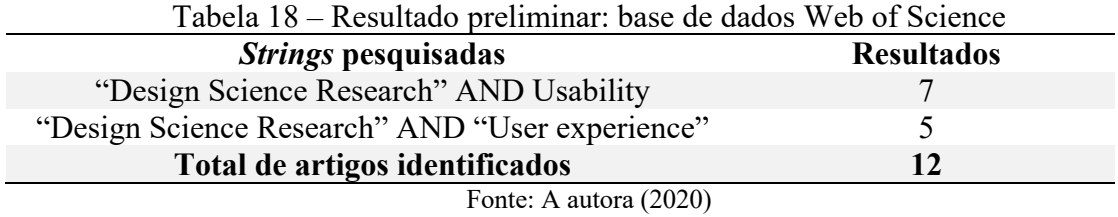

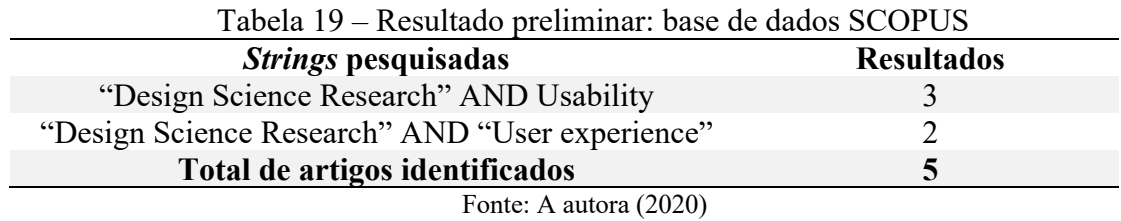

Considerando todas as bases pesquisadas, foram encontrados, no total, 268 artigos,

utilizando os critérios estabelecidos no quadro 11.

1.4.4 Análise da qualidade metodológica dos estudos

As exclusões dos artigos se deram de acordo com os critérios listados no tópico 1.2.2.1. Os resultados da pesquisa dos artigos selecionados estão listados na tabela abaixo, de acordo com a base de dados investigada:

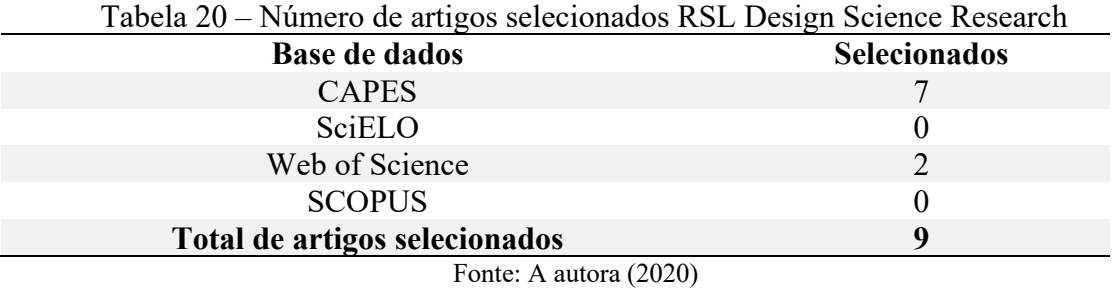

O resultado final da análise bibliométrica contou com 9 artigos selecionados, cuja leitura foi realizada na íntegra.

Gráfico 4 – Percentual de artigos selecionados na revisão sistemática da literatura sobre DSR, distribuídos por base de dados.

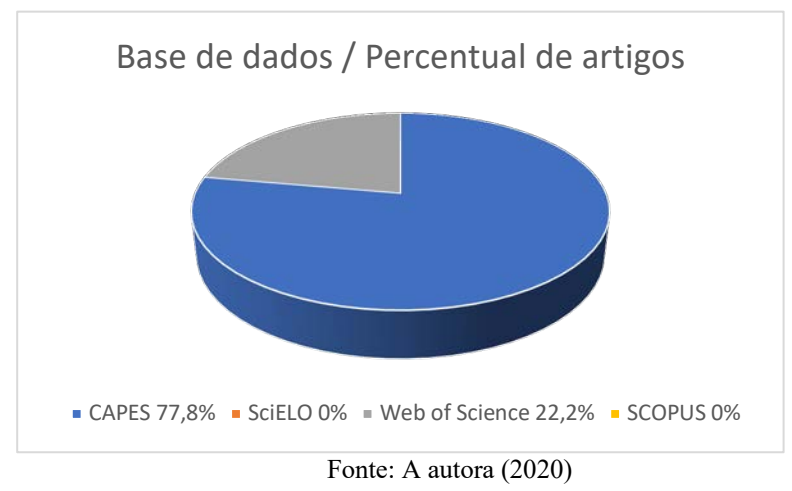

No quadro 12, encontram-se os dados dos artigos selecionados, identificando a base em que foi obtido, o periódico, os autores, o título, o país, o ano e o fator de impacto (JCR-Journal Citation Reports).

| <b>Base</b>       | Periódico                                                                          | <b>Autores</b>                                                                              | <b>Título</b>                                                                                                    | País             | Ano  | <b>JCR</b> |
|-------------------|------------------------------------------------------------------------------------|---------------------------------------------------------------------------------------------|----------------------------------------------------------------------------------------------------|------------------|------|------------|
| <b>CAPES</b>      | $JISTEM -$<br>Journal of<br>Information<br>Systems and<br>Technology<br>Management | SORDI, J. O.;<br>AZEVEDO, A.<br>C.; MEIRELES,<br>М.                                         | A pesquisa Design<br>Science no Brasil segundo<br>as Publicações em<br>Administração da<br>Informação                                             | <b>Brasil</b>    | 2015 | $NE^*$     |
| <b>CAPES</b>      | Knowledge<br>Management &<br>E-Learning                                            | SOLIA, C.;<br>FEDERICA, G.;<br>SOLAZZO, G.                                                  | A double-loop evaluation<br>process for MOOC design<br>and its pilot application in<br>the university domain                                      | Itália           | 2017 | 0.66       |
| <b>CAPES</b>      | International<br>Journal of<br>Sustainability<br>in Higher<br>Education            | SCHOLTZ, B.;<br>CALITZ, A.;<br>HAUPT, R.                                                    | A business intelligence<br>framework for<br>sustainability information<br>management in higher<br>education                                       | África do<br>Sul | 2017 | 1.730      |
| <b>CAPES</b>      | Working with<br>Older People                                                       | KAMOUN, F.;<br>GHARBI, S.;<br>GHAZELI, A. A.                                                | Reconnecting with the<br>past: a framework<br>to better serve the<br>information needs of<br>older people on social<br>networking sites           | Tunísia          | 2018 | 0.34       |
| Web of<br>Science | Education and<br>Information<br>Technologies                                       | CORTINOVIS, R.;<br>MIKROYANNIDI<br>S, A.,<br>DOMINGUE, J.;<br>MULHOLLAND,<br>P.; FARROW, R. | Supporting the<br>discoverability of Open<br><b>Educational Resources</b><br>Results from a Design<br>Science Research<br>prototyping study       | Reino<br>Unido   | 2019 | 2.010      |
| <b>CAPES</b>      | Business &<br>Information<br>Systems<br>Engineering                                | CIRIELLO, R. F.;<br>RICHTER, A.                                                             | Scenario-Based Design<br>Theorizing: The Case of a<br>Digital Idea Screening<br>Cockpit                                                           | Dinamarca        | 2019 | 3.392      |
| <b>CAPES</b>      | Business &<br>Information<br>Systems<br>Engineering                                | STURM, B.;<br>SUNYAEV, A.                                                                   | Design Principles for<br>Systematic Search<br>Systems: A Holistic<br>Synthesis of a Rigorous<br>Multi-cycle Design<br>Science Research<br>Journey | Alemanha         | 2019 | 3.392      |
| <b>CAPES</b>      | Creativity and<br>Innovation<br>Management                                         | PARK, J.;<br>MOSTAFA, N.<br>A.; HAN, H.                                                     | "StoryWeb": A<br>storytelling-based<br>knowledge-sharing<br>application among<br>multiple stakeholders                                            | Espanha          | 2020 | 0.970      |
| Web of<br>Science | ScienceDirect                                                                      | PINEM, A. A.;<br>YESKAFAUZAN<br>, A.;<br>HANDAYANI, P.<br>W:<br>AZZAHRO, F.                 | Designing a health<br>referral mobile<br>application for high-<br>mobility end users in<br>Indonesia                                              | Indonésia        | 2020 | $NE^*$     |

Quadro 11 – Dados dos artigos selecionados RSL Design Science Research

Legenda: \*NE – Não Encontrado Fonte: A autora (2020)

Os artigos foram organizados por ano, dos mais antigos para os mais recentes, apresentando o fator de impacto de cada periódico, variando entre 0.34 e 3.392, revelando periódicos de grande relevância na área.

# 1.4.5 Apresentação dos resultados

Os 9 artigos selecionados foram lidos e analisados na íntegra. No quadro abaixo, é apresentado um panorama geral de cada um deles.

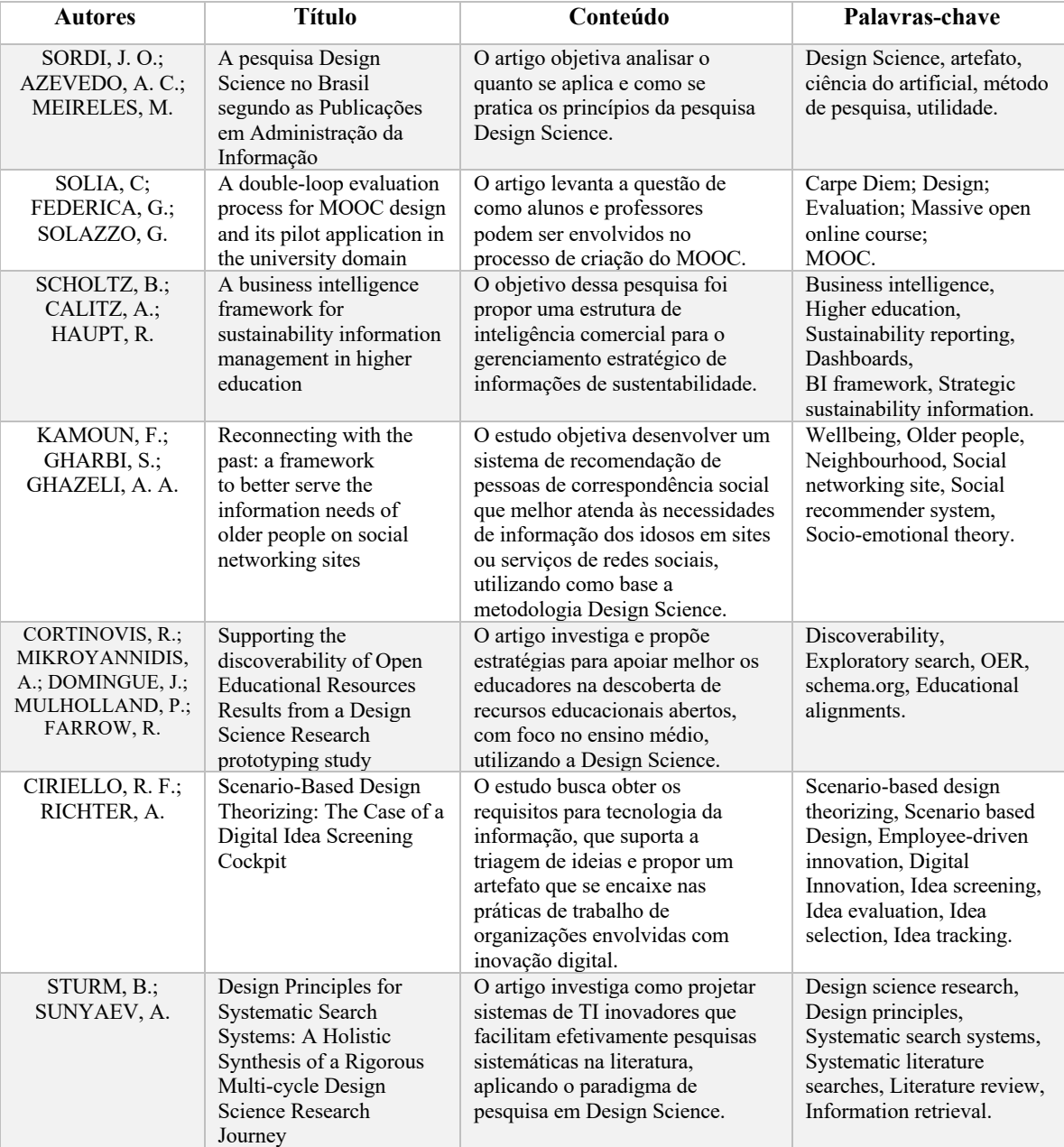

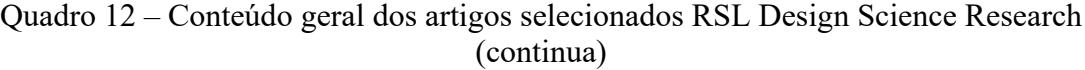

| <b>Autores</b>                                                           | <b>Título</b>                                                                                          | Conteúdo                                                                                                    | Palavras-chave                                                                                                    |
|--------------------------------------------------------------------------|----------------------------------------------------------------------------------------------------|----------------------------------------------------------------------------------------------------|----------------------------------------------------------------------------------------------------|
| PARK, J.;<br>MOSTAFA, N. A.;<br>HAN, H.                                  | "StoryWeb": A<br>storytelling-based<br>knowledge-sharing<br>application among<br>multiple stakeholders | O artigo elucida o objetivo da<br>pesquisa, que é o<br>desenvolvimento de um<br>aplicativo de compartilhamento<br>de conhecimento com base em<br>narração de histórias que permite<br>que os usuários cocriem suas<br>próprias histórias para indivíduos<br>e grupos, tendo como base a<br>metodologia Design Science<br>para elucidar os requisitos do<br>usuário. | Co-creation, creativity,<br>design thinking, innovation,<br>knowledge sharing.<br>storytelling.                          |
| PINEM, A. A.;<br>YESKAFAUZAN,<br>A.; HANDAYANI,<br>P. W.; AZZAHRO,<br>F. | Designing a health<br>referral mobile<br>application for high-<br>mobility end users in<br>Indonesia   | O estudo apresenta o projeto,<br>desenvolvido com base na<br>Design Science, de um aplicativo<br>móvel para a equipe médica de<br>alta mobilidade para apoio ao<br>sistema de saúde da Indonésia.                                                                                                    | Information science,<br>Mobile application design,<br>Design science approach,<br>Health referral system,<br>SUS, PSSUO. |

Quadro 12 – Conteúdo geral dos artigos selecionados RSL Design Science Research (continua)

Fonte: A autora (2020)

Nesta revisão sistemática da literatura em Design Science Research (DSR), destacam-se como principais autores abordados Simon, Hevner, Peffers e Dresch, que foram citados em quase todos os artigos analisados. Esta revisão buscou compreender a aplicabilidade da DSR em projetos relacionados à usabilidade e experiência do usuário, sendo incluídos na seleção artigos que abordassem o tema educação. A investigação realizada foi baseada na compreensão da aplicação da metodologia Design Science e suas etapas, sendo essas informações de extrema valia para nortear a aplicação dessa metodologia nesta pesquisa.

Em artigo selecionado, Sturm e Sunyavet (2019) propõem a criação de um artefato que auxilie efetivamente na execução de uma revisão sistemática da literatura. A proposta é de que o artefato atue na primeira fase do processo da revisão, ou seja, na busca em bases de dados, pois é a etapa inicial, em que são identificadas, segundo os autores, diversas limitações nos campos de pesquisa, podendo tornar a atividade complexa e, em alguns casos, até mesmo falha. De acordo com Levy e Ellis (2006), "[u]ma das primeiras etapas ao conduzir uma rigorosa revisão da literatura é a seleção de uma amostra apropriada da literatura, usando uma abordagem rigorosa e sistemática de pesquisa". Com base nesses argumentos e na Design Science, Sturm e Sunyavet (2019) propuseram a criação de um artefato, nos moldes de um sistema personalizável para atender as necessidades individuais de pesquisa dos usuários.

Park et al. (2020) apresentam em seu estudo o processo de desenvolvimento de um aplicativo de compartilhamento de conhecimento com base para narração de histórias, permitindo aos usuários a cocriação de suas histórias para outros usuários ou grupos. Para a criação do artefato, foi utilizada a Design Science, em que os autores a apresentaram como uma ciência pragmática (IIVARI, 2007; MARCH; SMITH, 1995), pois é a natureza pragmática da ciência que sintetiza os artefatos de design como significados sociais ou verdades por consequências práticas (PRIES-HEJE; BASKERVILLE, 2016). Com base nesse pragmatismo, os pesquisadores da DSR almejam os melhores resultados relacionados à relevância e rigor da pesquisa (HEVNER, 2007). Já Pinem et al. (2020) utilizaram a DSR para o projeto de um aplicativo móvel para o suporte do sistema de saúde da Indonésia. Há um consenso entre esses autores ao considerar a DSR relevante para a pesquisa de Sistemas da Informação, pois ela pode resolver duas importantes questões: o papel dos artefatos da Tecnologia da Informação e a pesquisa em Sistemas da Informação, considerando a metodologia a mais adequada para a solução de problemas nessa área.

Baseada nessa revisão sistemática da literatura, a Design Science Research foi considerada a metodologia mais adequada a esta pesquisa, tendo sido aplicada em todas as suas etapas e com todo o rigor necessário para a solução do problema em questão.

#### **1.5 Usabilidade e Experiência do Usuário**

A investigação sobre usabilidade e experiência do usuário em ambientes virtuais de aprendizagem possibilita o conhecimento dos aspectos importantes em relação às funcionalidades do sistema, sua utilidade e facilidade de uso, além de permitir a descoberta de como o usuário se comporta durante o uso dessas plataformas, fornecendo informações relevantes que irão contribuir para o desenvolvimento de sistemas de aprendizagem mais eficientes.

Foram encontrados 452 artigos publicados com os parâmetros estabelecidos para a busca que relaciona a usabilidade e a experiência do usuário durante o uso de ambientes virtuais de aprendizagem. Foram selecionados 22 artigos, sendo possível a avaliação da metodologia utilizada e dos resultados obtidos.

Como avaliar a usabilidade e a experiência do usuário em ambientes virtuais de aprendizagem?

Para responder a essa pergunta, foram estabelecidas três palavras-chave e duas *strings*, em português e inglês, conforme quadro 14.

1.5.2 Termos de busca

A revisão sistemática foi realizada utilizando os mesmos parâmetros de busca usados nas pesquisas sobre o eye tracker e fNIRS, e definidos no tópico 1.1.2.

Os critérios selecionados nortearam a busca e estão descritos no quadro abaixo:

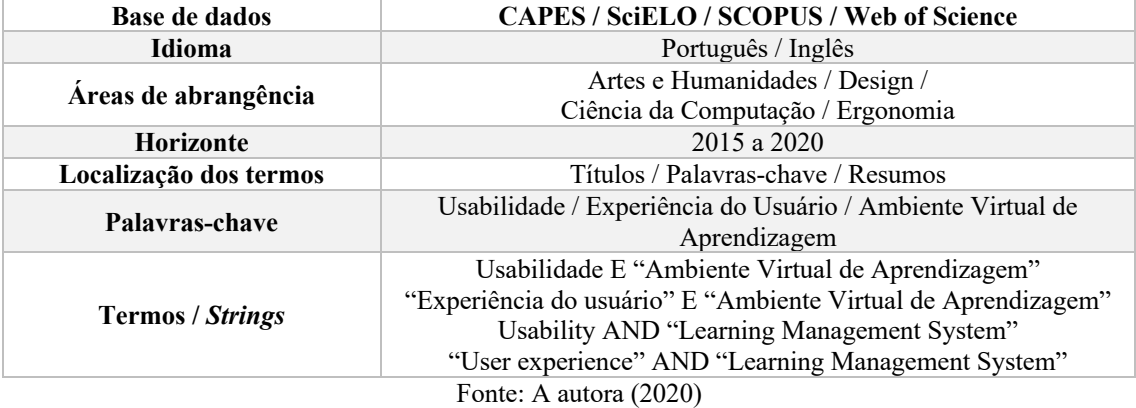

Quadro 13 – Critérios para identificação RSL usabilidade e experiência do usuário

1.5.2.1 Critérios de escolha das Bases de Dados

Os critérios para a escolha das bases de dados utilizadas para a pesquisa foram os mesmos usados nas revisões anteriores, conforme descrito no tópico 1.1.2.1.

Nas bases de dados nacionais investigadas (CAPES e SciELO), foram utilizadas as *strings* em português e em inglês, e nas bases internacionais (Web of Science e SCOPUS) apenas as em inglês. Foi estabelecido que artigos que não fossem encontrados nas plataformas Google e Google Acadêmico, que não fossem fornecidos pelos autores e que não tivessem acesso aberto, não seriam incluídos na revisão. A opção de artigos revisados por pares também foi incluída na investigação e, os que foram selecionados, tiveram como base a sua aderência com o tema investigado, de acordo com a análise do título, resumo e palavras-chave.

### 1.5.3 Revisão e seleção dos estudos

A busca foi realizada nos dias 23 e 24 de agosto de 2020, com base nas *strings* citadas. Foram utilizados os termos em português e inglês para as bases nacionais, e em inglês para as internacionais. Refinando-se a busca, selecionando apenas artigos revisados por pares, foram encontrados os resultados abaixo:

| Strings pesquisadas                              | <b>Resultados</b> |
|--------------------------------------------------|-------------------|
| Usabilidade E "Ambiente Virtual de Aprendizagem" | 14                |
| "Experiência do usuário" E "Ambiente Virtual de  |                   |
| Aprendizagem"                                    |                   |
| Usability AND "Learning Management System"       | 216               |
| "User experience" AND "Learning Management       | 167               |
| System"                                          |                   |
| Total de artigos identificados                   | 398               |
| Fonte: A autora (2020)                           |                   |

Tabela 21 – Resultado preliminar: base de dados CAPES

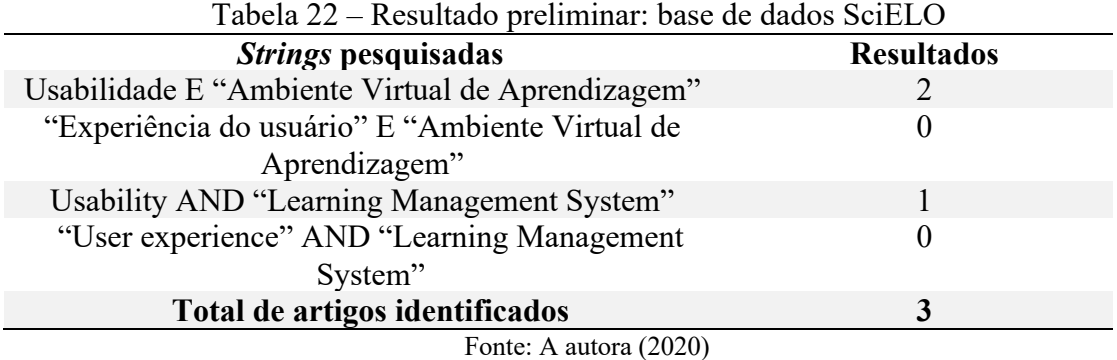

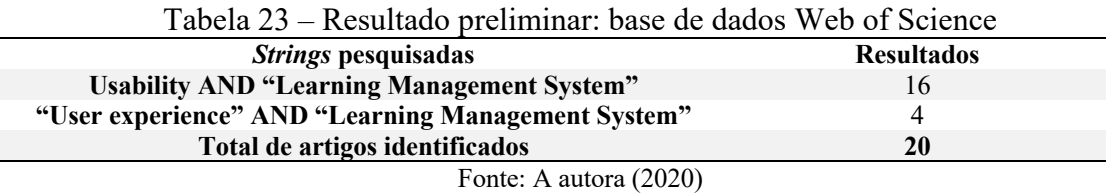

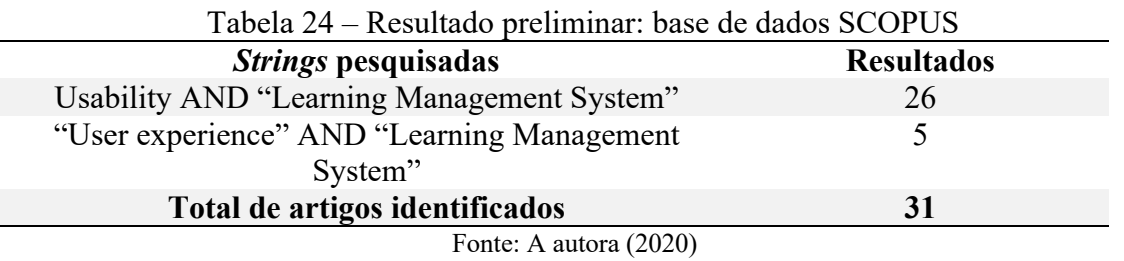

Considerando todas as bases pesquisadas, foram encontrados, no total, 452 artigos, utilizando os critérios estabelecidos no quadro 14.

### 1.5.4 Análise da qualidade metodológica dos estudos

As exclusões dos artigos se deram de acordo com os critérios listados no tópico 1.2.2.1. Os resultados da pesquisa dos artigos selecionados estão listados na tabela abaixo, de acordo com a base de dados investigada:

| Tabela 25 – Numero de artigos selecionados RSL usabilidade e experiencia do usuario |                     |
|-------------------------------------------------------------------------------------|---------------------|
| <b>Base de dados</b>                                                                | <b>Selecionados</b> |
| <b>CAPES</b>                                                                        | 14                  |
| SciELO                                                                              |                     |
| Web of Science                                                                      |                     |
| <b>SCOPUS</b>                                                                       | h                   |
| Total de artigos selecionados                                                       | 22                  |
|                                                                                     |                     |

Tabela 25 – Número de artigos selecionados RSL usabilidade e experiência do usuário

O resultado final da análise bibliométrica contou com 22 artigos selecionados, cuja leitura foi realizada na íntegra.

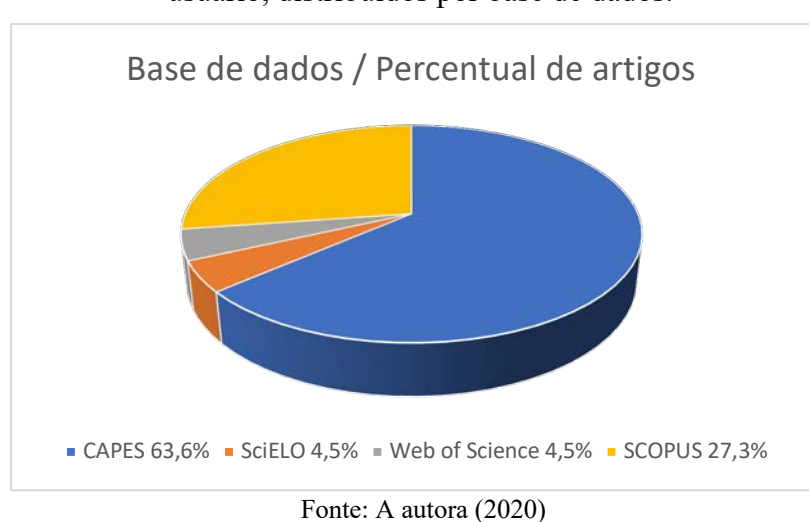

Gráfico 5 – Percentual de artigos selecionados na revisão sistemática da literatura sobre usabilidade e experiência do usuário, distribuídos por base de dados.

No quadro 15, encontram-se os dados dos artigos selecionados, identificando a base em que foi obtido, o periódico, os autores, o título, o país, o ano e o fator de impacto (JCR-Journal Citation Reports).

|              |                                                                                   |                                                                | $v$ uninga                                                                                                    |               |      |            |
|--------------|-----------------------------------------------------------------------------------|----------------------------------------------------------------|----------------------------------------------------------------------------------------------------|---------------|------|------------|
| <b>Base</b>  | Periódico                                                                         | Autores                                                        | Título                                                                                                    | País          | Ano  | <b>JCR</b> |
| <b>CAPES</b> | Revista HOLOS                                                                     | SANTOS, G. S.;<br>BALBINO, L. A.;<br>GOMES, D.C.               | A usabilidade de um<br>ambiente virtual de<br>aprendizagem: um<br>estudo sobre o Moodle<br>no $IFRN - Campus$<br>Currais Novos                | <b>Brasil</b> | 2015 | $NE^*$     |
| <b>CAPES</b> | <b>IEEE</b> Revista<br><i>Iberoamericana</i><br>de Tecnologias<br>del Aprendizaje | <b>MEDINA-</b><br>FLORES, R.:<br><b>MORALES-</b><br>GAMBOA, R. | Usability Evaluation by<br>Experts of a Learning<br>Management System                                                                         | México        | 2015 | $NE^*$     |
| <b>CAPES</b> | International<br>Review of<br>Research in<br>Open and<br>Distributed<br>Learning  | <b>SHIN, W. S.;</b><br>KANG, M.                                | The use of a mobile<br>learning management<br>system at on online<br>university and its effect<br>on learning satisfaction<br>and achievement | Coreia        | 2015 | 0.734      |
| <b>CAPES</b> | TEM Journal                                                                       | TERNAUCIUC, A.;<br>VASIU, R.                                   | <b>Integrated Usability</b><br>Testing                                                                                                    | Romênia       | 2015 | 0.510      |

Quadro 14 – Dados dos artigos selecionados RSL usabilidade e experiência do usuário (continua)

| <b>Base</b>       | Periódico                                                                        | <b>Autores</b>                                                                     | <b>Título</b>                                                                                                    | País             | Ano  | <b>JCR</b> |
|-------------------|----------------------------------------------------------------------------------|------------------------------------------------------------------------------------|----------------------------------------------------------------------------------------------------|------------------|------|------------|
| <b>SCOPUS</b>     | Australasian<br>Journal of<br>Educational<br>Technology                          | BOLLEN, l.;<br>VAN DER MEIJ,<br>H:<br>LEEMKUIL, H.                                 | In search of design<br>principles for<br>developing digital<br>learning and<br>performance support<br>for a student design<br>task      | Holanda          | 2015 | 1.171      |
| <b>SCOPUS</b>     | International<br>Review of<br>Research in<br>Open and<br>Distributed<br>Learning | ORFANOU, K.;<br>TSELIOS, N.;<br>KATSANOS, C.                                       | Perceived Usability<br>Evaluation of Learning<br>Management Systems:<br><b>Empirical Evaluation</b><br>of the System Usability<br>Scale | Grécia           | 2015 | 0.734      |
| <b>CAPES</b>      | Journal of Open,<br>Flexible and<br>Distance<br>Learning                         | NICHOLS, M.                                                                        | A Comparison of Two<br>Online Learning<br>Systems                                                                                       | Nova<br>Zelândia | 2016 | 0.85       |
| <b>CAPES</b>      | Legal Information<br>Management                                                  | <b>INTAHCHOMPHO</b><br>O, C.; JESKE, M.;<br>LANDRIAULT, E.;<br>BROWN, M.           | Law Student Views on<br>the Principles of a Legal<br>Research Website: a<br>User Experience Study                                       | Canadá           | 2016 | 0.88       |
| <b>CAPES</b>      | Emerald Insight<br>Journal                                                       | YI, Y. J.; YOU, S.;<br>BAE, B. J.                                                  | The influence of<br>smartphones<br>on academic<br>performance                                                                           | <b>EUA</b>       | 2016 | 6.253      |
| <b>CAPES</b>      | Revista<br>Brasileira de<br>Design de<br>Informação                              | ALTHOFF, A. E.;<br>FADEL, L.                                                       | Visualização da trajetória<br>de navegação de usuários<br>em ambiente virtual de<br>aprendizagem                                        | <b>Brasil</b>    | 2016 | $NE*$      |
| <b>CAPES</b>      | <b>Education Tech</b><br>Research Dev<br>Journal                                 | JOO, Y. J.;<br>$KIM, N$ .;<br>KIM, N. H.                                           | Factors predicting online<br>university students'use<br>of a mobile learning<br>management system (m-<br>LMS)                           | Coreia<br>do Sul | 2016 | 2.303      |
| <b>CAPES</b>      | <b>EAI</b> Endorsed<br>Transactions on<br>e-Learning                             | ALTHOBAITI, M.<br>M.; MAYHEW, P.                                                   | How usable are the<br>learning management<br>systems? The users have<br>their say                                                       | Reino<br>Unido   | 2016 | $NE*$      |
| <b>CAPES</b>      | The Journal of<br>Educators<br>Online-JEO                                        | SANTOSO, H. B.;<br>SCHREPP, M.;<br>ISAL, R. Y. K.;<br>UTOMO, A. Y.;<br>PRIYOGI, B. | Measuring User<br>Experience of the<br>Student-Centered e-<br>Learning Environment                                                      | Indonésia        | 2016 | 0.331      |
| Web of<br>Science | Journal of e-<br>Learning and<br>Knowledge<br>Society                            | FENU, G.;<br>MIRKO, M.;<br>MELES, M.                                               | A learning analytics tool<br>for usability assessment<br>in moodle environments                                                         | Itália           | 2017 | 0.89       |
| <b>SCOPUS</b>     | The Journal of<br>Academic<br>Librarianship                                      | GIBEAULT, M. J.                                                                    | Organization of materials<br>and accessing the library<br>in blackboard: a learner-<br>centered usability study                         | <b>EUA</b>       | 2018 | 1.287      |
| Scielo            | JISTEM - Journal<br>of Information<br>Systems and<br>Technology<br>Management    | HASAN, L.                                                                          | The Usefulness and<br>usability of moodle LMS<br>as employed by Zarqa<br>University in Jordan                                           | Jordânia         | 2019 | $NE^*$     |
| <b>CAPES</b>      | Emerald Insight<br>Journal                                                       | MTEBE, J. S.                                                                       | Examining user<br>experience of<br>eLearning systems<br>implemented<br>in two universities in<br>Tanzania                               | Tanzânia         | 2019 | 6.253      |

Quadro 14 – Dados dos artigos selecionados RSL usabilidade e experiência do usuário (continuação)

| <b>Base</b>   | Periódico                                                                                          | <b>Autores</b>                                                                    | <b>Título</b>                                                                                                    | País       | Ano  | <b>JCR</b> |
|---------------|----------------------------------------------------------------------------------------------------|-----------------------------------------------------------------------------------|----------------------------------------------------------------------------------------------------|------------|------|------------|
| <b>CAPES</b>  | The Collegiate<br><b>Aviation Review</b><br>International                                          | BACHELDER, T.;<br>DUBURGUET, D.;<br>SIMMONS, J. L.;<br>KING, G. G.<br>CINO, T. J. | The usability of an<br>online learning<br>management system in<br>an Aviation Curriculum<br><b>Blended Course Design:</b><br>A case study | <b>EUA</b> | 2019 | $NE^*$     |
| <b>CAPES</b>  | International<br>Journal of<br>Human-Computer<br>Interaction                                       | CONLEY, Q.;<br>EARNSHAW, Y.;<br>MCWATTERS, G.                                     | <b>Examining Course</b><br>Layouts in Blackboard:<br>using eye-tracking to<br>evaluate usability in a<br>learning management<br>system    | <b>EUA</b> | 2019 | 5.88       |
| <b>SCOPUS</b> | International<br>Journal on<br><b>Advanced Science</b><br>Engineering<br>Information<br>Technology | KRALEVA, R.;<br>SABANI, M.;<br>KRALEV, V.                                         | An analysis of some<br>learning management<br>systems                                                                                     | Bulgária   | 2019 | 1.18       |
| <b>SCOPUS</b> | International<br>Journal of<br>Advanced<br>Computer Science<br>and Applications                    | BAŞARAN, S.;<br>MOHAMMED, R.<br>K. H.                                             | Usability Evaluation of<br>Open Source Learning<br>Management Systems                                                                     | Turquia    | 2020 | 1.324      |
| <b>SCOPUS</b> | Journal of<br>Physics:<br>Conference Series                                                        | SANTOSO, I.;<br>IDRUS, E.                                                         | Usability study of<br>moodle LMS in statistics<br>Indonesia learning center<br>- case study                                               | Indonésia  | 2020 | 0.69       |

Quadro 14 – Dados dos artigos selecionados RSL usabilidade e experiência do usuário (conclusão)

Legenda: \*NE – Não Encontrado Fonte: A autora (2020)

Os artigos foram organizados por ano, dos mais antigos para os mais recentes, apresentando o fator de impacto de cada periódico, variando entre 0.331 e 6.253, revelando periódicos de grande relevância na área.

### 1.5.5 Apresentação dos resultados

Os 22 artigos selecionados foram lidos e analisados na íntegra. No quadro abaixo, é apresentado um panorama geral de cada um deles.

| <b>Autores</b>                                                      | <b>Título</b>                                                                                                    | Conteúdo                                                                                                    | Palavras-chave                                                                                                    |
|---------------------------------------------------------------------|----------------------------------------------------------------------------------------------------|----------------------------------------------------------------------------------------------------|----------------------------------------------------------------------------------------------------|
| SANTOS, G. S.;<br>BALBINO, L. A.;<br>GOMES, D. C.                   | A usabilidade de um<br>ambiente virtual de<br>aprendizagem: um<br>estudo sobre o Moodle<br>no IFRN - Campus<br>Currais Novos                  | O estudo buscou identificar as<br>características relacionadas à<br>usabilidade no Moodle do IFRN -<br>Campus Currais Novos.                                                                                            | Usabilidade, E-<br>learning, Ambiente<br>Virtual de<br>Aprendizagem,<br>Moodle.                                                                       |
| MEDINA-FLORES, R.;<br>MORALES-GAMBOA,<br>R.                         | Usability Evaluation by<br>Experts of a Learning<br>Management System                                                                         | O artigo apresenta uma proposta de<br>avaliação de usabilidade feita por<br>especialistas em um sistema de<br>gestão de aprendizagem.                                                                                   | Learning management<br>system, usability,<br>expert<br>Evaluation.                                                                                    |
| SHIN, W. S.;<br>KANG, M.                                            | The use of a mobile<br>learning management<br>system at on online<br>university and its effect<br>on learning satisfaction<br>and achievement | Esse estudo investiga a aceitação<br>de alunos on-line da aprendizagem<br>móvel e sua influência no<br>desempenho da aprendizagem<br>usando um sistema de informação.                                                   | Mobile learning,<br>mobile LMS, TAM,<br>ISS.                                                                                                    |
| TERNAUCIUC, A.;<br>VASIU, R.                                        | <b>Integrated Usability</b><br>Testing                                                                                                    | O artigo propõe uma ferramenta de<br>teste de usabilidade integrada, que<br>pode substituir o teste de<br>laboratório, em que as ações dos<br>usuários na plataforma real são<br>medidas e analisadas.                  | Usability testing,<br>integrated tool, Moodle.                                                                                                    |
| BOLLEN, l.;<br>VAN DER MEIJ, H.;<br>LEEMKUIL, H.                    | In search of design<br>principles for<br>developing digital<br>learning and<br>performance support<br>for a student design<br>task            | O estudo busca investigar o<br>sistema de gestão de aprendizagem<br>e suas ferramentas, a fim de propor<br>versões com melhores<br>desempenhos.                                                                         | Não há.                                                                                                    |
| ORFANOU, K.;<br>TSELIOS, N.;<br>KATSANOS, C.                        | Perceived Usability<br><b>Evaluation of Learning</b><br>Management Systems:<br>Empirical Evaluation of<br>the System Usability<br>Scale       | O artigo apresenta uma avaliação<br>empírica do questionário da Escala<br>de Usabilidade do Sistema, no<br>contexto da avaliação de<br>usabilidade percebida dos sistemas<br>de gestão de aprendizagem.                 | Usability evaluation,<br>educational software,<br>system usability scale,<br>SUS, learning<br>management system,<br>LMS, e-learning.                  |
| NICHOLS, M.                                                         | A Comparison of Two<br>Online Learning<br>Systems                                                                                             | O artigo utiliza uma perspectiva de<br>UX para comparar os resultados<br>das avaliações do curso em versão<br>Moodle, on-line, e material<br>didático impresso.                                                         | Distance education,<br>iQualify, LMS<br>evaluation, Moodle,<br>online education, Open<br>Polytechnic, student<br>preferences, user<br>experience, UX. |
| INTAHCHOMPHOO,<br>$C$ .; JESKE, M.;<br>LANDRIAULT, E.;<br>BROWN, M. | Law Student Views on<br>the Principles of a<br>Legal Research<br>Website: a User<br><b>Experience Study</b>                                   | O estudo visa a investigação da<br>experiência do usuário (estudantes<br>de direito), durante a experiência<br>real com um sistema de e-learning.                                                                       | Websites, user<br>experience study, e-<br>learning, human-<br>computer interaction.                                                                   |
| YI, Y. J.; YOU, S.; BAE,<br><b>B.</b> J.                            | The influence of<br>smartphones<br>on academic<br>performance                                                                                 | O objetivo desse artigo é investigar<br>os fatores que influenciam os<br>estudantes universitários a utilizar<br>smartphones para fins acadêmicos,<br>identificando o ajuste de tecnologia<br>de tarefa de smartphones. | Information<br>technology, Higher<br>education, Academic<br>libraries,<br>Communications<br>technology,<br>Digital libraries,<br>Learning methods.    |
| ALTHOFF, A. E.;<br>FADEL, L.                                        | Visualização da trajetória<br>de navegação de usuários<br>em ambiente virtual de<br>aprendizagem                                              | O artigo busca apresentar como se<br>dá a trajetória da navegação de<br>usuários em um AVA, com<br>conteúdo de ensino voltado para<br>microempreendedores.                                                              | Visualização de dados,<br>comportamento<br>navegacional,<br>experiência do usuário.                                                                   |

Quadro 15 – Conteúdo geral dos artigos selecionados RSL usabilidade e experiência do usuário (continua)

| <b>Autores</b>                                                                     | <b>Título</b>                                                                                                    | $\sqrt{2}$<br>Conteúdo                                                                                                    | Palavras-chave                                                                                                    |
|------------------------------------------------------------------------------------|----------------------------------------------------------------------------------------------------|----------------------------------------------------------------------------------------------------|----------------------------------------------------------------------------------------------------|
| JOO, Y. J.;<br>$KIM, N.$ ;<br><b>KIM, N. H.</b>                                    | Factors predicting online<br>university students'use of<br>a mobile learning<br>management system (m-<br>$LMS$ )                       | Esse estudo analisou as relações<br>entre os fatores que predizem o<br>uso real de um sistema de<br>gerenciamento de aprendizagem<br>móvel por estudantes<br>universitários online, por meio<br>de um modelo estrutural. | Mobile learning, Mobile<br>learning management<br>system, m-LMS, Actual<br>Usage, Technology<br>acceptance model,<br>Expectation-confirmation<br>model.          |
| ALTHOBAITI, M. M.;<br>MAYHEW, P.                                                   | How usable are the<br>learning management<br>systems? The users have<br>their say                                                      | O artigo tem como objetivo<br>avaliar a usabilidade do Jusur<br>Learning Management System,<br>que é utilizado no ensino<br>superior na Arábia Saudita.                                                                  | HCI, Usability, LMS, E-<br>learning, Jusur.                                                                                                    |
| SANTOSO, H. B.;<br>SCHREPP, M.;<br>ISAL, R. Y. K.;<br>UTOMO, A. Y.;<br>PRIYOGI, B. | Measuring User<br>Experience of the<br>Student-Centered e-<br>Learning Environment                                                     | O objetivo desse artigo é o<br>desenvolvimento de uma versão<br>adaptada do questionário de<br>experiência do usuário para a<br>avaliação de um sistema de<br>gestão de aprendizagem.                                    | User experience,<br>measurement, student-<br>centered learning,<br>learning management<br>systems, online learning.                                              |
| FENU, G.;<br>MIRKO, M.;<br>MELES, M.                                               | A learning analytics tool<br>for usability assessment<br>in moodle environments                                                        | O artigo objetiva avaliar a<br>usabilidade das interfaces de<br>usuário de desktop e móvel de<br>um Sistema de Gestão de<br>Aprendizagem por meio de<br>indicadores específicos (como<br>eficiência e satisfação).       | Learning Analytics,<br>Usability Evaluation,<br>Learning Management<br>Systems, Moodle.                                                                          |
| GIBEAULT, M. J.                                                                    | Organization of materials<br>and accessing the library<br>in blackboard: a learner-<br>centered usability study                        | O artigo objetiva avaliar o<br>método de organização de<br>conteúdo on-line criados por<br>bibliotecários.                                                                                                    | Learning management<br>systems, Blackboard,<br>Embedded librarianship,<br>Student centered learning,<br>E-learning,<br>Usability standards.                      |
| HASAN, L.                                                                          | The Usefulness and<br>usability of moodle LMS<br>as employed by Zarqa<br>University in Jordan                                          | Essa pesquisa objetiva a<br>investigação da usabilidade do<br>Moodle utilizado na<br>Universidade de Zarqa, com base<br>na experiência dos alunos em<br>desktop/laptop, celular/tablet.                                  | Moodle, Learning<br>Management Systems,<br>LMS, usability, students'<br>perception, Zarqa<br>University.                                                         |
| MTEBE, J. S.                                                                       | Examining user experience<br>of eLearning systems<br>implemented<br>in two universities in<br>Tanzania                                 | Esse estudo tem como objetivo<br>investigar os fatores da<br>experiência do usuário de<br>sistemas e-learning<br>implementados em duas<br>instituições na Tanzânia.                                                      | User experience,<br>eLearning systems,<br>Usability, Learning<br>management system,<br>Learning platforms.                                                       |
| BACHELDER, T.;<br>DUBURGUET, D.;<br>SIMMONS, J. L.;<br>KING, G. G.<br>CINO, T. J.  | The usability of an online<br>learning management<br>system in an Aviation<br>Curriculum Blended<br>Course Design: A case<br>study     | O estudo objetiva avaliar a<br>usabilidade do sistema de gestão<br>de aprendizagem e as percepções<br>e preferências dos alunos em<br>relação ao conteúdo ministrado<br>por meio do sistema.                             | Não há.                                                                                                    |
| CONLEY, Q.;<br>EARNSHAW, Y.;<br>MCWATTERS, G.                                      | <b>Examining Course</b><br>Layouts in Blackboard:<br>using eye-tracking to<br>evaluate usability in a<br>learning management<br>system | O artigo descreve um estudo<br>exploratório de usabilidade<br>projetado para investigar como<br>estudantes universitários<br>localizam informações em um<br>sistema de gestão de<br>aprendizagem.                        | Não há.                                                                                                    |
| KRALEVA, R.;<br>SABANI, M.;<br>KRALEV, V.                                          | An analysis of some<br>learning management<br>systems                                                                                  | O objetivo desse estudo é<br>analisar comparativamente 36<br>sistemas eletrônicos de gestão de<br>aprendizagem.                                                                                                    | E-learning; learning<br>management system<br>(LMS), LMS analysis and<br>evaluation, human-<br>computer interaction,<br>software Engineering,<br>mobile learning. |

Quadro 15 – Conteúdo geral dos artigos selecionados RSL usabilidade e experiência do usuário (continuação)
|                           | uvuuse                                                                                      | <i>volviasav</i>                                                                                                    |                                                                |
|---------------------------|---------------------------------------------------------------------------------------------|----------------------------------------------------------------------------------------------------|----------------------------------------------------------------|
| <b>Autores</b>            | Título                                                                                      | Conteúdo                                                                                                    | Palayras-chave                                                 |
| BAŞARAN, S.;              | Usability Evaluation of                                                                     | O principal objetivo do estudo é a                                                                                                    | E-learning, ISO/IEC                                            |
| MOHAMMED, R. K.           | Open Source Learning                                                                        | avaliação da qualidade do sistema                                                                                                    | 9126, learning                                                 |
| Н.                        | <b>Management Systems</b>                                                                   | dos cinco principais sistemas de<br>gestão de aprendizagem.                                                                                                    | management systems,<br>quality model, usability<br>evaluation. |
| SANTOSO, I.:<br>IDRUS, E. | Usability study of moodle<br>LMS in statistics<br>Indonesia learning center<br>– case study | O artigo avalia a possibilidade de<br>personalização do Moodle de<br>acordo com requisitos específicos,<br>para a resolução de problemas do<br>sistema de e-learning atual. | Não há.                                                        |

Quadro 15 – Conteúdo geral dos artigos selecionados RSL usabilidade e experiência do usuário (conclusão)

Fonte: A autora (2020)

Compreender como o usuário se comporta durante a navegação em um sistema e como ele classifica sua experiência são fatoresimportantes para auxiliar no desenvolvimento de plataformas mais eficientes. Nesta revisão sistemática da literatura, buscou-se selecionar artigos que abordassem o tema e que englobassem a análise de ambientes virtuais de aprendizagem. Dessa forma, foi possível identificar como o usuário navega em um sistema de educação a distância, quais áreas são mais relevantes e o que torna a experiência do usuário mais satisfatória.

Em artigo selecionado nesta revisão sistemática, Fenu et al. (2017) destacam algumas métricas para avaliar e medir a usabilidade de um ambiente virtual de aprendizagem. Entre elas estão a eficiência, que inclui o tempo de navegação, definido como o tempo necessário para abrir uma página, e o tempo de utilização que é o tempo necessário para consultar o recurso desejado; a satisfação definida pelo tempo gasto no AVA, pressupondo que o usuário não gasta muito tempo em um AVA se não estiver satisfeito; a aprendizagem, que mede o quão fácil é para o usuário executar uma tarefa pela primeira vez; e, por último, a memorabilidade, que supõe que a interface é fácil de ser memorizada, mesmo depois de um tempo sem que o usuário a utilize. A experiência do usuário inclui "toda a interação do indivíduo com a coisa, bem como os pensamentos, sentimentos e percepções que resultam dessa interação" (TULLIS; ALBERT, 2013, sec. 1.1, parágrafo 4).

De acordo com Roto et al. (2009), um dos maiores desafios para avaliar a experiência do usuário é que o conceito em si é subjetivo e holístico, sendo, portanto, difícil de estabelecer critérios para a sua avaliação. Assim, os estudos em usabilidade e experiência do usuário, associados à neurociência, podem nos fornecer dados objetivos e mensuráveis,

permitindo novas formas de avaliação, sendo esta uma das grandes contribuições desta pesquisa.

### **1.6 Avaliação Cooperativa**

A avaliação cooperativa foi a técnica utilizada para a realização dos testes de usabilidade. A busca por publicações sobre avaliação cooperativa visou a compreensão da utilização desta técnica em testes de usabilidade em ambientes virtuais de aprendizagem. Não foram encontrados artigos que abordassem a técnica durante o uso dessas plataformas, e sim em testes com outros sistemas, o que permitiu o entendimento da avaliação cooperativa como técnica utilizada em testes de usabilidade.

Foram encontrados 15 artigos publicados com os parâmetros estabelecidos para a busca que relaciona a avaliação cooperativa em testes de usabilidade. Mas apenas foram selecionados 5 artigos, sendo possível a avaliação da técnica e suas aplicações.

#### 1.6.1 Questão de revisão

Como são realizadas as avaliações cooperativas para avaliar a usabilidade em ambientes virtuais de aprendizagem?

Para responder a essa pergunta, foram estabelecidas três palavras-chave e duas *strings*, em português e inglês, conforme quadro 17.

# 1.6.2 Termos de busca

A revisão sistemática foi realizada utilizando os mesmos parâmetros de busca usados nas pesquisas sobre o eye tracker e fNIRS, e definidos no tópico 1.1.2.

Os critérios selecionados nortearam a busca e estão descritos no quadro abaixo:

| <b>Base de dados</b>    | CAPES / SciELO / SCOPUS / Web of Science               |
|-------------------------|--------------------------------------------------------|
| Idioma                  | Português / Inglês                                     |
|                         | Artes e Humanidades / Design /                         |
| Áreas de abrangência    | Ciência da Computação / Ergonomia                      |
| <b>Horizonte</b>        | 2015 a 2020                                            |
| Localização dos termos  | Títulos / Palavras-chave / Resumos                     |
| Palavras-chave          | Avaliação cooperativa / usabilidade / ambiente virtual |
|                         | de aprendizagem                                        |
|                         | "Avaliação cooperativa" E Usabilidade                  |
|                         | "Avaliação cooperativa" E "Ambiente Virtual de         |
|                         | Aprendizagem"                                          |
| <b>Termos / Strings</b> | "Cooperative evaluation" AND Usability                 |
|                         | "Cooperative evaluation" AND "Learning Management"     |
|                         | System"                                                |
|                         | $E_{\text{cutoff}}$ A $\sim$ $(2020)$                  |

Quadro 16 – Critérios para identificação RSL avaliação cooperativa

Fonte: A autora (2020)

## 1.6.2.1 Critérios de escolha das Bases de Dados

Os critérios para a escolha das bases de dados utilizadas para a pesquisa foram os mesmos usados nas revisões anteriores, conforme descrito no tópico 1.1.2.1.

1.6.2.2 Critérios de inclusão e exclusão

Nas bases de dados nacionais investigadas (CAPES e SciELO), foram utilizadas as *strings* em português e em inglês, e nas bases internacionais (Web of Science e SCOPUS) apenas as em inglês. Foi estabelecido que artigos que não fossem encontrados nas plataformas Google e Google Acadêmico, que não fossem fornecidos pelos autores e que não tivessem acesso aberto, não seriam incluídos na revisão. A opção de artigos revisados por pares também foi incluída na investigação e, os que foram selecionados, tiveram como base a sua aderência com o tema investigado, de acordo com a análise do título, resumo e palavras-chave.

# 1.6.3 Revisão e seleção dos estudos

A busca foi realizada no dia 7 de setembro de 2020, com base nas *strings* citadas. Foram utilizados os termos em português e inglês para as bases nacionais, e em inglês para as internacionais. Refinando-se a busca, selecionando apenas artigos revisados por pares, foram encontrados os resultados abaixo:

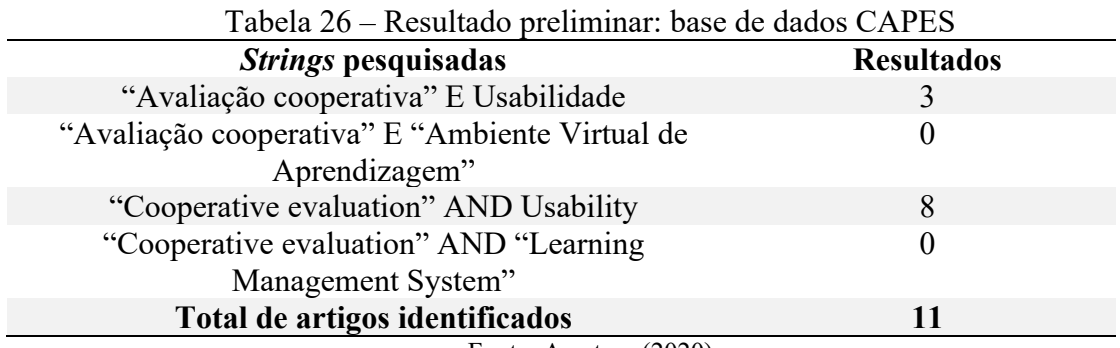

Fonte: A autora (2020)

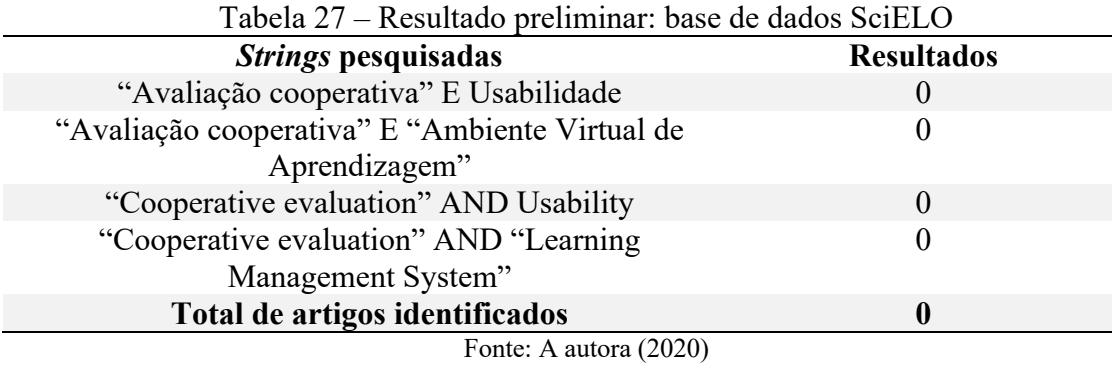

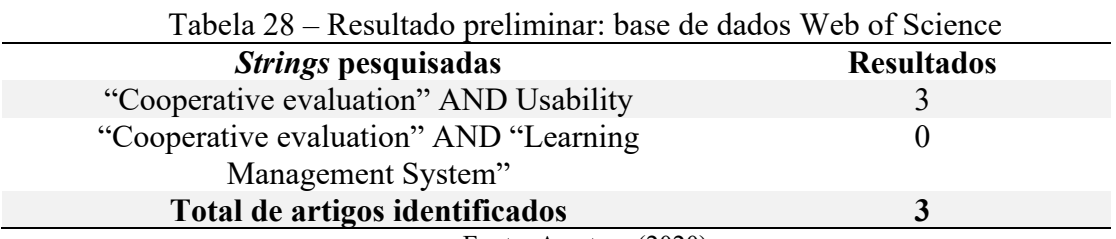

Fonte: A autora (2020)

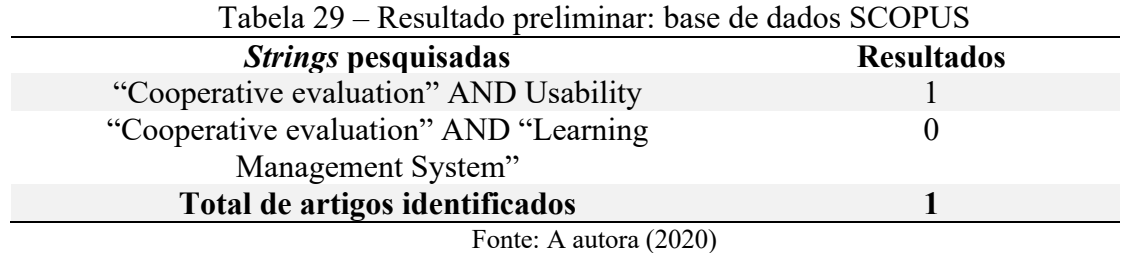

Considerando todas as bases pesquisadas, foram encontrados, no total, 15 artigos, utilizando os critérios estabelecidos no quadro 17.

1.6.4 Análise da qualidade metodológica dos estudos

As exclusões dos artigos se deram de acordo com os critérios listados no tópico 1.2.2.1. Os resultados da pesquisa dos artigos selecionados estão listados na tabela abaixo, de acordo com a base de dados investigada:

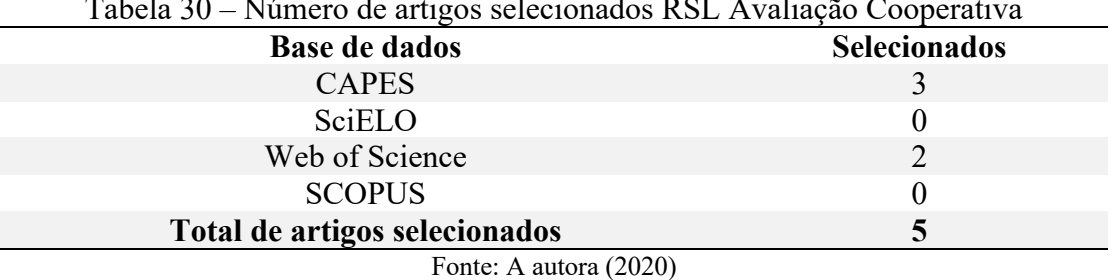

Tabela 30 – Número de artigos selecionados RSL Avaliação Cooperativa

O resultado final da análise bibliométrica contou com 5 artigos selecionados, cuja leitura foi realizada na íntegra.

Gráfico 6 – Percentual de artigos selecionados na revisão sistemática da literatura sobre avaliação cooperativa, distribuídos por base de dados.

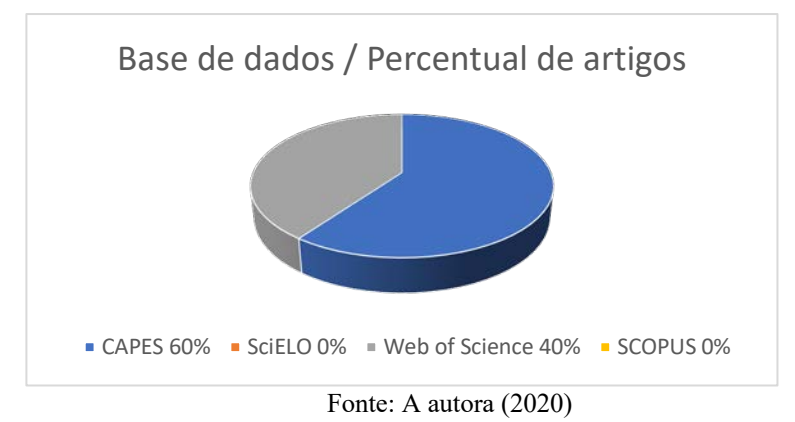

77

No quadro 18, encontram-se os dados dos artigos selecionados, identificando a base em que foi obtido, o periódico, os autores, o título, o país, o ano e o fator de impacto (JCR-Journal Citation Reports).

| <b>Base</b>       | Periódico                                                        | <b>Autores</b>                                                       | Título                                                                                                    | País           | Ano  | <b>JCR</b> |
|-------------------|------------------------------------------------------------------|----------------------------------------------------------------------|----------------------------------------------------------------------------------------------------|----------------|------|------------|
| Web of<br>Science | Virtual<br>Reality                                               | CHEN, C. J.;<br>LAU, S. Y.;<br>TEH, C. S.                            | A feasible group testing<br>framework for<br>producing usable virtual<br>reality learning<br>applications                             | Malásia        | 2015 | 3.634      |
| Web of<br>Science | Revista<br><b>EDaPECI</b>                                        | KOSHIYAMA, D. J.<br>$G$ .:<br>ANDRUCHAK, M.<br>A.:<br>ROSA, J. G. S. | Avaliação Cooperativa<br>em Materiais Interativos<br>de Ensino a Distância                                                            | <b>Brasil</b>  | 2016 | $NE^*$     |
| <b>CAPES</b>      | <b>Biblionline</b>                                               | MAIA, M. A. Q.;<br>ROSA, J. G. S.;<br>PINHO, A. L. S.                | Usabilidade do processo<br>de cadastro de autor no<br>Open Journal Systems:<br>análise a partir da<br>avaliação cooperativa           | <b>Brasil</b>  | 2017 | 0.06       |
| <b>CAPES</b>      | Human-<br>centric<br>Computing<br>and<br>Information<br>Sciences | FØLSTAD, A.                                                          | Users' design feedback<br>in usability evaluation: a<br>literature review                                                             | Noruega        | 2017 | 3.700      |
| <b>CAPES</b>      | Journal of<br>Science<br>Communicat<br>ion                       | SKARLATIDOU, A.;<br>HAMILTON, A.;<br>VITOS, M.;<br>HAKLAY, M.        | What do volunteers<br>want from citizen<br>science technologies? A<br>systematic literature<br>review and best practice<br>guidelines | Reino<br>Unido | 2019 | 2.302      |

Quadro 17 – Dados dos artigos selecionados RSL avaliação cooperativa

Legenda: \*NE – Não Encontrado Fonte: A autora (2020)

Os artigos foram organizados por ano, dos mais antigos para os mais recentes, apresentando o fator de impacto de cada periódico, variando entre 0.06 e 3.700, revelando periódicos de grande relevância na área.

# 1.6.5 Apresentação dos resultados

Os 5 artigos selecionados foram lidos e analisados na íntegra. No quadro abaixo, é apresentado um panorama geral de cada um deles.

| <b>Autores</b>                                                       | <b>Título</b>                                                                                                    | Conteúdo                                                                                                    | Palavras-chave                                                                                                    |
|----------------------------------------------------------------------|----------------------------------------------------------------------------------------------------|----------------------------------------------------------------------------------------------------|----------------------------------------------------------------------------------------------------|
| CHEN, C. J.;<br>LAU, S. Y.;<br>TEH, C. S.                            | A feasible group testing<br>framework for producing<br>usable virtual reality<br>learning applications                                | O artigo propõe métodos para<br>analisar problemas de usabilidade<br>em um aplicativo de<br>aprendizagem em realidade<br>virtual sobre segurança e<br>prevenção contra incêndio. | Virtual reality, human-<br>computer interface,<br>group usability testing,<br>interactive learning<br>environments. |
| KOSHIYAMA, D. J. G.;<br>ANDRUCHAK, M. A.;<br>ROSA, J. G. S.          | Avaliação Cooperativa<br>em Materiais Interativos<br>de Ensino a Distância                                                            | O objetivo do artigo é avaliar a<br>usabilidade de materiais<br>interativos de cursos a distância<br>por meio da técnica de avaliação<br>cooperativa.                            | Materiais interativos,<br>facilidade de uso, ODL,<br>evolução cooperativa, a<br>experiência do usuário.             |
| MAIA, M. A. Q.;<br>ROSA, J. G. S.;<br>PINHO, A. L. S.                | Usabilidade do processo<br>de cadastro de autor no<br>Open Journal Systems:<br>análise a partir da<br>avaliação cooperativa           | O estudo objetiva analisar a<br>usabilidade do processo de<br>cadastro de autor no OJS, por<br>meio da revista BiblioCanto,<br>utilizando a técnica da avaliação<br>cooperativa. | Usabilidade, Open<br>Journal Systems,<br>avaliação cooperativa,<br>revistas científicas.<br>BiblioCanto.            |
| FØLSTAD, A.                                                          | Users' design feedback in<br>usability evaluation: a<br>literature review                                                             | O objetivo do artigo é, através da<br>revisão da literatura, avaliar o<br>feedback dos usuários e suas<br>reflexões sobre o sistema que está<br>sendo avaliado.                  | Usability evaluation,<br>users' design feedback,<br>user reports, literature<br>review.                             |
| <b>SKARLATIDOU, A.;</b><br>HAMILTON, A.;<br>VITOS, M.;<br>HAKLAY, M. | What do volunteers<br>want from citizen<br>science technologies? A<br>systematic literature<br>review and best practice<br>guidelines | O artigo propõe uma revisão<br>sistemática da literatura para<br>identificar estudos relevantes que<br>abordam as questões do usuário<br>na ciência digital ambiental.           | Citizen science, public<br>engagement with science<br>and technology.                                               |

Quadro 18 – Conteúdo geral dos artigos selecionados RSL avaliação cooperativa

Fonte: A autora (2020)

Nesta revisão sistemática da literatura foram selecionados artigos que abordassem o uso da técnica da avaliação cooperativa em testes de usabilidade. Koshiama, Andruchak e Santa Rosa (2016) apresentam um estudo em que realizaram a avaliação cooperativa com o intuito de analisar a usabilidade de materiais interativos utilizados no ensino a distância de Universidade Federal do Rio Grande do Norte. A técnica permitiu o levantamento de sugestões para a melhoria do material utilizado.

Em artigo apresentado por Maia et al. (2017) foi realizado um estudo para avaliar a usabilidade do *Open Journal Systems*, um sistema utilizado para editoração de periódicos científicos, em especial nas instituições de ensino superior. Por meio da avaliação cooperativa foi possível identificar problemas de usabilidade como o tamanho da fonte, considerada pequena, e aspectos cromáticos, ressaltando a necessidade de cores mais vivas. A avaliação cooperativa permitiu a identificação de propostas de melhorias para o sistema, embora o mesmo tenha sido bem avaliado em diversos aspectos.

O método de avaliação cooperativa apresentou-se bastante eficaz em pesquisas sobre usabilidade, pois permite a participação ativa dos usuários com sugestões de melhorias, reforçando um dos principais aspectos para que um sistema seja eficiente: que o design seja centrado no usuário.

## **1.7 Educação a Distância (EaD)**

Nesta revisão sistemática, o foco foi a busca por publicações que apresentassem a evolução da educação a distância especificamente no Brasil, apresentando sua legislação e regulamentação em território nacional, não sendo pertinente estudos internacionais, com legislação estrangeira. Em vista disso, foram selecionadas apenas duas bases nacionais para a revisão, CAPES e SciELO, e utilizada apenas *strings* em português.

Foram encontrados 246 artigos publicados com os parâmetros estabelecidos para a busca que abordam a educação a distância e sua trajetória no Brasil. Foram selecionados 9 artigos, sendo possível a avaliação de sua fundamentação teórica.

#### 1.7.1 Questão de revisão

Como evoluiu a educação a distância no Brasil até os dias de hoje?

Para responder a essa pergunta, foram estabelecidas duas palavras-chave e uma *string* em português, conforme quadro 20.

## 1.7.2 Termos de busca

A revisão sistemática foi realizada utilizando os mesmos parâmetros de busca realizados nas pesquisas sobre o eye tracker e fNIRS, e definidos no tópico 1.1.2.

Os critérios selecionados nortearam a busca e estão descritos no quadro abaixo:

|                        | Quadro 19 – Criterios para identificação RSL educação a distância |
|------------------------|-------------------------------------------------------------------|
| <b>Base de dados</b>   | <b>CAPES / SciELO</b>                                             |
| Idioma                 | Português                                                         |
| Áreas de abrangência   | Artes e Humanidades / Pedagogia /                                 |
|                        | Educação                                                          |
| Horizonte              | 2015 a 2020                                                       |
| Localização dos termos | Títulos / Palavras-chave / Resumos                                |
| Palavras-chave         | Educação a distância / Brasil                                     |
| Termo / String         | "Educação a distância" E Brasil                                   |
|                        | Fonte: A autora (2020)                                            |

Quadro 19 – Critérios para identificação RSL educação a distância

1.7.2.1 Critérios de escolha das Bases de Dados

Os critérios para a escolha das bases de dados utilizadas para a pesquisa foram os mesmos usados nas demais revisões e estão descritos no tópico 1.1.2.1.

1.7.2.2 Critérios de inclusão e exclusão

Foram investigadas apenas as bases de dados nacionais CAPES e SciELO, pois a busca se restringia a estudos nacionais, e utilizada a *string* em português. Foi estabelecido que artigos que não fossem encontrados nas plataformas Google e Google Acadêmico, que não fossem fornecidos pelos autores e que não tivessem acesso aberto, não seriam incluídos na revisão. A opção de artigos revisados por pares também foi incluída na investigação e, os que foram selecionados, tiveram como base a sua aderência com o tema investigado, de acordo com a análise do título, resumo e palavras-chave.

1.7.3 Revisão e seleção dos estudos

A busca foi realizada no dia 8 de setembro de 2020, com base na *string* citada. Foi utilizado o termo em português e, refinando-se a busca, selecionando apenas artigos revisados por pares, foram encontrados os resultados abaixo:

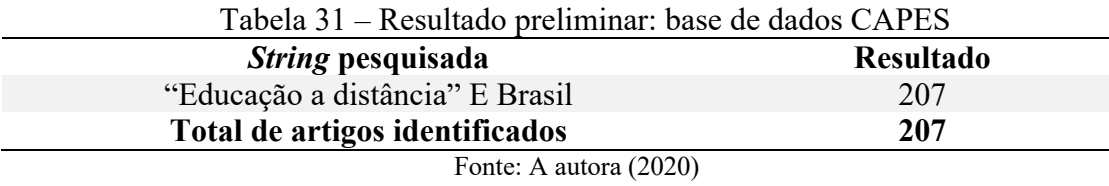

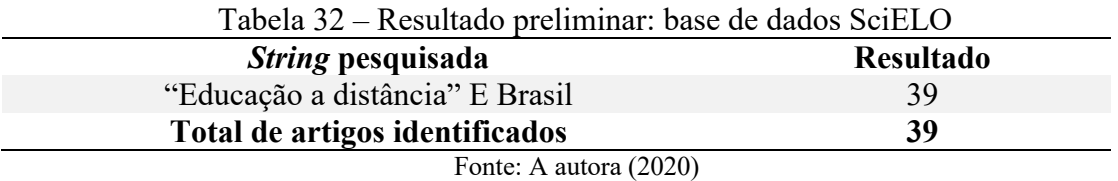

Considerando todas as bases pesquisadas, foram encontrados, no total, 246 artigos, utilizando os critérios estabelecidos no quadro 20.

# 1.7.4 Análise da qualidade metodológica dos estudos

As exclusões dos artigos se deram de acordo com os critérios listados no tópico 1.2.2.1. Os resultados da pesquisa dos artigos selecionados estão listados na tabela abaixo, de acordo com a base de dados investigada:

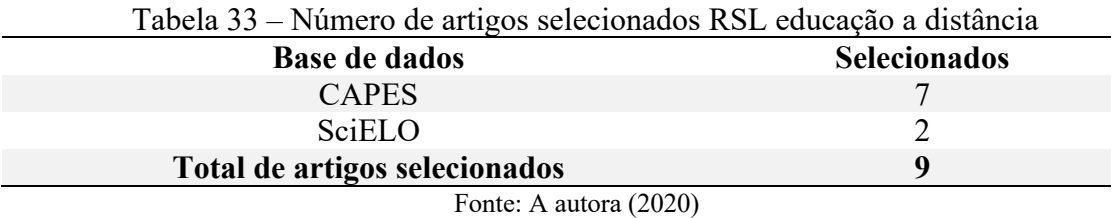

O resultado final da análise bibliométrica contou com 9 artigos selecionados, cuja leitura foi realizada na íntegra.

# Gráfico 7 – Percentual de artigos selecionados na revisão sistemática da literatura sobre educação a distância, distribuídos por base de dados.

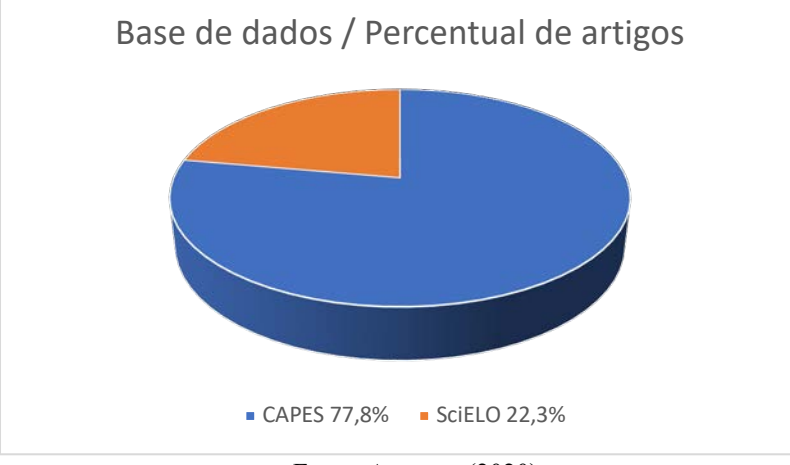

Fonte: A autora (2020)

No quadro 21, encontram-se os dados dos artigos selecionados, identificando a base em que foi obtido, o periódico, os autores, o título, o país, o ano e o fator de impacto (JCR-Journal Citation Reports).

| <b>Base</b>  | Periódico                                                                           | <b>Autores</b>                                                                                  | <b>Título</b>                                                                                          | País          | Ano  | <b>JCR</b> |
|--------------|-------------------------------------------------------------------------------------|-------------------------------------------------------------------------------------------------|----------------------------------------------------------------------------------------------------|---------------|------|------------|
| <b>CAPES</b> | Revista<br>Multitexto                                                               | BATISTA, C. J. F.;<br>SOUZA, M. M.                                                              | A educação a<br>distância no Brasil:<br>regulamentação,<br>cenários e<br>perspectivas                  | <b>Brasil</b> | 2015 | $NE^*$     |
| <b>CAPES</b> | Texto livre<br>Linguagem e<br>Tecnologia                                            | CAMARGO, P.;<br>LAMIM-GUEDES,<br>V.                                                             | Educação a distância<br>no Brasil: comentários<br>e desafios<br>pedagógicos no ensino<br>superior      | <b>Brasil</b> | 2015 | 0.2        |
| SciELO       | $REAd -$<br>Revista<br>Eletrônica de<br>Administração                               | PELEGRINI, T.O.;<br><b>SILVA, S. S.:</b><br><b>AZEVEDO-</b><br>FERREIRA, M.;<br>OLIVEIRA, M. A. | O perfil da pesquisa<br>acadêmica sobre<br>educação a distância<br>no Brasil e no mundo                | <b>Brasil</b> | 2017 | 0.0161     |
| SciELO       | Educação e<br>Pesquisa                                                              | OLIVEIRA, P. R.;<br><b>OESTERREICH, S.</b><br>$A$ :<br>ALMEIDA, V. L.                           | Evasão na pós-<br>graduação a distância:<br>evidências de um<br>estudo no interior do<br><b>Brasil</b> | <b>Brasil</b> | 2018 | 0.0782     |
| <b>CAPES</b> | $RBPAE -$<br>Revista<br>Brasileira de<br>Política e<br>Administração<br>da Educação | GIOLO, J.                                                                                       | Educação a distância<br>no Brasil: a expansão<br>vertiginosa                                           | <b>Brasil</b> | 2018 | $NE^*$     |
| <b>CAPES</b> | $\text{Repad} -$<br>Revista<br>Estudos e<br>Pesquisas em<br>Administração           | MARTINS, T. S.                                                                                  | Evasão universitária<br>no ensino a distância:<br>análise dos fatores<br>influenciadores               | <b>Brasil</b> | 2018 | $NE^*$     |

Quadro 20 – Dados dos artigos selecionados RSL educação a distância (continua)

| <b>CAPES</b> | <b>REBES-</b><br>Revista<br>Brasileira de<br>Educação e<br>Saúde | FERNANDES, W. S.;<br>JÚNIOR, M. C. B.;<br>CORTELLI, A. F. D.;<br>MIRANDA, P. E.;<br>LAPENA, S. A. B. | Educação a distância:<br>principais aspectos<br>positivos e negativos                                                   | <b>Brasil</b> | 2018 | $NE^*$ |
|--------------|------------------------------------------------------------------|----------------------------------------------------------------------------------------------------|----------------------------------------------------------------------------------------------------|---------------|------|--------|
| <b>CAPES</b> | Revista<br>Thema                                                 | COSTA, M. R. M.<br>SOUSA, J.C.                                                                       | Educação a distância e<br>Universidade Aberta<br>do Brasil: reflexões e<br>possibilidades para o<br>futuro pós-pandemia | <b>Brasil</b> | 2020 | $NE^*$ |
| <b>CAPES</b> | Revista Meta:<br>Avaliação                                       | FERREIRA, D. M.;<br>MOURÃO, L.                                                                       | Panorama da<br>Educação a Distância<br>no Ensino Superior<br>brasileiro                                                 | <b>Brasil</b> | 2020 | $NE^*$ |

Quadro 20 – Dados dos artigos selecionados RSL educação a distância (conclusão)

Legenda: \*NE – Não Encontrado Fonte: A autora (2020)

Os artigos foram organizados por ano, dos mais antigos para os mais recentes, apresentando o fator de impacto de cada periódico, variando entre 0.0782 e 0.2, e outros que não tiveram o fator de impacto encontrado.

# 1.7.5 Apresentação dos resultados

Os 9 artigos selecionados foram lidos e analisados na íntegra. No quadro abaixo, é apresentado um panorama geral de cada um deles.

|                                                                                            | o                                                                                              |                                                                                                    |                                                                                                    |
|--------------------------------------------------------------------------------------------|------------------------------------------------------------------------------------------------|----------------------------------------------------------------------------------------------------|----------------------------------------------------------------------------------------------------|
| <b>Autores</b>                                                                             | Título                                                                                         | Conteúdo                                                                                                    | Palavras-chave                                                                                      |
| BATISTA, C. J. F.;<br>SOUZA, M. M.                                                         | A educação a distância<br>no Brasil:<br>regulamentação,<br>cenários e perspectivas             | O artigo objetiva enfatizar<br>conceitos de Educação a<br>Distância, relatar seu percurso<br>histórico no Brasil e a legislação<br>que o embasa.                                                                                           | Educação a Distância,<br>legislação educacional,<br>educação no Brasil.                             |
| CAMARGO, P.;<br>LAMIM-GUEDES, V.                                                           | Educação a distância no<br>Brasil: comentários e<br>desafios pedagógicos no<br>ensino superior | O estudo busca, através de<br>revisão bibliográfica, discutir os<br>rumos da EaD no ensino<br>superior brasileiro e suas<br>particularidades.                                                                                              | Educação a Distância<br>(EaD), Ambientes<br>Virtuais de<br>Aprendizagem (AVA),<br>tutor, professor. |
| PELEGRINI, T.O.;<br>$SLVA$ , S. S.;<br><b>AZEVEDO-</b><br>FERREIRA, M.;<br>OLIVEIRA, M. A. | O perfil da pesquisa<br>acadêmica sobre<br>educação a distância no<br>Brasil e no mundo        | O artigo tem como objetivo<br>analisar o perfil internacional da<br>pesquisa sobre EaD e a<br>participação brasileira nessas<br>pesquisas, por meio da<br>bibliometria.                                                                    | Educação a Distância,<br>perfil de pesquisa,<br>bibliometria.                                       |
| OLIVEIRA, P. R.;<br>OESTERREICH, S.<br>A.;<br>ALMEIDA, V. L.                               | Evasão na pós-<br>graduação a distância:<br>evidências de um estudo<br>no interior do Brasil   | O estudo investiga os principais<br>fatores que levam à evasão na<br>pós-graduação a distância, por<br>meio de uma análise documental<br>e coleta de dados de alunos da<br>Universidade Federal da Grande<br>Dourados, Mato Grosso do Sul. | Taxa de evasão,<br>educação a distância,<br>PNAP.                                                   |

Quadro 21 – Conteúdo geral dos artigos selecionados RSL educação a distância (continua)

| <b>Autores</b>                                                                                       | Título                                                                                                    | Conteúdo                                                                                                    | Palavras-chave                                                                          |
|----------------------------------------------------------------------------------------------------|----------------------------------------------------------------------------------------------------|----------------------------------------------------------------------------------------------------|-----------------------------------------------------------------------------------------|
| GIOLO, J.                                                                                            | Educação a distância no<br>Brasil: a expansão<br>vertiginosa                                                            | O artigo aborda a análise da<br>trajetória da educação a distância<br>no Brasil, utilizando os dados do<br>Censo da Educação Superior do<br>INEP.                                        | Educação a distância,<br>educação superior,<br>privatização da educação.                |
| MARTINS, T. S.                                                                                       | Evasão universitária no<br>ensino a distância:<br>análise dos fatores<br>influenciadores                                | Este estudo tem por objetivo<br>analisar as principais razões da<br>evasão nos cursos a distância da<br>Anhanguera - Uniderp, na cidade<br>de Rondonópolis, MS.                          | Educação, ensino a<br>distância, evasão.                                                |
| FERNANDES, W. S.;<br>JÚNIOR, M. C. B.;<br>CORTELLI, A. F. D.;<br>MIRANDA, P. E.;<br>LAPENA, S. A. B. | Educação a distância:<br>principais aspectos<br>positivos e negativos                                                   | Este artigo tem como objetivo<br>evidenciar os principais aspectos<br>positivos e negativos atribuídos ao<br>ensino a distância.                                                         | Ensino a distância,<br>aspectos positivos,<br>aspectos negativos.                       |
| COSTA, M. R. M.;<br>SOUSA, J.C.                                                                      | Educação a distância e<br>Universidade Aberta do<br>Brasil: reflexões e<br>possibilidades para o<br>futuro pós-pandemia | O artigo objetiva apresentar a<br>modalidade de EaD a partir da<br>Universidade Aberta do Brasil<br>(UAB), levantando sua história, o<br>financiamento e os profissionais<br>envolvidos. | Educação a distância,<br>Universidade Aberta do<br>Brasil, modalidade não<br>presencial |
| FERREIRA, D. M.;<br>MOURÃO, L.                                                                       | Panorama da Educação<br>a Distância no Ensino<br>Superior brasileiro                                                    | O objetivo desse artigo é<br>apresentar um panorama da<br>graduação a distância no Brasil<br>em termos de permanência,<br>evasão, práticas pedagógicas e<br>perfil discente.             | Educação a distância,<br>ensino superior,<br>avaliação educacional.                     |

Quadro 21 – Conteúdo geral dos artigos selecionados RSL educação a distância (conclusão)

Fonte: A autora (2020)

Os artigos analisados nesta revisão sistemática da literatura apresentam um panorama da educação a distância no Brasil e sua evolução até os dias de hoje. Batista e Sousa (2015) apresentam alguns cenários e perspectivas da EaD e afirmam que há uma transformação social, cultural, econômica e política que vem junto com a modalidade, em função da evolução tecnológica que a acompanha. Os autores apresentam a modalidade do ensino a distância como uma proposta flexível, que atua por meio das ferramentas tecnológicas e interativas, e que essa modalidade pode ser síncrona ou assíncrona.

Na década de 1970, a EaD no Brasil era considerada uma das principais no mundo, com a chegada dos computadores sendo um marco para essa modalidade de ensino, mas foi na década de 1990 que a EaD ganhou maior proporção, com a chegada do advento da internet. De acordo com Batista e Souza (2015), a EaD tornou-se, nos últimos tempos, a modalidade que mais oferece cursos informais e formais, por conta de sua eficácia e conveniência. O grande passo evolutivo ocorreu quando houve a junção das tecnologias de informação e comunicação, permitindo a mobilidade e a troca de informações via internet. Para Alves (2011), a EaD pode ser considerada a modalidade de educação mais democrática existente, pois utiliza as tecnologias de informação e comunicação de forma a transpor obstáculos para a conquista do conhecimento.

Em meio à crise provocada pela pandemia, o ensino remoto mostrou que tanto docentes quanto discentes buscam adaptar-se da melhor forma, derrubando barreiras tecnológicas para que o processo de ensino-aprendizagem transcorra de forma positiva. Nesse cenário, os ambientes virtuais de aprendizagem exercem importante papel e precisam ser intuitivos e amigáveis, fazendo com que a interação aconteça sem demandar grandes esforços cognitivos dos usuários.

#### **1.8 Conclusão do capítulo**

Este primeiro capítulo apresentou sete revisões sistemáticas que abordaram os principais temas desta pesquisa. A revisão sistemática da literatura é uma importante etapa da Design Science Research, metodologia escolhida para a condução deste estudo, sendo a razão pela qual este capítulo se apresenta em destaque. As *strings* geradas em cada uma delas deram origem aos demais capítulos, abordando usabilidade, iconografia, educação a distância no Brasil, neurociência e equipamentos utilizados nos experimentos, como eye tracker e fNIRS. A partir dessas revisões foi possível identificar os principais autores em cada área, permitindo um vasto levantamento de publicações para a elaboração do referencial teórico. O capítulo a seguir trata da educação a distância no Brasil e sua evolução até os dias atuais, e também a história da Fiocruz e sua importância para a sociedade, bem como sua estrutura organizacional, tendo sido a sua plataforma EaD avaliada nesta pesquisa.

# **2 EDUCAÇÃO A DISTÂNCIA NO BRASIL E A ESTRUTURA DA FIOCRUZ**

Este capítulo apresenta a Educação a Distância, como ela evoluiu até a atualidade (2020) e busca compreender como se estrutura a plataforma EaD da Fiocruz. Justifica-se pela necessidade de identificação da forma como vem sendo estruturada e como se apresenta na regulamentação brasileira, particularmente no período da pandemia da Covid-19 em 2020. Os principais autores destacados neste capítulo são Keegan (1980), Mesquita (2014), Cirulli et al. (2017), Pivec e Pernold (2014), entre outros.

#### **2.1 A evolução da EaD**

De acordo com Heemann *apud* Menezes (2010), a EaD pode ser dividida em três gerações. A primeira está relacionada à educação a distância por correspondência, por meio de mídia impressa. Na década de 1970, surge a segunda geração da EaD com os chamados telecursos, utilizando mídias como televisão, rádio, fitas de vídeo e áudio, tendo sido criado nessa época o Telecurso 2000. De 1970 a 1980, surgem as primeiras universidades a distância no mundo, como a Open University, na Inglaterra. Nos anos 1990, se inicia a terceira geração da EaD, integrando as mídias (rádio, TV, impresso e vídeo) com o uso do computador. Alguns autores incluem a quarta geração como a intensificação da informática e cursos a distância via internet. Uma das principais características da EaD é a autonomia e a independência do estudante, que tem o direito de decidir sobre o que aprender e em que ritmo quer fazê-lo.

Vilaça (2010) desmembra a educação a distância em cinco gerações, tendo como base Moore e Kearsley (2008), que consideram as gerações da modalidade a distância de acordo com a tecnologia, conforme apresentado no quadro abaixo.

| Geração                | <b>Tecnologia</b>                                                                                  |
|------------------------|----------------------------------------------------------------------------------------------------|
| l <sup>a</sup> Geração | Ensino por correspondência: utilização de materiais impressos.                                     |
| $2^{\degree}$ Geracão  | Transmissão por rádio e TV: utilização de rádio, vídeo, TV e fitas cassetes.                       |
| 3ª Geração             | Universidades abertas: utilização de materiais impressos, TV, rádio, telefone e<br>fitas cassetes. |

Quadro 22 – Gerações da modalidade de EaD (continua)

| $4^{\circ}$ Geração    | Teleconferência: utilização de teleconferência interativa com áudio e vídeo.                                                     |
|------------------------|----------------------------------------------------------------------------------------------------|
| 5 <sup>ª</sup> Geração | Internet: utilização de internet, MP3, ambientes virtuais de aprendizagem (AVA),<br>vídeos, ambientes 3D, redes sociais, fóruns. |

Quadro 22 – Gerações da modalidade de EaD (conclusão)

Fonte: Batista e Souza (2015), adaptado de Moore e Kearsley (2008).

Uma grande preocupação está relacionada à interação do estudante com o ambiente virtual de aprendizagem. Para Driscoll (1998), cursos EaD considerados interativos devem encorajar a reflexão do aluno, proporcionar controle sobre a aprendizagem e direcionar a atenção ao conteúdo. Baseado nessa afirmativa, destaca-se a importância dos processos atencionais durante o uso do AVA para que a interação se dê sem grandes esforços cognitivos, sendo necessário para isso uma interface amigável com iconografia representativa.

A Lei de Diretrizes e Bases da Educação Nacional (LDB), de 1996, é a legislação que regulamenta o sistema educacional público e privado do Brasil, contemplando da educação básica até o ensino superior. Esta é a segunda lei que regulamenta o ensino no Brasil e contempla todos os níveis da educação, incluindo o ensino a distância. Em 2017, a legislação sobre o tema foi atualizada e regulamentou a Educação a Distância (EaD) em todo o país, incluindo a oferta de pós-graduação *lato sensu*, autorizada para as instituições de ensino superior que têm o credenciamento EaD, sem a necessidade de credenciamento específico, como ocorre com a modalidade presencial. Além disso, os cursos de pósgraduação *lato* e *stricto sensu* ofertados devem ser restritos a escolas credenciadas do governo, para assim garantir a qualidade do ensino.

O art. 80 da LDB estabelece que:

- O Poder Público incentivará o desenvolvimento e a veiculação de programas de ensino a distância, em todos os níveis e modalidades de ensino, e de educação continuada.
- Parágrafo 1º A educação a distância, organizada com abertura e regime especiais, será oferecida por instituições especificamente credenciadas pela União.
- Parágrafo 2º A União regulamentará os requisitos para a realização de exames e registro de diplomas relativos a cursos de educação a distância.
- Parágrafo 3º As normas para produção, controle e avaliação de programas de educação a distância e a autorização para sua implementação caberão aos

respectivos sistemas de ensino, podendo haver cooperação e integração entre os diferentes sistemas.

- Parágrafo 4º A educação a distância gozará de tratamento diferenciado que incluirá:
	- I. custos de transmissão reduzidos em canais comerciais de radiodifusão sonora e de sons e imagens;
	- II. concessão de canais com finalidade exclusivamente educativa;
- III. reserva de tempo mínimo, sem ônus para o Poder Público, pelos concessionários de canais comerciais.

Além deste artigo, a Educação a Distância também é mencionada em outras partes da LDB:

- Art. 32, § 4º "O ensino fundamental será presencial, sendo o ensino a distância utilizado como complementação da aprendizagem ou em situações emergenciais."
- Art. 47, § 3º "É obrigatória a frequência de alunos e professores, salvo nos programas de educação a distância."
- Art. 87, § 3º trata do que deverão realizar, em termos de educação, os municípios, estados e União, em seu inciso III: "[...] realizar programas de capacitação para todos os professores em exercício, utilizando também, para isto, os recursos da educação a distância."

No caso de novos cursos de graduação (licenciaturas, bacharelado, tecnologias ou sequenciais), a Instituição de Ensino Superior deve solicitar o credenciamento junto ao Ministério da Educação, protocolando a solicitação de autorização de pelo menos um curso que pretenda oferecer nessa modalidade. Já na pós-graduação, a regulamentação dos cursos se dá de acordo com os artigos abaixo:

- Art. 24 do Decreto nº 5.622/05, tendo em vista o disposto no  $\S$  1<sup>o</sup> do art. 80 da Lei nº 9.394, de 1996, determina que os cursos de pós-graduação *stricto sensu* (mestrado e doutorado) a distância serão oferecidos exclusivamente por instituições credenciadas para tal fim pela União e obedecem às exigências de autorização, reconhecimento e renovação de reconhecimento estabelecidos no referido decreto.
- A alteração do art. 25 indicada no Decreto nº 6.303/2007 em seu § 2º reafirma que "caberá à Coordenação de Aperfeiçoamento de Pessoal de Nível

Superior – CAPES editar as normas complementares a este Decreto, no âmbito da pós-graduação *stricto sensu*".

• No art. 11, a Resolução nº 1, de 2001, também conforme disposto no § 1º do art. 80 da Lei nº 9.294/96, estabelece que os cursos de pós-graduação *lato sensu* a distância só poderão ser oferecidos por instituições credenciadas pela União.

De acordo com Keegan (1991), são seis os elementos que devem ser considerados como essenciais para toda definição de Educação a Distância:

- 1. Distância física entre professores e alunos;
- 2. Influência de uma organização educacional, especialmente no planejamento e na preparação dos materiais de aprendizado;
- 3. A utilização das mídias técnicas impressos, áudio, vídeo ou computador;
- 4. Comunicação bidirecional de forma que o aluno possa se beneficiar de um diálogo interativo com materiais e professores;
- 5. Possibilidade de seminários ocasionais;
- 6. Participação na forma mais industrial da educação na organização e gestão administrativa e pedagógica, as tarefas são executadas e os materiais produzidos em escala industrial para atender a um grande número de estudantes.

Para o autor, para que seja considerada EaD deve existir a distância entre alunos e professores, sendo a comunicação mediada pela tecnologia.

> O aprendizado planejado que ocorre normalmente em um lugar diferente do local de ensino, exigindo técnicas especiais de criação do curso e de instrução, comunicação por meio de várias tecnologias e disposições organizacionais e administrativas especiais. (MOORE; KEARSLEY, 2008, p. 2).

O Censo da Educação Superior, <sup>2</sup> em 2015, identificou que existe 1.473 cursos superiores EaD no Brasil. Esse número vem crescendo 10% ao ano, desde 2010, contando atualmente com mais de 1,3 milhão de estudantes. De acordo com Mesquita (2014), em cursos oferecidos 100% a distância, ou que possuam a maior parte da carga horária a distância, o discente deve apresentar algumas características pessoais que viabilizem sua execução. São algumas delas:

• O discente deve ser automotivado para comprometer-se com os requisitos

<sup>2</sup> Censo realizado pelo Inep (Instituto Nacional de Estudos e Pesquisas Educacionais Anísio Teixeira).

estabelecidos pela instituição de ensino;

- Ter determinação e manter um cronograma;
- Ter responsabilidades com a família e o trabalho, dificultando a frequência dos cursos regulares;
- Gostar de trabalhar tanto individualmente quanto em grupo;
- Procurar intensa interatividade e experiências de aprendizado centrado no estudante.

Muitas dessas características estão relacionadas à motivação e ao engajamento do discente com o curso, sendo a plataforma EaD a interface de interação entre o discente e o docente, e o discente com o conteúdo das aulas, é fundamental que ela seja bem construída e apresente boa usabilidade, para que a interatividade possa acontecer sem que o discente se desmotive e acabe por abandonar o curso. Nas plataformas EaD se encontram os sistemas de gestão de conteúdo, denominados Ambientes Virtuais de Aprendizagem, conhecidos também pela sigla AVA.

Em estudo realizado por Fernandes et al. (2018), são levantados diversos aspectos positivos e negativos do ensino a distância. Entre os positivos estão a possibilidade de ensino sem a presença física, facilitando o acesso e economizando tempo e a autonomia na aprendizagem. Entre os aspectos negativos estão a distância entre o aluno e o professor, a falta de comprometimento dos alunos e a dificuldade de utilização das tecnologias, entre elas, os ambientes virtuais de aprendizagem. Os autores levantaram um maior número de aspectos negativos (13) em comparação aos positivos (11). De acordo com Martins (2018), a modalidade EaD tem passado por diversos desafios, como a dificuldade do aluno em acompanhar o cronograma do curso e problemas com o uso da tecnologia. Esses fatores são levados em consideração para a análise da evasão dos cursos EaD no Brasil. A autora realizou uma coleta de dados por meio de entrevistas e questionários, e constatou que a falta de motivação, a dificuldade de aprendizagem e os problemas com a tecnologia são alguns dos fatores que levam o aluno ao abandono do curso.

Segundo a ABED – Associação Brasileira de Ensino a Distância (2010), a EaD é uma modalidade que cresce de forma exponencial no mundo. A forma de interação entre docente e discente nessa modalidade se dá por meio de sistemas denominados Ambientes Virtuais de Aprendizagem, também conhecidos pela sigla AVA. Grande parte das IES – Instituições de Ensino Superior, atuantes na EaD, utiliza o AVA para estabelecer essa comunicação. É através dele que se dá a distribuição de conteúdo didático, a comunicação entre professor/aluno, entre outas funcionalidades. Outra modalidade de cursos EaD que vem sendo oferecida são os Cursos On-line Abertos e Massivos (MOOCs), que estão mudando a forma com que as pessoas aprendem. Alario-Hoyos et al. (2014) afirmam que os MOOCs são uma tendência significativa na educação, pois integram a conectividade das redes sociais com a acessibilidade de profissionais especialistas em diversos assuntos, aliando a disponibilidade de recursos on-line acessíveis gratuitamente (McAULEY et al., 2010).

De acordo com Cirulli et al. (2017), o termo MOOC foi usado originalmente no módulo "Conectivismo e Conhecimento Conectivo" da Universidade de Manitoba, no Canadá, em 2010, e envolveu cerca de 2.200 estudantes on-line. A partir de então, a oferta de cursos nessa categoria cresceu significativamente e hoje vários cursos nessa modalidade são disponibilizados em plataformas on-line, como Coursera, edX, Udacity, Udemy entre outros. Os MOOCs são uma solução viável para fornecer acesso mundial à educação, vencendo barreiras econômicas (MAZOUE, 2013) e revolucionando a área de treinamento (PETERS; SERUGA, 2016).

Apesar das inúmeras vantagens que os MOOCs oferecem, Cirulli et al. (2017) destacaram alguns pontos que merecem atenção, dentre eles, a heterogeneidade dos estudantes, devendo ser levado em consideração diferentes contextos educacionais e culturais e o alto nível de abandono dos cursos, com percentuais em torno de 85% a 95%, ou seja, apenas uma pequena parcela de usuários conclui o curso. Um dos principais objetivos do processo de design dos MOOCs é garantir que o aluno participe ativamente da experiência de aprendizado, com um alto nível de motivação e engajamento. De acordo com Pivec e Pernold (2014), a avaliação dos MOOCs deve ser focada nos requisitos dos alunos, incluindo os dispositivos que eles desejam usar. Dessa forma, o uso da tecnologia deve envolver os alunos e expressar opiniões (OBLINGER; OBLINGER, 2005; BIGGS; TANG, 2011; CONOLI, 2013).

Cirulli et al. (2017) detectaram problemas que levam a uma evasão tão alta nos cursos MOOC. Segundo os autores, alguns pontos precisam ser melhorados, como questões didáticas e tecnológicas dos cursos. Nas questões tecnológicas, destacam-se a simplicidade de uso, ferramentas de comunicação e interação. Abaixo, alguns itens que precisam ser melhorados de acordo com as opiniões de docentes e discentes.

Sob a ótica do discente:

- Simplicidade no uso da plataforma;
- Acesso a serviços e ferramentas de comunicação;
- Ferramentas de gerenciamento de conteúdo;
- Interações professor x aluno;
- Interações aluno x aluno.

Sob a ótica do docente:

- Acessibilidade e uso das ferramentas;
- Usabilidade das ferramentas de autoria;
- Ferramentas de gráficos, áudios e vídeos;
- Interação professor e suporte.

Para Cirulli et al. (2017), há muitos itens a serem aprimorados para garantir a qualidade e a eficácia dos módulos on-line em geral. A interação nas plataformas EaD precisa ser direta e intuitiva, e a iconografia adequada, para assim viabilizar a sua utilização de forma acessível e para que o aprendizado ocorra sem grandes intercorrências.

## **2.2 Os desafios da EaD na pandemia da Covid-19**

Em 2020, a pandemia provocada pelo coronavírus afetou a educação como um todo e colocou a EaD em evidência. De acordo com o site do Ministério da Saúde,<sup>3</sup> o coronavírus é uma família de vírus, descoberta na China em dezembro de 2019, que causa infecções respiratórias que podem levar à morte. Essa nova doença foi denominada Covid-19 e se alastrou rapidamente pelo mundo, levando a OMS (Organização Mundial de Saúde) a decretar emergência internacional em saúde pública. A pandemia provocou enormes mudanças na sociedade e cada nação adotou medidas de contenção do vírus, dentre elas, o distanciamento social, mudando profundamente a vida e a rotina das pessoas em todos os níveis, desde o trabalho até a vida social, quando a chamada quarentena levou para dentro de casa atividades que até então eram realizadas fora dela. Nesse sentido,

> A prática do isolamento social tem causado muitas polêmicas no país, uma vez que algumas autoridades mostram-se céticas quanto à sua eficácia. O fato é que a maior parte dos tomadores de decisão optaram por incentivar essa medida, adotando estratégias de controle da mobilidade da população, com o fechamento de escolas e

<sup>3</sup> Disponível em: <https://coronavirus.saude.gov.br/>. Acesso em: 15 nov. 2020.

universidades, do comércio não essencial, e de áreas públicas de lazer etc. (BEZERRA et. al, 2020)

Com esse novo cenário instaurado, escolas e universidades suspenderam suas aulas presenciais e as levaram para o ambiente virtual, para que, dessa forma, o ano letivo não fosse interrompido. Segundo a Organização das Nações Unidas para a Educação, a Ciência e a Cultura (UNESCO), a suspensão das aulas presenciais foi uma medida adotada em mais de 156 países no mundo, <sup>4</sup> o que direcionou o foco para o ensino remoto. Embora sejam conceitos distintos, ambos se utilizam de AVAs para a interação do aluno com o curso e com o professor. De acordo com Costa e Sousa (2020), os conceitos de educação a distância e ensino remoto são distintos e não devem ser abordados como sinônimos. A EaD é uma modalidade não presencial, com epistemologia que vem sendo construída há muito mais tempo que o ensino remoto. A EaD necessita de diversos profissionais, como o tutor, o professor conteudista, o designer instrucional, entre outros, enquanto o ensino remoto surge a partir de adaptações do ensino presencial, utilizando a tecnologia como mediadora.

Professores e alunos que nunca tinham tido acesso a ambientes virtuais de aprendizagem foram catapultados para um mundo totalmente novo e com inúmeros desafios. Como acessar, como conduzir e assistir a uma aula on-line? Como enviar material e tarefas para serem desenvolvidos pelos alunos? Como devolvê-las ao professor para correção? Esses são alguns dos questionamentos e das dificuldades enfrentadas pelos usuários de sistemas EaD e que, no panorama atual, foram potencializados dado ao aumento repentino do uso desses ambientes por usuários que, até então, nunca tinham tido acesso a eles.

#### **2.3 A importância de sistemas EaD eficientes no cenário atual**

Com base na necessidade de sistemas eficazes, este estudo busca esclarecer como a usabilidade e aspectos relacionados à iconografia agem diretamente na atenção e no engajamento dos usuários, sendo fatores determinantes para que o processo de ensinoaprendizagem transcorra sem dificuldades. Um sistema que apresente problemas

<sup>4</sup> Dados compartilhados pela UNESCO em conformidade com a política de acesso aberto para facilitar a pesquisa e informação sobre a Covid-19. Disponível em:

<sup>&</sup>lt;https://pt.unesco.org/covid19/communicationinformationresponse/opensolutions>. Acesso em 19 dez. 2020.

relacionados à usabilidade pode levar à desmotivação do usuário e seu consequente abandono. Por apresentar interfaces que são basicamente navegadas por botões e possuírem ícones com baixa representatividade, os AVAs tornam-se difíceis de serem utilizados pela maioria dos docentes, que acaba por subutilizar o sistema ou até mesmo deixar de executar tarefas importantes por não compreender de forma direta a função de cada botão ou ícone.

Esses problemas, que interferem no processo de interação, vêm sendo enfrentados pelos usuários dos AVAs, que muitas vezes recorrem a soluções alternativas para driblar a ineficiência dos sistemas, e foram evidenciados pelo cenário atual.

Para identificar alguns dos problemas que podem ser encontrados em uma plataforma EaD, foi analisado o Campus Virtual da Fiocruz, com o foco no usuário discente e relatados, por meio da avaliação heurística, problemas de navegação, reconhecimento, consistência e iconografia, com o objetivo de levantar aspectos relevantes e que devem ser levados em consideração durante o projeto de um sistema que esteja voltado para educação a distância.

# **2.4 EaD na Fiocruz**

A Fiocruz é considerada a principal instituição não universitária na área de saúde coletiva, responsável pela formação e qualificação de profissionais para o Sistema Único de Saúde (SUS) e para a área de ciência e tecnologia do Brasil. Atualmente possui 32 programas de pós-graduação *stricto sensu*, uma escola de nível técnico, vários programas de pósgraduação *lato sensu*, além de cursos livres e gratuitos. Uma das modalidades de ensino dos cursos oferecidos pela Fiocruz é a educação a distância, englobando cursos em todas as categorias, oferecidos pelo Campus Virtual Fiocruz (CVF).

### 2.4.1 História e estrutura da Fiocruz

A Fiocruz é uma instituição pública brasileira, vinculada ao Ministério da Saúde, que

abriga atividades como desenvolvimento de pesquisas, prestação de serviços hospitalares e ambulatoriais de referência em saúde, fabricação de vacinas e medicamentos, informação e comunicação em saúde, ciência e tecnologia, e ensino e formação de recursos humanos na área de saúde coletiva. Está presente em todo o território brasileiro e tem como missão:

> Produzir, disseminar e compartilhar conhecimentos e tecnologias voltados para o fortalecimento e a consolidação do Sistema Único de Saúde (SUS) e que contribuam para a promoção da saúde e da qualidade de vida da população brasileira, para a redução das desigualdades sociais e para a dinâmica nacional de inovação, tendo a defesa do direito à saúde e da cidadania ampla como valores centrais.(FIOCRUZ,  $2020$ , on-line)<sup>5</sup>

Foi fundada em 5 de maio de 1900, com a criação do Instituto Soroterápico Federal, em Manguinhos, tendo sido responsável pela erradicação da epidemia de peste bubônica e febre amarela em 1907, na cidade do Rio de Janeiro. Em 1974, dois anos após a comemoração do centenário de Oswaldo Cruz, a Fundação Instituto Oswaldo Cruz passa a denominar-se Fundação Oswaldo Cruz, Fiocruz, como é conhecida até hoje, sendo responsável por inúmeras pesquisas de destaque na área da saúde, como o desenvolvimento de um método que permite o diagnóstico de HIV em cerca de vinte minutos.

Na pandemia do novo coronavírus (Sars-Cov2), a Fiocruz está inserida em diversos estudos sobre a doença Covid-19, provocada por esse vírus. Essas pesquisas se relacionam a descobertas sobre o comportamento do vírus e sua interação com os humanos, pesquisas clínicas voltadas para o tratamento e prevenção, e pesquisas que envolvem a coletividade e o impacto da doença na sociedade.

De acordo com o seu organograma, disponibilizado no portal www.portal.fiocruz.br, a estrutura da Fiocruz é composta por uma Presidência, cinco Vice-presidências, três Órgãos Colegiados, cinco Órgãos de Assistência Direta e Imediata ao Presidente, uma Unidade Descentralizada, quatro Escritórios Regionais e diversos órgãos assessores, conforme apresentado na figura a seguir.

<sup>5</sup> FIOCRUZ. **Projeto Político-Pedagógico**. 2015. Disponível em:

<sup>&</sup>lt;https://campusvirtual.fiocruz.br/portal/sites/default/files/Projeto%20Pol%C3%ADtico%20Pedag%C3%B3gico \_0.pdf.> Acesso em: 21 ago. 2020.

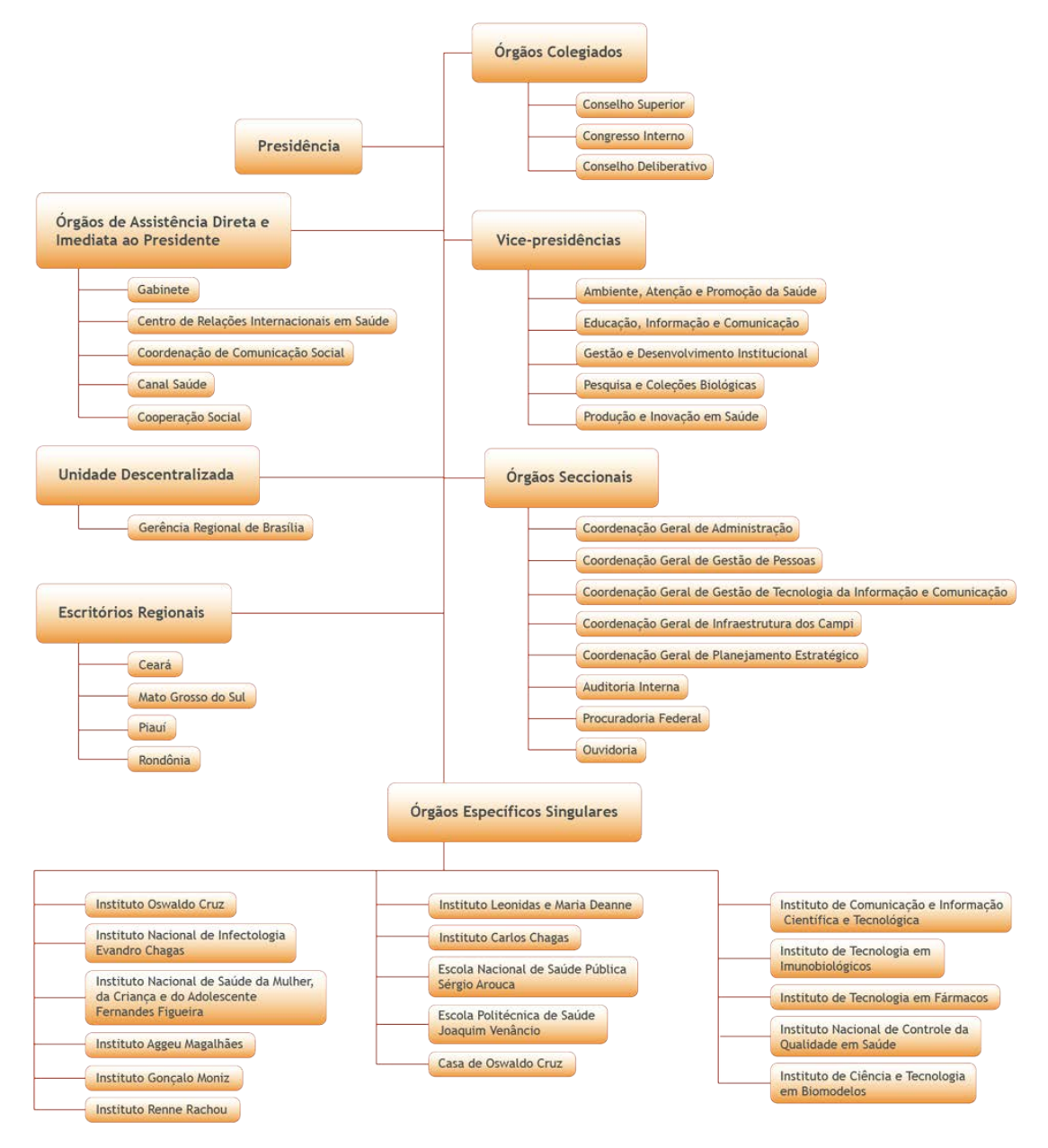

# Figura 2: Organograma Fiocruz.

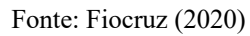

A Vice-presidência de Educação, Informação e Comunicação é responsável pelo Campus Virtual Fiocruz, objeto de estudo desta pesquisa.

2.4.2 Campus Virtual Fiocruz (CVF)

O CVF é um ambiente virtual voltado para educação em saúde. É por meio dele que os

usuários têm acesso aos cursos e recursos educacionais, em que são compartilhados serviços, plataformas de ensino e atividades na área da educação. De acordo com seu Projeto Político-Pedagógico, as atividades de ensino começaram em 1907, consolidando-se, desde então, como referência no país. O primeiro curso na modalidade EaD oferecido pelo CVF foi o de "Gestão em Saúde", em parceria com a Universidade de Brasília. Em 1998, o programa EaD da Fiocruz formou mais de 20 mil alunos, indicando a potência da modalidade e vem sendo reconhecido como uma iniciativa estratégica de formação para o SUS, tendo sido a primeira escola do Governo em Saúde e do programa de Educação a Distância.

> Atualmente, a Fiocruz é uma instituição do Ministério da Saúde, na qual o ensino tem grande expressão, desenvolve a formação de trabalhadores de saúde altamente qualificados para o sistema de Ciência e Tecnologia e para o SUS, nas áreas de atenção, produção, gestão e vigilância em saúde. Para tanto, conta com 16 unidades técnico-científicas responsáveis por cursos de doutorado, mestrados acadêmicos e profissionais, que fazem parte de dez áreas de avaliação da Coordenação de Aperfeiçoamento de Pessoal de Nível Superior (Capes). (Projeto Político-Pedagógico, FIOCRUZ, 2015, p.10).

O CVF é uma rede de conhecimento que abrange serviços educacionais oferecidos pela Fiocruz e informações sobre ensino através de seu portal. São disponibilizados recursos educacionais abertos, videoaulas e ferramentas como ambientes virtuais de aprendizagem que auxiliam na interação. Dentre os objetivos do CVF, podem ser destacados o apoio e a promoção de ações institucionais ligadas ao desenvolvimento de tecnologias educacionais e EaD, orientando as unidades na utilização das ferramentas tecnológicas. E tem como missão:

> Contribuir e reforçar o papel da FIOCRUZ na formação de profissionais da saúde, especialmente na qualificação dirigida ao fortalecimento das capacidades do Sistema Único de Saúde e, formando quadros especializados para o Sistema de Ciência, Tecnologia & Inovação no país. (FIOCRUZ, 2020, on-line) 6

O modelo tecnológico do CVF é composto por ferramentas que permitem a troca, a utilização e a reutilização de informações, acesso a cursos e recursos educacionais, baseando-se no código livre, com acesso gratuito à literatura científica, de forma a ampliar a visibilidade dos resultados das pesquisas realizadas. É a porta de entrada para o seu ambiente virtual de aprendizagem e adota o Moodle (Modular Object-Oriented Dynamic Learning Environment) como plataforma.

<sup>6</sup> FIOCRUZ. **Projeto Político-Pedagógico**. 2015. Disponível em:

<sup>&</sup>lt;https://campusvirtual.fiocruz.br/portal/sites/default/files/Projeto%20Pol%C3%ADtico%20Pedag%C3%B3gico \_0.pdf.> Acesso em: 21 ago. 2020.

### 2.4.3 Plataforma EaD Fiocruz

A plataforma EaD Fiocruz utiliza o Moodle como ambiente virtual de aprendizagem, dando apoio a cursos *lato* e *stricto sensu*, a distância, presenciais e em formato híbrido, baseados na metodologia ativa conhecida como "sala de aula invertida", na qual o aluno estuda previamente o conteúdo disponibilizado na plataforma antes da interação com o professor. A plataforma ainda disponibiliza o serviço de comunidades virtuais, que alia recursos e tecnologias para o trabalho colaborativo on-line.

Nessa plataforma o professor poderá disponibilizar conteúdo didático, vídeos e textos complementares, criar tarefas, fóruns, chats, lançar notas, entre outras funcionalidades. O aluno deverá se cadastrar no CVF e ao realizar o login será redirecionado para o ambiente virtual de aprendizagem EaD Campus Virtual Fiocruz (https://cursos.campusvirtual.fiocruz.br/). Foi neste ambiente virtual de aprendizagem que foram realizados os testes de usabilidade para avaliar a atenção e o engajamento de docentes e discentes durante a realização de tarefas da rotina acadêmica que permitem a interação professor x aluno.

## **2.5 Conclusão do capítulo**

Este capítulo apresentou a evolução da educação a distância até os dias atuais, a legislação que a rege e as características que o ensino deve possuir para ser caracterizado como EaD. Também foram apresentadas as características dos cursos MOOCs e seus problemas sob a ótica docente e discente, e os desafios enfrentados pela EaD durante a pandemia provocada pelo coronavírus. Em um segundo momento, foram elencados os aspectos institucionais da Fiocruz, sua estrutura organizacional e como se estrutura sua plataforma de ensino a distância, plataforma esta avaliada nesta pesquisa.

No capítulo a seguir, serão apresentados os conceitos de usabilidade e experiência do usuário e usabilidade em dispositivos móveis para um melhor entendimento dos aspectos necessários em um sistema para que ele apresente boa usabilidade.

# **3 USABILIDADE E EXPERIÊNCIA DO USUÁRIO**

Neste capítulo são abordados aspectos sobre usabilidade de sistemas em plataformas desktop e dispositivos móveis, assim como experiência do usuário. O objetivo é apresentar como esses aspectos se relacionam com a interface do Campus Virtual Fiocruz e quais as diretrizes para a construção de sistemas eficientes que promovam o engajamento e despertem a atenção do usuário. A justificativa se baseia no fato de que a usabilidade de um sistema e sua construção deve ser elaborada com base nas diretrizes estabelecidas para que uma plataforma de aprendizagem possa, de fato, auxiliar na rotina acadêmica tanto do docente quanto do discente.

Os principais autores destacados neste capítulo são Brooke (1996), Chen et al. (2016), Nielsen e Budiu (2014), Norman (1995), Morville (2004) e Inostroza (2016).

### **3.1 Usabilidade em sistemas**

O termo usabilidade é definido como um atributo de qualidade relacionado à facilidade de uso. Em IHC (Interação Humano-Computador), essa facilidade refere-se à interação com interfaces, em quesitos como navegação, as condições eficazes de trabalho e na eficiência da realização de determinada tarefa. Quanto mais fácil e agradável for a execução da tarefa, maior a satisfação do usuário. Foi pautado nessa afirmação que Nielsen (1993) determinou critérios para a boa usabilidade de um sistema. São eles:

- Facilidade de aprendizagem: o sistema deve ser intuitivo, permitindo a um usuário inexperiente, a execução das tarefas de forma satisfatória. Deve apresentar características que facilitem a interação humano-computador de forma clara e objetiva, ou seja, o sistema deve ser de fácil assimilação: "A aprendizagem de um sistema é um processo contínuo, cuja performance melhora a cada nova interação, não podendo ser considerado como uma distinção entre 'aprendido' e 'não aprendido'" (NIELSEN, 1993).
- Eficiência: o sistema deve ser eficiente no desempenho, sendo a eficiência identificada pelo tempo de uso do sistema por usuários experientes para

atingir uma boa produtividade.

- Facilidade de memorização: o sistema deve ser fácil de ser memorizado, mesmo depois de um longo período sem utilizá-lo.
- Erros/Segurança: o sistema deve apresentar a menor quantidade possível de erros e propor soluções rápidas e fáceis para usuários básicos.
- Satisfação: o sistema deve ser agradável para todos os níveis de usuários, desde o básico até o avançado, para que todos fiquem satisfeitos com a sua utilização. Essa característica tem maior importância quando se trata de sistemas educacionais, pois precisam de interfaces mais atrativas e interativas, para assim obter um maior engajamento do usuário.

De acordo com Souza (2004), a usabilidade busca minimizar o tempo de aprendizagem, a irritação dos usuários na execução de tarefas, a subutilização dos recursos disponíveis, os erros do usuário e o baixo rendimento no trabalho. Para Nielsen (1993), a usabilidade é um entre diversos pontos que influenciam na aceitação de um produto. Outros quesitos são a confiabilidade, o custo e a aceitabilidade, sendo, este último, o que se refere à capacidade do sistema de satisfazer o usuário por completo. Para este autor:

> É importante perceber que a usabilidade não é uma propriedade única e unidimensional de uma interface de usuário. Usabilidade possui múltiplos componentes e é tradicionalmente associada a estes cinco atributos de usabilidade: capacidade de aprendizado, eficiência, memorização, erros, satisfação. (NIELSEN, 1993, p. 26).

Segundo Memoria (2006), recursos presentes na interface que desorientam o usuário, gerando uma demora desnecessária para a realização de uma determinada tarefa, representa um erro grave de navegação. O usuário não deve ter que depender de um grande esforço cognitivo para realizar uma tarefa, devendo esta ser simples e intuitiva. Para Santos, Balbino e Gomes (2015), deficiências de usabilidade afetam o desempenho do sistema. Normas e diretrizes de usabilidade embora sejam eficientes, não são valorizadas como deveriam e os sistemas desenvolvidos poderiam ser muito mais intuitivos, caso essas diretrizes fossem seguidas. Apesar de existirem muitas diretrizes de usabilidade, não foram encontradas nessa revisão da literatura publicações que abordassem heurísticas específicas para sistemas EaD que tivessem a iconografia como foco.

Em estudo apresentado por Santos et al. (2015) sobre a usabilidade do Moodle, 16,31% das pessoas entrevistadas afirmaram que a interface é pouco ou pouquíssimo intuitiva. Quando se trata especificamente de docentes, 37,64% disseram estar pouco ou pouquíssimo satisfeitos com a plataforma. Essa pesquisa revela um dos grandes problemas da EaD como sendo a comunicação entre docentes e discentes, apresentando dados que revelam que quase 50% dos entrevistados apontaram insatisfação em relação às ferramentas do Moodle. Foi relatado que um dos maiores problemas é o design da interface, que não se apresenta de forma agradável. Os entrevistados reclamaram das cores, fontes e da desorganização da interface, apresentando falhas nos quesitos atratividade e gestão de erros.

Para Chiu et al. (2005) e Green et al. (2012), a usabilidade de um ambiente virtual de aprendizagem desempenha um importante papel na determinação da satisfação do aluno de EaD. Salyers et al. (2014) afirmam que a navegação e o design de interfaces de cursos de ensino a distância são os responsáveis por uma experiência do usuário positiva. Esses aspectos são observados também na aprendizagem por meio da tecnologia móvel. De acordo com Shin e Kang (2015), a proliferação da tecnologia móvel facilitou o aprendizado, pois o aluno pode acessar o conteúdo educacional independentemente de onde estiver. Faz-se necessário, então, o estudo da usabilidade dos ambientes virtuais de aprendizagem também no contexto móvel, como *tablets* e *smartphones*.

#### **3.2 Usabilidade em dispositivos móveis**

Para Sha et al. (2009), os dispositivos móveis, quando utilizados para educação, não garantem um impacto positivo na aprendizagem dos estudantes, sendo necessário atentar para fatores humanos (alunos e professores), para o design e para a instituição que oferece o curso, pois dessa forma será possível projetar experiências significativas para o aluno. Battacherjee (2001) afirma que a satisfação do usuário está associada aos seus sentimentos em relação ao uso da tecnologia, e Shin (2003) complementa que no contexto da aprendizagem, a satisfação se relaciona ao sentimento positivo após a experiência de aprendizagem. Conforme relata Hasan (2019), há uma escassez de pesquisas que investigam se as interfaces desktop e móvel do Moodle apresentam boa usabilidade do ponto de vista dos discentes ou pesquisas que apresentem problemas de ambas as interfaces. Esse dado ressalta a importância desta pesquisa e a necessidade do desenvolvimento de heurísticas para auxiliar na criação de plataformas eficientes e eficazes. Hasan (2019) apresenta um estudo sobre a usabilidade do Moodle, utilizado na Zarqa University, localizada na Jordânia. A

autora relata que para testar a usabilidade, comumente são realizados questionários e avaliações, como a heurística, que apresentam resultados como dificuldade de utilização pela primeira vez (SENOL et al., 2014), inconsistência no design (THUSEETHAN et al., 2014) entre outros problemas. Hasan (2019) relata que poucos estudos que abordam o Moodle em desktop e mobile foram encontrados e que estes utilizaram o método *think aloud protocol*<sup>7</sup> e questionários para análise da usabilidade. A autora utilizou o método do questionário com o uso da escala de Likert em seu estudo e identificou 17 problemas de usabilidade no Moodle, do ponto de vista dos alunos, entre eles, o envio de tarefa, considerado bastante complexo. Entre as recomendações de melhorias estão o incremento do design das páginas do Moodle e a necessidade de torná-lo responsivo.

Por ser amplamente utilizado, principalmente com o avanço da tecnologia e a crescente necessidade de seu aprimoramento, o termo usabilidade tem diversas interpretações e fez com que os pesquisadores da área desenvolvessem seus próprios conjuntos de critérios relacionados à usabilidade, com base nas definições e diretrizes estabelecidas por ela. Dentre eles, podemos citar as Heurísticas de Usabilidade, de Nielsen (1993), e as Heurísticas SMASH (*SMArtphone's uSability Heuristics*), de Inostroza (2016), estas últimas criadas especificamente para dispositivos móveis.

A usabilidade definida por Nielsen, em 1993, foi concebida para sistemas desenvolvidos para *desktops*, mas com a evolução da tecnologia e o avanço para os dispositivos móveis, percebeu-se a necessidade de repensar a usabilidade nesse novo contexto: telas menores e área de interação limitada tornaram o desenvolvimento de sistemas interativos uma atividade mais complexa, sendo de grande importância o estudo de aspectos ergonômicos que se relacionam com o manuseio do aparelho e de fraquezas e benefícios que cada dispositivo oferece. Hoje, já encontramos a maioria dos sites e sistemas desenvolvidos de forma responsiva, adaptando-se a diversas dimensões de telas, que vão desde os variados tamanhos de *notebooks*, até a tela de um *tablet* e, ainda mais reduzidas, de *smartphones*. Em pesquisa realizada por Gomes et al. (2015) sobre a usabilidade no ambiente virtual de aprendizagem do IFRN (Instituto Federal de Educação, Ciência e Tecnologia do Rio Grande do Norte), 65,11% dos entrevistados relataram a necessidade de uma versão do Moodle para dispositivos móveis. 34,88% dos entrevistados disseram não sentir falta, sendo um fator interessante, e 76,65% desse grupo específico possuir idade igual

<sup>7</sup> Teste de pensamento em voz alta, em que é solicitado aos participantes do teste que usem o sistema enquanto continuamente pensam em voz alta, verbalizando seus pensamentos durante a navegação pela interface.

ou superior a 26 anos, ou seja, o público jovem demanda maior mobilidade.

Quando se projeta para dispositivos móveis, deve-se pensar na estratégia móvel e no que difere o *desktop* de um *smartphone*. Em se tratando de usabilidade, podemos dizer que há muitas diferenças como o tamanho da tela, a mobilidade (já que a maioria das pessoas utiliza o celular em movimento), o toque no lugar do mouse, a conectividade, entre outros aspectos. Uma tela reduzida diminui a compreensão pelos seguintes motivos:

- O usuário consegue ter menos em dado espaço de tempo, precisando recorrer à memória de curto prazo. Quanto menos contexto, menor é o entendimento;
- O usuário precisa rolar a tela para ver o conteúdo, o que o faz ver o texto apenas de relance, ou seja, ele não lê propriamente dito, apenas "escaneia";
- O tamanho dos ícones nas telas do *smartphones* fica reduzido, não atraindo a atenção do usuário e dificultando seu toque.

Em estudo realizado por Chen et al. (2016), os usuários excessivos de *smartphones* apresentam déficits no controle inibitório. Entenda-se por controle inibitório a habilidade cognitiva para inibir ou controlar respostas impulsivas ou automáticas e criar réplicas usando a atenção e o raciocínio. Os usuários excessivos de *smartphones* que acessam ambientes virtuais de aprendizagem por este dispositivo estão mais propensos a realizar as tarefas de modo automático, o que pode ocasionar erros.

Mesmo com tantas diferenças, ainda percebemos aspectos de projetos idealizados para *desktop* em dispositivos móveis. O Campus Virtual Fiocruz apresenta alguns desses aspectos, como uma grande barra de rolagem, fazendo com que o usuário passe por informações importantes sem perceber. A rolagem em dispositivos móveis apresenta três problemas, segundo Nielsen (2014):

- O usuário leva mais tempo, o que demanda maior uso da memória de curto prazo;
- Desvia a atenção do usuário do problema inicial para a tarefa secundária de localizar a área procurada na página;
- Acrescenta um novo problema, pois o usuário precisa reencontrar a localização anterior na página.

Outro ponto a ser destacado é o uso de carrosséis autocirculantes. De acordo com Nielsen e Budiu (2014), esse recurso foi copiado do *desktop*, porém não funciona bem no dispositivo móvel, já que a tela é pequena e o usuário frequentemente rolará para baixo, levando o carrossel acima da borda e fora de visão.

Figura 3 - Campus Virtual Fiocruz – carrossel na home.

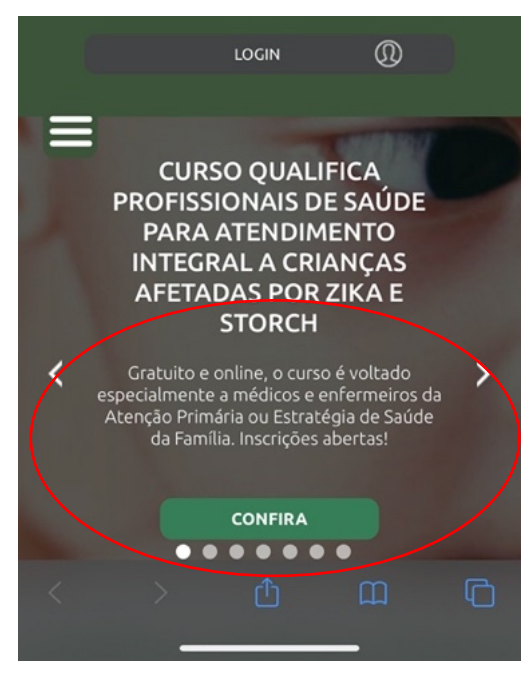

Legenda: Observa-se que o carrossel se localiza no topo da tela do *smartphone*. Quando a tela é rolada para a visualização das informações que estão abaixo, o carrossel fica fora de visão. Fonte: Fiocruz (2020)

Assim:

Certos recursos fazem menos sentido no dispositivo móvel do que no *desktop*. Por exemplo, uma hierarquia profunda do site com múltiplas categorias e subcategorias pode funcionar no *desktop*, mas pode facilmente se tornar um incômodo no dispositivo móvel. De maneira similar, longas listas com itens similares podem ser difíceis de passar rolando no dispositivo móvel se cada item vier com uma porção de detalhes. (NIELSEN e BUDIU, 2014, p. 28).

O que se percebe no Campus Virtual Fiocruz é uma série de categorias, em que se encontram os cursos, informações, serviços e diversos links no menu "hambúrguer", o que dificulta a visualização e, por conseguinte, o acesso. Para que o site seja otimizado para dispositivo móvel, é necessário eliminar opções para reduzir funcionalidades que são necessárias apenas para *desktop*. Além disso, deve-se eliminar conteúdo para reduzir a quantidade de palavras, além de ampliar os elementos da interface para acomodar o toque de diferentes dedos.

A usabilidade é difícil de ser mensurada quantitativamente, por isso inúmeros questionários de avaliação de usabilidade são projetados para medir a avaliação subjetiva dos usuários sobre a usabilidade de um sistema (BROOKE, 1996; LEWIS, 1991; TULLIS; ALBERT, 2008; TULLIS; STETSON, 2004). Segundo Nielsen e Landauer (1993), a avaliação heurística é uma das técnicas de avaliação da usabilidade mais práticas e econômicas, permitindo a identificação de problemas na fase de desenvolvimento do sistema. Podemos citar também uma das escalas amplamente adotadas, criada por Brooke (1996), a System Usability Scale (SUS), ou Escala de Usabilidade do Sistema, um método simples de averiguação. O questionário SUS pode ser adotado para avaliar a usabilidade de qualquer sistema de software, dispositivo ou serviço, e ajuda a avaliar a efetividade, a eficiência e a satisfação dos usuários. O questionário consiste em 10 perguntas e para cada uma delas o usuário deve responder uma escala de 1 a 5, variando de "concorda totalmente" à "discorda totalmente". As perguntas podem ser adaptadas de acordo com o sistema avaliado, sendo elas:

- 1. Eu acho que gostaria de usar esse sistema com frequência;
- 2. Eu acho o sistema desnecessariamente complexo;
- 3. Eu acho o sistema fácil de usar;
- 4. Eu acho que precisaria de ajuda de uma pessoa com conhecimentos técnicos para usar o sistema;
- 5. Eu acho que as várias funções do sistema estão muito bem integradas;
- 6. Eu acho que o sistema apresenta muita inconsistência;
- 7. Eu imagino que as pessoas aprenderão como usar esse sistema rapidamente;
- 8. Eu achei o sistema atrapalhado de usar;
- 9. Eu me senti confiante para utilizar o sistema;
- 10. Eu precisei aprender várias coisas novas antes de conseguir usar o sistema.

Para a pontuação final do questionário SUS, deve-se subtrair 1 para as perguntas ímpares  $(1, 3, 5, 7, e, 9)$  e 5 para as perguntas pares  $(2, 4, 6, 8, e, 10)$ . Ao final, soma-se os valores das dez perguntas e multiplica-se por 2,5, resultando na pontuação final da escala, em que os resultados podem variar de 0 a 100.

No contexto educacional, Renaut, Batier, Flory e Heyde (2006) utilizaram o SUS para avaliar a SPIRAL, uma plataforma virtual de aprendizagem utilizada na Universidade de Lyon, na França. Os autores constataram que 72% dos docentes descreveram a plataforma como fácil de usar. Simões e Moraes (2012) avaliaram o AVA do Centro de Educação a Distância do Instituto Federal do Espírito Santo, que utiliza o Moodle como plataforma. Os autores realizaram a avaliação utilizando o questionário SUS para medir a satisfação, seguido de uma avaliação heurística e posteriormente uma avaliação cooperativa, e constataram sérios problemas de usabilidade no ambiente virtual de aprendizagem.

Os testes de usabilidade e as heurísticas são algumas das formas de avaliação da usabilidade de um sistema. Destacam-se também as escalas de avaliação, os questionários, as entrevistas com escala de Likert e a avaliação cooperativa utilizadas nesta pesquisa em conjunto com o rastreamento ocular e a Espectroscopia Funcional de Infravermelho Próximo. Os dados subjetivos obtidos foram cotejados com os dados objetivos obtidos com os experimentos realizados com a neurociência, resultando em dados mensuráveis que auxiliaram no desenvolvimento de heurísticas para construção de plataformas EaD mais efetivas, que ajudem a minimizar, entre outros fatores, a evasão.

#### **3.3 Experiência do usuário**

Para Norman e Nielsen (2014), a experiência do usuário é definida por "todos os aspectos de interação final do usuário com a empresa, seus serviços e seus produtos". De acordo com Morville (2004), uma boa experiência do usuário apresenta as seguintes características:

- Útil: seu conteúdo deve ser original e preencher as necessidades;
- Usabilidade: o site deve ser fácil de usar;
- Desejável: as imagens, a identidade, a marca e outros elementos do design são usados para evocar emoção e apreciação;
- Encontrável: o conteúdo precisa ser navegável e encontrável no site e fora dele;
- Acessível: o conteúdo precisa ser acessível para pessoas com limitações físicas;
- Credibilidade: os usuários devem confiar e acreditar no que lhes é informado.

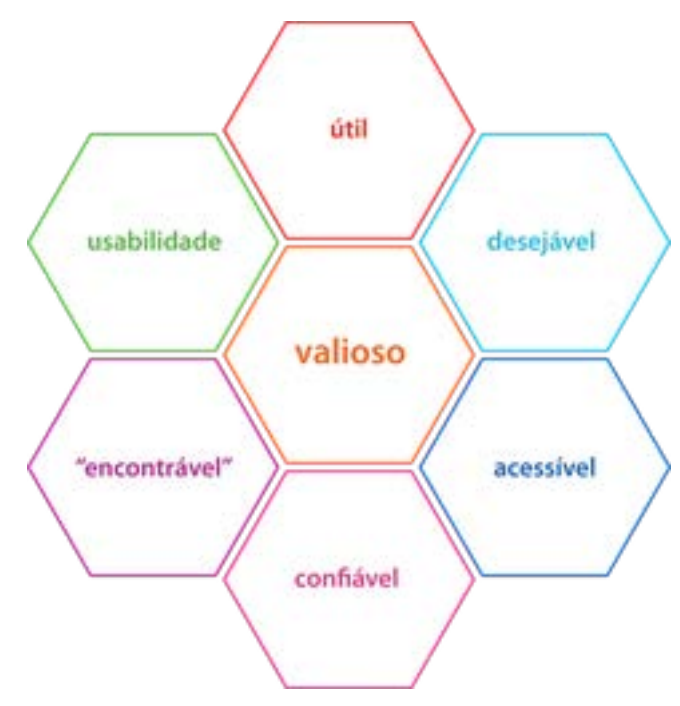

Figura 4 - A colmeia de experiência do usuário, segundo Morville.

Fonte: Saibadesign (2020)

De acordo com a Associação de Profissionais de Experiência do Usuário (UXPA), o conceito de experiência do usuário é definido como uma abordagem para projetos, pois

> Cada aspecto da interação do usuário com um produto, serviço ou empresa que compõe as percepções do usuário do todo. O design da experiência do usuário como uma disciplina preocupa-se com todos os elementos que juntos constituem essa interface, incluindo layout, design visual, texto, marca, som e interação. Experiência do usuário trabalha para coordenar esses elementos para permitir a melhor interação possível por parte dos usuários. (THE USER EXPERIENCE PROFESSIONALS ASSOCIATION (UXPA), 2020, on-line) 8

De acordo com Hassenzahl (2010) e McCarthy e Wright (2004), teorias sobre experiência do usuário ressaltam a importância de uma perspectiva temporal, identificando a dinâmica como uma importante característica da experiência e interação. Essa teoria corrobora a necessidade de investigação sobre o tempo de uso dos ambientes virtuais de aprendizagem pelos docentes participantes dos experimentos nesta pesquisa, tendo sido esta pergunta incluída na entrevista realizada com os participantes após as sessões. O estudo e o aprimoramento das qualificações pessoais podem ser considerados como grande parte da vida acadêmica de um indivíduo, ocupando a maior parte do seu tempo disponível, além do

<sup>8</sup> THE USER EXPERIENCE PROFESSIONALS ASSOCIATION (UXPA). **Definitions of user experience**. Disponível em: https://uxpa.org/definitions-of-user-experience-and-usability. Acesso em: 23 ago. 2020.
trabalho, lazer e sono. O estudo em plataformas EaD é mediado por ferramentas disponíveis nos AVAs e a maneira como essas ferramentas são projetadas afetará inevitavelmente o desempenho acadêmico. Portanto, não se trata de identificar fatores da experiência do usuário que sejam positivos ou negativos, e sim quais fatores significativos podem desempenhar algum papel na área da educação, ampliando a perspectiva sobre a experiência do usuário durante a utilização dos ambientes virtuais de aprendizagem.

O conceito de experiência do usuário foi introduzido por Norman et al. (1995) e levanta os seguintes aspectos para que uma experiência seja considerada satisfatória:

- Garantir a satisfação do usuário sem aborrecê-los;
- Fornecer produtos simples para os usuários utilizarem de maneira agradável;
- Surpreender positivamente os usuários.

Park et al*.* (2013) afirmam que a experiência do usuário deve incluir, além da usabilidade em si, valores emocionais. O uso de um sistema e a satisfação do usuário são aspectos da usabilidade e da experiência do usuário. Roca et al*.* (2006) desenvolveram o conceito de desempenho da qualidade, utilizando como base a qualidade da informação, do sistema e do serviço, relacionando esses três aspectos a um impacto positivo na satisfação do usuário. Zhou et al. (2010) e Mahlke e Thüring (2007) afirmam que a relação entre a experiência emocional e a experiência do usuário mostram que a qualidade do sistema afeta significativamente a experiência do usuário. Portanto, pode-se concluir que ambientes virtuais de aprendizagem que apresentam interfaces pouco amigáveis e ícones de baixa representatividade não contribuirão para uma experiência satisfatória, podendo acarretar, entre outros fatores, a desmotivação do usuário.

De acordo com Fernandes et al. (2017), as interfaces digitais são partes do dispositivo que permitem ao usuário interagir com o sistema, sendo ela a responsável por garantir uma boa experiência de uso, portanto, as interfaces dos AVAs são o elo de comunicação entre o docente e o discente. Para Cybis (2003), são as interfaces que definem as estratégias para a realização de tarefas e orientação, oferecendo respostas aos usuários no momento da interação, e para que ela aconteça, o processo de percepção e reconhecimento dos ícones deve acontecer naturalmente. A compreensão se dá por meio da significação, o que Merleau-Ponty (1999) define como experiência perceptiva. Segundo o autor, "o objeto só fica nítido diante dos meus olhos se eu o percorro com os olhos. A percepção existe sempre no modo do 'se'". A percepção está relacionada à linguagem e à memória, pois é "mediada pelo que o indivíduo vê, pelo que ele já viu, pelo que ele recorda (memória) e pelas alterações que ocorrem no interior e no exterior do sujeito, neste último caso, o ambiente" (SILVEIRA, 2012).

Podemos relacionar a percepção com a experiência de uso, no que tange a sistemas, mas para serem percebidos, os ícones precisam se destacar na cena, caso contrário, passarão despercebidos. Huang (2015) afirma que uma diferença sutil, se comparada a uma diferença maior, é mais difícil de ser percebida e de ser lembrada após os estímulos terem desaparecidos. Portanto, os ícones devem estar sempre visíveis na interface e apresentar características que remetam, de forma clara e imediata, à sua função. Hassenzahl e Harbich (2016) afirmam que o tempo é um dos fatores que deve ser levados em consideração em estudos de interação humano-computador, pois a experiência do usuário, ou seja, comportamentos específicos, relacionados à conquista de objetivos, engajamento e percepção dos atributos do produto, mudam ao longo do tempo. Para Nielsen et al. (1993), após um ano de uso regular de um sistema, quase metade dos usuários ainda tem dificuldades em concluir tarefas básicas. Embora no início alguns problemas pareçam comuns, tornamse menos frequentes conforme a experiência aumenta, ou seja, quanto mais rápida a mudança, melhor é a capacidade de aprendizado do usuário.

Kumar et al*.* (2018) trazem questões relevantes sobre a importância do design e da estética nos ambientes *e-learning.* <sup>9</sup> Para os autores, a questão da percepção da estética é subjetiva. Austring e SØrensen (2012) definem a interação humana por meio de informações sensoriais, sendo a percepção estética compreendida apenas se a experiência de vida, assim como a cultura, dos usuários for considerada. Nos projetos de ambientes virtuais de aprendizagem, Peak et al. (2017) afirmam que devem ser considerados aspectos cognitivos e comportamentais relacionados à usabilidade e funcionalidade. Aspetos hedonistas, como o prazer, relacionados à experiência do usuário, também precisam ser levados em conta.

Pesquisas recentes demonstraram que a estética no *e-learning* promove o engajamento do usuário (STENALT; GODSKY, 2006), satisfação (HARTMANN et al. 2008) e cria uma experiência emocional enriquecedora (CHUAH et al*.* 2011). Aspectos visuais como cores, formas, texturas, fontes e imagens influenciam na percepção da ferramenta de aprendizagem, conforme afirmam Hamdani et al*.* (2012). Fica evidenciado,

<sup>9</sup> *E-learning* é uma das modalidades do Ensino a Distância que utiliza as tecnologias de internet como principal meio para soluções. É o uso da Tecnologia de Informação e Comunicação (TIC) na educação. Disponível em: https://mobiliza.com.br/glossário-para-conteudista-e-especialistas/. Acesso em: 18 out. 2020.

então, a importância da iconografia nas interfaces AVA, sendo um aspecto fundamental para a interação e engajamento do usuário com o sistema.

Ao longo dos anos, o estudo da usabilidade em sistemas vem sendo amplamente discutido por pesquisadores em todo o mundo. Para Longo (2018), durante os testes de usabilidade há uma tendência em omitir as características dos usuários, aspectos relacionados ao contexto e questões particulares à tarefa. O autor acredita que esses aspectos, denominados carga mental de trabalho, são importantes e podem contribuir para o design de interfaces. Nas palavras de Nielsen (1994), a usabilidade é definida como um método para melhoria da facilidade de uso no design de sistemas e tecnologias interativas, empregado para avaliar aspectos como eficiência, capacidade de aprender e satisfação. A principal limitação em relação a esse princípio é que ele ignora o estado cognitivo e emocional do usuário no momento da inspeção da usabilidade.

Se analisarmos a experiência do usuário durante a utilização de ambientes virtuais de aprendizagem pela ótica de Norman (1994) e Morville (2004), concluímos que essas plataformas devem ser fáceis de usar, garantindo aos usuários a sensação de utilidade e satisfação, por conseguinte, promovendo seu engajamento na realização das tarefas. De acordo com Walker e Prytherch (2008), usuários motivados são menos ansiosos e têm atitudes mais positivas, daí a necessidade do desenvolvimento de interfaces com maior resposta emocional positiva. Plataformas complexas, que demandam grande esforço cognitivo do usuário, tornam-se pouco satisfatórias, ou seja, a qualidade dos AVAs afeta a experiência do usuário, o que é reforçado por Zhou et al. (2010), que provaram que a qualidade da informação e a qualidade do sistema afetam seriamente a confiança e a experiência do usuário.

# **3.4 Conclusão do capítulo**

Este capítulo teve por objetivo apresentar os aspectos necessários para que um sistema apresente boa usabilidade e experiência do usuário satisfatória. Foram apresentadas características tanto para computadores desktop quanto para mobile, e elencadas perguntas utilizadas em escalas de usabilidade. O conhecimento dos aspectos relacionados à usabilidade permite a identificação de problemas na plataforma EaD da Fiocruz, que podem levar o usuário ao abandono da tarefa e até mesmo à evasão.

No capítulo seguinte são abordados o conceito de iconografia e recomendações para o design de ícones, bem como a importância dos ícones em interfaces de plataformas de ensino a distância.

### **4 ICONOGRAFIA**

Este capítulo trata da iconografia e seu objetivo é apresentar sua definição e importância na construção de interfaces computacionais, assim como aspectos relevantes relacionados ao seu desenvolvimento. Destaca-se a necessidade de compreender a importância do desenvolvimento e configuração do ícone para interfaces e como eles podem ser construídos de forma a aprimorar seu reconhecimento, de acordo com diretrizes já estabelecidas. Os principais autores apresentados neste capítulo são Cardoso et al. (2013), Silvennoinen e Jokinen (2016), Preece, Sharp e Rogers (2005), Shneiderman (1998), entre outros.

### **4.1 Definição**

Para Cardoso et al. (2013), os ícones são elementos de uma interface que comunicam com o usuário, interferindo diretamente no seu desempenho. Uma iconografia adequada e de fácil interpretação consegue atingir a usuários de diversos níveis, desde os iniciantes até os mais experientes, facilitando a execução das tarefas rotineiras. Na década de 1970, para a identificação de tarefas nos sistemas computacionais, foi criada uma paisagem bidimensional fictícia de pequenas imagens que ilustravam a função ou os dados que estavam por trás delas e na qual se podia navegar. Essa paisagem é conhecida como ícone. De acordo com Domingues (2001), o que se convencionou chamar de ícones em IHC (Interação Humano-Computador) são "*hot-spots*" (pontos-quentes), que são áreas de interação que ao serem acionadas permitem a execução de tarefas. Nessa perspectiva,

> Essas imagens do tamanho de selos postais não apenas ilustravam os dados ou função que ocultavam: cada uma delas tinha também seu "lugar". Como acontece com os livros na estante, você iria buscar o que queria indo ao lugar em que estava lembrando-se de sua localização, cor, tamanho e até dos sons que produzisse. [...] Hoje, os ícones são comuns à persona de todos os computadores. As pessoas veem as imagens de latas de lixo, calculadoras e aparelhos telefônicos como coisas naturais. E, de fato, alguns sistemas referem-se à tela como "desktop", literalmente, o tampo da escrivaninha. (NEGROPONTE, 1995, p.109).

Com o advento da informática, a palavra ícone passou a ocupar a área da tecnologia, sendo a terminologia adotada pelos designers de interface e consagrada na área da IHC.

Segundo Cardoso et al. (2013), a comunicação através de ícones é tão necessária ao usuário quanto as palavras para o leitor. O ícone é de extrema importância para que a mensagem seja compreendida com menor esforço cognitivo possível.

> O entendimento da linguagem dos ícones é otimizado quando o designer do sistema e o usuário conectam o mesmo significado à entidade representada pelo ícone. No entanto, usuário e designer podem ter perspectivas diferentes no domínio aonde o sistema se aplicará. (CAROLIS; ROSIS; ERRORE, 1995, n.p.)

É recomendável que o designer de ícones se guie por princípios e diretrizes derivadas de diversos estudos, conforme afirma Horton (1994), que faz recomendações detalhadas de acordo com diferentes etapas do projeto, e Hiratsuka (1996) que somou às suas considerações outros autores como Easterby (1970), Marcus (1992) e Dillon (1992). Além desses autores, a norma ISO/IEC 11581, sobre ícones para interfaces, também apresenta importantes considerações.

Abaixo, segue um quadro comparativo de recomendações para o design de ícones, segundo os autores citados.

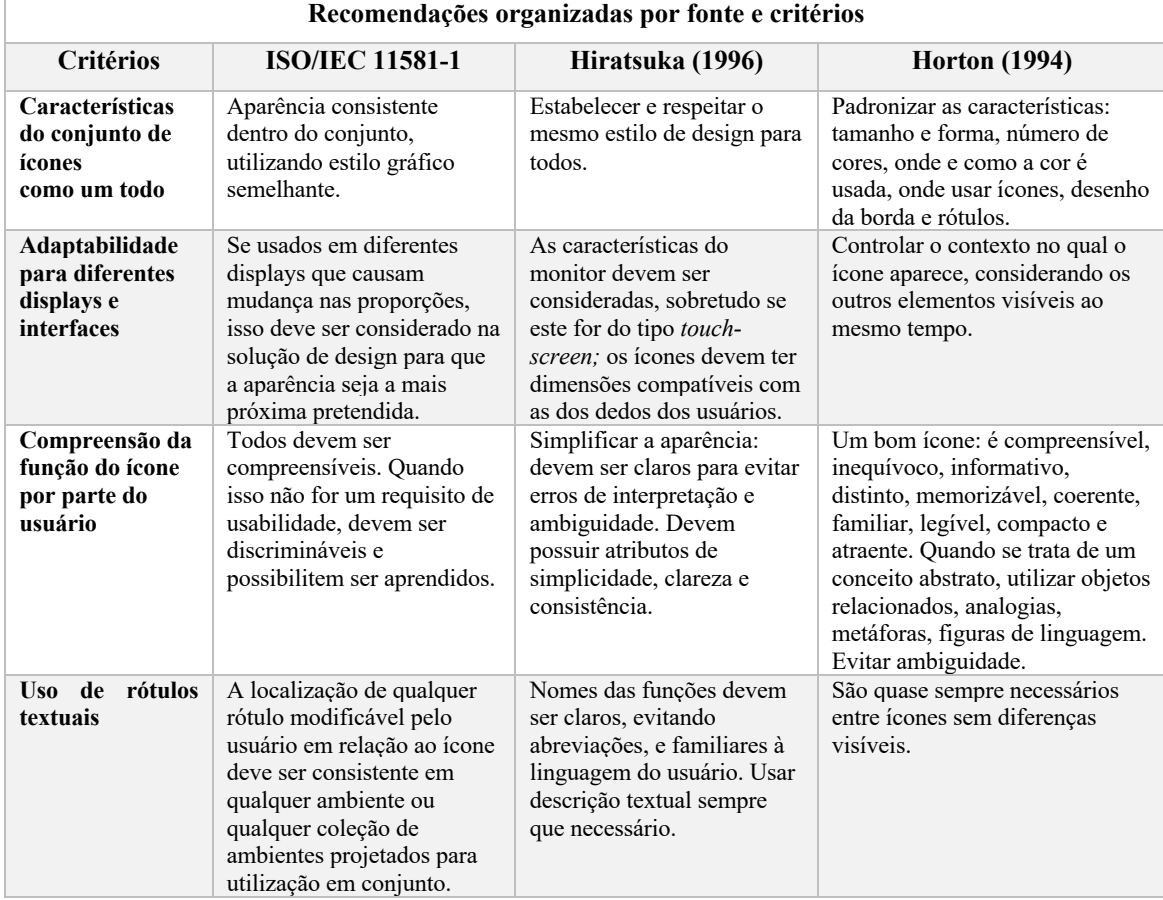

Quadro 23: Quadro comparativo de recomendações para o design de ícones (continua)

| Recomendações organizadas por fonte e critérios       |                                                                                                    |                                                                                                    |                                                                                                    |
|-------------------------------------------------------|----------------------------------------------------------------------------------------------------|----------------------------------------------------------------------------------------------------|----------------------------------------------------------------------------------------------------|
| <b>Critérios</b>                                      | <b>ISO/IEC 11581-1</b>                                                                                                    | Hiratsuka (1996)                                                                                                    | <b>Horton</b> (1994)                                                                                                    |
| Uso de<br>movimento e<br>características<br>dinâmicas | O uso de animação não<br>deve reduzir a compreensão<br>e facilidade de<br>reconhecimento do ícone.                                                                  | Não menciona.                                                                                                    | Usar apenas para enfocar a<br>atenção do usuário e comunicar<br>mensagens específicas sobre<br>assuntos dinâmicos. Podem ser<br>perturbadores.                                          |
| Uso de cores                                          | A cor não deve servir como<br>o único elemento<br>informativo para distinguir<br>ícones, a menos que o<br>elemento funcional<br>representado seja a própria<br>cor. | Uso de cores com discrição.<br>Em geral, recomenda-se<br>usar, no máximo, cinco<br>cores diferentes, incluindo<br>preto, branco ou cinza. | Usar a cor para reforçar,<br>amplificar e apoiar a mensagem<br>original. Se a cor for a única<br>característica que distingue um<br>ícone do outro, o rótulo deve ser<br>inconfundível. |
| Realização<br>de<br>testes                            | Não menciona.                                                                                                    | Realizar testes com usuários<br>típicos, assim que possível.                                                                              | Realização de testes durante todo<br>o projeto, revisando e testando<br>os ícones por diversos ciclos de<br>teste.                                                                      |

Quadro 23: Quadro comparativo de recomendações para o design de ícones (conclusão)

Fonte: Adaptado de Cardoso (2013)

As características dos ícones, como dimensões reduzidas e representação de funcionalidades específicas, tornam o seu projeto algo complexo e os diferenciam dos pictogramas. Mesmo com tantas diretrizes e orientações disponíveis para o desenho de ícones, alguns deles não transmitem a informação de maneira eficaz.

Preece, Sharp e Rogers (2005) ressaltam a importância de testes mais concretos e levantam a questão de que apenas seguir critérios ergonômicos não garante um resultado adequado. É de extrema relevância a realização de testes de usabilidade, e nesta pesquisa a neurociência auxilia na compreensão do esforço cognitivo demandado pelo usuário, para o reconhecimento dos ícones presentes na interface do ambiente virtual de aprendizagem da Fiocruz, auxiliando na construção de diretrizes mais eficientes para projetos de ícones de interfaces EaD.

Durante o projeto de uma interface, o designer deve estabelecer quais elementos visuais são relevantes e quais as suas funções. O reconhecimento da forma, posicionamento na tela, cores, tamanho, além de sua referência ao ambiente real, são fatores fundamentais para a percepção correta da mensagem a qual o ícone deseja transmitir, sendo, portanto, pontos que devem ser discutidos na fase de concepção de seu desenho.

De acordo com Jokinen et al. (2018), o design visual da interface influencia na experiência do usuário e como mudanças no projeto podem afetar as experiências relevantes. Com o avanço tecnológico os sistemas evoluem e a cultura visual muda, afetando o design da iconografia nas interfaces dos sistemas. Podemos perceber uma evolução gráfica da iconografia das interfaces computacionais, passando do skeumorfismo, *flat* design até chegar ao neumorfismo, presente atualmente em algumas interfaces, principalmente em aplicativos de dispositivos móveis.

Skeumorfimso deriva do grego *skeuos*, que significa recipiente, e *morphe*, forma. De acordo com Campbell-Dollaghan (2013), o termo se refere a truques visuais ou ao uso de talhes e ornamentações para fazer uma entidade parecer com outras. Seu uso se consagrou com o lançamento do iPhone, pela Apple em 2007, com o uso de iconografia em seu sistema operacional iOS, utilizando elementos visuais que fazem referência a elementos do mundo real, carregado de sombras, volume e texturas. Assim,

> A grande vantagem da estética realista é a melhora na usabilidade, as metáforas visuais e os modelos mentais já são familiares ao usuário. A adaptação a novas plataformas não é tão assustadora. No entanto, a expectativa causada pelo realismo pode frustrar quando a ilusão é quebrada pela usabilidade não orientada. (PIZAIA, 2013, n.p.)

O skeumorfismo deu lugar ao *flat* design, ou design plano, com linhas mais simples, leve e de fácil entendimento.

Figura 5 - À esquerda, representação do skeumorfismo, e à direita, do *flat* design, ambos no sistema iOS do iPhone.

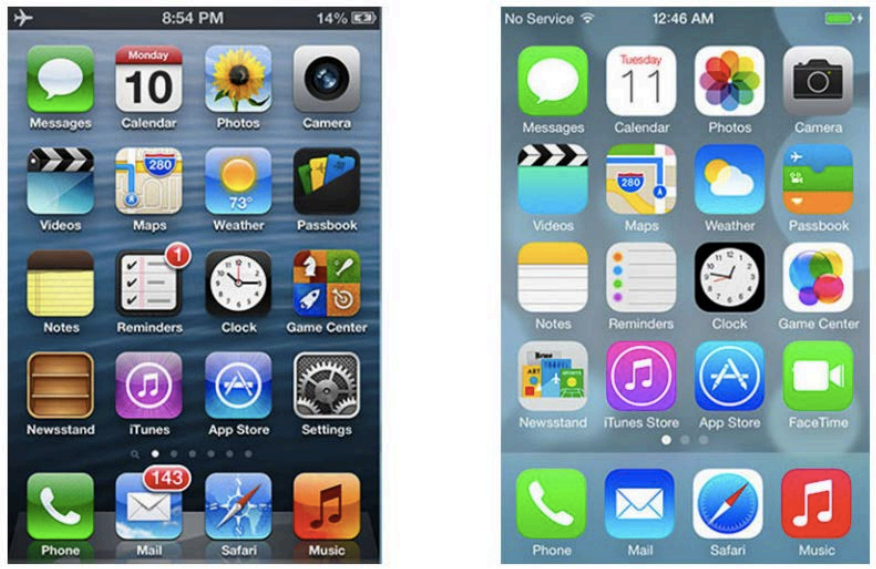

Fonte: Donemkt (2020)

O *flat* design utiliza cores saturadas, tem ausência de sombras, texturas e relevos. O aspecto visual limpo do *flat* design se destaca e chama a atenção do usuário, utilizando o contraste como princípio central de sua construção.

O neumorfismo foi criado em 2019 por Michal Malewicz e nomeado por Jason Kelley, e atribui novas dimensões ao design de interfaces. É um estilo que une características do skeumorfismo e do *flat* design, atribuindo características de extrusão a ícones e botões. Esse estilo, embora visualmente agradável, apresenta problemas de visibilidade e contraste, prejudicando sua usabilidade.

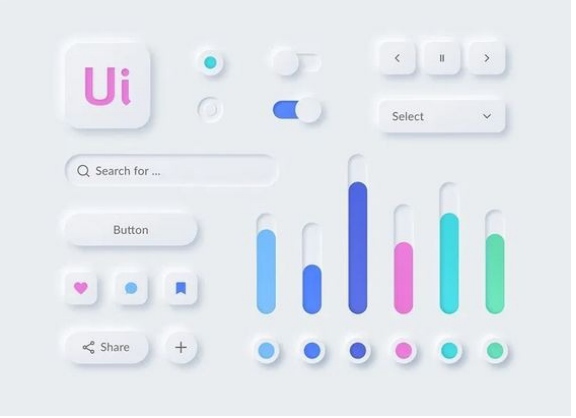

Figura 6 - Representação de ícones e botões no neumorfismo.

Fonte: Desenvolvimento para web (2020)

Para Silvennoinen e Jokinen (2016), a usabilidade visual pode ser analisada de acordo com a distância semântica e o apelo estético dos ícones de diferentes épocas. A distância semântica está relacionada com a preferência e processamento. Ícones mais próximos do significado pretendido apresentam menor distância semântica e são preferidos em relação a ícones que apresentam o mesmo significado, porém com maior distância semântica, ou seja, são mais fáceis de ter seus significados reconhecidos.

Segundo Moshagen et al. (2009), o apelo visual pode afetar positivamente a interação entre usuário e tecnologia, melhorando o desempenho em tarefas difíceis (NORMAN, 2004) ou motivando os usuários a continuar usando o sistema (SONDEREGGER; SAUER, 2010). Nas palavras de Silvennoinen e Jokinen (2016), a percepção pode ser descrita como "ver algo como algo", por exemplo, um círculo com uma linha diagonal (ícone de lupa) é associado à pesquisa desde que o usuário tenha o modelo mental correto para essa interpretação. Já Norman (1998) afirma que isso afeta diretamente a maneira como o usuário experimenta o ícone e, se ele não estiver familiarizado com a metáfora, ele falha ao saber que o significante (o ícone) se refere a uma função (a pesquisa). Segundo Scapin (1993), "a usabilidade está diretamente ligada ao diálogo entre interface e usuário e na capacidade do software em permitir que o usuário alcance suas metas de interação com o sistema." Portanto, esse diálogo somente acontece quando o reconhecimento dos ícones se dá de forma clara e objetiva, eliminando quaisquer dúvidas em relação ao seu significado.

O usuário precisa utilizar o software ou o aplicativo sem barreiras que o impeçam de realizar as tarefas com eficiência, ou que podem ocasionar irritação, desmotivação e até mesmo o abandono da tarefa. Para Moraes,

> O design de telas apresenta-se como um campo novo e promissor de trabalho para designers. Sua implementação originou a Ergonomia de Software ou Ergonomia de Programas. Cabe minimizar: os tempos de aprendizagem; a irritação dos usuários, incapazes de navegar nos programas; a subutilização dos recursos; os erros do operador; o baixo rendimento do trabalho. [...] Definem-se, então, parâmetros ergonômicos para o projeto de priorização, hierarquização, encadeamento, metáforas e apresentação de informações. O design informacional gera alternativas para a comunicação visual – diagramação, tipologia, iconografia e cores das telas. (MORAES, 2002, p. 11).

Os ícones visam tornar as informações fáceis e rapidamente acessíveis, sendo a ambiguidade não desejável, pois seu objetivo é projetar representações visuais eficientes com significados determinados.

# **4.2 A importância dos ícones na interface EaD**

Os ícones são parte fundamental da interface e exercem um importante papel durante a navegação. São eles que auxiliam o usuário na execução da tarefa de forma mais rápida, identificando graficamente a função a qual se deseja executar. Em dispositivos móveis a sua importância é ainda maior. Em um espaço reduzido, nas pequenas telas dos *smartphones*, os ícones precisam se apresentar de maneira mais clara e precisa, pois muitas vezes substituem o link. Não podem ser muito pequenos para não dificultar o toque dos dedos e devem auxiliar diretamente na navegação. Para Laville (2002), símbolos gráficos corretos implicam relação entre a representação e o que é representado, não sendo somente uma ilustração, mas também um código que precisa ser decifrado. De acordo com Ziegler e Fahnrich (2002), ícones facilitam a identificação de um objeto e o seu significado, e ajudam o usuário a inferir atributos de objetos e relações entre objetos e operações, o que pode gerar uma interpretação errônea de uma representação visual caso se distancie do contexto ao qual se refere. Nessa perspectiva,

> Os ícones mais eficazes são os isomorfos, pois possuem mapeamento direto entre o que está sendo representado e como isso é representado. Muitas operações na interface, no entanto, são de ações a serem executadas em objetos, sendo mais difícil representá-las usando mapeamento direto. Como alternativa, uma técnica eficaz é usar uma combinação de objetos e símbolos que capturaram a parte importante de uma ação utilizando analogia, associação ou convenção (ROGERS, 1989). Por

exemplo, o uso de uma imagem de um par de tesouras para representar "cortar" em uma aplicação de processamento de texto fornece pistas suficientes, desde que o usuário entenda a convenção de corte para a exclusão de texto. (PREECE; SHARP; ROGERS, 2013, p. 170).

Muitas interfaces apresentam ícones com baixa representatividade de sua função, o que acaba dificultando e até mesmo impedindo a navegação, fazendo com que o usuário se desmotive a utilizar o sistema.

Nas interfaces EaD (Educação a Distância) a navegação via ícones, em alguns casos, torna-se bastante complexa. Ícones que não representam a tarefa e não têm compatibilidade com o mundo real, fazem com que o aluno e o professor dos cursos a distância acabem não tendo a atenção e o engajamento necessários para o acesso ao conteúdo e realização das aulas, ocasionando uma ineficiência e a subutilização do sistema. Em uma situação em que a interação física não ocorre, as plataformas EaD precisam comunicar e ser eficientes para que o aluno consiga interagir e realizar todas as atividades necessárias para que o processo de aprendizagem aconteça. Se a plataforma não apresenta interface amigável, com iconografia representativa, é muito provável que o usuário não conclua a tarefa. Isso se agrava em se tratando de plataformas EaD, em que a interação física é ausente, sendo os ambientes virtuais de aprendizagem o único canal de interação entre docente e discente.

Para que os ícones sejam funcionais, vários requisitos devem ser observados no momento de sua construção e não apenas os estéticos. Ele é importante para usuários básicos e avançados e auxiliam na execução das tarefas, representando significados de forma objetiva e sintetizada, fazendo com que o usuário não necessite de grandes esforços cognitivos para sua compreensão.

Para Preece, Sharp e Rogers (2005), as cores, texturas, formas, tipografias e imagens, além dos princípios de contraste, legibilidade, harmonia, equilíbrio, proporção e simetria, formam a base para a eficiência da comunicação em interfaces, pontos a serem considerados na construção de ícones que descrevam as tarefas de maneira mais eficiente. Eles representam objetos através de metáforas como pastas, documentos e latas de lixo. Em comparação com os rótulos (descrições das funções de forma textual), os ícones são mais fáceis de serem aprendidos e lembrados, especialmente no caso de usuário básicos. Eles aparecem em todos os aplicativos, incluindo os educacionais, e sistemas operacionais, e ganharam grande importância com o surgimento das telas *touch screen*.

Shneiderman (1990) define algumas diretrizes para a idealização de ícones que

devem ser observadas, como:

- Limitar o número de ícones diferentes em uma mesma interface o Campus Virtual Fiocruz apresenta na página inicial poucos ícones que não mantêm um padrão visual com o restante utilizado em outras áreas do site.
- Representar a ação ou o objeto de maneira familiar e reconhecível o desenho dos ícones disponíveis no campus virtual não remete às suas funções.
- Destacá-lo no contexto (*background*) alguns ícones foram utilizados rebaixados, o que dificulta a sua visualização e polui visualmente a página.
- Considerar que ícones tridimensionais, embora chamem a atenção, podem distrair.
- Ter a certeza de que o ícone selecionado é claramente distinto do não selecionado – não há diferenciação de quando o ícone foi clicado, permanecendo com a mesma cor.
- Fazer com que um ícone seja evidentemente diferente dos demais.
- Ter a certeza que cada ícone seja percebido como membro de uma família harmônica – alguns ícones utilizados não apresentam um mesmo padrão visual.

A norma ISO/IEC 11581, sobre ícones para interfaces, ressalta que todos os ícones devem ser compreensíveis. Quando não for um requisito de usabilidade, devem ser discrimináveis e possibilitar serem aprendidos. Caso sejam utilizados em diferentes displays que causam mudança nas proporções (telas de tamanhos variados), isso deve ser considerado na solução de design para que a aparência seja a mais próxima da pretendida. Trata-se de um aspecto relevante, já que com a propagação dos dispositivos móveis, os ícones ganharam importância e papel de destaque nas interfaces projetadas para as telas pequenas.

As características do ícone, como representar ações de forma visual em dimensões reduzidas, tornam o seu projeto algo bastante complexo, ainda assim, mesmo respeitando as diretrizes e critérios estabelecidos para sua construção, alguns ícones não transmitem a informação de forma eficaz.

O menu "hambúrguer", presente no Campus Virtual da Fiocruz, foi criado em 1981 pelo designer americano Norm Cox. Fica posicionado, na maioria das vezes, no canto superior esquerdo da tela e sua função é abrigar opções, a fim de economizar espaço, já que a área reduzida da tela dos dispositivos móveis exige melhor aproveitamento. Quando clicado, ele se expande, exibindo links e informações. Embora amplamente difundido, o menu "hambúrguer" apresenta problemas. De acordo com a pesquisa realizada em 2014 por Anthony Rose, cofundador da Zeebox, maior serviço de televisão por assinatura dos Estados Unidos, desenvolvedores realizaram um teste em seu aplicativo com um design baseado no menu "hambúrguer" e outro com os ícones dispostos no topo da tela. Foi observado que as métricas foram menores nos sistemas que apresentavam o menu "hambúrguer", ou seja, os usuários clicavam pouco nesse ícone. A frequência semanal de acesso com e sem o menu de hambúrguer saltou de 2,5 vezes para 3,9 vezes, ou seja, aumentou em 56% o acesso. Segundo Rose, o usuário não tem como saber a direção de deslizamento da tela. Essa imprevisibilidade gera certa aversão no usuário, que muitas vezes não clica no ícone, que acaba ignorado, reduzindo os acessos às partes ocultas por ele.

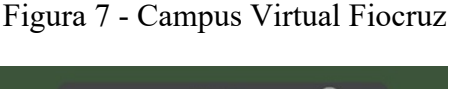

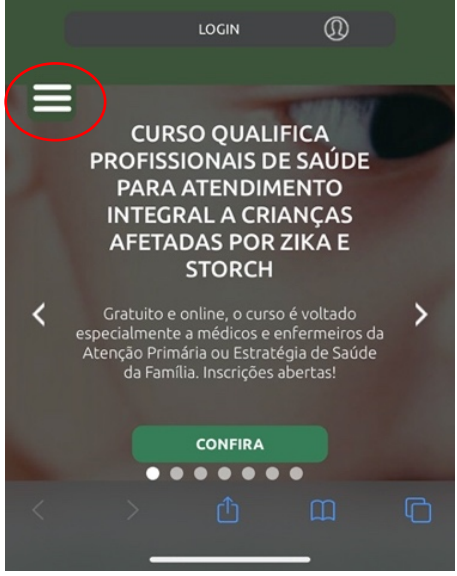

 Legenda: menu "hambúrguer" na home. Fonte: Fiocruz (2020)

O Campus Virtual Fiocruz apresenta poucos ícones em sua interface, e muitos deles não representam a ação a que se propõem. Em se tratando de dispositivos móveis, dificulta a navegação e pode acabar desmotivando o usuário que, muitas vezes, não consegue realizar a ação pretendida.

# **4.3 Conclusão do capítulo**

Neste capítulo foi apresentada a definição de ícone e elencados os critérios para o design de ícones. Foram apresentados os conceitos de skeumorfismo, flat design e neumorfismo, e as características que os diferenciam entre si. Também foi apresentada a importância dos ícones em interfaces EaD e como eles podem auxiliar na navegação. Para que uma plataforma apresente uma boa navegação por ícone, estes devem ter características como boa legibilidade, contraste com a interface entre outras.

No próximo capítulo são apresentados o conceito de e-learning e as plataformas mais populares para ensino a distância, incluindo a plataforma utilizada para os cursos EaD da Fiocruz.

## **5 E-LEARNING E SUAS PLATAFORMAS DE APRENDIZAGEM**

O presente capítulo tem por objetivo descrever o Ambiente Virtual de Aprendizagem (AVA) desde seu surgimento, com o ensino eletrônico e-learning. Apresentam-se os principais conceitos e definições por autores como McKimm (2003) e Milligan (1999), assim como os diversos AVAs utilizados na grande parte das Instituições de Ensino Superior. É apresentado ainda neste capítulo a definição de Moodle e sua percepção por parte de seus usuários. Destaca-se a relevância da compreensão dessa tecnologia por se tratar de um processo que está sendo amplamente utilizado e presume-se que venha a estar incorporado como elemento essencial em todo sistema educacional.

# **5.1 Ambiente Virtual de Aprendizagem (AVA)**

O modelo de ensino conhecido como *e-learning* (ensino eletrônico) é disponibilizado no ambiente virtual, sendo o AVA - Ambiente Virtual de Aprendizagem - uma das ferramentas disponíveis mais importantes para que o processo de ensino-aprendizado aconteça de forma eficaz e eficiente. O AVA é um ambiente educacional, de gestão de conteúdo e interação entre docentes e discentes, que tem a função de transmitir informação, conteúdo de aulas como vídeos e textos, ajudando a potencializar a aprendizagem. Para Santos (2003), todo ambiente virtual pode ser considerado um ambiente de aprendizagem, desde que seja entendido como "um processo sociotécnico onde os sujeitos interagem na e pela cultura sendo esta um campo de luta, poder, diferença e significação, espaço para construção de saberes e conhecimento".

O e-learning surgiu na década de 1990, buscando integrar o processo de aprendizagem com os recursos disponíveis na internet. De acordo com Althoff e Fadel (2016), AVA é uma adaptação do inglês LMS, Learning Management System, e constitui em um conjunto de elementos tecnológicos disponíveis via internet, para o acesso a um curso ou disciplina específica de forma virtual. Segundo as autoras, modelos e-learning são disponibilizados nos AVAs, promovendo a disseminação do conhecimento, permitindo a interação entre docentes e discentes. De acordo com Santos et al. (2015), esse sistema foi rejeitado por um bom tempo, pois apresentava deficiências causadas por problemas de usabilidade, relacionados às interações homem-máquina, que são encontrados até hoje. Nas palavras de Lima e Capitão (2003), o e-learning é caracterizado por uma aprendizagem realizada por meio da internet, por onde é distribuído o conteúdo, que deve ser apresentado no formato multimídia, sendo também onde ocorrem as interações e o apoio no processo de aprendizagem.

Para Gomes (2005), o e-learning permite ao usuário a busca da informação desejada independente da hora e local onde se encontra. As mudanças no estilo de vida da sociedade geraram uma grande alteração na forma como o processo de ensino-aprendizagem vem ocorrendo. Segundo Gomes et al. (2015), o Brasil levou mais tempo para absorver o elearning se comparado aos Estados Unidos e à Europa, pois a tecnologia tardou para chegar até aqui. Com diversos sistemas no mercado sem terem sido testados, o usuário acabou gerando um receio no uso desses sistemas. Foi somente em 1988 que a modalidade EaD passou a fazer parte da legislação brasileira, e desde então cresce a cada dia. Gomes et al. (2015) afirmam que atualmente os órgãos de ensino que mais se preocupam em utilizar algum tipo de EaD no Brasil são as Instituições de Ensino Superior (IES), que utilizam os ambientes virtuais de aprendizagem.

Segundo Mesquita et al. (2014), os primeiros ambientes de aprendizagem baseados em computador surgiram no final da década de 1950 e apresentavam informações textuais e fragmentadas, em que o aluno lia as informações e praticava exercícios com questões objetivas, cujos resultados eram disponibilizados instantaneamente. O sistema não levava em consideração as diferenças individuais e não considerava as atividades em grupo. Muito se evoluiu desde então, e atualmente encontramos ambientes virtuais de aprendizagem totalmente personalizáveis, embora ainda apresentem problemas de usabilidade.

Um AVA é um sistema baseado na internet que fornece uma estrutura para gerenciar o conteúdo do curso, serve para monitorar a participação, avaliar os alunos e facilitar a comunicação por meio de ferramentas integradas (NAVEH et al., 2010). Os AVAs podem ser encontrados em quase todas as universidades (DAHLSTROM et al., 2014), seja em cursos presenciais, a distância ou uma combinação das duas modalidades, os chamados cursos híbridos. Com o aumento da demanda de cursos on-line, cada vez mais o docente é solicitado para ministrar aulas nessa modalidade, no entanto, muitas vezes ele não recebe o treinamento adequado e suporte para ensinar de forma remota (LACKEY, 2011; POMERANTZ; BROOKS, 2017). O treinamento do corpo docente se baseia no uso de ferramentas específicas, como fazer upload de um documento, postar no tópico de discussão e lançar notas e frequência dos alunos.

Por ser deficiente, o treinamento do corpo docente não pode ser a única forma de permitir a interação com o sistema. Este deve ser intuitivo e apresentar boa usabilidade. Sem treinamento suficiente, os cursos tendem a sofrer com a falta de atenção ao design (OLIVER, 1999), sendo este um fator fundamental de interação dos alunos com o AVA (AYUB et al., 2010). A possibilidade de personalização do sistema e a falta de treinamento dos docentes podem gerar cursos confusos, com seções criadas de forma errada e que não atendem aos objetivos propostos. Além disso, no caso em que os docentes não estavam familiarizados com as funções dos recursos disponíveis, houve uma tendência em desalinhar os recursos do curso com as expectativas de aprendizagem (WANG, 2010). Para Jou et al. (2016), as implicações para um design ruim podem refletir no desempenho do aluno e dificultar sua aprendizagem.

De acordo com McKimm et al. (2003), os AVAs consistem em um conjunto de ferramentas eletrônicas voltadas ao processo de ensino-aprendizagem. Pereira et al. (2007) definem AVA como um mediador do processo de ensino-aprendizagem à distância. Milligan (1999) o descreve como um software baseado em um servidor, organizado para gerenciar e administrar vários aspectos do ensino-aprendizagem. Já Almeida (2006) acrescenta que as ferramentas mais comuns usadas nos AVAs são login, perfil, mural, agenda, conteúdo, avaliação, chat, fórum, matrícula e anotações. A seguir, alguns exemplos de AVAs:

- Moodle plataforma de aprendizagem projetada para oferecer um sistema robusto, seguro e integrado, sendo passível de personalizações;
- Solar é um AVA desenvolvido pelo Instituto UFC Virtual, da Universidade Federal do Ceará. Permite a interação docente x discente e a publicação de cursos;
- TelEduc é um AVA produzido pela equipe do Núcleo de Informática Aplicada à Educação do Instituto de Computação da Unicamp. Sua interface é baseada na web e seus recursos são variáveis, de acordo com o usuário (docentes e discentes);
- Blackboard utilizado em todo o mundo, foi criado em 1997. É líder no setor de e-learning, atingindo 72% das maiores universidades do mundo;
- Canvas lançado em 2011, oferece uma versão aberta e outra completa com custo variável, conforme parceria com cada instituição;

• Tidia/AE – desenvolvido pelo programa Tecnologia da Informação para o Desenvolvimento da Internet Avançada (Tidia), financiado pela Fundação de Amparo à Pesquisa do Estado de São Paulo (Fapesp), possui arquitetura baseada em padrões internacionais de concepção de ambientes de aprendizagem.

A plataforma EaD da Fiocruz utiliza o Moodle como ferramenta de gestão de conteúdo, sendo esta personalizada para atender a demanda dos cursos da instituição.

# 5.1.1 Moodle – Modular Object-Oriented Dynamic Learning Environment

Algumas instituições possuem um sistema próprio de gerenciamento de conteúdo, outras utilizam sistemas desenvolvidos para este fim. Um dos sistemas mais utilizados pelas instituições de ensino é o Moodle (Modular Object-Oriented Dynamic Learning Evironment), considerado, segundo Santoso e Efendy (2020), o mais popular, seguido do Edmodo e do Blackboard. De acordo com Gomes et al. (2015), a palavra moodle também é um verbo que descreve o processo de passar por algo despreocupadamente, fazendo as coisas quando se tem vontade de fazê-las, tornando assim as tarefas mais agradáveis, estimulando a criatividade. Criado por Martin Dougiamas em 2001, a plataforma está em constante mudança, buscando sempre o aprimoramento de suas funções e ferramentas para atender as mudanças no âmbito educacional. É um sistema *open source*, ou seja, colaborativo, aberto, livre e gratuito, que pode ser configurado para se adequar às necessidades de cada instituição. O ambiente possui um conjunto de ferramentas que proporciona a interação e permite agregar diversas mídias, como a disponibilização de vídeos e possibilidade de chats. Trata-se de um sistema sincrônico que pode ser integrado aos sistemas administrativos das instituições. Por se tratar de um ambiente colaborativo, favorece a interação entre discentes e docentes, ampliando a comunicação e o processo de ensino-aprendizagem entre os envolvidos. Atualmente, encontra-se na versão 3.10, apresentando alto grau de personalização, de forma a suprir as necessidades da instituição parceira. A Fiocruz adota o Moodle como sistema de gerenciamento de conteúdo em seu campus virtual, oferecendo cursos livres, profissionalizantes e pós-graduação *lato* e *stricto sensu*.

Apesar de todas as facilidades que o Moodle oferece, o sistema apresenta problemas de usabilidade. Em pesquisa realizada por Gomes et al. (2015) com usuários do Moodle do IFRN, 50% dos entrevistados se mostraram negativos quanto à eficiência das ferramentas do sistema. Outro aspecto levantado na pesquisa foi o design da plataforma. Segundo os entrevistados, ele é "bom o suficiente", mas não os atrai, não sendo um ambiente atrativo a ponto de ser considerado agradável. Os entrevistados reclamaram das cores, fontes e da desorganização.

Conclui-se que o design da interface não atrai o usuário, não retendo a sua atenção e seu engajamento na atividade realizada, afetando o desempenho acadêmico do aluno e dificultando a rotina acadêmica do professor.

# **5.2 Conclusão do capítulo**

Este capítulo permite o esclarecimento do conceito de e-learning como sendo o aprendizado que acontece no meio virtual e tem o ambiente virtual de aprendizagem como uma das ferramentas de interação entre o docente e o discente. Existem vários AVAs disponíveis, sendo o Moodle o mais popular e utilizado na maior parte das instituições de ensino superior. A plataforma EaD da Fiocruz utiliza o Moodle como ferramenta de interação e comunicação entre professores e alunos, sendo esta a interface avaliada nos testes de usabilidade realizados nesta pesquisa.

No capítulo a seguir são descritas as principais áreas do cérebro responsáveis pela emoção, aprendizado, atenção e memória. Permite-nos conhecer a área do córtex pré-frontal, que é a área do cérebro utilizada durante os experimentos na plataforma EaD da Fiocruz, realizados no NINA, Núcleo Interdisciplinar de Neurociência Aplicada da Universidade Federal do ABC, localizada em São Bernardo do Campo, em São Paulo.

# **6 NEUROCIÊNCIA E O ESTUDO DA APRENDIZAGEM**

O objetivo deste capítulo é compreender os aspectos referentes ao nascimento da neurociência e sua evolução até os dias de hoje, assim como a estrutura do cérebro humano e como ele atua na aprendizagem, bem como o surgimento do termo neuroergonomia e sua importância na pesquisa ergonômica. A justificativa deste capítulo se baseia na necessidade de compreensão da neurociência e aspectos relacionados à estrutura do cérebro, pois é um campo considerado novo na área do design. Tomou-se como referência os artigos levantados na revisão sistemática da literatura e livros de autores como Ayaz e Curtin (2018), Lent (2019), Cosenza e Guerra (2011), Manes (2015), Fuentes et al. (2014), Parasuraman (2003), entre outros.

# **6.1 Aspectos históricos e fundamentos da Neurociência**

De acordo com Lent (2019), podemos entender a Neurociência como um conjunto de disciplinas que trata do sistema nervoso e das relações entre as funções cerebrais e mentais, e nasceu a partir da investigação da mente humana. A década de 1990 ficou conhecida como "a década do cérebro" e foi marcada por investimentos em pesquisas sobre o sistema nervoso, como os exames de imagem, denominados neuroimagem. Segundo Lent, a neurociência nasceu da busca das bases cerebrais da mente humana, manifestadas de acordo com as primeiras teorias, pela encarnação de um espírito material, ou, de acordo com teorias recentes, abordadas como sendo resultado do funcionamento do cérebro.

Embora o estudo da neurociência seja considerado recente, a ciência já era estudada na antiguidade. Hipócrates (460-357 a.C.), contrariando as crenças da época que relacionavam as doenças às pessoas possuídas por espíritos, explicava muitas situações e doenças como a epilepsia de forma "científica". Até o início do século XIX, as principais teorias sobre a mente e a consciência as consideravam resultados de manifestações de espíritos animais que atuavam no cérebro, mas no século III a.C., a crença de que o sistema nervoso desempenha um papel na consciência e na cognição humana se destacou quando Herophilus (335-280 a.C.) e Erasistratus (310-250 a.C.) realizaram estudos anatômicos, fornecendo as primeiras descrições detalhadas do cérebro humano.

Segundo Fuentes et al. (2014), Descartes (1649) pode ser considerado um dos precursores da neuropsicologia, em função da relação que estabeleceu entre filosofia psicológica e fisiologia, contrariando as crenças sobre o funcionamento da mente ser mantido por espíritos animais, afirmando existir uma pequena glândula no meio do cérebro cuja função é a interação entre corpo e alma, pela via dos espíritos. A glândula que Descartes se referia é a pineal, responsável por, entre outras funções, modular os padrões do sono. Para Descartes,

> Concebamos, pois, que a alma tem a sua sede principal na pequena glândula que existe no meio do cérebro, de onde irradia para todo o resto do corpo, por intermédio dos espíritos, dos nervos e mesmo do sangue, que, participando das impressões dos espíritos, podem levá-los pelas artérias a todos os membros [...]. (DESCARTES, 1979, p. 240).

De acordo com Manes (2015), o neurologista francês Paul Broca (1865) é considerado um dos pilares da neurociência, pois apresentou a primeira evidência empírica substancial da localização espacial do cérebro humano a determinadas funções, como a linguagem. Para Moraes e Uehara (2011), a neurociência abrange desde estudos de moléculas que agem na transmissão neural até estudos de neuroimagem, como a ressonância magnética, com o intuito de investigar toda a atividade cerebral, sendo um ponto de convergência entre o conhecimento da atividade cerebral, incluindo a cognição e o comportamento humano. De um ponto de vista mais específico, a neurociência envolve três áreas: a neurofisiologia, a neuroanatomia e a neuropsicologia. Da neurofisiologia, tem-se o funcionamento do sistema nervoso; da neuroanatomia, o mapeamento cerebral; e da neuropsicologia, a relação entre cérebro e comportamento humano.

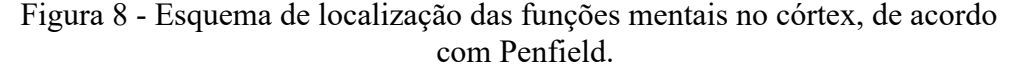

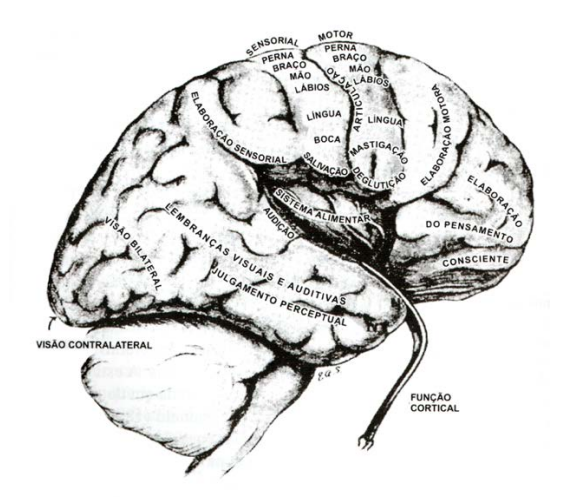

Fonte: Penfield W & Rasmussen T (1952)

Para que a neurociência possa explicar os processos de consciência e cognição, devese esclarecer como é realizado o aprendizado, a sensação, a percepção, a tomada de decisão e a atenção. Portanto, faz-se necessário também a compreensão da estrutura do cérebro e suas funções.

# 6.1.1 Neuroanatomia Funcional Básica

Segundo Cosenza e Guerra (2011), o sistema nervoso é associado ao estabelecimento da comunicação dos animais com o mundo ao redor, tendo o cérebro como a parte mais importante, pois é responsável pela nossa consciência, sensações e processamento de informações, assim como os processos mentais, pensamento e atenção. Esses processos acontecem por meio dos circuitos nervosos, constituídos por células denominadas neurônios. Os neurônios são responsáveis por processar e transmitir a informação por meio de impulsos nervosos, que são os locais que regulam a passagem de informações no sistema nervoso.

O sistema nervoso se divide em sistema nervoso central (SNC) e sistema nervoso periférico (SNP). O sistema nervoso central se concentra no interior do crânio e na coluna vertebral, e o periférico apresenta seus elementos distribuídos ao longo de todo o organismo. Se um cérebro humano for seccionado, podemos identificar áreas denominadas como substância branca e substância cinzenta. Na substância branca, encontra-se uma grande área gordurosa e na cinzenta, predominam os neurônios.

Na porção externa do cérebro, na substância cinzenta, está localizado o córtex cerebral, que está envolvido em funções como a linguagem, a memória, o raciocínio, a atenção, entre outras. É nessa região que esta pesquisa se concentra, pois trata das variáveis atenção e engajamento, estudadas nos experimentos e testes de usabilidade realizados.

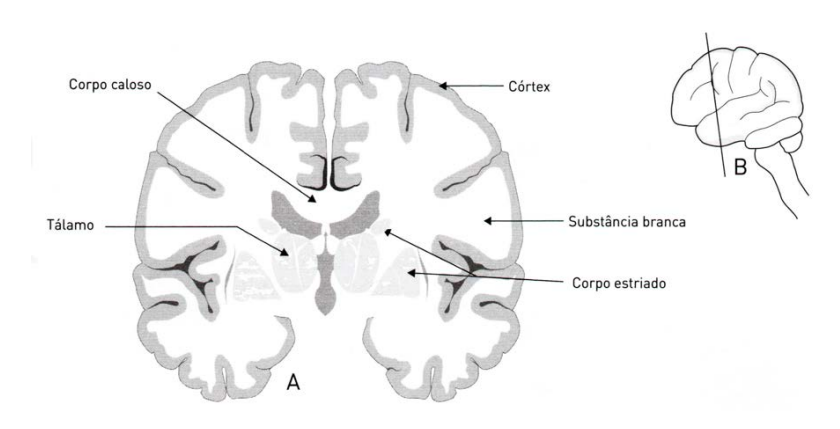

Figura 9 - Corte seccional do cérebro revelando suas áreas, incluindo o córtex.

Fonte: Cosenza e Guerra (2011)

Segundo Cosenza e Guerra (2011), os nossos sentidos captam a energia do ambiente através de receptores específicos. Os processos sensoriais se iniciam nesses receptores especializados em captar um tipo de energia. A partir de então, dá-se início a um circuito, em que a informação passa de uma célula a outra até chegar no córtex cerebral, responsável por seu processamento. De acordo com Benczik (2000), a região frontal do cérebro é a parte mais sujeita às alterações decorrentes de neurotransmissores, como a dopamina e a noradrenalina, que são responsáveis por favorecer a transmissão de estímulos. Guardiola (2006) ressalta seus papéis na manutenção da atenção, na concentração e nas demais funções cognitivas como motivação, disposição, fadiga e interesse.

### 6.1.1.1 Estrutura e divisões do córtex cerebral

As diferentes regiões do sistema nervoso são responsáveis para a coordenação do comportamento e da cognição, mas é no córtex cerebral que se encontram os principais grupamentos neuronais envolvidos nessa mediação. O cérebro é dividido em quatro regiões denominadas: lobos frontal, parietal, temporal e occipital, e está envolvido no processamento perceptual.

> Na região cortical, que se encarrega das informações táteis, existe um mapa corporal em que estão representadas as diversas partes do corpo. Ou seja, uma estimulação da pele do rosto chega em um ponto do córtex, enquanto a estimulação do braço atinge uma área um pouco diferente, e assim sucessivamente. (COSENZA; GUERRA, 2011, p. 18).

Figura 10 - À esquerda estão os lobos corticais. À direita estão as áreas corticais relacionadas à motricidade e à sensibilidade: [A] área motora, [B] área somestésica, [C] área auditiva, [D] área visual e [E] área olfatória.

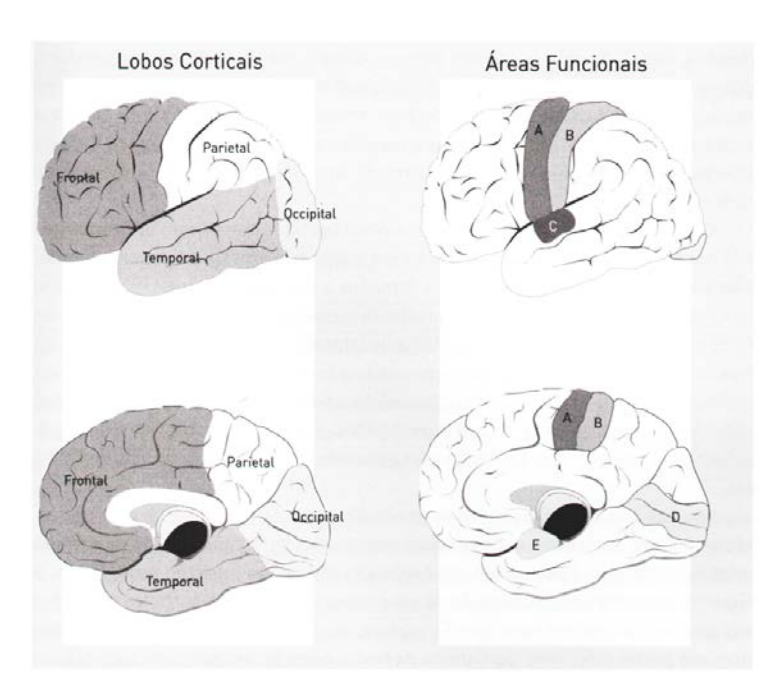

Fonte: Cosenza e Guerra (2011)

De acordo com Fuentes et al. (2014), existem especializações de funções cerebrais, nas quais as diferentes regiões corticais atuam como sistemas encarregados de coordenar as diferentes funções atribuídas ao córtex cerebral. O neuropsicólogo Alexander R. Luria (1973) propôs a existência de duas unidades distintas no córtex cerebral: uma receptora e outra executora. A unidade receptora recebe, analisa e armazena a informação, enquanto a executora programa, coordena e verifica as ações do indivíduo, inclusive as ações conscientes. Nela também estão as áreas que comandam a motricidade.

Figura 11 - Fluxo de informações entre as áreas corticais nas unidades receptora (esquerda) e executora (direita).

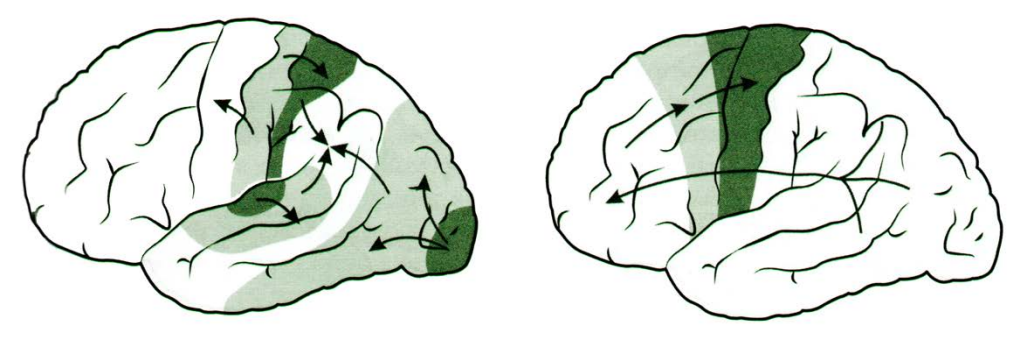

Fonte: Fuentes et al*.* (2014)

Mesulam (2000) propõe uma divisão funcional do córtex:

- a) Córtex de projeção inclui o córtex motor e o das diferentes modalidades sensoriais;
- b) Córtex de associação unimodal inclui áreas próximas às áreas de projeção;
- c) Córtex de associação supramodal em que ocorre a integração das informações sensoriais;
- d) Córtex límbico relacionado às emoções, aprendizagem, memória e controle visceral.

Nos tópicos seguintes, serão descritas cada uma dessas áreas e as respectivas funções as quais estão envolvidas.

6.1.1.2 Áreas de projeção, motora e sensoriais

De acordo com Fuentes et al*.* (2014), a área motora do córtex cerebral encontra-se posicionada na frente do sulco central, em que estão os grandes neurônios piramidais, que irão comandar a motricidade de todo o corpo. O córtex somestésico é responsável por processar as informações sonoras originadas no ouvido interno e a área visual primária do córtex fornece informações dos campos visuais contralaterais.

## 6.1.1.3 Áreas de associação unimodais

As áreas unimodais, segundo Fuentes et al. (2014), estão próximas das áreas de projeção e comunicam-se com outras regiões como o córtex supramodal, que processa a linguagem, a memória operacional e as funções executivas, e o córtex límbico, associado à memória e a processos emocionais.

Figura 12 - As regiões corticais de projeção, associação unimodal, associação supramodal e áreas límbicas.

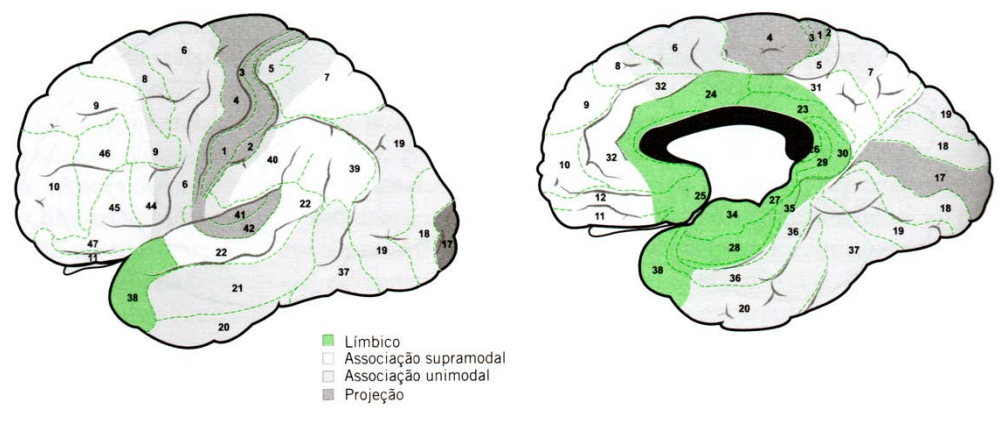

Fonte: Fuentes et al. (2014) adaptado de Mesulam (2000)

# 6.1.1.4 Áreas de associação supramodais

As funções consideradas supramodais são aquelas que não estão ligadas diretamente à motricidade ou sensibilidade. Nesta área ocorrem as informações sensoriais que permitem o aparecimento de funções cognitivas como a linguagem e a atenção. São duas as áreas supramodais, sendo uma delas localizada na área dos lobos parietal e temporal e outra na unidade executora, ocupando a região pré-frontal.

De acordo com Manes (2015), o aumento do tamanho do cérebro em nossa espécie se deu devido à expansão do desenvolvimento do córtex cerebral, que ocupa 80% do volume do cérebro. Isso ocorre em razão dessa área estar associada às funções mais complexas como a capacidade de planejamento e execução, pensamento abstrato, tomada de decisão, inibição de impulsos, entre outras. Segundo o autor, essas funções são as que nos tornam hábeis a viver em sociedade e nos diferenciam das demais espécies.

> O córtex pré-frontal é o mais relevante na interpretação e no design da experiência do usuário. Tal parte tem sido tradicionalmente considerada a localização na qual os sinais de entrada são avaliados, os planos são gerados e as decisões são tomadas. É a popular "caixa preta" que conecta e traduz os inputs do córtex sensorial em respostas que se encaminhem em direção ao córtex motor. (RESNICK *apud* BARBOSA et al., 2013, p. 97).

Como aponta Lent (2019), a área do córtex pré-frontal é a região da emoção, da memória, da atenção e dos processos cognitivos relacionados à capacidade de planejamento de ações e previsão das consequências destas no futuro. É uma área do cérebro muito desenvolvida em humanos, nos possibilitando o desenvolvimento de comportamentos mais elaborados e flexíveis. As regiões pré-frontais relacionadas com as emoções são a orbitofrontal e ventromedial. Já a região dorsolateral está relacionada com funções cognitivas como memória e atenção.

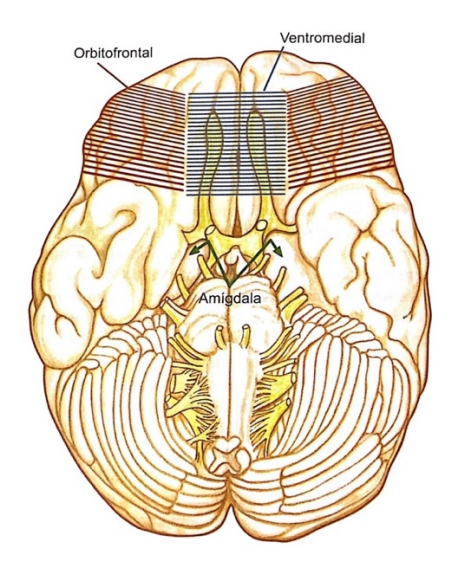

Figura 13: Localização de duas regiões pré-frontais (orbitofrontal e ventromedial) relacionadas com o processamento das emoções. No lobo temporal está localizada a amígdala.

Fonte: Lent (2019) adaptado de Davidson e Irwin (1999).

O córtex pré-frontal também está relacionado a características de personalidade, como o "estilo afetivo", ou seja, como as pessoas reagem aos estímulos emocionais percebidos. De acordo com Cosenza e Guerra (2011), durante muito tempo, as alterações no comportamento do indivíduo passaram a ser melhores compreendidas com o avanço de pesquisas e técnicas disponíveis, como as neuroimagens funcionais, o que levou a um melhor entendimento das funções pré-frontais. Hoje, sabe-se que o córtex dorsolateral coordena a memória operacional que se relaciona com a atenção sustentada. Já a área préfrontal medial está associada à atenção interna e à tomada de decisão.

> O córtex pré-frontal tem uma função de coordenação, e para isso necessita receber informações de outras áreas cerebrais e repassá-las, por sua vez, a muitas outras regiões. Para que um comportamento dirigido a um objetivo seja eficiente, essa região precisa integrar e distribuir temporalmente diferentes capacidades de percepção, ação e cognição. (COSENZA; GUERRA, 2011, p. 91).

Nesta pesquisa, o uso da neuroimagem por meio da Espectroscopia Funcional de Infravermelho Próximo (fNIRS) teve como área investigada o córtex pré-frontal, já que as variáveis utilizadas para estudo durante os testes de usabilidade com o uso do fNIRS foram a atenção e o engajamento do usuário, relacionadas a essa área do cérebro.

# 6.1.1.4.2 Áreas límbicas

As áreas límbicas, de acordo com Fuentes et al. (2014), estão relacionadas com as emoções, a aprendizagem, a memória e o controle visceral. As principais estruturas do lobo límbico são: ínsula, polo temporal, giro do cíngulo, hipocampo e amígdala.

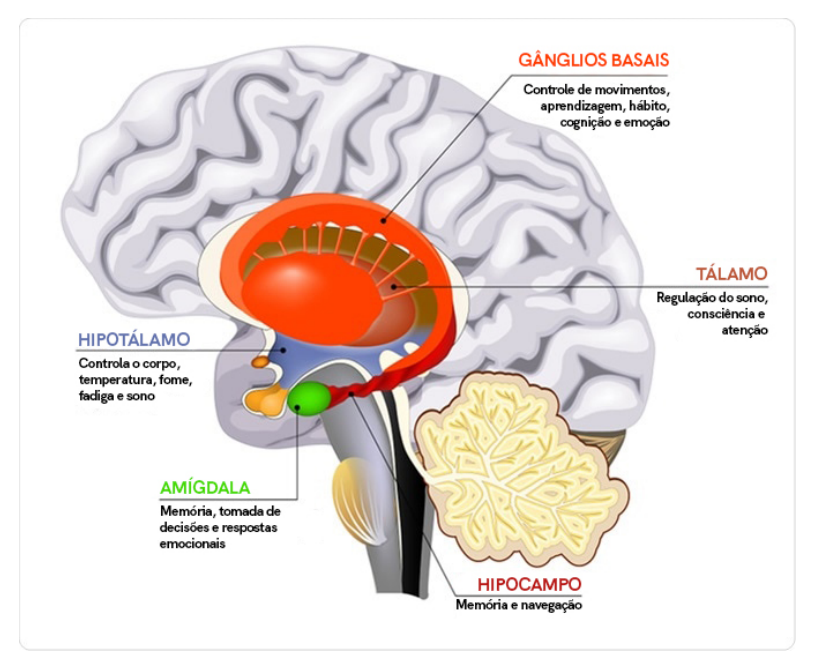

Figura 14 - Sistema límbico, apresentando o hipocampoe a amígdala.

Fonte: Newsmedical.net (2020)

As estruturas do lobo límbico são assim descritas:

- a) Ínsula essa região tem papel central na atenção voltada para os estados corporais internos e sensações subjetivas dos estados emocionais. De acordo com Fuentes et al. (2014), ela recebe e processa as informações visceroreceptivas que se tornam conscientes, incluindo sensações intestinais, respiratórias e cardiovasculares. Na ínsula, também são percebidos a estimulação sexual, sensações térmicas, dor e seus componentes emocionais.
- b) Polo temporal tem conexões com a amígdala, com o córtex orbitofrontal e com o hipotálamo. Envolvido nas informações sensoriais olfatórias, gustativas, visuais e auditivas, além de participar de processamento emocional nas interações sociais.
- c) Giro do cíngulo ligado ao processamento da dor, da atenção e de ações motoras ligadas à motivação. Também pode ser relacionado com a memória.
- d) Hipocampo associado à função de controlar as emoções e exerce importante papel na memória. Segundo Fuentes et al. (2014), quando envelhecemos não é identificada uma perda neuronal no hipocampo, porém, na doença de Alzheimer, percebe-se uma diminuição de neurônios nessa região, o que explica a deficiência de memória, uma das características mais marcantes dessa enfermidade.
- e) Amígdala associada por exercer uma interface entre cognição e emoção. De acordo com Lent (2015), a amígdala é uma estrutura-chave para o processo de integração das informações sensoriais às respostas de estímulos comportamentais e fisiológicos, principalmente os que se referem a perigo. Segundo Fuentes et al. (2014), a amígdala coordena as respostas emocionais, inclusive as aversivas, como o medo, e regula o comportamento agressivo. Também está relacionada aos processos cognitivos como memória, atenção e percepção. Em suma, a amígdala regula as informações oriundas do meio externo promovendo uma interação com as informações vindas do meio interno, configurando as necessidades do organismo em dada situação.

Compreender cada parte do sistema límbico nos permite identificar como ocorrem os processos atencionais e de engajamento, como nosso cérebro processa e como o organismo reage em situações de grande esforço cognitivo, possibilitando uma maior compreensão dessas variáveis durante o processo de interação com um sistema educacional.

### **6.2 Percepção Visual e Reconhecimento da Forma**

A neurociência, nos últimos anos, tem permitido uma maior compreensão sobre a percepção visual e o reconhecimento dos objetos. O seu estudo, associado aos processos atencionais, nos leva a entender como o usuário se comporta durante o processo de interação com os ambientes virtuais de aprendizagem. Com a expansão dos cursos EaD, esses ambientes vêm se tornando cada vez mais complexos, buscando atender a todas as necessidades docentes e discentes. Os sistemas precisam ser ágeis, permitir inserção de conteúdo e textos complementares, vídeos, chats, aulas síncronas, entre outras funcionalidades. Em meio a tantos recursos, o usuário pode, ou não, acessá-los em sua totalidade. Bhattacharya e Jana (2015) apresentam dois tipos de usuários: os denominados "orientados a objetivos", que acessam todo o conteúdo de uma página e os "exploratórios", que buscam obter apenas as informações necessárias em um curto espaço de tempo. Caso o usuário encontre as informações que busca, ocorre uma maior dedicação àquela página, caso contrário, ele a abandona.

O design de interface não tem como prever se as informações, assim como os ícones, serão vistas ou não pelos usuários, portanto, destacam áreas importantes por meio de recursos como aumento de fonte, contraste de cores e posicionamento dos ícones, de acordo com a hierarquia da informação desejada. Nesse sentido,

> Definimos "visibilidade" como o grau em que uma informação em uma página web é capaz de chamar a atenção do usuário antes das outras informações. O desafio é prever a visibilidade da informação em uma página da web. Uma solução é usar o rastreamento ocular. (BHATTACHARYA; JANA, 2015, n.p.)

Com o rastreamento ocular é possível acompanhar a sequência de atenção nas regiões da interface e classificar áreas de maior e menor importância, identificando o que chama mais a atenção do usuário, se são informações textuais ou pictóricas.

A percepção visual dos seres humanos está relacionada à ativação de estímulos. De acordo com Liu et al*.* (2002), existem dois componentes de ativação, são os chamados fatores *bottom-up* (de baixo para cima), próprios dos estímulos, são os elementos da cena visual que se destacam dos demais e *top-down* (de cima para baixo), são as informações do córtex cerebral que alteram o foco da atenção e estão relacionados ao conhecimento prévio do observador sobre cenas visuais e a memória de curto prazo. A ativação de um determinado item é uma combinação tanto do fator *bottom-up*, que tem influência em efeitos como animações, quanto do *top-down*, com influência nos movimentos sacádicos. De acordo com Eysenck e Keane (2007), os modelos mentais estão associados à união das expectativas do usuário e seus conhecimentos prévios, sendo associados ao sistema atencional tipo *top-down*. Quando algo inesperado e importante é apresentado ao usuário, o sistema atencional involuntário *bottom-up* é acionado.

Um relevante modelo de atenção visual humana é o chamado Modelo de Saliência Visual, definido por Itti (2007) como uma qualidade distinta que faz com que alguns itens se distanciem dos seus vizinhos, ou seja, nossa atenção é atraída por itens visualmente salientes, posicionados no local mais saliente da cena visual. Para identificação desses locais, são criados mapas de características que envolvem a comparação de propriedades visuais de cada local e seu entorno, levando em consideração aspectos como cor e intensidade. Uma vez definido o local destacado, o foco de atenção é deslocado para que seu centro esteja no local atendido, sendo a intensidade dele reduzida para que a atenção também seja direcionada a outras áreas da cena.

O modelo de Saliência Visual não leva em consideração fatores como tamanho e configuração formal do objeto, que interferem diretamente na percepção do ícone na interface. Nesta pesquisa, um dos pontos que se espera concluir é que a saliência de um ícone da interface que esteja posicionado em um local de pouca atenção e relevância praticamente anula ou atenua a sua função.

O reconhecimento de objetos é um processo que vem sendo estudado pelos gestaltistas, que buscam analisar por meio da Lei da Pregnância da Forma, em que "dentre várias organizações possíveis, será percebida aquela que se caracterizar pela melhor forma, a mais simples e estável" (KOFFKA, 1935). A Gestalt busca o reconhecimento da forma através do desmembramento do todo em componentes elementares. Um dos conceitos gestaltistas mais conhecidos é o da figura x fundo, no qual a figura (objeto em foco) se destaca do fundo, sendo este de forma menos definida. Para Goldstein (2011), o reconhecimento da figura (o todo) acontece após um processo de segregação visual e análise perceptiva da cena. Para o autor, regiões ou contornos não são suficientes para a percepção da forma, pois algumas áreas são vistas como fundo para que se perceba a figura. O sistema visual permite essa percepção quando segrega, agrupa, integra e determina o que é figura e o que é fundo.

Para Marr (1982), o reconhecimento do objeto resulta do processamento visual que ocorre durante vários estágios, desde representações grosseiras até representações mais precisas das propriedades físicas de um objeto. Os esboços correspondem às primeiras representações do processamento visual, com dados básicos dos objetos observados e que auxiliam na construção de um modelo representacional tridimensional. Biederman (1987) ampliou a pesquisa de Marr, afirmando que os objetos seriam formados por componentes menores, denominados *geons* (ícones geométricos), que possibilitava ao observador a identificação de qualquer objeto que se adequasse ao *geon* do objeto visual.

Tanto percepção quanto reconhecimento são fatores essenciais para que a iconografia de uma interface possa auxiliar na navegação. A eficiência dos ícones e, consequentemente, dos ambientes virtuais de aprendizagem está atrelada a esses fatores, sem os quais o usuário pode não conseguir realizar as tarefas, tanto docentes quanto discentes.

### **6.3 Aspectos cognitivos: atenção e engajamento**

A neurociência estuda a organização e o funcionamento do cérebro e como ele reflete no comportamento humano. Para Manes (2015), essa abordagem é multidisciplinar, abrangendo várias especialidades e vários níveis de estudo, que vão do molecular, passando pelo químico a redes neuronais, até alcançar o comportamento humano e a relação do ser humano com o mundo que o rodeia.

É dessa forma que a neurociência investiga os mais variados comportamentos e sensações, que vão das emoções, consciência, tomada de decisões até a atenção dos indivíduos durante ações e tarefas, e o engajamento e motivação que leva alguém a concluir uma determinada atividade. A neuroimagem pode nos fornecer dados objetivos sobre o comportamento humano, no que tange às variáveis atenção e engajamento. Após a realização de testes de usabilidade, normalmente realizam-se entrevistas com o usuário para esclarecer principalmente os pontos subjetivos, relacionados à experiência do usuário, e que não são possíveis de serem obtidos durante o teste, como a satisfação do usuário ao utilizar um determinado sistema. Esses dados são obtidos por meio de entrevistas e de avaliação com a utilização de escalas para medir a concordância, como a escala de Likert. Porém, os dados obtidos são resultantes de uma análise subjetiva do avaliador, baseados nas respostas dos usuários e que nem sempre retratam a realidade, pois são passíveis de diferentes interpretações.

A neuroimagem, associada a testes de usabilidade, fornece dados objetivos, que podem contribuir significativamente para a compreensão do comportamento do usuário durante a navegação por um ambiente virtual de aprendizagem.

> Cabe então se perguntar se quando observamos um padrão de ativação cerebral específico estamos vendo, por exemplo, as bases neurais da mentira ou se, ao contrário, estamos presenciando o modo como o cérebro é ativado quando mentimos. Contrariamente ao que se pode interpretar, as imagens cerebrais não nos dizem se uma pessoa está mentindo ou não: em vez disso, mostram certos estados de ânimo, como a ansiedade ou o medo, que aparecem associados com a mentira. Essa sutil distinção pode ser traduzida em destinos muito diferentes. Além disso, essas definições se baseiam nas estatísticas derivadas dos dados obtidos mediante

observação de grupos de pessoas de tamanho variável, que em sua maioria foram avaliados num ambiente de laboratório. (MANES, 2015, p. 24).

Quando se trata da atenção, nem sempre observamos o óbvio, pois, em muitas situações, estamos interessados em outra coisa. Os processos atencionais indicam que só percebemos conscientemente aquilo que está em nosso foco de atenção. Não podemos entender a atenção como um processo único, pois ela está permanentemente absorvida em nossas ações e funções cerebrais. Segundo Manes (2015), quando nos concentramos em uma mesma tarefa por um tempo prolongado, ativamos os circuitos da atenção sustentada. Já quando precisamos focar em dois ou mais estímulos diferentes, a mudança acontece rapidamente, e a atenção é dividida, nos permitindo alternar o foco entre diferentes estímulos. Essa habilidade é conhecida como *multitarefa*, e representa como nosso cérebro é capaz de alternar o foco rapidamente, nos levando a pensar que estamos atendendo a mais de um estímulo simultaneamente. A atenção é a chave para nossas ações cotidianas e de nossas funções mentais.

Nas palavras de Fuentes et al. (2014), o modelo cognitivo do sistema atencional humano, revisado por Posner (2012), é formado por três componentes: alerta, orientação e atenção-executiva (ou vigília). O alerta é relacionado à ativação e à responsividade do sistema nervoso central a estímulos internos e externos; a orientação é relacionada ao direcionamento do foco da atenção diante de estímulos ambientais; e a vigília é composta pelos processos atencionais controlados, permitindo a mudança voluntária do foco e a resolução de conflitos atencionais em situações que demandam inibição, flexibilidade e alternância.

Pope et al. (1995) definem engajamento como um investimento trabalhoso no serviço das tarefas/objetivos cognitivos. Para compreender a dimensão do engajamento de tarefas, é preciso considerar que o desempenho é impulsionado por objetivos e motivação. Pesquisadores como Atkinson e Cartwright (1964) acreditam na existência de mecanismos dedicados a manter o engajamento associados a uma rede positiva para tarefas, na qual o córtex pré-frontal dorsolateral desempenha um importante papel. Nas palavras de Johnson e Zatorre (2006), essa estrutura é responsável pela manutenção e atualização de informações necessárias para o desempenho contínuo da tarefa. Para focar a atenção no fluxo de informações mais relevantes para determinada tarefa, as vias atencionais interagem com o córtex pré-frontal dorsolateral para auxiliar na mudança de foco.

Segundo Lee (2014), o desempenho humano pode ser avaliado no contexto de

engajamento contínuo, variando entre desengajamento (divagação) a alto engajamento (perseveração). Portanto, atenção e engajamento são variáveis diretamente ligadas ao grau de desempenho da tarefa e interferem na sua conclusão. Uma interface pouco amigável, na qual os ícones não permitem um foco atencional sustentado, devido ao seu posicionamento na interface e suas configurações formais pouco representativas, pode acabar levando o usuário a um estado de divagação e desatenção, acarretando desmotivação e até mesmo no abandono da tarefa.

# **6.4 Neurociência e aprendizagem**

Podemos dizer que um indivíduo aprende quando adquire competências, conhecimento e novos comportamentos, suficientes para a resolução de problemas e tarefas, utilizando habilidades adquiridas ao longo do processo de ensino-aprendizagem. Do ponto de vista da neurologia, a aprendizagem só acontece em decorrência da neuroplasticidade (LUNDY-EKMAN, 2004), ou seja, o cérebro é moldado de acordo com as experiências e pode ser modificado pelos estímulos e pelo processo de ensino-aprendizagem.

O comportamento do indivíduo é fruto de sua atividade cerebral, que processa sensações, percepções e experiências, nos tornando capazes de viver em sociedade. O cérebro é o órgão da aprendizagem e a neurociência cognitiva possibilita a compreensão dos processos cognitivos envolvidos durante o ato de aprender. Segundo Cosenza e Guerra (2011), a neurociência não promete soluções definitivas para as dificuldades encontradas na aprendizagem, e sim meios de torná-la mais eficiente, pois o conhecimento neurocientífico contribui com apenas parte do contexto em que ocorre a aprendizagem, em que ainda devemos considerar todo o contexto social em que o processo está inserido.

Conhecer como funciona o cérebro, mecanismos de linguagem, da atenção, da memória, da motivação e do desempenho contribui para o conhecimento de como os usuários de ambientes virtuais de aprendizagem interagem com esses sistemas e o quanto de esforço cognitivo é demandado para realizar tarefas nesse ambiente. Para Dikker et al*.*  (2017), registros neurais de alunos e professores podem fornecer dados sobre seus estados cognitivos. A qualidade da interação social, nível de engajamento e atenção pode ajudar os professores a fornecer experiências de aprendizado otimizadas. Assim,

A neurociência educacional deve fornecer descobertas elementares sobre o funcionamento do cérebro durante o processo de ensino e aprendizagem, com o objetivo de criar abordagens inovadoras e tecnológicas que melhorem as práticas educacionais. (SATO et al., 2018, n.p.).

A motivação e a experiência, assim como a atenção, são variáveis fundamentais para a aprendizagem do indivíduo, sendo a sua compreensão necessária para o desenvolvimento de AVAs que sejam intuitivos o suficiente para que a interação do usuário com o sistema aconteça naturalmente, sem grandes esforços mentais.

## **6.5 Neurociência e usabilidade**

Na revisão da literatura realizada sobre o assunto, foram encontrados artigos que relacionam a neurociência a estudos de usabilidade de interface e experiência do usuário. Battacharya e Jana (2015) descreveram um estudo realizado com mais de cem páginas da internet, em que puderam analisar aspectos como contraste cromático, cor e posicionamento de texto, imagens e objetos na interface e como os usuários reagiam a elas, com o objetivo de medir o grau de atenção que o usuário prestará ao objeto, para auxiliar no design de interfaces. A pesquisa levou em conta objetos como imagens, textos, menu, cabeçalhos e botões, porém não foi relatado o estudo com a iconografia da interface.

Para Hornbaek (2006), os designers tendem a adotar a usabilidade subjetiva para obter o feedback do usuário, sendo essa coleta realizada após a conclusão da tarefa, comprometendo sua confiabilidade, principalmente após a realização de longas atividades. A neurociência pode contribuir fornecendo dados objetivos a respeito de questões subjetivas, como a atenção e o engajamento. Os experimentos realizados com a utilização do eye tracker e do fNIRS fornecem dados acerca dessas variáveis, permitindo a compreensão de como o cérebro reage durante a realização das tarefas no AVA, complementando os dados obtidos por meio dos testes de usabilidade tradicionais e entrevistas com a utilização de escala de Likert como forma de mensurar a satisfação do usuário.

A possibilidade de conhecimento da carga mental de trabalho demandada permite um maior conhecimento sobre o usuário e possibilita explorar e avaliar novas opções de
design de interfaces e iconografia. Para Wickens (2017) e Cain (2007), o principal motivo para avaliar a carga mental de trabalho é a possibilidade de quantificar o custo associado à execução de uma tarefa cognitiva para prever o desempenho do usuário, em que a sobrecarga mental pode prejudicar o desempenho e essa sobrecarga pode estar associada à complexidade da interface.

Para conectar experiências subjetivas a características visuais explícitas é necessária uma teoria que explique como a mente humana interage com a realidade aparente. De acordo com Jokinen (2015), pode-se destacar a teoria da avaliação, que descreve a emoção como um processo subjetivo, em que a resposta emocional depende do estímulo percebido do indivíduo que o encontra e das circunstâncias desse encontro. Essa teoria vem sendo utilizada na exploração de respostas emocionais ao uso da tecnologia e foi utilizada por Silvennoinen e Jokinen (2016) em um estudo sobre os ícones do sistema Windows (versões 95, XP, 7 e 8) na forma como eles seriam percebidos esteticamente e como essa percepção poderia se correlacionar à preferência subjetiva. Em um primeiro momento, o usuário avalia a relevância do estímulo, no caso o ícone, em relação aos seus objetivos e valores pessoais. Em um segundo momento, o usuário avalia a sua capacidade em lidar com a situação e as respostas emocionais ligadas a ela. Isso nos faz compreender como o processo de interação do usuário com a iconografia de uma interface envolve diversos aspectos, desde o estético, passando pelo funcional até chegar ao emocional. O ícone deve atender a todos esses aspectos para que cumpra a sua função na interface.

Na revisão da literatura também foram destacados autores que analisaram a experiência do usuário ao interagir com estímulos visuais diversos nas interfaces digitais. Wang (2019) analisou a reação dos usuários ao interagir com publicidade on-line, utilizando rastreamento ocular e eletroencefalografia. Ele constatou que o tamanho dos anúncios afeta a ordem de atenção, quando anúncios grandes chamam mais atenção. O fator cor também afeta os movimentos oculares. Os usuários navegam por mais tempo em anúncios coloridos do que em anúncios em preto e branco do mesmo tamanho. Wang relatou a eficácia da publicidade em três processos: o primeiro é o processo cognitivo de percepção ocular, ao notar o objeto; o segundo é o processo da reação cognitiva do cérebro, quando o usuário processa a informação; e o terceiro é o processo de avaliação subjetiva do usuário. Todos esses processos compõem a experiência do usuário ao interagir com um sistema, o que também pode ser considerado durante a utilização de um ambiente virtual de aprendizagem. Park e Lim (2019) investigaram quais características de design, denominadas *Emotional*  *Affordances* (EA), um ambiente virtual de aprendizagem deve ter para que o usuário se sinta emocionalmente acolhido. Nesse ambiente, o usuário pode se sentir solitário, entediado e até mesmo frustrado. As emoções são importantes para o aprendizado e o desempenho acadêmico. A neurociência, a psicologia e as pesquisas em IHC provaram que as emoções afetam direta e indiretamente o aprendizado, influenciando a memória, atenção, motivação, interação social, criatividade e tomada de decisão (D'MELLO; GRAESSER, 2012; PERKUN et al., 2012).

A emoção e a cognição estão interligadas. Para a neurociência, os cérebros emocional e cognitivo estão ligados entre si, em que a memória, o raciocínio e o julgamento não ocorrem unilateralmente e sim com a junção das duas áreas. Nas palavras de Järvelä et al. (2011), Juutinen e Saariluoma (2010) e Zembylas et al. (2008), um ambiente de aprendizagem on-line deve induzir os sentimentos positivos e diminuir os negativos, pois as emoções que ocorrem durante o aprendizado on-line podem melhorar ou dificultar o processo de aprendizado. Designers e desenvolvedores de ambientes virtuais de aprendizagem devem levar em consideração esses fatores que causam emoções positivas e reduzem as negativas. Algumas características, de acordo com diversos autores, foram levantadas para que as emoções positivas sejam evidenciadas durante a interação do usuário com o AVA, conforme quadro abaixo.

| Pesquisa                                                 | Conceitos e Características de EAs                                                                                                    | <b>Elementos de Design</b><br><b>Específicos</b>                                                               |
|----------------------------------------------------------|----------------------------------------------------------------------------------------------------|----------------------------------------------------------------------------------------------------|
| Rha et al. (2013)                                        | · Pistas para induzir uma reação de sensibilidade<br>inerente no ambiente ao redor do ser humano ou<br>da informação.<br>· Elementos básicos, operacionais e ocultos<br>exibem a sensibilidade específica desses<br>elementos.                                                                                            | Texto texturizado,<br>significando a possibilidade<br>da imagem, as propriedades<br>tridimensionais do objeto. |
| Park et al.                                              | · Projetar atributos do ambiente e dos objetos a                                                                                                    | Ferramenta de apoio à                                                                                          |
| (2012)                                                   | serem induzidos à reação emocional e ao<br>comportamento da interação do meio ambiente com<br>o objeto, é, para o usuário, pista ou informação.                                                                                                    | emoção.                                                                                                    |
| Gay (1992)                                               | · Valor realista, objetivamente garantido e<br>invariável de julgamentos que "pertencem à<br>qualidade do relacionamento entre a outra pessoa e<br>nós mesmos".<br>· Imaginações dos sentimentos transmitidos às<br>obras de natureza, como se fosse um criador.<br>· Subcategoria de empatia.                            |                                                                                                    |
| Gaver (1996)                                             | · Subfatores de recursos sociais.                                                                                                    |                                                                                                    |
| Hartson and<br>Pyla (2012)                               | · Recursos de design que conectam nosso<br>subconsciente e apreciação intuitiva de diversão,<br>estética e desafios<br>ao crescimento.                                                                                                    | Interação.                                                                                                    |
| Kytta (2003)                                             | · Incluir não apenas o conteúdo emocional negativo<br>ou positivo, mas também o muito delicado.                                                                                                    |                                                                                                    |
| McGrenere and<br>Ho (2000)                               | · Obter satisfação para o objetivo pretendido pode<br>ser a ação alcançada.                                                                                                    |                                                                                                    |
| Morie et al.<br>(2005)                                   | · Elementos afetivos que levam à melhoria da<br>aprendizagem dos alunos nos ambientes de<br>aprendizagem aprimorados por tecnologia.                                                                                                    | Componentes de entrada<br>multimodais, gráficos VR.                                                            |
| Norman and<br>Ortony<br>$(2003)$ and<br>Norman<br>(2004) | · Elementos de design que atraem as respostas<br>emocionais do usuário ou reações.                                                                                                    |                                                                                                    |
| Schutte et al.<br>(2008)                                 | • Propriedades que facilitam ou dificultam um<br>relacionamento relacionado à emoção,<br>processo percebido por seus usuários.<br>• Propriedades relacionadas a como processos<br>relacionados à emoção ou o comportamento de um<br>usuário é provocado (ou suprimido), expresso (ou<br>inibido), percebido e gerenciado. |                                                                                                    |
| Seif El-Nasr et<br>al. (2011)                            | · Induzir experiências ideais de fluxo.                                                                                                    |                                                                                                    |
| Zhang (2008)                                             | • Projetar elementos para induzir os sentimentos<br>ideais que são planejados através do primeiro<br>contato e das seguintes interações intensivas.                                                                                                    | Aparência atraente, jogos,<br>tecnologias imersivas.                                                           |
| Cheng (2014)                                             | · Propriedades que mostram o efeito emocional do<br>aprendizado em um ambiente de aprendizagem<br>MOOC.                                                                                                    |                                                                                                    |

Quadro 24 – Conceitos e características de *Emotional Affordances* (EAs)

Essas orientações para o projeto de ambientes virtuais de aprendizagem podem ajudar a diminuir as emoções negativas e enriquecer a experiência do usuário durante a utilização do sistema. Os aspectos emocionais, relacionados à experiência do usuário, assim como o interesse motivacional, está relacionado ao estado psicológico do usuário. Segundo Salar et al. (2020), nos ambientes virtuais de aprendizagem, o interesse deve ser um aspecto permanente para garantir a interação. Como as emoções agem diretamente na atenção, no engajamento, na memória e na tomada de decisão, há um crescente interesse por fatores emocionais relacionados à experiência do usuário na interação humano-computador. A imersão no AVA proporciona uma maior interação e, por conseguinte, maior aprendizado. Essa imersão é definida por Giasiranis e Sofos (2017) como estado de "*flow*", ou fluxo, e é expresso como um estado psicológico no qual o usuário está totalmente imerso em uma atividade agradável, sendo a atenção um importante fator para a teoria do fluxo. Para esse estado ser possível, a experiência durante a navegação pelo AVA deve ser satisfatória e prazerosa, e, para isso, a plataforma e os ícones precisam ser intuitivos.

## **6.6 Neuroergonomia**

Para compreender o surgimento do termo "neuroergonomia", faz-se necessário compreender ergonomia e neurociência isoladamente. Como aponta Wicknes et al. (1998), a ergonomia se desenvolveu a partir da necessidade de compreensão da interação do homem com as ferramentas físicas. Para que essa compreensão fosse possível, era necessária a integração com diferentes áreas como a engenharia e a psicologia, dando origem à ergonomia. Para Chapanis (1996), a ergonomia é multidisciplinar, abrangendo a fisiologia aplicada, a medicina do trabalho, a estatística e o design industrial. Como definição, ergonomia é a profissão que se utiliza de teorias, princípios, dados e métodos para projetar e otimizar o bem-estar humano e o desempenho geral dos sistemas (International Ergonomics Association).

Tanto a ergonomia quanto a neurociência foram formalmente constituídas no século XX, mas foi a partir do surgimento dos computadores que os estudos na área tiveram grande desenvolvimento. Conforme visto no tópico 6.1, a neurociência abrange o estudo das atividades cerebrais em seus diferentes níveis de organização na produção da cognição e do comportamento humano, utilizando a neuroimagem como meio de observação da atividade cerebral. A sobreposição da ergonomia com a neurociência possibilita a utilização de ambos os campos para o aprimoramento do conhecimento sobre os fatores humanos em suas diversas aplicações.

De acordo com Gazzaniga (2000), foi a partir da década de 1950 que a psicologia cognitiva se aproximou dos estudos em neurociência. Essa nova abordagem e, por conseguinte, uma aproximação com a ergonomia, deu surgimento à neuroergonomia. Para Fafrowicz e Marek (2007), o surgimento da neuroergonomia foi atrelado ao desenvolvimento da neuroimagem, como o fMRI (Functional Magnetic Ressonance Imaging), o EEG (Eletroencefalograma) e, posteriormente, o fNIRS (Functional Near-Infrared Spectroscopy), e as tecnologias avançadas, com estudos concentrados no funcionamento cognitivo e carga mental e cognitiva de trabalho.

O termo "neuroergonomia" é recente, tendo sua primeira menção feita por Parasuraman (2003) em artigo publicado na revista "Theoretical Issues in Ergonomics Science". Para o autor, neuroergonomia é o estudo do cérebro e do comportamento no trabalho. A finalidade é a investigação das estruturas e funções cerebrais, oriundas da neurociência, no campo da cognição, assim como na interação do homem com sistemas computacionais.

> A neuroergonomia incide sobre as investigações das bases neurais de funções perceptivas e cognitivas, tais como ver, ouvir, lembrar, decidir e planejar, em relação às tecnologias e configurações do mundo real. Isto é, como o cérebro humano interage com o mundo através de um corpo físico. Ao mesmo tempo, a neuroergonomia também se preocupa com a base neural do desempenho físico – o ato de agarrar, mover ou levantar objetos utilizados em trabalhos com computadores e outras máquinas. (PARASURAMAN; RIZZO, 2007, n.p.)

Como indica Moraes e Uehara (2011), a neuroergonomia pode prever a interação entre seres humanos e tecnologia, quando compreende como o cérebro realiza as tarefas do cotidiano e como ele se envolve na performance humana durante a interação com a tecnologia. Para Ayaz e Curtin (2018), a neuroergonomia é um campo emergente que investiga o cérebro humano em relação ao desempenho comportamental em ambientes naturais e no cotidiano e se baseia no princípio central de que a fusão da neurociência translacional com a pesquisa de ergonomia constrói uma perspectiva mais abrangente, levando a um crescimento das práticas de neuroimagem que mudaram a nossa compreensão do cérebro e do comportamento humano.

#### **6.7 Conclusão do capítulo**

Este capítulo teve por objetivo apresentar os conceitos relacionados à neurociência, aos aspectos do cérebro humano e relacioná-los com a aprendizagem, assim como introduzir o conceito de neuroergonomia. Tratou-se das áreas importantes do cérebro que estão relacionadas aos processos atencionais, à memória e ao raciocínio. Explicitou-se os conceitos sobre a área pré-frontal do cérebro, que foi a área estudada durante os experimentos realizados com eye tracker e espectroscopia funcional de infravermelho próximo. Acredita-se que este capítulo tem importante papel nesta pesquisa, pois aborda um assunto pouco explorado no design, sendo fundamental o esclarecimento desses conceitos para entender como o cérebro se comportou durante os experimentos.

No capítulo seguinte, são abordados os métodos e as técnicas que foram utilizadas na pesquisa, assim como o problema trabalhado, as questões de pesquisa e os objetivos, geral e específicos.

# **7 MÉTODOS E TÉCNICAS**

Este capítulo apresenta o delineamento da pesquisa em que são descritos os objetivos, assim como os métodos e técnicas utilizados para o seu desenvolvimento. O tema surgiu a partir da necessidade observada na rotina docente e discente, durante o uso do Ambiente Virtual de Aprendizagem (AVA), que foi intensificado durante a pandemia da Covid-19 no ano de 2020. O recorte para esta pesquisa trata das variáveis atenção e engajamento do usuário durante o uso da plataforma e da navegação via iconografia da interface, quando a neurociência pôde contribuir para o entendimento do esforço cognitivo demandando durante essa atividade. Para tal pesquisa, foram selecionadas tarefas específicas, que foram identificadas pelos docentes como as que demandavam maior esforço cognitivo para sua execução. Essa identificação foi realizada em parceria com o suporte do Campus Virtual da Fiocruz, objeto de estudo dessa pesquisa,

Foi utilizada a técnica da avaliação cooperativa por se tratar de um método simples e relativamente rápido de ser executado, além de fornecer sugestões de melhorias, pelo participante, no sistema avaliado. A técnica da avaliação heurística, com as heurísticas de Nielsen, realizada por especialistas, foi aplicada para avaliar a plataforma por ser um dos métodos mais utilizados para análise da usabilidade de sistemas. A avaliação cooperativa com o uso do rastreamento ocular (eye tracker), avaliação cooperativa com o uso da Espectroscopia Funcional de Infravermelho Próximo (fNIRS) e entrevista estruturada também foram técnicas utilizadas. A avaliação cooperativa nos permite uma comparação de dados subjetivos, obtidos por meio tradicional, e objetivos, obtidos por meio da parceria com a neurociência e podem revelar dados ocultos, que só podem ser obtidos com a mensuração da carga cognitiva do usuário, ou seja, o grau de atenção demandado no momento da realização do teste.

Neste capítulo, tomou-se como referência os artigos e livros levantados na revisão sistemática da literatura, tendo como principais autores Simon (1996), Hevner et al. (2004), Dresch et al. (2015), Sampaio e Mancini (2007), Gough et al. (2012) e Peffers et al. (2007).

#### **7.1 Delineamento da pesquisa**

A pesquisa foi delineada conforme apresentado nos tópicos a seguir.

#### 7.1.1 Tema

A usabilidade da iconografia de ambientes virtuais de aprendizagem e a contribuição da neurociência para a sua compreensão, relacionada aos esforços cognitivos do usuário atenção e engajamento - durante o uso da plataforma.

## 7.1.2 Problema

- Problema geral: Docentes e discentes que utilizam plataformas EaD, e têm dificuldades de interação com a interface, demandam grande esforço cognitivo, como atenção e engajamento, para reconhecer a iconografia da interface e realizar as tarefas de sua rotina acadêmica.
- Problema específico: Plataformas EaD com ícones mal projetados retêm a atenção em baixo nível, fazendo com que a realização de tarefas da rotina docente e discente fiquem prejudicadas. Tais plataformas possuem uma navegação via iconografia que não representa de forma clara suas funções, prejudicando o engajamento do usuário que, muitas vezes, não consegue completar a tarefa, podendo ocasionar a desmotivação e o abandono da atividade.

## 7.1.3 Questões de pesquisa

De acordo com Flick (2009), as questões de pesquisa devem ser formuladas para esclarecer o que a pesquisa de campo pretende revelar. Devem ser claras e são aperfeiçoadas ao longo do caminho do projeto de pesquisa empírico. Para o autor, é preciso levar em conta que a formulação da questão de pesquisa implica a definição das questões que orientam o projeto como um todo e não apenas aquelas utilizadas, por exemplo, em entrevistas.

As questões de pesquisa deste estudo são:

- Qual o grau de atenção e engajamento dos usuários na navegação, em ambientes virtuais de aprendizagem?
- Qual o valor da avaliação da usabilidade, que resulta em dados objetivos, fornecida pela neurociência, em comparação à avaliação da usabilidade tradicional?

## 7.1.4 Objetivos geral e específicos

O objetivo geral é melhorar a atenção e o engajamento dos usuários de plataformas EaD propondo heurísticas para o desenvolvimento destas, de forma a aumentar a qualidade do ensino a distância e diminuir a evasão.

Os objetivos específicos são:

- Definir bases para a proposição de heurísticas, com foco na iconografia, que possam ser utilizadas no projeto de desenvolvimento de interfaces para plataformas EaD;
- Esclarecer de que forma a iconografia com baixa representatividade de suas funções e distanciamento do mundo real dificultam seu reconhecimento e consequente execução da tarefa;
- Definir os parâmetros da neurociência que permitem a avaliação da carga cognitiva dos usuários durante a navegação via ícones, em AVAs;
- Avaliar a atenção e o engajamento dos usuários durante a navegação pelo AVA;
- Identificar características de desmotivação do usuário, relacionadas aos ícones de baixa representatividade.

• Cotejar os resultados subjetivos com os resultados objetivos, sendo o primeiro alcançado por meio da avaliação cooperativa tradicional e o segundo, por meio dos experimentos realizados em parceria com a neurociência.

### 7.1.5 Justificativa

Por apresentar interfaces que são basicamente navegadas por botões e possuírem ícones com baixa representatividade, os AVAs tornam-se difíceis de serem utilizados pela maioria dos docentes, que acabam por subutilizar o sistema ou até mesmo deixar de executar tarefas importantes por não compreender de forma direta a função de cada ícone.

Esses problemas, que interferem no processo de interação, vêm sendo enfrentados pelos usuários dos AVAs, que muitas vezes recorrem a soluções alternativas para driblar a ineficiência dos sistemas, e foram evidenciados pelo cenário atual.

Como acessar, como conduzir e assistir a uma aula on-line, enviar material e tarefas para serem desenvolvidos pelos alunos? Como devolvê-las ao professor para correção? São alguns dos questionamentos e dificuldades enfrentados pelos usuários de plataformas EaD e que, no panorama atual, foram potencializados dado ao aumento repentino do uso desses ambientes por usuários que, até então, nunca tinham tido acesso a eles.

Portanto, faz-se necessário a análise mais aprofundada, por meio da usabilidade e da neurociência, das interfaces e da iconografia das plataformas EaD para que sejam projetadas com foco no usuário, permitindo que a interação aconteça naturalmente, sem grandes esforços cognitivos.

## 7.1.6 População e amostras

A população desta pesquisa é composta por docentes e discentes que utilizam plataformas EaD em sua rotina acadêmica, para acesso a conteúdos como vídeos, textos, aulas síncronas e assíncronas, tarefas, fóruns, entre outras atividades. Os acessos a essas plataformas podem ser com o intuito de realização de cursos livres, de graduação, extensão, pós-graduação, entre outras modalidades.

A amostra é composta por 4 grupos:

- Especialistas que realizaram as avaliações heurísticas com expertise na área de usabilidade e experiência do usuário, sendo 4 homens e 2 mulheres, na faixa etária dos 31 aos 48 anos;
- Docentes que realizaram a avaliação cooperativa da forma tradicional nos AVAs de duas instituições de ensino distintas, sendo 5 mulheres e 4 homens, na faixa etária dos 30 aos 79 anos, que já tiveram contato com a plataforma;
- Docentes e discentes que realizaram a avaliação cooperativa com o uso do eye tracker, sendo 3 homens e 5 mulheres, na faixa etária dos 26 aos 38 anos, com contato prévio com algum tipo de AVA há pelo menos 2 anos;
- Docentes e discentes que realizaram a avaliação cooperativa com o uso do fNIRS, sendo 5 homens e 1 mulher, na faixa etária dos 28 aos 53 anos, que já tinham tido contato com AVAs há pelo menos 5 anos.

## 7.1.7 Objeto da pesquisa

O objeto desta pesquisa é o nível de atenção e engajamento do usuário na utilização de AVAs. Para estudo desse objeto de pesquisa, utilizou-se o Campus Virtual da Fiocruz, tanto a interface principal quanto o ambiente virtual de aprendizagem. A versão mobile de seu portal (https://campusvirtual.fiocruz.br) é bastante extensa, apresenta uma grande barra de rolagem, navegação por meio de links, com um menu principal (menu "hambúrguer", que consiste em um ícone formado por três linhas horizontais) localizado abaixo do *login* e submenus dentro de cada link. Na plataforma EaD, o usuário encontra informações sobre a instituição, realiza busca de cursos e documentos, tem a possibilidade de se inscrever em cursos e processos seletivos, além de ser a porta de entrada para o acesso ao ambiente virtual de aprendizagem, com inserção de *login* e senha, ou seja, é a plataforma que precede o acesso ao Moodle, em que o aluno realiza as atividades de cada curso. Foram realizadas a avaliação heurística no Campus Virtual e a avaliação cooperativa no ambiente virtual de aprendizagem. O suporte da Fiocruz criou uma página teste, idêntica à página acessada pelos docentes, para a realização dos experimentos dessa pesquisa: a avaliação cooperativa tradicional, com uso do eye tracker e do fNIRS.

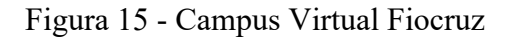

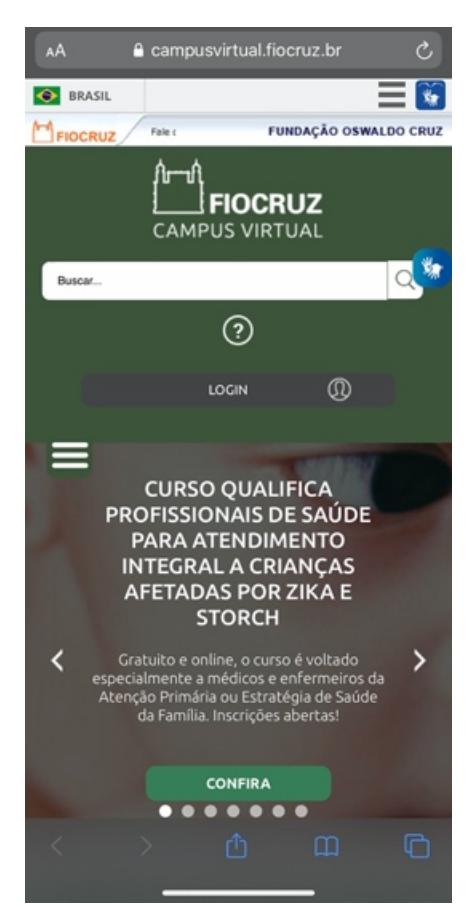

Legenda: versão mobile – home exibida na tela do *smartphone*. Fonte: Fiocruz (2020)

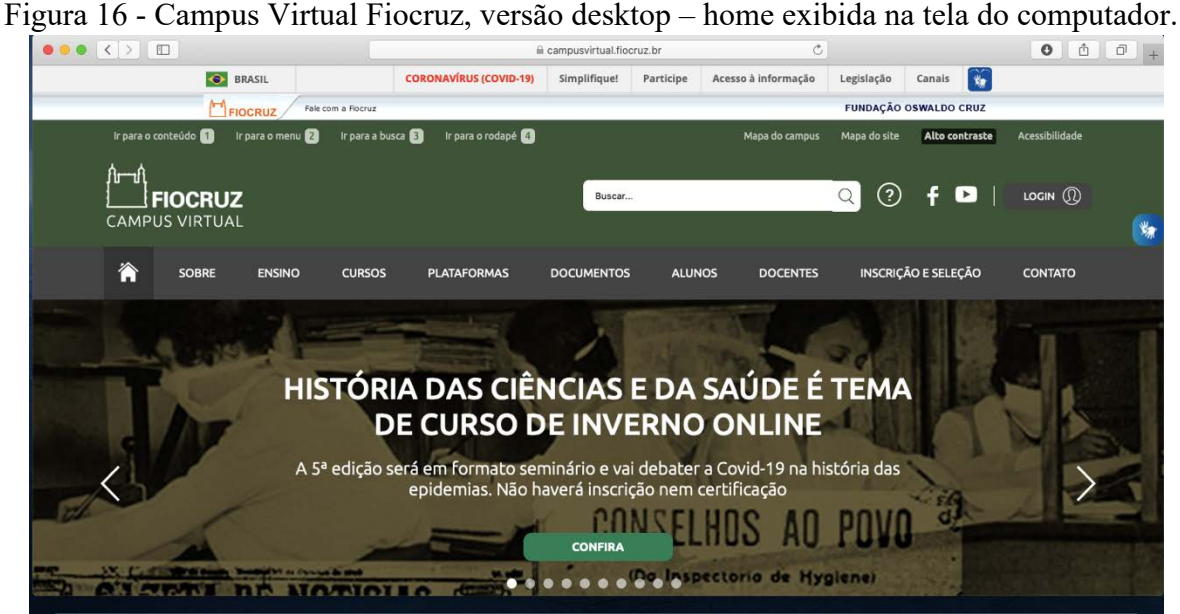

Fonte: Fiocruz (2020)

Figura 17 - Plataforma do Ambiente Virtual de Aprendizagem da Fiocruz – página disponibilizada para a realização dos testes de usabilidade.

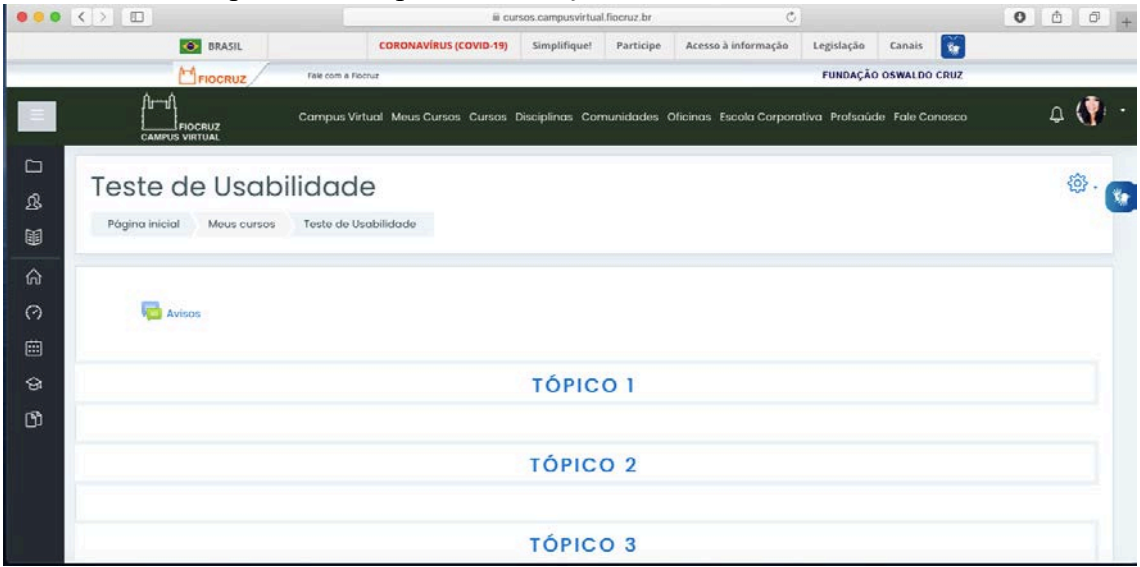

Fonte: Fiocruz (2020)

## **7.2 Design Science Research (DSR)**

A Design Science Research (DSR) é a ciência do artificial. De acordo com Sordi (2015), a primeira definição de Design Science foi feita por Fuller e McHale, em 1963, mas foi Simon (1996) que, em 1968, divulgou o estudo das ciências do artificial, motivando o desenvolvimento da metodologia DSR, direcionada a artefatos e à resolução de problemas a partir da aplicação de novos conhecimentos científicos, buscando identificar o que é de fato eficaz. Originalmente foi Simon (1996) quem fez a distinção entre os ambientes natural e artificial. Para ele, a ciência natural se relaciona ao conhecimento dos fenômenos do mundo e suas características. São as disciplinas científicas naturais que explicam como as coisas são e como elas funcionam. Simon (1996) define, com base nessa descrição das ciências naturais, que as ciências artificiais dizem respeito a como as coisas devem ser para funcionar e atingir determinados objetivos, ou seja, "elas se ocupam da concepção de artefatos que realizem objetivos" (SIMON, 1996, p. 198).

As ciências naturais e artificiais se opõem e se complementam. Simon (1996) define o artificial como algo produzido pelo ser humano ou que tenha sofrido intervenções por meio dele. Nessa categoria se enquadram as máquinas, as instituições, a economia e aspectos referentes à nossa sociedade: "[o] mundo em que vivemos hoje é muito mais artificial, fabricado pelo homem, do que natural" (SIMON, 1996, p. 23).

Para Simon (1996), surgiu a necessidade de uma ciência que se propusesse a projetar artefatos, tal como uma "ciência do projeto" ou "design science", tendo como objetivo desenvolver conhecimento para a concepção e desenvolvimento de artefatos (VAN AKEN, 2004). Para Hevner et al. (2004), a DSR concentra-se na compreensão do contexto dos fenômenos e na criação e avaliação de artefatos que resolvem problemas. O método compreende duas atividades principais: construir e avaliar. Construir um artefato para um propósito específico, nesta pesquisa, heurísticas, com foco na iconografia, para projetos de plataformas EaD, e avaliar o processo de determinar o desempenho do artefato, que será feito através de validação das heurísticas propostas. A pesquisa qualitativa pode ser utilizada como parte do método DSR para entender o contexto e avaliar artefatos (HEVNER et al., 2004; PEFFERS et al., 2007).

| <b>Design Science</b>    |                                                                                  |
|--------------------------|----------------------------------------------------------------------------------|
|                          | Produzir sistemas que ainda não existem - isto é, mudar sistemas                 |
| Propósito                | organizacionais e situações já existentes para alcançar melhores resultados.     |
| Modelo                   | Design e engenharia (por exemplo, arquitetura, engenharia aeronáutica, ciência   |
|                          | da computação).                                                                  |
| Visão do<br>Conhecimento | Pragmática: conhecimento a serviço da ação; a natureza do pensamento é           |
|                          | normativa e sintética. Mais especificamente, o design assume que cada situação é |
|                          | única e se inspira em propostas e soluções ideais, pensamento sistêmico, e       |
|                          | informações limitadas. Além disso, enfatiza a participação, o discurso como um   |
|                          | meio de intervenção, e a experimentação pragmática.                              |

Quadro 25 - Características da Design Science (continua)

| $\sqrt{a}$ and $\sqrt{b}$ and $\sqrt{b}$ and $\sqrt{b}$ and $\sqrt{b}$ and $\sqrt{b}$ and $\sqrt{b}$ |                                                                                                    |  |
|----------------------------------------------------------------------------------------------------|----------------------------------------------------------------------------------------------------|--|
| <b>Design Science</b>                                                                                |                                                                                                    |  |
| Natureza dos<br><b>Objetos</b>                                                                       | Questões organizacionais e sistemas como objetos artificiais com propriedades<br>mal definidas tanto descritivas como imperativas, exigindo intervenções não<br>rotineiras por parte dos agentes com posições internas na organização.<br>Propriedades imperativas também se desdobram de fins e de sistemas idealizados<br>de maneira mais ampla. |  |
| Foco do<br>desenvolvimento da<br>teoria                                                              | Será que um dado conjunto integrado de proposições de projeto funciona em<br>certa situação (problema) mal definida? O projeto e desenvolvimento de novos<br>artefatos tendem a se mover para fora das fronteiras da definição inicial da<br>situação.                                                                                             |  |

Quadro 25 - Características da Design Science (conclusão)

Fonte: Adaptado de Lacerda et al*.* (2013)

Sordi et al. (2015) levantam dados acerca de como se aplicam e como se praticam os princípios da pesquisa Design Science na área da administração da informação, e destacam sua relevância também em outras áreas como a arquitetura, ciência da computação, sistemas da informação, planejamento urbano, contabilidade, educação entre outras (BALDWIN; CLARK, 2000).

Hevner et al. (2004) apresentou sete diretrizes para a prática da Design Science:

- 1. O objeto de estudo deve ser um artefato, ou seja, construído pelo ser humano;
- 2. O problema abordado pelo artefato deve ser relevante, motivador e a solução útil aos usuários;
- 3. A avaliação do artefato deve ser rigorosa em relação às suas qualidades;
- 4. Deve haver contribuição efetiva para a área do conhecimento em que o artefato se insere;
- 5. A pesquisa requer métodos rigorosos;
- 6. Os recursos devem ser utilizados de forma eficiente;
- 7. Os resultados devem ser comunicados e divulgados à comunidade científica.

De acordo com Lapão et al. (2017), a DSR estuda qualquer fenômeno criado pelo homem, em um processo rigoroso de elaboração de artefatos que visam solucionar problemas, avaliar o que foi projetado, o que está funcionando e comunicar os resultados obtidos. A principal saída de um projeto que utiliza a DSR deve ser um artefato. Hevner et al. (2004) propuseram as diretrizes que posteriormente foram reformuladas pela DSR, em seis atividades: identificação do problema, definição dos objetivos de uma solução, design e desenvolvimento do artefato, demonstração, avaliação e comunicação.

Conforme visto extensamente na literatura, a DSR é um método participativo com foco na solução. Busca a intervenção para alcançar um resultado com a construção de um artefato que seja passível de generalizações, procurando soluções alternativas para uma classe de problemas. Nas palavras de Lacerda et al*.* (2013), entenda-se por classe de problemas a organização de um conjunto de problemas, práticos ou teóricos, que contenha artefatos avaliados ou não. O problema pode ser, por exemplo, maneiras de testar uma teoria na prática, tendo, portanto, inúmeras possibilidades de classificação.

Segundo Sein et al. (2011), a definição de classe de problemas visa a aplicação na solução, não apenas para um problema, mas para uma classe de problemas.

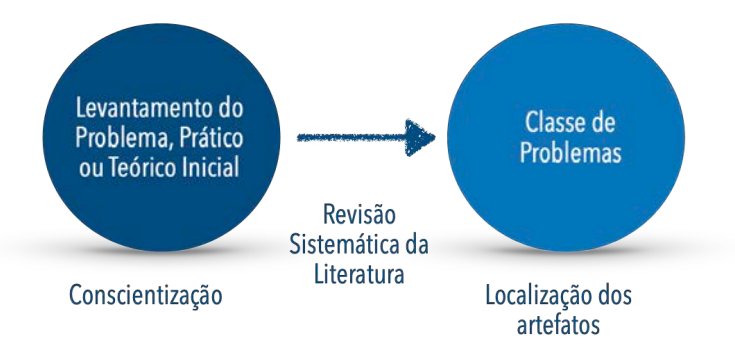

Figura 18: Lógica para construção das Classes de Problemas.

Fonte: Adaptado de Lacerda et al. (2013)

O rigor da DSR prevê a realização de uma revisão sistemática da literatura com objetivo de consolidar as classes de problemas, os artefatos testados e suas soluções, baseando seu conhecimento em evidências.

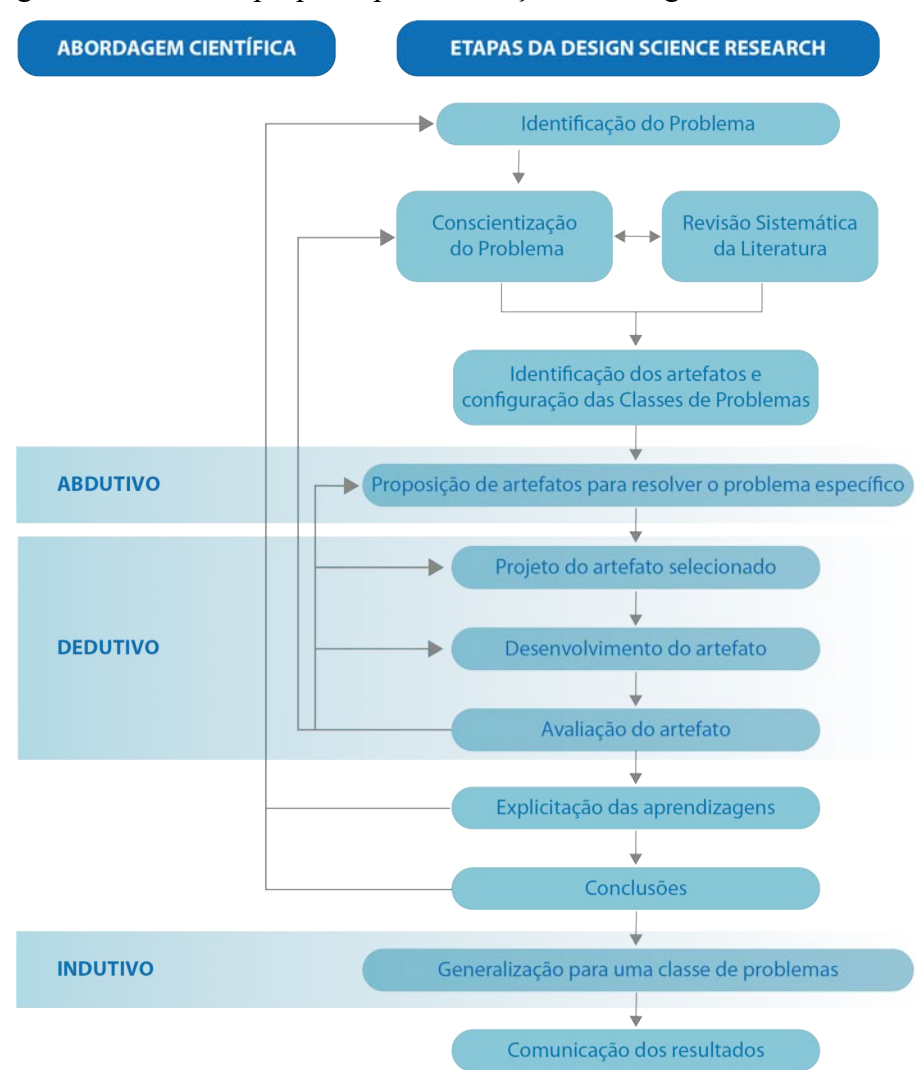

Figura 19 – Método proposto para condução da Design Science Research.

Fonte: Adaptado de Dresch et al*.* (2015)

## 7.2.1 Identificação do problema e conscientização

As principais informações referentes ao problema e o contexto em que ele se *encontra*

Para que o processo de aprendizagem aconteça, a interação entre o usuário, nesta pesquisa o docente e o discente, e o AVA precisa ocorrer de forma intuitiva e sem grandes esforços cognitivos. Um dos fatores que permitem essa interação são os ícones presentes nas interfaces EaD. Quando o usuário consegue compreendê-los, a navegação, e a consequente realização de tarefas, torna-se mais eficiente. É preciso, então, entender como o nosso

cérebro reage a esses estímulos, como se dá a atenção e o engajamento do usuário durante o uso do sistema e se os ícones de fato auxiliam na realização das tarefas no sistema.

A proposta de pesquisa baseia-se na avaliação da usabilidade e da experiência do usuário da plataforma EaD (Campus Virtual) da Fiocruz e tem como foco a navegação via ícones, com o objetivo de identificar problemas relacionados à execução das tarefas tanto do docente quanto do discente, no que concerne ao uso do ambiente virtual de aprendizagem. Propõe-se, também, a avaliação da eficiência e eficácia da navegação via ícones e como eles podem auxiliar na execução de tarefas rotineiras dos usuários, tornando a interação mais fácil, por conseguinte, a utilização dos sistemas mais eficiente.

A pesquisa é fundamentada sob a ótica da ergonomia, pautada nos conceitos de usabilidade e experiência do usuário, e da neurociência, avaliando a carga cognitiva dos usuários durante o uso do AVA, por meio da realização de testes de usabilidade em conjunto com eye tracking e hiperescaneamento do cérebro, possibilitando correlacionar os resultados obtidos.

#### ● *Principais causas do problema*

Interfaces que apresentam problemas de navegação em função de iconografia com baixa representatividade, tornando a experiência do usuário insatisfatória, levando à falta de engajamento, desmotivação e, em alguns casos, ao abandono da tarefa.

● *Funcionalidades esperadas paro o artefato a ser desenvolvido*

Heurísticas específicas para sistemas EaD, com foco na iconografia, que permitam a avaliação de interfaces e identificação de problemas relacionados ao design de interface e experiência do usuário com intuito de auxiliar no projeto de ambientes virtuais de aprendizagem que sejam eficientes e eficazes.

● *Performance esperada para o artefato*

A dificuldade de interação com os AVAs torna árdua a rotina docente e o processo de aprendizagem, quando subutilizado pelo discente. A criação de heurísticas específicas para a construção de interfaces EaD, com foco na iconografia, irá possibilitar o desenvolvimento de interfaces com ícones intuitivos, que auxiliam na navegação, facilitando a execução de tarefas essenciais, permitindo a ampla utilização dos recursos disponíveis pelo docente e guiando o discente na navegação, potencializando, assim, o processo de aprendizagem.

### ● *Requisitos de funcionamento do artefato*

Para o desenvolvimento das heurísticas, foram realizados testes de usabilidade na plataforma EaD pré-estabelecida como objeto de estudo (Campus Virtual Fiocruz) com o intuito de identificar problemas específicos deste tipo de interface e problemas que se relacionem com a iconografia utilizada. Após o levantamento desses dados, será necessária a validação das heurísticas criadas, através da realização de avaliação heurística por especialistas.

#### ● *Heurísticas contingenciais do problema*

A Design Science Research foi aplicada para a condução da pesquisa, que tem como objetivo a construção de artefato (conjunto de heurísticas para EaD com foco na iconografia) que auxilie em projetos de interfaces mais eficientes. Na etapa de avaliação do artefato, será feita a validação por meio de avaliação heurística realizada por especialistas.

## 7.2.2 Revisão Sistemática da Literatura

De acordo com Dresch et al. (2015), a revisão sistemática da literatura é uma das etapas de pesquisas científicas, inclusive da *Design Science*. É fundamental que o pesquisador obtenha informações sobre o que está sendo pesquisado e, o mais importante, o que ainda não foi pesquisado. Revisões sistemáticas da literatura são estudos utilizados para mapear, avaliar criticamente e consolidar os resultados acerca de um assunto específico. A expressão 'sistemática' indica um método planejado, com etapas bem definidas, o que garante que a revisão se isenta de um viés, sendo rigorosa e atualizável.

Para Gough et al. (2012), a revisão sistemática da literatura permite que a síntese seja muito além de uma coletânea de diferentes elementos pesquisados, e sim a consolidação dos resultados dos estudos primários que permitem gerar novo conhecimento.

O primeiro capítulo desta pesquisa refere-se à revisão sistemática da literatura dos temas abordados, permitindo uma maior investigação acerca dos assuntos estudados. Assim,

> As revisões sistemáticas proporcionam uma visão abrangente e robusta, permitindo que os pesquisadores mantenham-se a par do que tem sido estudado em suas áreas de interesse. Os resultados de novas pesquisas podem ser mais bem interpretados tendo o arcabouço da literatura como base, podendo confirmar, rejeitar, contrastar ou complementar conclusões de pesquisas anteriores. (DRESCH et al., 2015, p.143)

Sendo a revisão sistemática da literatura uma importante etapa da DSR, foram realizadas sete revisões com os assuntos pertinentes a esta pesquisa, conforme apresentado no primeiro capítulo. Por meio das revisões, foi possível identificar autores relevantes em cada tema abordado, obtendo um panorama bastante abrangente acerca do que vem sendo produzido e estudado nas áreas em questão.

### 7.2.3 Configuração das Classes de Problemas

De acordo com Dresch et al. (2015), não existem classes de problemas já construídas. É necessário que o pesquisador as defina com base nos artefatos a serem desenvolvidos. As classes de problemas podem ser desde as mais abrangentes até as mais específicas. Em contato com o suporte (TI) da Fiocruz, foram levantados os problemas mais comuns relatados pelos docentes durante a utilização da plataforma EaD. Foi feita uma seleção de três problemas, dentre os relatados, para serem utilizados na avaliação cooperativa. Os problemas são de naturezas diversas e fazem parta da rotina de cursos autoinstrucionais e cursos com interações com o professor, que envolvem mais atividades e, por conseguinte, maior contato com a plataforma Moodle. São cursos relacionados à pós-graduação (como o curso de Divulgação Científica) ou cursos livres (como o curso de Metodologia Científica Instrumental ICC).

Segue, abaixo, a relação de problemas relatados pelo suporte da Fiocruz:

- a) Inserção ou exclusão de usuários dentro do Ambiente Virtual de Aprendizagem do Moodle – muitos docentes sentem dificuldade de localizar usuários dentro do AVA para exclusão ou fazer a busca de usuários cadastrados para serem adicionados.
- b) Configuração de um espaço de fórum os docentes apresentam muitas dúvidas em relação à configuração deste espaço. Essa foi uma tarefa selecionada para teste na avaliação cooperativa.
- c) Editar configurações de usuários alguns docentes apresentam dificuldades em editar seus perfis no ambiente.
- d) Criação de pasta para compartilhamento de documentos (arquivos PDF, PPT, Vídeos MP3 e Artigos) – um grande número de docentes apresenta dificuldades para criação das pastas. Essa foi uma tarefa selecionada para teste.
- e) Utilização de ferramentas de interação como chat, videoconferência e envio de arquivos, com a criação de uma tarefa (o aluno pode enviar um arquivo que será avaliado pelo professor, podendo ser um DOC, TXT, vídeo curto) – os docentes relatam dificuldades na criação de tarefas e estipulação de prazos para entrega. Essa tarefa foi selecionada para teste.
- f) Utilização de ferramentas que não requer interação com o professor, como enquetes e questionários – os docentes relatam dificuldade de criação desses formulários.
- g) Organização de tabela de notas e fórmula para cálculo de nota final o Moodle permite que o professor insira as notas para gerar uma média final. Muitos docentes desconhecem essa ferramenta. Raramente os professores utilizam essa ferramenta, pois até mesmo o suporte da Fiocruz considera a tarefa muito complicada.

De acordo com os problemas listados acima, foi possível estabelecer três classes de problemas que estão relacionadas entre si.

- A primeira é a *usabilidade*. A plataforma não apresenta boa usabilidade, com ferramentas difíceis de serem utilizadas, levando o docente a recorrer ao suporte ou subutilizar o sistema. Muitas vezes, o docente recorre a soluções alternativas, como o uso de nuvens para arquivar documentos. Durante o uso da plataforma, o docente demanda grande atenção e engajamento para conseguir utilizar as ferramentas necessárias e, muitas vezes, desiste do processo, antes mesmo de completá-lo.
- A segunda classe de problema destacada é a de *reconhecimento*. Essa classe está diretamente ligada à usabilidade do sistema, pois quando o usuário não reconhece a iconografia presente, não executa a tarefa, levando o sistema a apresentar problema de usabilidade. A iconografia presente na interface não apresenta configuração formal que remeta às atividades no mundo real, muitas vezes não se assemelhando ao modelo mental do usuário. O usuário demanda grande esforço cognitivo para compreender a iconografia e sua

função. Os ícones precisam apresentar configurações formais e cores que auxiliem na sua percepção e no seu reconhecimento.

• A terceira classe é a de *localização/posicionamento*. Os ícones, muitas vezes, se encontram em locais na interface de difícil percepção, levando o usuário a realizar caminhos alternativos para a execução da tarefa, o que pode ocasionar a sua desistência. O usuário precisa de um grande engajamento para não desistir de utilizar a plataforma, já que a iconografia que deveria auxiliar a navegação não se apresenta em locais de fácil localização.

## 7.2.4 Construção do artefato

De acordo com Simon (1996), o artefato é a organização dos componentes do ambiente interno para atingir os objetivos em um ambiente externo. São objetivos artificiais que podem ser caracterizados em termos de objetivos, funções e adaptações.

Os artefatos podem ser classificados como constructos, modelos, métodos e instanciações (MARCH; SMITH, 1995), de acordo com o quadro abaixo.

| Descrição                           |                |                                                                                                    |
|-------------------------------------|----------------|----------------------------------------------------------------------------------------------------|
| <b>Constructos</b>                  |                | Constructos ou conceitos formam o vocabulário de um domínio. Eles<br>constituem uma conceituação utilizada para descrever os problemas dentro<br>do domínio e para especificar as respectivas soluções. Conceituações são<br>extremamente importantes em ambas as ciências, natural e de <i>design</i> . Eles<br>definem os termos usados para descrever e pensar sobre as tarefas. Eles<br>podem ser extremamente valiosos para <i>designers</i> e pesquisadores.                                                                                                    |
| <b>Tipos de</b><br><b>Artefatos</b> | <b>Modelos</b> | Um modelo é um conjunto de proposições ou declarações que expressam as<br>relações entre os constructos. Em atividades de <i>design</i> , modelos representam<br>situações como problema e solução. Ele pode ser visto como uma descrição,<br>ou seja, como uma representação de como as coisas são. Cientistas naturais<br>muitas vezes usam o termo 'modelo' como sinônimo de 'teoria', ou<br>'modelos' como as teorias ainda incipientes. Na Design Science, no entanto,<br>a preocupação é a utilidade de modelos, não a aderência de sua<br>representação à Verdade. Não obstante, embora tende a ser impreciso sobre<br>detalhes, um modelo precisa sempre capturar a estrutura da realidade para<br>ser uma representação útil. |

Quadro 26 - Tipos de Artefatos (continua)

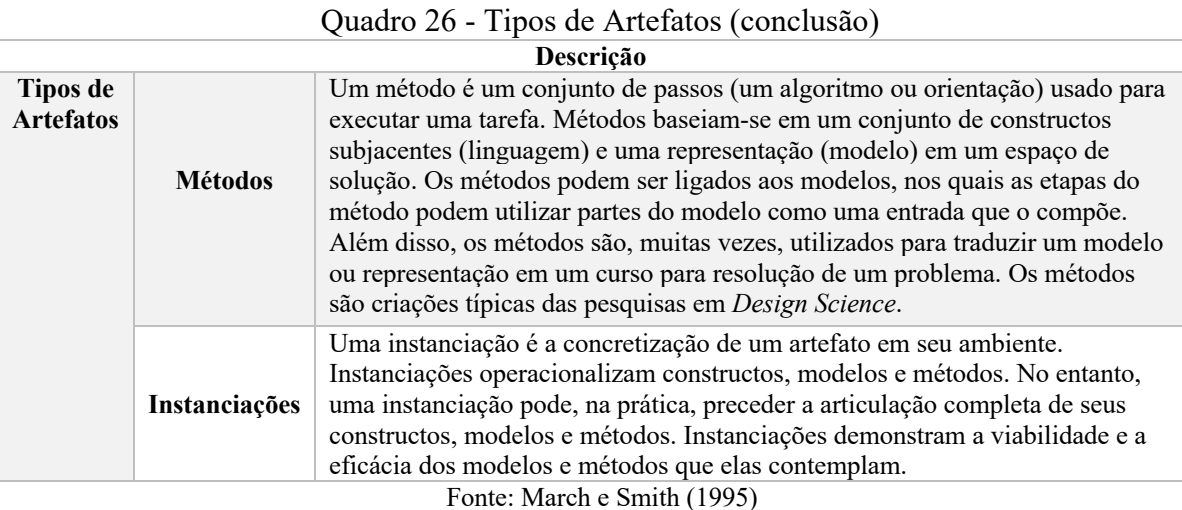

De acordo com Lacerda et al. (2013), os métodos podem ser representados graficamente ou por meio de heurísticas, que representam um conjunto de passos que devem ser seguidos para que o resultado funcione em determinado ambiente externo. Heurísticas e diretrizes para a construção de iconografia para interfaces de plataformas EaD são artefatos definidos como método e é a proposta desta pesquisa.

Para construção do artefato, foram realizados testes de usabilidade e entrevistas para nortear o desenvolvimento de heurísticas para auxiliar no projeto de interfaces EaD.

Em um primeiro momento, foi realizada uma avaliação heurística com especialistas, para avaliar o Campus Virtual Fiocruz, pelo acesso do discente. Nessa avaliação foram encontrados 167 problemas relacionados à interface e sua navegação, incluindo problemas na iconografia.

Na segunda etapa da pesquisa de campo, foram realizadas avaliações cooperativas, utilizando a plataforma acessada pelo docente, a partir de três métodos distintos:

- Avaliação cooperativa tradicional, em plataformas EaD, com docentes de duas universidades privadas, seguida de entrevista estruturada;
- Avaliação cooperativa do Campus Virtual Fiocruz por docentes e usuários de plataformas EaD, com o uso do equipamento eye tracker e em parceria com o Núcleo Interdisciplinar de Neurociência Aplicada da Universidade Federal do ABC, seguida de entrevista estruturada;
- Avaliação cooperativa do Campus Virtual Fiocruz por docentes e usuários de plataformas EaD, com a realização de hiperescaneamento do cérebro, por meio do equipamento fNIRS (Espectroscopia Funcional de Infravermelho Próximo) e em parceria com o Núcleo Interdisciplinar de Neurociência

Aplicada da Universidade Federal do ABC, seguida de entrevista estruturada.

Após a realização dos testes, os dados coletados foram analisados e comparados para:

- Identificar a eficácia da avaliação cooperativa realizada utilizando três métodos distintos (tradicional, com o uso do eye tracker e com o uso do fNIRS);
- Como a neurociência pode auxiliar na construção de heurísticas mais eficazes;
- Qual é o nível de atenção e engajamento que o usuário deve ter para que a interação com a interface aconteça sem intercorrências e a tarefa seja concluída sem grandes esforços cognitivos;
- Criação do artefato desenvolvimento de heurísticas específicas para o projeto de interfaces EaD, com foco na iconografia, tendo como base a avaliação da atenção e engajamento do usuário, fundamentados pelo estudo e experimentos realizados em conjunto com a neurociência.

# 7.2.5 Validação do artefato

A avaliação final do artefato é uma das etapas da DSR. Ela é necessária para certificar que a pesquisa está dentro dos objetivos propostos. A escolha do método de avaliação depende do artefato produzido e das exigências acerca da performance do mesmo. O rigor da DSR fica evidenciado também em sua avaliação.

Hevner et al. (2004) propõem alguns métodos para a avaliação do artefato, conforme apresenta o quadro abaixo.

| $\sqrt{a}$ and $\sqrt{b}$ and $\sqrt{b}$ and $\sqrt{b}$ and $\sqrt{a}$ and $\sqrt{b}$ and $\sqrt{b}$ and $\sqrt{b}$ and $\sqrt{b}$ and $\sqrt{b}$ and $\sqrt{b}$ and $\sqrt{b}$ and $\sqrt{b}$ and $\sqrt{b}$ and $\sqrt{b}$ and $\sqrt{b}$ and $\sqrt{b}$ and $\sqrt{b}$ and $\sqrt{b$ |                                                                                                    |  |
|----------------------------------------------------------------------------------------------------|----------------------------------------------------------------------------------------------------|--|
| Forma de                                                                                                    | Métodos propostos                                                                                                    |  |
| Avaliação                                                                                                    |                                                                                                    |  |
| <b>Observacional</b>                                                                                                    | Estudo de caso: estudar o artefato existente, ou não, em profundidade no ambiente de<br>negócios.<br>Estudo de campo: monitorar o uso do artefato em projetos múltiplos.<br>Esses estudos podem, inclusive, fornecer uma avaliação mais ampla do<br>funcionamento dos artefatos, configurando, dessa forma, um método misto de<br>condução de pesquisa. |  |

Quadro 27 - Métodos para avaliação do artefato (continua)

| Forma de            | $\alpha$ and $\beta$ $\beta$ are also para a ramação do artemio (concrusão)<br>Métodos propostos |
|---------------------|--------------------------------------------------------------------------------------------------|
| Avaliação           |                                                                                                  |
|                     | Análise estatística: examinar a estrutura do artefato para qualidades estáticas.                 |
|                     |                                                                                                  |
|                     | Análise da arquitetura: estudar o encaixe do artefato na arquitetura técnica do sistema          |
|                     | técnico geral.                                                                                   |
| Analítico           | Otimização: demonstrar as propriedades ótimas inerentes ao artefato ou então                     |
|                     | demonstrar os limites de otimização no comportamento do artefato.                                |
|                     | Análise dinâmica: estudar o artefato durante o uso para avaliar suas qualidades                  |
|                     | dinâmicas (por exemplo, desempenho).                                                             |
|                     | Experimento controlado: estudar o artefato em um ambiente controlado para verificar              |
| <b>Experimental</b> | suas qualidades (por exemplo, usabilidade).                                                      |
|                     | Simulação: Executar o artefato com dados artificiais.                                            |
|                     | Teste funcional <i>(Black Box)</i> : executar as interfaces do artefato para descobrir possíveis |
| <b>Teste</b>        | falhas e identificar defeitos.                                                                   |
|                     | Teste estrutural ( <i>White Box</i> ): realizar testes de cobertura de algumas métricas para     |
|                     | implementação do artefato (por exemplo, caminhos para a execução).                               |
|                     | Argumento informado: utilizar a informação das bases de conhecimento (por exemplo,               |
| <b>Descritivo</b>   | das pesquisas relevantes) para construir um argumento convincente a respeito da                  |
|                     | utilidade do artefato.                                                                           |
|                     | Cenários: construir cenários detalhados em torno do artefato, para demonstrar sua                |
|                     | utilidade.                                                                                       |
|                     | $\Gamma_{\text{onto}}$ Hayner et al (2004)                                                       |

Quadro 27 - Métodos para avaliação do artefato (conclusão)

Fonte: Hevner et al. (2004)

De acordo com Khan (2011), o teste estrutural *White Box* se baseia na análise interna do software, isto é, avalia como o sistema processa internamente as entradas para gerar saídas desejadas. O teste funcional *Black Box* é um teste comumente utilizado quando se trata de desenvolvimento de artefatos na área de sistemas de informação e verifica se o sistema atende aos parâmetros desejados do ponto de vista do usuário, que não precisa entender da estrutura interna do sistema, e sim da sua funcionalidade e utilidade, sendo, portanto, mais adequado a esta pesquisa. Será realizada uma avaliação heurística para validação das heurísticas propostas para projetos de iconografia de plataformas EaD.

#### 7.2.6 Conclusão

A conclusão de uma pesquisa que utiliza a Design Science Research, consiste na formalização da apresentação dos resultados à comunidade acadêmica e profissional. Podem ser compartilhados por meio de artigos em periódicos, congressos e publicações diversas. Abaixo, uma síntese da condução e avaliação da DSR.

| Instrução         | Descrição                                                                                |  |
|-------------------|------------------------------------------------------------------------------------------|--|
|                   |                                                                                          |  |
| Design como       | A pesquisa fundamentada em Design Science deve produzir um artefato viável, na           |  |
| artefato          | forma de um constructo, modelo, método e/ou uma instanciação.                            |  |
| Relevância do     | O objetivo da pesquisa fundamentada em Design Science é desenvolver soluções             |  |
| problema          | baseadas em tecnologia para problemas gerenciais importantes e relevantes.               |  |
| Avaliação do      | A utilidade, qualidade e eficácia do artefato devem ser, rigorosamente,                  |  |
| Design            | demonstradas por meio de métodos de avaliação bem executados.                            |  |
| Contribuições do  | Uma pesquisa fundamentada em Design Science deve prover contribuições claras e           |  |
| Design            | verificáveis nas áreas específicas dos artefatos desenvolvidos, e apresentar             |  |
|                   | fundamentação clara em fundamentos de design e/ou metodologias de design.                |  |
| Rigor da pesquisa | A pesquisa em Design Science é baseada em uma aplicação de métodos rigorosos,            |  |
|                   | tanto na construção como na avaliação dos artefatos.                                     |  |
| Design como       | A busca por um artefato eficaz e efetivo exige a utilização de meios que sejam           |  |
| Processo de       | disponíveis, para alcançar os fins desejados, ao mesmo tempo em que satisfaz as          |  |
| Pesquisa          | leis que regem o ambiente em que o problema está sendo estudado.                         |  |
| Comunicação da    | A pesquisa em Design Science deve ser apresentada tanto para o público mais              |  |
| Pesquisa          | orientado à tecnologia quanto para aquele mais orientado à gestão.                       |  |
|                   | $E_{\text{total}}$ (A 1. a) 1. a) I and 1. a) 1. (9019) and 1. a) and II and a 1. (9004) |  |

Quadro 28 - Instruções para a condução e avaliação da Design Science Research

Fonte: Adaptado por Lacerda et al. (2013) com base em Hevner et al. (2004)

As instruções baseadas em Hevner et al. (2004) apresentadas acima foram, posteriormente, reformuladas por Peffers et al. (2007) em seis atividades. A seguir, o quadro com a proposta de atividades da Design Science, e suas respectivas tarefas, adaptado para o escopo desta pesquisa.

Quadro 29 - Atividades da Design Science Research e Respectivas Tarefas

| <b>Atividade DSR</b>                       | <b>Tarefas</b>                                                                                                    |
|--------------------------------------------|----------------------------------------------------------------------------------------------------|
| Identificar o<br>problema e<br>motivar     | Iconografía ineficaz nas plataformas EaD levam o usuário a demandar grande<br>esforço cognitivo para sua utilização, diminuindo o engajamento. O usuário pode<br>apresentar desmotivação e até mesmo abandonar a tarefa. |
| Definir objetivos<br>de uma solução        | Testes de usabilidade, com a contribuição da neurociência (com a realização de<br>experimentos com eye tracker e fNIRS) para mensurar a atenção e o engajamento<br>do usuário.                                           |
| Design e<br>desenvolvimento<br>de artefato | Conjunto de heurísticas para o projeto de iconografía para interfaces de plataformas<br>EaD.                                                                                                    |
| Demonstração                               | Teste de validação das heurísticas realizado com especialistas.                                                                                                    |
| Avaliação                                  | A usabilidade da plataforma avaliada pelos especialistas pela ótica das heurísticas<br>propostas. Avaliar se as heurísticas identificaram os problemas na iconografía.                                                   |
| Comunicação                                | Tese, conferências, artigos, simpósios e congressos.                                                                                                    |

Fonte: A autora, adaptado de Peffers et al*.* (2007)

#### **7.3 Conclusão do capítulo**

para esta pesquisa, que tem como artefato proposto heurísticas para auxiliar no desenvolvimento de interfaces de plataformas de educação a distância com iconografia mais representativa e eficiente. A DSR propõe a categorização dos problemas, o que irá auxiliar no desenvolvimento das heurísticas, levando em consideração os resultados dos experimentos que avaliaram a atenção e o engajamento do usuário, revelando que o usuário demanda grande esforço cognitivo para reconhecer os ícones e navegar na plataforma EaD testada.

No capítulo a seguir são apresentados os procedimentos, as técnicas e os testes de usabilidade realizados no NINA, na UFABC, em São Bernardo do Campo, São Paulo.

#### **8 PROCEDIMENTOS, TÉCNICAS E TESTES DE USABILIDADE**

Este capítulo tem por objetivo apresentar a interface do ambiente de aprendizagem do Campus Virtual Fiocruz, acessada por docentes e discentes. Destaca-se para avaliação e análise a iconografia e a navegação. Apresenta-se também os procedimentos dos experimentos realizados no NINA - Núcleo Interdisciplinar de Neurociência Aplicada-UFABC. <sup>10</sup> Detalha-se os procedimentos adotados e os equipamentos utilizados, além da descrição da avaliação cooperativa seguida de entrevista, realizada com docentes de duas instituições de ensino superior. A importância deste capítulo se dá pela necessidade de explicitar os processos de condução das sessões de avaliação cooperativa com o uso do eye tracker e do fNIRS. Os principais autores que fundamentam o capítulo são Nielsen (1990), Inostroza et al. (2016), Monk et al. (1993), Rodas et al. (2015) e León-Carrión e León-Domínguez (2012).

#### **8.1 Interface Campus Virtual Fiocruz**

Este tópico aborda a estrutura do objeto da pesquisa: Campus Virtual Fiocruz. Tem como objetivo a apresentação da arquitetura de informação da plataforma, os recursos, a navegação e a iconografia. Justifica-se pela característica particular que a formação pelo ensino a distância tem desempenhado e por ser a primeira interface que o usuário tem contato ao buscar por cursos oferecidos pela Fiocruz. Sua navegação se baseia em links e ícones, porém a iconografia não auxilia o usuário na execução das tarefas, não apresentando a eficiência necessária para que se tenha uma boa usabilidade.

Como referência, foram utilizadas publicações e pesquisas sobre a usabilidade da plataforma realizada e fornecida pela Fiocruz.

## 8.1.1 Interface e iconografia do Campus Virtual Fiocruz

<sup>10</sup> Universidade Federal do ABC.

A Fundação Oswaldo Cruz (Fiocruz) é uma instituição pública que visa a promoção da saúde da população e a consolidação e fortalecimento do SUS (Sistema Único de Saúde), através da ciência, tecnologia, inovação, educação e produção tecnológica de serviços e insumos. A instituição oferece vários cursos, divididos em presenciais, semipresenciais e a distância, e nas categorias *lato sensu*, *stricto sensu*, qualificação profissional e educação básica e profissional, que podem ser acessados por qualquer pessoa interessada na área.

> O Campus Virtual Fiocruz é uma rede de conhecimento e aprendizagem voltada à educação em saúde. Neste ambiente virtual, pessoas e instituições parceiras compartilham plataformas, serviços e atividades. Com base no uso intensivo de tecnologias de informação, comunicação e educação, é possível ter acesso a cursos e recursos educacionais. Dessa forma, o CVF está alinhado aos princípios de ampliação do conhecimento, conforme a Política de Acesso Aberto da Fiocruz. (Fiocruz, 2020, on-line).

A versão desktop do Campus Virtual Fiocruz (CVF) (https://campusvirtual.fiocruz.br/portal/) apresenta poucos ícones e navegação via links. Encontramos os ícones relacionados a home ("casinha"), redes sociais (Facebook e YouTube), ajuda (?), busca (lupa), login e libras (mãos). No rodapé, encontra-se um carrossel de imagens acerca de eventos e informações sobre os cursos disponíveis. O menu apresenta um sub menu *dropdown*, com links relacionados às funções apresentadas. No *header*, encontramos um menu de acesso rápido e acessibilidade da plataforma, incluindo o ícone de libras. O campo de busca, que apresenta o ícone da lupa e seu posicionamento em destaque na interface, facilitam o seu acesso, já que se trata de um ícone universalmente conhecido, em uma área de grande visibilidade na tela.

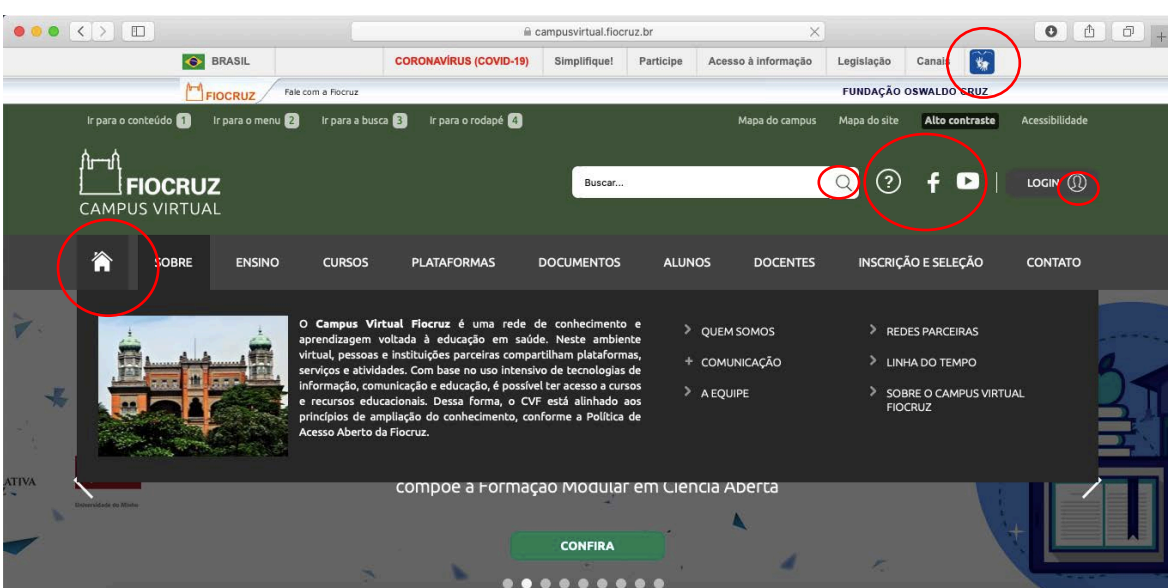

## Figura 20 - Ícones na interface da home do CVF – versão *desktop.*

Fonte: Fiocruz (2020)

A interface apresenta uma barra de rolagem em que o usuário pode encontrar informações sobre busca de cursos, notícias e calendário de eventos, com ícones decorativos representando o relógio e o calendário. Também são encontrados ícones decorativos sobre Educação a Distância, Recursos Educacionais Abertos e Videoaulas. Para acessar a essas seções, o usuário deverá clicar em "confira" e não no ícone correspondente, sendo o mesmo inutilizado.

#### $\bullet\bullet\bullet\leq\geq\blacksquare$ iii campusvirtual.fiocruz.br  $00000$ **CONHEÇA NOSSOS CURSOS** Escolha a opção mais adequada para você **STRICTO SENSU LATO SENSU** QUALIFICAÇÃO<br>PROFISSIONAL **EDUCAÇÃO BÁSICA E**<br>PROFISSIONAL **EDUCAÇÃO<br>CORPORATIVA CURSOS DE**<br>**PARCEIROS**  $\mathbf{R}$ Mestrado Acadêmico Especialização Cursos Técnicos Aperfeicoamento Cursos para profissionais da UNA-SUS Mestrado Profissional Residência Médica Fiocruz Capacitação/Cursos Livres Educação de Jovens e Adultos PROFSAÚDE Doutorado Acadêmico Residência Multiprofissional Atualização Formação Inicial e Continuada RECESP Doutorado Profissional Especialização Técnica Opas **VEJA TODOS OS CURSOS ENCONTRE O SEU CURSO** Unidade/Ofertante  $\check{~}$  $\backsim$   $\overline{\phantom{0}}$ Mais novo primeiro Qualquer nivel  $\backsim$ Qualquer modalidade  $\backsim$

Figura 21 - Área de busca de cursos na home do CVF – versão *desktop.*

Fonte: Fiocruz (2020)

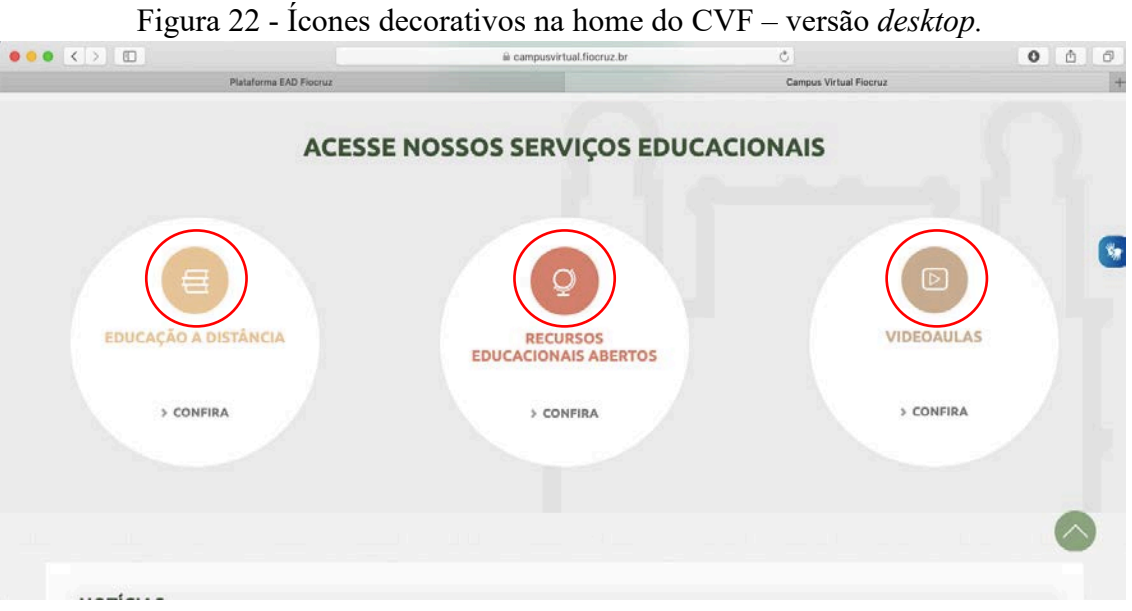

Fonte: Fiocruz (2020)

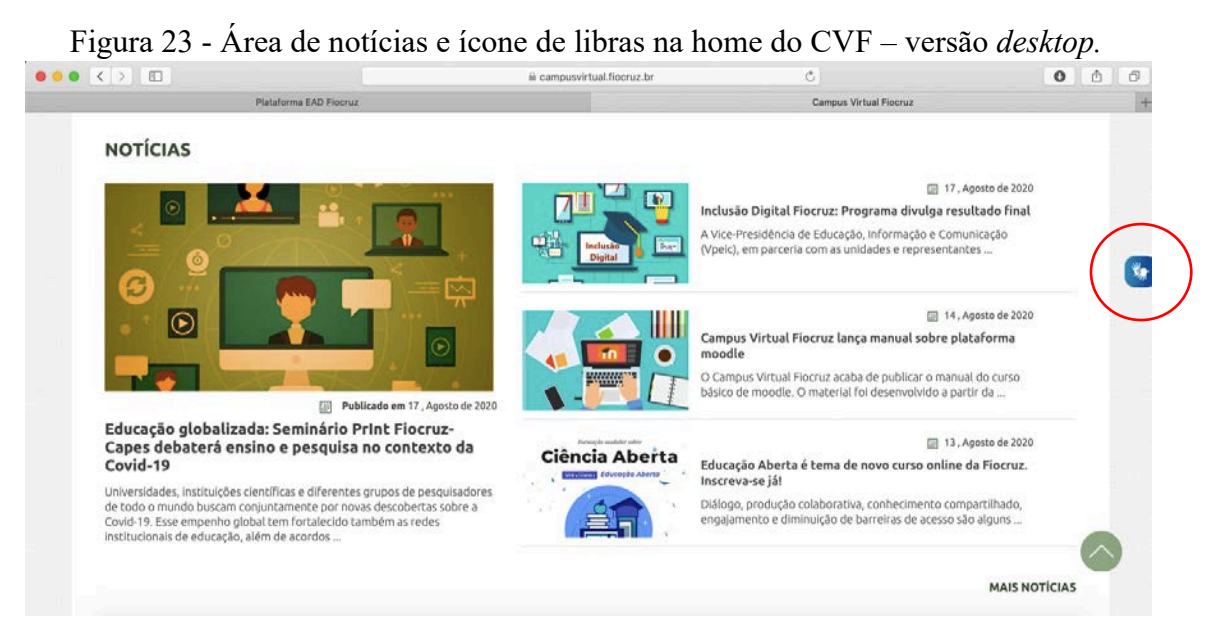

Fonte: Fiocruz (2020)

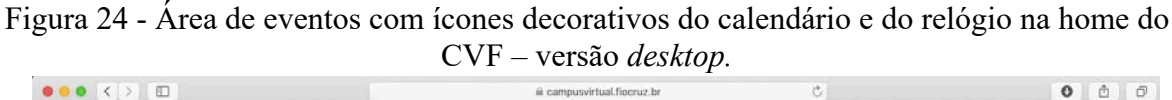

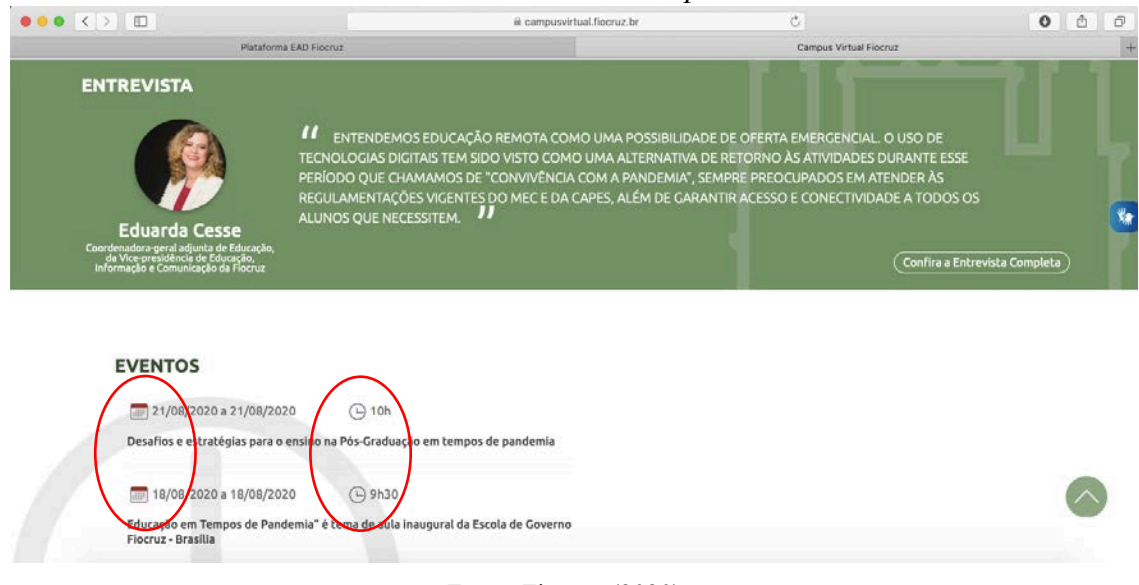

Fonte: Fiocruz (2020)

Após a realização do login, o usuário pode acessar a área EaD do Campus Virtual Fiocruz, sendo redirecionado a uma nova interface que dará acesso ao Ambiente Virtual de Aprendizagem (AVA), cuja interface difere de docente para discente.

Nesta interface, a navegação é feita por links, até que se acesse ao AVA, que possui a interface baseada no Moodle e a navegação realizada por links e ícones, conforme apresentado nos tópicos 6.2 e 6.3.

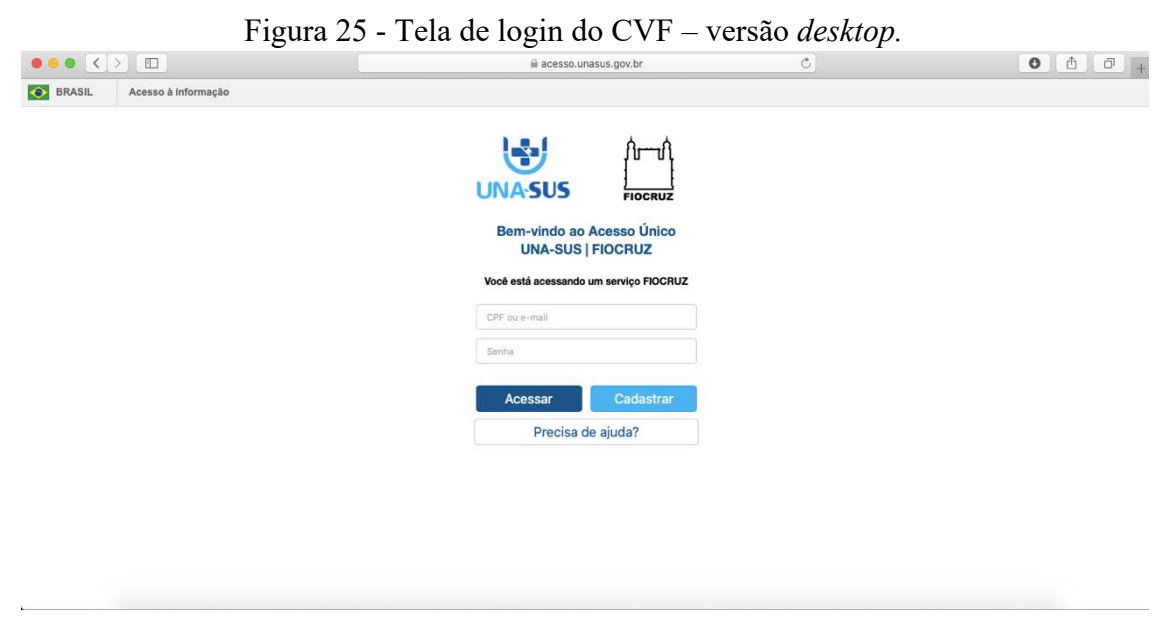

Fonte: Fiocruz (2020)

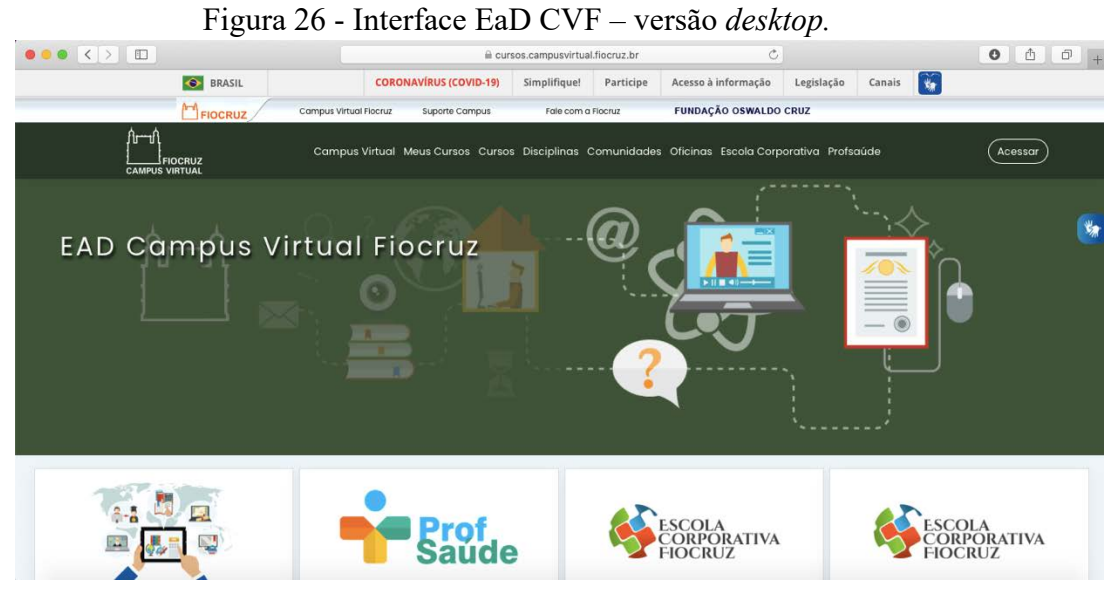

Fonte: Fiocruz (2020)

A versão mobile de seu portal (https://campusvirtual.fiocruz.br) é bastante extensa, apresenta uma grande barra de rolagem, navegação por meio de links, com um menu principal (menu "hambúrguer", que consiste em um ícone formado por três linhas horizontais) localizado abaixo do login e submenus dentro de cada link. Foi avaliada a usabilidade e a navegação da plataforma EaD, em que o usuário encontra informações sobre a instituição, realiza busca de cursos e documentos, tem a possibilidade de se inscrever em cursos e processos seletivos, além de ser a porta de entrada para o acesso ao ambiente virtual de aprendizagem, com inserção de login e senha, ou seja, é a plataforma que precede o acesso ao Moodle, em que o aluno realiza as atividades de cada curso. A figura 27 apresenta a interface inicial da plataforma.

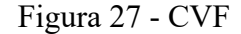

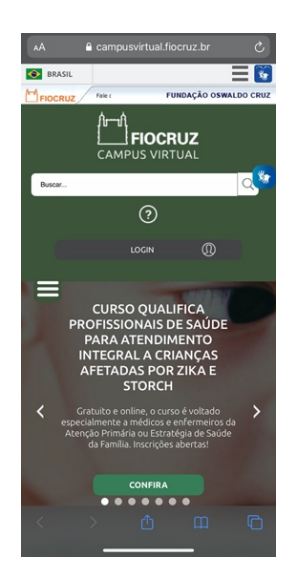

 Legenda: home exibida na tela do *smartphone*. Fonte: Fiocruz (2020)

Em pesquisa realizada pela vice-presidência de Educação, Informação e Comunicação da Fiocruz no ano de 2019, com um total de 292 participantes, sendo 27,35% deste quantitativo formado por docentes da instituição, foi constatado que existem dificuldades para acessar o campus virtual, que 10,19% dos entrevistados têm muita dificuldade e 42,04% pouca dificuldade, conforme mostra o gráfico abaixo:

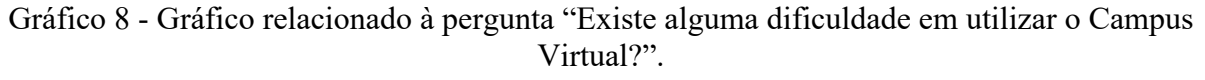

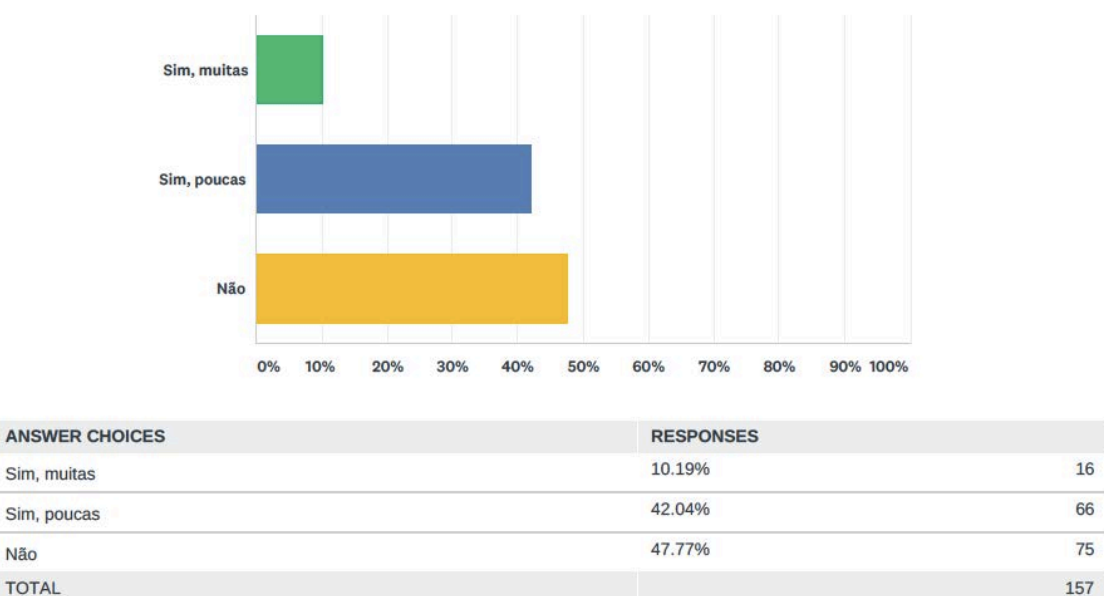

Fonte: Fiocruz (2019)

Em relação à visualização no celular ou no *tablet*, 32,62% dos entrevistados responderam "regular", enquanto 12,77% responderam "ruim" e 2,84% acham "péssimo".

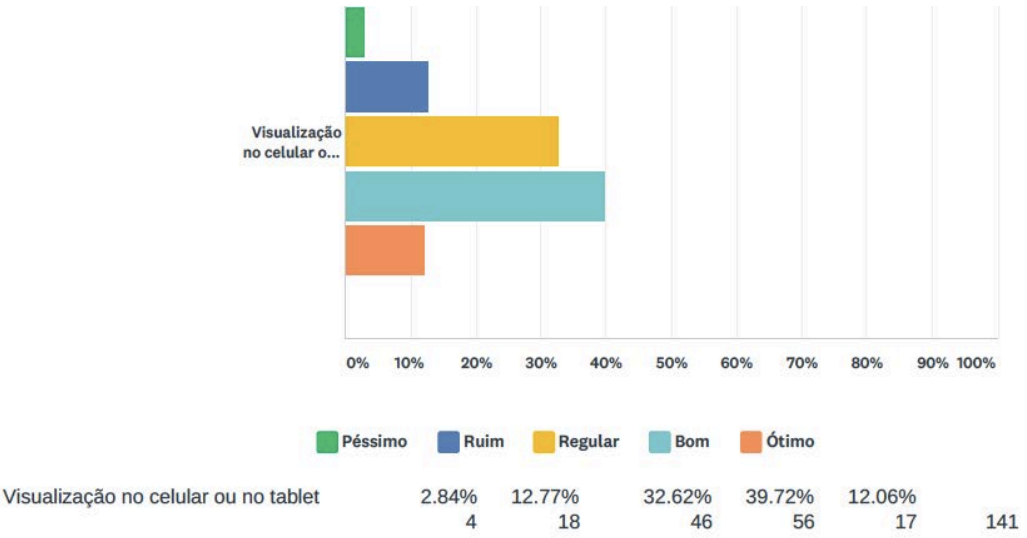

Gráfico 9 - Gráfico relacionado à pergunta "Marque a opção com que você mais se identifica".

#### Fonte: Fiocruz (2019)

Conforme relatado na pesquisa, grande parte dos usuários tem dificuldades de acesso e navegação no Campus Virtual Fiocruz, o que indica uma necessidade de avaliação da interface para identificação dos problemas. Foi realizada uma avaliação heurística com especialistas, na plataforma, com foco na navegação via dispositivos móveis, com o objetivo de identificar os problemas relacionados à execução das tarefas do usuário discente, no que concerne ao uso da plataforma, na realização de atividades como a busca de cursos e execução de cadastro. Avaliou-se, também, a eficiência e a eficácia da navegação via ícones e como eles podem auxiliar na execução de tarefas rotineiras dos usuários, tornando a interação mais fácil e, por conseguinte, a utilização dos sistemas de forma mais eficiente. Alguns problemas foram observados, no que tange a usabilidade, arquitetura de informação e navegação, tanto na versão para *desktop* quanto para dispositivos móveis, sendo este último com os maiores problemas. O resultado dessa avaliação heurística encontra-se no tópico 9.1 desta pesquisa.

#### 8.1.2 Plataforma EaD Fiocruz – interface discente

A interface EaD Fiocruz voltada para o público discente está baseada no sistema Moodle e possui navegação via ícones e menu superior. O usuário tem a possibilidade de expandir o menu de ícones, por meio de um menu "hambúrguer", revelando as *tags* correspondentes que remetem à função de cada ícone apresentado. A navegação sem as *tags* para um usuário iniciante torna-se complexa, pois nem todos os ícones remetem à sua função, sendo a sua exibição isolada ineficiente para a navegação, não chamando a atenção do usuário, conforme apresentado no tópico 9, análise e resultados, desta pesquisa.

Figura 28 - Interface discente Plataforma EaD Fiocruz – navegação via ícones e menu

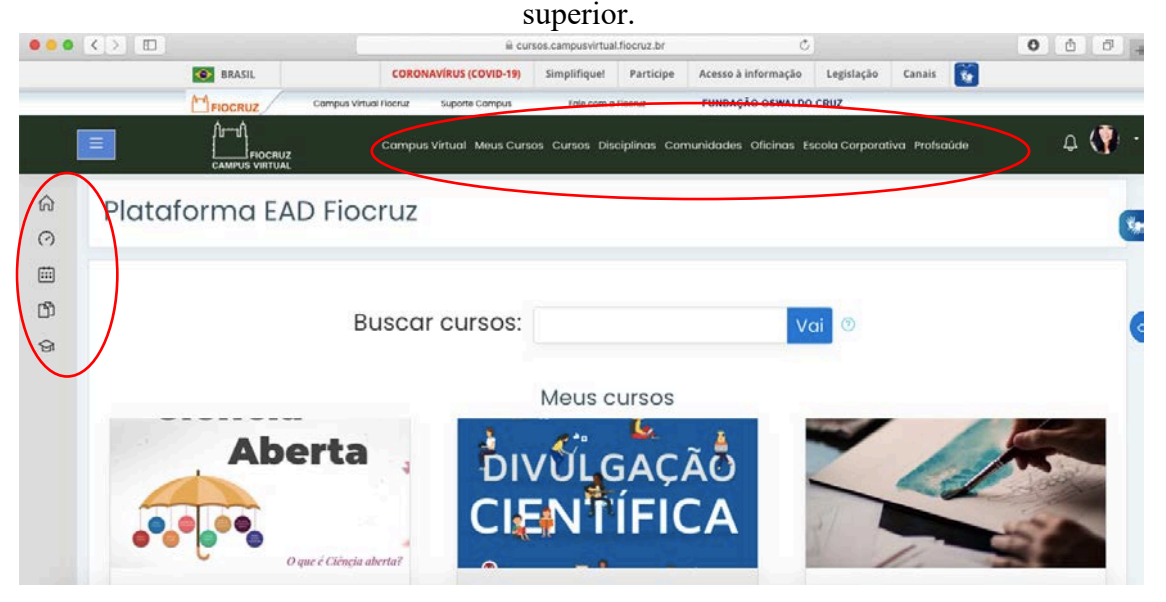

Fonte: Fiocruz (2020)

Figura 29 - Interface discente Plataforma EaD Fiocruz – Menu expandido por meio do menu "hambúrguer".

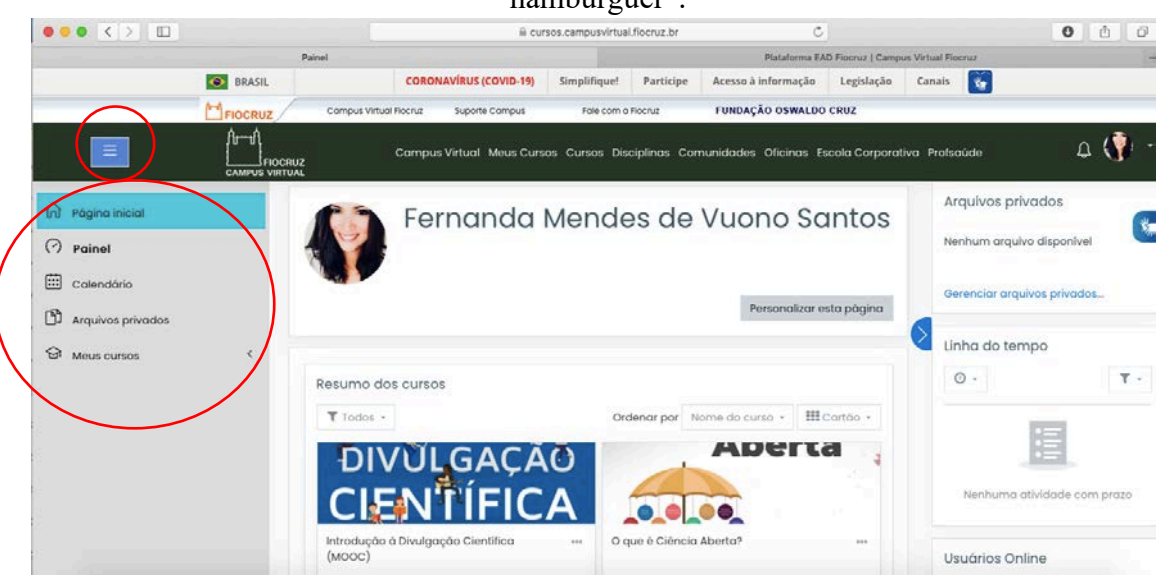

Fonte: Fiocruz (2020)
Quando algum curso é acessado, o menu de ícones se expande, surgindo novas opções de navegação, conforme apresentado na figura 31.

Figura 30 - Interface discente Plataforma EaD Fiocruz – Menu lateral de ícones.

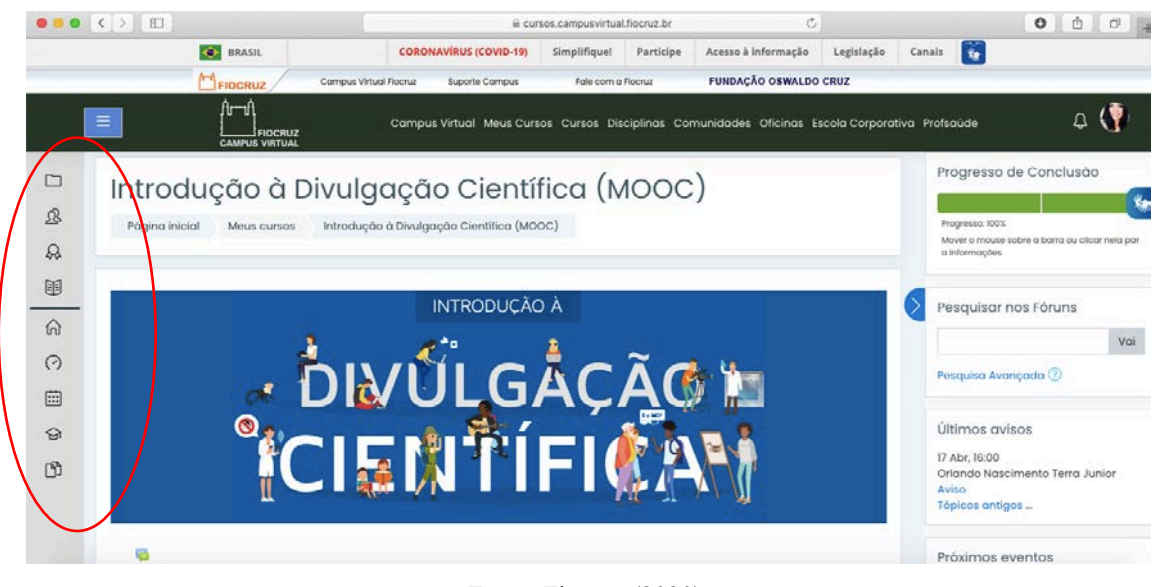

Fonte: Fiocruz (2020)

O menu de ícones possibilita a navegação pelas áreas relacionadas ao curso e possui as *tags* descritas na figura abaixo.

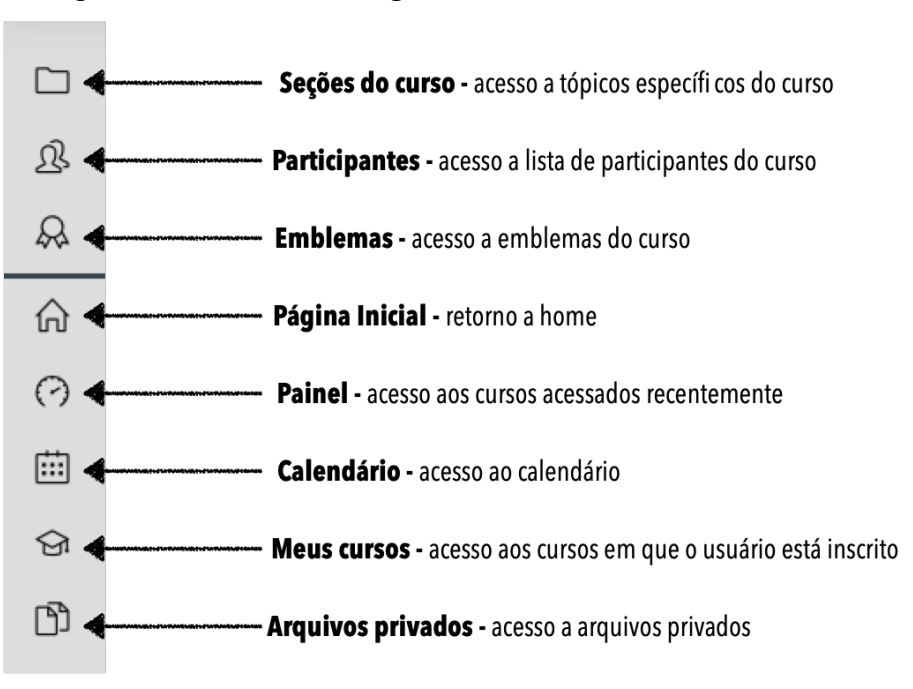

Figura 31- Ícones e suas *tags* - Plataforma EaD Fiocruz.

Fonte: A autora (2020)

### 8.1.3 Plataforma EaD Fiocruz – interface docente

A interface EaD Fiocruz voltada para o público docente também está baseada no sistema Moodle, apresenta a mesma iconografia da interface discente e mais alguns ícones relacionados às funcionalidades específicas da rotina docente. O professor pode editar a plataforma, sendo esta totalmente personalizável, acrescentando tópicos de tarefas, conteúdo didático, fóruns, midiateca, entre outras funções. Um dos problemas relatados pela maioria dos docentes que realizaram a avaliação cooperativa utilizando a plataforma foi a não identificação do ícone de configurações (representado pelo desenho de uma engrenagem), que dá início a toda edição da plataforma e possibilita o docente a criar novas atividades. O posicionamento deste ícone na tela dificultou sua visualização, por estar deslocado dos demais, e a consequente execução das tarefas propostas na avaliação cooperativa.

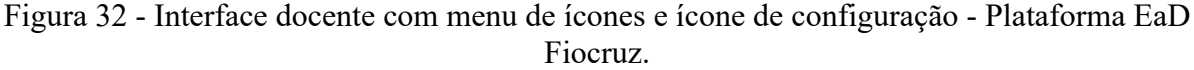

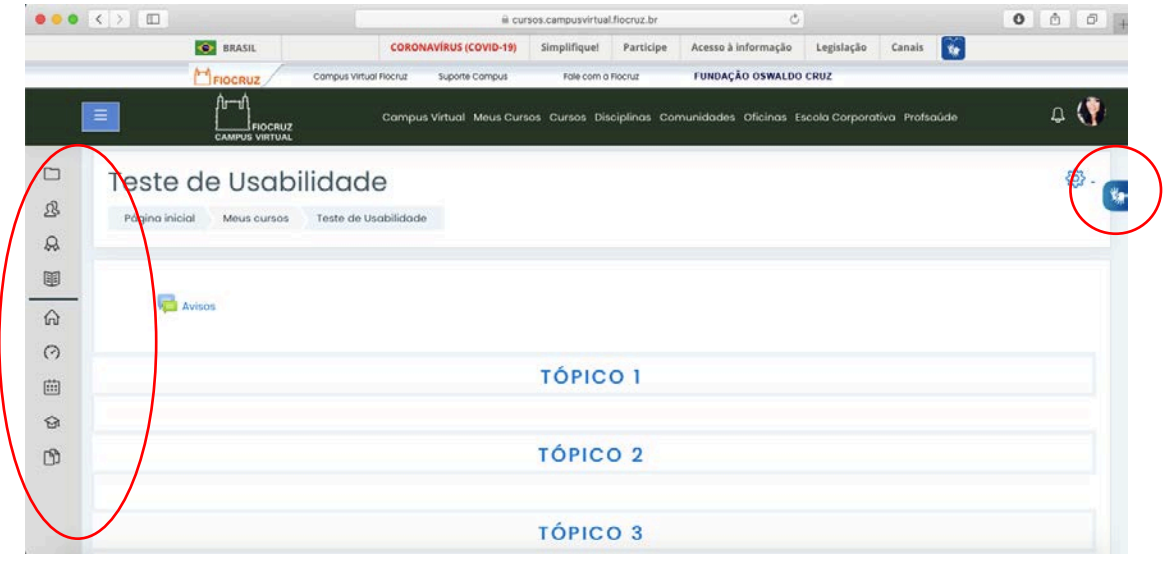

Fonte: Fiocruz (2020)

O ícone de configuração (engrenagem) é a porta de entrada para todas as atividades realizadas pelo docente, pois permite ativar a edição da página, acrescentando e editando tópicos e todas as demais atividades. Caso esse ícone não seja reconhecido, o docente não conseguirá realizar nenhuma atividade de edição na plataforma.

Figura 33 - Interface docente com ícone configuração selecionado - Plataforma EaD Fiocruz.

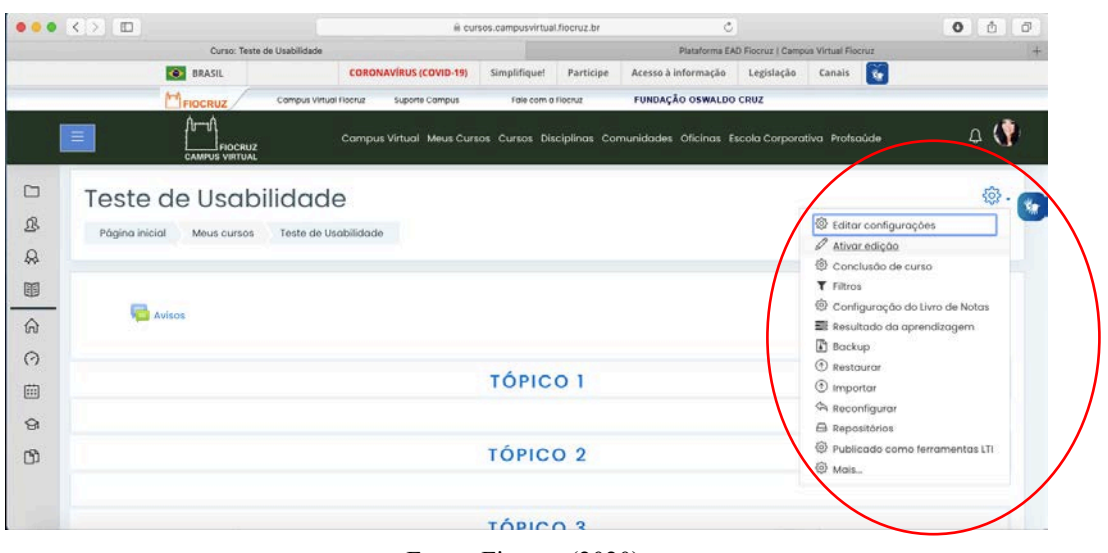

Fonte: Fiocruz (2020)

Após a ativação da edição, o docente poderá adicionar uma atividade ou recurso no tópico selecionado. Ao clicar nessa opção, abre-se uma janela com todas as atividades e recursos que estão apresentados nas figuras abaixo.

Figura 34 - Interface docente com ícones para configuração das atividades - Plataforma EaD Fiocruz.

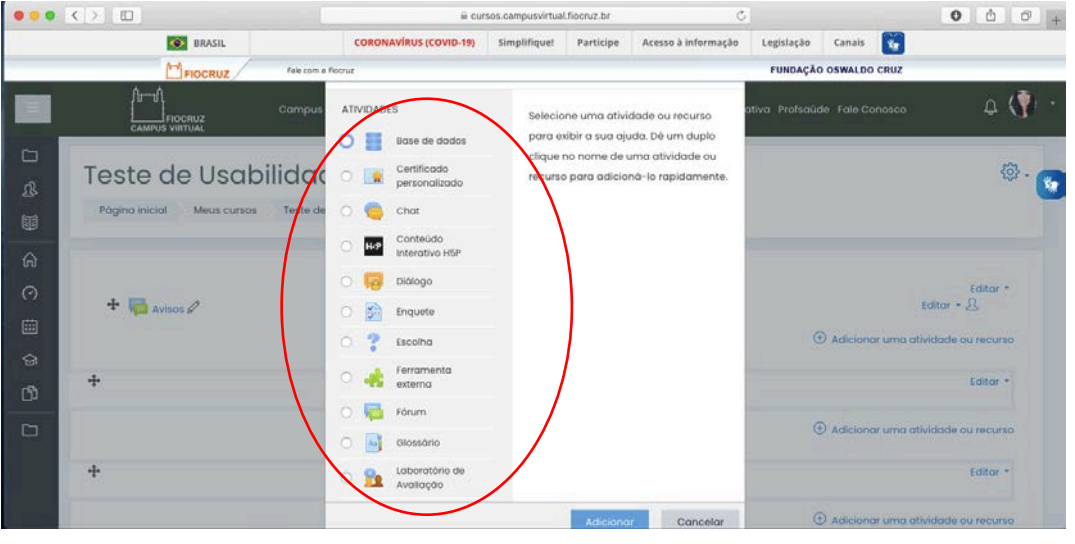

Fonte: Fiocruz (2020)

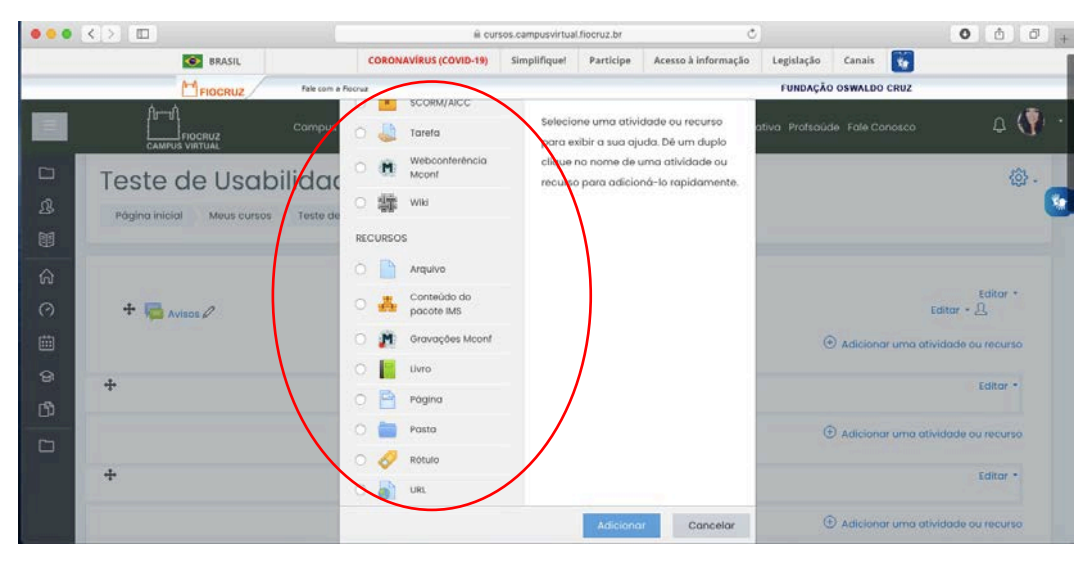

Fonte: Fiocruz (2020)

Embora ofereça inúmeros recursos, a plataforma EAD não apresenta ícones representativos, deixando o docente confuso quanto à sua funcionalidade, conforme resultados da avaliação cooperativa apresentados no tópico 9. O ícone de configuração não foi percebido de imediato por muitos docentes que realizaram o teste de usabilidade, fazendo com que a plataforma parecesse engessada, levando os docentes à desmotivação e até mesmo ao abandono da tarefa.

### **8.2 Avaliação Heurística de Nielsen**

O objetivo das heurísticas é a identificação de problemas nas interfaces; neste caso, do Campus Virtual Fiocruz (CVF), interface do discente. Jakob Nielsen é o principal autor sobre o assunto, e em seu artigo intitulado "10 Usability Heuristics for User Interface Design"11 discorre sobre as principais heurísticas para avaliação de interfaces, e que foram utilizadas nesta pesquisa como um dos parâmetros para avaliação e reconhecimento dos ícones das interfaces de aplicativos educacionais.

Por definição, segundo o Dicionário Aurélio da Língua Portuguesa, heurística significa "conjunto de regras e métodos que visam à descoberta, à invenção ou à resolução de problemas". O conhecimento heurístico se constrói ao longo de anos de experiência e

<sup>11</sup> Disponível em < https://www.nngroup.com/articles/ten-usability-heuristics/>. Acesso em: 23 set. 2020.

está relacionado à descoberta dos fatos. Ele é usado para descobrir ou investigar algo.

O uso do termo "heurística" foi implementado na área de design de interação a partir do método de avaliação heurística proposto por Nielsen e seus colegas (NIELSEN; MOLICH, 1990; HOLLINGSHEAD; NOVICK, 2007). Neste campo, as heurísticas também podem ser chamadas de princípios de usabilidade e devem ser utilizadas para guiar um projeto ou analisar os resultados do mesmo.

As heurísticas são uma estratégia utilizada para avaliar interfaces com usuários e diminuir a complexidade dos processos de tomada de decisão, tornando-as mais imediatas. Utiliza-se diretrizes de usabilidade, o que possibilita uma melhoria no produto para o usuário. Nas avaliações heurísticas, os especialistas testam elementos da interface com o usuário (caixas de diálogos, menus, estrutura de navegação, botões etc.) para verificar se estão de acordo com os princípios heurísticos previamente selecionados. A partir dos erros descobertos, são propostas soluções e melhorias na interface a fim de torná-la mais adequada aos seus usuários.

É preciso avaliar a interface constantemente com o objetivo de descobrir as preferências do usuário levando em consideração suas necessidades e levantando os problemas que eles encontram. As heurísticas de Nielsen buscam avaliar a funcionalidade, o impacto no design (facilidade de aprender, facilidade de uso, facilidade de recordar e interface amigável) e detectar possíveis problemas no design de interfaces.

Os princípios básicos de usabilidade envolvem três categorias principais: facilidade com que novos usuários podem efetivamente começar a interagir e alcançar máxima performance; diversas formas com as quais o usuário e o sistema trocam informação; nível de suporte que o usuário tem para determinar seu sucesso. A avaliação heurística não é inteiramente subjetiva, uma vez que um critério específico é usado para guiar a avaliação. A abordagem é simples e relativamente rápida, embora certo conhecimento e determinado número de avaliadores sejam necessários para a aplicação das heurísticas de usabilidade.

> Medir a usabilidade de uma interface envolve não apenas medir questões relativas às funcionalidades de um software, mas também a facilidade de seu uso como ferramenta de trabalho, tendo como um dos principais desafios a redução do tempo necessário para aprendermos a utilizar o sistema. (NIELSEN, 1993, n.p.).

Segundo Preece, Sharp e Rogers (2013), o conjunto de heurísticas proposto por Nielsen e seus colegas foi derivado empiricamente da análise de 249 problemas de usabilidade e estão listadas abaixo:

- Heurística 1 (H1) Visibilidade do status do sistema: o sistema deve sempre manter os usuários informados sobre o que está acontecendo e em que lugar ele está na estrutura com *feedback* apropriado em tempo.
- Heurística 2 (H2) Compatibilidade do sistema e mundo real: o sistema deve "falar" a língua do usuário. As palavras, frases e conceitos devem ser familiares e seguir as convenções culturais do mundo real.
- Heurística 3 (H3) Controle do usuário e liberdade: os usuários precisam ter a sensação de que controlam o sistema e que este responde às suas ações.
- Heurística 4 (H4) Consistência e padrões: seja consistente em todo o sistema, seguindo as convenções estabelecidas pela plataforma.
- Heurística 5 (H5) Prevenção de erros: o sistema deve ser projetado de modo a evitar que o usuário cometa erros, pois geram sua ineficiência e ineficácia.
- Heurística 6 (H6) Reconhecimento em lugar de lembrança: tornar objetos e ações visíveis e coerentes, minimizando a carga de memória do usuário.
- Heurística 7 (H7) Flexibilidade e eficiência de uso: o sistema deve ser projetado para atender a todos os perfis de usuários, de iniciantes a experientes.
- Heurística 8 (H8) Design estético e minimalista: a interface não deve ter informações desnecessárias ou pouco relevantes.
- Heurística 9 (H9) Auxílio a usuários para reconhecer, diagnosticar e corrigir erros: as mensagens de erro devem oferecer informações para o usuário corrigir o problema e apresentar uma linguagem clara.
- Heurística 10 (H10) Ajuda e documentação: fornece o recurso de ajuda de forma acessível e de fácil realização.

Nesse sentido,

A Avaliação Heurística pode ser aplicada em qualquer fase do ciclo de desenvolvimento do software, permitindo apoiar o desenvolvimento de projetos e sendo aconselhável nas fases iniciais, onde a interface, às vezes, se restringe a um esboço descrito em papel. (NIELSEN, 1993, n.p.)

Os avaliadores consideram o conjunto de usuários (do básico até o avançado), e julgam a conformidade do sistema, classificando o problema com base em uma escala de gravidade, que vai desde o grau de severidade 0 (sem importância), passando pelo grau de severidade 1 (problema cosmético, que não necessita ser reparado a menos que haja tempo disponível), grau de severidade 2 (problema simples, com baixa prioridade de correção), grau de severidade 3 (problema grave, com alta prioridade de correção), até o grau de severidade 4 (problema catastrófico, deve ser reparado antes do sistema ser disponibilizado).

Com base nessa avaliação, os especialistas geram um relatório individual com suas conclusões e comentários. Cada sessão leva em torno de uma ou duas horas, quando a interface é examinada mais de uma vez com o intuito de descobrir infrações das heurísticas adotadas.

Foram realizadas duas avaliações heurísticas, uma com seis especialistas na interface discente do Campus Virtual Fiocruz, utilizando *smartphones* e tendo como foco a iconografia e utilizando as heurísticas de Nielsen e Inostroza, e outra na plataforma EaD da Fiocruz, na interface docente, utilizando apenas as heurísticas de Nielsen em computadores desktops.

# **8.3 Avaliação Heurística em Dispositivos Móveis de Inostroza**

As heurísticas SMASH (*SMArtphone's uSability Heuristics*) foram desenvolvidas por Inostroza et al. (2016) especificamente para *smartphones* a partir de um processo interativo, validadas após experimentos como avaliação heurística e questionários. Cada heurística possui um detalhamento específico para o contexto móvel, indo além da proposta estabelecida por Nielsen na década de 1990, em que o foco era apenas nos sistemas desenvolvidos para *desktop*, mas que possuem pontos de análise semelhantes ao das heurísticas de Nielsen. No processo de construção da SMASH, foram realizadas inspeções para encontrar problemas de usabilidade, verificando quais destes problemas eram associados às heurísticas de Nielsen e quais não, sendo estes últimos analisados cuidadosamente para o surgimento da SMASH.

O conjunto de 12 heurísticas é descrito abaixo:

- SMASH 1 (S1) Visibilidade do status do sistema: o dispositivo deve manter o usuário informado sobre todos os processos e alterações de estado por meio de feedback e em tempo razoável.
- SMASH 2 (S2) Correspondência entre o sistema e o mundo real: o dispositivo deve falar o idioma dos usuários em vez de conceitos e detalhes

técnicos do sistema. O dispositivo deve seguir as convenções do mundo real e exibir as informações em uma ordem lógica e natural.

- SMASH 3 (S3) Controle do usuário e liberdade: o dispositivo deve permitir que o usuário desfaça e refaça as suas ações e fornecer "saídas de emergência" claramente apontadas para deixar estados. Estas opções devem estar disponíveis preferencialmente por meio de um botão ou equivalente.
- SMASH 4 (S4) Consistência e padrões: o dispositivo deve seguir as convenções estabelecidas, permitindo que os usuários façam as coisas de forma familiar, padrão e consistente.
- SMASH 5 (S5) Prevenção de erros: o dispositivo deve ocultar ou desativar funcionalidades indisponíveis, avisar aos usuários sobre ações críticas e fornecer acesso à informação.
- SMASH 6 (S6) Minimização da carga de memória do usuário: o dispositivo deve fornecer objetos, ações e opções visíveis para impedir que os usuários tenham que memorizar informações de uma parte do diálogo para outro.
- SMASH 7 (S7) Personalização e atalhos: o dispositivo deve fornecer opções básicas e avançadas de configuração, permitir a definição e personalização de atalhos para ações frequentes.
- SMASH 8 (S8) Eficiência de uso e desempenho: o dispositivo deve ser capaz de carregar e exibir as informações necessárias para executar uma tarefa. Animações e transições devem ser exibidas sem problemas.
- SMASH 9 (S9) Design estético e minimalista: o dispositivo deve evitar informações indesejadas sobrecarregando a tela.
- SMASH 10 (S10) Ajuda aos usuários a reconhecer, diagnosticar e recuperar erros: o dispositivo deve exibir mensagens de erro em um idioma familiar ao usuário, indicando o problema de maneira precisa e sugerindo uma solução construtiva.
- SMASH 11 (S11) Ajuda e documentação: o dispositivo deve fornecer documentação e ajuda fáceis de encontrar, centrado na tarefa atual do usuário e indicando etapas concretas a seguir.
- SMASH 12 (S12) Interação física e ergonomia: o dispositivo deve fornecer botões físicos ou equivalentes para as principais funcionalidades, localizados

em posições reconhecíveis pelo usuário, que deve caber a postura natural (e alcance) da mão dominante do usuário.

Na avaliação heurística para a interface discente realizada no Campus Virtual Fiocruz, foram utilizadas as dez heurísticas de Nielsen e as heurísticas SMASH 7, 9 e 12 de Inostroza, que destacam problemas relacionados à interação do usuário com o *smartphone*, incluindo as limitações da pequena tela do dispositivo. Os resultados estão relatados no tópico 9.1 desta pesquisa.

## **8.4 Avaliação Cooperativa**

Para análise da eficácia dos ícones do Ambiente Virtual de Aprendizagem do Campus Virtual Fiocruz e do esforço cognitivo do usuário, foram realizadas três modalidades de avaliação cooperativa. A primeira foi realizada com 8 docentes, da maneira tradicional, sem o uso de equipamentos e contando apenas com o computador (um MacBook Air) e com o usuário participante (docente voluntário). A segunda foi realizada com o uso do eye tracker e contou com 8 participantes. A terceira foi realizada com o uso do fNIRS (Espectroscopia de Luz Próxima ao Infravermelho) e contou com 6 participantes. Os participantes têm entre 26 e 79 anos, sendo 11 homens e 11 mulheres, que já tiveram contato com ambientes virtuais de aprendizagem. Foi analisado o grau de reconhecimento e eficácia dos ícones utilizados na interface do ambiente virtual de aprendizagem e o grau de atenção demandado para a execução das tarefas propostas na avaliação cooperativa. As sessões com eye tracker e fNIRS foram realizadas nos dias 23 e 24 de janeiro de 2020, nas dependências do laboratório NINA (Núcleo Interdisciplinar de Neurociência Aplicada) da Universidade Federal do ABC (UFABC), sob a supervisão do Prof. Dr. João Ricardo Sato. Todas as sessões foram gravadas e documentadas por meio de fotos, com autorização dos participantes.

De acordo com Monk et al*.* (1993), a avaliação cooperativa é um teste de usabilidade realizado diretamente com o usuário e que possibilita o designer ter um *feedback* em relação a aspectos a serem alterados na interface. Nessa perspectiva,

> A norma ISSO 9241 define usabilidade como a capacidade que um sistema interativo oferece a seu usuário, em determinado contexto de operação, para a realização de tarefas de maneira eficaz, eficiente e agradável. Ela é, assim, uma

composição flexível entre aspectos objetivos, envolvendo a produtividade na interação e subjetivos, ligados ao prazer do usuário em sua experiência com o sistema. (CYBIS; BETIOL; FAUST, 2010, p. 16)

A avaliação cooperativa permite obter dados sobre a plataforma em análise, ressaltando os pontos que devem ser alterados, por meio de sugestões do usuário, para melhoria da interface. A proposta da avaliação cooperativa é levantar questões e identificar os problemas mais importantes e que devem ser corrigidos. É um método recomendado para sistemas que já estão prontos, pois é através da interatividade com a estrutura completa que o usuário poderá identificar os problemas com maior facilidade e clareza.

Este tipo de avaliação envolve ativamente o usuário e é bastante simples, não necessitando de uma vasta experiência em interação humano-computador.

> A avaliação cooperativa é mais útil para um *feedback* inicial sobre redesign, num ciclo interativo rápido de desenvolvimento. A intenção da avaliação cooperativa não é fornecer uma lista exaustiva de todos os problemas que possam ser identificados, mas sim ajudar a identificar, com o mínimo esforço, os problemas mais importantes. Contudo, pode ser usada como um produto existente que deve ser melhorado ou ampliado, com um protótipo parcial ou simulação ou com um protótipo completamente funcional. É importante ressaltar que se deve evitar aplicá-la nas fases embrionárias de projeto pela carência de requisitos e informações sobre as tarefas a serem executadas. (SANTA ROSA; MORAES, 2012, n.p.)

De acordo com Monk et al. (1993), a avaliação cooperativa permite a identificação de problemas relacionados ao uso de um produto existente, um modelo ou um protótipo, visando sua melhoria. Monk et al. (1993) propõem quatro etapas para a realização da avaliação cooperativa:

- 1. Recrutamento dos usuários: os participantes devem ter características semelhantes as do público-alvo, assim como a mesma expertise do sistema analisado;
- 2. Preparação das tarefas: devem explorar ao máximo o sistema avaliado e representar tarefas reais dos usuários;
- 3. Interação e registro: as tarefas a serem realizadas devem ser bem esclarecidas e o participante deve estar ciente de que o sistema é que está sendo avaliado. Para um melhor resultado, as sessões devem ser registradas/gravadas;
- 4. De-briefing: após a sessão, deve ser realizada uma entrevista com o participante com o intuito de se obter sugestões de melhoria acerca do sistema avaliado.

Para que a avaliação seja considerada cooperativa, segundo Monk et al. (1993), ela

deve estar de acordo com os seguintes procedimentos:

- Os usuários que irão participar da avaliação devem ser o mais próximo do público-alvo, do usuário do sistema, apresentando a mesma faixa etária, habilidades, temperamento, grau de conhecimento, entre outros.
- A lista de tarefas deve conter as principais áreas da plataforma. A seleção correta das tarefas é primordial para a eficácia da avaliação e devem testar ao máximo a plataforma.
- A avaliação deve ser registrada por meio de gravações e/ou anotações, enquanto o usuário testa o sistema, deixando claro para o usuário que quem está sendo testado é a plataforma e não ele. Monk et al. (1993) sugere, para facilitar o andamento da avaliação, o uso de perguntas como:
	- Como nós fazemos isso?
	- O que você quer fazer?
	- O que o sistema fez agora?
	- Por que o sistema fez isso?
	- O que você está fazendo agora?
- O avaliador identifica e faz perguntas sobre possíveis sugestões de melhoria no sistema após a análise de suas anotações e gravações.
- O avaliador deve encorajar o usuário a relatar os problemas que encontra durante o uso do sistema e sugerir melhorias, de forma colaborativa. Esta técnica foi escolhida por ser simples de ser aplicada, possibilitando identificar de forma clara e objetiva, os problemas e as dificuldades de uso do ambiente virtual de aprendizagem.

Desse modo, infere-se que:

Esse tipo de avaliação difere dos métodos simples de observação porque ela não trata apenas de observar apenas as verdadeiras interações do usuário com o sistema trabalhado; elas envolvem ativamente os usuários no processo de avaliação. (OPPERMANN; REITERER *apud* SANTA ROSA, 2012, n.p.)

Nesta pesquisa, a avaliação cooperativa permitiu conhecer o modelo mental de cada participante ao executar as tarefas, além de investigar o grau de atenção demandado para cada atividade, identificando a relevância da iconografia na interface. Através de sugestões feitas pelos usuários, pode-se chegar a um melhor entendimento de qual imagem seria a mais próxima para representar cada ícone e entender o porquê de a iconografia existente não ser eficiente.

A técnica da Avaliação Cooperativa foi realizada com 3 tarefas pré-definidas, em que docentes voluntários as realizaram acessando uma área do ambiente virtual de aprendizagem do Campus Virtual Fiocruz, por meio de um link destinado à realização do teste de usabilidade.

### 8.4.1 Tarefas realizadas

Foram realizadas uma sessão de avaliação heurística com especialistas e três sessões de avaliação cooperativa com participantes voluntários. De acordo com Nielsen (2000), os melhores resultados oriundos de testes de usabilidade são obtidos com cinco usuários. Quando se coleta dados de um único usuário, já é possível identificar vários pontos importantes sobre usabilidade. No segundo usuário há uma sobreposição aos dados coletados com o primeiro, mas adiciona-se uma boa quantidade de novas informações, embora não seja tão significativo quanto o primeiro usuário. À medida que se testa com mais usuários, segundo Nielsen, aprende-se menos, pois as respostas vão se repetindo. Por isso, o autor sugere testar o sistema com até cinco usuários, pois seria o número necessário para se obter a maior parte das informações desejadas. Para Nielsen (2000),

> À medida que você adiciona mais e mais usuários, você aprende cada vez menos, porque continuará vendo as mesmas coisas repetidamente. Não há necessidade real de continuar observando a mesma coisa várias vezes, e você ficará muito motivado a voltar à prancheta e redesenhar o site para eliminar os problemas de usabilidade. Após o quinto usuário, você está perdendo tempo observando as mesmas descobertas repetidamente, mas sem aprender muito. (NIELSEN, 2000, p. 20).

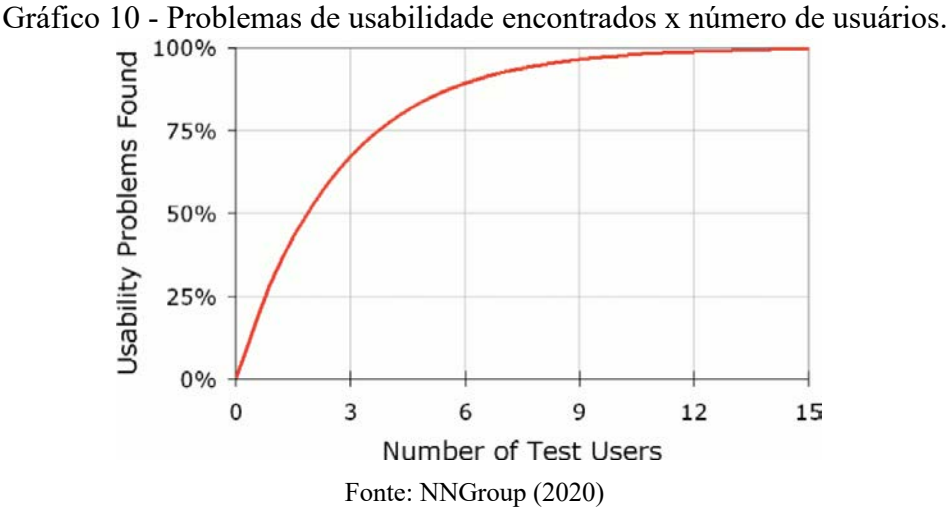

Em duas revisões sistemáticas da literatura recentes (ALEMDAG; CAGILTAY, 2018; ASHRAF et al., 2018), com 85 estudos de rastreamento ocular, foi constatado que a maioria (84,71%) dos estudos teve entre 8 e 60 participantes, variando de acordo com o método e o equipamento utilizados nos testes. Nesta pesquisa, a técnica da avaliação cooperativa foi utilizada em conjunto com o eye tracker e com o fNIRS, em que respectivamente 8 e 6 participantes, entre eles docentes e discentes, realizaram tarefas prédefinidas no ambiente virtual de aprendizagem do Campus Virtual da Fiocruz, enquanto seus movimentos oculares estavam sendo registrados através dos *gazepaths*, e sua atividade cerebral registrada de forma a mensurar a atenção e o engajamento durante a atividade, com foco nos ícones presentes na interface para investigar a sua relevância e importância na navegação e realização das tarefas. Seguiu-se, portanto, o número de participantes bem próximo ao identificado por Nielsen como ideal.

No Campus Virtual Fiocruz (CVF) foi realizada uma avaliação heurística na interface discente em novembro de 2019, com a participação de 6 especialistas, atuantes na área de pesquisa em usabilidade, sendo 2 doutores, 1 mestre e 3 mestrandos. Eles foram selecionados por terem experiência em usabilidade, e as informações obtidas por meio de um questionário. Cada avaliador utilizou seu próprio *smartphone* na avaliação, sendo 4 com sistema operacional Android e 2 com o sistema operacional iOS.

A tarefa realizada foi criar um login na página do Campus Virtual da Fiocruz (campusvirtual.fiocruz.br/portal) e se inscrever no curso à distância Introdução à Divulgação Científica (a inscrição não precisava ser realizada de fato, sendo a análise realizada até o passo da inscrição, não sendo necessária sua confirmação). Assim, o avaliador realizou os seguintes passos:

- 1. Avaliou a página inicial do Campus Virtual Fiocruz (versão mobile) e preencheu os campos da tabela de acordo com os problemas relacionados às heurísticas citadas;
- 2. Classificou o problema de acordo com o grau de severidade (listado na Escala de Gravidade);
- 3. Quando um problema não se encaixava em nenhuma das heurísticas citadas, o avaliador utilizou o último campo da tabela para descrevê-lo;
- 4. A tarefa/análise foi realizada acessando o campus virtual via dispositivo móvel (*smartphone*). O penúltimo campo se referia à análise de problemas relacionados à iconografia.

Para tal avaliação, foram utilizadas as dez heurísticas de Nielsen (1995) e três heurísticas SMASH para dispositivos móveis, desenvolvidas por Inostroza et al. (2016), a saber, as heurísticas 7, 9 e 12. Os últimos dois campos da tabela preenchida pelos especialistas durante a avaliação heurística são relacionados a problemas específicos de iconografia da interface e problemas que não se encaixavam em nenhuma das heurísticas listadas, tanto de Nielsen quanto de Inostroza.

Na Plataforma EaD Fiocruz, dentro de seu ambiente virtual de aprendizagem, foi criado pela instituição um ambiente de teste para esta pesquisa, em que o login realizado dava acesso à página dos docentes. As sessões de avaliação cooperativa com o uso do eye tracker e do fNIRS foram realizadas nesse ambiente, simulando o real utilizado pelos docentes. As tarefas selecionadas para a avaliação cooperativa foram baseadas em pesquisa realizada com o suporte (TI) da Fiocruz, cujos docentes relataram ter maior dificuldade de execução. As respostas estão apresentadas a seguir, junto com o seu caminho crítico.

### Tarefa 1 - Disponibilizar e organizar conteúdos em pastas:

- Criar uma pasta no Tópico 1;
- Renomear a pasta como "Avaliações";
- Inserir documento 1 e documento 2.

Caminho crítico para a realização desta tarefa: Clicar no ícone de configuração e ativar edição. Clicar em editar e depois, editar seção. Adicionar uma atividade ou recurso e clicar em pasta.

Figura 36 - Tarefa 1 – primeiro passo. O usuário deve clicar no ícone de configuração para ativar a edição da página.

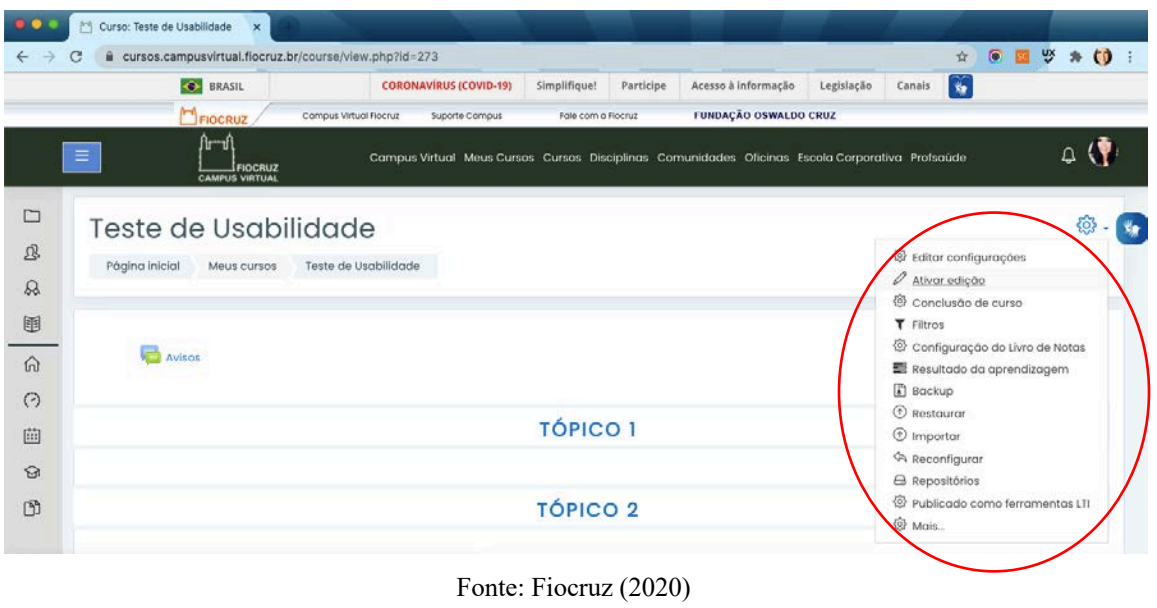

Figura 37 - Tarefa 1 – segundo passo. O usuário deve renomear o tópico 1 para "Avaliações".

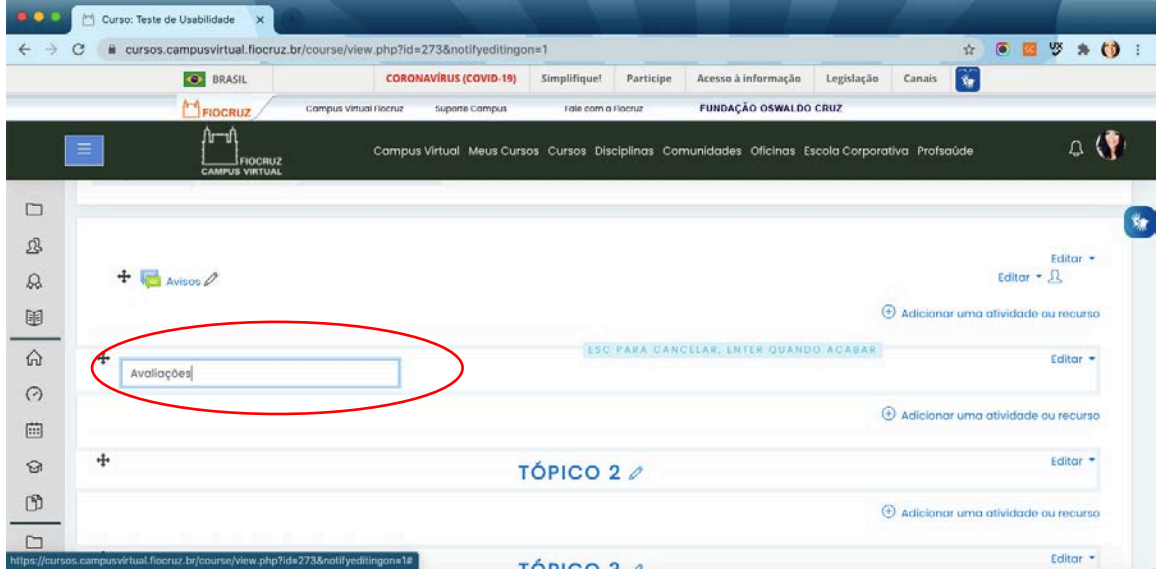

## Fonte: Fiocruz (2020)

Figura 38 - Tarefa 1 – terceiro passo. O usuário deve adicionar um recurso e criar uma pasta para inserção de documentos.

|   | <b>O</b> BRASIL                                                          |                                            | <b>CORONAVÍRUS (COVID-19)</b>                | Simplifique!       | Participe                       | Acesso à informação                                                                                                    | Legislação                  | Canais                                      | 耸 |                     |                     |    |
|---|--------------------------------------------------------------------------|--------------------------------------------|----------------------------------------------|--------------------|---------------------------------|----------------------------------------------------------------------------------------------------|-----------------------------|---------------------------------------------|---|---------------------|---------------------|----|
|   | FIOCRUZ                                                                  | Compus Virtual Flocruz                     | Suporte Campus                               | Fale com a Flocruz |                                 | <b>FUNDAÇÃO OSWALDO CRUZ</b>                                                                                              |                             |                                             |   |                     |                     |    |
| Ξ | f⊫l<br>FIOCRUZ<br><b>CAMPUS VIRTUAL</b><br>Meus cursos<br>Página inicial | ōï<br>$\circ$<br>M<br>Teste de             | Tarefa<br>Webconferência<br>Mconf            |                    | exibir um número de arquivos    | relacionados dentro de uma pasta única.<br>reduzindo a rolagem na página do curso.<br>A pasta zipada pode ser carregado e | scola Corporativa Profsaúde |                                             |   |                     |                     | Q( |
|   |                                                                          | 嚹<br>$\circ$<br><b>RECURSOS</b><br>$\circ$ | Wiki<br>Arquivo                              | para ela.          |                                 | descompactada para exibição, ou uma<br>pasta vazia criada e arquivos enviados                                             |                             |                                             |   |                     | Editor <sup>*</sup> |    |
|   | $+$ $\sim$ Avisos $\ell$                                                 | o<br>$\circ$                               | Conteúdo do<br>adita.<br>pacate IMS<br>Livro |                    | A pasta pode ser usado:         | Para uma série de arquivos em um tópico,<br>por exemplo, um conjunto de documentos                                        |                             | $\oplus$ Adicionar uma atividade ou recurso |   | Editor $*$ $\Omega$ |                     |    |
| ÷ |                                                                          | $\circ$                                    | Página                                       |                    |                                 | de exame passados em formato pdf.<br>Para prover um espaço compartilhado de                                               |                             |                                             |   |                     | Editor -            |    |
|   |                                                                          | $\bullet$<br>$\circ$                       | Pasta<br>Rotulo                              |                    | só os professores possam vê-la) | Noad para professores na página do<br>curso (mantendo a pasta oculta para que                                             |                             | + Adicionar uma atividade ou recurso        |   |                     |                     |    |
| 4 |                                                                          | $\circ$                                    | <b>URL</b>                                   | $\odot$            | Mais ajuda                      |                                                                                                    |                             |                                             |   |                     | Editor -            |    |
|   |                                                                          |                                            |                                              |                    | Adicionar                       | Cancelar                                                                                                    |                             | + Adicionar uma atividade ou recurso        |   |                     |                     |    |

Fonte: Fiocruz (2020)

Tarefa 2 – Configurar o espaço de fórum:

- Renomear o tópico 1 para "Discussões";
- Criar um fórum de discussão neste tópico;
- Bloquear as discussões em 1 semana.

Caminho crítico para a realização desta tarefa: Clicar no ícone de configuração e ativar edição. Clicar em editar e depois, editar seção. Adicionar uma atividade ou recurso e clicar em fórum.

Figura 39 - Tarefa 2 – primeiro passo. O usuário deve clicar no ícone de configuração para ativar a edição da página.

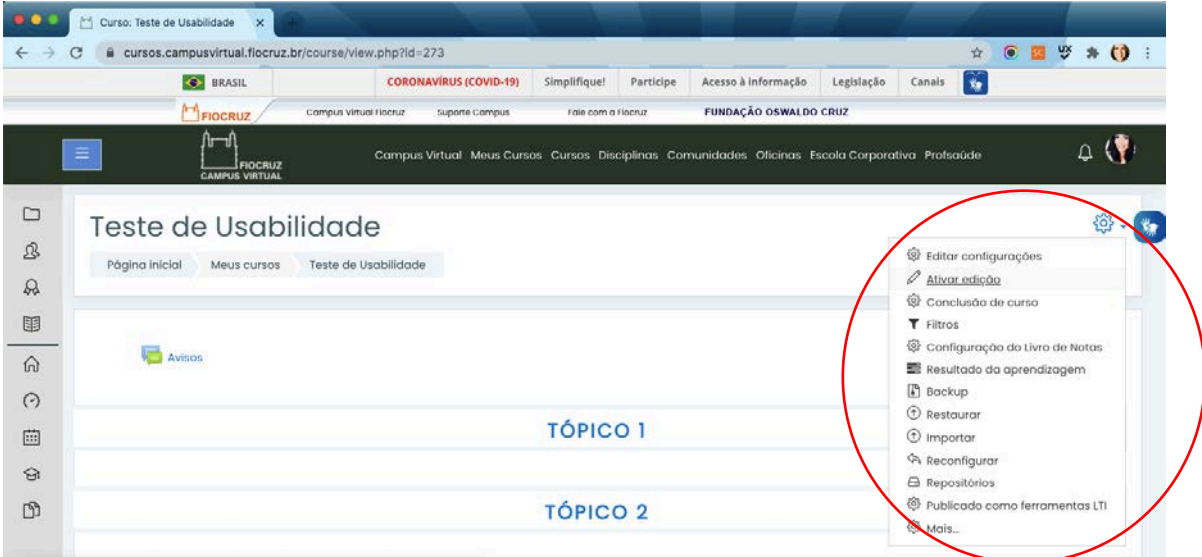

Fonte: Fiocruz (2020)

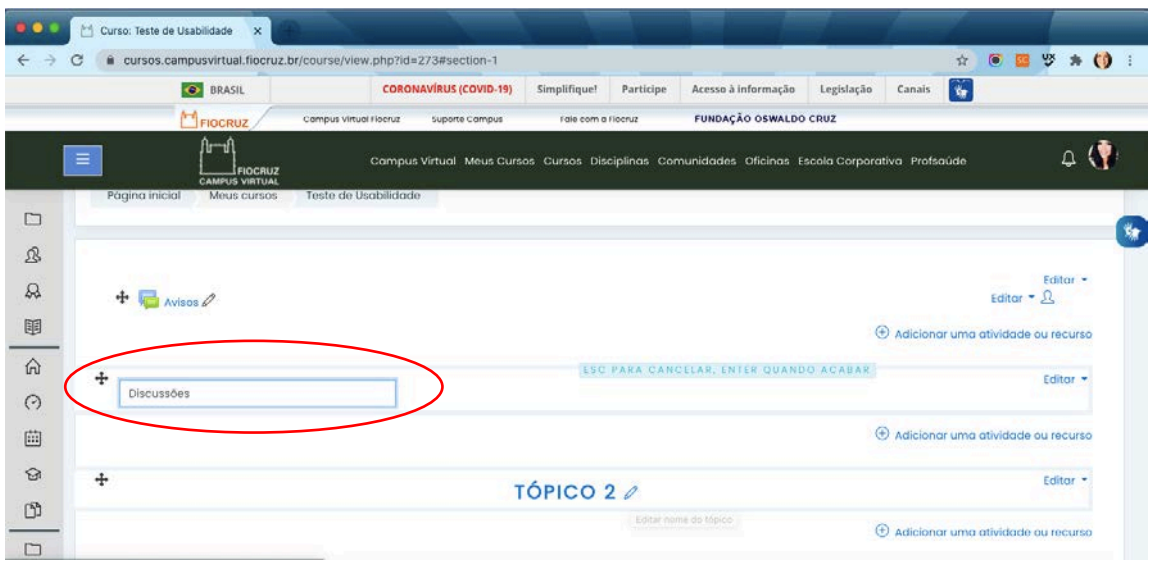

Figura 40 - Tarefa 2 – segundo passo. O usuário deve renomear o tópico 1 para "Discussões".

Fonte: Fiocruz (2020)

 $\bullet$   $\bullet$   $\bullet$ Curso: Teste de Usabilidade  $\times$ C e cursos.campusvirtual.fiocruz.br/course/view.php?id=273#section-1  $\qquad \qquad \begin{array}{ccc} \mathbf{A} & \mathbf{B} & \mathbf{B} & \mathbf{B} & \mathbf{B} & \mathbf{B} \end{array}$  $\rightarrow$ **O** BRASIL **CORONAVÍRUS (COVID-19)** Simplifique! Participe Acesso à informação Legislação Canais  $\widetilde{\mathbf{w}}$ **FUNDAÇÃO OSWALDO CRUZ**  $M_{ELOCDU7}$ Campus Virtual Flocruz Suporte Campus Fale com a Flocruz  $\circ$  (  $\frac{1}{2}$ Escolha O módulo de atividade fórum permite que  $\circ$ participantes tenham discussões Ferramenta 島 assíncronas, ou seja, discussões que  $\square$ acontecem durante um longo período de  $\frac{1}{2}$  $\circledcirc$  Fórum temo.  $\mathfrak{B}$ O Any Glossário Existem vários tipos de fóruns que você  $\begin{array}{l} \mbox{Editor} \star \\ \mbox{Editor} \star \bigcirc \raisebox{13pt}{\text{\Large\bf L}} \end{array}$  $\mathcal{Q}$  $+$  Avisos  $\varnothing$ pode escolher, como o fórum padrão onde O **D** Laboratório de qualquer um pode iniciar uma discussão a 国  $\oplus$  Adicionar uma atividade ou recurso qualquer momento; um fórum onde cada  $O$   $\frac{\Box}{\Box}$  Lição estudante pode postar apenas uma  $\Omega$  $\ddot{+}$ discussão; ou um fórum de perguntas e  $\circ$   $\bullet$  Pesquisa Editor  $\star$ respostas onde os estudantes devem  $\odot$ Pesquisa de<br>avaliação primeiro fazer um post para então seren  $\circ$   $\mathbb{I}$  $\oplus$  Adicionar uma atividade ou recurso 画 autorizados a ver os outros posts de outros  $\circ$  $\sum_{i=1}^n$  Presença estudantes. Um professor pode permitir  $\odot$ 4 Editor  $\rightarrow$ que arquivos sejam anexados aos posts Questionário  $\circ$ dos fóruns. As imagens anexadas são  $\mathbb{D}$ exibidas no post do fórum.  $\bigcirc$   $\mathbb{C}^{\blacksquare}$  Reengajamento + Adicionar uma atividade ou recurso  $\Box$ Adicionar Cancelar

Figura 41 - Tarefa 2 – terceiro passo. O usuário deve adicionar um recurso e criar um fórum.

Fonte: Fiocruz (2020)

Figura 42 - Tarefa 2 – quarto passo. O usuário deve clicar em bloqueio de discussões e selecionar 1 semana.

| 800           | Editando um Fórum<br>$\times$                                                                           |                                                                                                 |                           |                              |            |        |                 |                   |    |
|---------------|----------------------------------------------------------------------------------------------------|-------------------------------------------------------------------------------------------------|---------------------------|------------------------------|------------|--------|-----------------|-------------------|----|
| С             | a cursos.campusvirtual.fiocruz.br/course/modedit.php?add=forum&type=&course=273&section=1&return=0&sr=0 |                                                                                                 |                           |                              |            |        | 立               | $0 \leq x \leq 0$ |    |
|               | <b>C</b> BRASIL                                                                                         | <b>CORONAVÍRUS (COVID-19)</b>                                                                   | Participe<br>Simplifique! | Acesso à informação          | Legislação | Canais | $\tau_{\rm cr}$ |                   |    |
|               | FIOCRUZ                                                                                                 | Campus Virtual Flocruz<br>Suporte Comput                                                        | Fale com a Rocruz         | <b>FUNDAÇÃO OSWALDO CRUZ</b> |            |        |                 |                   |    |
|               | በ−⊓<br>Ξ<br><b>FIOCRUZ</b><br><b>CAMPUS VIRTUAL</b>                                                     | Campus Virtual Meus Cursos Cursos Disciplinas Comunidades Oficinas Escola Corporativa Profsaúde |                           |                              |            |        |                 |                   |    |
| ▭             | Anexos e contador de palavras                                                                           |                                                                                                 |                           |                              |            |        |                 |                   |    |
| 忍             | Assinatura e monitoramento                                                                              |                                                                                                 |                           |                              |            |        |                 |                   | ۳e |
| $\mathcal{Q}$ | * Bloqueio de discussões                                                                                |                                                                                                 |                           |                              |            |        |                 |                   |    |
| 国             | Bloques ascussções após período<br>re inatividade                                                       | V Não bloquear discussões<br>1 dia                                                              |                           |                              |            |        |                 |                   |    |
| 俞             | Limite de mensagens para bl                                                                             | 1 semana<br>2 semanas                                                                           |                           |                              |            |        |                 |                   |    |
| $\odot$       | <b>Nota</b>                                                                                             | $1 m\delta s$<br>2 meses<br>3 meses                                                             |                           |                              |            |        |                 |                   |    |
| 曲             | <b>Avaliações</b>                                                                                       | 6 meses<br>1 ano                                                                                |                           |                              |            |        |                 |                   |    |
| $\odot$       | Configurações comuns de módulos                                                                         |                                                                                                 |                           |                              |            |        |                 |                   |    |
| <b>D</b>      | <b>Restringir acesso</b>                                                                                |                                                                                                 |                           |                              |            |        |                 |                   |    |
| $\Box$        | Conclusão de atividades no curso                                                                        |                                                                                                 |                           |                              |            |        |                 |                   |    |

Fonte: Fiocruz (2020)

Tarefa 3 – Configurar o envio de tarefa:

- Renomear o tópico 2 para "Tarefas";
- Criar uma tarefa e nomeá-la para "Exercício";
- Em descrição, acrescentar: Exercícios para prova;
- Anexar o documento (Exercício.doc);
- Modificar o prazo de envio para 20/03/2020;
- Dar a permissão de somente o grupo enviar.

Caminho crítico para a realização desta tarefa: Clicar no ícone de configuração e ativar edição. Clicar em editar e depois, editar seção. Adicionar uma atividade ou recurso e clicar em tarefa.

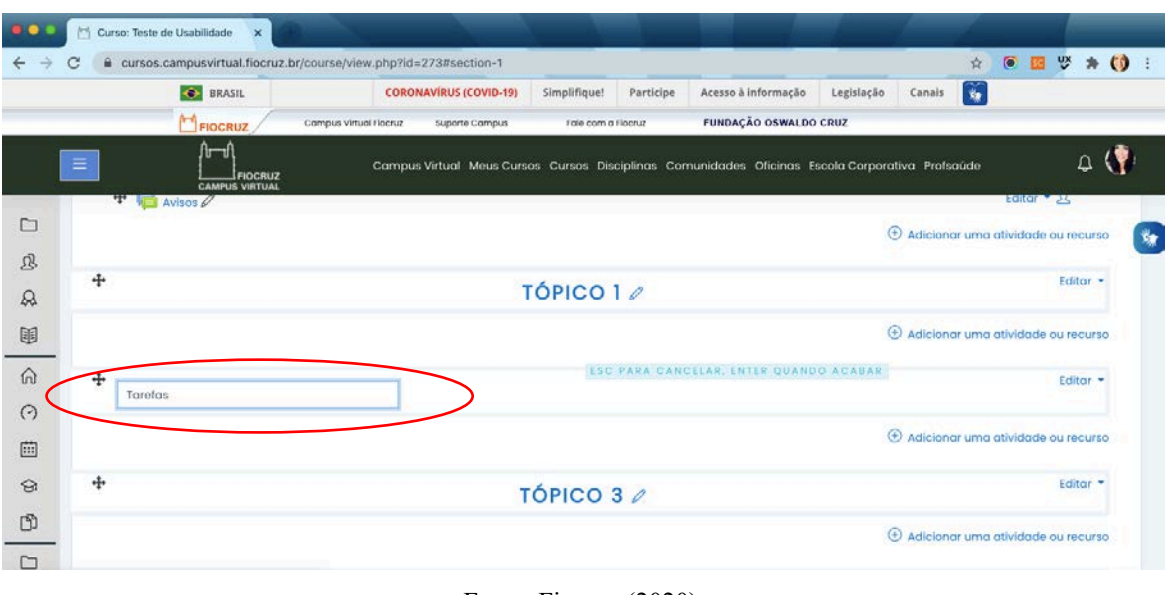

Figura 43 - Tarefa 3 – primeiro passo. O usuário deve renomear o tópico 2 para "Tarefas".

Fonte: Fiocruz (2020)

# Figura 44 - Tarefa 3 – segundo passo. O usuário deve adicionar um recurso e criar um "fórum".

|        | <b>C</b> BRASIL                          |                        | <b>CORONAVÍRUS (COVID-19)</b> | Simplifique!       | Participe                       | Acesso à informação                                                                | Legislação                  | Canais                               | 斋 |                    |          |  |
|--------|------------------------------------------|------------------------|-------------------------------|--------------------|---------------------------------|------------------------------------------------------------------------------------|-----------------------------|--------------------------------------|---|--------------------|----------|--|
|        | FIOCRUZ                                  | Campus virtual Flocruz | Suporte Campus                | Fale com a Flocruz |                                 | <b>FUNDAÇÃO OSWALDO CRUZ</b>                                                       |                             |                                      |   |                    |          |  |
| Ξ      | ਹਿ─ਰ<br>FIOCRUZ<br><b>CAMPUS VIRTUAL</b> | 모<br>$\circ$           | ticao                         |                    | O módulo de atividade permite a |                                                                                    | scola Corporativa Profsaúde |                                      |   |                    |          |  |
| Avisos |                                          |                        | Pesquisa                      |                    | atribuição de um professor para | comunicar tarefas, recolher o trabalho e                                           |                             |                                      |   | <b>Renoit Mark</b> |          |  |
|        |                                          | Ο                      | Pesquisa de<br>avaliação      |                    | fornecer notas e comentários.   |                                                                                    |                             | + Adicionar uma atividade ou recurso |   |                    |          |  |
| $+1$   |                                          | О                      | Presença                      |                    | Os estudantes padem apresentar  |                                                                                    |                             |                                      |   |                    | Editor * |  |
|        |                                          | О                      | Questionário                  |                    |                                 | qualquer conteúdo digital (arquivos),<br>como documentos de texto, planilhas,      |                             |                                      |   |                    |          |  |
|        |                                          |                        |                               |                    | imagens ou áudio e videoclipes. |                                                                                    |                             | + Adicionar uma atividade ou recurso |   |                    |          |  |
|        |                                          |                        | Reengajamento                 |                    |                                 | Alternativamente, ou adicionalmente, a                                             |                             |                                      |   |                    |          |  |
| ÷      |                                          |                        | <b>SCORM/AICC</b>             |                    |                                 | atribuição pode exigir dos estudantes a                                            |                             |                                      |   |                    | Editor - |  |
|        |                                          |                        | Torefa:                       |                    |                                 | digitação do conteúdo diretamente no<br>ed jor de texto. Uma tarefa também pode    |                             |                                      |   |                    |          |  |
|        |                                          |                        |                               |                    |                                 | ser usada para lembrar aos estudantes                                              |                             | + Adicionar uma atividade ou recurso |   |                    |          |  |
|        |                                          | M<br>Ο                 | Mconf                         |                    |                                 | das atribuições 'mundo real' que eles                                              |                             |                                      |   |                    |          |  |
| ÷      |                                          |                        | Wiki                          |                    |                                 | precisam para completar off-line, tais                                             |                             |                                      |   |                    | Editor * |  |
|        |                                          |                        |                               |                    |                                 | como obras de arte e, portanto, não                                                |                             |                                      |   |                    |          |  |
|        |                                          | <b>RECURSOS</b>        |                               |                    |                                 | necessita de qualquer conteúdo digital. Os<br>estudantes podem submeter trabalhos. |                             | + Adicionar uma atividade ou recurso |   |                    |          |  |
|        |                                          |                        | Arquivo                       |                    |                                 | individualmente ou como membro de um                                               |                             |                                      |   |                    |          |  |
| ÷      |                                          |                        |                               |                    | Adicionar                       | Cancelar                                                                           |                             |                                      |   |                    | Editor - |  |

Fonte: Fiocruz (2020)

Figura 45 - Tarefa 3 – terceiro passo. O usuário deve renomear a tarefa para "Exercício" e acrescentar descrição.

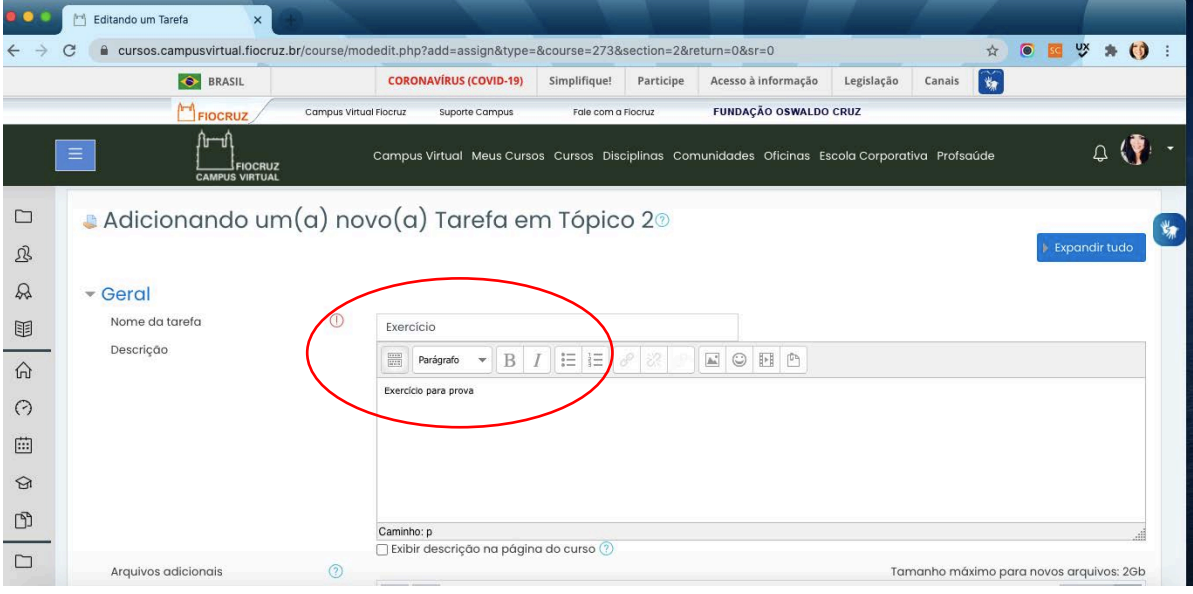

Fonte: Fiocruz (2020)

Figura 46 - Tarefa 3 – quarto passo. O usuário deve anexar o documento.

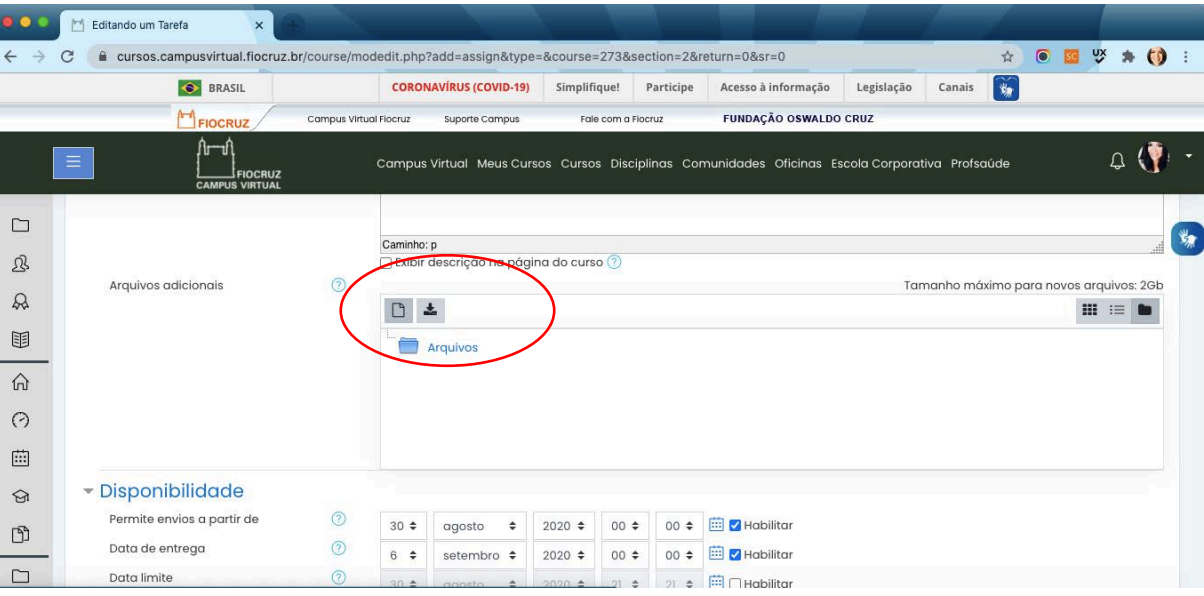

Fonte: Fiocruz (2020)

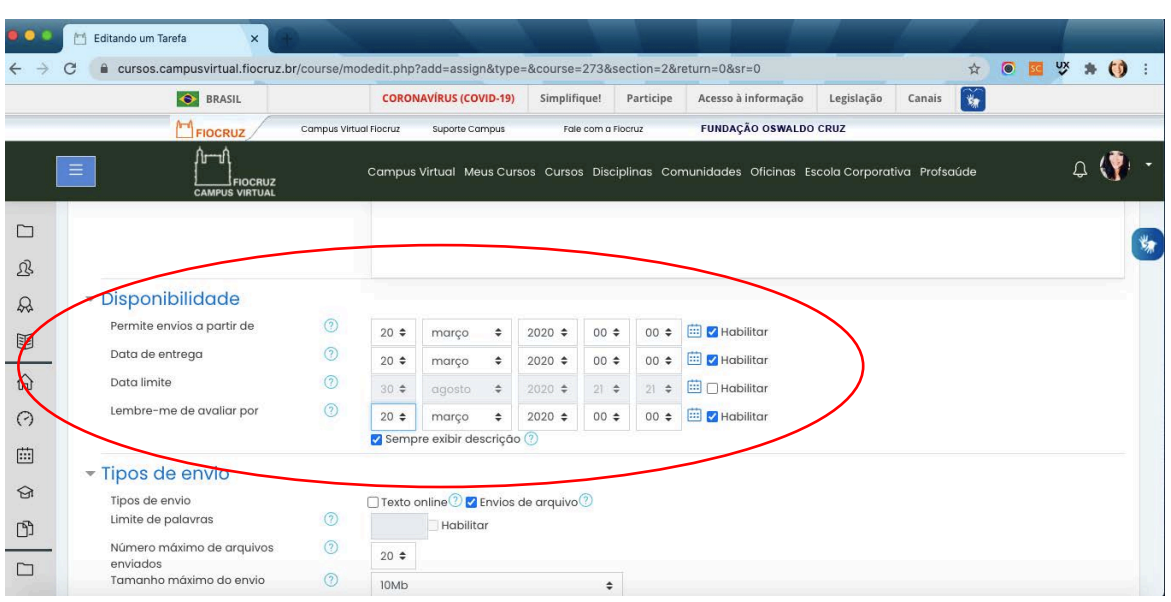

Figura 47 - Tarefa 3 – quinto passo. O usuário deve alterar o prazo de envio.

Fonte: Fiocruz (2020)

Figura 48 - Tarefa 3 – sexto passo. O usuário deve alterar a configuração de envio em grupo.

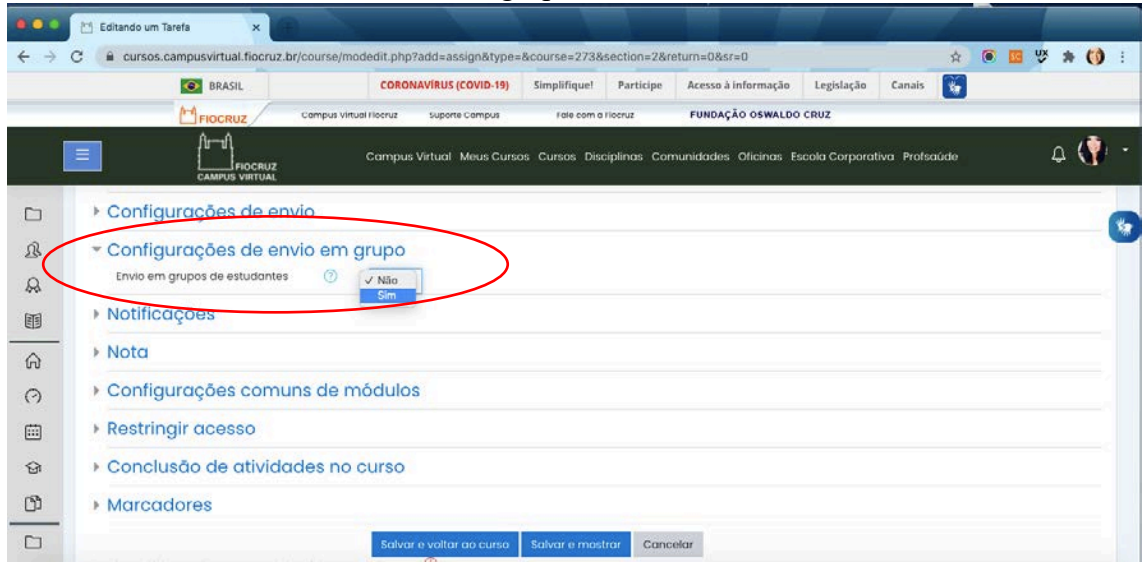

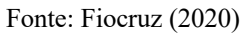

Os resultados dessas sessões cooperativas se encontram no tópico 9.4 para as sessões realizadas com o eye tracker e 9.5, para as sessões realizadas com o fNIRS.

# **8.5 Entrevista estruturada**

O objetivo da realização de uma entrevista nesta pesquisa é a obtenção de

informações importantes dos usuários participantes da avaliação cooperativa e da perspectiva de cada um em relação ao ambiente virtual de aprendizagem avaliado e sua iconografia. Segundo Marconi (1996), a entrevista é um encontro de duas pessoas com o objetivo de obter informações por uma das partes, a respeito de um determinado assunto, mediante uma conversação de natureza profissional. É usada para coleta de dados para a diagnose de um problema social e se estrutura por meio de uma conversa face a face, proporcionando verbalmente a informação necessária. O principal objetivo da entrevista é obter informações do entrevistado sobre determinado assunto. Segundo Selltiz (*apud* Marconi, 1996), a entrevista possui seis tipos de objetivos, que são:

- Averiguação de "fatos" constatar se as pessoas que detêm as informações podem compreendê-las. Nesta pesquisa, uma das perguntas realizadas com os participantes foi relacionada ao conhecimento da tecnologia utilizada ou se já tiveram contato prévio com algum ambiente virtual de aprendizagem. A familiaridade com o sistema facilita a navegação.
- Determinação das opiniões sobre os "fatos" conhecer o que as pessoas pensam sobre os fatos, como compreender o que participantes pensam a respeito da importância da iconografia na interface de ambientes virtuais de aprendizagem.
- Determinação de sentimentos entender a conduta de alguém através de seus anseios, podendo, desta forma, compreender quais as expectativas dos participantes quanto à facilidade de uso do sistema e da iconografia da interface.
- Descoberta de planos de ação descobrir qual a conduta adequada para cada situação, para assim prever a sua. Caso o usuário não reconheça os ícones e não consiga navegar por eles, qual seria o caminho alternativo adotado?
- Conduta atual ou do passado deduzir qual conduta a pessoa terá no futuro, através do conhecimento de como ela se comportou no passado ou se comporta no presente. Com a realização da entrevista, pôde-se identificar como o participante agiria caso não conseguisse realizar as tarefas. Muitos abandonariam a atividade, prejudicando sua rotina acadêmica.
- Motivos conscientes para opiniões, sentimentos, sistemas ou condutas descobrir fatores que podem influenciar as opiniões. Por meio da entrevista,

buscou-se entender como os usuários se sentiram com o uso do sistema, o que estaria relacionado à satisfação do usuário.

Há vários tipos de entrevistas, mas para esta pesquisa foi utilizada a entrevista padronizada ou estruturada: o entrevistador segue um roteiro previamente elaborado em que as perguntas feitas ao entrevistado são predeterminadas. Essa padronização de perguntas permite que as respostas sejam comparadas com o mesmo conjunto de perguntas, refletindo as diferenças entre os entrevistados. Conforme recomendação de Lakatos (1996), não se permitiu liberdade para que o entrevistador adaptasse as perguntas, alterasse a ordem dos tópicos ou fizesse outras perguntas além das preestabelecidas.

As perguntas realizadas com os participantes das sessões de avaliação cooperativa foram as seguintes:

- Idade?
- Escolaridade?
- Locais onde leciona?
- Há quanto tempo leciona nessa Instituição?
- Atividade exercida?
- Acessa algum AVA durante a rotina docente? Se sim, qual?
- Quais tarefas costuma realizar no AVA?
- Com que frequência acessa o sistema?
- Como foi a experiência de realizar essas tarefas e como se sentiu ao utilizar o sistema?
- O que percebeu em relação ao uso de ícones na interface? Eles interferiram de forma positiva/negativa? Facilitaram a navegação?
- Como você avalia o uso de ícones na execução das tarefas?
- Em uma escala de 0 a 10, como você classifica o sistema em termos de usabilidade, iconografia e satisfação?

Foi utilizada uma escala de Likert, conforme figura 49, para medir a satisfação do usuário durante a utilização do ambiente virtual de aprendizagem. De acordo com Rosala (2020), a escala de Likert nos permite medir as atitudes e conhecer o grau de conformidade do entrevistado com qualquer afirmação proposta, capturando a intensidade dos sentimentos dos respondentes.

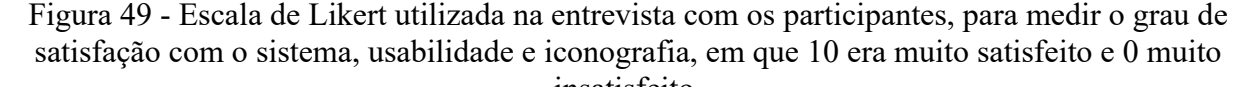

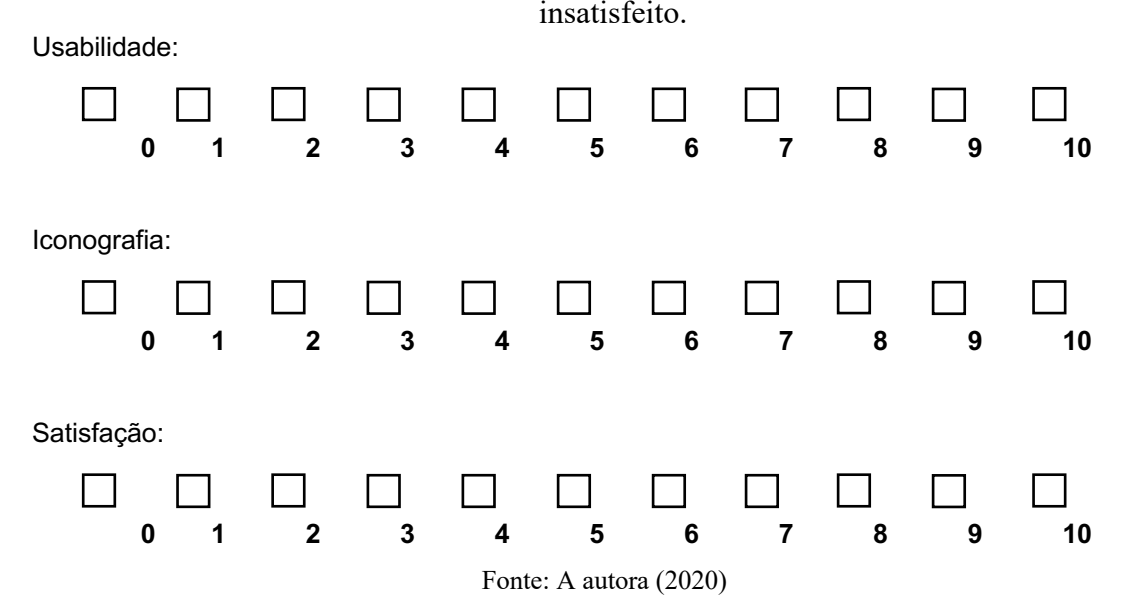

Embora a escala de Likert possa fornecer informações relevantes sobre o grau de satisfação do usuário em relação ao sistema e à iconografia, elas são vulneráveis a dois vieses de resposta. Segundo Rosala (2020), o primeiro viés é o de aquiescência, em que as pessoas tendem a concordar com outras. Isso acontece porque os participantes são estimulados pela afirmação positiva, ou negativa, de que devem concordar ou discordar. O outro viés é o da desejabilidade social, em que o participante tende a relatar pontos de vista que serão considerados favoravelmente por outros, com receio de que a discordância possa refletir negativamente sobre eles.

Nielsen e Levy (1994) aconselham a utilizar dados subjetivos e objetivos combinados com estudos de usabilidade, a fim de identificar vieses e fornecer informações mais ricas sobre o processo, portanto, foram realizados nesta pesquisa, o uso do eye tracker e do fNIRS em busca de respostas objetivas, em relação aos processos atencionais dos participantes, eliminando qualquer possibilidade de viés que pudesse acontecer nas entrevistas. Dessa forma, os resultados são mais objetivos em relação ao grau de atenção do usuário no momento da navegação no sistema e percepção da iconografia presente na interface.

A entrevista seguiu um roteiro organizado e garantiu ao entrevistado o sigilo de sua identidade. Com base nestas perguntas, foi possível categorizar os problemas encontrados quanto à usabilidade, navegação, familiaridade e reconhecimento de ícones. Todo sistema deve permitir a realização de tarefas de forma simples e objetiva, buscando sempre a eficácia e a satisfação do usuário. Para que se verifique a adequação do sistema ao público-alvo, é necessária a avaliação de diversos aspectos de sua interface, como navegação, experiência do usuário e reconhecimento de ícones utilizados em seu desenvolvimento.

# **8.6 Rastreamento Ocular (Eye Tracker)**

Segundo Rayner (1998), a técnica do rastreamento ocular foi criada há mais de um século por Javal, em 1889, que utilizava feixes de luz para refletir os movimentos da pupila. Na década de 1970, laboratórios militares desenvolveram processos automatizados que permitiram a documentação dos movimentos oculares de um ponto a outro, auxiliando a diversas pesquisas.

Eye tracking, ou rastreamento ocular, é uma tecnologia que possibilita o rastreamento e a gravação do olhar de um usuário sobre uma determinada área, permitindo identificar comportamentos. De acordo com Rodas et al. (2015) e Barreto (2012), a importância dessa técnica se deve ao fato de que o olhar de uma pessoa está diretamente ligado a sua atenção, o que faz com que seja possível compreender, em parte, o processo cognitivo naquele momento e torna a técnica adequada a esta pesquisa. O equipamento eye tracker possui duas tecnologias: o elemento que permite a emissão de raios infravermelhos e a câmera. Esses elementos permitem identificar e gravar o olhar de uma pessoa, registrando seus movimentos oculares de fixação e sacada. O ponto em que o usuário fixa o olhar é denominado de "fixação" e pode durar entre 100 e 500 ms (milissegundos). O trajeto entre duas fixações é a "sacada". Segundo Rodas et al. (2015), o registro desses movimentos permite identificar o comportamento de experiência do usuário.

| <b>Movimento dos Olhos</b> | Descrição                                                                                                    |
|----------------------------|----------------------------------------------------------------------------------------------------|
|                            | Movimentos de velocidade muito baixa que correspondem ao usuário                                                                                                    |
| <b>Fixacões</b>            | olhando para um determinado ponto.                                                                                                    |
| <b>Busca</b>               | Esse movimento pode ser percebido quando os olhos seguem um alvo em<br>movimento no ambiente, tentando fixar esse alvo na retina. Esse<br>movimento é feito de forma suave, realizando sacadas, eventualmente. |
| <b>Sacadas</b>             | Movimentos rápidos dos olhos enquanto salta de ponto a ponto no<br>estímulo, sendo acionados pela exibição de alvos de fixação em<br>momentos definidos dentro do estímulo.                                    |

Quadro 30 – Principais movimentos dos olhos (continua)

| <b>Movimento dos Olhos</b> | Descrição                                                                                                    |
|----------------------------|----------------------------------------------------------------------------------------------------|
| Caminho do Olhar           | O caminho seguido pelo olho enquanto se estuda um estímulo. O caminho<br>do olhar pode ser pensado como a ordenação cronológica de fixações e |
|                            | sacadas ao analisar uma tela.                                                                                                    |
|                            | Fonte: Adaptado de Lopes e Ramos (2020)                                                                                                    |

Quadro 30 – Principais movimentos dos olhos (conclusão)

Diante de um estímulo, o eye tracker permite identificar com precisão o ponto em que a pessoa olha, assim como a dilatação da pupila, a duração e o trajeto do olhar. Com o uso deste equipamento é possível compreender por que um usuário não completou uma tarefa, mostrando se ele deveria clicar em um determinado link e não o fez, podendo revelar a eficácia e o esforço cognitivo demandado na execução da tarefa. Durante o teste com o eye tracker, o usuário é apresentado a um estímulo que será rastreado e as tarefas são bem definidas. De acordo com Rodas et al. (2015), o estímulo pode ser uma interface, uma página web, um sistema ou um objeto em uma prateleira, por exemplo. Nesse sentido,

> As tarefas solicitadas aos usuários participantes devem estar bem alinhadas com as perguntas da pesquisa e os objetivos do estudo. Pedir ao usuário para que ele olhe uma interface durante alguns segundos será útil apenas para conhecer quais elementos atraem a sua atenção, mas isso não trará maiores informações. Em um estudo com eye tracking, a tarefa determina o comportamento do olhar. (RODAS et al., 2015, n.p.).

O estímulo nesta pesquisa é o ambiente virtual de aprendizagem utilizado pela Fiocruz para acesso a seus cursos a distância e presenciais.

Os dispositivos de eye tracking, segundo Rodas et al. (2015), vêm acompanhado de um software capaz de processar e analisar as informações coletadas durante os testes. No experimento realizado nesta pesquisa, foi utilizado para a coleta de dados dos movimentos oculares o equipamento ASL Mobile-Eye, que possui uma microcâmera com taxa de amostragem de 60Hz. Os resultados obtidos foram mapas de olhar (*gaze plot*), em que foram registradas uma ou mais sequências das fixações e das sacadas para cada um dos usuários. O tamanho do símbolo gráfico que representa as fixações indica a duração proporcional de tempo que o usuário fixou o seu olhar sobre uma determinada área.

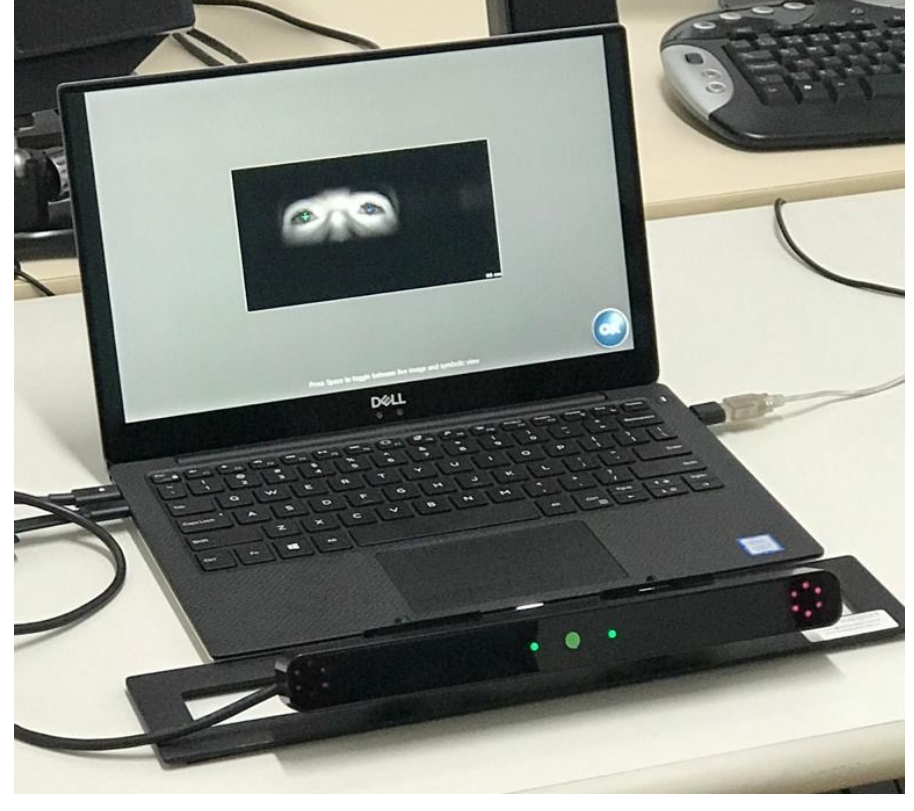

Figura 50 - Equipamento sendo calibrado para utilização no teste de usabilidade.

Fonte: A autora (2020)

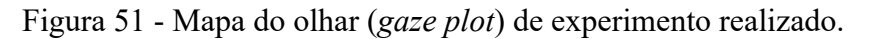

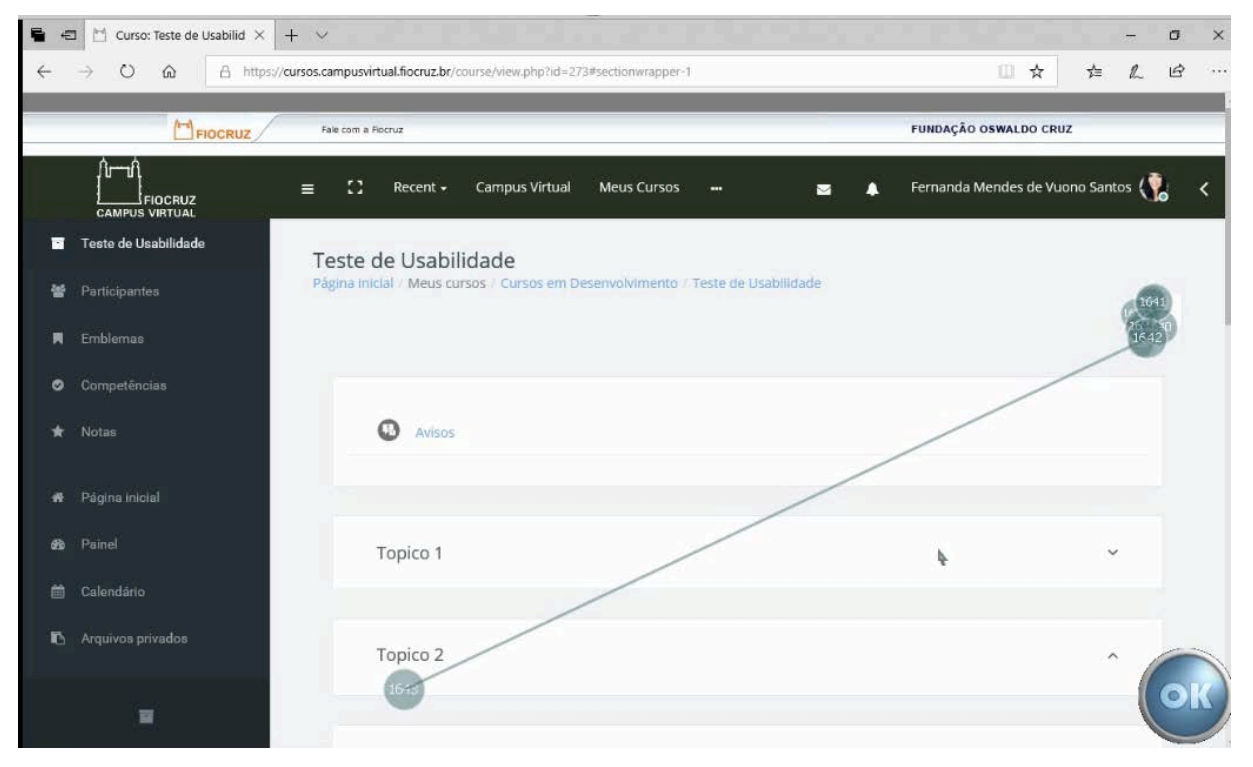

Fonte: A autora (2020)

São utilizadas algumas métricas para avaliação dos caminhos percorridos pelo olhar em testes com eye tracker, mas para que seja possível essa avaliação, é preciso identificar e demarcar as áreas de interesse (AOI – *Areas Of Interest*). De acordo com Bojko (2013), as AOIs representam as áreas mais relevantes dentro de uma interface e que normalmente são objeto de estudo. Nesta pesquisa, para esse estímulo, foram criadas três AOIs, identificadas como a barra de ícones, a área em que se encontra o ícone de configuração, que é a porta de entrada para todas as tarefas, e a área que apresenta os ícones das atividades e recursos, conforme apresentado nas figuras abaixo.

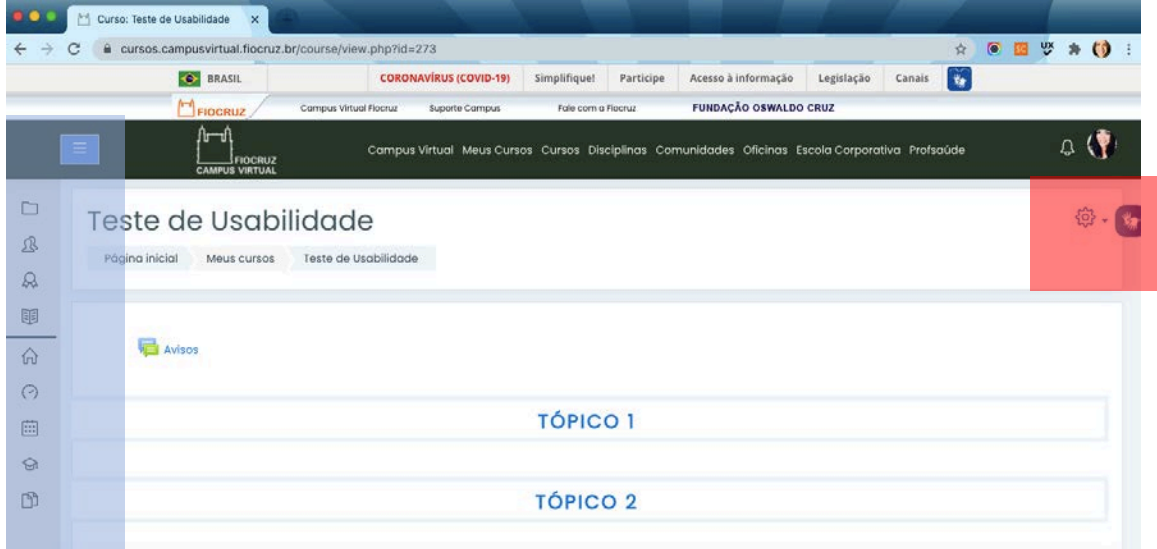

Figura 52 - AOI 1 em destaque azul e AOI 2 em destaque vermelho.

Fonte: A autora (2020)

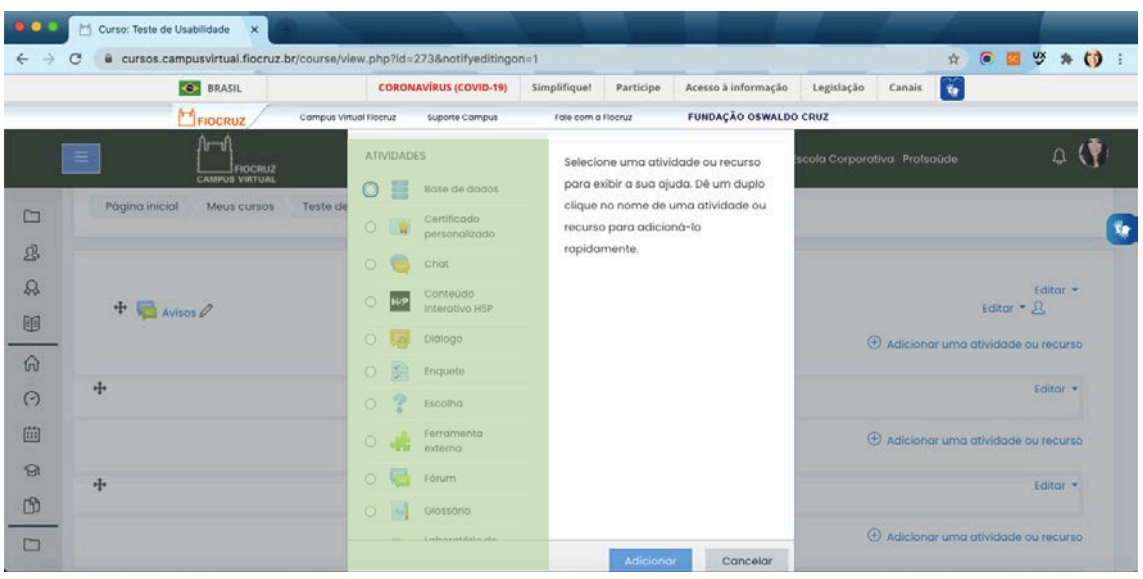

Figura 53 - AOI 3 em destaque verde.

#### Fonte: a autora (2020)

De acordo com Marcos (2014) e Bojko (2013), algumas métricas utilizadas para avaliar estudos com eye tracker são: *Time to First Fixation* (TFF), que é a métrica capaz de identificar o tempo que o usuário leva para fixar seu olhar pela primeira vez em uma AOI; *First Fixation Duration* (FFD), a métrica que permite recuperar a duração da primeira fixação em uma determinada AOI, entre outras. Rodas et al. (2016) descrevem a métrica *Time to First Mouse Click* (TFC) como aquela que registra o tempo total decorrido a partir do início da apresentação do estímulo até o momento que o usuário realiza o primeiro clique com o mouse. Além delas, também foram encontradas nos artigos selecionados na revisão sistemática da literatura realizada, medidas como análise dos *gazepaths* (caminhos do olhar), mapas de calor e sacadas, definidas por Iida (2016) como pequenos saltos na leitura, de um ponto a outro, cujo tempo varia entre 20 a 40 milésimos de segundo (ms). Apenas um artigo encontrado na RSL, utilizou o parâmetro de análise da alteração no diâmetro da pupila ocular para examinar a atenção e carga cognitiva dos usuários. Sarsam e Al-Samarraiel (2018) apresentaram um estudo sobre o aprendizado em dispositivos móveis, relacionando a personalidade do indivíduo, associada às preferências de exibição do conteúdo na tela, a uma experiência mais eficaz no que tange ao aprendizado. Não foram encontrados parâmetros de análise do número de piscadas ou intervalo entre piscadas, embora tenha sido citado como alternativa métrica utilizada em estudos com eye tracker.

Holmqvist (2011) e Rayner (2009) abordam em suas pesquisas o método do eye tracker para estudar mecanismos de processamento de informações e de processos cognitivos, usando as métricas citadas para indicar atenção visual, carga de trabalho ou esforço mental dos usuários gastos durante uma tarefa. Para Holmqvist et al. (2011), as medidas de rastreamento ocular são selecionadas ou analisadas de maneiras distintas em relação aos diferentes objetivos do estudo e de acordo com as perguntas de pesquisa formuladas.

Para Sharma, Giannakos e Dillenbourg (2020), dispositivos como rastreadores oculares têm a capacidade de fornecer aos pesquisadores acesso sem precedentes à atenção dos usuários. Para os autores, além das variáveis usadas costumeiramente, provenientes de cliques, palavras-chave e preferências dos usuários, as variáveis de rastreamento ocular também podem ser utilizadas para medir com precisão a atenção dos usuários durante a interação com materiais de aprendizagem. Além da atenção, Sharma et al. (2020) também estudaram a motivação de 40 alunos durante o aprendizado em um ambiente virtual de aprendizagem.

De acordo com Pernice e Nielsen (2009), para a eficácia de testes realizados com eye tracker em pesquisas qualitativas (com a análise dos *gazepaths –* repetições do olhar), o ideal é uma amostra com cerca de seis participantes:

> Recomendamos assistir às sessões e repetições do olhar das sessões para obter a melhor análise, não mapas de calor. Em um estudo qualitativo de ET, cerca de seis usuários são normalmente suficientes para uma avaliação precisa dos principais problemas de usabilidade em um design. (PERNICE; NIELSEN, 2009, p. 21).

Nesta pesquisa, o fator mais importante para dar início a todas as tarefas da avaliação cooperativa é o primeiro clique no ícone de configuração, representado pelo símbolo da engrenagem. A partir desse clique, outros também foram analisados, como o tempo de duração para o primeiro clique em cada ícone representativo da tarefa correspondente. Dessa forma, pode-se avaliar o tempo decorrido, a atenção e o engajamento demandados para que o participante percebesse o ícone de configuração e, a partir de então, executasse todas as etapas das tarefas propostas.

### 8.6.2 Procedimento

Para a realização da avaliação cooperativa com o eye tracker foram selecionados 8 participantes, com idade entre 26 e 38 anos, sendo 3 homens e 5 mulheres, que já tinham tido contato prévio com algum ambiente virtual de aprendizagem há pelo menos 2 anos. Mas, de acordo com Nielsen (2000), testes com cinco participantes conseguem identificar cerca de 85% de problemas relacionados à usabilidade, sendo o quantitativo deste experimento considerado satisfatório.

As sessões foram realizadas no NINA – Núcleo Interdisciplinar de Neurociência Aplicada da Universidade Federal do ABC, de 20 a 23 de janeiro de 2020, sob a supervisão do Prof. Dr. João Ricardo Sato. Para cada participante foi realizada a calibragem do equipamento, realizando ajustes a cada sessão.

Figura 54 - Equipamento sendo calibrado para início da sessão.

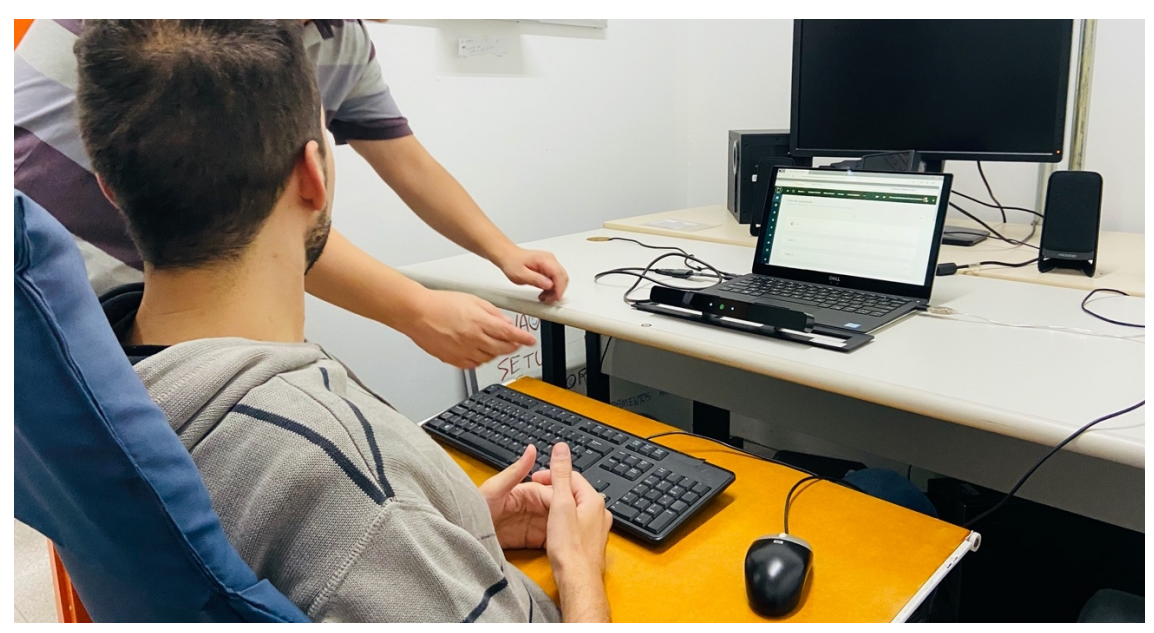

Fonte: A autora (2020)

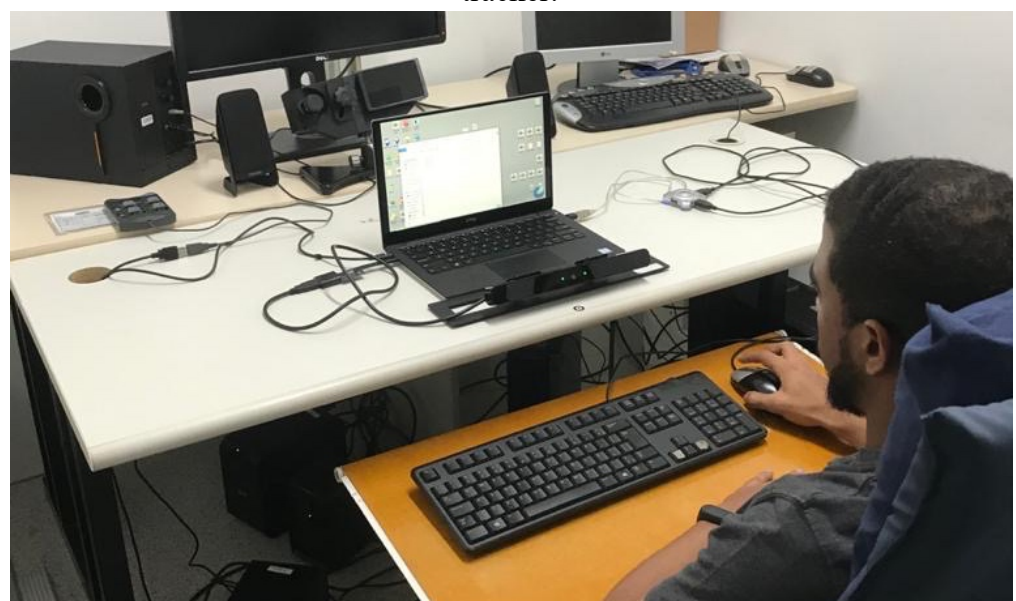

Figura 55 - Participante realizando a sessão de avaliação cooperativa com o uso do eye tracker.

Fonte: A autora (2020)

Cada sessão teve a duração de aproximadamente 20 minutos, na qual o participante recebia as instruções para execução das três tarefas propostas e após a sua realização era convidado a participar de uma entrevista, com o objetivo de obter mais informações acerca de seu comportamento durante o uso do AVA, sua satisfação com a plataforma, sua percepção em relação à iconografia presente na interface e obter sugestões de melhoria. Outras perguntas foram realizadas com o intuito de coletar dados sobre a faixa etária, se o participante já tinha tido contato com algum AVA anteriormente e há quanto tempo acessa plataformas nessa modalidade.

### **8.7 Espectroscopia Funcional de Infravermelho Próximo (fNIRS)**

De acordo com Kandel (2020), a imagem funcional evoluiu a partir de estudos de Seymour em 1945, que desenvolveu a primeira maneira eficaz de medir o fluxo sanguíneo no cérebro vivo, medindo o fluxo sanguíneo do cérebro de pessoas acordadas e de pessoas que estavam dormindo, estabelecendo a base para estudos subsequentes com imagens funcionais. Segundo Maior et al. (2015), Pike et al. (2014) e Solovey et al. (2009), pesquisas recentes apontam que a Espectroscopia Funcional de Infravermelho Próximo, fNIRS, é uma técnica adequada aos estudos de IHC, pois fornece informações sobre os usuários ao mesmo tempo que permite a interação com um sistema de computador. O fNIRS utiliza a oxigenação do sangue para determinar a ativação de áreas do cérebro, em que uma oxigenação mais alta indica um aumento da atividade. É não invasivo e é portátil, podendo ser utilizado em monitoramentos prolongados. O fNIRS mede a entrega de sangue aos tecidos neuronais ativos e é colocado diretamente no couro cabeludo do participante. De acordo com León-Carrión e León-Domínguez (2012), o fNIRS foi projetado para detectar alterações na concentração de moléculas de hemoglobina oxigenada (oxyHb) e desoxigenada (desoxyHb) no sangue, que é um método usado para avaliar a atividade cerebral. A neurociência estuda as funções cerebrais e analisa as mobilizações de oxyHb e  $desoxyHb$ , que são mobilizações cromóforas<sup>12</sup> diretamente relacionadas ao fluxo sanguíneo cerebral, associado a um evento e às reações fisiológicas ligadas ao fluxo sanguíneo cerebral e que são medidas pelo fNIRS no córtex cerebral.

Jobsis (1977) foi o primeiro a utilizar a luz infravermelha para visualizar as alterações de oxigênio no tecido, e Ferrari et al. (1985) foram os pioneiros ao usar o método de oxigenação cerebral. De acordo com Scholkmann et al. (2014), atualmente é usada a luz infravermelha próxima com comprimento de onda entre 650nm e 950nm. Os diodos emissores de luz (LED) são colocados diretamente na testa e emitem um raio de luz para os fotodetectores de luz. A luz passa pela pele e é absorvida principalmente pela oxi e desoxihemoglobina no cérebro. Segundo Tak e Ye (2014), como a luz precisa passar duas vezes pela pele, ela é difusamente dispersa, sendo possível a visualização da hemoglobina no sangue.

<sup>12</sup> Moléculas absorventes de luz.

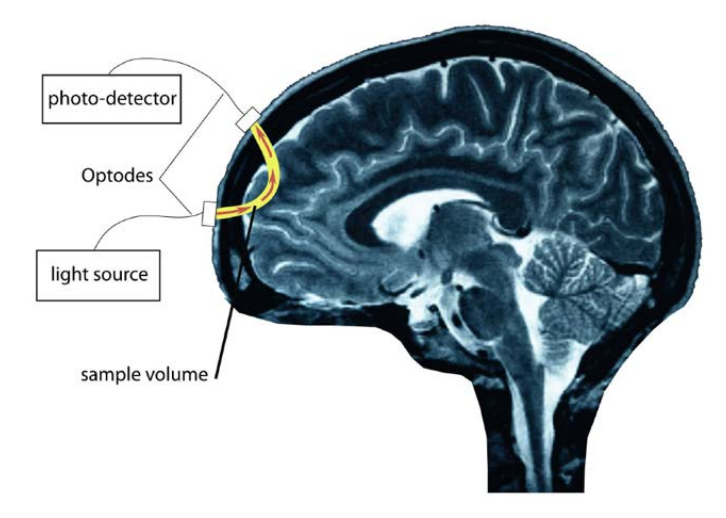

Figura 56 - A luz é guiada para o córtex por um optode.

Fonte: León-Carrión e León Domínguez (2012)

A neurociência cognitiva fornece evidências que sugerem que a carga cognitiva está diretamente ligada à função e ao comportamento do cérebro, portanto, o estudo de como o cérebro se comporta durante a percepção e o reconhecimento dos ícones presentes nas interfaces dos AVAs nos traz informações da carga cognitiva necessária para a execução de tarefas que envolvam iconografia. Trata-se de uma significativa contribuição para a compreensão da eficácia dos ícones nas interfaces e a possibilidade de projeto de desenhos iconográficos mais eficientes.

De acordo com Kramer et al. (2009), um dos primeiros estudos a fornecer evidências da ligação da carga cognitiva ao comportamento cerebral demonstrou que as preferências por estímulos cognitivos visuais ou verbais estavam correlacionados com atividades em regiões cerebrais distintas, pictóricas e fonológicas, ou seja, indivíduos que preferem adotar um estilo cognitivo visual, se envolvem em imagens mentais baseadas em palavras, e aqueles que preferem um estilo verbal, tendem a codificar verbalmente os estímulos, ainda que apresentados com informações pictóricas. Estudos com neuroimagem estão entre os primeiros a fornecer evidências associando preferências no estilo cognitivo a diferentes padrões de atividade neural.

Para Bendall et al. (2016), a possibilidade de combinar neuroimagem e rastreamento ocular oferece um promissor caminho para a pesquisa de estilos cognitivos, em que a investigação da atenção durante a execução de uma tarefa pode ser feita através do rastreamento ocular, avaliando a localização e a ordem das fixações oculares, combinando com técnicas não invasivas de neuroimagem, como o fNIRS, e demonstrando as diferenças individuais na estrutura e função do cérebro.

Segundo Fischer et al. (2015), o estudo da experiência psicológica denominada fluxo, pode ocorrer durante a execução de tarefas desafiadoras, de acordo com a habilidade de cada indivíduo. Fischer (2015) analisou o fluxo de 77 indivíduos durante o uso do jogo Tetris, com a utilização do fNIRS, concluindo que o fluxo subjetivo está associado à profundidade respiratória de cada indivíduo, em que quanto mais alta é a profundidade respiratória durante o fluxo, maior é o indicativo de um estado mais relaxado.

Assim como o estudo da atenção, a análise do desvio da atenção também é importante para a área educacional. Saber se o indivíduo está participando da tarefa ou se está disperso é um caminho para a descoberta do comportamento cerebral durante o processo de aprendizagem. Segundo Durantin et al. (2015), ao ler livros, a atenção das pessoas pode se desviar do assunto e, após algum tempo, os leitores podem perceber que perderam a noção da sua leitura. Esse fenômeno é denominado "mind wandering" (MW), ou divagação mental, e está associado não somente à leitura, mas também à execução de tarefas que exijam foco e concentração, como a utilização de sistemas cuja tarefa envolva o processo de aprendizagem. Em seu estudo, Durantin (2015) utilizou pela primeira vez a espectroscopia funcional de infravermelho próximo para medir MW, por meio da aplicação da Tarefa de Atenção Sustentada à Resposta (SART – Sustained Attention to Response Task), método que mede a tendência dos participantes de automatizar seu comportamento. Para Szpunar et al. (2013), a avaliação de eventos de mind wandering pode trazer benefícios para a ciência da educação, uma vez que podem impedir a assimilação de material educacional.

São muitos os aspectos relacionados à usabilidade, mas uma grande preocupação para os designers de interface é reduzir a carga de trabalho mental e as taxas de erro. Grande parte da avaliação do esforço cognitivo é subjetiva e obtida através de entrevistas e escalas de satisfação, por exemplo, a escala de Likert. <sup>13</sup> Segundo Wilson e Sharples (2015), "a carga de trabalho mental é a relação entre o desempenho da tarefa primária e os recursos demandados pela tarefa primária." À medida que a complexidade da tarefa aumenta, o esforço cognitivo também aumenta, ao contrário de uma tarefa repetitiva, que pode ocasionar apatia e tédio. Ambas as situações podem tornar o usuário propenso a erros, sendo necessário compreender as limitações dos usuários.

 $13$  Escala de Likert é uma escala utilizada com participantes dos testes de usabilidade, que questiona sobre o quanto eles concordam ou discordam de um conjunto de declarações, medindo a concordância. Disponível em https://www.nngroup.com/articles/rating-scales/. Acesso em: jun. 2020.

De acordo com Lukanov et al. (2016), o fNIRS é altamente adequado para examinar objetivamente a carga de trabalho mental durante a realização de teste de usabilidade, sendo, portanto, capaz de fornecer uma visão mais refinada do que as obtidas de forma subjetiva. As medidas subjetivas são baseadas nas opiniões e experiência do usuário. Por serem simples de serem realizadas, de baixo custo e validade reconhecida, elas tendem a ser as medidas de carga de trabalho mais utilizadas e aceitas. Em seu artigo, Lukanov (2016) descreve o experimento realizado com a utilização do fNIRS, quando voluntários avaliaram três diferentes layouts de formulários on-line e o esforço cognitivo para a realização de seu preenchimento de forma correta, sem criar uma quantidade significativa de estresse. Para o autor, o fNIRS é uma técnica que oferece informações úteis sobre o usuário, permitindo uma interação mais natural com um sistema de computador, pois utiliza a oxigenação do sangue ao invés dos níveis elétricos que são afetados pelos movimentos dos membros. Uma oxigenação mais alta revela um aumento da atividade cerebral e, por conseguinte, um maior esforço cognitivo.

Hirhfield et al. (2009) concluíram que o fNIRS é adequado para avaliar a usabilidade, sendo, nesta pesquisa, utilizado para mensurar a carga cognitiva (atenção e engajamento) dos usuários durante a avaliação cooperativa do Campus Virtual Fiocruz, analisando a usabilidade dos ícones presentes na interface e o esforço cognitivo demandado para o seu reconhecimento.

O fNIRS vem sendo utilizado por pesquisadores de todo o mundo com o intuito de avaliar os fenômenos psicológicos relacionados aos fatores humanos como a carga cognitiva de trabalho, atenção, atividade motora, engajamento, entre outros. Ele mede correlatos hemodinâmicos da atividade mental durante a execução de tarefas e estudos de fatores humanos e usabilidade.

De acordo com Hill e Bohil (2017), os pesquisadores têm utilizado o fNIRS para a investigação da atividade do córtex pré-frontal na resposta emocional enquanto avaliam a preferência, qualidade da experiência e aceitação. As pesquisas relacionadas à usabilidade avaliam, dentre outros, aspectos subjetivos relacionados à experiência do usuário. Nesses casos, as imagens obtidas por meio de experimentos realizados com o fNIRS têm sido validados como um meio de avaliação da carga cognitiva de trabalho, memória de trabalho e atenção, que podem estar ligados aos objetivos da pesquisa de usabilidade, que busca compreender essas faculdades cognitivas, mostrando a aplicabilidade nesta pesquisa. Os autores citam alguns pesquisadores que defendem o uso do fNIRS em estudos que envolvam
interação homem-máquina, destacando que em pesquisas que envolvam movimentos como manipulação de mouse ou teclado, o equipamento não irá interferir nem promover interrupções significativas no comportamento do usuário ao se envolver em uma tarefa de interface, sendo esta uma característica positiva do método.

Para Peck et al. (2013), as medidas geradas por experimentos com a utilização do fNIRS podem ser usadas para comparar a carga de trabalho mental entre diferentes desenhos. Em sua pesquisa, Peck (2013) analisou o comportamento de participantes que executaram uma tarefa usando displays visuais distintos, um composto por gráficos de colunas e outro por gráficos de pizza. A análise pôde diferenciar qual gráfico representou maior dificuldade de compreensão pelos participantes, como resultado de maior demanda de carga de trabalho mental, sendo, neste caso, o gráfico de colunas considerado mais fácil de ser compreendido.

Em outro estudo, Kreplin e Fairclough (2013) avaliaram a percepção e o julgamento do usuário sobre agradabilidade visual e atratividade, ambos os aspectos subjetivos e que se relacionam com a experiência do usuário. Os participantes desse estudo foram monitorados com o uso do fNIRS, que captou as atividades cerebrais de cada um, enquanto observavam imagens artísticas. Tendo estabelecido parâmetros prévios, como positividade e negatividade, os pesquisadores observaram que as imagens classificadas pelos participantes como positivas, foram as de cores mais brilhantes, linhas suaves e cenas agradáveis, enquanto as imagens classificadas como negativas e desinteressantes eram mais escuras, possuíam linhas ásperas e representações abstratas. Os resultados dos experimentos indicaram uma maior ativação no córtex pré-frontal ao observar imagens positivas em comparação com imagens classificadas como negativas.

Esses estudos indicam a relevância do uso do fNIRS para avaliar a atividade cerebral do usuário durante a navegação no AVA e no reconhecimento de ícones da interface, mesmo quando os aspectos analisados forem considerados subjetivos, como a agradabilidade das formas, a motivação, o engajamento e a satisfação do usuário. Investigar os ambientes virtuais de aprendizagem, suas interfaces e como os usuários interagem com elas, criando uma conexão com a neurociência, pode nos levar a conhecer como o cérebro humano reage quando interagimos com sistemas educacionais. A desatenção e a falta de engajamento podem acabar levando o usuário à desmotivação e ao consequente abandono da tarefa.

De acordo com Sato et al. (2018), a investigação da relação entre a neurociência e a

educação, envolvendo outras áreas abrangentes a essa temática, pode gerar dados que apoiem de forma mais eficiente as práticas de ensino-aprendizagem, já que esta conexão é uma área ainda pouco explorada. Mesmo as variáveis atenção e engajamento estando entre as funções cognitivas mais citadas na educação, mensurá-las, de forma objetiva, ainda é algo difícil de ser realizado, e pesquisas com o uso do fNIRS abrem novos caminhos.

Aichelburg et al. (2020) relatam que a versão móvel do fNIRS permite registrar a atividade cerebral em contextos naturais, antes limitados pelos experimentos realizados com o fMRI (Ressonância Magnética Funcional). Isso se dá devido ao fNIRS móvel ser um equipamento vestível, leve e compacto, que permite os movimentos de cabeça, sem prejudicar os resultados. Devido a tais características, torna-se compatível com os comportamentos sociais, fornecendo maior flexibilidade para a exploração de mecanismos neurais do comportamento de interação social, como as variáveis presentes nesta pesquisa.

Na área da educação, Wanzy e Nathan-Roberts (2018) levantam dados interessantes em uma revisão sistemática do uso do fNIRS e da eletroencefalografia (EEG) em experimentos com professores e alunos. Os autores ressaltam que ambas as ferramentas estão sendo utilizadas para a investigação da atenção do aluno, seu engajamento e carga cognitiva demandada durante a participação em atividades educacionais. Dessa forma,

> O uso de neuroimagem para avaliar o estado cognitivo é promissor para otimizar a instrução e o envolvimento na educação. As medidas de resposta neural do aluno podem ser usadas para personalizar as experiências de aprendizado. Os instrutores podem entender melhor as razões e os casos de desafio para os alunos que não conseguem articular suas dificuldades. (OKAMOTO; EDA; KURODA; MAESAKO, 2008).

Para Wanzy e Roberts (2018), os registros neurais de alunos e professores podem auxiliar na investigação sobre os estados cognitivos, como qualidade da interação social, nível de engajamento e atenção compartilhada, auxiliando os professores na oferta de experiências de aprendizado otimizadas.

Na Educação Baseada em Computador, termo utilizado para a abrangência de ferramentas de aprendizado que dependem de computadores para instrução (KULIK; KULIK; BANGERT-DROWNS, 1985), podemos citar o ambiente virtual de aprendizagem como sendo uma das ferramentas mais utilizadas na atualidade. Nesse caso, segundo Szafir e Mutlu (2012), as medidas neurais podem inferir de forma objetiva na atenção do aluno e na carga de trabalho dispensada para a utilização do sistema.

A atenção vem sendo amplamente estudada pela neurociência, assim como a

capacidade cognitiva e memória de trabalho. Na literatura pesquisada, encontramos distinção entre a capacidade de manter a atenção e a vigilância. De acordo com Parasuraman (1984), a vigilância é definida como a capacidade de manter a atenção sustentada em situação de alta carga de trabalho, que exige alto envolvimento da memória de trabalho e capacidade de controlar e dividir a atenção. Nesse sentido,

> Tarefas usadas para monitorar a atenção vigilante incluem tarefas simples, de tempos de reação, tarefas de discriminação de estímulos e contagem de alvos. Em todos esses casos, a vigilância é medida usando tempos de reação. Além do tipo de tarefa, a duração da atenção sustentada sem interrupções é um dos principais determinantes do desempenho. (DAVIES; PARASURAMAN, 1982).

Segundo Cinel et al. (2019), o monitoramento da atenção e vigilância, com o uso do fNIRS, nos permite identificar a hora de reduzir as demandas dos usuários, sugerindo a diminuição do ritmo ou implementação de uma pausa. Além da atenção, aspectos relacionados ao desempenho também apresentam vasta literatura. De acordo com Dehais et al. (2020), podemos definir engajamento como um trabalhoso investimento nos serviços das tarefas e excitação como um estado de prontidão fisiológica para responder a estímulos externos.

Para entender o engajamento de tarefas, precisamos entender como os objetivos e a motivação alavancam o desempenho do usuário. Pesquisadores acreditam na existência de mecanismos que mantêm o engajamento, em que o córtex pré-frontal dorsolateral, representado na figura 2, exerce um importante papel. O córtex pré-frontal é a área do cérebro responsável por avaliações sensoriais que atua na tomada de decisões e trabalho de memória.

# o engajamento do usuário. **High demanding tasks:** Fairclough (2019)

Durantin et al. (2014)

Figura 57 – Córtex pré-frontal dorsolateral, responsável por manter

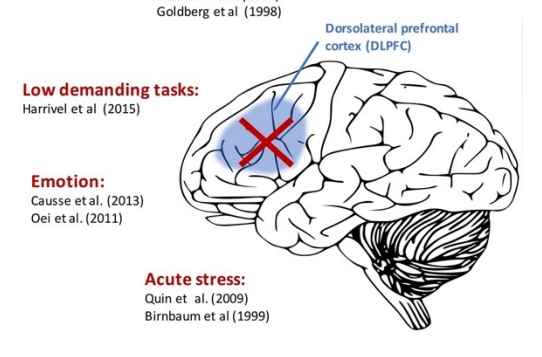

Fonte: Dehais et al. (2020)

Acredita-se que o desempenho pode ser avaliado no contexto de engajamento do usuário, alternando entre desengajamento (diminuição do esforço, divagação) e alto engajamento (perseveração), em que a neuroergonomia pode atuar monitorando os estados indesejáveis, de maneira objetiva, auxiliando no projeto de interfaces mais amigáveis, aumentando o desempenho cognitivo do usuário.

No experimento realizado nesta pesquisa, de 20 a 23 de janeiro de 2020, no NINA, Núcleo Interdisciplinar de Neurociência Aplicada da Universidade Federal do ABC, sob a supervisão do Prof. Dr. João Ricardo Sato, os dados fNIRS foram coletados usando um sistema NIRS Sport8x8 (NIRx Medical Technologies, Glen Head, NY), composto de 8 fontes (760nm e 850nm) e 7 detectores de fotodiodo de silício, conforme apresentado na figura 39. A figura 40 indica a montagem dos 15 optodes que cobrem a região pré-frontal do cérebro e os 20 canais resultantes (entre as fontes e os detectores). Uma touca de tecido preto foi colocada sobre a touca de medição, reduzindo assim a interferência de luminosidade, garantindo um melhor contato entre os optodes e o couro cabeludo dos participantes. O software de aquisição NIRStar 15.2 (NIRx Medical Technologies, Glen Head, NY) foi usado para o registro dos dados brutos e para a obtenção da qualidade do sinal, conforme figura 41. Para pré-processar e analisar os dados coletados no experimento, foi utilizado o software nirsLAB v2016.05.

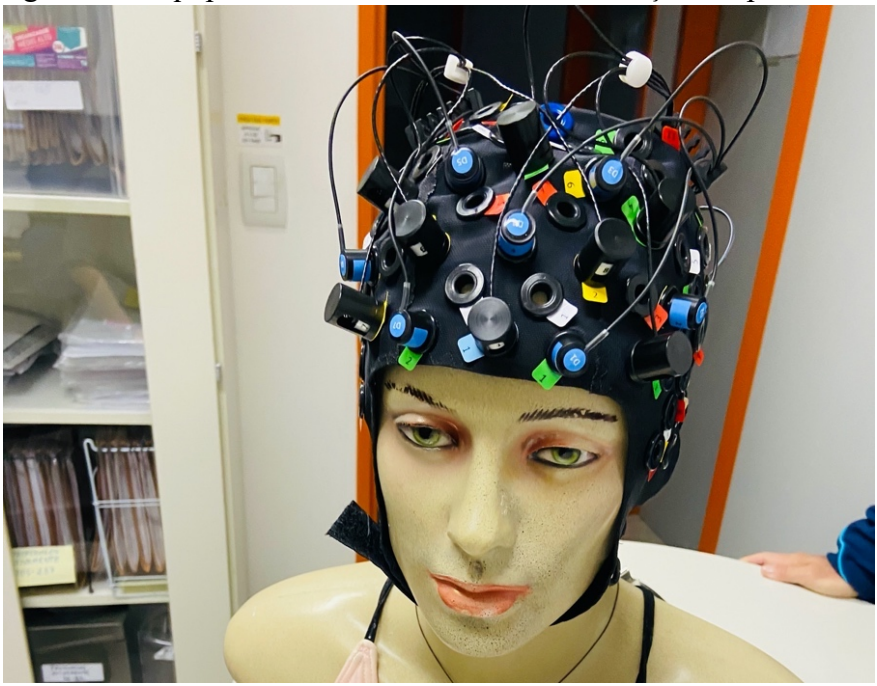

Figura 58 - Equipamento fNIRS utilizado na avaliação cooperativa.

Fonte: A autora (2020)

Figura 59 - Ilustração da porção anterior da tampa de medição, indicando o posicionamento dos detectores (azuis) e fontes (vermelho).

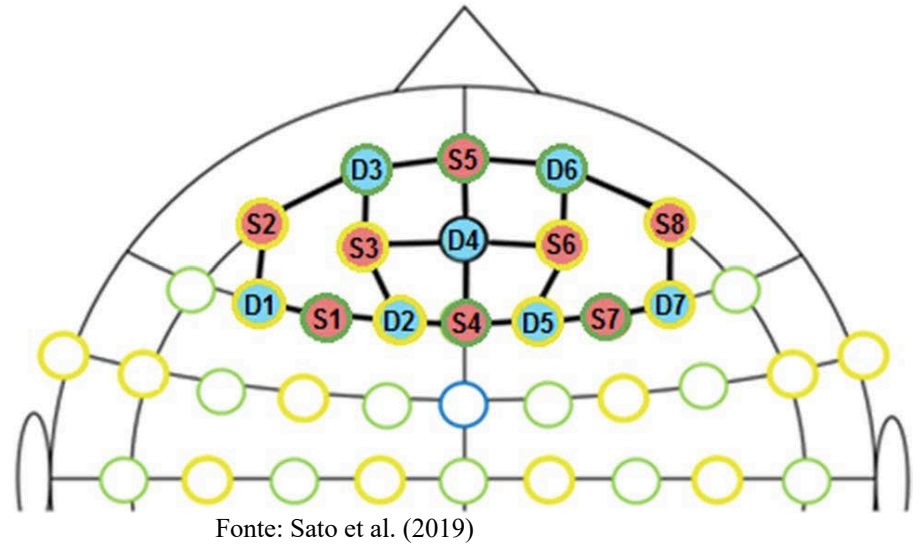

Figura 60 - Tela com a interface do software de aquisição de dados NIRStar 15.2, durante a realização do experimento.

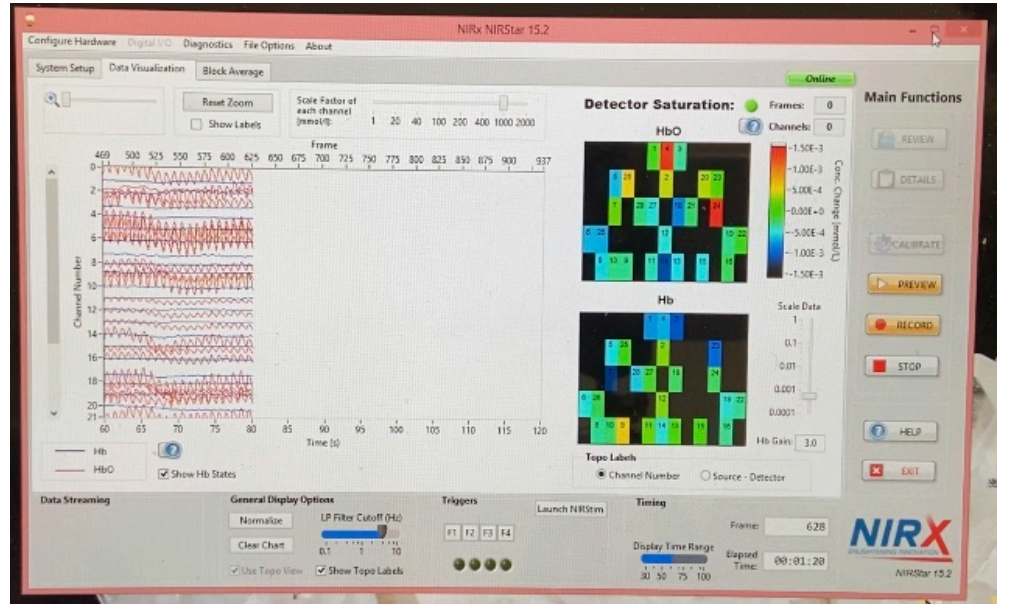

Fonte: A autora (2020)

#### 8.7.1 Definição dos Pontos de Interesse

São definidos alguns pontos de interesse no estímulo, definido como o ambiente virtual de aprendizagem da Fiocruz, para a avaliação da atenção do usuário. O momento exato em que o usuário interage com os pontos de interesse são identificados nos vídeos gravados das sessões de avaliação cooperativa e a carga atencional é medida nesse momento. Os pontos de interesse definidos são:

- Ponto de Interesse 1 (PI1) Quando o usuário identifica o ícone de configuração (engrenagem) e clica em Ativar Edição;
- Ponto de Interesse 2 (PI2) Quando o usuário identifica como se altera o tópico (ícone lápis);
- Ponto de Interesse 3 (PI3) Quando o usuário clica em criar Fórum (ícone Fórum);
- Ponto de Interesse 4 (PI4) Quando o usuário clica em criar Tarefa (ícone Tarefa).

Os pontos de interesse na interface do ambiente virtual de aprendizagem da Fiocruz são apresentados nas imagens abaixo.

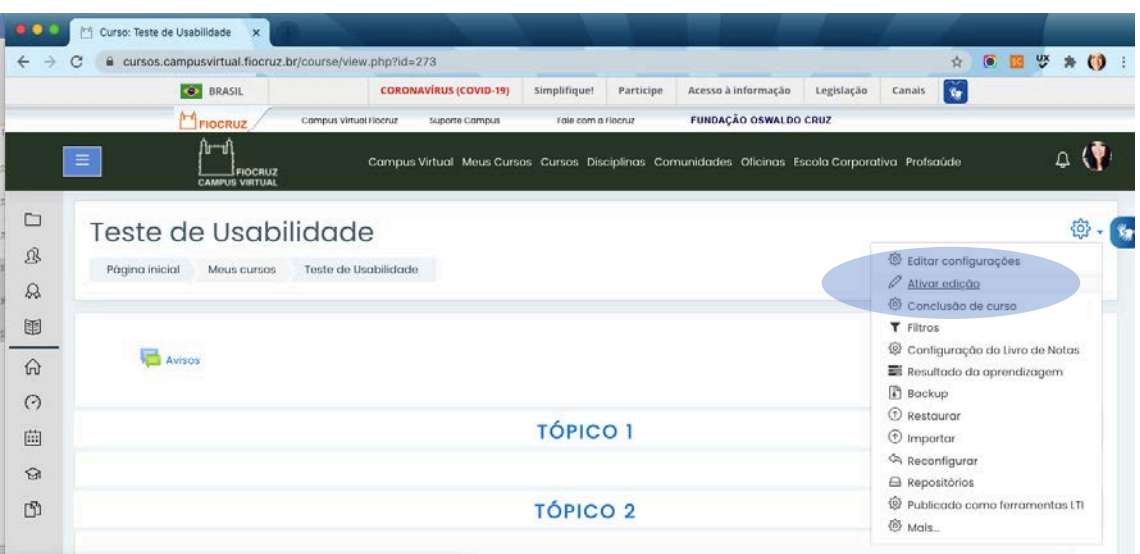

Figura 61 - Ponto de Interesse 1 (PI1) em destaque.

Fonte: A autora (2020)

### Figura 62 - Ponto de Interesse 2 (PI2) em destaque.

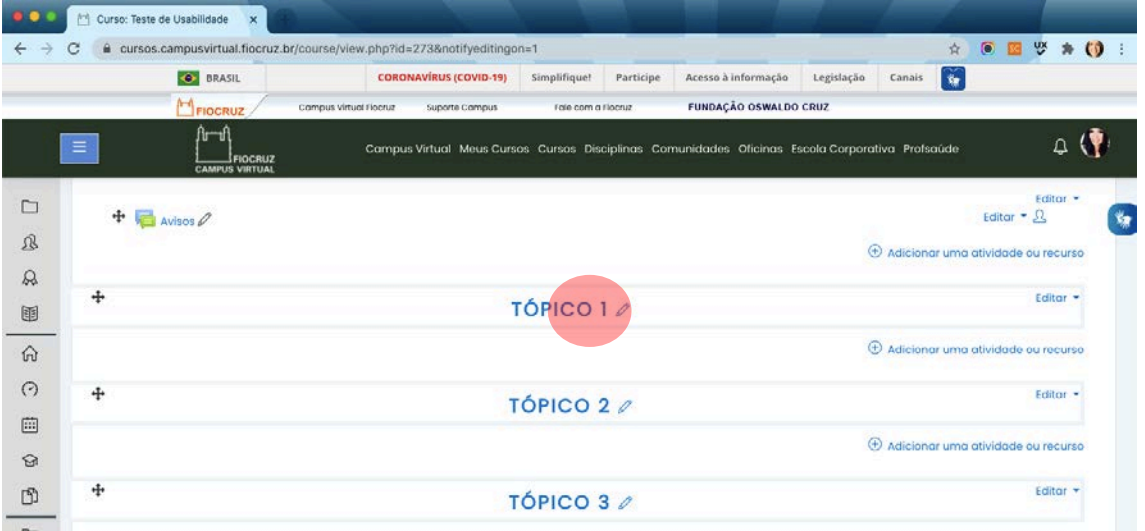

Fonte: A autora (2020)

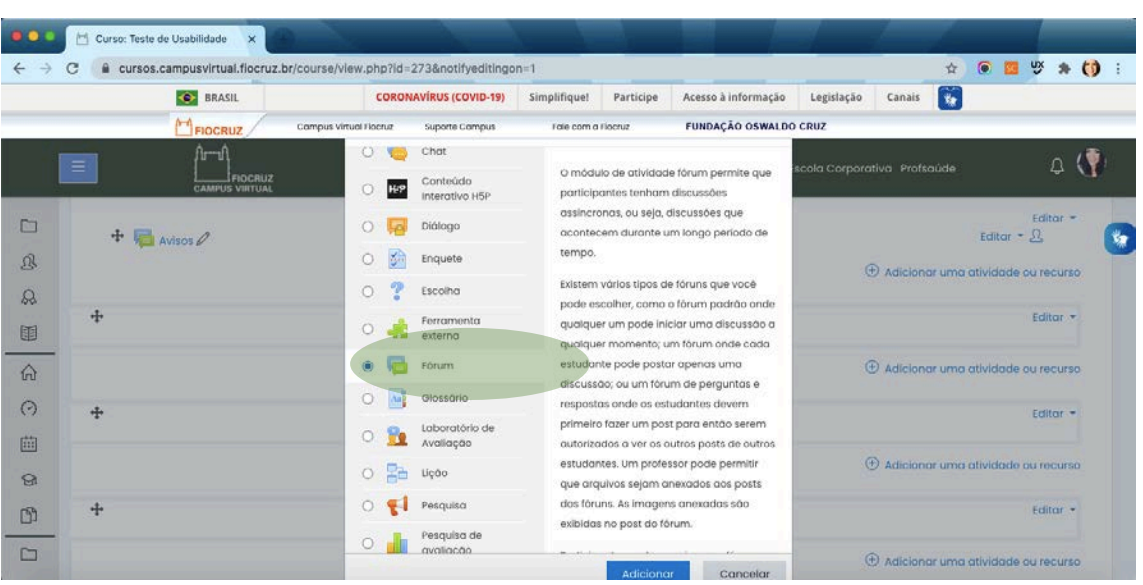

Figura 63 - Ponto de Interesse 3 (PI3) em destaque.

Fonte: A autora (2020)

Curso: Teste de Usabilidade C & cursos.campusvirtual.flocruz.br/course/view.php?id=273&notifyeditingon=1 **CH 5 3 0 O** BRASH CORONAVÍRUS (COVID-19) Simplifiquel Participe Acesso à informação Legislação Canais  $\mathbf{G}$ .<br>Libb and Floorers **Sunorte Compus** Fole com a Finanze **FUNDAÇÃO OSWALDO CRUZ** O **T** ○〈▼ .<br>Na Corporativa - Profsaúd O módulo de atividade permite a O **Descrita de** Pesquisa de atribuicão de um professor para comunicar tarefas, recolher o trabalho e  $\Box$  $\begin{array}{c} \text{Editor} \\ \text{Editor} = \Omega. \end{array}$ O **D** Presença fornecer notas e comentários.  $\overline{\mathbf{H}}$  $+$   $\Box$  Avisos  $\varnothing$  $\mathcal{B}$ O Questionario Os estudantes podem apresentar + Adicionar uma atividade ou recurso qualquer conteúdo digital (arquivos) C Reengojamento  $\Omega$ como documentos de texto, planilhas.  $\ddot{+}$ Editor  $-$ O **R** SCORM/AIR imagens ou áudio e videoclipes. U Alternativamente, ou adicionalmente, a **O** D Tareta atribuição pode exigir dos estudantes a + Adicionar uma atividade ou recurso  $\Omega$ digitação do conteúdo diretamente no  $\circ$   $\mathbf{M}$  webc editor de texto. Uma tarefa também pode  $\odot$ 4 Editor<sup>\*</sup> ser usada para lembrar aos estudantes o 编 ww 曲 das atribuições 'mundo real' que eles precisam para completar off-line, tais  $\oplus$  Adicionar uma atividade ou recurso RECURSOS  $\odot$ como obras de arte e, portanto, não  $O$  Arquivo necessita de qualquer conteúdo digital. Os 4 Editor - $\mathbb{D}$ estudantes podem submeter trabalhos,  $\overline{O}$   $\overline{H}$  Conteúdo de individualmente ou como membro de um  $\Box$ + Adicionar uma atividade ou recurso Concel

Figura 64 - Ponto de Interesse 4 (PI4) em destaque.

Fonte: A autora (2020)

Analisando os vídeos das sessões de avaliação cooperativa dos 6 participantes, foram identificados os momentos exatos da interação do usuário com os pontos de interesse, conforme apresentado na tabela abaixo.

|                                                 |                                  | mulusse.                |                          |            |  |
|-------------------------------------------------|----------------------------------|-------------------------|--------------------------|------------|--|
| Usuário                                         | PI1                              | P <sub>I2</sub>         | P <sub>I3</sub>          | <b>PI4</b> |  |
| U1                                              | $2min$ 19 $s$                    | 4min 42s                | 6min 27s                 | 8min 33s   |  |
| U <sub>2</sub>                                  | 0 <sub>min</sub> 47 <sub>s</sub> | $9\text{min} 9\text{s}$ | $21\text{min}$ 4s        | $1min$ 10s |  |
| U <sub>3</sub>                                  | 3min 30s                         | 3min 44s                | $13\text{min }8s$        | 17min 53s  |  |
| U <sub>4</sub>                                  | $8min\ 31s$                      | $15\text{min}$ 23s      | $32\text{min}59\text{s}$ | 21min 19s  |  |
| U <sub>5</sub>                                  | 9min 44s                         | $10min$ 14s             | 30min 37s                | 35min 36s  |  |
| U6                                              | 7min 23s                         | $10min$ 12s             | 10min 39s                | 12min 23s  |  |
| $E_{\text{out}}$ A $\omega_{\text{tot}}$ (2020) |                                  |                         |                          |            |  |

Tabela 34 – Tempo decorrido até o primeiro clique do usuário nos Pontos de Interesse.

Fonte: A autora (2020)

Tabela 35 – Média de tempo decorrido para o primeiro clique em cada Ponto de Interesse.

| Ponto de Interesse | Média de tempo decorrido |
|--------------------|--------------------------|
| P1                 | $5\text{min}$ 22s        |
| P <sub>2</sub>     | $8\text{min}$ 54s        |
| P <sub>3</sub>     | $19\text{min }9\text{s}$ |
| P4                 | 16min 9s                 |
|                    | $Fonte: A$ gutors (2020) |

Fonte: A autora (2020)

De acordo com a média de tempo decorrido para o primeiro clique do usuário, o Ponto de Interesse 3 foi o que demandou mais tempo para ser reconhecido.

### 8.7.2 Procedimento

Antes de iniciar o experimento, os participantes receberam instruções detalhadas sobre o procedimento e foram orientados a só pedir ajuda quando de fato não estivessem conseguindo realizar as tarefas. Foram selecionados 6 participantes com idade entre 28 e 53 anos, sendo 5 homens e 1 mulher, que já tinham tido contato com AVAs há pelo menos 5 anos. Os participantes foram informados que o único desconforto que poderiam sentir era em ter a cabeça e o couro cabeludo manipulados para a colocação da touca NIRS. As 3 tarefas foram apresentadas ao participante e solicitado que analisassem cuidadosamente cada uma delas. Após a análise, foram questionados a respeito de dúvidas que porventura tivessem, deixando-os à vontade para perguntar caso se sentissem incapacitados de prosseguir com as tarefas. Cada participante se posicionou sentado em uma cadeira, de frente para o computador (MacBook Air), e puderam executar as tarefas com o uso do *trackpad* ou com o mouse.

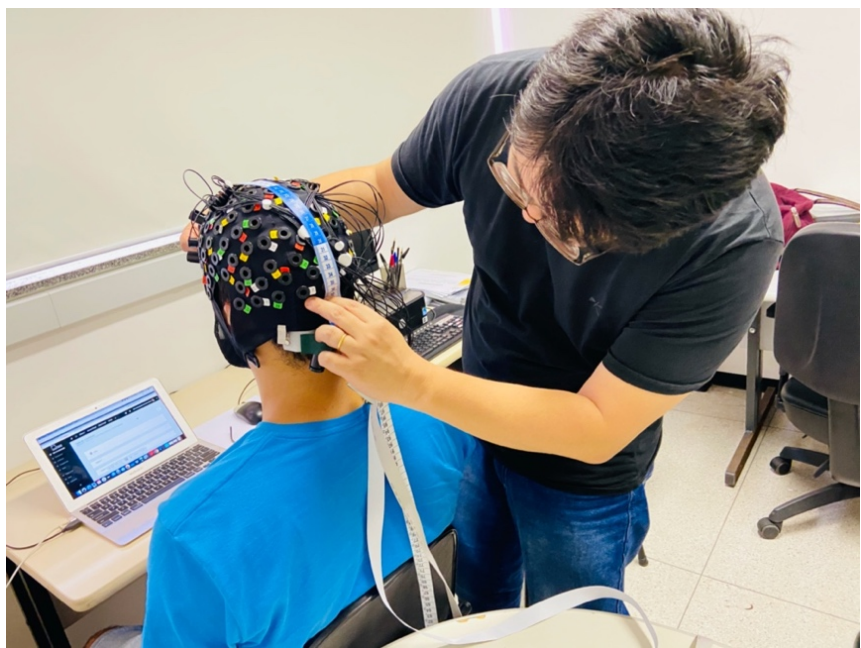

Figura 65 - Participante sendo preparado para a avaliação cooperativa com o uso do fNIRS.

Fonte: A autora (2020)

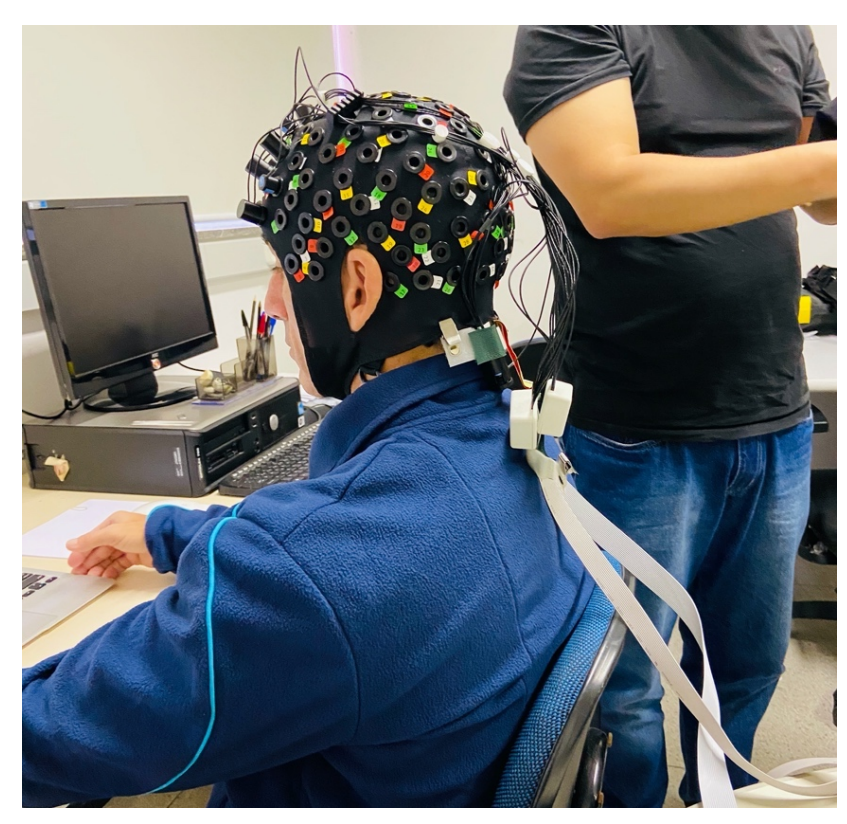

Figura 66 - Participante posicionado para o início da avaliação cooperativa.

Fonte: A autora (2020)

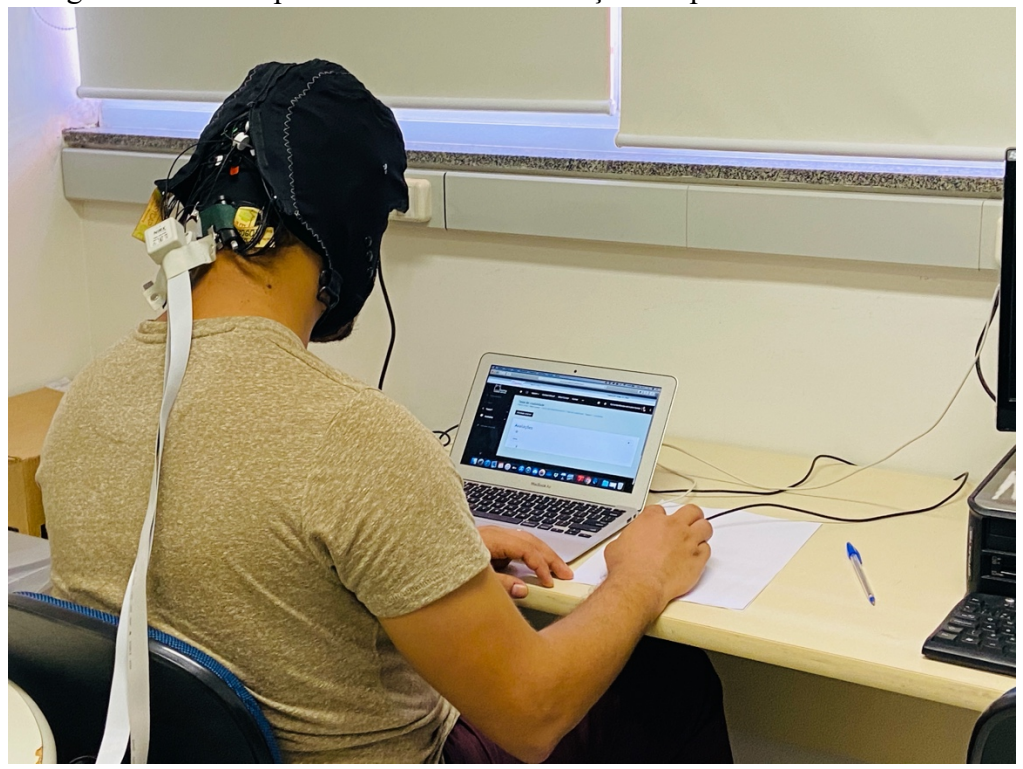

Figura 67 - Participante realizando a avaliação cooperativa com o fNIRS.

Fonte: A autora (2020)

### **8.8 Conclusão do capítulo**

Neste capítulo foram apresentados os procedimentos realizados nos testes de usabilidade em conjunto com a neurociência. Foram realizadas três modalidades de avaliação cooperativa: uma denominada tradicional, sem o uso de equipamentos específicos, a não ser o computador; outra com a utilização do recurso eye tracker, para avaliar o movimento dos olhos do usuário detectando as áreas de maior atenção na interface; e a última com o uso da espectroscopia funcional de infravermelho próximo, para mensurar a carga atencional do usuário durante a navegação pela plataforma EaD da Fiocruz. As análises e os resultados decorrentes dos testes realizados são descritos no capítulo a seguir.

### **9 ANÁLISE E RESULTADOS**

O capítulo descreve a análise e os resultados do material colhido com as avaliações heurísticas e cooperativas. Os resultados estão organizados em gráficos e categorias formando a base para o desenvolvimento de heurísticas para plataformas EaD. Essas heurísticas têm como foco a iconografia de interfaces, para que auxiliem a interação e tornem as plataformas EaD mais eficientes, colaborando no processo de ensinoaprendizagem. Pretende-se, assim, que os usuários não necessitem de um grande esforço cognitivo para a compreensão dos ícones, e para que estes facilitem a navegação e execução de tarefas em plataformas.

### **9.1 Resultados da Avaliação Heurística do Campus Virtual Fiocruz – interface discente**

Após a realização da avaliação com as heurísticas de Nielsen pelos 6 avaliadores, em novembro de 2019, foi possível identificar 167 problemas de interface. Eliminando as repetições, restaram 104 problemas. As heurísticas que apresentaram maior número foram a 4, com 17 problemas; 1, 2, 6 e 8, com 11 problemas; e a SMASH 9, com 10 problemas.

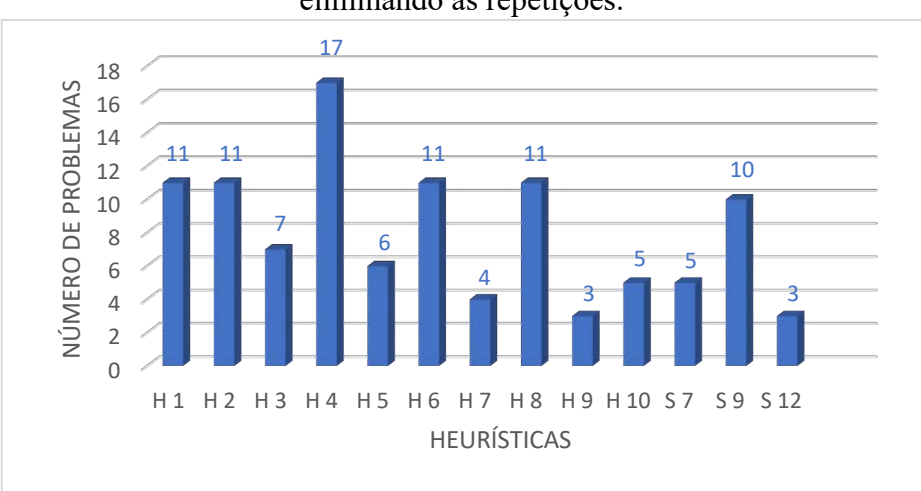

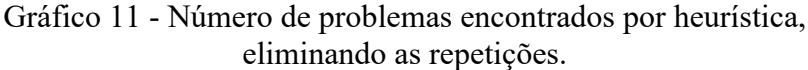

Fonte: A autora (2019)

**Heurística 4 (H4) - consistência e padrões**: apresentou o maior número de problemas identificados na interface, totalizando 17. Esses problemas referem-se a cores não padronizadas, informações desalinhadas e botões com estética fora do padrão visual.

**Heurística 1 (H1) - visibilidade do status do sistema**: foram encontrados 11 problemas, entre eles, menu oculto por trás do ícone "hambúrguer", dificultando a visualização e a navegação, dificuldade de encontrar os cursos na busca, carrossel sem indicador de etapas, resultados da busca com aparência apagada, como se não estivessem disponíveis e libras demorando muito a carregar, deixando o usuário em dúvida a respeito da eficácia do recurso.

**Heurística 2 (H2) - compatibilidade do sistema e o mundo real**: apresentou 11 problemas. Dentre eles, destacam-se o uso de termos específicos, como "MOOC", não fazendo referência à linguagem natural, ausência do botão voltar ao topo, cadastro muito longo, solicitando informações desnecessárias e textos abaixo dos títulos que não aparentam ser links.

**Heurística 6 (H6) - reconhecimento em lugar de lembrança**: os avaliadores encontraram 11 problemas, entre eles o grande número de opções de menu, dificultando a lembrança, formulário extenso que não permite o usuário lembrar informações como o valor do curso, acessos repetidos e dois menus com funções diferentes, o que leva o usuário a se confundir ao clicar.

**Heurística 8 (H8) - design estético e minimalista**: também foram destacados 11 problemas como informações que não cabem na tela do *smartphone* e botões sobrepostos, dificultando o clique.

Em relação às heurísticas SMASH para *smartphones*, a SMASH 9 (S9), que aborda a sobrecarga de informações na tela, apresentou 10 problemas, entre eles, o modo retrato dificultando a identificação do que está selecionado devido à grande quantidade de informações e dificuldade de clique com os dedos em função de links e ícones muito pequenos.

Os 104 problemas encontrados foram classificados pelos avaliadores no momento da avaliação, de acordo com a escala de gravidade proposta por Nielsen (1993). O gráfico 12 apresenta o quantitativo de problemas e as ocorrências de severidade. Os 81 problemas foram considerados graves (grau de severidade 3), e devem ser reparados com alta prioridade de correção. A maioria dos problemas encontrados dificulta a navegação e a conclusão da tarefa, interferindo em sua usabilidade, e 18 foram considerados catastróficos (grau de severidade 4), que necessitam de reparo antes do sistema ser disponibilizado ao público em geral.

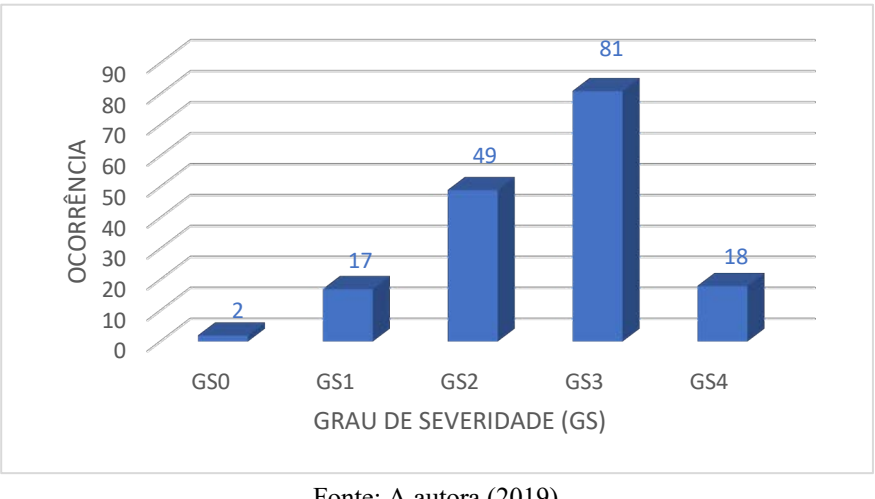

Gráfico 12 - Problemas por Grau de Severidade.

Fonte: A autora (2019)

Alguns problemas foram encontrados apenas por um avaliador. Esse conjunto de problemasfoi denominado "Problema Único". Eliminando as repetições, a heurística 6 (H6), foi a que mais apresentou problemas únicos, conforme apresenta o gráfico a seguir.

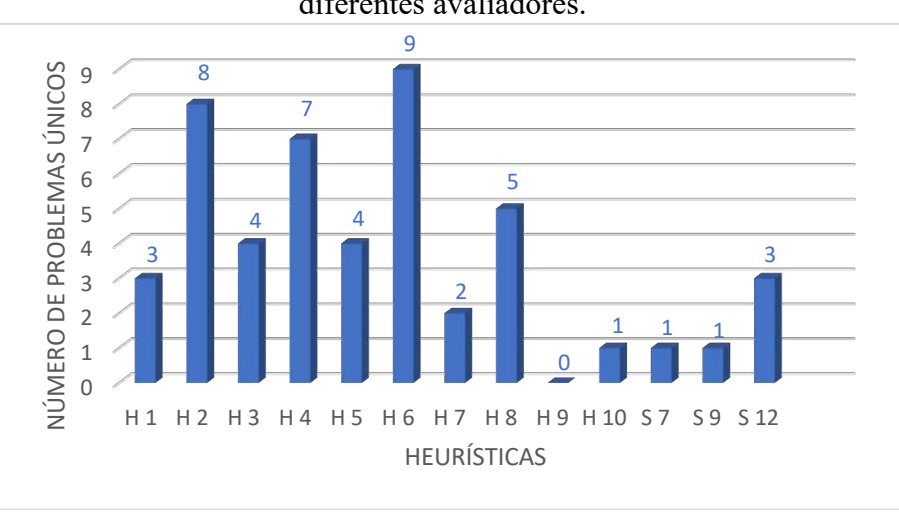

Gráfico 13 - Problemas Únicos por heurística, encontrados por diferentes avaliadores.

Fonte: A autora (2019)

Um problema único que merece destaque está relacionado ao grande número de opções de menus e submenus, dificultando a navegação. As heurísticas 4 e 10 apresentaram problemas que foram encontrados por todos os 6 avaliadores, conforme mostra o gráfico 14. Relacionado à heurística 4 (H4), pode-se destacar o problema de cores não padronizadas e

informações desalinhadas. A heurística 10 (H10) está relacionada à ajuda e documentação, e nenhum avaliador encontrou uma página ou link que auxilie o usuário.

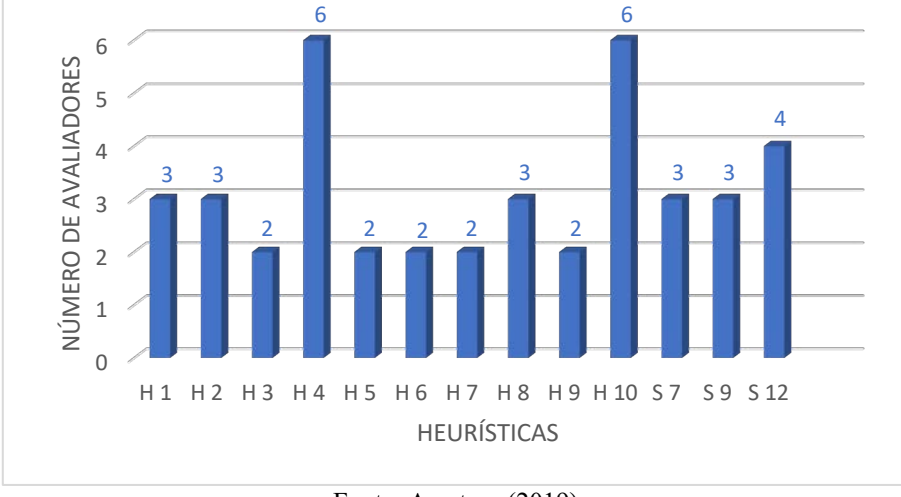

Gráfico 14 - Avaliadores que encontraram um mesmo problema.

Grande parte dos avaliadores detectou problemas relacionados à iconografia presente na interface. Foram destacados 18 problemas, e um único avaliador encontrou 8 problemas na interface, conforme mostra o gráfico 15.

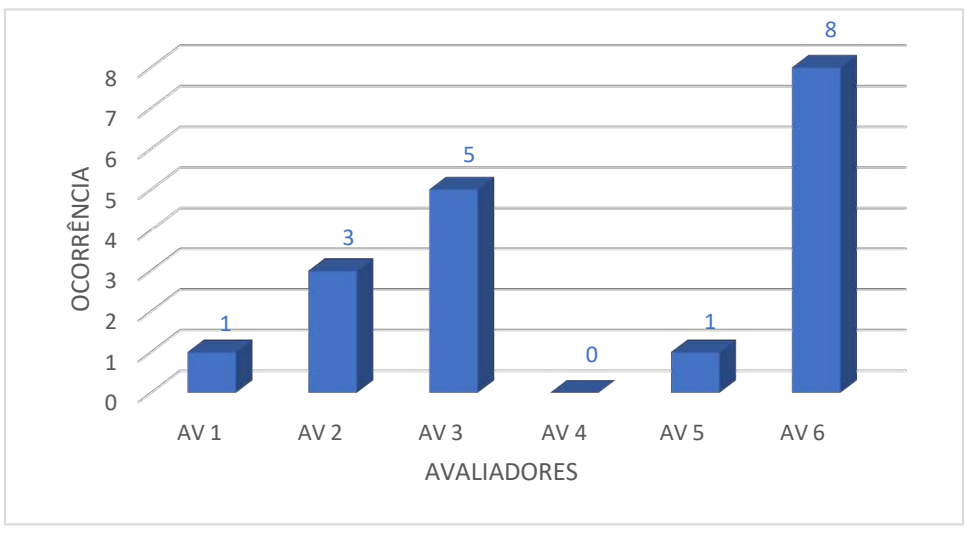

Gráfico 15 - Número de problemas relacionados à iconografia por avaliador.

Fonte: A autora (2019)

Eliminando as repetições, restaram 12 problemas. São eles:

• Problema 1 (P1) – A utilização de ícones é quase inexistente nesse portal, e os poucos existentes apresentam desenhos muito inexpressivos.

Fonte: A autora (2019)

- Problema 2 (P2) A iconografia não representa suas funções e alguns desenhos são abstratos, o que não remete ao mundo real.
- Problema 3 (P3) O ícone EaD tem pouca representatividade e não remete à sua função.
- Problema 4 (P4) O ícone "Ajuda" (ponto de interrogação) leva à uma página de contato e não de ajuda propriamente dita.
- Problema  $5 (P5) O$  ícone de libras não é autoexplicativo.
- Problema 6 (P6) Os ícones não apresentam facilidade de interpretação.
- Problema 7 (P7) O ícone de acessibilidade tem padrão diferente dos demais presentes na interface.
- Problema 8 (P8) O menu oculto por trás do menu "hambúrguer" pode passar desapercebido.
- Problema 9 (P9) Os ícones exibidos ao lado dos cursos para indicar a modalidade não são exibidos anteriormente e só podem ser vistos após a entrada na página de cursos.
- Problema 10 (P10) O ícone de libras distrai durante a navegação.
- Problema 11 (P11) Ícones de modalidades de curso precisam ser aprendidos e não ajudam até que o usuário os tenha decorado.
- Problema 12 (P12) O contraste do ícone representado pela letra S é muito baixo. Não há compreensão do que se trata esse ícone.

Com base nos problemas listados, foram estabelecidas cinco categorias relacionadas à usabilidade de sistema:

• Categoria 1 (C1): Reconhecimento

Os usuários não conseguem reconhecer/identificar os poucos ícones presentes na interface, ou quando os reconhece, seus desenhos não remetem às suas funcionalidades. Podemos dizer, então, que os ícones da interface possuem baixo reconhecimento. Os problemas que se enquadram nessa categoria são: P1, P2, P3, P4, P5 e P6.

• Categoria 2 (C2): Contraste / Cores / Forma

Problemas relacionados às cores, contraste figura x fundo (os ícones devem se destacar do fundo) e desenho gráfico (forma) dos ícones, que muitas vezes não representam aquilo a que se propõem. De acordo com Shneiderman (1990), os ícones devem se destacar do *background* para que sejam notados na interface. Ícones com pouco contraste dificultam a sua percepção. Os problemas que se enquadram nessa categoria são: P2 e P12.

• Categoria 3 (C3): Posicionamento

Ícones com posicionamento inadequado na interface interferem (dificultam) a navegação, fazendo com que o usuário, muitas vezes, percorra um caminho mais longo para concluir a tarefa, ou por não encontrar o caminho correto, ou por não perceber a presença dos ícones. Os problemas que se enquadram nessa categoria são: P8, P9 e P10.

• Categoria 4 (C4): Consistência

O conjunto de ícones de uma interface deve manter uma consistência em termos gráficos e cromáticos, para que se perceba como o de uma mesma família. Ícones despadronizados na interface confundem o usuário, que acaba não os utilizando, prejudicando a navegação. O problema que se enquadra nessa categoria é o P7.

Categoria 5 (C5): Facilidade de Aprendizagem

Os ícones precisam ser aprendidos para serem utilizados e de fato auxiliar os usuários, para isso, devem ser fáceis de serem entendidos e memorizados. Os problemas que se enquadram nessa categoria são: P5 e P11.

Abaixo, gráfico apresentando o quantitativo de problemas por categoria.

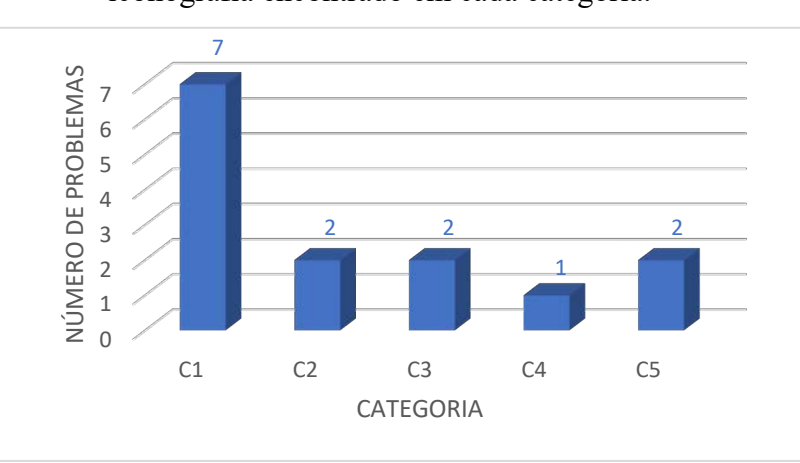

Gráfico 16 - Número de problemas relacionados à iconografia encontrado em cada categoria.

Fonte: A autora (2019)

#### **9.2 Resultados da Avaliação Heurística Plataforma EaD Fiocruz – interface docente**

A avaliação heurística, utilizando as heurísticas de Nielsen, da plataforma EaD da Fiocruz foi realizada em computadores *desktop* por 5 especialistas, em fevereiro de 2020, e identificou 69 problemas de usabilidade na interface. Foram utilizadas as 10 heurísticas de Nielsen, em que os avaliadores realizaram as mesmas tarefas utilizadas na avaliação cooperativa, conforme exposto no tópico 8.4.1.

Eliminando as repetições, restaram 63 problemas na interface, 12 deles relacionados à iconografia. As heurísticas que apresentaram o maior número de problemas foram a 4 (H4), com 19 problemas e a 1 (H1), com 9 problemas, seguidos das heurísticas 2 (H2) e 9 (H9) com 6 problemas cada, heurísticas 3 (H3), 5 (H5) e 7 (H7), com 5 problemas cada, heurísticas 8 (H8) e 10 (H10) com 3 problemas cada e a heurística 6 (H6), com 2 problemas encontrados.

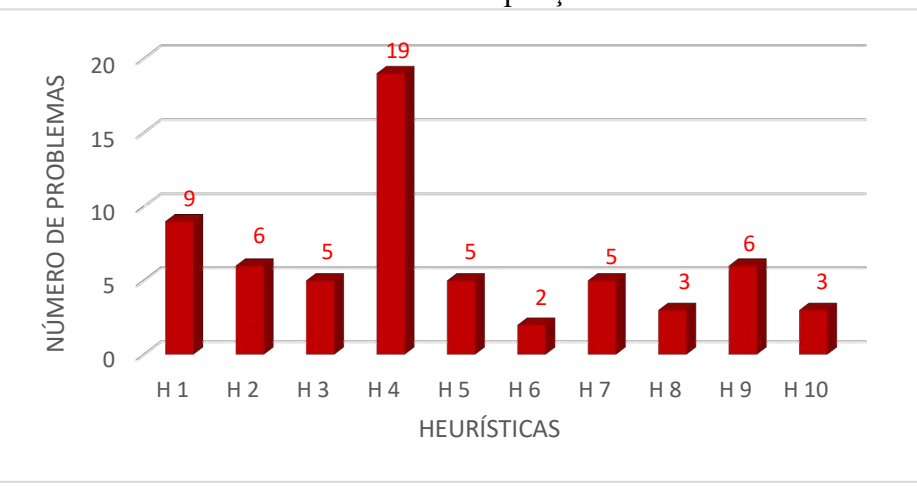

Gráfico 17 - Número de problemas encontrados por heurística, eliminando as repetições.

Fonte: A autora (2020)

Os problemas dizem respeito à usabilidade, iconografia e navegação da plataforma. Foram identificadas inconsistências nos termos utilizados para identificar os ícones, em que, muitas vezes, a *tag* não se referia a sua real função. Todos os especialistas tiveram dificuldades em iniciar a realização das tarefas, pois demandava clique no ícone da engrenagem, que levou um tempo para ser reconhecido e localizado. Foram relatados problemas de contraste, forma, e ícones repetidos em diferentes lugares da interface, até mesmo com desenhos iguais e diferentes funções, o que deixou os avaliadores bastante confusos. Também foi relatada a necessidade de inúmeros cliques aleatórios na interface para dar início à realização das tarefas, já que a barra de ferramentas lateral não auxiliou na navegação e seus ícones não foram compreendidos de imediato.

**Heurística 1 (H1) - visibilidade e status do sistema:** foram encontrados 9 problemas, entre eles, o ícone da engrenagem em posicionamento muito discreto na interface, passando despercebido.

**Heurística 4 (H4) - consistência e padrões:** foi a que apresentou o maior número de problemas. A falta de padronização de ícones, ícones repetidos para diferentes funções e boxes ocupando espaço maior do que a altura do monitor foram alguns dos problemas relatados pelos especialistas.

**Heurística 2 (H2) - compatibilidade do sistema e o mundo real:** foi relatado que os tópicos pareciam links clicáveis, dificultando a compreensão da sequência correta de ações para a realização da primeira tarefa.

**Heurística 9 (H9) - auxílio a usuários a reconhecer, diagnosticar e corrigir erros:** no momento em que o usuário altera o nome do tópico, foi relatado a ausência de botões para confirmar ou cancelar a tarefa.

**Heurística 3 (H3), controle do usuário e liberdade, heurística 5 (H5), prevenção de erros e heurística 7 (H7), flexibilidade e eficiência de uso:** foram relatados problemas como botões que não levam a lugar nenhum na interface, links para edição que não deixam claro o que será editado e a dificuldade de encontrar um caminho para recuperar uma página construída para um curso anterior, sendo necessária a reconfiguração de todos os tópicos.

**Heurística 8 (H8), design estético e minimalista, e heurística 10 (H10), ajuda e documentação**: apresentaram 3 problemas cada. Os especialistas identificaram excesso de itens na página, causando uma confusão visual e textos com pouca utilidade, respectivamente.

**Heurística 6 (H6) - reconhecimento no lugar de lembrança:** foi a que apresentou o menor número de problemas, tendo sido relatado a dificuldade de entender como "adicionar uma pasta", levando o avaliador a clicar em todos os menus e itens da página para conseguir encontrar a opção correta.

Os 69 problemas encontrados na interface foram classificados de acordo com a escala de gravidade de Nielsen (1993). O gráfico 18 apresenta o número de problemas e o grau de severidade. O maior número de problemas se encontra na escala de gravidade considerada como catastrófica (grau de severidade 4), em que o problema deve ser reparado antes que o sistema seja disponibilizado. Esse dado mostra que a plataforma EaD da Fiocruz apresenta muitos problemas que necessitam de reparo imediato para que os usuários consigam realizar as tarefas e interagir adequadamente com o sistema.

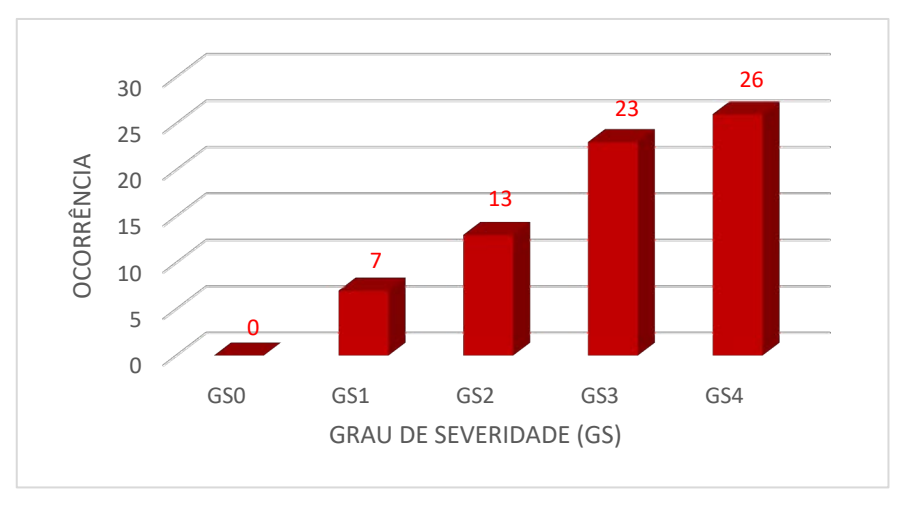

Gráfico 18 - Problemas por Grau de Severidade.

Os problemas que foram encontrados por apenas um avaliador foram denominados "Problema Único". A heurística 4 (H4) foi a que apresentou um maior número de problemas únicos, conforme gráfico 19.

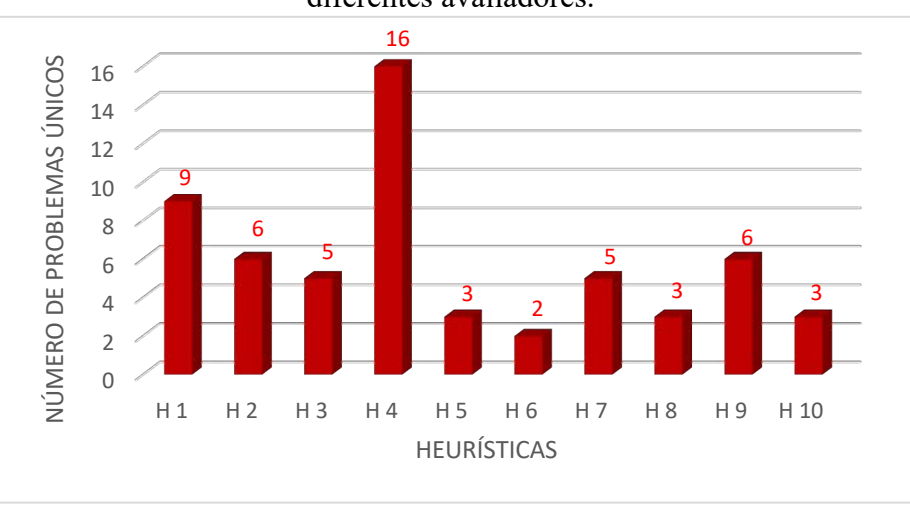

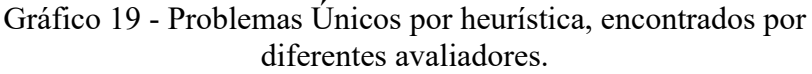

Vale destacar o problema único encontrado, relacionado à heurística 4 (H4), que se refere aos estilos dos ícones da interface, em que alguns aparecem preenchidos e outros somente com contorno.

Fonte: A autora (2020)

Fonte: A autora (2020)

Alguns avaliadores encontraram um mesmo problema na interface, sendo as heurísticas 1 (H1), 4 (H4), 5 (H5) e 8 (H8), aquelas em que o problema se encontra, conforme gráfico 20.

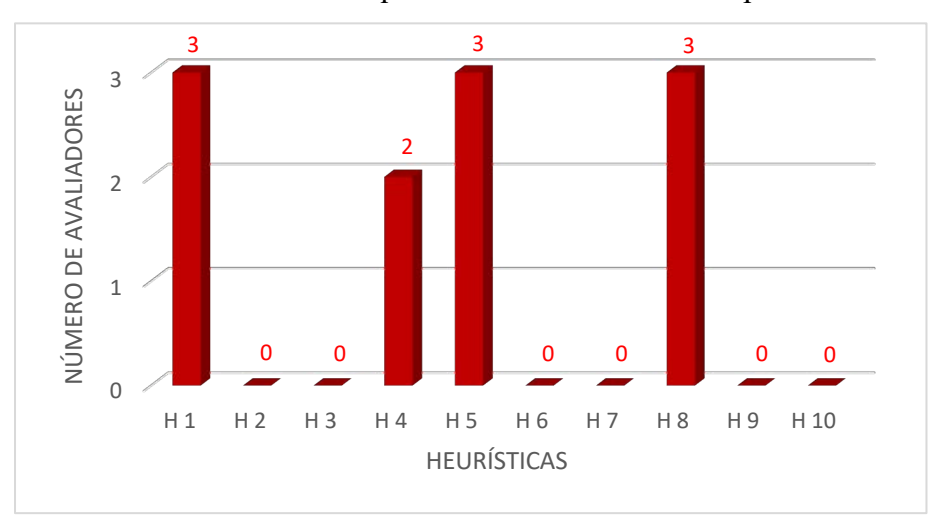

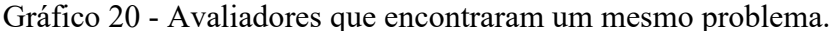

Um único avaliador encontrou 17 problemas de iconografia na interface, seguido por dois avaliadores que encontraram 8 problemas, um avaliador que encontrou 4 problemas e um avaliador que encontrou 3 problemas, conforme apresentado no gráfico 21.

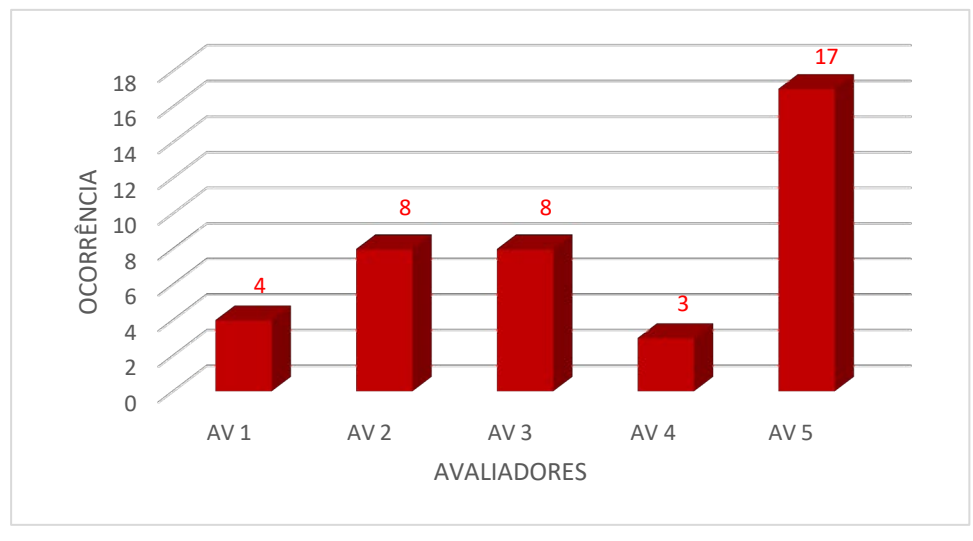

Gráfico 21 - Número de problemas relacionados à iconografia por avaliador.

Eliminando as repetições, restaram 12 problemas listados abaixo.

• Problema 1 (P1) – O ícone da engrenagem encontra-se em local muito discreto, isolado dos demais e não chama atenção na interface.

Fonte: A autora (2020)

Fonte: A autora (2020)

- Problema 2 (P2) Os ícones de edição de texto encontram-se com cores esmaecidas, remetendo que estão desabilitados. Ícones com baixo contraste.
- Problema 3 (P3) Ícones com estilos diferentes do resto do sistema e ícones iguais com funções diferentes.
- Problema 4 (P4) Ícones sem *tags* e que não representam suas funções.
- Problema 5 (P5) Ícone engrenagem remetendo à configuração do sistema e não a edições.
- Problema 6 (P6) Ícones da barra de ferramentas lateral cujo desenho não remete à sua função.
- Problema 7 (P7) Ícones cujas *tags* não representam suas funções.
- Problema 8 (P8) Excesso de ícones na tela, sem hierarquia visual.
- Problema 9 (P9) Ícones repetidos em menus diferentes confundindo o usuário.
- Problema 10 (P10) Ícones com difícil leitura/reconhecimento, devido ao tamanho reduzido.
- Problema  $11 (P11) I$ cones com aparência ultrapassada e antiquada, muitas vezes impossível de serem identificados.
- Problema 12 (P12) Paleta de cores dos ícones não auxiliam na sua visualização.

Os problemas listados foram enquadrados nas cinco categorias abaixo, cuja descrição se encontra no tópico 9.1.

- Categoria 1 (C1): Reconhecimento Os problemas que se enquadram nessa categoria são: P4, P5, P7 e P11.
- Categoria 2 (C2): Contraste / Cores / Forma

Os problemas que se enquadram nessa categoria são: P1, P2, P6, P10 e P12.

• Categoria 3 (C3): Posicionamento

Os problemas que se enquadram nessa categoria são: P1, P8 e P9.

• Categoria 4 (C4): Consistência

O problema que se enquadra nessa categoria é o P3.

• Categoria 5 (C5): Facilidade de Aprendizagem

Os problemas que se enquadram nessa categoria são: P3, P5, P6 e P7.

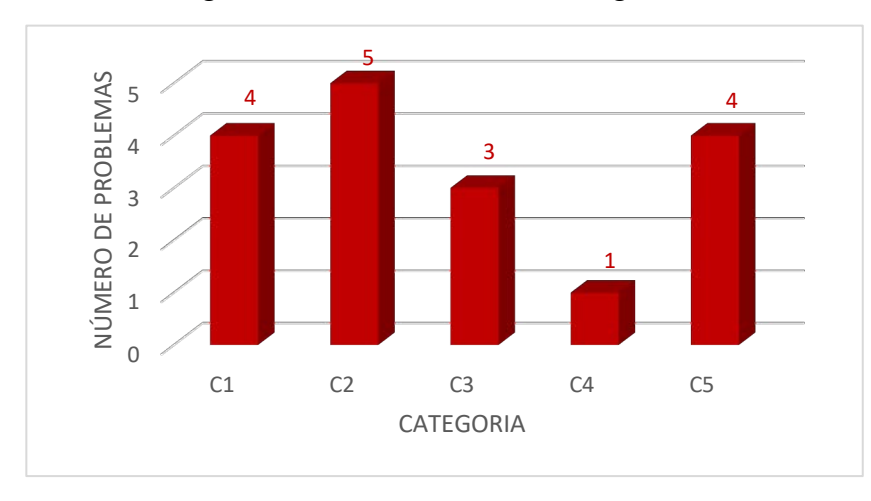

Gráfico 22 - Número de problemas relacionados à iconografia encontrados em cada categoria.

## **9.3 Resultados da Avaliação Cooperativa Tradicional Plataforma EaD Fiocruz – interface docente**

A análise da avaliação cooperativa realizada do modo tradicional, realizada em outubro de 2019, resultou na identificação de problemas relacionados à navegação, usabilidade, familiaridade, ícones e consistência e padrão.

**Navegação** 

A navegação no sistema tem baixa compatibilidade com o modelo mental dos docentes entrevistados. Foram relatadas dificuldades em percorrer o caminho para a inserção do conteúdo que, com o passar do tempo e pelo hábito, foi se tornando automática. Alguns passos foram memorizados e não reconhecidos.

> Hoje é bem tranquilo inserir o conteúdo, mas nem sempre foi assim, existem problemas. Eu me acostumei, já sei a ordem e como executá-la. A dificuldade vem quando eles mudam os termos. Qualquer pessoa que use, vai levar um tempinho pra se acostumar. (Entrevistado 1, 50 anos, usuário do AVA há 20 anos)

• Usabilidade

Os sistemas avaliados apresentam problemas de usabilidade como interfaces pouco amigáveis, com muitas etapas para realizar uma mesma tarefa. O usuário deve percorrer um longo caminho até a conclusão da tarefa, perdendo muito tempo para sua finalização. Foi relatado que, embora o sistema ofereça o recurso

Fonte: A autora (2020)

de *feedback*, ele não está sendo realizado corretamente. Ao inserir a aula no sistema, o aluno recebe um e-mail de aviso de postagem de conteúdo, caso o docente opte por enviar essa notificação. Porém, mesmo optando em enviar o aviso, o aluno não recebeu o e-mail e o docente não tem nenhum *feedback* se o aluno de fato recebeu ou não.

> Eu sempre marco o quadradinho para os alunos serem avisados, mas eles estão relatando que não estão recebendo esse e-mail. Tenho que marcar um aluno de cada vez, ao invés de marcar tudo. Não aparece o nome do arquivo, eu tenho que voltar pra ver o nome certo. Eu apanhei um pouco pra conhecer o sistema. (Entrevistado 2, 55 anos, usuário do AVA há 4 anos e meio)

• Familiaridade

A heurística "Compatibilidade do sistema com o mundo real" é a que o sistema deve falar a linguagem do usuário, com palavras, frases e conceitos familiares ao seu universo.

Foi relatado que todos apresentaram dificuldade quando iniciaram suas atividades nas instituições e que, com o tempo, a familiaridade facilitou a navegação, embora os docentes não conheçam todas as funções do sistema, acabando por subutilizá-lo. Foi identificado também que os docentes novatos apresentam muita dificuldade em realizar as tarefas, precisando do auxílio de terceiros.

> Eu não me entendo com o sistema. Hoje já consigo fazer o lançamento de frequência, mas não consigo colocar o conteúdo. Não conheço todas as funções do sistema, somente lançamento de notas e frequências. Já tentei colocar o conteúdo e não consegui achar o local. Precisei da ajuda do meu coordenador, e ainda não utilizo. Esse caminho não é direto. (Entrevistado 3, 79 anos, usuário do AVA há 13 anos)

> Não inseri o conteúdo no sistema. Uma professora me ensinou, mas eu não inseri porque não lembro o caminho. Não é intuitivo. Eu tentei sozinha e não consegui. (Entrevistada 4, 35 anos, usuário do AVA há 3 meses)

• Ícones

Os ícones devem possibilitar que os usuários consigam distinguir facilmente o seu significado. Segundo Preece, Sharp e Rogers (2013), o princípio geral de design estabelece que a informação deve ser representada de uma forma apropriada para facilitar a percepção e o reconhecimento de seu significado. Esses princípios são derivados de uma mistura de conhecimento baseada em teoria, experiência e bom senso. As cores, texturas, formas, tipografias e imagens, além dos princípios de contraste, legibilidade, harmonia, equilíbrio,

proporção e simetria, formam a base para a eficiência da comunicação em interfaces. São pontos a serem considerados na construção de ícones que representam as tarefas, tornando-as mais eficientes. Eles representam objetos através de metáforas como "pastas", "documentos" e "latas de lixo". Em comparação com os rótulos (descrições das funções de forma textual), os ícones são mais fáceis de serem aprendidos e lembrados, especialmente no caso de usuários básicos.

Um dos pontos citados por Nielsen é a lembrança que podemos associar ao fator reconhecimento. No que tange aos ícones, o não reconhecimento interfere diretamente no uso do AVA, fazendo com que ele se torne ineficiente e, muitas vezes, até inviabilize o seu uso. O reconhecimento da forma, posicionamento na tela, cores, tamanho, além de sua referência ao ambiente real, são fatores fundamentais para a percepção correta da mensagem a qual o ícone deseja transmitir, sendo, portanto, pontos que devem ser discutidos na fase de concepção de seu desenho.

Foi relatado que o uso de ícones ajudaria a navegação, pois o docente não utiliza algumas áreas do sistema por desconhecer os termos utilizados. Também foi levantado que os ícones que são utilizados nas interfaces atuais não auxiliam o usuário, pois apresentam problemas na sua configuração (não representam graficamente a tarefa de forma eficiente), nas suas cores (apresentam pouco contraste com o fundo, passando despercebidos) e quanto ao seu posicionamento na interface.

> "Os termos usados são horríveis. O professor que está começando agora tem que ter uma aula, não é tranquilo. O uso de ícone seria bom porque o desenho representa melhor. Tem muita coisa no sistema que eu não uso porque nem sei do que se trata. Nem sabia que tinha ícones na tela, as cores são muito claras, nem tinha percebido." (Entrevistado 2, 55 anos, usuário do AVA há 4 anos e meio)

#### • Consistência e padrão

Na heurística consistência e padrões, o *layout* do sistema deve ser consistente e com ícones com desenhos representando uma mesma família, termos que não mudam a cada clique e paleta cromática que se mantém em todas as páginas, criando um padrão de hierarquização da informação e padronização da linguagem. A padronização das cores e formas facilita o reconhecimento do ícone e sua funcionalidade.

Com isso, a questão levantada é de que os ambientes virtuais de aprendizagem utilizados pelas IES não apresentam boa usabilidade. O sistema, embora se apresente como eficaz para a maioria dos entrevistados, não é eficiente para nenhum deles, sendo necessária a realização de várias etapas para a conclusão de tarefas simples. O resultado das entrevistas também leva a concluir que a navegação seria mais fácil se fossem utilizados ícones, e os poucos que estão presentes na interface fossem mais representativos. Os docentes têm muitas dificuldades em inserir conteúdo didático no sistema e muitos acabam optando por formas alternativas, como a utilização de "nuvens"14 para disponibilização do material ao aluno. As entrevistas permitiram a identificação de dificuldades encontradas pelos docentes durante a navegação pelo sistema e evidenciaram a importância de uma interface sustentada por ícones que auxiliem na execução das tarefas no ambiente virtual, tornando a rotina docente mais fácil de ser realizada.

## **9.4 Resultados da Avaliação Cooperativa Plataforma EaD Fiocruz (interface docente) com utilização do Eye Tracker**

Com o eye tracker, foi possível identificar as áreas de maior interesse na interface e a qualidade da atenção decorrente do uso de ícones. O objetivo foi compreender como o usuário navega pela interface e se a barra de ferramentas e o ícone da engrenagem, determinados previamente como áreas de interesse, se destacam e auxiliam na navegação.

A avaliação cooperativa foi realizada de modo individual, em que cada participante interagiu com o sistema e realizou as três tarefas definidas previamente. Em seguida, de acordo com o roteiro preestabelecido, realizaram-se entrevistas, conforme quadro abaixo.

<sup>14</sup> Nuvem é a utilização da memória e da capacidade de armazenamento em servidores compartilhados e interligados por meio da Internet.

| <b>Roteiro</b>                                                                                                    | <b>Entrevista</b>                                                                                                    |
|----------------------------------------------------------------------------------------------------|----------------------------------------------------------------------------------------------------|
| $\bullet$ Iniciar o uso;<br>Acessar o Ambiente Virtual de<br>Aprendizagem Fiocruz;<br>• Realizar a tarefa 1: disponibilizar conteúdos<br>em pastas;<br>• Clicar em $OK$ ;<br>• Realizar a tarefa 2: configurar um espaço de<br>fórum;<br>• Clicar em $OK$ ;<br>• Realizar a tarefa 3: configurar envio de<br>tarefas:<br>Clicar em OK e finalizar o teste. | • Como se sentiu ao utilizar o sistema;<br>• Percepção em relação ao uso dos ícones;<br>Sugestões levantadas;<br>$\bullet$<br>· Escala de Likert (usabilidade, iconografia e<br>satisfação).<br>(0.000) |

Quadro 31 – Roteiro da avaliação cooperativa realizada com eye tracker.

Fonte: A autora (2020)

Por meio dos experimentos, foram identificados momentos de leitura da tela tipo *skimming*, em que o olhar do usuário mapeia uma extensa área, de forma superficial, a fim de localizar algo (PADOVANI; MOURA, 2008). Neste momento, o participante estava realizando o reconhecimento da interface, buscando caminhos para a realização das tarefas, com fixações irregulares e "sacadas" sobre a tela. Esse tipo de leitura foi identificado no início do teste, quando o participante tentava encontrar o link ou o ícone que o permitisse executar as ações requeridas pela tarefa que estava realizando.

Figura 68 - Movimentação ocular indicando *skimming* de elementos como links na tela, por meio de *gaze plot*.

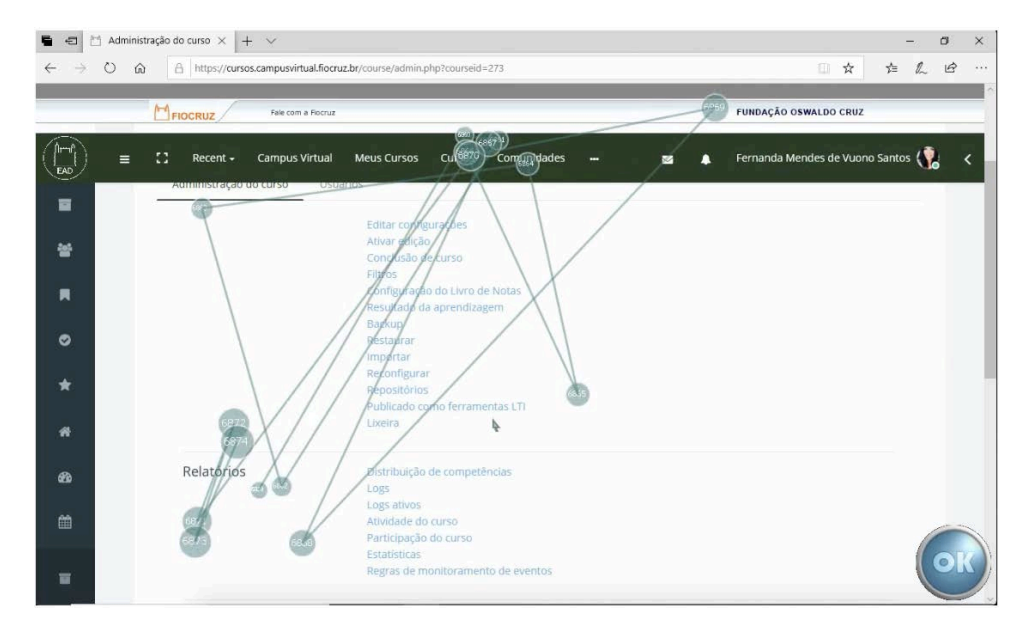

Fonte: A autora (2020)

Em alguns momentos, pode-se identificar a desorientação do participante, que percorria caminhos aleatórios.

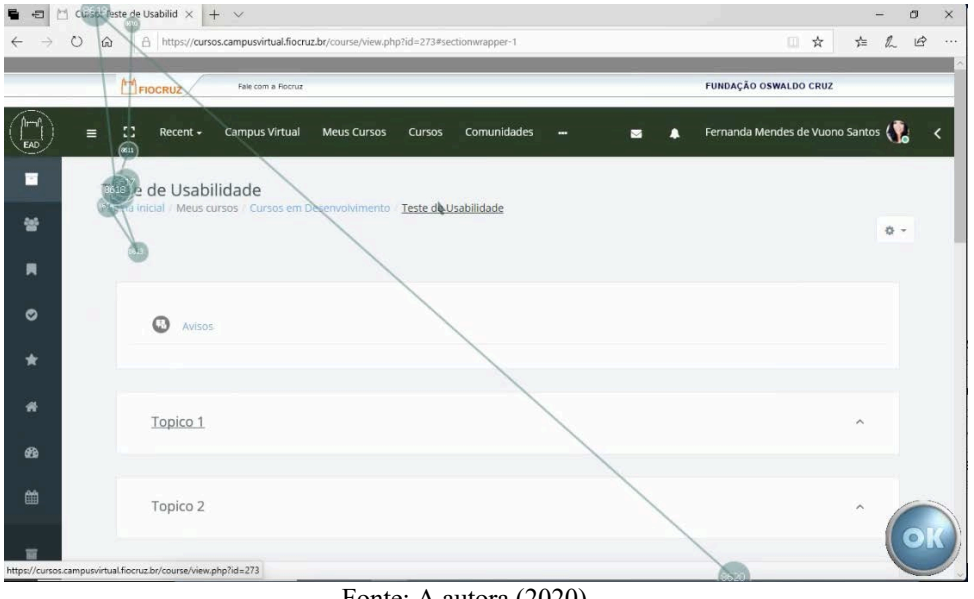

Figura 69 - Fixações e sacadas em vários pontos aleatórios da tela, por meio de *gaze plot*.

Fonte: A autora (2020)

Durante a realização da primeira tarefa, foram percebidas fixações na AOI 1, em que o participante a percorria com o olhar, examinando-a. Dos 8 participantes, 3 não clicaram nessa área, sendo ela pouco utilizada. As áreas detectadas como as que chamaram mais atenção do participante são a área do menu superior e a área dos tópicos, localizada no centro da tela.

Figura 70 - Movimento ocular identificando a AOI 1, por meio de *gaze plot*.

| 局.<br>$\oplus$ |                                       |          | $\Box$ Curso: Teste de Usabilid $\times$ $+$ $\vee$ |                                                                                 |                    |        |             |                             |        |                                   |        |                         |              | O         | $\times$ |
|----------------|---------------------------------------|----------|-----------------------------------------------------|---------------------------------------------------------------------------------|--------------------|--------|-------------|-----------------------------|--------|-----------------------------------|--------|-------------------------|--------------|-----------|----------|
|                | $\circlearrowright$<br>$\hat{\omega}$ |          |                                                     | A https://cursos.campusvirtual.fiocruz.br/course/view.php?id=273                |                    |        |             |                             |        |                                   | 目<br>☆ | 亡                       | $\mathbb{Z}$ | $\vec{P}$ | $\cdots$ |
|                |                                       |          | FIOCRUZ                                             | Fale com a Fiocruz                                                              |                    |        |             |                             |        | <b>FUNDAÇÃO OSWALDO CRUZ</b>      |        |                         |              |           |          |
|                | $\equiv$                              | $\Omega$ | Recent -                                            | <b>Campus Virtual</b>                                                           | <b>Meus Cursos</b> | Cursos | Comunidades |                             | ▲<br>◛ | Fernanda Mendes de Vuono Santos ( |        |                         |              |           | K        |
| F              |                                       |          | Teste de Usabilidade                                | Página inicial / Meus cursos / Cursos em Desenvolvimento / Teste de Usabilidade |                    |        |             |                             |        |                                   |        |                         |              |           |          |
| 씋              |                                       |          |                                                     |                                                                                 |                    |        |             |                             |        |                                   |        |                         | 办 -          |           |          |
| 爽              |                                       |          |                                                     |                                                                                 |                    |        |             |                             |        |                                   |        |                         |              |           |          |
| ၜ              |                                       |          | Ō<br>Avisos                                         |                                                                                 |                    |        |             |                             |        |                                   |        |                         |              |           |          |
|                |                                       |          |                                                     |                                                                                 |                    |        |             |                             |        |                                   |        |                         |              |           |          |
| (1803)         |                                       |          | Topico 1                                            |                                                                                 |                    |        |             | Selecionar tudo<br>Imprimir |        |                                   |        | $\widehat{\phantom{a}}$ |              |           |          |
| 曲              |                                       |          | Topico 2                                            |                                                                                 |                    |        |             | Ler em voz alta             |        |                                   |        | $\hat{\phantom{a}}$     |              |           |          |
| 冨              |                                       |          |                                                     |                                                                                 |                    |        |             |                             |        |                                   |        |                         |              |           |          |
|                |                                       |          |                                                     |                                                                                 |                    |        |             |                             |        |                                   |        |                         |              |           |          |

Fonte: A autora (2020)

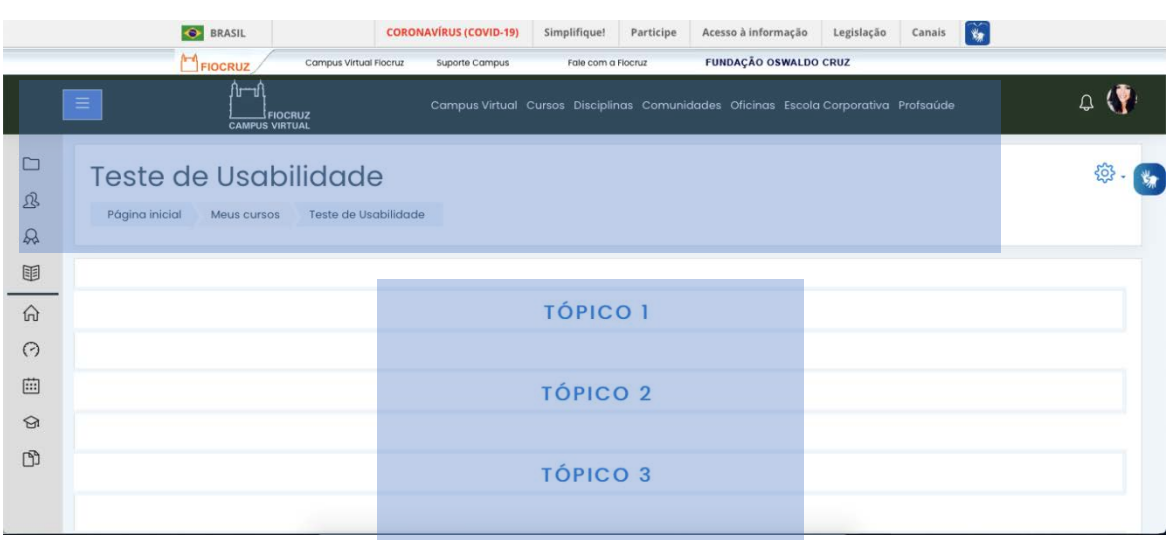

Figura 71 - Áreas que mais chamaram a atenção do participante.

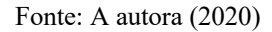

Essa desorientação pode estar relacionada à dificuldade encontrada pelos participantes para dar início à tarefa, que demandava clique no ícone da engrenagem, definido como AOI 2, localizado no canto superior direito da tela. Nas entrevistas realizadas após os testes, os participantes relataram que não perceberam esse ícone de imediato e que a barra de ferramentas à esquerda da tela não auxiliou na realização das tarefas, tendo sido por isso ignorada algumas vezes. Também foram relatados problemas de contraste, posicionamento dos ícones e o fato destes serem pouco intuitivos. O participante não se sentiu encorajado a "editar a página" após o clique no ícone da engrenagem, com receio de alterar as funções que, aparentemente, não eram para serem alteradas. A *tag* desta função não remete ao que ela se propõe, assim como o próprio desenho do ícone (engrenagem) sugere alterações na página e não o acesso a recursos existentes. Na escala de Likert utilizada, entre 0 e 10, os participantes classificaram, na média, a usabilidade como 6, a iconografia como 5 e a satisfação como 4.

A primeira tarefa foi a que demandou mais tempo para ser executada, com a média de 6 minutos e 36 segundos para ser realizada por completo. Isso se deu em função do não reconhecimento imediato do ícone da engrenagem, responsável pelos recursos de edição da página e de ações previstas para a execução das tarefas. Os tempos médios de realização das tarefas estão descritos na tabela 37.

| Tabela $30 - 1$ empo de Teamzação de cada tareia por participame (commuta) |            |                   |            |                    |  |  |
|----------------------------------------------------------------------------|------------|-------------------|------------|--------------------|--|--|
| Participante                                                               | Tarefa 1   | Tarefa 2          | Tarefa 3   | <b>Tempo total</b> |  |  |
|                                                                            | $6min$ 24s | $3min$ 18s        | $6min$ 23s | 16min 5s           |  |  |
|                                                                            | $6min$ 41s | $5\text{min}$ 23s | $6min$ 10s | $18min$ 14s        |  |  |
| P3                                                                         | 9min 43s   | $2min$ 16s        | 4min 45s   | $16min$ 44s        |  |  |

Tabela 36 – Tempo de realização de cada tarefa por participante (continua)

| Tuovia Ju              | Tempo de reanzação de eaua iareia por parmeipame (concrusão) |                          |             |                    |  |
|------------------------|--------------------------------------------------------------|--------------------------|-------------|--------------------|--|
| <b>P4</b>              | 5min 9s                                                      | 3min 7s                  | 5min 7s     | 13min 23s          |  |
| <b>P5</b>              | $2min$ 11s                                                   | 2min 45s                 | $4min\ 56s$ | 9min 52s           |  |
| <b>P6</b>              | 7min 49s                                                     | $3min$ 12s               | 4min 27s    | 14min 28s          |  |
| P7                     | $6min$ 30s                                                   | 3min 23s                 | 9min 24s    | 19min 17s          |  |
| P8                     | $8min\ 24s$                                                  | $5\text{min} 51\text{s}$ | $5min$ 11s  | $19\text{min}$ 26s |  |
| Fonte: A autora (2020) |                                                              |                          |             |                    |  |

Tabela 36 – Tempo de realização de cada tarefa por participante (conclusão)

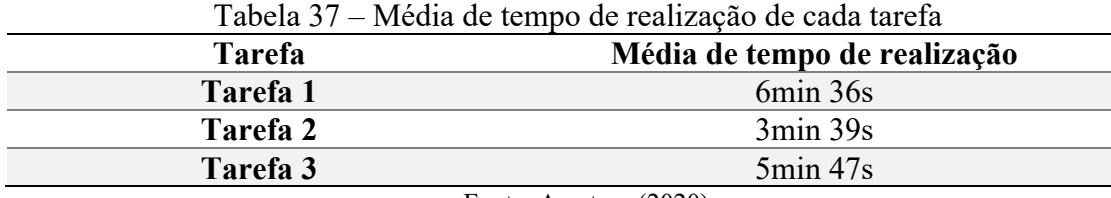

Fonte: A autora (2020)

A partir do reconhecimento do ícone da engrenagem, as tarefas posteriores demandaram menos tempo para serem realizadas. Analisando os testes com as métricas TFF (*Time to First Fixation*), FFD (*First Fixation Duration*) e TFC (*Time to First Mouse Click*), foi observado que a AOI 1 chama mais atenção na interface do que a AOI 2, pois foi identificada mais rapidamente devido ao menor TFF, como mostra a tabela 46. Mesmo sendo percebida rapidamente, a barra de ferramentas lateral não foi utilizada por nenhum participante para a realização das tarefas. A demora para que o participante fixasse o olhar no ícone da engrenagem pode indicar um mal posicionamento deste na tela, falta de contraste e o não reconhecimento de sua função, indicando um problema de usabilidade.

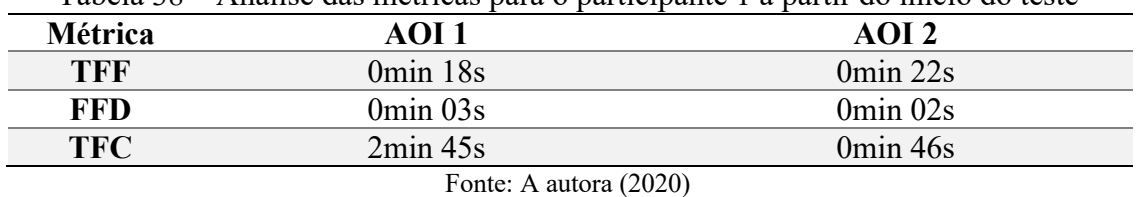

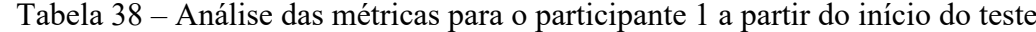

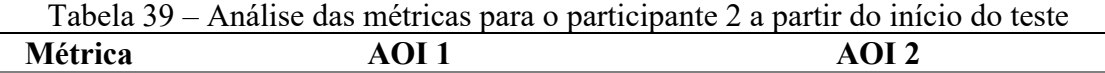

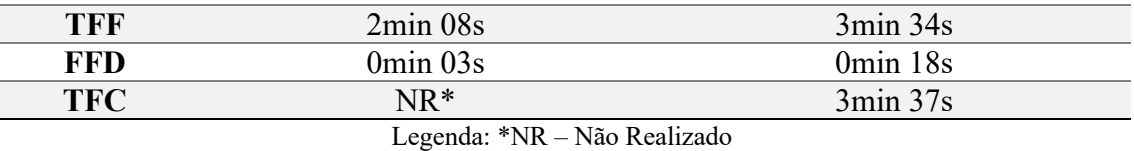

Fonte: A autora (2020)

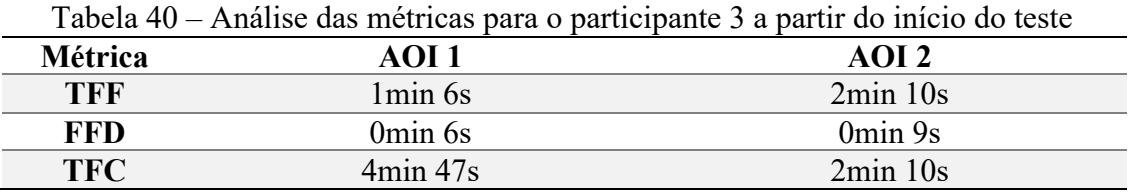

Fonte: A autora (2020)

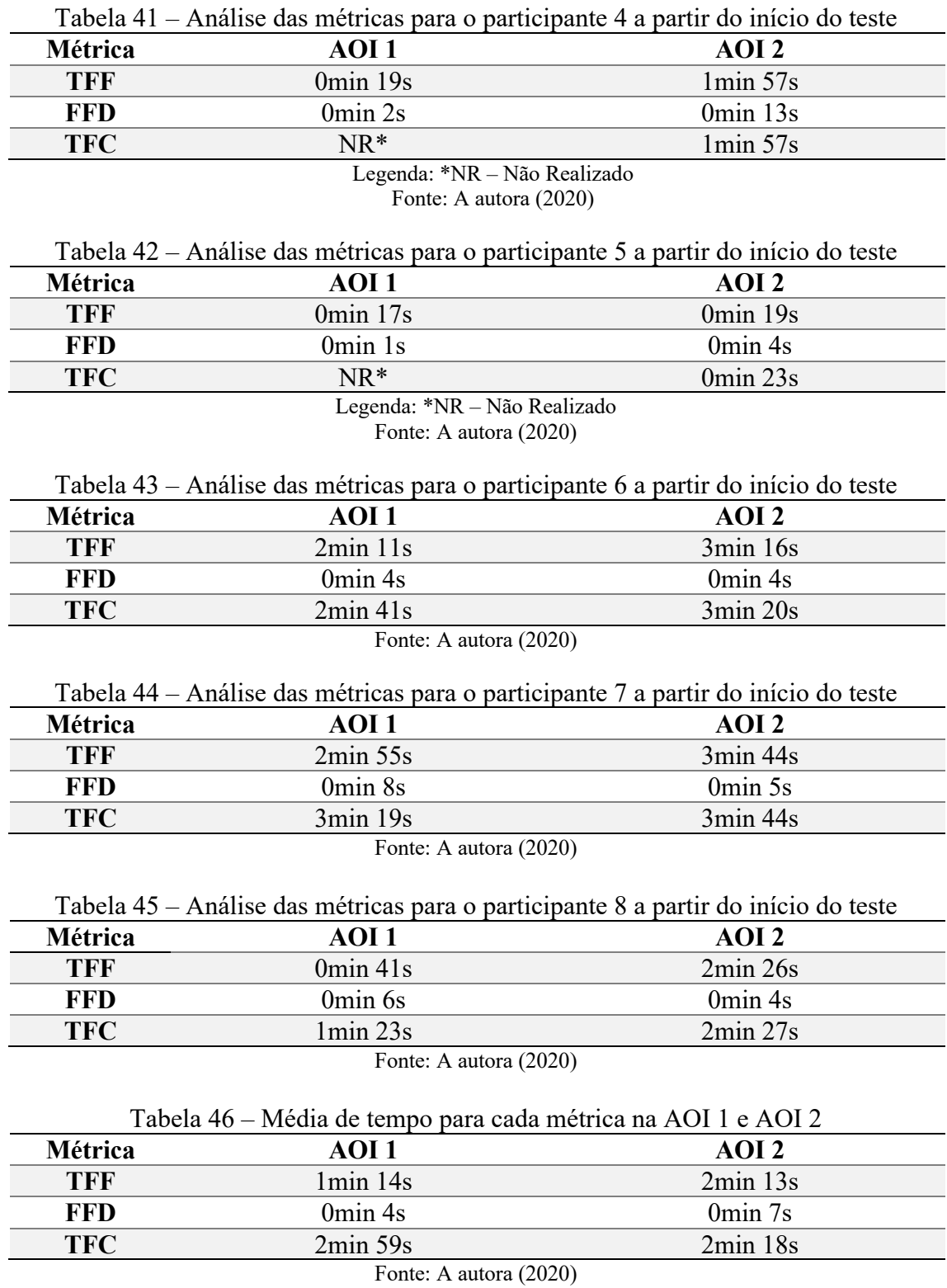

A seguir, quadro com o resultado da avaliação cooperativa, destacando os pontos mais relevantes.

| Como se sentiu ao utilizar o                                                                                                    | Percepção em relação ao uso                                                                                                    | <b>Sugestões</b>                                                                                                    |
|----------------------------------------------------------------------------------------------------|----------------------------------------------------------------------------------------------------|----------------------------------------------------------------------------------------------------|
| sistema                                                                                                    | dos ícones                                                                                                    | levantadas                                                                                                    |
| $\bullet$ Frustrado;<br>$\bullet$ Com raiva;<br>• Perdido;<br>$\bullet$ Confuso:<br>• Impaciente;<br>Irritado;<br>• Com receio de alterar<br>algo que não deve ser<br>alterado. | • Icones não foram<br>percebidos;<br>$\bullet$ Não facilitaram a<br>navegação;<br>• O desenho não representa<br>sua função;<br>• Não chamaram atenção<br>(falta de contraste);<br>• O sistema não é "natural";<br>Localização inadequada.<br>$\bullet$ | · Diminuir o número de opções<br>oferecidas;<br>$\bullet$ <i>Tags</i> para auxiliar na<br>compreensão;<br>• Aumentar o contraste na tela;<br>Aumentar o tamanho dos<br>$\bullet$<br>icones;<br>• Ser mais amigável. |

Quadro 32 – Resultado da avaliação cooperativa realizada com eye tracker

Fonte: A autora (2020)

O uso da técnica do rastreamento ocular foi bastante adequado à esta pesquisa, mesmo tendo sido a coleta realizada no laboratório de testes, fora do ambiente natural dos participantes, o que permitiu realizar o mapeamento do olhar de cada um com precisão, identificando as áreas mais importantes na interface e o real papel de sua iconografia.

## **9.5 Resultados da Avaliação Cooperativa Plataforma EaD Fiocruz (interface docente) com utilização do fNIRS**

De acordo com León-Carrión e León-Domínguez (2012), o uso do fNIRS é amplamente aceito pela comunidade neurocientífica no estudo das funções cerebrais, devido ao seu alto nível de consistência com os resultados. O uso do fNIRS em testes de usabilidade pode nos fornecer dados relacionados ao comportamento do usuário que não são obtidos por meio de entrevistas, por estas dependerem apenas de relatos. As alterações nas atividades cerebrais podem nos revelar um aumento da atenção do usuário enquanto realiza as tarefas. Esses achados podem contribuir para pesquisas na área da usabilidade e experiência do usuário, permitindo o desenvolvimento de interfaces mais eficientes.

A avaliação cooperativa foi realizada individualmente, com cada participante interagindo com o sistema e realizando as três tarefas definidas previamente, realizando o roteiro preestabelecido, seguido de entrevista, conforme quadro abaixo.

| <b>Roteiro</b>                                                                                                    | <b>Entrevista</b>                                                                                                    |  |  |  |  |  |
|----------------------------------------------------------------------------------------------------|----------------------------------------------------------------------------------------------------|--|--|--|--|--|
| $\bullet$ Iniciar o uso;<br>Acessar o Ambiente Virtual de<br>Aprendizagem Fiocruz;<br>• Realizar a tarefa 1: disponibilizar conteúdos<br>em pastas;<br>• Realizar a tarefa 2: configurar um espaço de<br>fórum;<br>• Realizar a tarefa 3: configurar envio de<br>tarefas:<br>Finalizar o teste. | • Como se sentiu ao utilizar o sistema;<br>Percepção em relação ao uso dos ícones;<br>Sugestões levantadas;<br>Escala de Likert (usabilidade, iconografia<br>$\bullet$<br>e satisfação). |  |  |  |  |  |
| $\Gamma$ $\leftarrow$ $\Lambda$ $\leftarrow$ $\left($ $0.000\right)$                                                                                                    |                                                                                                    |  |  |  |  |  |

Quadro 33 – Roteiro da avaliação cooperativa realizada com fNIRS.

Fonte: A autora (2020)

Os dados decorrentes da avaliação cooperativa realizada com o fNIRS foram analisados em conjunto com o Prof. Dr. João Ricardo Sato, que supervisionou o experimento. Foram estudados quatro eventos, considerando os quatro pontos de interesse definidos previamente, analisando o seu valor-p, com base em uma hipótese estabelecida. Segundo Ferreira e Patino (2015), é necessário utilizar uma hipótese para abordar um problema. Em primeiro lugar, estabelece-se uma hipótese nula. Pode-se rejeitar a hipótese nula quando o valor-p for menor que 5%, sendo esta uma medida de quanta evidência há contra a hipótese nula. Quanto menor o valor-p, maior a evidência. Foi analisado o valor-p em cada evento, em que p é a probabilidade que mede a força da evidência contra a hipótese considerada nula. O valor-p foi obtido pela média percentual do teste realizado para oxihemoglobina, considerando os seis participantes, no intervalo de 15 segundos antes e 15 segundos após o evento. Ao utilizar o fNIRS, a intenção foi visualizar as alterações nas concentrações de hemoglobina oxigenada no sangue, durante a execução das tarefas na plataforma. A hipótese levantada foi que encontrar e reconhecer ícones (variável independente) está relacionado com o nível de atenção (variável interveniente) que se reflete na atividade cerebral (variável dependente), ou seja, a atenção aumentaria e, por conseguinte, seria notada uma diferenciação na ativação entre as áreas do DLPFC (Dorsolateral Pré-frontal Córtex) esquerdo e direito. A figura 72 apresenta os canais utilizados na análise, em que cada canal é representado pelo segmento em vermelho entre um emissor (ponto vermelho) e um detector (ponto azul). Cada Região de Interesse (ROI) é a média de três canais, conforme destacado na figura.

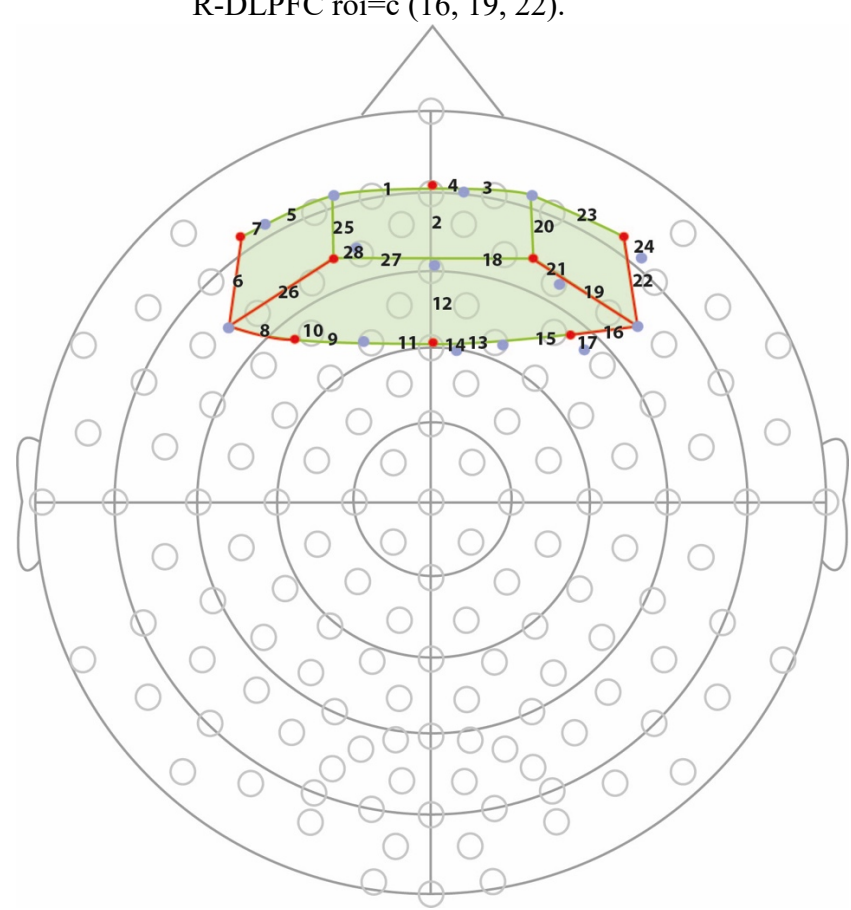

Figura 72 - Imagem representando os canais e as ROI's na touca. L-DLPFC roi=c (6, 26, 9) e R-DLPFC roi=c (16, 19, 22).

Fonte: A autora (2020)

Um aumento da atividade neural seguido de uma diminuição foi constatado quando os participantes conseguiram realizar as tarefas relacionadas aos eventos 1 e 3, ou seja, quando houve o reconhecimento do ícone, seguido de seleção (clique). Os eventos 2 e 4 não apresentaram alteração significativa na atividade cerebral. Os gráficos abaixo representam o valor-p nos 4 eventos. Os valores p representados nos gráficos são a diferença na oxigenação pré-evento x pós-evento.

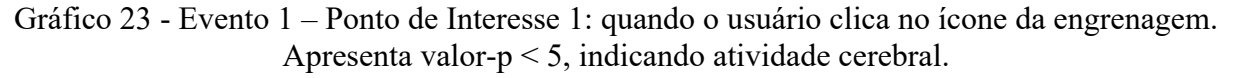

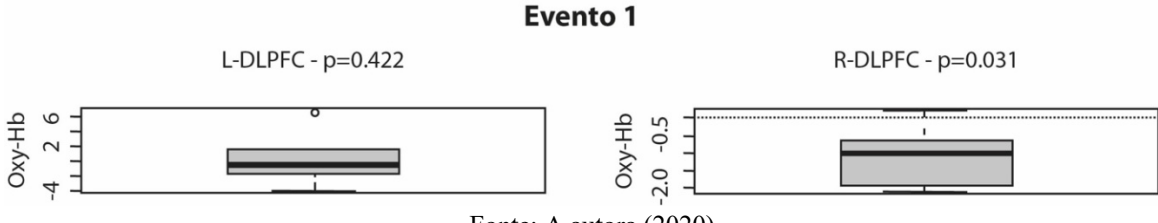

Gráfico 24 - Evento 2 – Ponto de Interesse 2: quando o usuário clica no ícone do lápis. Evento controle. Não apresentou alteração significativa na atividade cerebral. **Evento 2** 

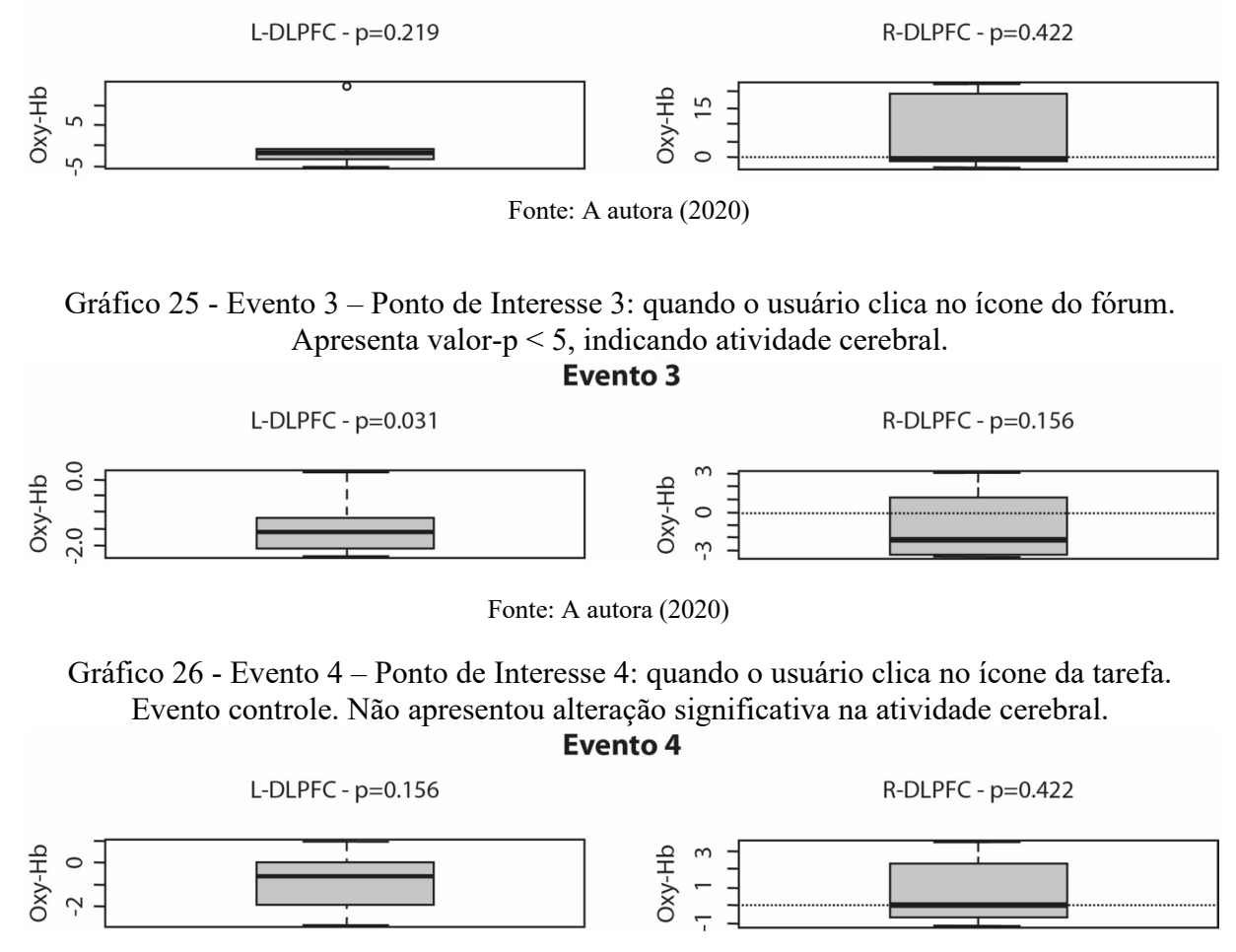

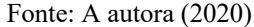

Os gráficos 23 e 25 representam os eventos 1 e 3, respectivamente, e apresentam valor-p < 5%, o que indica uma maior oxigenação antes do estímulo, seguida de uma diminuição, tanto no DLPFC esquerdo quanto no direito. Eles mostram que antes do evento a oxigenação era maior do que depois do evento, o que pode indicar uma alta atividade cerebral no DLPFC, enquanto o participante está tentando encontrar o ícone correto para dar início às tarefas (ícones da engrenagem e fórum). Como as atividades estão localizadas dentro de um menu desse ícone, o participante não as localiza de imediato, apresentando um aumento do esforço cognitivo, no caso a atenção, durante a busca. Quando ele as encontra, essa atividade cerebral diminui, representando um relaxamento. Os gráficos 24 e 26 representam os eventos 2 e 4, respectivamente, e foram considerados eventos controle, já que não apresentaram uma alteração significativa na atividade cerebral. De acordo com o gráfico 23, o sinal de oxihemoglobina do DLPFC esquerdo apresenta p=0,422 e o direito

p=0,031. No gráfico 25, o sinal de oxihemoglobina do DLPFC esquerdo apresenta p=0,031 e o direito p=0,156, indicando aumento da atividade cerebral. Este gráfico é relacionado ao ponto de interesse 3, quando o usuário reconhece e clica no ícone do fórum. Além do aumento da atividade cerebral, este evento foi o que o usuário levou mais tempo para o reconhecimento do ícone, em uma média de 19 minutos e 9 segundos, reforçando o aumento do esforço cognitivo para a realização dessa tarefa.

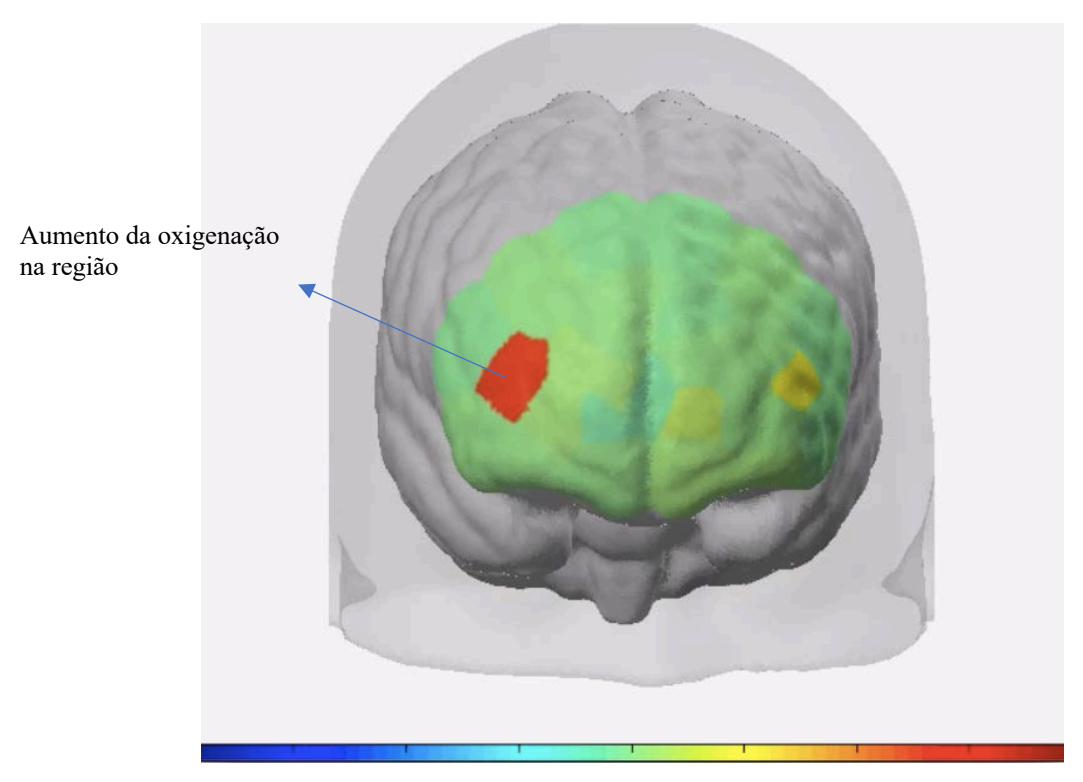

Figura 73 - Imagem obtida pelo nirsLAB, em que a área verde representa o córtex pré-frontal e a vermelha, o aumento da oxigenação.

Fonte: A autora (2020)
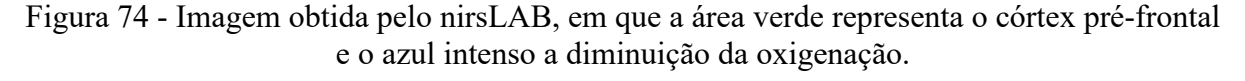

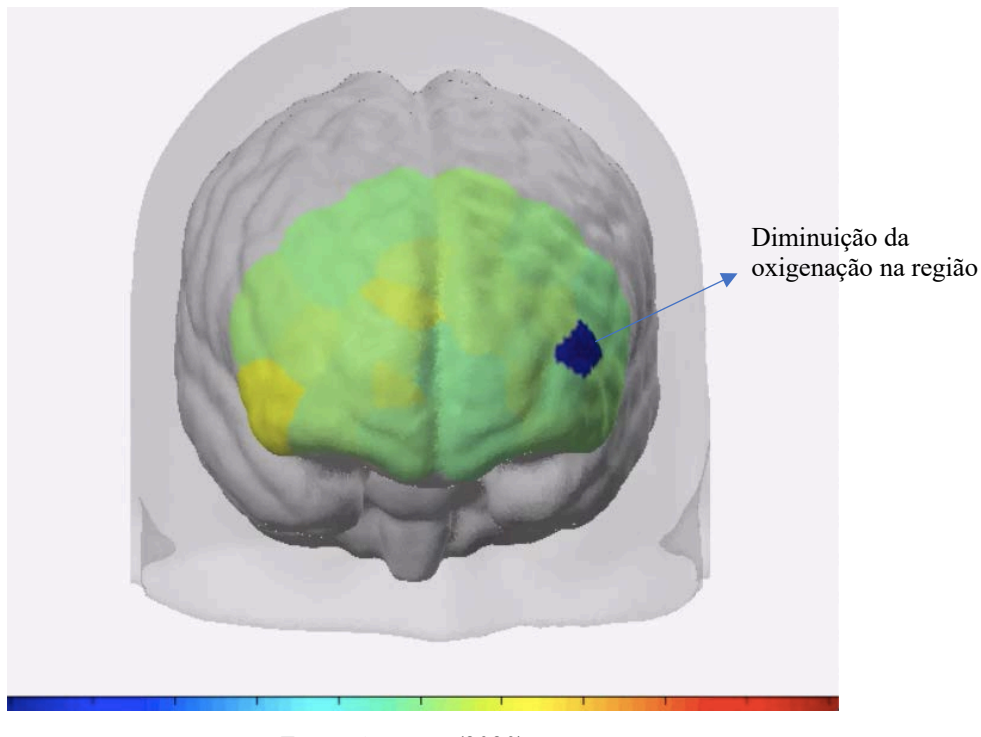

Fonte: A autora (2020)

Combinando os dados fNIRS dos eventos 1 e 3 com as entrevistas realizadas, pode-se concluir que após o reconhecimento do ícone, o participante é tomado por uma sensação de "alívio" ao conseguir realizar a tarefa, representado na figura 72 pelo azul intenso. Os participantes relataram a experiência com a plataforma como sendo "frustrante" e "confusa". Relataram terem ficado "perdidos", "irritados" e "angustiados", pois consideraram a plataforma difícil de ser navegada e pouco intuitiva.

Em relação à iconografia, os participantes relataram que não a reconheceram (seu significado e sua função) e não chamaram atenção na interface. Classificaram os ícones como sendo pouco amigáveis e não intuitivos. A barra de ícones à esquerda não foi percebida de imediato e foi pouco utilizada durante a realização dos testes de usabilidade. Durante a entrevista, foi relatado que se a iconografia fosse mais intuitiva e representativa auxiliaria na execução das tarefas, ou seja, os usuários classificaram os ícones como importante fator na navegação. Na escala de Likert utilizada, entre 0 e 10, os participantes classificaram, na média, a usabilidade como 6, a iconografia como 4 e a satisfação como 4.

A seguir, quadro com o resultado da avaliação cooperativa, destacando os pontos mais relevantes.

| Como se sentiu ao utilizar                                                       | Percepção em relação ao uso                                                                        | <b>Sugestões</b>                                                                                                    |
|----------------------------------------------------------------------------------|----------------------------------------------------------------------------------------------------|----------------------------------------------------------------------------------------------------|
| o sistema                                                                        | dos ícones                                                                                         | Levantadas                                                                                                    |
| $\bullet$ Perdido;<br>Angustiado;<br>Frustrado;<br>Irritado;<br>Com dificuldade. | • Baixa usabilidade;<br>• Pouco intuitivo;<br>• Caminhos longos, em que<br>os ícones não ajudaram. | • Melhorar o feedback;<br>• Nomenclatura mais clara e<br>mais próxima do desenho<br>dos ícones;<br>• Aumentar o tamanho;<br>• Diminuir o tempo de<br>resposta;<br>• Icones mais simples;<br>• Uso de <i>tags</i> para os ícones<br>mais complexos. |

Quadro 34 – Resultado da avaliação cooperativa realizada com fNIRS.

Fonte: A autora (2020)

# **9.6 Artefato: heurísticas para desenvolvimento de interface para plataforma EaD, com foco na iconografia**

Após a análise dos dados coletados nas avaliações cooperativas, entrevistas e avaliação heurística, foi proposto um conjunto de heurísticas para auxiliar na construção de interfaces para plataformas EaD e que possuem como foco principal sua iconografia, sendo adotada a metodologia de Rusu et al. (2011) para o desenvolvimento dessas diretrizes.

# 9.6.1 Metodologia para construção de heurísticas

A metodologia para construção de heurísticas de Rusu et al. (2011) propõe um equilíbrio entre especificidade e generalidade, sendo este último um dos requisitos da Design Science Research. De acordo com os autores, há uma demanda de novas heurísticas de usabilidade, principalmente para aplicações baseadas em tecnologias de informação emergentes. O uso de heurísticas adequadas a uma determinada categoria permite encontrar problemas específicos e auxilia no desenvolvimento de interfaces mais eficientes.

Rusu et al. (2011) desenvolveram uma metodologia para a construção de heurísticas de usabilidade para aplicações específicas, que inclui seis etapas, apresentadas a seguir:

- Etapa 1 fase exploratória, de coleta de bibliografia relacionada aos principais tópicos da pesquisa: aplicações específicas, suas características, heurísticas de usabilidade gerais ou relacionadas.
- Etapa 2 fase descritiva, destacando as características mais importantes das informações coletadas, com o intuito de formalizar os principais conceitos associados à pesquisa. Reexamina o significado de usabilidade e suas características e se a literatura não fornecer heurísticas de usabilidade específicas à temática em questão, utiliza-se as dez heurísticas de Nielsen como base para a etapa 3.
- Etapa 3 identificar as características que as heurísticas de usabilidade devem ter, com base em heurísticas tradicionais e análises de estudos de casos.
- Etapa 4 especificar formalmente o conjunto das heurísticas propostas, utilizando um *template* padrão, conforme apresentado a seguir:
	- Identificador, nome e definição da heurística;
	- Explicação detalhada da heurística, incluindo referências aos princípios de usabilidade, problemas de usabilidade típicos e heurísticas de usabilidade propostas por outros autores;
	- Exemplos de violação e conformidade da heurística;
	- Benefícios de usabilidade esperados;
	- Problemas previstos ao realizar avaliações heurísticas.
- Etapa 5 esta etapa avalia o conjunto de heurísticas definidas na etapa 4, em que especialistas avaliam um sistema utilizando as heurísticas propostas. Rusu et al. (2011) propõem a seguinte dinâmica de avaliação: um grupo de especialistas avalia a interface utilizando as heurísticas de Nielsen e outro grupo avalia a interface utilizando as heurísticas definidas na etapa 4. Por meio dessa dinâmica, três cenários são esperados:
- Cenário 1 Problemas identificados por ambos os grupos de especialistas avaliadores;
- Cenário 2 Problemas identificados apenas pelo grupo que utilizou as heurísticas propostas na etapa 4;
- Cenário 3 Problemas identificados apenas pelo grupo que utilizou as heurísticas de Nielsen.

As novas heurísticas funcionam bem quando os cenários 1 e 2 incluem a maior porcentagem de problemas identificados. No caso da ocorrência do cenário 3, as heurísticas propostas podem não estar especificadas corretamente e passa-se para a etapa 6.

• Etapa 6 – refinamento do conjunto de heurísticas, em que uma lista de verificação de usabilidade específica também pode ser realizada.

Nesta pesquisa, as heurísticas com foco na iconografia propostas foram baseadas nas 10 heurísticas de Nielsen (1990) e nas SMASH de Inostroza (2016).

## 9.6.2 Heurísticas propostas – HEAD (Heurísticas para interfaces EaD com foco nos ícones)

Como produto desta pesquisa, tendo como base as heurísticas de Nielsen (1990), Inostroza (2016) e as categorias de problemas definidas por meio da Design Science Research, foram desenvolvidas 11 heurísticas para interfaces EaD com foco nos ícones. Não foi encontrado na literatura heurísticas que abordem temática semelhante a aqui proposta sendo, portanto, de caráter inédito e original. Essas heurísticas visam auxiliar no desenvolvimento de interfaces de plataformas de educação a distância mais eficientes e intuitivas, que não exijam do usuário grande esforço cognitivo relacionado à atenção e memória, e que torne seu engajamento mais efetivo, fazendo com que ele não abandone a tarefa e que facilite a navegação e execução das ações. Acredita-se que interfaces mais amigáveis e intuitivas podem ajudar na diminuição da evasão, já que problemas com a tecnologia é uma das causas de evasão de cursos a distância.

As heurísticas para EaD com foco nos ícones, denominadas HEAD, foram desenvolvidas com base na metodologia de Rusu et al. (2011), e estão descritas abaixo:

#### **Heurística EaD 1 (HEAD 1) – Localização e Posicionamento**

Os ícones de funcionalidade dos ambientes virtuais de aprendizagem devem estar localizados nas áreas de maior visualização dos usuários, evitando deslocar ícones específicos para lugares de pouco acesso na interface. A iconografia deve permanecer posicionada com os ícones próximos uns dos outros para que o usuário perceba seu conjunto em sua totalidade.

#### **Heurística EaD 2 (HEAD 2) – Acessibilidade**

Os ícones dos AVAs devem vir acompanhados de *tags* (descrições) que remetam à sua função com palavras que façam parte do mundo real do usuário, evitando termos desconhecidos e específicos apenas para uma parte dos usuários e auxiliando na navegação de pessoas com deficiência.

## **Heurística EaD 3 (HEAD 3) – Visualização e contraste**

Os ícones não devem possuir contorno com espessura muito fina para visibilidade nos diversos tipos e tamanhos de telas e devem apresentar bom contraste cromático para não passarem despercebidos, podendo ficar inutilizados ou subutilizados durante a navegação em ambientes virtuais de aprendizagem.

## **Heurística EaD 4 (HEAD 4) – Consistência e padrões**

Os ícones de funcionalidade de ambientes virtuais de aprendizagem devem apresentar mesma configuração formal e cromática, apresentando-se como pertencentes a uma mesma família.

#### **Heurística EaD 5 (HEAD 5) – Reconhecimento da forma**

Os ícones devem representar suas funções com formas mais simples e que remetam ao mundo real, respeitando o modelo mental dos docentes e discentes. Para melhor reconhecimento, os desenhos dos ícones devem fazer referência às atividades do mundo real para que usuários de todos os níveis os compreendam.

## **Heurística EaD 6 (HEAD 6) – Ícones de interatividade**

Como nas interfaces de plataformas de ensino a distância, os ícones de interatividade aparecem em grande quantidade (chat, fórum, pesquisa, tarefa, lição, entre outros), devem apresentar distinção clara entre eles, incluindo distinção cromática e formal, e distinção de seleção (mouseover).

## **Heurística EaD 7 (HEAD 7) – Acesso a recursos-chave da plataforma**

O ícone de acesso aos recursos mais comumente utilizados na plataforma EaD não deve ter interpretação dúbia, deve ser direto e estar em local de fácil identificação, com respectiva *tag* (descrição), que facilite o seu reconhecimento.

#### **Heurística EaD 8 (HEAD 8) – Ajuda a usuários**

Toda interface de plataforma de ensino a distância deve ter em seu conjunto de ícones, um ícone de ajuda e/ou de busca para auxiliar o usuário a encontrar os recursos com mais facilidade e indicar o melhor caminho. Dessa forma, o usuário não ficará perdido e conseguirá dar início à execução das tarefas. Sugere-se um ícone para primeiro acesso, auxiliando o usuário novato.

## **Heurística EaD 9 (HEAD 9) – Ícones responsivos**

Os ícones das plataformas EaD devem acompanhar a sua responsividade, não sendo muito pequenos nem demasiadamente grandes, quando apresentados em telas de *tablets* e *smartphones*, acomodando o toque dos dedos. Ícones muito pequenos em telas de dispositivos móveis dificultam o clique/toque. Deve ser possível a sua adaptação aos diversos tamanhos de telas dos dispositivos móveis.

# **Heurística EaD 10 (HEAD 10) – Redução da carga atencional e memória do usuário**

A interface da plataforma EaD não deve ser carregada visualmente e deve possuir ícones que facilitem a navegação, que sejam simples e intuitivos e estejam visíveis, evitando que o usuário precise memorizar informações ou demande carga atencional intensa para a realização das ações.

## **Heurística EaD 11 (HEAD 11) – Prevenção de erros**

A plataforma EaD deve disponibilizar a função de retornar ao estado inicial, encorajando o usuário a navegá-la e a explorá-la, e desativar funcionalidades quando estas não estiverem disponíveis para evitar que o usuário cometa erros.

Abaixo, quadro com *template* proposto na etapa 4 da metodologia de Rusu et al. (2011) para o desenvolvimento de heurísticas.

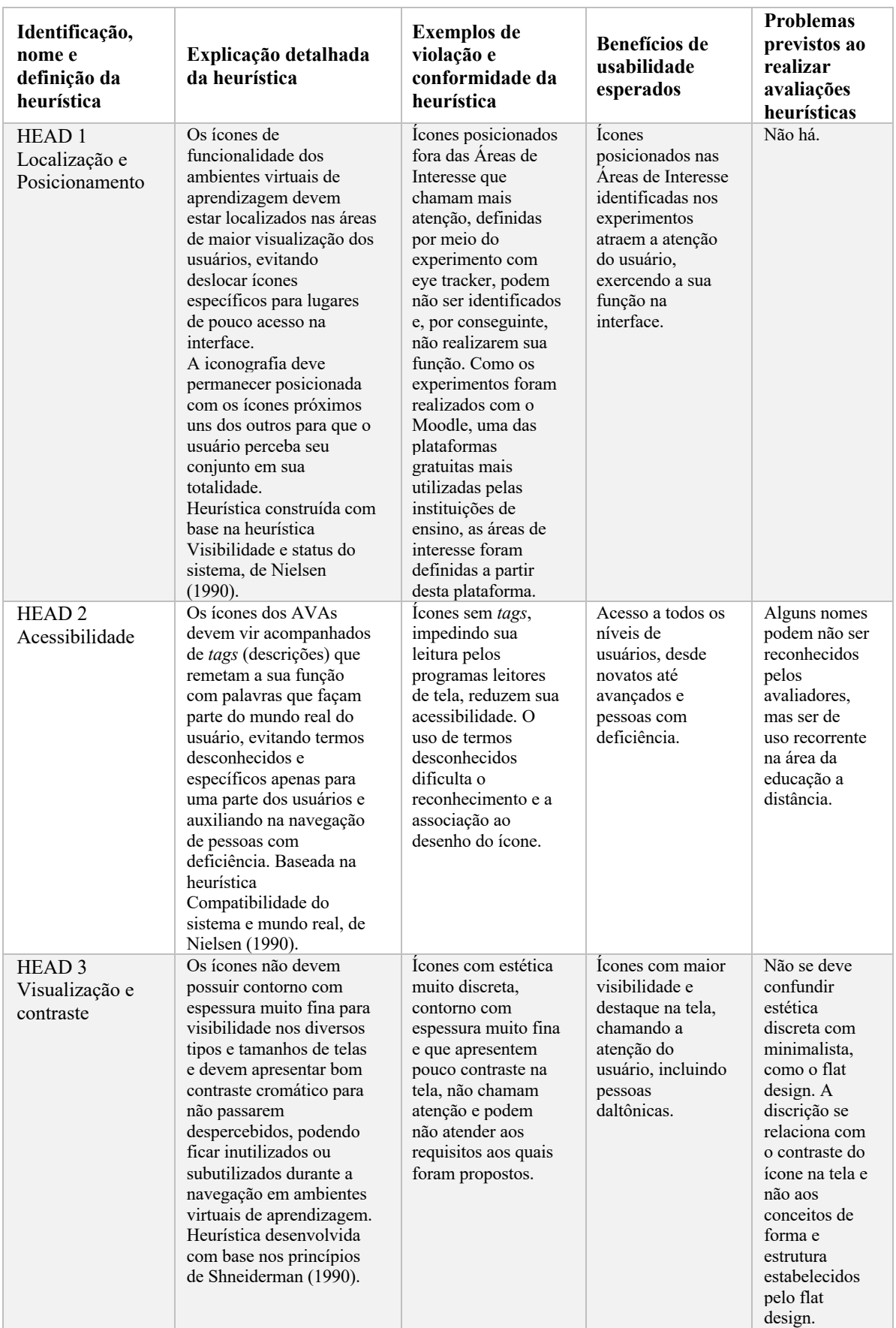

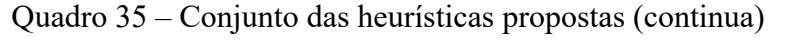

| Identificação,<br>nome e<br>definição da<br>heurística | Explicação detalhada<br>da heurística                                                                                                    | <b>Exemplos</b> de<br>violação e<br>conformidade da<br>heurística                                                     | <b>Benefícios</b> de<br>usabilidade<br>esperados                                                                                                    | <b>Problemas</b><br>previstos ao<br>realizar<br>avaliações<br>heurísticas                                                                                      |
|--------------------------------------------------------|----------------------------------------------------------------------------------------------------|----------------------------------------------------------------------------------------------------|----------------------------------------------------------------------------------------------------|----------------------------------------------------------------------------------------------------|
| HEAD <sub>4</sub><br>Consistência e<br>padrões         | Os ícones de<br>funcionalidade de<br>ambientes virtuais de<br>aprendizagem devem<br>apresentar mesma<br>configuração formal e<br>cromática, apresentando-<br>se como pertencentes a<br>uma mesma família.<br>Heurística desenvolvida<br>com base na heurística<br>Consistência e padrões,<br>de Nielsen (1990), e nos<br>princípios de<br>Shneiderman (1990).                                                                                                    | Ícones muito<br>diferentes uns dos<br>outros, parecendo<br>pertencer a<br>interfaces distintas.                       | O usuário<br>reconhece os<br>ícones com<br>estética<br>semelhante como<br>parte das<br>funcionalidades<br>do sistema, não<br>deixando dúvidas<br>quanto sua<br>função. | Não<br>localização de<br>algum ícone<br>da interface,<br>não<br>permitindo a<br>sua avaliação.                                                                 |
| HEAD <sub>5</sub><br>Reconhecimento<br>da forma        | Os ícones devem<br>representar suas funções<br>com formas mais simples<br>e que remetam ao mundo<br>real, respeitando o<br>modelo mental dos<br>docentes e discentes.<br>Para melhor<br>reconhecimento, os<br>desenhos dos ícones<br>devem fazer referência às<br>atividades do mundo real<br>para que usuários de<br>todos os níveis os<br>compreendam.<br>Heurística desenvolvida<br>com base na heurística<br>Flexibilidade e eficiência<br>de uso, de Nielsen<br>(1990). | Ícones com formas<br>irreconhecíveis ou<br>que demandam<br>conhecimento mais<br>específico de um<br>usuário avançado. | Ícones facilmente<br>reconhecidos por<br>todos os usuários<br>de todos os níveis.                                                                                      | Não há.                                                                                                    |
| HEAD <sub>6</sub><br>Ícones de<br>Interatividade       | Como nas interfaces de<br>plataformas de ensino a<br>distância, os ícones de<br>interatividade aparecem<br>em grande quantidade<br>(chat, fórum, pesquisa,<br>tarefa, lição, entre<br>outros), devem apresentar<br>distinção clara entre eles,<br>incluindo distinção<br>cromática e formal, e<br>distinção de seleção<br>(mouseover). Baseada na<br>heurística Design estético<br>e minimalista, de Nielsen<br>(1990), e SMASH, de<br>Inostroza (2016).                     | Icones com<br>desenhos muito<br>parecidos podem<br>confundir o usuário<br>quanto a sua<br>funcionalidade.             | Reconhecimento<br>e distinção dos<br>ícones e suas<br>respectivas<br>funcionalidades.                                                                                  | Em função de<br>alguns ícones<br>serem muito<br>semelhantes<br>entre si<br>(desenhos<br>parecidos)<br>podem passar<br>despercebidos<br>durante a<br>avaliação. |

Quadro 35 – Conjunto das heurísticas propostas (continuação)

| Identificação,<br>nome e<br>definição da<br>heurística           | Explicação detalhada<br>da heurística                                                                                                    | <b>Exemplos</b> de<br>violação e<br>conformidade da<br>heurística                                                                                                    | <b>Benefícios</b> de<br>usabilidade<br>esperados                                                                                         | <b>Problemas</b><br>previstos ao<br>realizar<br>avaliações<br>heurísticas                        |
|------------------------------------------------------------------|----------------------------------------------------------------------------------------------------|----------------------------------------------------------------------------------------------------|----------------------------------------------------------------------------------------------------|--------------------------------------------------------------------------------------------------|
| HEAD <sub>7</sub><br>Acesso a<br>recursos-chave<br>da plataforma | O ícone de acesso aos<br>recursos mais comumente<br>utilizados na plataforma<br>EaD não deve ter<br>interpretação dúbia, deve<br>ser direto e estar em local<br>de fácil identificação,<br>com respectiva tag<br>(descrição), que facilite o<br>seu reconhecimento.<br>Heurística baseada nos<br>princípios de<br>Shneiderman (1990).                                                                                                    | Icones como o da<br>engrenagem<br>apresentam dúvidas<br>quanto sua função.<br>Os recursos não<br>alteram a<br>configuração da<br>página, sendo este<br>desenho não<br>adequado para<br>representar a<br>funcionalidade<br>desse ícone, e sua<br>localização não deve<br>ser "escondida" nem<br>deslocada dos<br>demais ícones da<br>interface. | Reconhecimento<br>mais rápido do<br>ícone que abrange<br>o maior número<br>de funções da<br>plataforma,<br>deixando-a mais<br>eficiente. | O avaliador<br>pode não<br>localizar o<br>ícone na<br>interface,<br>cogitando sua<br>existência. |
| HEAD <sub>8</sub><br>Ajuda a<br>usuários                         | Toda interface de<br>plataforma de ensino a<br>distância deve ter em seu<br>conjunto de ícones, um<br>ícone de ajuda e/ou de<br>busca para auxiliar o<br>usuário a encontrar os<br>recursos com mais<br>facilidade e indicar o<br>melhor caminho. Dessa<br>forma, o usuário não<br>ficará perdido e<br>conseguirá dar início à<br>execução das tarefas.<br>Sugere-se um ícone para<br>primeiro acesso,<br>auxiliando o usuário<br>novato.<br>Heurística desenvolvida<br>com base na heurística<br>Controle do usuário e<br>liberdade, de Nielsen<br>(1990). | Não existir um<br>ícone de busca na<br>interface dificulta o<br>seu uso pelo usuário<br>novato, podendo<br>este não utilizar<br>todos os recursos<br>disponíveis ou até<br>mesmo a abandonar<br>a tarefa.                                                                                                    | Fácil localização<br>de recursos por<br>todos os níveis de<br>usuários, desde o<br>básico até o<br>avançado.                             | Não há.                                                                                          |

Quadro 35 – Conjunto das heurísticas propostas (continuação)

| Identificação,<br>nome e<br>definição da<br>heurística                          | Explicação detalhada<br>da heurística                                                                                                    | <b>Exemplos</b> de<br>violação e<br>conformidade da<br>heurística                                                                                                    | <b>Benefícios</b> de<br>usabilidade<br>esperados                                                                                                    | <b>Problemas</b><br>previstos ao<br>realizar<br>avaliações<br>heurísticas                                                                                                  |
|---------------------------------------------------------------------------------|----------------------------------------------------------------------------------------------------|----------------------------------------------------------------------------------------------------|----------------------------------------------------------------------------------------------------|----------------------------------------------------------------------------------------------------|
| HEAD <sub>9</sub><br><b>I</b> cones<br>responsivos                              | Os ícones das plataformas<br>EaD devem acompanhar a<br>sua responsividade, não<br>sendo muito pequenos<br>nem demasiadamente<br>grandes, quando<br>apresentados em telas de<br>tablets e smartphones,<br>acomodando o toque dos<br>dedos. Icones muito<br>pequenos em telas de<br>dispositivos móveis<br>dificultam o clique/toque.<br>Deve ser possível a sua<br>adaptação aos diversos<br>tamanhos de telas dos<br>dispositivos móveis.<br>Heurística baseada na<br>SMASH Interação física e<br>ergonômica, de Inostroza<br>(2016). | Plataformas com<br>ícones que não<br>acompanham a<br>responsividade, com<br>ícones grandes<br>demais, ocupando<br>uma grande área útil<br>ou pequenos demais,<br>não acomodando o<br>toque de dedos de<br>mãos grandes ou de<br>pessoas com<br>deficiência motora. | O usuário<br>conseguirá<br>selecionar o ícone<br>com facilidade,<br>não clicando em<br>outro ícone ou<br>link por engano.                                   | A avaliação<br>heurística<br>deverá prever<br>tanto para a<br>interface<br>desktop<br>quanto mobile<br>para a<br>avaliação o<br>tamanho do<br>ícone e da<br>área de toque. |
| HEAD <sub>10</sub><br>Redução da<br>carga atencional<br>e memória do<br>usuário | A interface da plataforma<br>EaD não deve ser<br>carregada visualmente e<br>deve possuir ícones que<br>facilitem a navegação, que<br>sejam simples e intuitivos<br>e estejam visíveis,<br>evitando que o usuário<br>precise memorizar<br>informações ou demande<br>carga atencional intensa<br>para a realização das<br>ações.<br>Baseada na heurística<br>Reconhecimento no lugar<br>de lembrança, de Nielsen<br>(1990), e SMASH<br>Minimização da carga de<br>memória do usuário, de<br>Inostroza (2016).                           | Interfaces muito<br>carregadas<br>visualmente e com<br>ícones pouco<br>intuitivos<br>demandam uma<br>carga atencional<br>maior do usuário,<br>dificultando a<br>navegação e<br>reduzindo a sua<br>eficiência.                                                      | Interfaces mais<br>leves com ícones<br>mais intuitivos e<br>representativos<br>são mais<br>eficientes e<br>ajudam a<br>diminuir a evasão<br>dos cursos EaD. | Não há.                                                                                                    |
| HEAD <sub>11</sub><br>Prevenção de<br>erros                                     | A plataforma EaD deve<br>disponibilizar a função de<br>retornar ao estado inicial,<br>encorajando o usuário a<br>navegá-la e a explorá-la, e<br>desativar funcionalidades<br>quando estas não<br>estiverem disponíveis para<br>evitar que o usuário<br>cometa erros.<br>Baseada na heurística<br>Prevenção de erros, de<br>Nielsen (1990).                                                                                                    | Plataformas que não<br>permitem o retorno<br>ao estado inicial, e<br>depois de terem sido<br>alteradas não<br>encorajam o usuário<br>a utilizá-la.                                                                                                    | Encorajar o<br>usuário a navegar<br>e a explorar a<br>plataforma sem<br>medo de cometer<br>erros e não<br>conseguir retornar<br>ao estado inicial.          | Não há.                                                                                                    |

Quadro 35 – Conjunto das heurísticas propostas (continuação)

Fonte: A autora (2020)

#### **9.7 Validação do artefato**

A interface do ambiente virtual de aprendizagem da plataforma EaD da Fiocruz passou por uma segunda avaliação heurística, realizada por 5 especialistas, entre janeiro e fevereiro de 2021, que utilizaram as 11 heurísticas HEAD propostas nesta pesquisa, concluindo o estudo com a validação do artefato proposto. A avaliação foi realizada em computadores *desktop* e *smartphones*, e identificou 61 problemas de usabilidade relacionados à iconografia da interface. Os avaliadores realizaram as mesmas tarefas utilizadas nas demais avaliações cooperativas propostas nesta pesquisa, conforme exposto no tópico 8.4.1.

Eliminando as repetições, restaram 29 problemas de iconografia detectados na interface. As heurísticas que apresentaram o maior número de problemas foram a 4 (HEAD 4), com 6 problemas e as 5 e 6 (HEAD 5 e HEAD 6), com 4 problemas, seguidos das demais heurísticas (HEAD 1, 2, 3, 7, 9, 10 e 11) com 2 problemas cada e a heurística 8 (HEAD 8) com 1 problema encontrado.

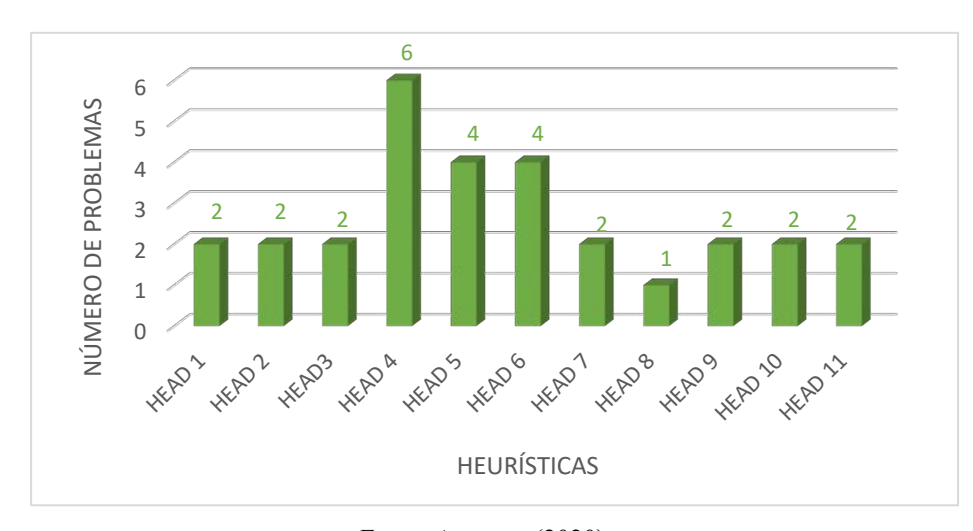

Gráfico 27 - Número de problemas encontrados por heurística eliminando as repetições.

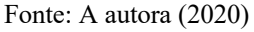

Os 29 problemas encontrados na interface foram classificados de acordo com a escala de gravidade descrita por Nielsen (1993) e seus resultados estão apresentados no gráfico 28. O maior número de problemas se encontra na escala de gravidade considerada como catastrófica (grau de severidade 4), em que o problema deve ser reparado antes que o sistema seja disponibilizado.

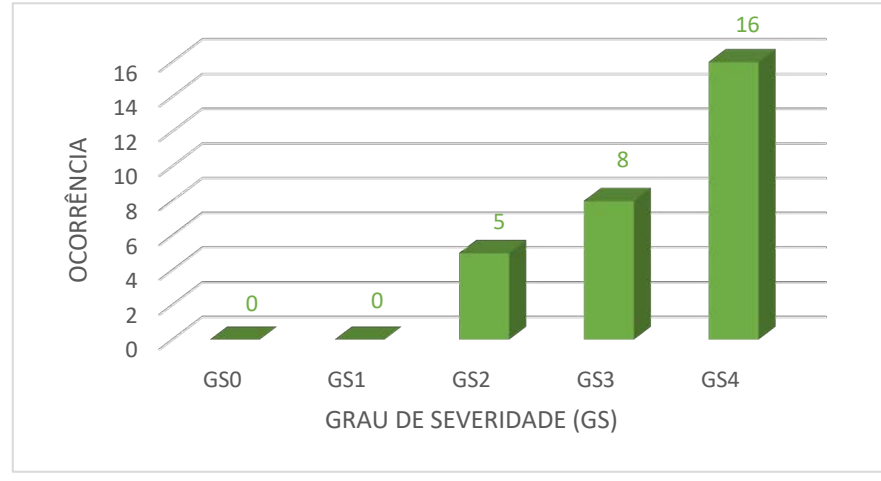

Gráfico 28 - Problemas por Grau de Severidade.

Fonte: A autora (2020)

Os problemas que foram encontrados por apenas um avaliador foram denominados "Problema Único". A heurística 4 (HEAD 4) foi a que apresentou um maior número de problemas únicos, conforme gráfico 21.

Gráfico 29 - Problemas Únicos por heurística, encontrados por diferentes avaliadores.

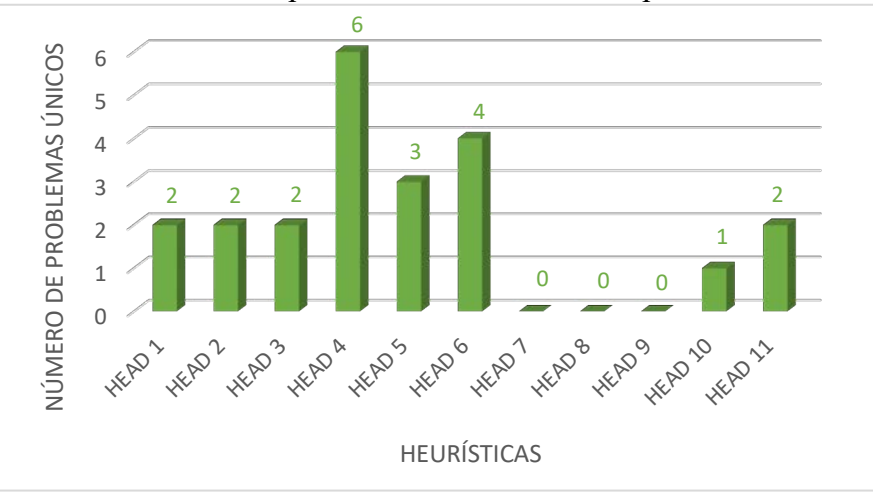

Fonte: A autora (2020)

Vale ressaltar o problema único encontrado, relacionado à heurística 4 (H4), que se refere ao desenho dos ícones "tarefa", "fórum" e "pasta", que são completamente diferentes dos demais da interface.

Alguns avaliadores encontraram um mesmo problema na interface, sendo as heurísticas 1 (HEAD 1), 2 (HEAD 2) 5 (HEAD 5), 7 (HEAD 7), 8 (HEAD 8), 9 (HEAD 9)

## e 10 (HEAD 10) aquelas em que o problema se encontra, conforme gráfico 22.

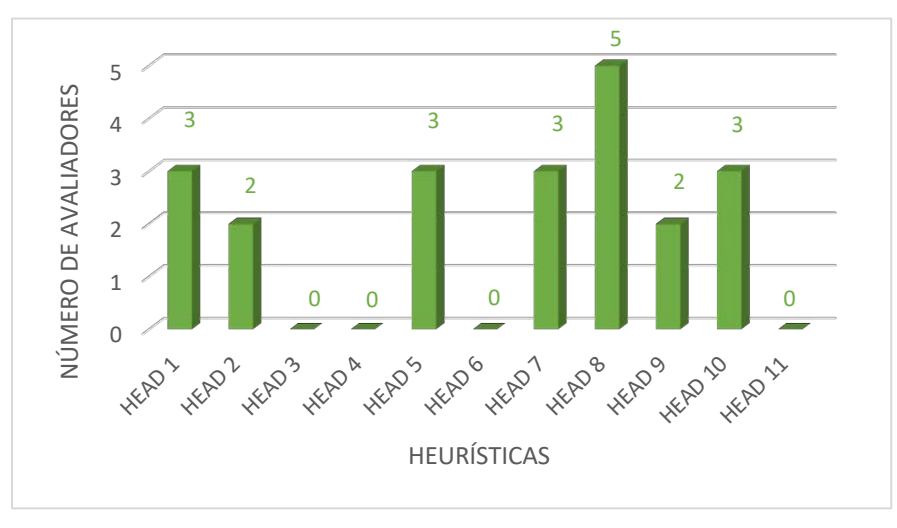

Gráfico 30 – Avaliadores que encontraram um mesmo problema.

Fonte: A autora (2020)

Eliminando as repetições, restaram 29 problemas listados abaixo, indicando a HEAD correspondente.

## **HEAD 1 – Localização e Posicionamento**

- Problema 1 (P1) Ícones de atividades e recursos estão dentro de menu que exige muitos cliques para acesso e edição.
- Problema 2 (P2) Ícone de configuração (engrenagem) parece perdido e destacado dos outros, não deixando claro a sua função.

# **HEAD 2 – Acessibilidade**

- Problema 3 (P3) Ícones da barra lateral não têm informação textual explícita, apenas *mouseover*.
- Problema 4 (P4) Ícone "participantes" nas opções de edição de página não deixa explícito a sua função nem fornece feedback ao usuário.

## **HEAD 3 – Visualização e contraste**

- Problema  $5 (P5) -$  Ícones muito discretos e com espessura de contorno muito fina.
- Problema 6 (P6) Pouco contraste do ícone "seta" em relação ao *background*.

## **HEAD 4 – Consistência e padrões**

- Problema 7 (P7) Ícones com padrões e cores diferentes.
- Problema 8 (P8) Excesso de ícones na tela, sem hierarquia visual.
- Problema 9 (P9) Ícones de "tarefa", "fórum", "pasta" e demais categorias completamente diferentes dos outros.
- Problema  $10(P10) -$  Ícones "hambúrguer" destoando dos demais, sendo o único com fundo azul.
- Problema 11 (P11) Ícones com formas diferentes das descritas nas *tags*, por exemplo, o desenho do ícone representa um ponto de exclamação e sua *tag* um ponto de interrogação.
- Problema  $12 (P12) As cores (tons de cinza) dos ícones das atividades e recursos$ remetem a um estado de indisponibilidade mesmo estando disponíveis.

# **HEAD 5 – Reconhecimento da forma**

- Problema 13 (P13) Ícones do ambiente geral têm representações confusas e aparência ultrapassada.
- Problema 14 (P14) Ícones são repetidos na interface em funcionalidades sem qualquer relação entre elas.
- Problema 15 (P15) Ícone com interpretação dúbia em relação à sua forma.
- Problema 16 (P16) Vários ícones de diferentes famílias.

# **HEAD 6 – Ícones de interatividade**

- Problema 17 (P17) Ícones de interatividade de difícil acesso (escondidos dentro do menu de ação).
- Problema 18 (P18) Ícones discrepantes entre si.
- Problema 19 (P19) Ícone "seta" deve inverter posição quando *dropdown* estiver selecionado.
- Problema 20 (P20) Os ícones não apresentam estados "ativos" depois de selecionados/clicados.

# **HEAD 7 – Acesso a recursos-chave da plataforma**

- Problema 21 (P21) Ícone da engrenagem é muito discreto.
- Problema 22 (P22) Ícone da engrenagem é dúbio e sem descrição.

# **HEAD 8 – Ajuda a usuários**

• Problema 23 (P23) – A plataforma não possui ícone de ajuda.

# **HEAD 9 – Ícones responsivos**

• Problema 24 (P24) – Ícones de identificação de edição para recursos e atividades no modo edição ficam desorganizados, desalinhados e sobrepostos na interface do dispositivo móvel, confundindo o usuário.

• Problema 25 (P25) – Ícones dentro dos formulários, tarefas e fóruns ficam pequenos na interface do dispositivo móvel, dificultando o toque.

## **HEAD 10 – Redução da carga atencional e memória do usuário**

- Problema 26 (P26) É necessária muita atenção para identificar o ícone da engrenagem e sua funcionalidade.
- Problema 27 (P27) Excesso de ícones no menu, aumentando a carga atencional do usuário.

# **HEAD 11 – Prevenção de erros**

- Problema 28 (P28) A plataforma não oferece recurso para evitar uma ação errada.
- Problema 29 (P29) O sistema não fornece feedback ao usuário.

Os problemas listados foram enquadrados nas cinco categorias abaixo, cuja descrição se encontra no tópico 9.1:

• Categoria 1 (C1): Reconhecimento

Os problemas que se enquadram nessa categoria são: P13, P14, P15, P16 e P18.

• Categoria 2 (C2): Contraste / Cores / Forma

Os problemas que se enquadram nessa categoria são: P5, P6 e P7.

• Categoria 3 (C3): Posicionamento

Os problemas que se enquadram nessa categoria são: P1, P2, P17, P21 e P25.

• Categoria 4 (C4): Consistência

Os problemas que se enquadram nessa categoria são: P8, P9, P10, P11, P12, P28 e P29.

• Categoria 5 (C5): Facilidade de Aprendizagem

Os problemas que se enquadram nessa categoria são: P3, P4, P19, P20, P22, P23, P24, P26 e P27.

Seguindo a metodologia DSR, os problemas foram divididos em 5 categorias. Conforme apresentado no gráfico 31, a categoria que inclui um maior número de problemas é a 5, reconhecimento, com 9 problemas; seguida da categoria 4, consistência, com 7 problemas; as categorias 1 e 3, reconhecimento e posicionamento, com 5 problemas; e por último, categoria 2, contraste, cores e forma, com 3 problemas.

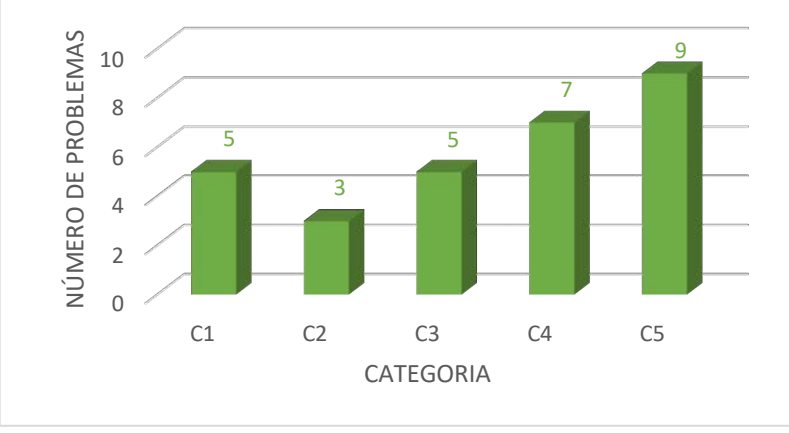

Gráfico 31 - Número de problemas relacionados à iconografia encontrado em cada categoria.

Fonte: A autora (2020)

### **9.8 Conclusão do capítulo**

As avaliações cooperativas realizadas nesta pesquisa identificaram aspectos negativos relacionados à experiência do usuário, como angústia e confusão, durante a navegação pela plataforma EaD da Fiocruz. Nas avaliações cooperativas tradicionais, os participantes relataram as sensações de frustração e irritabilidade com a plataforma, aspectos estes que também foram identificados durante as sessões realizadas com o eye tracker e com o fNIRS. Esses últimos revelaram também aspectos objetivos e mensuráveis, como o aumento da carga atencional do participante durante a navegação, o que leva a concluir que o usuário precisa de muita atenção para navegar pela plataforma utilizando a iconografia disponível e que os ícones não são intuitivos.

A avaliação realizada, utilizando as heurísticas HEAD, identificou 29 problemas de iconografia na interface, enquanto a que foi realizada com as heurísticas de Nielsen encontrou 12 problemas, o que aponta para a eficácia das heurísticas propostas nesta pesquisa, tendo possibilitado a identificação de problemas mais específicos sobre os ícones e suas funções. Seguindo a metodologia de desenvolvimento de heurísticas de Rusu et al. (2011), a comprovação da eficácia das heurísticas HEAD leva a concluir que estas são mais adequadas para uma avaliação da iconografia de plataformas EaD em função da sua especificidade, e a aspectos avaliativos relacionados ao desenvolvimento de ícones que sejam mais intuitivos e funcionais nas interfaces dos ambientes virtuais de aprendizagem.

A avaliação heurística HEAD realizada na plataforma encerra o ciclo da DSR, concluindo a etapa de validação do artefato.

## **CONCLUSÃO**

Esta pesquisa apresenta contribuições em quatro dimensões. A primeira, chamada de dimensão educativa, apresenta os resultados da análise de uma plataforma EaD e seus problemas de usabilidade, que pode acarretar a evasão de alunos. A pandemia provocada pelo coronavírus nos levou a um novo cenário na educação em que os cursos EaD ganharam destaque, mas ainda precisam ser plenamente aceitos por docentes e discentes. Essa aceitabilidade está ligada a diversos fatores, entre eles, a facilidade de uso dos sistemas, promovendo uma integração, docente x discente x sistema, eficiente e satisfatória. Ao navegar por plataformas complexas e pouco intuitivas, os usuários se desmotivam, se frustram e muitas vezes abandonam os cursos. Dada a nova realidade em que a educação está inserida, esse cenário não é favorável ao processo de ensino-aprendizagem, em que professores e alunos se engajam com dificuldade e cometem muitos erros durante a navegação, necessitando de muita atenção para interagir com os ambientes virtuais de aprendizagem. Os resultados desta pesquisa apresentam os problemas relacionados à iconografia que afetam diretamente a navegação e funcionalidade da plataforma EaD da Fiocruz, mas que pode servir de exemplo para qualquer plataforma que utilize o Moodle como ferramenta de interação entre alunos e professores. Conclui-se que plataformas mais simples e ícones mais intuitivos promovem um maior engajamento do usuário, facilitando sua interação com a plataforma, aprimorando, por conseguinte, o processo de ensinoaprendizagem, podendo reduzir a evasão que atualmente ocorre no ensino a distância.

A segunda dimensão, denominada metodológica, apresenta os resultados do uso da Design Science Research (DSR), definida como estratégia para construção de um artefato que auxilie no desenvolvimento de plataformas EaD mais eficientes. As heurísticas HEAD foram propostas e validadas como artefato para utilização em avaliações de plataformas de ensino a distância, e têm como foco a iconografia da interface. Por meio da DSR foi possível realizar a revisão sistemática da literatura (RSL), obedecendo o rigor da metodologia, levantando uma extensa bibliografia que auxiliou na construção do artefato com base em evidências teórico-científicas. Como evidência, podemos destacar o fato de elementos grandes e coloridos chamarem mais atenção do usuário e afetarem os movimentos oculares. Essa evidência auxiliou no desenvolvimento das heurísticas HEAD relacionadas ao reconhecimento da forma e carga atencional do usuário. Em função da importância da RSL na metodologia Design Science, o primeiro capítulo foi dedicado a apresentar os resultados obtidos na busca, servindo como base para a fundamentação teórica, cujas *strings* nomearam os capítulos subsequentes.

A avaliação cooperativa, realizada tradicionalmente com o usuário e o computador, foi associada a experimentos neurocientíficos, e permitiram o cotejamento de dados subjetivos com objetivos, revelando dados ocultos, que não seriam possíveis de serem obtidos apenas com a modalidade tradicional da técnica.

A terceira dimensão, neurocientífica, apresenta a complementação dos dois métodos de avaliação de usabilidade, representados nesta pesquisa pela técnica da avaliação cooperativa, e pode trazer ganhos na compreensão do comportamento do usuário e seu grau atencional durante a navegação em AVAs. Os dados oriundos da avaliação cooperativa realizada da forma tradicional dependem do humor e da fala do usuário durante a sessão de avaliação e entrevista, sendo, portanto, subjetivos e passíveis de interpretações diversas. Já os dados coletados em experimentos em parceria com a neurociência, como o rastreamento ocular e o fNIRS, nos fornecem resultados objetivos, em que o primeiro permite a identificação das áreas de interesse na interface e o segundo a mensuração da atividade cerebral através da oxigenação das moléculas de hemoglobina no sangue, identificando, assim, o grau atencional do usuário de forma objetiva, enquanto ele navega pela plataforma. Foi identificado um aumento da carga atencional dos participantes, durante a avaliação cooperativa, indicando um maior esforço cognitivo em momentos específicos do teste. A análise da carga atencional associada às entrevistas realizadas com os participantes permitiu a identificação de áreas e ícones de difícil reconhecimento e, por conseguinte, de problemas de usabilidade na iconografia da interface.

A quarta, e última dimensão, é a ergonômica. A interação humano-computador vem sendo estudada pela ergonomia ao longo dos anos e por meio dela é possível estabelecer parâmetros de usabilidade para o projeto de sistemas mais eficientes e eficazes, que permitem uma experiência do usuário mais satisfatória. A partir das avaliações heurísticas, realizadas com especialistas, e avaliações cooperativas realizadas em conjunto com a neurociência, pode-se perceber que a iconografia presente nas interfaces dos ambientes virtuais de aprendizagem representa suas funções levantando dúvidas quanto ao seu significado, exigindo um grande esforço cognitivo, no que tange à atenção e ao engajamento, podendo ocasionar a desmotivação do usuário durante o uso da plataforma. Os dados coletados nesta pesquisa foram analisados e serviram de base para a construção das heurísticas HEAD para o desenvolvimento de interfaces EaD mais eficientes e com iconografia mais representativa. As heurísticas desenvolvidas são de caráter original e inédito, não tendo sido encontrado na revisão da literatura nenhum conjunto de heurísticas que aborde a temática aqui proposta. Englobam aspectos como forma, cores e consistência dos ícones e foram aplicadas em uma avaliação heurística que possibilitou a identificação de 29 problemas na interface relacionados à iconografia, atestando a eficácia do artefato.

Os recursos utilizados, provenientes da neurociência e dos estudos neuroergonômicos, vêm sendo aprofundados em outras áreas, como marketing e comportamento do consumidor, e deveriam ser incorporados aos estudos em design com mais frequência. Conclui-se que, aliando-se o design à neurociência, é possível obter dados que forneçam graus de atenção do usuário ao navegar por AVAs, permitindo um projeto de iconografia eficiente, por fim, o aprimoramento da interface, melhorando a navegação, promovendo um maior engajamento do usuário no uso dessas plataformas e diminuindo a evasão dos cursos EaD.

# **REFERÊNCIAS**

AFONSO, M. H. F.; SOUZA, J. V.; ENSSLIN, S. R.; ENSSLIN, L. Como construir conhecimento sobre o tema de pesquisa? Aplicação do processo Proknow-C na busca de literatura sobre avaliação do desenvolvimento sustentável. **Revista de Gestão Social e Ambiental**, v. 5, n. 2, p.47-62, 2011.

AICHELBURG, C.; BURGESS, P. W.; GILBERT, S.; HAMILTON, A.; HIRSCH, J.; PINTI, P.; TACHTSIDIS, I. The present and future use of functional near-infrared spectroscopy (fNIRS) for cognitive neuroscience. **Annals of the New York Academy of Sciences**. Volume1464, Issue1, Special Issue: The Year in Cognitive Neuroscience. Pages 5-29. 2020. https://doi.org/10.1111/nyas.13948

ALARIO-HOYOS, C.; PEREZ-SANAGUSTIN, M.; CORMIER, D.; DELGADO-KLOOS, C. (2014). Proposal for a conceptual framework for educators to describe and design MOOCs. **Journal of Universal Computer Science**, 20(1), 6–23.

ALEMDAG, E.; CAGILTAY, K. (2018). A systematic review of eye tracking research on multimedia learning. **Computers in Education**, 125, 413–428.

ALMEIDA, C. **Debatendo o papel do Tutor na Educação a Distância**. In: Ambientes Virtuais de Aprendizagem. I Encontro Nacional de Educação a Distância, Ribeirão Preto, 2006.

ALTHOBAITI, M. M.; MAYHEW, P. 2016. **How Usable Are the Learning Management Systems?** The Users Have their Say. EL EAI. DOI: 10.4108/eai.15-6-2016.151449

ALTHOFF, A. E.; FADEL, L. Visualização da trajetória de navegação de usuários em ambiente virtual de aprendizagem. **Revista Brasileira de Design da Informação**, São Paulo, v. 17, n. 1 (2016), p. 46 – 66. ISSN 1808-5377.

ALVES, L. Educação a distância: conceitos e história no Brasil e no mundo. **Revista Brasileira de Aprendizagem Aberta e a Distância**, São Paulo, art. 7, 2011. Disponível em: http://www.abed.org.br/revistacientifica/Revista\_PDF\_Doc/2011/Artigo\_07.pdf. Acesso em 19 dez. 2020.

ASHRAF, H.; SODERGREN, M. H.; MERALI, N.; MYLONAS, G.; SINGH, H.; DARZI, A. (2018). Eye-tracking technology in medical education: A systematic review. **Medical Teacher**, 40(1), 62–69.

ATKINS, D. E.; BROWN, J. S.; HAMMOND, A. L. (2007). **A Review of the Open Educational Resources** (OER) Movement: Achievements, Challenges, and New Opportunities. The William and Flora Hewlett Foundation.

ATKINSON, J. W.; CARTWRIGHT, D. (1964). Some neglected variables in contemporary conceptions of decision and performance. **Psychol. Rep.**, 14, 575–590. Doi:10.2466/pr0.1964.14.2.575

AUSTRING, B. D.; SØRENSEN, M. (2012). A Scandinavian view on the aesthetics as learning media. **Journal of Modern Education Review**, 2(2), 90–101.

AYUB, A. F. M.; TARMIZI, R. A.; JAAFAR, W. M. W.; ALI, W. Z. W.; LUAN, W. S. (2010). Factors influencing students' use a learning management system portal: Perspective from higher education students. **International Journal of Education and Information Technologies**, 4(2), 100–108. Disponível em: https://files.eric.ed.gov/fulltext/EJ1081529.pdf. Acesso em:

BACHELDER, T.; DUBURGUET, D.; SIMMONS, J. L.; KING, G. G.; DE CINO, T. J. (2019). The Usability of an Online Learning Management System in an Aviation Curriculum Blended Course Design: A Case Study. **Collegiate Aviation Review International**, 37(2), 38-57. Disponível em:

http://ojs.library.okstate.edu/osu/index.php/CARI/article/view/7905/7300

BALDWIN, C. Y.; CLARK, K. B. (2000). **Design rules: The power of modularity**. Cambridge, MA: MIT Press.

BARBOSA, A. C. L. S.; RANGEL, M. M.; RAPOSO, M. (org.) **Ergonomia design usabilidade interação**. Juiz de Fora: MAMM/UFJF, 2013.

BARBOSA, R. C.; ANDRADE, V. G. **Educação e novas tecnologias**. Grupo de Estudos e Pesquisas em Educação e Tecnologias da Informação e Comunicação. 2020.

BARRETO, A. M. Eye tracking como método de investigação aplicado às ciências da comunicação. **Revista Comunicando**, v.1, n.1, 168-186, dez 2012. Disponível em: http://revistacomunicando.sopcom.pt/ficheiros/20130108-tracking.pdf. Acesso em: 31 ago. 2020.

BASARAN, S.; MOHAMMED, R. K. H. Usability Evaluation of Open Source Learning Management Systems. **International Journal of Advanced Computer Science and Applications (IJACSA)**, 11(6), 2020. http://dx.doi.org/10.14569/IJACSA.2020.0110652

BASTIEN, J. M. C., SCAPIN, D. **Ergonomic criteria for the evaluation of Human-Computer interfaces**. Institut National de recherche en informatique et en automatique. 1993.

BATISTA, C. J. F.; SOUZA, M. M. A educação a distância no Brasil: regulamentação, cenários e perspectivas. **Revista Multitexto**, 2015, v. 3, n. 02.

BAUERLY, M.; LIU, Y. (2006) Computational modeling and experimental investigation of effects of compositional elements on interface and design aesthetics. **Int. J. Hum. Comput. Stud.**, 64, 670–682.

BENCZIK, E. P. **Transtorno de Déficit de Atenção/Hiperatividade**. Atualização Diagnóstica e Terapêutica. São Paulo: Casa do Psicólogo, 2000.

BENDAL, R. C. A.; GALPIN, A.; MARROW, L. P.; CASSIDY, S. (2016). Cognitive Style: Time to Experiment. **Front. Psychol**, 7:1786. Doi: 10.3389/fpsyg.2016.01786

BHATTACHARYA, S.; JANA, A. **Design and Validation of an Attention Model of Web Page Users. Advances in Human-Computer Interaction**. 2015. https://doi.org/10.1155/2015/373419

BHATTACHERJEE, A. (2001). Understanding information systems continuance: An expectation- confirmation model. **MIS Quarterly**, 25(3), 351–370.

BIEDERMAN, I. Recognition-by-Components: A Theory of Human Image Understanding. **American Psychological Association**, 1987.

BIGGS, J.; TANG, C. **Teaching for quality learning at university**: What the student does. 4 ed. Maidenhead, UK: Open University Press, 2011.

BOJKO, Aga. **Eye tracking the user experience**. New York: Rosenfeld Media, 2013.

BOLLEN, L.; VAN DER MEIJ, H.; LEEMKUIL, H.; MCKENNEY, S. (2015). In search of design principles for developing digital learning & performance support for a student design task. **Australasian Journal of Educational Technology**, 31(5). https://doi.org/10.14742/ajet.2546

BRASIL. Ministério da Educação (MEC). Disponível em: http://portal.mec.gov.br/escola-degestores-da-educacao-basica/355-perguntas-frequentes-911936531/educacao-a-distancia-1651636927/12823-o-que-e-educacao-a-distancia. Acesso em: jan. 2020.

BROCKINGTON, G.; BALARDIN, J. B.; ZIMEO MORAIS, G. A.; MALHEIROS, A.; LENT, R.; MOURA, L. M.; SATO, J. R. (2018) From the Laboratory to the Classroom: The Potential of Functional Near-Infrared Spectroscopy in Educational Neuroscience. **Front. Psychol**, 9:1840. Doi: 10.3389/fpsyg.2018.01840

BROOKE, J. (1986). **System usability scale (SUS)**: a quick-and-dirty method of system evaluation user information. Reading UK: Digital Equipment Co Ltd.

BROOKE, J. (1996). SUS: a "quick and dirty" usability scale. In: JORDAN, P. W.; THOMAS, B.; WEERDMEESTER, B. A.; MCCLELLAND, A. L. (Eds.), **Usability evaluation in industry.** London: Taylor and Francis, 1996.

ÇAĞDAŞ, V.; STUBKJÆR, E. Design research for cadastral systems. **Computers, Environment and Urban Systems**, v. 35, p. 77-87, 2011. http://dx.doi.org/10.1016/j. compenvurbsys.2010.07.003

CAIN, B. A review of the mental workload literature. **Defence Research & Dev.** Canada, Human System Integration; 2007.

CAMARGO, P.; LAMIM-GUEDES, V. Educação a distância no Brasil: comentários e desafios pedagógicos no ensino superior. **Texto livre Linguagem e tecnologia**, 2015, v. 8, n. 1.

CAMPBELL-DOLLAGHAN, K. **O que é flat design?** (2013). Disponível em: https://gizmodo.uol.com.br/o-que-e-flat-design/. Acesso em: 03 de ago. 2020.

CARDOSO, M. C. **Ícones em interfaces gráficas**: uma sistematização de abordagens de avaliação. Dissertação (Mestrado) – Universidade do Estado de Santa Catarina. Florianópolis, 2013.

CARDOSO, M. C.; GONÇALVES, B. S.; OLIVEIRA, S. R. R. Avaliação de ícones para interface de um sistema médico on-line. **Revista Brasileira de Design da Informação**. São Paulo, v. 10, n. 1, 2013, p.70-83.

CARDOSO, R. **Uma introdução à história do design**. São Paulo: Blucher, 2004.

CAROLIS, B.; ROSIS, F.; ERRORE, S. (1995) A user-adapted iconic language for the medical domain. **International Journal of Human-Computer Studies**, 43: 561-577.

CARRIERI, M.; PETRACCA, A.; LANCIA, S.; BASSO MORO S.; BRIGADOI, S.; SPEZIALETTI, M.; FERRARI, M.; PLACIDI, G.; QUARESIMA, V. (2016) Prefrontal Cortex Activation Upon a Demanding Virtual Hand-Controlled Task: A New Frontier for Neuroergonomics. **Front. Hum. Neurosci.** 10:53. Doi: 10.3389/fnhum.2016.00053

CARVALHO, M; OLIVEIRA, L. Emotional Design in Web Interfaces. **Observatorio (OBS\*) Journal.** Portugal, 2017.

CHAPANIS, A. **Human factors in systems engineering**. John Wiley Press, 1996.

CHEN, C. J.; LAU, S. Y.; THE, C. S. A feasible group testing framework for producing usable virtual reality learning applications. **Virtual Reality,** 19, 129-144 (2015). https://doi.org/10.1007/s10055-015-0263

CHENG, J. C. (2014). An exploratory study of emotional affordance of a massive open online course. **European Journal of Open, Distance and E-learning**, 17(1), 43–55.

CHIU, C.-M.; HSU, M.-H.; SUN, S.-Y.; LIN, T.-C.; SUN, P.-C. (2005). Usability, quality, value and e-learning continuance decisions. **Computers & Education**, 45(4), 399–416. doi:10.1016/j.compedu.2004.06.001

CHOI, H. J.; JOHNSON, S. D. The effect of context-based video instruction on learning and motivation in online courses. **American Journal of Distance Education**, 19(4), 215–227, 2005.

CHUAH, K. M.; CHEN, C. J.; TEH, C. S. (2011). Designing a desktop virtual reality-based learning environment with emotional consideration. **Research and Practice in Technology Enhanced Learning**, 6(1), 25–42.

CINEL, C.; VALERIANI, D.; POLI, R. (2019) Neurotechnologies for Human Cognitive Augmentation: Current State of the Art and Future Prospects. **Front. Hum. Neurosci.**, 13:13. Doi: 10.3389/fnhum.2019.00013

CIRIELLO, R. F.; RICHTER, A. Scenario-Based Design Theorizing. **Bus Inf Syst Eng 61,** 31–50 (2019). https://doi.org/10.1007/s12599-018-0572-y

CIRULLI, F.; ELIA, G.; SOLAZZO, G. (2017). A double-loop evaluation process for MOOC design and its pilot application in the university domain. **Knowledge Management & E-Learning**, 9(4), 433–448.

COLVIN, R. (2016). Optimising, generalising and integrating educational practice using neuroscience. **NPJ Sci. Learn**., 1:16012. doi: 10.1038/npjscilearn. 2016.12

CONLEY, Q.; EARNSHAW, Y.; MCWATTERS, G. (2019). Examining Course Layouts in Blackboard: Using Eye-Tracking to Evaluate Usability in a Learning Management System, **International Journal of Human–Computer Interaction**, DOI: 10.1080/10447318.2019.1644841

CONOLE, G. (2013). MOOCs as disruptive technologies: Strategies for enhancing the learner experience and quality of MOOCs. **Revista de Educación a Distancia**, 39: 1.

CORTINOVIS, R. M.; MIKROYANNIDIS, A.; DOMINGUE, J.; MULHOLLAND, P.; FARROW, R. (2019). Supporting the discoverability of open educational resources. **Education and Information Technologies**, 24(5) pp. 3129–3161.

COSENZA, R; GUERRA, L. B. **Neurociência e educação**: como o cérebro aprende. Porto Alegre: Artmed, 2011.

COSTA, M. R. M.; SOUSA, J. C. Educação a distância e Universidade Aberta do Brasil: reflexões e possibilidades para o futuro pós-pandemia. **Revista Thema**, v. 18, especial, p. 124-135, 2020.

CURTIN, A.; AYAZ, H. (2018), The Age of Neuroergonomics: Towards Ubiquitous and Continuous Measurement of Brain Function with fNIRS. **Jpn Psychol Res**, 60: 374- 386. https://doi.org/10.1111/jpr.12227

CYBIS, W. (2003) **Engenharia de usabilidade**: uma abordagem ergonômica. Florianópolis: Labiutil, 138 p.

DAHLSTROM, E.; BROOKS, D. C.; BICHSEL, J. (2014). **The current ecosystem of learning management systems in higher education**: Student, faculty, and IT perspectives. Louisville, CO: EDUCAUSE Center for Analysis and Research. Disponível em: https://library.educause.edu/-/media/files/library/2014/9/ers1414-pdf.pdf. Acesso em:

DAVIES, D. R.; PARASURAMAN, R. (1982). **The Psychology of Vigilance**. London; New York, NY: Academic Press.

DESCARTES, R. As paixões da alma. 2 ed. *In*: DESCARTES, R. **Os Pensadores.** São Paulo: Abril Cultural, 1979.

DESENVOLVIMENTO PARA WEB. **Neumorfismo (Neumorphism) em user interfaces**. Disponível em: http://desenvolvimentoparaweb.com/design/neumorfismo-neumorphism.ui/. Acesso em: 05 jun. 2020.

DEHAIS, F.; LAFONT, A.; ROY, R.; FAIRCLOUGH, S. (2020) A Neuroergonomics Approach to Mental Workload, Engagement and Human Performance, **Front. Neurosci***.*, 14:268. Doi: 10.3389/fnins.2020.00268

DIKKER, S.; WAN, L.; DAVIDESCO, I.; KAGGEN, L.; OOSTRIK, M.; MCCLINTOCK, J.; ROWLAND, J.; MICHALAREAS, G.; VAN BAVEL, J.; DING, M.; POEPPEL, D. (2017). Brain-to-brain synchrony tracks real-world dynamic group interactions in the classroom. **Current Biology**, 27(9), 1375-1380.

D'MELLO, S.; GRAESSER, A. (2012). AutoTutor and affective AutoTutor: Learning by talking with cognitively and emotionally intelligent computers that talk back. **ACM Transactions on Interactive Intelligent Systems** (TiiS), 2(4), 1–23.

DONEMKT. **Tendências do design de interfaces**. (2020) Disponível em: http://donemkt.com.br/designchacomigo/2016/10/21/design-interface/. Acesso em: 03 jun. 2020.

DOMINGUES, D. G. (2001) **O uso de Metáforas na Computação**. Dissertação (Mestrado) – Escola de Comunicação e Artes, Universidade de São Paulo, São Paulo.

DRESCH, A.; LACERDA, D. P.; JÚNIOR, J. A. V. A. **Design Science Research**: método de pesquisa para avanço da ciência e tecnologia. Porto Alegre: Bookman, 2015.

DRISCOLL, M. **Web-based training**: using technology to design adult learning experiences. San Francisco: Jossey-Bass Pfeifer, 1998.

DURANTIN, G, DEHAIS, F and DELORME, A (2015). Characterization of mind wandering using fNIRS. **Front. Syst. Neurosci.**, 9:45. Doi: 10.3389/fnsys.2015.00045

EGER, L. How people acquire knowledge from a web page: An eye tracking study, **Knowledge Management & E-Learning**, 10(3), 350-366, 2018.

EYSENCK, M.; KEANE, M. **Limitações da atenção e do desempenho.** Manual de Psicologia Cognitiva. Tradução Magda França Lopes, 5 ed. Porto Alegre: Artmed, 2007.

FAFROWICZ, M.; MAREK, T. Quo vadis, neuroergonomics?, **Ergonomics**, v. 50, n. 11, p. 1941-1949, 2007.

FENU, G.; MARRAS, M.; MELES, M. (2017). A Learning Analytics Tool for Usability Assessment in Moodle Environments, **Journal of E-Learning and Knowledge Society**, 13. 23-34. 10.20368/1971-8829/1388.

FERNANDES, F. R.; BOTURA JÚNIOR, G.; PASCHOARELLI, L. C. (2017) Complexidade visual da interface digital e satisfação de uso: uma análise em websites de caráter informacional, **Revista Brasileira de Design da Informação**, São Paulo, v. 17. n. 1, p. 67-88.

FERNANDES, W. S.; JÚNIOR, M. C. B.; CORTELLI, A. F. D.; MIRANDA, P. E.; LAPENA, S. A. B. Educação a distância: principais aspectos positivos e negativos, **Rev. Bra. Edu. Saúde**, v. 8, n. 4, p. 41-47, out/dez 2018.

FERRARI, M.; GIANNINI, I.; SIDERI, G.; ZANETTE, E. (1985). Continuous non-invasive monitoring of human brain by near infrared spectroscopy. In: KREUZER F.; CAIN, S. M.; TUREK, Z.; GOLDSTICK, T. K. (Eds.). **Oxygen transport to tissue VII** (pp. 873–882). Boston, MA: Springer US.

FERREIRA, D. M.; MOURÃO, L. Panorama da educação a distância no Ensino Superior brasileiro, **Meta: Avaliação**, Rio de Janeiro, v. 12, n. 34, p. 247-280, jan./mar. 2020.

FERREIRA, J. C.; PATINO, C. M. O que realmente significa o valor-p?, **J. bras. pneumol.**, São Paulo, v. 41, n. 5, p. 485, out. 2015. Disponível em: http://www.scielo.br/scielo.php?script=sci\_arttext&pid=S180637132015000500485&lng=en &nrm=iso. Acesso em: 06 dez. 2020. http://dx.doi.org/10.1590/S1806-37132015000000215.

FIOCRUZ. **Projeto Político-Pedagógico**. 2015. Disponível em: https://campusvirtual.fiocruz.br/portal/sites/default/files/Projeto%20Pol%C3%ADtico%20Ped ag%C3%B3gico\_0.pdf. Acesso em: 21 ago. 2020.

FIOCRUZ. **Campus Virtual Fiocruz.** 2020. Disponível em: https://campusvirtual.fiocruz.br/portal/. Acesso em: 10 jan. 2020.

FLICK, U. **Introdução à pesquisa qualitativa**. 3. ed. Porto Alegre: Artmed, 2009.

FORMIGA, M.; LITTO, F. M. (org.) **Educação a distância**: o estado da arte, volume 2. 2 ed. São Paulo: Pearson Education do Brasil, 2012.

FØLSTAD, A. Users' design feedback in usability evaluation: a literature review, **Hum. Cent. Comput. Inf. Sci.**, **7,** 19 (2017). https://doi.org/10.1186/s13673-017-0100-y

FUENTES, D. [*et al.*] (org.) **Neuropsicologia**: teoria e prática. 2 ed. Porto Alegre: Artmed, 2014.

FULLER, R. B.; LEVY, Y. (1963). **World Design Science Decade**: 1965 1975. Southern Illinois University.

GAVER, W. W. (1996). Situating action II: Affordances for interaction: The social is material for design, **Ecological Psychology**, 8(2), 111–129.

GAY, V. P. (1992). **Freud on sublimation**: Reconsiderations. Albany: State University of New York Press.

GAZZANIGA, M. S. **The cognitive neurosciences**. Cambridge, MA: MIT Press, 2000.

GERHARDT-POWALS, J. (1996). Cognitive engineering principles for enhancing humancomputer performance, **International Journal of Human-Computer Interaction**, 8(2), 189- 211.

GIASIRANIS, S.; SOFOS, L. (2017). Flow experience and educational effectiveness of teaching informatics using AR, **Educational Technology & Society**, 20(4), 78–88. GIBEAULT, M. J. Organization of Materials and Accessing the Library in Blackboard: A Learner-centered Usability Study, **The Journal of Academic Librarianship**, Volume 44, Issue 2, 2018, Pages 190-195, ISSN 0099 1333, https://doi.org/10.1016/j.acalib.2018.02.008.

GIOLO, J. Educação a distância no Brasil: a expansão vertiginosa, **RBPAE**, v. 34, n. 1, p. 073-097, jan/abr. 2018.

GOLDSTEIN, E. B. (2001) **Blackwell Handbook of Perception**. Oxford: Wiley Blackwell Publishers.

GOMES, M. J. (2005). Desafios do E-Learning: Do conceito às Práticas. *In:* SILVA, Bento D.; ALMEIDA, Leandro S. (coords.) **Actas do VIII Congresso GalaicoPortuguês de PsicoPedagogia**, Braga: CIEd / IEP / UM, 66-76.

GOSWAMI, U. (2004) Neuroscience and education, **Brit. J. Educ. Psychol.** 74, 1–14. doi: 10.1348/000709904322848798

GOUGH, D.; OLIVER, S.; THOMAS, J. **An Introduction to systematic reviews**. London: Sage, 2012.

GRAMANN, K.; FAIRCLOUGH, S. H.; ZANDER, T. O.; AYAZ, H. (2017) Editorial: Trends in Neuroergonomics, **Front. Hum. Neurosci.**, 11:165. Doi: 10.3389/fnhum.2017.00165.

GREEN, L. S., INAN, F. A.; DENTON, B. (2012). Examination of factors impacting student satisfaction with a new learning management system, **Turkish Online Journal of Distance Education**, 13(3), 189–197. Disponível em: https://files.eric.ed.gov/fulltext/EJ997816.pdf

GUARDIOLA, A. Transtorno de Atenção: aspectos neurobiológicos. *In:* ROTTA, N. T. et al. **Transtorno da Aprendizagem**: abordagem neurobiológica e multidisciplinar. Porto Alegre: Artmed. 2006, p. 285- 300.

HAMDANI, M.; HOSSEINPOUR, M.; SHARIFUDDIN, R. S. B. (2012). Advanced principles for visual aesthetics in designing the contents of e-learning. **Science Series Data Report**, 4(6), 51–58.

HARBICH, S.; HASSENZAHL, M. (2016). User Experience in the Work Domain: A Longitudinal Field Study, **Interacting with Computers**, 29, 10.1093/iwc/iww022.

HARMAT, L.; DE MANZANO, Ö.; THEORELL, T.; HÖGMAN, L.; FISCHER, H.; ULLÉN, F. Physiological correlates of the flow experience during computer game playing. **Int. J. Psychophysiol**, 2015;97(1):1-7. Doi: 10.1016/j.ijpsycho.2015.05.001

HARTMANN, J.; SUTCLIFFE, A.; ANGELI, A. D. (2008). Towards a theory of user judgment of aesthetics and user interface quality, **ACM Transactions on Computer-Human Interaction**, 15(4): 15. doi: 10.1145/1460355.1460357

HARTSON, R.; PYLA, P. (2012). **The UX book**: Process and guidelines for ensuring a quality user experience. Waltham: Elsevier/Morgan Kaufmann.

HASAN, L. The usefulness and usability of moodle LMS as employed by Zarqa University in Jordan, **JISTEM J. Inf. Syst. Technol. Manag.**, São Paulo, v.16, e201916009, 2019. Disponível em: http://www.scielo.br/scielo.php?script=sci\_arttext&pid=S1807- 17752019000100308&lng=en&nrm=iso. Acesso em: 24 ago. 2020. Epub Dec 02, 2019. http://dx.doi.org/10.4301/s1807-1775201916009.

HASSENZAHL, M. (2010) **Experience Design**: Technology for All the Right Reasons. Morgan Claypool, Francisco.

HEINZE, R. A.; VANZELLA, P.; MORAIS, G.A.Z.; SATO, J. R*.* Hand motor learning in a musical context and prefrontal cortex hemodynamic response: a functional near-infrared spectroscopy (fNIRS) study, **Cogn Process 20,** 507–513 (2019). https://doi.org/10.1007/s10339-019-00925-y

HEVNER, A. R.; MARCH, S. T.; PARK, J. Design Science in Information Systems Research, **MIS Quaterly**, v. 28, n. 1, p. 75-105, 2004.

HILL, A. P.; BOHIL, C. J. Applications of Optical Neuroimaging in Usability Research, **Ergonomics in design**: the magazine of human factors applications, v. 24, 2 (2016): 4-9. doi:10.1177/1064804616629309

HIRATSUKA, T. P. **Contribuições da Ergonomia e do Design na Concepção de Interfaces Multimídia**. Dissertação (Mestrado) – Universidade Federal de Santa Catarina, Florianópolis, 1996.

HIRSHFIELD, L. M.; SOLOVEY, E. T.; GIROUARD, A.; FANTINI, S. Brain measurement for usability testing and adaptive interfaces: an example of uncovering syntactic workload with functional near infrared spectroscopy. *In:* **Proceedings of the SIGCHI Conference on Human Factors in Computing Systems**. ACM, 2185–2194. 2009.

HOLMQVIST, K.; NYSTRÖM, M.; ANDERSSON, R.; DEWHURST, R.; JARODZKA, H.; VAN DE WEIJER, J. **Eye tracking**: A comprehensive guide to methods and measures. Londres: Oxford University Press, 2011.

HORNBAEK, K. (2006) Current practice in measuring usability: Challenges to usability studies and research, **International Journal of Human-Computer Studies**, 64(2):79±102. https://doi.org/10.1016/j.ijhcs.2005.06.002

HORTON, W. (1994) **O Livro do Ícone**: símbolos visuais para sistemas de computador e documentação. New York: John Wiley & Sons.

HUANG, L. (2015) Visual features for perception, attention, and working memory: toward a three-factor framework, **Cognition**, v. 145, pp. 43-52.

IIDA, I.; BUARQUE, L. **Ergonomia**: projeto e produção. São Paulo: Blucher, 2016.

IIVARI, J. (2007). A paradigmatic analysis of information systems as a design science, **Scandinavian Journal of Information Systems**, 19(2), 39–63.

INOSTROZA, R.; RUSU, C.; RONCAGLIOLO, S.; RUSU, V.; COLLAZOS, C. A. Developing SMASH: A set of SMArtphone's uSability Heuristics, **Computer Standards & Interfaces**, 43 (2016), 40-52. DOI: http://dx.doi.org/https://doi.org/10.1016/j.csi.2015.08.007

INTAHCHOMPHOO, C.; JESKE, M.; LANDRIAULT, E.; BROWN, M. (2016). Law Student Views on the Principles of a Legal Research Website: A User Experience Study, **Legal Information Management**, 16(3), 187-196. doi:10.1017/S1472669616000384

INTERNATIONAL ORGANIZATION FOR STANDARDIZATION. 1979. **ISO/IEC 11581-1: 2000, Information Technology** – User system interfaces and symbols – Icon symbols and functions – Part 1: Icons – General, 2000. Disponível em: www.dcs.ed.ac.uk/teaching/cs4/www/hci/guidelines/ISO-1.pdf. Acesso em:

ITTI, L. **Visual salience**. Scholarpedia, vol. 2, no. 9, 2007.

JÄRVELÄ, S.; HURME, T. R.; JÄRVENOJA, H. (2011). Self-regulation and motivation in computer-supported collaborative learning environments, **Learning Across Sites**: New Tools, Infrastructures and Practices, 330–345.

JOBSIS, F. F. (1977). Noninvasive, infrared monitoring of cerebral and myocardial oxygen sufficiency and circulatory parameters, **Science**, 198(4323), 1264.

JOKINEN, J. P. P. (2015) Emotional user experience: traits, events, and states, **Int. J. Hum. Comput. Stud.**, 76, 67–77.

JOKINEN, J. P. P.; SILVENNOINEN, J.; KUJALA, T. Relating Experience Goals With Visual User Interface Design, **Interacting with Computers**, Volume 30, Issue 5, September 2018, Pages 378–395, https://doi.org/10.1093/iwc/iwy016

JOHNSON, J. A.; ZATORRE, R. J. (2006). Neural substrates for dividing and focusing attention between simultaneous auditory and visual events, **NeuroImage**, 31, 1673–1681. Doi: 10.1016/j.neuroimage.2006.02.026

JOO, Y. J.; KIM, N.; KIM, N. H. Factors predicting online university students' use of a mobile learning management system (m-LMS), **Education Tech Research Dev** 64, 611–630 (2016). https://doi.org/10.1007/s11423-016-9436-7

JOU, M.; TENNYSON, R. D., WANG, J.; HUANG, S.-Y. (2016). A study on the usability of E-books and APP in engineering courses. A Case Study on Mechanical Drawing, **Computers & Education**, 92–93, 181–193. doi: 10.1016/j.compedu.2015.10.004

JUNQUEIRA, E. S.; TEIXEIRA, E. N.; MESQUITA, E. R. **A documentação de atividades de leitura na EAD com o uso da técnica do rastreamento ocular**. Texto Digital, Florianópolis, v. 15, n. 2, p. 57-73, 2019.

JUUTINEN, S.; SAARILUOMA, P. (2010). Emotional obstacles for e-learning: A user psychological analysis, **European Journal of Open, Distance and E-Learning**, Disponível em: http://www.eurod l.org/mater ials/contr ib/2010/Juuti nen\_Saari luoma .pdf.

KAMOUN, F.; GHARBI, S.; GHAZELI, A. A. (2018). Reconnecting with the past: a framework to better serve the information needs of older people on social networking sites, **Working with Older People**, v. 22, n. 3, pp. 154-165. https://doi.org/10.1108/WWOP-01-2018-0003

KANDEL, E. R. **Mentes diferentes**: o que cérebros incomuns revelam sobre nós. 1 ed. Barueri, SP: Manole, 2020.

KE, P.; SU, F. (2018). Mediating effects of user experience usability: An empirical study on mobile library application in China, **The Electronic Library**, v. 36, n. 5, pp. 892 909. https://doi.org/10.1108/EL-04-2017-0086

KEEGAN, D. J. **On the nature of distance Education**. Hagen Ziff, 1980.

KOFFKA, K. (1975). **Princípios de psicologia da Gestalt***.* São Paulo: Cultrix, 1975.

KOSHIYAMA. D. J. G.; ANDRUCHAK, M. A.; ROSA, J. G. S. **Avaliação cooperativa em materiais interativos de ensino a distância**. São Cristóvão (SE), v. 16, n. 1, p. 143-161. Jan/abr 2016.

KRALEVA, R.; KRALEV, V.; SABANI, M. (2019). An Analysis of Some Learning Management Systems, **International Journal on Advanced Science, Engineering and Information Technology**, 9. 1190-1198. 10.18517/ijaseit.9.4.9437.

KRAMER, D. J. M.; ROSENBERG, L. M.; THOMPSON-SCHILL, S. L. (2009). The neural correlates of visual and verbal cognitive styles, **J. Neurosci**, 29, 3792-3798. Doi: 10.1523/JNEUROSCI.4635-08. 2009

KRAMPE, C.; GIER, N. R.; KENNING, P. (2018) The Application of Mobile fNIRS in Marketing Research—Detecting the "*First-Choice-Brand"* Effect, **Front. Hum. Neurosci.**, 12:433. doi: 10.3389/fnhum.2018.00433

KREPLIN, U.; FAIRCLOUGH, S.H. Activation of the rostromedial prefrontal cortex during the experience of positive emotion in the context of esthetic experience. An fNIRS study, **Front Hum Neurosci**, 2013; 7:879. Published 2013 Dec 20. doi:10.3389/fnhum.2013.00879

KULIK, J. A.; KULIK, C. C.; BANGERT-DROWNS, R. (1985). Effectiveness of computerbased education in elementary schools, **Computers in Human Behavior**, 1(1), 59-74.

KUMAR, J. A.; MUNIANDY, B.; YAHAYA, W. A. J. W. (2018). Exploring the effects of visual aesthetics in e-learning for engineering students, **Knowledge Management & E-Learning**, 10(3), 250–264.

KYTTA, M. (2003). **Children in Outdoor Contexts**: Affordances and Independent Mobility in the Assessment of Environment Child Friendliness. Unpublished Doctoral Dissertation. Finland: Helsinki University of Technology.

LACERDA, D. P.; DRESCH, A.; PROENCA, A.; ANTUNES JUNIOR, J. A. V.

Design Science Research: método de pesquisa para a engenharia de produção, **Gest. Prod.** [online]. 2013, vol.20, n.4 [citado 2020-07-16], pp.741-761. Disponível em: http://www.scielo.br/scielo.php?script=sci\_arttext&pid= S0104-530X2013000400001&lng=pt&nrm=iso. Epub 26-Nov-2013. ISSN 0104- 530X. https://doi.org/10.1590/S0104-530X2013005000014.

LACKEY, K. (2011). Faculty development: An analysis of current and effective training strategies for preparing faculty to teach online, **Online Journal of Distance Learning Administration**, 14(4), 8. Disponível em: https://eric.ed.gov/?id=EJ960594. Acesso em:

LAPÃO, L. V.; DA SILVA, M. M.; GREGÓRIO, J. Implementing an online pharmaceutical service using design science research, **BMC Med Inform Decis Mak.**, 2017;17(1):31. Published 2017 Mar 27. doi:10.1186/s12911-017-0428-2

LAVILLE, 1980. *In*: MORAES, A. de (org.). **Design e Avaliação de Interface**: ergodesign e interação humano-computador. Rio de Janeiro: iUsEr, 2002, p.11.

LEE, J. D. (2014). Dynamics of driver distraction: the process of engaging and disengaging, **Ann. Adv. Automot. Med.** 58:24.

LENT, R. (coord.) **Neurociência da mente e do comportamento**. Rio de Janeiro: Guanabara Koogan, 2019.

LEÓN-CARRIÓN, J.; LEÓN-DOMÍNGUEZ, U. (2012). **Functional Near-Infrared Spectroscopy (fNIRS)**: **Principles and Neuroscientific Applications, Neuroimaging - Methods**, Prof. Peter Bright (Ed.), ISBN: 978-953- 51-0097-3, InTech. Disponível em: http://www.intechopen.com/books/neuroimaging-methods/functional-nearinfraredspectroscopy-fnirs-brain-studies-and-others-clinical-uses. Acesso em:

LEVY, Y.; ELLIS, T. J. (2006) A systems approach to conduct an effective literature review in support of information systems research, **Inf Sci**, 9(1):181–212

LEWIS, J. R. (1991**).** Psychometric evaluation of na after-scenario questionnaire for computer usabilitu studies: The ASQ, **SIGCHI Bull.**, 23(1), 78-81. doi: 10.1145/122672.122692

LI, S.; JIN, J.; DALY, I.; ZUO, C.; WANG, X.; CICHOCKI, A. (2020) Comparison of the ERP-Based BCI Performance Among Chromatic (RGB) Semitransparent Face Patterns, **Front. Neurosci***.*, 14:54. doi: 10.3389/fnins.2020.00054

LIMA, J. R.; CAPITÃO, Z. (2003) **E-learning e e-conteúdos**: Aplicações das teorias tradicionais e modernas de ensino e aprendizagem à organização e estruturação de e-cursos. Famalicão: Centro Atlântico, 288p.

LIN, Y. C.; YEH, C. H.; WEI, C. C. (2013) How will the use of graphics affect visual aesthetics? A user-centered approach for web page design, **Int. J. Hum. Comput. Stud.**, 71, 217–227.

LIU, B.; FRANCIS, G.; SALVENDY, G. Applying models of visual search to menu design, **International Journal of Human Computer Studies**, vol 56, no. 3.

LONGO, L. (2018) Experienced mental workload, perception of usability, their interaction and impact on task performance, **PLoS ONE**, 13(8): e0199661. https://doi.org/10.1371/journal.pone.0199661

LOPES, C. T.; RAMOS, E. (2020) **Studying how health literacy influences attention during online information seeking**. In Proceedings of the 2020 Conference on Human Information Interaction & Retrieval, Pages 283-291. DOI: 10.1145/3343413.3377966.

LUKANOV, K. E.; MAIOR, H. A.; WILSON, M. L. (2016). **Using fNIRS in usability testing**: understanding the effect of web form layout on mental workload. CHI'19: Proceedings of the 2016 CHI Conference on Human Factors in Computing Systems.

LUNDY-EKMAN, L. **Neurociência**: fundamentos para reabilitação. Rio de Janeiro, RJ. Elsevier, 2004.

LURIA, A. R. **The Working Brain**: an introduction to neuropsychology. New York: Basic Books, 1973.

MAHLKE, S.; THÜRING, M. (2007). **Studying antecedents of emotional experiences in interactive contexts**. In Proceedings of the SIGCHI Conference on Human Factors in Computing Systems (CHI '07), ACM, New York, NY, pp. 915-918.

MAIA, M. A. Q.; ROSA, J. G. S.; PINHO, A. L. S. **Usabilidade do processo de cadastro de autor no** *Open Journal Systems*: análise a partir da avaliação cooperativa. Biblionline, João Pessoa, v. 13, n. 2, p. 116-131, abr/jun. 2017.

MAIOR, H.; PIKE, M.; SHARPLES, S.; WILSON, M. L. 2015. **Examining the reliability of using fNIRS in realistic hci settings for spatial and verbal tasks**. Proceedings of CHI 15 (2015), 3807–3816.

MANES, F. **Usar o cérebro**: aprenda a utilizar a máquina mais complexa do universo. 1 ed. São Paulo: Planeta, 2015.

MARCH, S. T.; SMITH, G. F. Design and natural science research in Information Technology, **Decision Suport Systems**, v. 15, p. 251-266, 1995. http://dx.doi. org/10.1016/0167-9236(94)00041-2

MARCONI, M. A.; LAKATOS, E. M. **Fundamentos de metodologia científica**. 7. ed. São Paulo: Atlas, 2010.

MARCONI, M. A.; LAKATOS, E. M. **Técnicas de pesquisa**: planejamento e execução de pesquisas, amostragens e técnicas de pesquisas, elaboração, análise e interpretação de dados. 3. ed. São Paulo: Atlas, 1996.

MARCOS, M. C.; GONZÁLEZ-CARO, C. Comportamiento de los usuarios em la página de resultados de los buscadores. Um estúdio baseado em eye tracking, **El professional de la información**, v. 19, n. 4 (Jul/Aug 2010) 348-358. Disponível em: http://www.elprofessionaldelainformacion.com/contenidos/2010/julio/03.html. Acesso em:

MARR, D. **Vision**: A computational investigation into the Human Representation and

Processing of Visual Information. W.H Freeman and Company, 1982.

MARTINS, T. S. Evasão universitária no ensino a distância: análise dos fatores influenciadores, **Repad**, v. 2, n. 2, ago 2018.

MAZOUE, J. (2013). The MOOC model: Challenging traditional education, **EducauseReview Online**, Disponível em: http://er.educause.edu/articles/2013 /1/themoocmodel-challenging-traditional-education. Acesso em:

MCAULEY, A.; STEWART, B.; SIEMENS, G.; CORMIER, D. (2010). **The MOOC model for digital practice**. Disponível em: www.elearnspace.org/Articles/MOOC\_Final.pdf. Acesso em:

MCCARTHY, J.; WRIGHT, P. (2004) Technology as experience, **Interactions**, 11, 42–43.

MCGRENERE, J.; HO, N. W. (2000). **Affordances**: Clarifying and evolving a concept. Paper presented at the Proceedings of graphics interface.

MCKENDRICK, R.; MEHTA, R.; AYAZ, H.; SCHRLDRUP, M.; PARASURAMAN, R. (2017). Prefrontal Hemodynamics of Physical Activity and Environmental Complexity During Cognitive Work, **Human Factors**, 59(1), 147–162. https://doi.org/10.1177/0018720816675053

MCKIMM, J.; JOLLIE, C.; CANTILLON, P. **ABC of learning and teaching** – Web based learning. BMJ 2003.

MEDINA-FLORES, R.; MORALES-GAMBOA, R. Usability Evaluation by Experts of a Learning Management System, **IEEE Revista Iberoamericana de Tecnologias del Aprendizaje**, v. 10, n. 4, pp. 197-203, nov. 2015, doi: 10.1109/RITA.2015.2486298.

MEIßNER, M.; OLL, J. **The Promise of Eye-Tracking Methodology in Organizational Research**: A Taxonomy, Review, and Future Avenues. Organizational Research Methods. Denmark, 2017.

MEMORIA, F. F. P. **Usabilidade de Interfaces e Arquitetura de Informação**: Navegação Estrutural. Rio de Janeiro: Pontifícia Universidade Católica, 2003.

MENEZES, V. L. (org.) **Interação e aprendizagem em ambiente virtual**. 2. ed. Belo Horizonte: Editora UFMG, 2010.

MESULAM, M-M. **Principles of behavorial and cognitive neurology**. 2. ed. New York: Oxford University, 2000.

MERLEAU-PONTY, M. (1999) **Fenomenologia da Percepção**. Tradução Carlos Alberto Ribeiro de Moura. 2. Ed. São Paulo: Martins Fontes, 1999.

MESQUITA, D.; PIVA JR., D.; GARA, E. B. M. **Ambiente Virtual de Aprendizagem**: conceitos, normas, procedimentos e práticas pedagógicas no ensino a distância. 1. ed. São Paulo: Érica, 2014.

MEYERDING, S.G.H.; MEHLHOSE, C. M. Can neuromarketing add value to the traditional marketing research? An exemplary experiment with functional near-infrared spectroscopy (fNIRS), n, v. 107, 2020, Pages 172-185, ISSN 0148-2963, https://doi.org/10.1016/j.jbusres.2018.10.052.

MILLIGAN, C. **Delivering Staff and Professional Development Using Virtual Learning Environments**. *In:* The Role of Virtual Learning Environments in the Online Delivery of Staff Development. Institute for Computer Based Learning, Heriot-Watt University, Riccarton Edinburgh EH14-4AS, 1999.

MOLICH, R.; NIELSEN, J. (1990). Improving a human - computer dialogue, **Communications of the ACM**, 33(3), 338-348.

MONK, A.; WRITGHT, P.; HABER, J.; DAVENPORT L. **Imporving your humancomputer interface**: A practical technique. London: Prentice-Hall, 1993.

MOODLE. **Home**. Disponível em: https://moodle.org/. Acesso em: 25 ago. 2020.

MOORE, M.; KEARSLEY, G. **Educação a Distância: uma visão integrada**. São Paulo: Cenage Learning, 2008.

MORAES, A.; UEHARA, E. Neuroergonomia: um novo campo na ergonomia do século XXI? **Ergodesign USIHC – 11º Congresso Internacional de Ergonomia e Usabilidade de Interface Humano-Tecnologia: Produto, Informações, Ambiente Construído e Transporte.** Manaus, 2011.

MORIE, J. F.; WILLIAMS, J.; DOZOIS, A.; LUIGI, D. P. (2005). **The fidelity of feel**: Emotional affordance in virtual environments. Paper presented at the Proceedings of the 11th international conference on human-computer interaction.

MORTEN, M.; JOCHEN, M.; ANJA, S. G. (2009). A blessing, not a curse: Experimental evidence for beneficial effects on visual aesthetics on performance, **Ergonomics**, 52, 10: 1311-1320.

MORVILLE, P. (2004), **User experience design**. Disponível em: https://semanticstudios.com/user\_experience\_design/. Acesso em: 19 ago. 2020.

MTEBE, J.S. (2019), Examining user experience of eLearning systems implemented in two universities in Tanzania, **Interactive Technology and Smart Education**, v. 17 n. 1, pp. 39- 55. https://doi.org/10.1108/ITSE-05-2019-0025

MUGNOL, M. **Educação superior a distância**: o percurso das políticas regulatórias**.** Jundiaí: Paco Editorial, 2016.

NAVEH, G.; TUBIN, D.; PLISKIN, N. (2010). Student LMS use and satisfaction in academic institutions: The organizational perspective, **The Internet and Higher Education**, 13(3), 127–133. doi: 10.1016/j.iheduc.2010.02.004

NEGROPONTE, N. **A vida digital**. São Paulo: Companhia das Letras, 1999.

NEWSMEDICAL.NET. **Hippocampus Functions**. Disponível em: https://www.newsmedical.net/health/Hippocampus-Functions.aspx. Acesso em: 24 jul. 2020.

NICHOLS, M. (2016). A comparison of two online learning systems, **Journal of Open, Flexible & Distance Learning***,* 20 (1), 19–32.

NIELSEN. J. (1995) **Usability Inspection Methods**. In: Conference Companion on Human Factors in Computing Systems. CHI'95. New York, NY, USA: ACM. p. 377±378.

NIELSEN, J.; BUDIU, R. **Usabilidade Móvel**. Rio de Janeiro: Elsevier, 2014.

NIELSEN, J.; LEVY, J. 1994. Measuring usability: preference vs. performance, **Commun. ACM**, 37, 4 (1994), 66–75.

NILSEN, E.; JONG, H.; OLSON, J. S.; BIOLSI, K.; RUETER, H.; MUTTER, S. (1993) **The Growth of Software Skill**: A Longitudinal Look at Learning & Performance. Proc. INTERACT '93 and CHI '93 Conf. Human Factors in Computing Science, pp. 149–156. ACM, New York, NY.

NIELSEN, J.; LANDAUER, T. K. **A mathematical model of the finding of usability problems**. *In:* Proceedings of the INTERACT'93 and CHI'93 Conference on Human Factors in Computing Systems (CHI'93), New York, NY, USA: ACM, 1993. P. 206-213.ie

NNGROUP. **Why you only need to test with 5 users**. Disponível em https://www.nngroup.com/articles/why-you-only-need-to-test-with-5-users/. Acesso em: 25 jul. 2020.

NORMAN, D. **The design of everyday things**. New York: Basic Books, 1998.

NORMAN, D. **Emotional design**. New York: Basic Books, 2004.

NORMAN, D.; MILLER, J.; HENDERSON, A. (1995). **What you see, some of what's in the future, and how we go about doing it**: HI at apple computer. *In:* Conference Companion on Human Factors in Computing Systems (CHI '95), Denver, CO, ACM, New York, NY, p. 155.

NORMAN, D. A.; ORTONY, A. (2003). **Designers and users**: Two perspectives on emotion and design. Paper presented at the Symposium on foundations of interaction design.

NUNES, C.; REBELO, S.; NAKAYAMA, M. K. **Compartilhamento do conhecimento entre os agentes de um curso de graduação na modalidade de ensino a distância da Universidade Federal de Santa Catarina**. 2011. Florianópolis, SC.

OBLINGER, D. G.; OBLINGER J. L. (2005). **Educating the net generation**. Boulder, CO: EDUCAUSE.

OKAMOTO, N.; EDA, H.; KURODA, Y.; MAESAKO, T. (2008). **Effectiveness of NIRS in educational research**. Presented at World Automation Congress 2008, 1-6.
OLIVEIRA, P. R.; OESTERREICH, S. A.; ALMEIDA, V. L. Evasão na pós-graduação a distância: evidências de um estudo no interior do Brasil, **Educ. Pesqui.**, São Paulo, v. 44, e165786, 2018.

OLIVER, R. (1999). Exploring strategies for online teaching and learning, **Distance Education**, 20(2), 240–254. doi:10.1080/0158791990200205

ORFANOU, K. et al. Perceived usability evaluation of learning management systems: Empirical evaluation of the System Usability Scale, **The International Review of Research in Open and Distributed Learning**, 16 (2015): 227-246.

PADOVANI, S; MOURA, D. **Navegação em hipermídia.** Uma abordagem centrada no usuário. Rio de Janeiro: Ciência Moderna, 2008.

PAN, Y.; DIKKER, S.; GOLDSTEIN, P.; ZHU, Y.; YANG, C.; HU, Y. Instructor-learner brain coupling discriminates between instructional approaches and predicts learning, **NeuroImage**, v. 211, 2020. 116657, ISSN 1053-8119, https://doi.org/10.1016/j.neuroimage.2020.116657.

PARASURAMAN, R. Neuroergonomics: Research and Practice, **Theoretical Issues in Ergonomics Science**, v. 4, p. 5-20, 2003.

PARASURAMAN, R. (1984). Sustained attention in detection and discrimination. In: PARASURAMAN, R.; Davies, D. R. (org.). **Varieties of Attention**. Orlando, FL: Academic Press, 1984. p. 243–271.

PARASURAMAN, R.; RIZZO, M. Introduction to neuroergonomics. *In:* PARASURAMAN, R; RIZZO, M. (org.). **Neuroergonomics**: the brain at work. New York: Oxford University Press, 2007, p. 2-12.

PARASURAMAN, R.; RIZZO, M. **Neuroergonomics**: The brain at work. New York, NY: Oxford University Press, 2008.

PARK, J.; MOSTAFA, N. A.; HAN, H‐J. **"StoryWeb"**: A storytelling‐based knowledge‐ sharing application among multiple stakeholders, Creat Innov Manag, 2020; 29: 224– 236. https://doi.org/10.1111/caim.12368

PARK, T.; LIM, C. (2018). Design principles for improving emotional affordances in an online learning environment, **Asia Pacific Education Review**. 10.1007/s12564-018-9560-7.

PEAK, D.; PRYBUTOK, V.; MAI, B.; PARSONS, T. (2017). Bridging aesthetics and positivism in IS visual systems design with neuroscience: A pluralistic research framework and typology, **Lecture Notes in Information Systems and Organisation**, 16, 123–131.

PECK, E. M; YUKSEL, B. F.; OTTLEY, A.; JACOB, R. J. K.; CHANG, R. Using fNIRS Brain Sensing to Evaluate Information Visualization Interfaces. **CHI 2013: Changing Perspectives**, Paris, France. 2013.

PEFFERS, K.; TUUNANEN, T.; ROTHENBERGER, M. A; CHATTERJEE, S. A design science research methodology for information systems research, **J Manag Inf Syst.**, 2007; 24:45–77.

PENFIELD, W.; RASMUSSEN, T. **The Cerebral Cortex of Man**. A Clinical Study of Localization of Function. Nova York: Macmillan, 1952.

PIKE, M.; MAIOR, H. A.; PORCHERON, M.; SHARPLES, S.; WILSON, M. L. 2014. **Measuring the Effect of Think Aloud Protocols on Workload using fNIRS**. *In:* ACMCHI.

PEKRUN, R. Emotions as drivers of learning and cognitive development. In: CALVO, R. A.; D'MELLO, S. (org.). **New perspectives on affect and learning technologies.** New York: Springer, 2011. p. 23-39.

PEKRUN, R.; GOETZ, T.; TITZ, W.; PERRY, R. P. (2002). Academic emotions in students' self-regulated learning and achievement: A program of qualitative and quantitative research, **Educational Psychologist**, 37, 91–106.

PELEGRINI, T. O.; SILVA, S. S.; AZEVEDO-FERREIRA, M.; OLIVEIRA, M. A. O perfil da pesquisa acadêmica sobre educação a distância no Brasil e no mundo, **REAd**, Porto Alegre, v. 23, n. especial, 2017, p. 371-393.

PEREIRA, A. C.; SCHMITT, V.; DIAS, M. R. A. C. **AVA: Ambientes Virtuais de Aprendizagem:** Em Diferentes Contextos. Rio de Janeiro: Ciência Moderna, 2007.

PERNICE, K.; NIELSEN, J. **How to Conduct Eyetracking Studies**. Nielsen Norman Group, 2009. Disponível em: http://nngroup.com/reports/how-to-conduct-eyetracking-studies/

PETERS, G.; SERUGA, J. (2016). **A supply sided analysis of leading MOOC platforms and universities**. Knowledge Management & E-Learning, 8(1), 158–181.

PINEM, A. A.; YESKAFAUZAN, A.; HANDAYANI, P. W.; AZZAHRO, F.; HIDAYANTO, A. N.; AYUNINGTYAS, D. Designing a health referral mobile application for high-mobility end users in Indonesia, **Heliyon**, 2020; 6(1): e03174. Published 2020 Jan 9. doi: 10.1016/j.heliyon.2020.e03174

PIVEC, M.; PERNOLD, E. (2014). **Learning experience in the MOOC COPE14**. Disponível em: https://oerzml.files.wordpress.com/2017/06/2014\_learningexperiencemoocelt14\_pernold-pivec.pdf. Acesso em:

PIZAIA, H. **Skeumorfismo uma Análise**. Disponível em: http://www.revistacliche.com.br/2013/03/skeumorfismo-uma-analise/ Acesso em: 03 ago. 2020.

POMERANTZ, J.; BROOKS, C. D. (2017). **ECAR Study of Faculty and Information Technology**, 2017. Louisville, CO: EDUCAUSE Center for Analysis and Research. Disponível em:

https://library.educause.edu/~/media/files/library/2017/10/facultyitstudy2017.pdf. Acesso em:

POPE, A. T.; BOGART, E. H.; BARTOLOME, D. S. (1995). Biocybernetic system evaluates indices of operator engagement in automated task, **Biol. Psychol.**, 40, 187–195. doi: 10.1016/0301-0511(95)05116-3

PORTAL DE PERIÓDICOS CAPES. Disponível em: https://www.periodicos.capes.gov.br. Acesso em mai. 2020.

POSNER, M. I. (2012). Imaging attention networks, **NeuroImage**, 61(2), 450-456.

PRIES-HEJE, J.; BASKERVILLE, R. (2016). Discovering the significance of scientific design practice: New-science wrapped in old science? In: **Proceedings of the European Conference on Information Systems**.

PREECE, J.; SHARP, H.; ROGERS, Y. **Design de Interação**: além da interação homemcomputador. Porto Alegre; Bookman, 2005.

PRIETO, L. P.; SHARMA, K.; DILLENBOURG, P.; JESÚS, M. (2016). Teaching analytics: Towards automatic extraction of orchestration graphs using wearable sensors. *In:* **Proceedings of the sixth international conference on Learning Analytics & Knowledge** (p. 148–157). ACM.

RAYNER, K. Eye movements and attention in reading, scene perception, and visual search, **The Quarterly Journal of Experimental Psychology**, 62(8), 1457–1506, 2009.

RENAUT, C.; BATIER, C.; FLORY, L; HEYDE, M. (2006). Improving web site usability for a better e-learning experience, **Current Developments in Technology-Assisted Education**, 891-895.

RHA, I.; SUNG, E. (2005). Emotional expression factors and the dimensions of interactive messages in online learning community, **Journal of Lifelong Learning Society**, 1(1), 49–70.

ROCA, J. C.; CHIU, C.; MARTÍNEZ, F. J. (2006). Understanding e-learning continuance intention: an extension of the technology acceptance model, **International Journal of Human-Computer Studies**, v. 64, n. 8, pp. 683-696.

RODAS, C. M.; VIDOTTI, S. A. B. G. Eye tracking em user experience: o que os seus olhos revelam. **Brazilian Journal of Information Studies**: Research Trends. 10:3, 2016.

ROSA, I.O.; ENSSLIN, L.; ENSSLIN, S. R. Processo para seleção do referencial teórico para o gerenciamento de riscos afins à segurança empresarial, **Pesquisa & Desenvolvimento em Engenharia de Produção**, v. 9, n. 2, p.67-80, 2011.

ROSALA, M. **Rating Scales in UX Research**: Likert or Semantic Differential? Disponível em: https://www.nngroup.com/articles/rating-scales/. Acesso em: 21 ago. 2020.

RUSU, C.; RONCAGLIOLO, S.; RUSU, V.; COLLAZOS, C. (2011). **A Methodology to establish usability heuristics.** ACHI 2011: The Fourth International Conference on Advances in Computer-Human Interactions.

SAIBADESIGN. Disponível em:

https://saibadesign.wordpress.com/2012/04/17/usabilidade-nao-e-tudo-as-facetas-daexperiencia-de-usuario/. Acesso em: 18 jul. 2020.

SALAR, R.; ARICI, F.; CALIKLAR, S. et al. A Model for Augmented Reality Immersion Experiences of University Students Studying in Science Education, **J Sci Educ Technol**, 29, 257–271 (2020). https://doi.org/10.1007/s10956-019-09810-x

SALYERS, V., CARTER, L., CARTER, A., MYERS, S.; BARRETT, P. (2014). The search for meaningful e-learning at Canadian universities: A multi-institutional research study, **The International Review of Research in Open and Distributed Learning**, 15(6). doi:10.19173/irrodl.v15i6.1713

SAMPAIO, R. F.; MANCINI, M. C. Estudos de Revisão Sistemática: Um guia para síntese criteriosa da evidência científica, **Rev. Bras. Fisioter.**, São Carlos, v. 11, n. 1, p. 83-89, jan./fev. 2007.

SANTOS, G. S.; BALBINO, L. A.; GOMES, D. C. **A usabilidade de um ambiente virtual de aprendizagem**: um estudo sobre o Moodle no IFRN – Campus Currais Novos. HOLOS, [S.I.], v. 6, p. 338-354, dez. 2015. ISSN 1807-1600. Disponível em: http://www2.ifrn.edu.br/ojs/index.php/HOLOS/article/view/2957. Acesso em: 24 ago. 2020.

SANTOSO, H. B.; SCHREPP, M.; ISAL, R. Y. K.; UTOMO, A. Y.; PRIYOGI, B. Measuring User Experience of the Student-Centered e-Learning Environment, **Journal of Educators Online**, v. 13, n. 1, p. 58-79, jan-2016.

SANTOSO, I.; EFENDY, I. Usability study of Moodle LMS in statistic Indonesia learning Center – case study, **Journal of Physics: Conference Series**, v. 1511, International Conference on Science Education and Technology (ICOSETH) 2019, 23 nov 2019, Surakarta, Indonesia.

SARSAM, S. M.; AL-SAMARRAIE, H. **Towards incorporating personality into the design of an interface**: a method for facilitating users' interaction with the display. Springer Science + Business Media B.V., part of Springer Nature 2018.

SCHOLKMANN, F.; KLEISER, S.; METZ, A. J.; ZIMMERMANN, R.; MATA PAVIA, J.; WOLF, U.; WOLF, M. (2014). A review on continuous wave functional near-infrared spectroscopy and imaging instrumentation and methodology, **NeuroImage**, 85, 6–27. https://doi.org/ 10.1016/j.neuroimage.2013.05.004.

SCHOLTZ, B.; CALITZ, A.; HAUPT, R. (2018). A business intelligence framework for sustainability information management in higher education. **International Journal of Sustainability in Higher Education**, v. 19, n. 2, p. 266-290. https://doi.org/10.1108/IJSHE-06-2016-011

SCHUTTE, N. S.; MALOUFF, J. M.; PRICE, I.; WALTER, S.; BURKE, G.; WILKINSON, C. (2008). Person-situation interaction in adaptive emotional functioning, **Current Psychology**, 27, 102–111.

SCIELO. Disponível em: https://www.scielo.org. Acesso em: 28 maio 2020.

SCOPUS. Disponível em: https://www.scopus.com. Acesso em: 28 maio 2020.

SECKLER, M.; OPWIS, K.; TUCH, A. N. (2015) Linking objective design factors with subjective aesthetics: an experimental study on how structure and color of websites affect the facets of users' visual aesthetic perception, **Comput. Human Behav.**, 49, 375–389.

SEIF EL-NASR, M.; MORIE, J.; DRACHEN, A. (2011). A scientific look at the design of aesthetically and emotionally engaging interactive entertainment experiences. *In:* GOKCAY, D.; YILDIRIM, G. (org.). **Affective computing and interaction: Psychological, cognitive and neuroscientific perspectives.** Hershey: Information Science Publishing, 2011. p. 281- 307.

SEIN, M. K. et al. Action Design Research, **MIS Quaterly**, v. 35, n. 1, p. 37-56, 2011.

SENOL, L. ; GECILI, H.; DURDU, P. (2014). **Usability evaluation of a Moodle based learning management system**, in the Proceedings of EdMedia 201, Tampere, Finland, June 23-26.

SHA, L. ; LOOI, C.-K. ; CHEN, W.; ZHANG, B. H. (2009). Understanding mobile learning from the perspective of self-regulated learning, **Journal of Computer Assisted learning**, 28(4), 366–378.

SHIN, N. (2003). Transactional presence as a critical predictor of success in distance learning, **Distance Education**, 24(1), 69–86.

SHIN, J.; KWON, J.; IM, C-H. (2018) A Ternary Hybrid EEG-NIRS Brain-Computer Interface for the Classification of Brain Activation Patterns during Mental Arithmetic, Motor Imagery, and Idle State, **Front. Neuroinform.**, 12:5. Doi: 10.3389/fninf.2018.00005

SHIN, W. S.; KANG, M. The use of a mobile learning management system at an online university and its effect on learning satisfaction and achievement, **The International Review of Research in Open and Distributed Learning**, v. 16, n. 3, 19 Jun. 2015.

SHNEIDERMAN, B. **Designing the user interface**: strategies for effective human-computer interaction. Reading, Massachusetts, Addison-Wesley, 1990.

SILVEIRA, I. O. (2012) Design, Semiose e Ação Comunicativa. **Revista Tríades**, v.1, n.2 (julho), 19 p.

SILVENNOINEN, J. M.; JOKINEN, J. P. P. (2016a) **Aesthetic Appeal and Visual Usability in Four Icon Design Eras**. In Proceedings of the 2016 CHI Conference on Human Factors in Computing Systems, ACM. pp. 4390–4400.

SIMON, H. A. **Designing Organizations for an Information-Rich World**. Computers Communication and the Public Interest, Martin Green-berger, ed, The John Hopkins Press, 1971, pp.37-72.

SIMON, H. A. **The Sciences of the Artificial**. 3. ed. Cambridge: MIT Press, 1996.

SKARLATIDOU, A.; HAMILTON, A.; VITOS, M.; HAKLAY, M. (2019). What do volunteers want from citizen science technologies? A systematic literature review and best practice guidelines, **JCOM**, 18 (01), A02. https://doi.org/10.22323/2.18010202.

SOLOVEY, E. T.; GIROUARD, A.; CHAUNCEY, K.; HIRSHFIELD, L. M.; SASSAROLI, A.; ZHENG, F.; FANTINI, S.; JACOB, R. J. K. (2009) Using fNIRS brain sensing in realistic HCI settings: experiments and guidelines. *In:* **Proceedings of the 22nd annual ACM symposium on User interface software and technology.** ACM, 157–166.

SORDI, J. O. De; AZEVEDO, M. C, de; MEIRELES, M. A pesquisa Design Science no Brasil segundo as publicações em administração da informação, **JISTEM J.Inf.Syst. Technol. Manag.** [online]. 2015, vol.12, n.1 [cited 2020-07-17], pp.165-186. Disponível em: <http://www.scielo.br/scielo.php? script=sci\_arttext&pid=S1807-17752015000100165& lng=en&nrm=iso>. Acesso em: ISSN 1807-1775. https://doi.org/10.4301/S1807- 1775201500010 0009.

SONDEREGGER, A.; SAUER, J. (2010). The influence of design aesthetics in usability testing: Effects on user performance and perceived usability, **Applied Ergonomics**, 41, 3: 403-410.

SOUZA, A. C. **Proposta de um processo de avaliação da usabilidade de interfaces gráficas de sistemas interativos computacionais, através da integração das técnicas prospectiva, analítica e empírica**. 2004. 263f. Tese (Doutorado em Engenharia de Produção), Programa de Pós-Graduação em Engenharia de Produção, Universidade Federal de Santa Catarina – UFSC. Florianópolis.

STENALT, M. H.; GODSK, M. The pleasure of e-learning – towards aesthetic e-learning platforms. *In:* **Proceedings of the 12th International Conference of European University Information Systems** (p. 210–212). Tartu, Estonia, 2006.

STURM, B.; SUNYAEV, A. Design Principles for Systematic Search Systems: A Holistic Synthesis of a Rigorous Multi-cycle Design Science Research Journey, **Bus Inf Syst Eng 61,** 91–111 (2019). https://doi.org/10.1007/s12599-018-0569-6

SZPUNAR, K. K.; MOULTON, S. T.; SCHACTERS, D. L. (2013). Mind wandering and education: from the classroom to online earning, **Front. Psychol***.*, 4:495. doi:10. 3389/fpsyg.2013.00495

SZUCS, D.; GOSWAMI, U. (2007). Educational neuroscience: defining a new discipline for the study of mental representations, **Mind Brain Educ.**, 1, 114–127. Doi: 10.1111/j.1751- 228X.2007.00012.x

TAK, S.; YE, J. C. (2014). Statistical analysis of fNIRS data: A comprehensive review, **NeuroImage**, 85, 72–91. https://doi.org/10.1016/j.neuroimage.2013.06.016.

TERNAUCIUC, A.; VASIU, R. Integrated Usability Testing, **TEM Journal**, nov. 2015, p. 388-395. Doi: 10.18421/TEM44-11

THE USER EXPERIENCE PROFESSIONALS ASSOCIATION (UXPA). **Definitions of user experience**. Disponível em: https://uxpa.org/definitions-of-user-experience-andusability. Acesso em: 23 ago. 2020.

THUSEETHAN, S.; ACHCHUTHAN, S.; KUHANESAN, S. (2014). **Usability evaluation of learning management systems in Sri Lankan universities,** arXiv preprint arXiv:1412.0197.

TULLIS, T.; ALBERT, W. **Measuring the user experience**: Collecting, analyzing, and presenting usability metrics. Morgan Kaufmann. 2008.

TULLIS, T.; ALBERT, B. **Measuring the user experience collecting, analyzing, and presenting usability metrics** (2nd ed.). Amsterdam: Elsevier, 2013. Disponível em: http://public.eblib.com/choice/publicfullrecord.aspx?p=1204543. Acesso em: 16 jun. 2020.

TULLIS, T; STETSON, J. A comparison of questionnaires for assessing website usability. *In*: **Usability Professionals Association (UPA) 2004 Conference,** p. 7-11, 2004.

VAN AKEN, J. E. Management Research Based on the Paradigm of the Design Sciences: The Quest for Field- Tested and Grounded Technological Rules, **Journal of Management Studies**, v. 41, n. 2, p. 219-246, 2004. http://dx.doi.org/10.1111/j.1467-6486.2004.00430.x

VILAÇA, M. L. C. Educação a distância e tecnologias: conceitos, termos e um pouco de história, **Revista Magistro**, Duque de Caxias, v. 2, n. 1. 2010. Disponível em https://publicacoes.unigranrio.edu.br/index.php/magistro/article/view/1197. Acesso em: 19 dez. 2020.

WALKER, S.; PRYTHERCH, D. How Is it for you? A Case for Recognising User motivation in the Design Process. *In:* **LNCS 4868, 2008, Berlin.** Affect and Emotion in HCI. Berlin: Springer-verlag, 2008, p. 130-141.

WANG, H. **Towards a real virtual classroom**. *In:* HERRINGTON, J.; Montgomerie, C. (org.). **EdMedia**: World Conference on Educational Media and Technology. Waynesville, NC: Association for the Advancement of Computing in Education (AACE), 2010. p. 1123– 1129. Disponível em: https://www.learntechlib.org/p/34774/. Acesso em:

WANG, L. Test and evaluation of advertising effect based on EEG and eye tracker, **Translational Neuroscience**, 10(1), 14-18, 2019. doi: https://doi.org/10.1515/tnsci-2019-0003

WANZY, J. H.; NATHAN-ROBERTS, D. **Real-Time Cognitive-State Neuroimaging in Applied Education**. Proceedings of the Human Factors and Ergonomics Society Annual Meeting, 62(1), 1157–1161, 2018. https://doi.org/10.1177/1541931218621266

WEB OF SCIENCE. Disponível em: https://webofknowledge.com. Acesso em: 28 maio 2020.

WICKENS, C. D. Mental Workload: Assessment, Prediction and Consequences, *In:* **International Symposium on Human Mental Workload**: Models and Applications. Springer. p. 18-29, 2017.

WICKENS, C. D.; GORDON, S. E.; LIU, Y. **An Introduction to Human Factors Engineering**. New York: Addison-Wesley Press, 1998.

WILSON, J. R.; SHARPLES, S. **Evaluation of human work**. CRC Press, 2015. p. 521–522.

WOSNITZA, M.; VOLET, S. Origin, direction and impact of emotions in social online learning, **Learning and Instruction**, 15(5), 449–464, 2005.

YI, Y. J.; YOU, S.; BAE, B. J. The influence of smartphones on academic performance: The development of the technology-to-performance chain model, **Library Hi Tech**, v. 34, n. 3, p. 480-499, 2016. https://doi.org/10.1108/LHT-04-2016-0038

ZEMBYLAS, M.; THEODOROU, M.; PAVLAKIS, A. The role of emotions in the experience of online learning: Challenges and opportunities, **Educational Media International**, 45(2), 107–117, 2008.

ZHANG, P. Motivational affordances: Fundamental reasons for ICT design and use. **Communications of the ACM** (CACM), 51(11), 145–147, 2008.

ZHOU, T.; LI, H.; LIU, Y. The effect of flow experience on mobile SNS users' loyalty, **Industrial Management and Data Systems**, v. 110, n. 6, p. 930-946, 2010.

ZIGLER, J. E.; FAHNRICH, K. P. *In*: MORAES, A. de. **Design e Avaliação de Interface**: ergodesign e interação humano-computador. Rio de Janeiro: iUsEr, 2002, p.11.

# **APÊNDICES**

# **Apêndice 01: Modelo de formulário de Avaliação Heurística do Campus Virtual da**

# **Fiocruz, utilizado pelos avaliadores especialistas.**

# **Fonte: A autora (2019)**

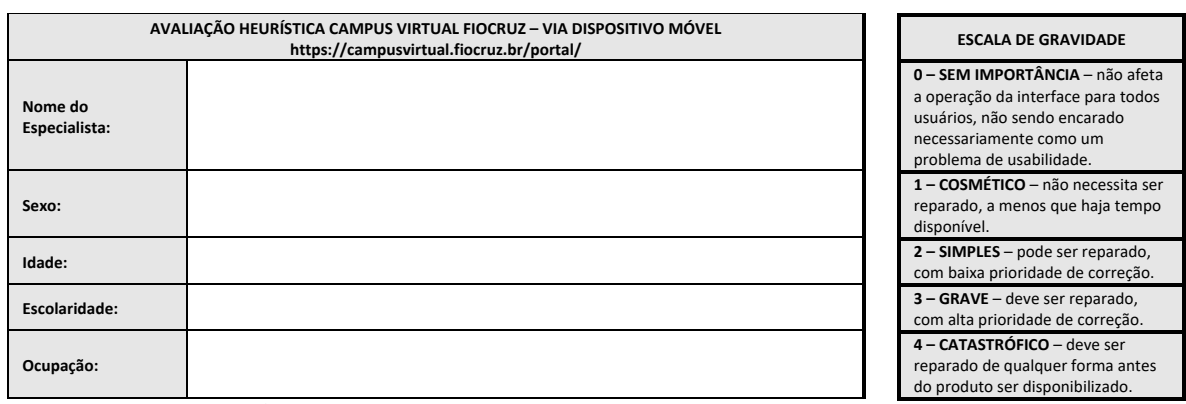

**COMO REALIZAR A AVALIAÇÃO HEURÍSTICA:**

**Tarefa a ser realizada: criar login na página do Campus Virtual da Fiocruz e se inscrever no curso a distância Introdução à Divulgação Científica (Obs.: a inscrição não precisa ser realizada de fato. A análise poderá ser realizada até o passo da inscrição, não sendo necessária a sua confirmação).**

Avaliar a página inicial do Campus Virtual Fiocruz (versão mobile) e preencher os campos da tabela de acordo com os problemas relacionados às heurísticas citadas;<br>Classificar o problema de acordo com a severidade (listada

Se o problema não se encaixar em nenhuma das heurísticas citadas, utilizar o último campo da tabela para descrevê-lo;

A tarefa/análise deverá ser realizada acessando o campus virtual via dispositivo móvel, preferencialmente smartphone. AO FINAL, EXISTE UM CAMPO ESPECÍFICO PARA<br>OBSERVAÇÕES RELACIONADAS À ICONOGRAFIA PRESENTE NA INTERFACE.

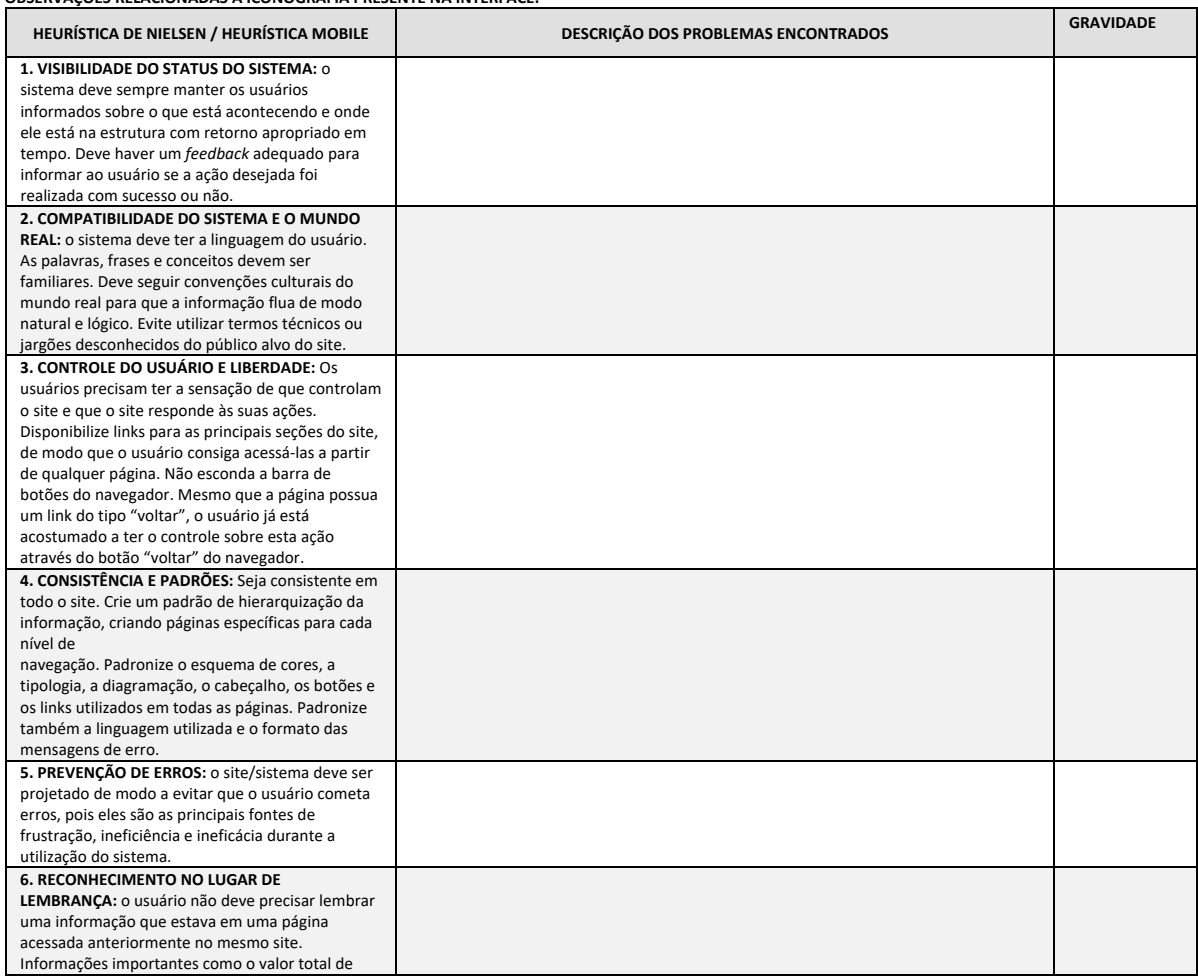

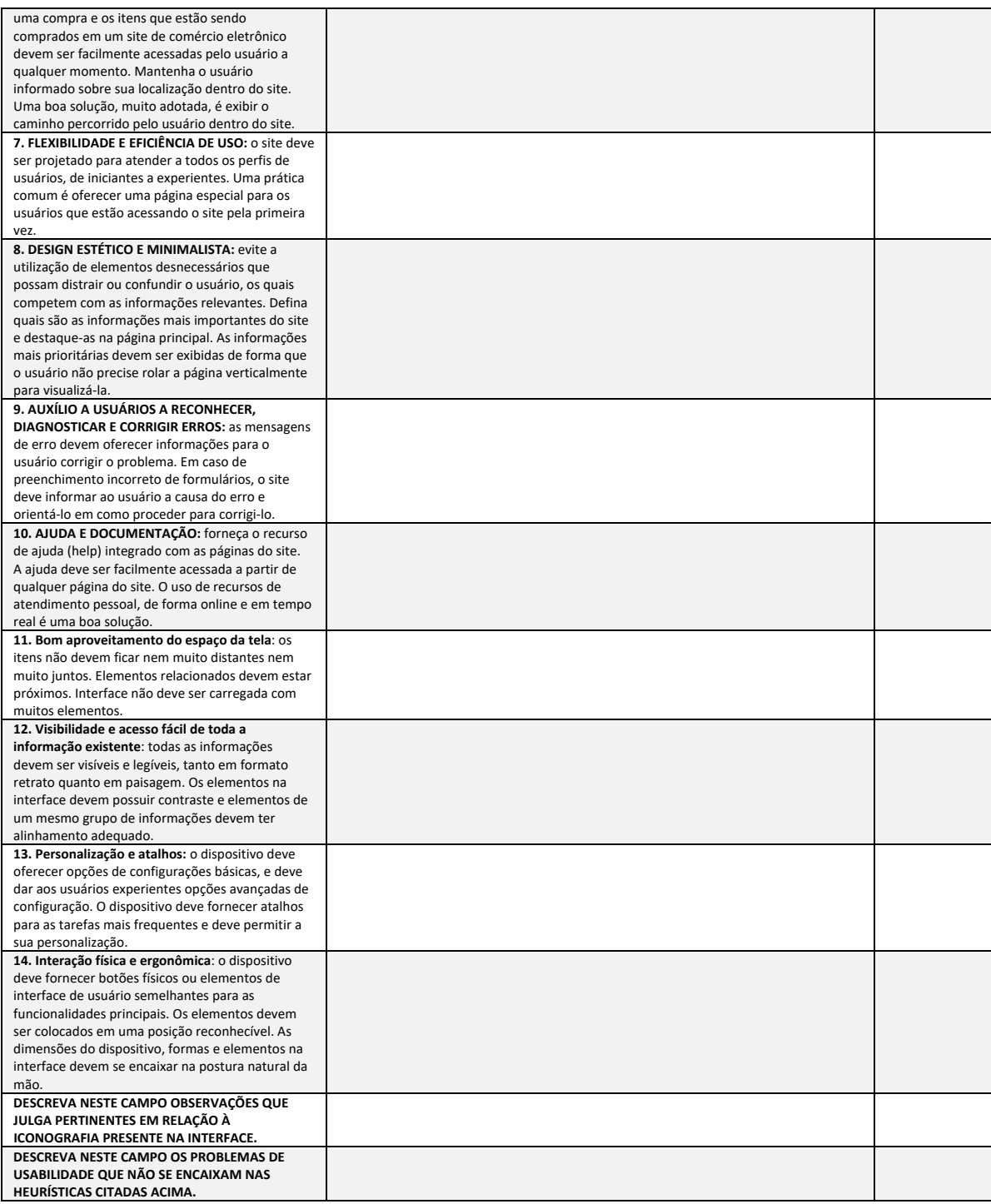

# **Apêndice 02: Modelo de Protocolo Design Science Research**

# **Fonte: Dresch et al. (2015)**

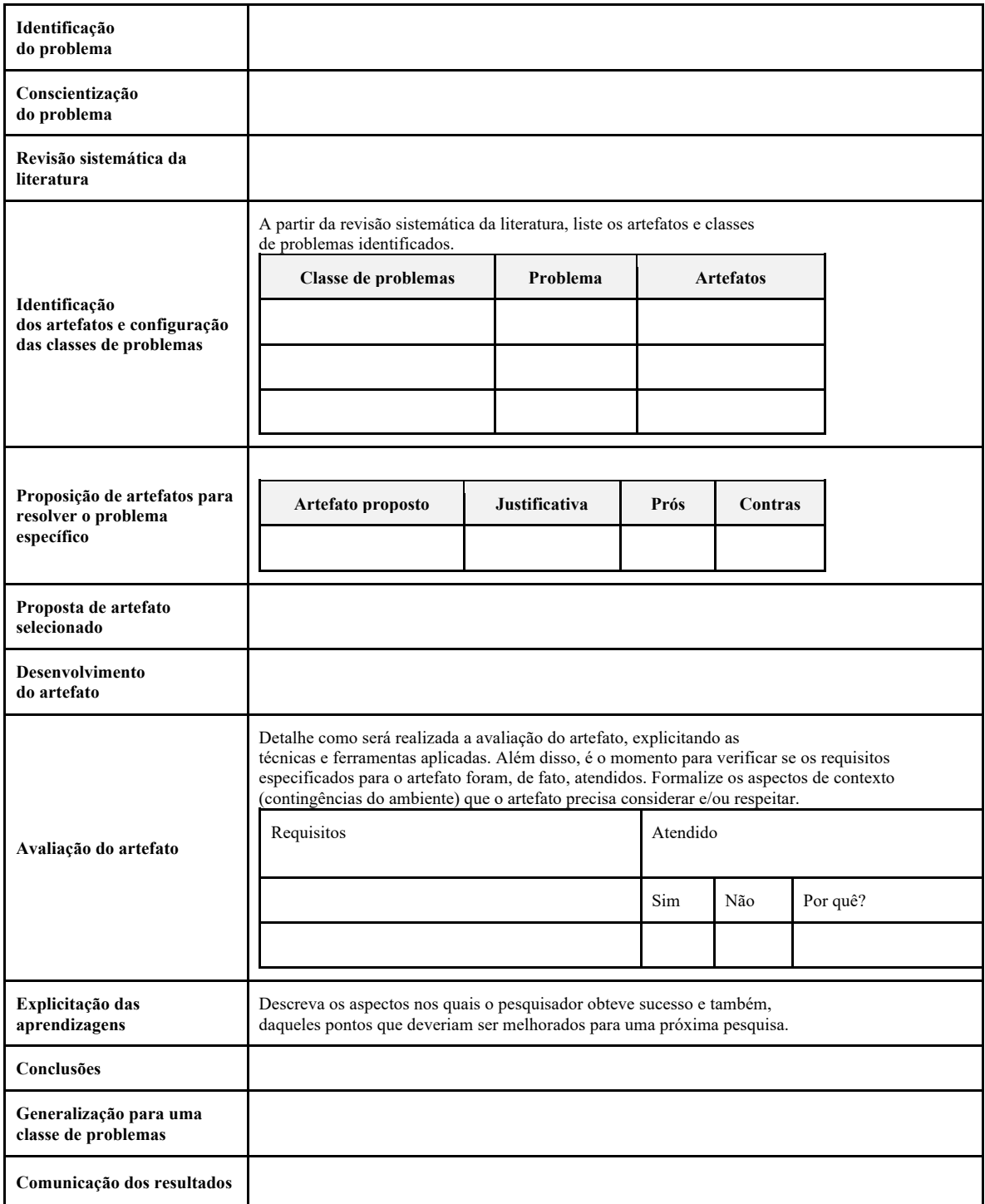

# **Apêndice 03: Modelo de Roteiro de Avaliação Cooperativa realizada na UFABC**

**Fonte: A autora (2020)**

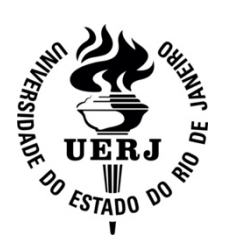

**UERJ – Universidade do Estado do Rio de Janeiro ESDI – Escola Superior de Desenho Industrial PPDESDI – Programa de Pós-Graduação em Design**

**Avaliação Cooperativa realizada com docentes da UFABC, testando o Campus Virtual da FIOCRUZ, utilizando o Eye Tracker e o fNIRS**

Sessões realizadas nos dias 23 e 24 de janeiro de 2020, no campus da UFABC, Laboratório de Neurociência, sob a supervisão do Prof. João Ricardo Sato.

Acesso ao Campus Virtual FIOCRUZ pelo link:

https://cursos.campusvirtual.fiocruz.br/course/view.php?id=273

Utilização de login e senha fornecidos. O docente não precisará realizar o cadastro. Cada tarefa leva em torno de 3/5 minutos, quando realizada pelo caminho crítico.

**Observação**: **as sessões serão gravadas, preservando a identidade dos avaliadores.**

### **Roteiro das tarefas:**

- 1. **Disponibilizar e organizar conteúdos em pastas:**
	- Criar uma pasta no tópico 1
	- Renomear como "Avaliações"
	- Inserir documento 1 e documento 2

Caminho para inserção do arquivo:

mesa>Avaliação Cooperativa UFABC>Tarefa\_1>documento1.docx

mesa>Avaliação Cooperativa UFABC>Tarefa\_1>documento2.docx

# 2. **Configurar um espaço de fórum**:

- Renomear o tópico 1 para "Discussões"
- Criar um fórum de discussão neste tópico
- Bloquear as discussões em 1 semana

#### 3. **Configurar envio de tarefas**:

- Renomear tópico 2 para "Tarefas"
- Criar uma tarefa e nomeá-la para "Exercício"
- Em descrição, acrescentar: Exercícios para prova

- Anexar o documento (Exercícios.doc)

Caminho para inserção do arquivo:

mesa>Avaliação Cooperativa UFABC>Tarefa\_3>Exercícios.docx

- Modificar o prazo de envio para 20/03/2020
- Dar a permissão de **somente o grupo enviar**

# **Apêndice 04: Modelo de Formulário de Avaliação Cooperativa realizada na UFABC**

**Fonte: A autora (2020)**

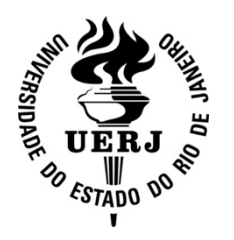

**UERJ – Universidade do Estado do Rio de Janeiro ESDI – Escola Superior de Desenho Industrial PPDESDI – Programa de Pós-Graduação em Design**

**Avaliação Cooperativa realizada com docentes da UFABC, testando o Campus Virtual da FIOCRUZ, utilizando o Eye Tracker e o fNIRS | Campus Virtual FIOCRUZ**

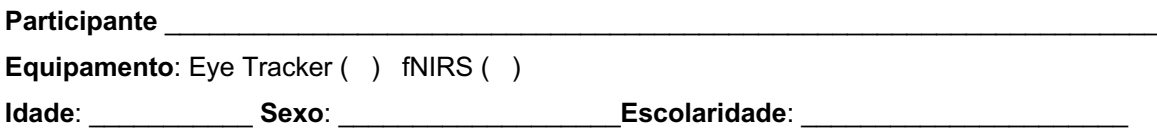

# **Tarefa 1: Disponibilizar e organizar conteúdos em pastas**

- Criar uma pasta no tópico 1
- Renomear como "Avaliações"
- Inserir documento 1 e documento 2

Caminho para inserção do arquivo:

mesa>Avaliação Cooperativa UFABC>Tarefa\_1>documento1.docx

mesa>Avaliação Cooperativa UFABC>Tarefa\_1>documento2.docx

#### **Caminho crítico**

Clicar no ícone de configuração>ativar edição. Editar>Editar seção. Adicionar uma atividade ou recurso>pasta.

\_\_\_\_\_\_\_\_\_\_\_\_\_\_\_\_\_\_\_\_\_\_\_\_\_\_\_\_\_\_\_\_\_\_\_\_\_\_\_\_\_\_\_\_\_\_\_\_\_\_\_\_\_\_\_\_\_\_\_\_\_\_\_\_\_\_\_\_\_\_\_\_\_\_\_\_ \_\_\_\_\_\_\_\_\_\_\_\_\_\_\_\_\_\_\_\_\_\_\_\_\_\_\_\_\_\_\_\_\_\_\_\_\_\_\_\_\_\_\_\_\_\_\_\_\_\_\_\_\_\_\_\_\_\_\_\_\_\_\_\_\_\_\_\_\_\_\_\_\_\_\_\_ \_\_\_\_\_\_\_\_\_\_\_\_\_\_\_\_\_\_\_\_\_\_\_\_\_\_\_\_\_\_\_\_\_\_\_\_\_\_\_\_\_\_\_\_\_\_\_\_\_\_\_\_\_\_\_\_\_\_\_\_\_\_\_\_\_\_\_\_\_\_\_\_\_\_\_\_

\_\_\_\_\_\_\_\_\_\_\_\_\_\_\_\_\_\_\_\_\_\_\_\_\_\_\_\_\_\_\_\_\_\_\_\_\_\_\_\_\_\_\_\_\_\_\_\_\_\_\_\_\_\_\_\_\_\_\_\_\_\_\_\_\_\_\_\_\_\_\_\_\_\_\_\_ \_\_\_\_\_\_\_\_\_\_\_\_\_\_\_\_\_\_\_\_\_\_\_\_\_\_\_\_\_\_\_\_\_\_\_\_\_\_\_\_\_\_\_\_\_\_\_\_\_\_\_\_\_\_\_\_\_\_\_\_\_\_\_\_\_\_\_\_\_\_\_\_\_\_\_\_ \_\_\_\_\_\_\_\_\_\_\_\_\_\_\_\_\_\_\_\_\_\_\_\_\_\_\_\_\_\_\_\_\_\_\_\_\_\_\_\_\_\_\_\_\_\_\_\_\_\_\_\_\_\_\_\_\_\_\_\_\_\_\_\_\_\_\_\_\_\_\_\_\_\_\_\_

# **Ação realizada**

### **Sugestão**

# **Tarefa 2: Configurar um espaço de fórum**

- Renomear o tópico 1 para "Discussões"
- Criar um fórum de discussão neste tópico
- Bloquear as discussões em 1 semana

#### **Caminho crítico**

Clicar no ícone de configuração>ativar edição. Editar>Editar seção. Adicionar uma atividade ou recurso>fórum.

\_\_\_\_\_\_\_\_\_\_\_\_\_\_\_\_\_\_\_\_\_\_\_\_\_\_\_\_\_\_\_\_\_\_\_\_\_\_\_\_\_\_\_\_\_\_\_\_\_\_\_\_\_\_\_\_\_\_\_\_\_\_\_\_\_\_\_\_\_\_\_\_\_\_\_\_ \_\_\_\_\_\_\_\_\_\_\_\_\_\_\_\_\_\_\_\_\_\_\_\_\_\_\_\_\_\_\_\_\_\_\_\_\_\_\_\_\_\_\_\_\_\_\_\_\_\_\_\_\_\_\_\_\_\_\_\_\_\_\_\_\_\_\_\_\_\_\_\_\_\_\_\_ \_\_\_\_\_\_\_\_\_\_\_\_\_\_\_\_\_\_\_\_\_\_\_\_\_\_\_\_\_\_\_\_\_\_\_\_\_\_\_\_\_\_\_\_\_\_\_\_\_\_\_\_\_\_\_\_\_\_\_\_\_\_\_\_\_\_\_\_\_\_\_\_\_\_\_\_

\_\_\_\_\_\_\_\_\_\_\_\_\_\_\_\_\_\_\_\_\_\_\_\_\_\_\_\_\_\_\_\_\_\_\_\_\_\_\_\_\_\_\_\_\_\_\_\_\_\_\_\_\_\_\_\_\_\_\_\_\_\_\_\_\_\_\_\_\_\_\_\_\_\_\_\_ \_\_\_\_\_\_\_\_\_\_\_\_\_\_\_\_\_\_\_\_\_\_\_\_\_\_\_\_\_\_\_\_\_\_\_\_\_\_\_\_\_\_\_\_\_\_\_\_\_\_\_\_\_\_\_\_\_\_\_\_\_\_\_\_\_\_\_\_\_\_\_\_\_\_\_\_ \_\_\_\_\_\_\_\_\_\_\_\_\_\_\_\_\_\_\_\_\_\_\_\_\_\_\_\_\_\_\_\_\_\_\_\_\_\_\_\_\_\_\_\_\_\_\_\_\_\_\_\_\_\_\_\_\_\_\_\_\_\_\_\_\_\_\_\_\_\_\_\_\_\_\_\_

### **Ação realizada**

### **Sugestão**

### **Tarefa 3: Configurar envio de tarefas**

- Renomear tópico 2 para "Tarefas"
- Criar uma tarefa e nomeá-la para "Exercício"
- Em descrição, acrescentar: Exercícios para prova
- Anexar o documento (Exercícios.doc)

Caminho para inserção do arquivo:

mesa>Avaliação Cooperativa UFABC>Tarefa\_3>Exercícios.docx

- Modificar o prazo de envio para 20/03/2020
- Dar a permissão de **somente o grupo enviar**

#### **Caminho crítico**

Clicar no ícone de configuração>ativar edição. Editar>Editar seção. Adicionar uma atividade ou recurso>tarefa.

\_\_\_\_\_\_\_\_\_\_\_\_\_\_\_\_\_\_\_\_\_\_\_\_\_\_\_\_\_\_\_\_\_\_\_\_\_\_\_\_\_\_\_\_\_\_\_\_\_\_\_\_\_\_\_\_\_\_\_\_\_\_\_\_\_\_\_\_\_\_\_\_\_\_\_\_ \_\_\_\_\_\_\_\_\_\_\_\_\_\_\_\_\_\_\_\_\_\_\_\_\_\_\_\_\_\_\_\_\_\_\_\_\_\_\_\_\_\_\_\_\_\_\_\_\_\_\_\_\_\_\_\_\_\_\_\_\_\_\_\_\_\_\_\_\_\_\_\_\_\_\_\_ \_\_\_\_\_\_\_\_\_\_\_\_\_\_\_\_\_\_\_\_\_\_\_\_\_\_\_\_\_\_\_\_\_\_\_\_\_\_\_\_\_\_\_\_\_\_\_\_\_\_\_\_\_\_\_\_\_\_\_\_\_\_\_\_\_\_\_\_\_\_\_\_\_\_\_\_

 $\mathcal{L}_\mathcal{L} = \mathcal{L}_\mathcal{L} = \mathcal{L}_\mathcal{L}$ \_\_\_\_\_\_\_\_\_\_\_\_\_\_\_\_\_\_\_\_\_\_\_\_\_\_\_\_\_\_\_\_\_\_\_\_\_\_\_\_\_\_\_\_\_\_\_\_\_\_\_\_\_\_\_\_\_\_\_\_\_\_\_\_\_\_\_\_\_\_\_\_\_\_\_\_ \_\_\_\_\_\_\_\_\_\_\_\_\_\_\_\_\_\_\_\_\_\_\_\_\_\_\_\_\_\_\_\_\_\_\_\_\_\_\_\_\_\_\_\_\_\_\_\_\_\_\_\_\_\_\_\_\_\_\_\_\_\_\_\_\_\_\_\_\_\_\_\_\_\_\_\_

#### **Ação realizada**

## **Sugestão**

# **Apêndice 05: Modelo de Formulário de Entrevista com participantes realizada na**

**UFABC**

**Fonte: A autora (2020)**

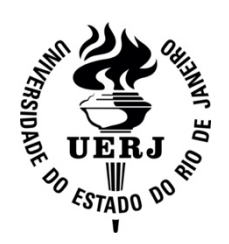

**UERJ – Universidade do Estado do Rio de Janeiro ESDI – Escola Superior de Desenho Industrial PPDESDI – Programa de Pós-Graduação em Design**

**Entrevista realizada com docentes da UFABC, testando o Campus Virtual da FIOCRUZ que utilizaram o Eye Tracker e o NIRS | Campus Virtual FIOCRUZ**

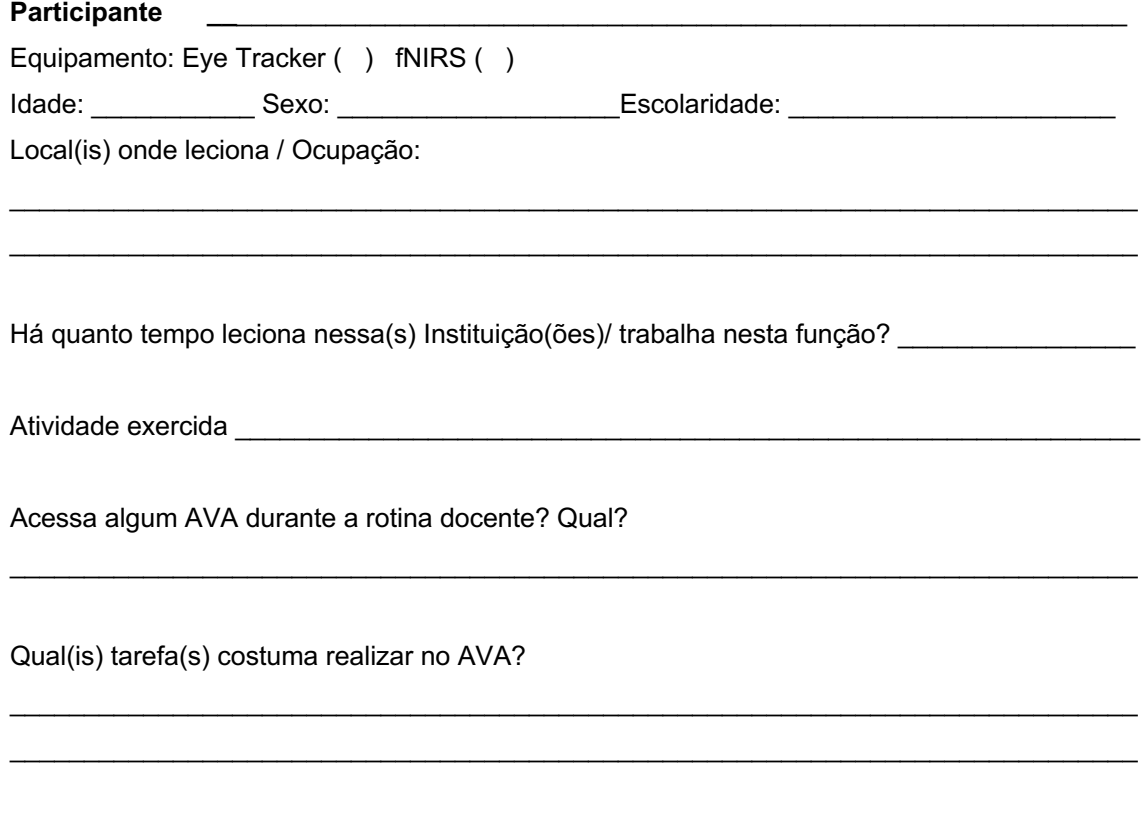

Com que frequência acessa o sistema:

- ( ) Todos os dias
- ) 1x por semana
- ( ) 2x por semana
- ( ) 1x por mês ) Nunca acessei

Outra opção:\_\_\_\_\_\_\_\_\_\_\_\_\_\_\_\_\_\_\_\_\_\_\_\_\_\_\_\_\_\_\_\_\_\_\_\_\_\_\_\_\_\_\_\_\_\_\_\_\_\_\_\_\_\_\_\_\_\_\_\_\_\_\_\_\_\_

Como foi a experiência de realizar essas tarefas? Como se sentiu ao utilizar o sistema?

 $\mathcal{L}_\mathcal{L} = \mathcal{L}_\mathcal{L} = \mathcal{L}_\mathcal{L}$  $\mathcal{L}_\mathcal{L} = \mathcal{L}_\mathcal{L} = \mathcal{L}_\mathcal{L}$  O que percebeu em relação ao uso de ícones na interface? Eles interferiram de forma positiva/negativa? Facilitaram a navegação?

Sugestão de melhoria no sistema:

Como você avalia o uso de ícones na execução das tarefas?

Em uma escala de 0 a 10, como você classifica o sistema em termos de usabilidade, iconografia e satisfação?

Usabilidade:

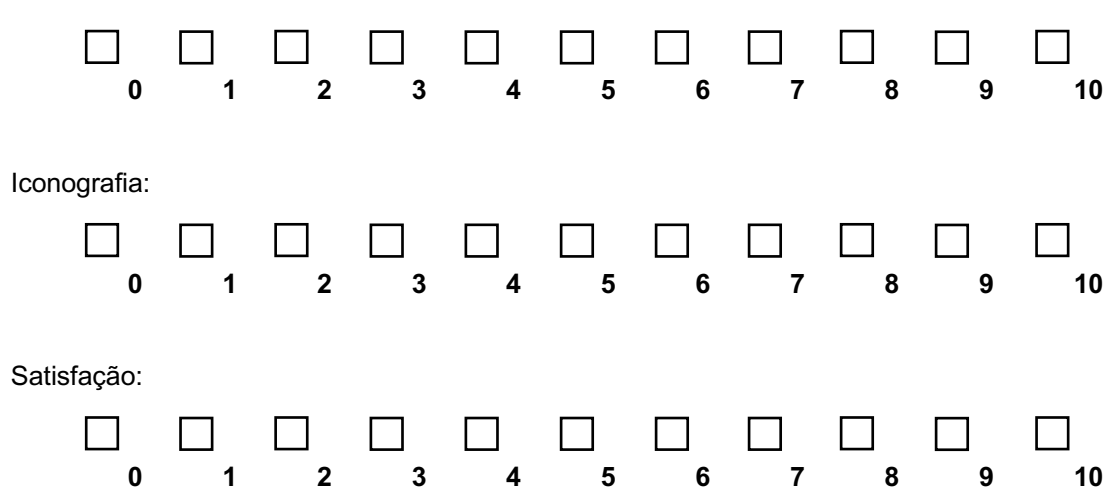

# **Apêndice 06: Termo de Cessão de Direito de uso de imagem e voz Fonte: A autora (2020)**

# **TERMO DE CESSÃO DE DIREITO DE USO DE IMAGEM E VOZ**

Eu, \_\_\_\_\_\_\_\_\_\_\_\_\_\_\_\_\_\_\_\_\_\_\_\_\_\_\_\_\_\_\_\_\_\_\_\_\_\_\_\_\_\_\_\_\_\_\_\_\_\_, nacionalidade \_\_\_\_\_\_\_\_\_\_\_\_\_\_\_\_\_\_\_\_\_\_\_\_\_\_\_\_\_\_\_\_\_\_, portador(a) da Cédula de identidade RG nº<br>
inscrito no CPF sob nº \_\_\_\_\_\_\_\_\_\_\_\_\_\_\_\_\_\_\_\_\_\_\_\_\_\_\_\_, pelo presente instrumento AUTORIZO a ESDI – Escola Superior de Desenho Industrial da UERJ, localizada na Rua do Passeio, 80, Rio de Janeiro/RJ, representada pela doutoranda Fernanda Mendes de Vuono Santos, identidade RG nº 09017790-8 DETRAN, inscrita no CPF sob nº016.675.977- 52, a UTILIZAR, DIVULGAR E DISPOR DA IMAGEM E/OU VOZ para fins acadêmicos, em pesquisa sem fins lucrativos.

Declaro estar ciente que esta autorização não transfere à ESDI qualquer ônus ou responsabilidades civis ou criminais decorrentes do conteúdo do material disponibilizado em sítio eletrônico da instituição ou em outras mídias, na íntegra ou em partes.

O presente Termo é firmado em caráter irrevogável, irretratável e por prazo indeterminado, tendo sido outorgado livre, espontânea e gratuitamente, com base na Lei nº 9.610/98, não incorrendo a autorizada em qualquer custo ou ônus, seja a que título for.

Por serem estas informações a expressão da verdade, na melhor forma do Direito e de minha livre e espontânea vontade, subscrevo o presente Termo.

\_\_\_\_\_\_\_\_\_\_\_\_\_\_\_\_\_\_\_\_\_\_\_\_\_\_\_\_\_,\_\_\_\_\_\_\_\_/\_\_\_\_\_\_\_\_\_\_\_\_\_\_/\_\_\_\_\_\_\_\_ (Local e Data)

# Apêndice 07: Termo de Consentimento Livre e Esclarecido

Fonte: NINA / UFABC (2020)

#### Termo de Consentimento Livre e Esclarecido

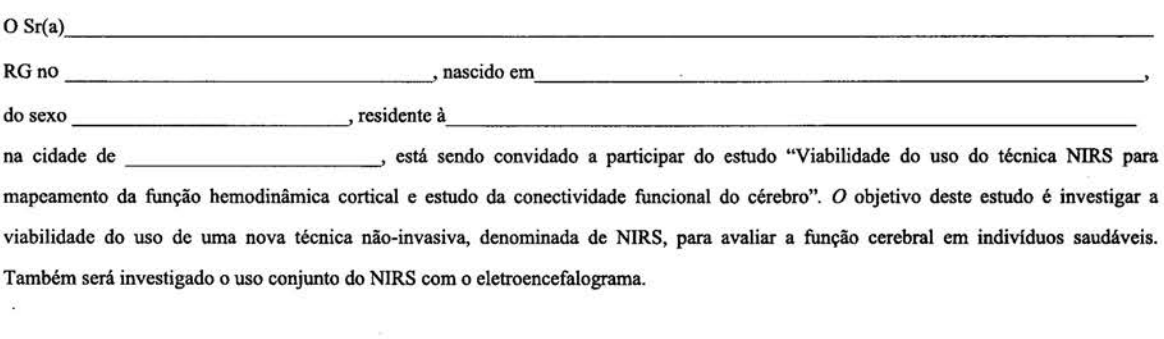

Para participar do estudo, você deve ter idade entre 18 e 90 anos, não deve apresentar doencas ou estar em uso de medicamentos que possam alterar o funcionamento do sistema nervoso central. Você também deve apresentar acuidade visual para identificar com facilidade os estímulos apresentados durante os experimentos, sendo permitido para isso o uso de orteses oculares, como oculos ou lentes de contato. Não poderão participar voluntários que apresentam deficiências físicas que impecam a realização das tarefas ou impossibilite o uso da touca de NIRS/eletroencefalografia.

Os procedimentos que serão realizados incluem:

- · Entrevista sobre dados pessoais e histórico de saúde (como presenca de doencas e uso de medicamentos).
- · Quando realizado o exame de eletroencefalograma, será realizada a limpeza do couro cabeludo com xampu neutro e água e apos, com alcool 70%
- · Colocação da touca de NIRS e/ou eletroencefalograma, com duração de cerca de 20 minutos, dependendo da pessoa. A touca, fabricada em tecido elástico, será posicionada sobre a sua cabeça juntamente com os eletrodos (no caso do EEG) ou optodos (no caso do NIRS). O contato com o cabelo será realizado com o uso de uma espátula para aplicação de gel no couro cabeludo. O eletroencefalograma é um aparelho que permite medir as atividades eletricas que ocorrem no cerebro. O aparelho de NIRS utiliza feixes de luz que penetram até 2 centimetros abaixo da superfície do crânio e indicam a atividade cerebral a partir do fluxo de sangue que chega à uma determinada região. Estes aparelhos não causam nenhum dano a saúde, não machucam e não oferecem nenhum risco de choque elétrico. Todos os produtos utilizados não são irritantes, nem considerados alergênicos.
- · Realização de tarefas usando a touca de NIRS/eletroencefalograma, para avaliação das suas habilidades motoras, atencionais, de linguagem, de memória e de relacionamento pessoal. Cada tarefa terá duração de aproximadamente 50 minutos cada, durante os quais você será orientado a realizar tarefas como prestar atenção, ler, memorizar e contar histórias. No dia de realização do exame, você será orientado com detalhes sobre a tarefa específica que irá realizar.
- Realização de tarefas usando a touca de NIRS/eletroencefalograma, para avaliação das suas habilidades de atenção. Esta tarefa terá duração de aproximadamente 50 minutos, durante os quais você será orientado a prestar atenção e identificar a presença de determinados estímulos, como símbolos abstratos, objetos, faces e palavras. No dia de realização do exame, você será orientado com detalhes sobre a tarefa específica que irá realizar.
- Os dados de movimento ocular serão coletados com os equipamento ASL Mobile-Eye, SMI Glasses I, que possuem uma microcamera com taxa de amostragem de 60Hz e 120Hz, respectivamente. O único risco é o desconforto e tédio durante a experimentação.

Embora você possa ficar fadigado/entediado devido ao tempo prolongado de preparação e realização do teste, não ha dano a saude previsto no experimento, assim como nenhum procedimento é considerado doloroso. O desconforto que você poderá sentir é o de ter sua cabeça e couro cabeludo manipulados para a colocação da touca de EEG/NIRS. Além disto você pode se sentir desconfortável ao compartilhar informações pessoais quando responder os questionários. Neste caso, você pode desistir de participar do estudo ou não precisa responder a

qualquer pergunta se sentir que ela é muito pessoal ou sentir desconforto em falar.

Nenhum benefício financeiro ou material será fornecido. Somente ao final do estudo poderemos concluir a presença de algum benefício acadêmico.

Em qualquer etapa do estudo, você terá acesso aos profissionais responsáveis pela pesquisa para esclarecimento de eventuais dúvidas. O principal investigador é o Dr. João Ricardo Sato. que pode ser encontrado no endereço Rua Arcturus 03, Sala 117 - Bloco Delta, São Bernardo do Campo, SP Telefone(s) (11) 2320-6411. Se você tiver alguma consideração ou dúvida sobre a ética da pesquisa, entre em contato com o Comitê de Ética em Pesquisa da UFABC, localizado na Avenida dos Estados, 5001, Bloco A, Torre I, 1º andar, Bairro Bangu - Santo André, São Paulo, CEP 09210-580, email: cep@ufabc.edu.br.

É garantida a liberdade da retirada de consentimento a qualquer momento e deixar de participar do estudo, sem qualquer prejuízo à continuidade de seu tratamento na Instituição.

As informações obtidas serão analisadas em conjunto com as de outros voluntários, não sendo divulgado a identificação de nenhum participante.

Você tem direito de ser mantido atualizado sobre os resultados parciais das pesquisas, quando em estudos abertos, ou de resultados que sejam do conhecimento dos pesquisadores

Não há despesas pessoais para o participante em qualquer fase do estudo, incluindo, quando existirem, exames e consultas. Também não há compensação financeira relacionada à sua participação. Se existir qualquer despesa adicional, ela será absorvida pelo orçamento da pesquisa. Em caso de dano pessoal comprovadamente causado pelos procedimentos deste estudo, você tem direito de solicitar indenizações legalmente estabelecidas.

Os dados e os materiais coletados serão utilizados somente para esta pesquisa. Você autoriza que os dados coletados nesta pesquisa possam ser utilizados em pesquisas futuras? () SIM ()NÃO No caso de autorizar, deseja ser informado da utilização dos dados? () SIM ()NÃO

Acredito ter sido suficientemente esclarecido a respeito das informações que li ou que foram lidas para mim, descrevendo o estudo "Viabilidade do uso do técnica NIRS para mapeamento da função hemodinâmica cortical e estudo da conectividade funcional do cérebro".

Eu ME INFORMEI com o Dr., Prof. ou pesquisador sobre a minha decisão em participar nesse estudo. Ficaram claros para mim quais são os propósitos, os procedimentos a serem realizados, seus desconfortos e riscos, as garantias de confidencialidade e de esclarecimentos permanentes. Ficou claro também que minha participação é isenta de despesas e que tenho garantia do acesso a tratamento hospitalar quando necessário. Concordo voluntariamente em participar deste estudo e poderei retirar o meu consentimento a qualquer momento, antes ou durante o mesmo, sem penalidades, prejuízo ou perda de qualquer benefício que eu possa ter adquirido, ou no atendimento que recebo nesta instituição.

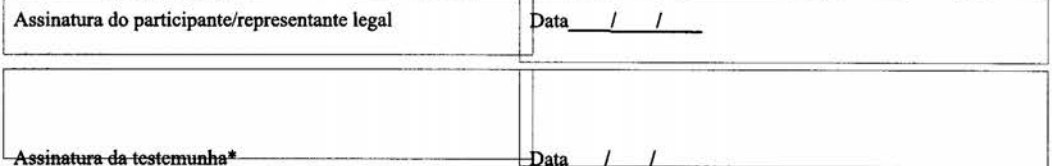

\*OBS (Para casos de voluntários analfabetos, semi-analfabetos ou portadores de deficiência auditiva ou visual.)

Declaro que obtive de forma apropriada e voluntária o Consentimento Livre e Esclarecido deste paciente ou representante legal para a participação neste estudo. Sendo que uma via deste documento deve ficar com o participante e outra em posse do pesquisador.

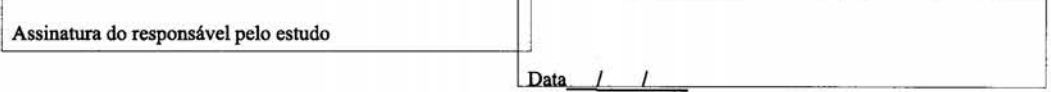

# **Apêndice 08: Termo de Cooperação Científica**

**Fonte: ESDI (2020)**

#### **TERMO DE COOPERAÇÃO CIENTÍFICA**

### **Entre a Escola Superior de Desenho Industrial (ESDI/UERJ) e Núcleo Interdisciplinar de Neurociência Aplicada da Universidade Federal do ABC (UFABC)**

TERMO DE COOPERAÇÃO CIENTÍFICA QUE ENTRE SI CELEBRAM NÚCLEO INTERDISCIPLINAR DE NEUROCIÊNCIA APLICADA DA UNIVERSIDADE FEDERAL DO ABC E A ESCOLA SUPERIOR DE DESENHO INDUSTRIAL, UNIDADES DA UNIVERSIDADE DO ESTADO DO RIO DE JANEIRO NA FORMA ABAIXO:

Pelo presente instrumento, o Núcleo Interdisciplinar de Neurociência Aplicada (NINA) da Universidade Federal do ABC, estabelecido na Rua Arcturus nº 03, Bloco Delta, São Bernardo do Campo, SP, doravante denominada UFABC, neste ato representada pelo Prof. Dr. João Ricardo Sato, no uso de suas atribuições, e a Escola Superior de Desenho Industrial, doravante denominada ESDI, estabelecida na Rua do Passeio nº 80, Rio de Janeiro, RJ, neste ato representada pelo professor do Programa de Pós-Graduação (PPDESDI), Sydney Fernandes de Freitas, resolvem, face a afinidade de objetos de estudo, celebrar o presente TERMO DE COOPERAÇÃO CIENTÍFICA:

#### **Das Atividades**

As atividades a serem realizadas em parceria pela ESDI e NINA-UFABC, no âmbito do presente Termo de Cooperação, consistirão em desenvolvimento de pesquisa e testes de usabilidade no Campus Virtual da Fiocruz (campusvirtual.fiocruz.br), utilizando Eye Tracker e fNIRS.

#### **Dos Compromissos**

- I. Os signatários deste acordo se comprometem a fomentar e promover a colaboração entre a ESDI e NINA-UFABC, tendo em vista, principalmente a colaboração entre professores da ESDI e da UFABC em experimentos e testes de usabilidade a serem realizados nos laboratórios da UFABC - a convite dos respectivos professores orientadores;
- II. A produção acadêmica e técnica que derive do presente acordo poderá ser publicada ou registrada nos meios competentes, citando-se este Termo, além dos autores.

Assim, por estarem de acordo, firmam o presente Termo de Cooperação Científica:

Data: RJ, 20/01/2020

8 Wholens

ESDI/PPDESDI Profa. Dra. Lígia Medeiros

ΝI

Prof. Dr. João Ricardo Sato

Professor da ESDI/PPDESDI Prof. Dr. Sydney Fernandes de Freitas

Fernanda Inous

Doutoranda da ESDI Fernanda Mendes de Vuono Santos

ANEXO: Plano de Trabalho

# **Apêndice 09: Plano de Trabalho no âmbito do Termo de Cooperação**

# **Fonte: ESDI (2020)**

#### PLANO DE TRABALHO NO ÂMBITO DO TERMO DE COOPERAÇÃO FIRMADO ENTRE ESCOLA SUPERIOR DE DESENHO INDUSTRIAL E O NÚCLEO INTERDISCIPLINAR DE NEUROCIÊNCIA APLICADA DA UNIVERSIDADE FEDERAL DO ABC

### **I. Identificação do objeto a ser executado**

Realização de experimento com equipamentos do Núcleo Interdisciplinar de Neurociência Aplicada (NINA) da UFABC como parte da pesquisa da doutoranda Fernanda Mendes de Vuono Santos, aluna do programa de pós-graduação em Design da ESDI.

#### **I. Meta a ser atingida e Cronograma de atividades**

A meta é a realização de experimentos utilizando as dependências do curso de Neurociência na UFABC.

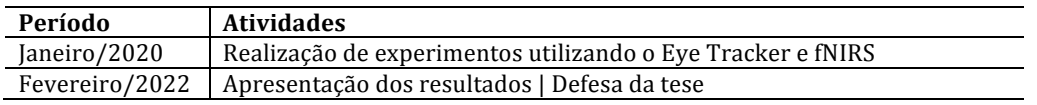

### **II. Previsão de início e fim das atividades programadas**

Este plano de trabalho tem duração de aproximadamente 24 meses, com início previsto para janeiro de 2020. Durante todo o período de realização da pesquisa, o colaborador (Prof. Dr. João Ricardo Sato) deve estar presente para dar suporte aos experimentos realizados, assim como a doutoranda disponível nos prazos e datas estipulados para sua realização.

#### **III. Equipe envolvida**

ESDI: Prof. Dr. Sydney Fernandes de Freitas – Orientador e Professor do Programa de Pósgraduação em Design da ESDI 

Fernanda Mendes de Vuono Santos - doutoranda em Design

UFABC: Prof. Dr. João Ricardo Sato - Coordenador do NINA

Assim, por estarem de acordo e autorizados pelos respectivos conselhos deliberativos, firmam o presente Plano de Trabalho.

Data: RJ, 20/01/2020 

 $Mq_1q$  we decree ESDI/PPDESDI 

Profa. Dra. Lígia Medeiros

 $\overline{\phantom{a}}$ 

Professor da ESDI/PPDESDI Prof. Dr. Sydney Fernandes de Freitas

 $\longrightarrow$ UFABC ANDE

Dr. João Ricardo Sato

̴̴̴̴̴̴̴̴̴̴̴̴̴̴̴̴̴̴̴̴̴̴̴̴̴̴̴̴̴̴̴̴̴̴̴̴̴̴̴̴̴̴

Doutoranda da ESDI Fernanda Mendes de Vuono Santos

Termo de Cooperação – ESDI/ NINA-UFABC 2020 Página 1 / 1